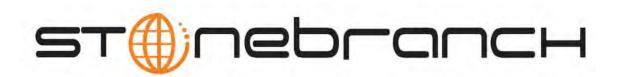

# **Opswise Controller 5.2.0**

**User Guide** 

© 2014 by Stonebranch, Inc. All Rights Reserved.

| 1. General Information                                           |         |            |
|------------------------------------------------------------------|---------|------------|
| 1.1 Opswise Controller - Overview                                |         | . 5        |
| 1.2 Opswise Controller - Directory Structure                     |         | . 6        |
| 1.3 Getting Started 1.3.1 Setting up Opswise Controller          | • • • • | . /        |
| 1.3.2 Logging In                                                 |         |            |
| 1.3.3 User Interface                                             |         | 12         |
| 1.3.4 Navigation Pane                                            |         | 21         |
| 1.3.5 Using Lists                                                |         |            |
| 1.3.6 Using Forms                                                |         | . 36       |
| 1.3.7 Using Wildcards                                            |         |            |
| 1.3.8 Naming Tips                                                |         | . 43       |
| 1.3.9 Business Services                                          |         | . 44       |
| 1.4 Home Page, Dashboard, and Gauges                             |         | . 46       |
| 1.4.1 Using the Home Page                                        |         | . 47       |
| 1.4.2 Using the Dashboard                                        |         | . 50       |
| 1.4.3 Creating and Deleting Gauges 2. Resources                  |         | . 53<br>57 |
| 2.1 Resources Overview                                           |         | . 57<br>58 |
| 2.2 Agents                                                       |         | . 50<br>59 |
| 2.2.1 Linux Unix Agent                                           |         |            |
| 2.2.2 Windows Agent                                              |         | . 70       |
| 2.2.3 zOS Agent                                                  |         | . 74       |
| 2.2.4 Indesca Agent                                              |         | . 78       |
| 2.3 Agent Clusters                                               |         | . 81       |
| 2.4 Opswise Message Service (OMS) 2.5 Connectors                 |         | . 85       |
|                                                                  |         |            |
| 2.6 Cluster Nodes                                                |         |            |
| 2.7 Virtual Resources         2.8 Script Library                 |         |            |
| 2.9 Email Template                                               |         |            |
| 2.10 Email Connection                                            |         |            |
| 2.11 Database Connection                                         |         |            |
| 2.12 SAP Connection                                              |         | . 115      |
| 2.13 SNMP Manager                                                |         |            |
| 3. Tasks and Workflows                                           |         | . 119      |
| 3.1 Creating Tasks                                               |         | . 120      |
| 3.1.1 Linux Unix Task                                            |         |            |
| 3.1.2 Windows Task                                               |         |            |
| 3.1.4 Indesca Task                                               |         |            |
| 3.1.5 SAP Task                                                   |         |            |
| 3.1.6 File Transfer Task                                         |         |            |
| 3.1.7 Manual Task                                                |         |            |
| 3.1.8 Sleep Task                                                 |         |            |
| 3.1.9 SQL Task                                                   |         |            |
| 3.1.10 Stored Procedure Task 3.1.11 Email Task                   |         |            |
| 3.1.12 Task Monitor Task                                         |         |            |
| 3.1.13 File Monitor Task                                         |         |            |
| 3.1.14 FTP File Monitor Task                                     |         |            |
| 3.1.15 System Monitor Task                                       |         | . 286      |
| 3.1.16 Creating Task Actions                                     |         | . 292      |
| 3.1.16.1 Abort Actions                                           |         |            |
| 3.1.16.2 Email Notification Actions                              |         |            |
| 3.1.16.3 Set Variable Actions 3.1.16.4 SNMP Notification Actions |         |            |
| 3.1.16.5 System Operation Actions                                |         |            |
| 3.1.17 Copying Tasks                                             |         | . 313      |
| 3.1.18 Setting Mutually Exclusive Tasks                          |         |            |
| 3.1.19 Creating Step Conditions                                  |         | . 318      |
| 3.1.20 Creating Restart Criteria                                 |         |            |
| 3.1.21 Creating Step Actions                                     |         |            |
| 3.1.22 Creating Notes                                            |         |            |
| 3.2 Manually Running and Controlling Tasks                       |         |            |
| 3.3 Creating and Maintaining Workflows                           |         |            |
| 3.4.1 Monitoring Activity from the Activity Screen               |         |            |
| 3.4.2 Monitoring Activity from the Task Instances Screen         |         | . 393      |
| 3.4.3 Monitoring Activity History                                |         |            |
| 3.4.4 Monitoring Workflows                                       |         | . 401      |
| 3.4.5 Viewing Task Instances for a Specific Task                 |         |            |
| 3.4.6 Displaying Task Instance Status                            |         |            |
| 3.4.7 Retrieving Output  4. Variables and Functions              |         |            |
| II FAIRANCE AND LANGUE                                           |         |            |

| 4.1 Variables and Functions Overview                         | /10 |
|--------------------------------------------------------------|-----|
| 4.2 User-Defined Variables                                   | _   |
| 4.3 Built-In Variables                                       | _   |
|                                                              |     |
| 4.4 Launching With Variables                                 |     |
| 4.5 Trigger With Variables                                   |     |
| 4.6 Creating a Set Variable Action within a Task or Workflow |     |
| 4.7 Listing and Setting Variables from the Command Line      |     |
| 4.8 Functions                                                |     |
| 5. Triggers and Calendars                                    |     |
| 5.1 Creating Triggers                                        |     |
| 5.1.1 Cron Trigger                                           | 477 |
| 5.1.2 Time Trigger                                           | 483 |
| 5.1.3 Manual Trigger                                         | 490 |
| 5.1.4 Temporary Trigger                                      | 493 |
| 5.1.5 File Monitor Trigger                                   | 496 |
| 5.1.6 Task Monitor Trigger                                   | 501 |
| 5.1.7 Enabling and Disabling Triggers                        |     |
| 5.1.8 Copying Triggers                                       |     |
| 5.1.9 Triggering with Variables                              |     |
| 5.1.10 Displaying Trigger Forecast Information               |     |
| 5.2 Calendars                                                |     |
| 5.2.1 Creating Custom Days                                   |     |
| 5.2.2 Creating Calendars                                     |     |
| 5.2.3 Copying Calendars                                      |     |
| 6. Application Monitoring and Control                        |     |
| 6.1 Application Monitoring and Control Overview              | 522 |
| 6.2 Applications                                             |     |
| 6.3 Application Control Tasks                                |     |
|                                                              |     |
| 6.4 Application Monitor Trigger                              |     |
| 7. Managing Records                                          |     |
| 7.1 Overview of Opswise Records Management                   |     |
| 7.2 Record Versioning                                        |     |
| 7.3 Exporting and Importing Records                          |     |
| 7.4 Bundling and Promoting Records                           |     |
| 7.5 Backing Up and Purging Data                              | 569 |

# **General Information**

| Opswise Controller            | Home Page, Dashbo       |
|-------------------------------|-------------------------|
| Overview                      | Overview                |
| Directory Structure           | Using the Home Page     |
|                               | Using the Dashboard     |
| Getting Started               | Creating and Deleting G |
| Installing Opswise Controller |                         |
| Setting up Opswise Controller | Help                    |
| Logging In                    | Troubleshooting         |
| User Interface                | Video Classroom         |
| Navigation Pane               | Tutorials for Opswise C |
| Using Lists                   |                         |
| Using Forms                   |                         |
| Using Wildcards               |                         |
| Naming Tips                   |                         |
| Business Services             |                         |

The information on these pages also is located in the Opswise Controller 5.2.0 User Guide.pdf and the Opswise Controller 5.2.0 Help and Support.pdf..

## **Opswise Controller - Overview**

- Introduction
- **Application Container**
- Database
- Opswise Message Service (OMS)
- Command Line Interface (CLI)

### Introduction

Opswise Controller, a Java web application running in a Tomcat web container, is the enterprise job scheduler and workload automation broker solution of Opswise Automation Center. The Controller presents a user interface for creating, monitoring, and configuring Controller information; handles the scheduling logic; processes all messages to and from Opswise Universal Agents; and synchronizes much of the High Availability operation of Opswise Automation Center.

Each instance of a Controller in an Opswise Automation Center environment is referred to as a cluster node. A High Availability (redundant system) environment contains two or more cluster nodes.

### **Application Container**

The application container is third-party software that serves as a container for the Controller. Opswise Controller uses Apache Tomcat as the application container.

### **Database**

The database management component supports SQL queries to a set of tables in the Controller database.

The following databases are supported:

- Oracle 10g, 11g
- MS SQL Server 2005, 2008
- MySQL 5.1, 5.5

## Opswise Message Service (OMS)

Opswise Message Service (OMS) is the network communications provider between the Controller and Agent(s).

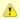

In Opswise Controller 5.2.0, OMS replaces the Message Hub and Transporter components of the Opswise Automation Center 5.1.1 Outboard.

OMS is installed as a component of Opswise Universal Agent for Windows and UNIX.

### **Command Line Interface (CLI)**

The Opswise Command Line Interface (CLI) is implemented as a set of commands that perform specific actions in a Controller. The CLI commands can execute on any system that has TCP/IP connectivity to OMS. The results of the action are printed to the CLI commands standard output.

The Opswise CLI is installed as a component of Opswise Universal Agent for z/OS, Windows, and UNIX.

## **Opswise Controller - Directory Structure**

### **Directory Structure**

Shown below is the directory structure of Opswise Controller.

```
/home//tomcat/
/home//tomcat/bin
/home//tomcat/conf
/home//tomcat/lib
/home//tomcat/logs
/home//tomcat/opswise_logs
/home//tomcat/opswise_export
/home//tomcat/temp
/home//tomcat/webapps
/home//tomcat/webapps/opswise
/home//tomcat/webapps/opswise/help
/home//tomcat/webapps/opswise/htmlarea
/home//tomcat/webapps/opswise/images
/home//tomcat/webapps/opswise/META-INF
/home//tomcat/webapps/opswise/portlet
/home//tomcat/webapps/opswise/scripts
/home//tomcat/webapps/opswise/styles
/home//tomcat/webapps/opswise/WEB-INF
/home//tomcat/webapps/opswise/WEB-INF/apps
/home//tomcat/webapps/opswise/WEB-INF/db.index
/home//tomcat/webapps/opswise/WEB-INF/ui.jtemplates
/home//tomcat/webapps/opswise/WEB-INF/dict
/home//tomcat/webapps/opswise/WEB-INF/plugins
/home//tomcat/webapps/opswise/WEB-INF/sys.scripts
/home//tomcat/webapps/opswise/WEB-INF/update
/home//tomcat/webapps/opswise/WEB-INF/import.templates
/home//tomcat/webapps/opswise/WEB-INF/lib
/home//tomcat/webapps/opswise/WEB-INF/properties
/home//tomcat/webapps/opswise/WEB-INF/ui.jforms
/home//tomcat/webapps/opswise/graph
/home//tomcat/webapps/opswise/hta
/home//tomcat/webapps/opswise/icons
/home//tomcat/webapps/opswise/mobile
/home//tomcat/webapps/opswise/portal
/home//tomcat/webapps/opswise/temp
/home//tomcat/work
```

# **Getting Started**

The following information is available for getting started with Opswise Controller 5.2.0:

- Setting up Opswise Controller

- Setting up Opswise
  Logging In
  User Interface
  Navigation Pane
  Using Lists
  Using Forms
  Using Wildcards
  Naming Tips
  Business Services

# **Setting up Opswise Controller**

The following table provides a guideline for setting up Opswise Controller. It is a checklist of features and functions, including links to the detailed information and instructions on this website.

| Perform Pre-installation Procedure                   | Perform the pre-installation procedure that is required before installing the Controller.                                                                                                    |
|------------------------------------------------------|----------------------------------------------------------------------------------------------------|
| <b>Download Opswise Controller Distribution File</b> | Download the appropriate Opswise Controller distribution file from the Stonebranch website.                                                                                                    |
| Install Opswise Controller                           | Install the Controller package from the downloaded Controller distribution file. See Installing Opswise Controller for help in getting the Controller installed and verified.                                                                                                    |
| Configure Opswise Controller                         | After installation, check the Opswise Controller properties. If you will be running the Controller in a High Availability environment, you must configure the Controller for High Availability.                                                                                                    |
| Log in to Opswise Controller                         | Once the Controller is installed and configured, we recommend that you log in and familiarize yourself with the basic features of the user interface. See Navigation Pane for a description of each entry on the user interface navigation pane, from where you select all Controller functions. Within the user interface, you will create all your records (for example: users, tasks, and triggers) by entering information into forms. The records are then displayed in lists of each type, which you can sort and filter and perform a wide variety of other functions. |
| Set up Security                                      | Use the Controller Security feature to create users and user groups and assign them roles and permissions. You can also define credentials that are used by the Controller to log in to remote machines. You can create Business Services that represent your organization and assign Controller records to them, and assign permission only to users and/or user groups that belong to a specific Business Services. A complete audit history of all Controller activity also is available for regulatory compliance.                                                        |
| Define Resources                                     | Define the types of resources that you will need in your operational database. If you have installed Opswise Universal Agent on any machines, records for each of them are automatically created when they connect to the Controller. You also may need to define one or more resources such as email, database, or SAP connections. You also can create status-based notifications for these resources. You can set up a throttling scheme for your machines using Virtual Resources and create a library of scripts that you can execute on remote machines.                |
| Create Tasks and Workflows                           | Once you have your resources in place, you can begin creating tasks. Supported task types are Workflows, Linux/Unix, Windows, z/OS, Indesca, File Transfer, Manual, Sleep, SQL, Stored Procedure, Email, Task Monitor, File Monitor, FTP File Monitor, System Monitor, SAP, and Application Control.                                                                                                    |
| Create Task Triggers                                 | To run your tasks outside of workflows, you can create task triggers, which define events, conditions, or dates/times that the tasks will run. Trigger types include Cron, Time, Temporary, Manual, File Monitor, Task Monitor, and Application Monitor. You may also need to set up one or more customized calendars that reflect your fiscal year and holiday schedules.                                                                                                    |
| Create and Run Reports                               | The Controller provides a set of pre-defined reports and lets you create your own reports. It also lets you create a gauge from a report that you can add to your Home Page and/or Dashboard.                                                                                                    |
| Monitor Operations                                   | You will monitor your automated operations from the Activity screen, which you can customize using filters.                                                                                                    |
| Manually Run and Control Tasks                       | You also may need to manually run and control tasks, either from the user interface or from the command line.                                                                                                    |
| Home Page, Dashboard, and Gauges                     | You can customize the Home Page and Dashboard of the user interface for each user. You can also define your own set of gauges, which are live reports that you display on your Home Page and/or Dashboard.                                                                                                    |
| Monitor and Control Applications                     | The Controller lets you to monitor and control all of the applications that you may have running in your entire network.                                                                                                    |
| Command Line Interface                               | You also can monitor and control your operations and perform basic administrative functions from the command line.                                                                                                    |

| Manage Data and Audit Records | Comprehensive utilities are provided that allow you to manage your Controller records. You can view, restore, and purge old versions of Controller records, bundle and promote records from one Controller server to another, and export and import records when performing a Controller upgrade. You also can configure the automatic backup and purge of Controller data.                                                                                                    |
|-------------------------------|----------------------------------------------------------------------------------------------------|
| Help and Support              | This documentation website provides information to help you install, configure, and use the Controller; see Documentation Help for information on documentation layout and usage. Step-by-step tutorials and Instructional Videos are available for many of the features and functions described here. Troubleshooting provides a description of error messages that you could encounter, as well as potential problems and solutions. Technical Support for critical and non-critical problems is always available. |

### **Logging In**

- Opswise Automation Center Login Screen
- User Name
- Password
- Password Expiration
- User Lockout
- User Restriction

### **Opswise Automation Center Login Screen**

The Opswise Automation Center Login screen displays automatically when you bring up the Opswise Controller system and browse to its URL.

The default URL is: machinename:8080/opswise

For example, if you installed the Controller locally, the URL is localhost:8080/opswise

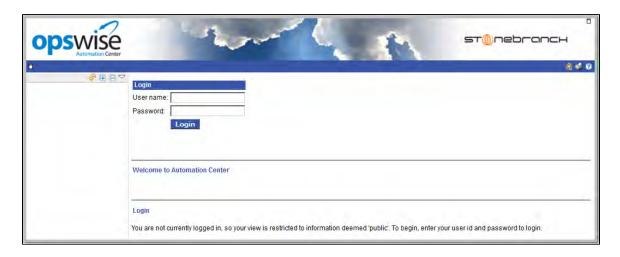

#### **User Name**

The default login User name is ops.admin.

#### **Password**

For your initial login to the Controller, no password is required; the Controller prompts you to create a password.

### **Password Expiration**

If the Password Expiration Enabled Opswise Controller system property has been set to **true**, and you reach the maximum number of days that a user password can remain unchanged, as specified by the Password Expiration in Days Opswise Controller system property, the following message displays when you enter your password at the **Password** prompt:

The system administrator requires you to change your password. Your password has expired.

You must then enter a new password.

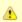

#### Note

Password expiration is not applicable to LDAP authenticated users.

#### **User Lockout**

If the Lock Account After Maximum Failed Login Attempts Controller system property has been set to true, and you reach the maximum number of successive failed login attempts that is allowed, as specified by the Maximum Failed Login Attempts Controller system property, your user account in Opswise Controller will be locked.

(Whenever Lock Account After Maximum Failed Login Attempts is reset from false to true, the current number of failed login attempts for all users is reset to 0.)

If you attempt to log in with a locked account, the following message displays:

User name or password invalid.

To unlock a locked account, your Controller system administrator must uncheck the Locked out field on the User Definition screen for that user

### **User Restriction**

You can be restricted from logging in to the Opswise Controller user interface either of two ways:

- 1. The system level default for web browser access, specified by the System Default Web Browser Access Opswise Controller system property, has been set to No, and the Web Browser access field on the User Definition screen for your user account is set to -- System Default --.'
- 2. The Web Browser access field is set to No, which overrides the System Default Web Browser Access value (Yes or No).

If either restriction is in place, the following error message will display when you enter your user name at the User name prompt:

User <your user name> not permitted to login through the web browser. Please check with your administrator.

To remove the restriction, the system administrator must either:

- · Set the System Default Web Browser Access property to Yes and set the Web Browser access field on the User Definition screen for your user account to -- System Default --.
- Set the Web Browser access field on the User Definition screen for your user account to Yes.

### **User Interface**

- Back Arrow
- **Drop-Down Menus**
- **Action Menus** 
  - Accessing Action Menus
  - Actions
- Logout/Login Button
- Home Button
- **Print Button**
- Help Button
- Using Lists and Forms
- User Interface Properties
  - Changing Items Per Page Display for Lists

### **Back Arrow**

The back arrow, shown below, allows you to back up to the previously displayed screen. If you make changes to a screen and then click the back arrow, the changes are discarded.

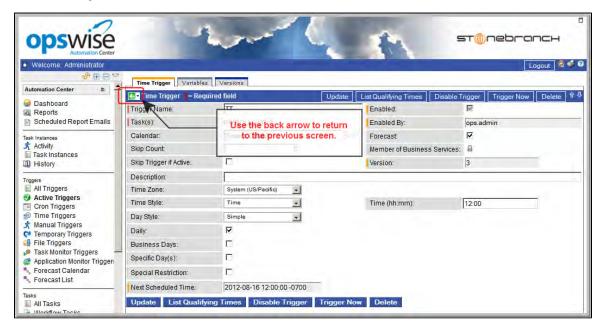

### **Drop-Down Menus**

Drop-down menus appear frequently in the user interface. For example, when you are creating a report, a drop-down menu displays a list of tables available for your report. Drop-down menus provide several methods that help you locate the record you are looking for:

- Use the up/down arrows and the scroll box to scroll through the list.
- Type a letter to jump to the first record in the list beginning with that letter. For example, type R to jump to the first record beginning with R. You then can continue pressing R to scroll through only those records in the list beginning with R.

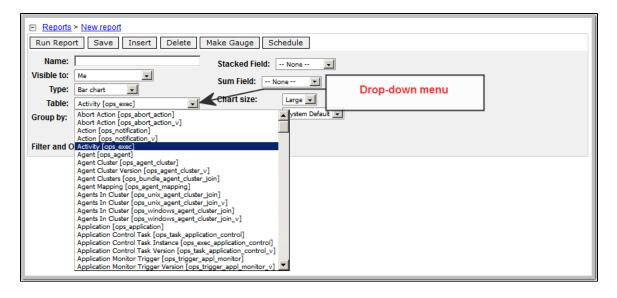

### **Action Menus**

Action menus contain a set of actions that you can take on a list of records or on one or more individual records. The actions listed on an Action menu are context-sensitive; they appear only as appropriate for the type of list or record (and as allowed by your User Permissions).

Some of the actions listed on Action menus are commands that you can issue against task instances.

### **Accessing Action Menus**

To access an Action menu:

| For a List   | Right-click the title bar or column header to display an Action menu for the entire list.                                                                                                    |
|--------------|----------------------------------------------------------------------------------------------------|
| For a Record | On a list:                                                                                                    |
|              | <ul> <li>Right-click a record to display a list of actions available for that record.</li> </ul>                                                                                                    |
|              | On a record definition, either:                                                                                                    |
|              | <ul> <li>Hover your cursor over the down arrow on the left side of the title bar.</li> <li>Right-click the title bar. (If a browser menu - back, forward, reload, and so on - displays, right-click lower on the title bar.)</li> </ul> |

The following is a sample Action menu for an individual record (a Manual task):

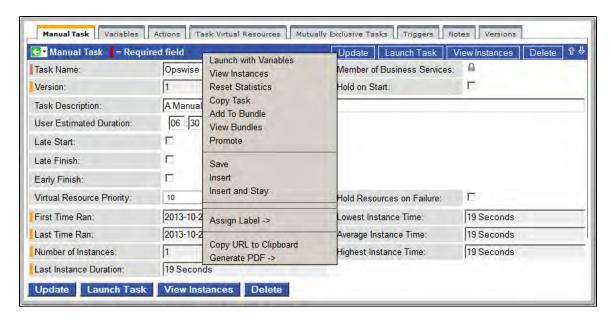

### **Actions**

The following table identifies all of the actions that can appear on Action menus throughout the Opswise Controller user interface. The Availability column identifies the location(s) from where each action is available.

Actions that are commands link to detailed information about that command.

| Action                    | Availability                                                                                                    | Description                                                                                                    |
|---------------------------|----------------------------------------------------------------------------------------------------|----------------------------------------------------------------------------------------------------|
| Abort SAP job             | SAP task instance                                                                                                    | Aborts the SAP job specified in this task.                                                                                                    |
| Add to Bundle             | <ul> <li>Record on any list</li> <li>Record definitions<br/>(except task instances, Agents,<br/>OMS Servers, Connectors,<br/>cluster nodes)</li> </ul> | Adds this record to any existing Bundle.                                                                                                    |
| Assign<br>Label-> New     | <ul> <li>Record on any list</li> <li>Record definitions</li> </ul>                                                                                     | Creates a new Label at the bottom of the navigation pane, which you name on a pop-up dialog, and lists this record under that Label. Lists this record under an existing user-defined Label, which you identify on a pop-up dialog, at the bottom of the navigation pane. |
| Bar Chart                 | • Lists                                                                                                    | Displays this list of records as a bar chart.                                                                                                    |
| Cancel                    | Task instance on Task Instances<br>or Activity list                                                                                                    | Cancels this task instance.                                                                                                    |
| Clear All<br>Dependencies | Task instance on Activity list                                                                                                    | Clears all dependencies (predecessors, resources, and exclusive) to allow the task instance to run.                                                                                                    |
| Clear<br>Exclusive        | Task instance on Task Instances or Activity list                                                                                                    | Clears mutually exclusive dependencies from this task instance.                                                                                                    |
| Clear<br>Predecessors     | Task instance on Activity list                                                                                                    | Clears all predecessor (upstream) dependencies to allow the task instance to run.                                                                                                    |

| Clear<br>Resources               | <ul> <li>Task instance on Task Instances<br/>or Activity list</li> </ul> | Clears resource dependencies from this task instance.                                                                                           |
|----------------------------------|--------------------------------------------------------------------------|----------------------------------------------------------------------------------------------------|
| Copy<br>Calendar                 | <ul><li>Calendar on Calendar list</li><li>Calendar definition</li></ul>  | Creates a copy of this calendar.                                                                                                    |
| Copy Task                        | <ul><li>Task on Tasks list</li><li>Task definition</li></ul>             | Creates a copy of this task.                                                                                                    |
| Copy Trigger                     | <ul><li>Trigger on Triggers list</li><li>Trigger definition</li></ul>    | Creates a copy of this trigger.                                                                                                    |
| Copy URL to<br>Clipboard         | <ul><li>Record on any list</li><li>Record definitions</li></ul>          | Copies the URL of this record to the clipboard.                                                                                                 |
| Disable<br>Backup                | <ul> <li>Backup/Purge record on<br/>Backups list</li> </ul>              | Disables this scheduled backup and/or purge.                                                                                                    |
| Disable<br>Trigger               | <ul> <li>Trigger on Triggers list</li> </ul>                             | Disables this trigger.  (Same action as <b>Disable Trigger</b> button on Trigger definition.)                                                   |
| Enable<br>Backup                 | <ul> <li>Backup/Purge record on<br/>Backups list</li> </ul>              | Enables this scheduled backup and/or purge.                                                                                                    |
| Enable Trigger                   | Trigger on Triggers list                                                 | Enables this trigger.  (Same action as Enable Trigger button on the Trigger definition.)                                                        |
| Export ->                        | • Lists                                                                  | Exports the displayed information for the list entries in either of four formats (as available):  • Excel • CSV • XML • XML (Export references) |
| Filter Out                       | Records on any list                                                      | Filters out the selected record from the list.                                                                                                  |
| Force Finish                     | <ul> <li>Task instance on Task Instances<br/>or Activity list</li> </ul> | Places this task into the Finished status.                                                                                                    |
| Force Finish (Halt)              | Task instance on Activity list                                           | Places this task into the Finished status without aborting monitoring processes.                                                                |
| Force<br>Finish/Cancel           | Task instance on Task Instances<br>or Activity list                      | Cancels this task and places it into the Finished status.                                                                                       |
| Force<br>Finish/Cancel<br>(Halt) | Task instance on Activity list                                           | Cancels this task and places it into the Finished status without aborting monitoring processes.                                                 |

| Generate PDF ->          | <ul><li>Lists</li><li>Record on any list</li></ul>                                                                                                    | Generates a PDF of the list or record in either of four formats (as available for that record type):  Portrait Landscape Detailed Portrait Detailed Landscape |
|--------------------------|----------------------------------------------------------------------------------------------------|----------------------------------------------------------------------------------------------------|
| Hold                     | Task instance on Task Instances<br>or Activity list                                                                                                    | Places this task instance in the Held status                                                                                                    |
| Import                   | • Lists                                                                                                    | Imports all displayed information into a file in a directory that you select.                                                                                 |
| Insert                   | <ul> <li>Record definition<br/>(except task instances, Agents,<br/>Connectors, cluster nodes)</li> </ul>                                                                                                    | Creates a renamed copy of this record and returns to the records list.                                                                                        |
| Insert and<br>Stay       | Trigger definition                                                                                                    | Creates a renamed copy of this record and stays in the new, renamed record.                                                                                   |
| Launch Task              | Task on Tasks list                                                                                                    | Launches the task.  (Same action as <b>Launch Task</b> button on Task definition.)                                                                            |
| Launch with<br>Variables | Task definition                                                                                                    | Launches this task with one or more variables that you will specify on a Task Variables pop-up dialog.                                                        |
| List Qualifying<br>Times | Trigger definition                                                                                                    | Lets you modify and display a list of qualifying times for this trigger (the next 30 dates and times when this trigger will be satisfied).                    |
| Pie Chart                | • Lists                                                                                                    | Displays this list of records as a pie chart.                                                                                                    |
| Promote                  | <ul> <li>Record on any list         (except task instances, Agents,         OMS Servers, Connectors,         cluster nodes)</li> <li>Record definitions         (except task instances, Agents,         OMS Servers, Connectors,         cluster nodes)</li> </ul> | Copies this record from this source cluster node to a target cluster node.                                                                                    |
| Promote<br>Bundle        | Bundle on Bundles list                                                                                                    | Copies this bundle from this source cluster node to a target cluster node.  (Same action as <b>Promote Bundle</b> button on Bundle definition.)               |
| Recalculate<br>Forecast  | <ul> <li>Trigger on Triggers list</li> <li>Trigger definition</li> <li>Workflow on Workflows list</li> <li>Workflow definition</li> </ul>                                                                                                    | Recalculates the forecast data for this trigger / workflow.                                                                                                   |
| Release                  | Task instance on Task Instances<br>or Activity list                                                                                                    | Releases this task instance from Held status.                                                                                                    |
| Release<br>Recursive     | Workflow task instance on Task<br>Instances or Activity list                                                                                                    | Releases this workflow, and all of its task instances on Held Status, from Held status.                                                                       |

| Remove<br>Label->                                                        | Record definitions                                                              | Removes the record from the selected user-defined Label at the bottom of the navigation pane. (It does not remove the Label itself - see Delete a Label.) |
|--------------------------------------------------------------------------|---------------------------------------------------------------------------------|----------------------------------------------------------------------------------------------------|
| <name of<br="">Label&gt;<br/><name of<br="">Label&gt;<br/></name></name> |                                                                                 |                                                                                                    |
| Re-run                                                                   | Task instance (except workflows)<br>on Task Instances or Activity list          | Re-runs this completed task.                                                                                                    |
| Reset Agent<br>Task Count                                                | Agent definition                                                                | Resets the Current Task Count field for this Agent to 0.                                                                                                  |
| Reset Cluster<br>Task Count                                              | Agent Cluster definition                                                        | Resets the Current Task Count field for this Agent Cluster to 0.                                                                                          |
| Reset<br>Override<br>Statistics                                          | <ul> <li>z/OS Task definition</li> </ul>                                        | Reset the override statistics used for automated JCL override clean-up.                                                                                   |
| Reset<br>Statistics                                                      | Task definition                                                                 | Resets the run-time statistics that the Controller has gathered for this task.                                                                            |
| Reset Virtual<br>Resource                                                | Virtual resource definition                                                     | Resets the Resource Used value of a renewable virtual resource to accurately reflect the actual number of resources currently in use.                     |
| Resume Agent                                                             | Agent on Agents list                                                            | Resumes the ability to run tasks for suspended Agent.  (Same action as Resume Agent button on Agent definition.)                                          |
| Resume Agent<br>Cluster                                                  | Agent cluster on Agent Clusters<br>list                                         | Resumes the ability to run tasks for a suspended cluster of Agents.  (Same action as Resume Cluster button on Agent Cluster definition.)                  |
| Run                                                                      | Backup/Purge record on<br>Backups list                                          | Run this backup and/or purge.  (Same action as <b>Run</b> button on Backups definition.)                                                                  |
| Save                                                                     | Record on any list                                                              | Saves this record.                                                                                                    |
| Set<br>Completed                                                         | <ul> <li>Manual task instance on Task<br/>Instances or Activity list</li> </ul> | Sets this task instance to Success status.                                                                                                    |
| Set Priority<br>High                                                     | Task instance on Activity or Task<br>Instances list                             | Sets the run priority of a task to High so that it will run before tasks in Low and Medium priority.                                                      |
| Set Priority<br>Low                                                      | Task instance on Activity or Task<br>Instances list                             | Sets the run priority of a task to Low so that it will run after tasks in High and Medium priority.                                                       |
| Set Priority<br>Medium                                                   | Task instance on Activity or Task<br>Instances list                             | Sets the run priority of a task to Medium so that it will run before tasks in Low priority and after tasks in High priority.                              |
| Set Started                                                              | Manual task instance on Task<br>Instances or Activity list                      | Resets the Started Time of this task instance.                                                                                                    |

| Show<br>Matching              | Record on any list                                                                                                    | Displays a list of all records in the list with the same Name.                                                                                    |
|-------------------------------|----------------------------------------------------------------------------------------------------|----------------------------------------------------------------------------------------------------|
| Skip                          | Task instance on Task Instances<br>or Activity list                                                                              | Places this task in the Skipped status.                                                                                                    |
| Skip Path                     | Task instance on Activity list                                                                                                   | Skips this task instance and all of its dependent task instances.                                                                                 |
| Sort (a to z)                 | • Lists                                                                                                    | Sorts the list in ascending alphabetical order.                                                                                                   |
| Sort (z to a)                 | • Lists                                                                                                    | Sorts the list in descending alphabetical order.                                                                                                  |
| Start                         | Application on Applications list                                                                                                 | Starts the application.                                                                                                    |
| Suspend<br>Agent              | Agent on Agents list                                                                                                    | Suspends the ability to run tasks for this Agent.  (Same action as Suspend Agent button on Agent definition.)                                     |
| Suspend<br>Agent Cluster      | <ul> <li>Agent cluster on Agent Clusters list</li> </ul>                                                                         | Suspends the ability to run tasks for this cluster of Agents.  (Same action as Suspend Cluster button on Agent Cluster definition.)               |
| Test<br>Connection            | <ul> <li>Email, Database, and SAP<br/>Connections lists</li> </ul>                                                               | Performs a connectivity test to the selected connection.  (Same action as <b>Test Connection</b> button on definition.)                           |
| Trigger Now                   | Trigger on Triggers list                                                                                                    | Immediately triggers all the tasks specified in this trigger.  (Same action as <b>Trigger Now</b> button on Trigger definition.)                  |
| Trigger with Variables        | Trigger definition                                                                                                    | Launches the task(s) specified in the trigger with one or more variables that you will specify on a Trigger Variables pop-up dialog.              |
| Unskip                        | Task instance on Task Instances<br>list or Activity list                                                                         | Removes the Skip status from this task.                                                                                                    |
| Update Entire<br>List         | • Lists                                                                                                    | Updates the definitions of all records on the list with the selections/entries you make on a definition "template" screen.                        |
| Update<br>Selected            | • Lists                                                                                                    | Updates the definitions of all selected records on the list with the selections/entries you make on a definition "template" screen.               |
| View Bundles                  | <ul> <li>Record definition screen<br/>(except task instances, Agents,<br/>OMS Servers, Connectors,<br/>cluster nodes)</li> </ul> | Displays a list of bundles to which this record belongs.                                                                                          |
| View<br>Exclusive<br>Requests | Task instance screen                                                                                                    | Displays a list of records in the Outstanding Exclusive Requests table ( ops_exclusive_order) for this task instance.                             |
| View<br>Instances             | Task definition screen                                                                                                    | Displays a list of task instances for which there has been a status change or a modification to the task instance record within the last 30 days. |

| View Notes                       | Task instance screen | Displays any notes created via this task's Notes tab. It also lets you create a new note for this task.                   |
|----------------------------------|----------------------|----------------------------------------------------------------------------------------------------|
| View<br>Resource<br>Dependencies | Task instance screen | Displays the list of records in the Task Instance Virtual Resources table ( ops_exec-to_resource) for this task instance. |
| View<br>Resource<br>Requests     | Task instance screen | Displays the list of records in the Outstanding Requests table ( ops_resource_order) for this task instance.              |
| View<br>Resources in<br>Use      | Task instance screen | Displays the list of records in the Currently in Use By table ( ops_resource_usage) for this task instance.               |

### **Logout/Login Button**

To login and logout of Opswise, click the Login or Logout button, respectively.

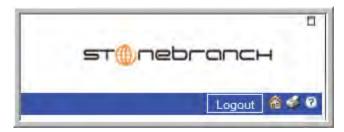

### **Home Button**

To return to your home page, click the Home a icon.

### **Print Button**

To print the contents of the current page, click the Print icon.

### **Help Button**

To display help, click the Help ? icon.

### **Using Lists and Forms**

A list is a display of records of the same type, such as a list of tasks, calendars, or users. A form is a screen used to enter and save a record, such as a Task definition screen.

### **User Interface Properties**

For lists, the Controller provides a user interface property that lets you select, from the drop-down menu in the top right corner of any list page, the number of records that display per page.

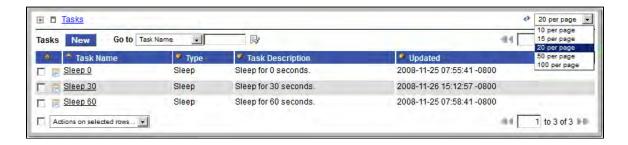

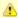

This drop-down menu is available only for lists that display when you select an item from the Navigation Pane.

For lists that display when you click a tab for an individual record, the menu is not available; 20 is the maximum number of records that can display on a tab page.

### **Changing Items Per Page Display for Lists**

To change the selections in the **Items per page** drop-down menu:

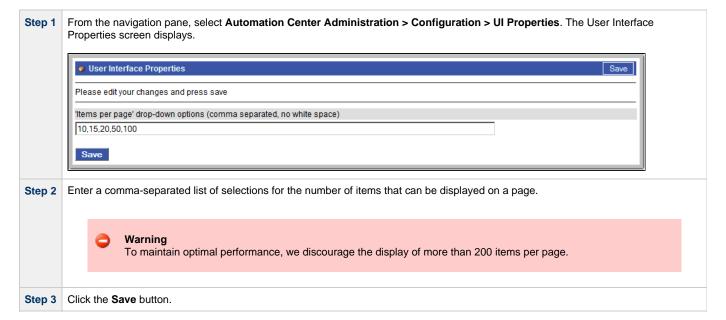

# **Navigation Pane**

The following table provides a quick reference and links for each item on the Opswise Controller navigation pane.

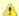

#### Note

In addition to these items, which display on the navigation pane by default, you can create your items (see Customizing the Navigation Pane).

| Section                                  | Menu Option                | Description and Links                                                                                                    |
|------------------------------------------|----------------------------|----------------------------------------------------------------------------------------------------|
| Automation<br>Center                     | Dashboard                  | A dashboard allows you to set up a display of information that users commonly refer to throughout the day. The information is extracted from the database by way of one or more gauges. The dashboard is accessed by clicking <b>Automation Center &gt; Dashboard</b> from the navigation pane. See Using the Dashboard.                                                                                                    |
|                                          | Reports                    | The Controller includes a number of predefined reports. You can also create, save, and run your own reports as needed. The Activity screen also uses reports created using this feature to define what task instances are displayed. When you create a report for the Activity screen, you select records only from a specific table called the Activity table. When you save the Activity report, it appears automatically in the drop down-menu on the Activity screen. For normal reports, the report appears on the Reports menu when you save it.                                                                                                    |
|                                          | Scheduled<br>Report Emails | This report scheduler allows you to set up a report to be run and distributed to an emailing list on specific dates and times. See Scheduling Automatic Report Distribution.                                                                                                    |
| Automation<br>Center > Task<br>Instances | Activity                   | The Activity screen is a real-time display of task status and the Controller's central console of activity. It displays all or a selected group of task instances, as controlled by the Activity Report selected in the Activity screen drop-down menu. The selected report also defines what columns are displayed. See Monitoring Activity from the Activity Screen.                                                                                                    |
|                                          | Task Instances             | Task Instances displays the same information as the Activity screen, but only for task instances for which there has been a status change or a modification to the task instance record within the last 7 days (an <b>Updated on Last 7 Days</b> filter has been pre-selected for this display). Also, unlike the Activity screen, the display is not automatically refreshed. This screen allows you to issue commands against multiple tasks and provides more extensive filtering capabilities. Task Instances also allows you to view details about workflow instances – information that is not available from the Activity screen. See Monitoring Activity from the Task Instances Screen. |
|                                          | History                    | The History screen provides an historical display of all completed task activity. Only tasks with a status in an "end state" (SUCCESS, FINISHED, FAILED, CANCELLED, START FAILURE, SKIPPED) display on the History screen. This allows you to track information about a specific task instance, including multiple runs. For example, Task A may have failed and was then re-run by a user. This task instance will display twice on the History screen, first the time that it ran and failed and again for the time it was re-run to success. See Monitoring Activity History.                                                                                                    |
| Automation<br>Center ><br>Triggers       | All Triggers               | Displays all triggers. A trigger specifies times or events, or both, that trigger one or more tasks. When each trigger is satisfied, the Controller loads the task(s) into the schedule (creates a task instance for each task) and runs it. If a task has multiple triggers, the Controller creates and runs a task instance each time a trigger is satisfied. See Creating Triggers.                                                                                                    |
|                                          | Active Triggers            | Displays all enabled triggers. The Controller only processes triggers that are flagged as Enabled. For tracking and compliance purposes, you must manually enable and disable triggers using the <b>Enable Trigger</b> and <b>Disable Trigger</b> buttons or Action menu items, or the command to enable and disable triggers. This process saves an audit record detailing the event. See Enabling and Disabling Triggers.                                                                                                    |
|                                          | Cron Triggers              | Displays all Cron triggers. The Cron trigger uses standard Cron syntax. Once the Cron trigger is entered into the Controller system, the Controller interprets it and processes it as it would any other trigger. The trigger fires when the current date and time match the all the values specified in the Minutes, Hours, Day of Month, Month, and Day of Week fields. See Cron Trigger.                                                                                                    |
|                                          | Time Triggers              | Displays all Time triggers. The Time trigger allows you to specify dates and times at which a task will be triggered. You can define specific dates and times, such as "March 15 at 12:00 a.m.," or a series, such as "every hour of every Friday," or a mixture, such as "9 a.m. every Monday." You can specify simple date and time selection parameters, such as "every weekday at 12:00," or create more complex formulas such as "every 3 hours on the last business day of the year." See Time Trigger.                                                                                                    |

|                                 | Manual<br>Triggers                 | Displays all Manual triggers. The Manual trigger allows you to launch a task(s) immediately, while overriding one or more user-defined variables used by the task. You will use this trigger if you want to manually launch a task but cannot use the Launch Task or Trigger Now buttons because you need to override one or more variables. See Manual Trigger.                                                                                                    |
|---------------------------------|------------------------------------|----------------------------------------------------------------------------------------------------|
|                                 | Temporary<br>Triggers              | Displays all Temporary triggers. The Temporary trigger allows you to set up a one-time trigger for a task, based on a single date and time. You will use this trigger if you want to set up a task to run once at some time in the future. See Temporary Trigger.                                                                                                    |
|                                 | File Triggers                      | Displays all File triggers. The File Monitor trigger allows you to trigger a task based on the creation, deletion, change, existence or non-existence of a file on a particular machine. The trigger works by executing a File Monitor task, which specifies the remote machine (Windows, Linux, Unix, z/OS) and what kind of file event triggers the new task to run (create, delete, and so on). When the File Monitor task notifies the trigger that the File Monitor event has occurred, the trigger then runs the specified task(s). See File Trigger.                                                   |
|                                 | Task Monitor<br>Triggers           | Displays all Task Monitor triggers. The Task Monitor Trigger allows you to trigger one or more tasks based on the conditions specified in an associated Task Monitor task. Each Task Monitor trigger is associated with a single Task Monitor task that monitors any number of running tasks for the specified conditions. When you enable this trigger, its associated Task Monitor task launches. When you disable this trigger, its associated Task Monitor task finishes. You can trigger any number of tasks when the conditions in the associated Task Monitor are satisfied. See Task Monitor Trigger. |
|                                 | Application<br>Monitor<br>Triggers | Displays all Application Monitor triggers. The Application Monitor Trigger allows you to trigger tasks based on the status of one or more Application resources. See Application Monitor Trigger.                                                                                                    |
|                                 | Forecast<br>Calendar               | For Time, Temporary and Cron triggers, displays all scheduled instances for the next N days. The number (N) of days displayed in the forecast is specified using an Opswise Controller system property. See Forecast Calendar.                                                                                                    |
|                                 | Forecast List                      | Displays information about every task in the Forecast Calendar, including tasks within a workflow launched by a trigger. See Forecast List.                                                                                                    |
| Automation<br>Center ><br>Tasks | All Tasks                          | Displays all defined tasks. A task executes some process on a machine. The process might be resident on the machine (Agent-based process) or the task itself might embed the process, such as a File Monitor Task. See Tasks List.                                                                                                    |
|                                 | Workflow<br>Tasks                  | Displays Workflow tasks, which are created using the Workflow definition tool. This is a graphical tool that allows you to select tasks, position them within a workflow and specify the dependency relationships between them. See Creating Workflows.                                                                                                    |
|                                 | Linux/Unix<br>Tasks                | Displays Linux/Unix tasks. These allow you to run platform-specific applications on Linux/Unix machines. See Linux/Unix Task.                                                                                                    |
|                                 | Windows<br>Tasks                   | Displays Windows tasks. These allow you to run platform-specific applications on Windows machines. See Windows Task.                                                                                                    |
|                                 | z/OS Tasks                         | Displays z/OS tasks. These allow you to run platform-specific applications on z/OS machines. See z/OS Task.                                                                                                    |
|                                 | Indesca Tasks                      | Displays Indesca tasks. These allow you to run platform-specific applications on a machine where Indesca is running. See Indesca Task.                                                                                                    |
|                                 | SAP Tasks                          | Displays SAP tasks. These allow you to execute Stonebranch USAP Commands against an instance of SAP. See SAP Task.                                                                                                    |
|                                 | File Transfer<br>Tasks             | Displays File Transfer tasks. The File Transfer task allows you to execute an FTP, SFTP, or Infitran command on a remote machine where an FTP or Infitran server is running. To run a File Transfer task, you need a Linux/Unix, z/OS, Windows, or Indesca Agent to communicate with the file transfer (FTP or Infitran) server. The Agent can, but does not have to be, running on the same machine as the file transfer server. See File Transfer Task.                                                                                                    |
|                                 | Manual Tasks                       | Displays Manual tasks. Manual tasks are used to create a pause in a workflow during which the user must take some action. See Manual Task.                                                                                                    |
|                                 | Sleep Tasks                        | Displays Sleep tasks. The Sleep task allows you to execute a sleep command for a specified number of seconds, a different type of duration such as minutes or days, or until a specific time. This task is helpful, for example, if you need to impose a pause of a specific duration in the processing of a workflow. See Sleep Task.                                                                                                    |
|                                 | SQL Tasks                          | Displays SQL tasks. The SQL task allows you to execute an SQL statement against a database. To run an SQL task, you first need to create a Database Connection, which defines the information needed to locate and access the database. See SQL Task.                                                                                                    |

|                                         | Stored<br>Procedure<br>Tasks | Displays Stored Procedure tasks. The Stored Procedure task allows you to execute a stored procedure against a database. To run a Stored Procedure task, you first need to create a Database Connection, which defines the information needed to locate and access the database. See Stored Procedure Task.                                                                                                    |
|-----------------------------------------|------------------------------|----------------------------------------------------------------------------------------------------|
|                                         | Email Tasks                  | Displays Email tasks. The Email task allows you to create and send emails. In order to execute Email tasks, you first need to define an Email Connection, which defines the server information and other pertinent information. See Email Task.                                                                                                    |
|                                         | Task Monitors                | Displays Task Monitor tasks. The Task Monitor task monitors another task or tasks for one or more specific statuses. This task is used in conjunction with a Task Monitor trigger. The Task Monitor task specifies the name of the task or tasks being monitored and the conditions being monitored for. The associated Task Monitor trigger specifies what task or tasks will launch when the conditions are met. See Task Monitor Task.                                                                                                    |
|                                         | File Monitors                | Displays File Monitor tasks. The File Monitor task allows you to monitor a specific remote machine's file system for the creation, deletion, change, existence, or non-existence of one or more files at a specific location. See File Monitor task.                                                                                                    |
|                                         | FTP File<br>Monitors         | Displays FTP File Monitor tasks. The FTP File Monitor task allows you to monitor for a file on a remote machine where an FTP server is running. The FTP File Monitor connects to the FTP server rather than the machine's file system to monitor for files. The FTP File Monitor can be used only within a workflow; you cannot run a FTP File Monitor task based on a trigger. To run an FTP File Monitor task, you need a Linux/Unix, z/OS, or Windows Agent to communicate with the FTP server. The Agent can, but does not have to be, running on the same machine as the FTP server. See FTP File Monitor Task. |
|                                         | System<br>Monitors           | Displays System Monitor tasks. The System Monitor task allows you to monitor a specific remote machine and check for disk space. See System Monitor Task.                                                                                                    |
|                                         | Application<br>Control Tasks | Displays Application Control tasks. The Application Control task allows you to execute a start, stop, or query command against an application in the Opswise Controller network. See Application Control Task.                                                                                                    |
| Automation<br>Center                    | Calendars                    | Calendars define business days, holidays, and other special days. They are used in conjunction with triggers to define when tasks are run. See Calendars.                                                                                                    |
|                                         | Custom Days                  | Custom days definition defines a single one-time date, a repeating date, or a list of dates. Custom days are attached to calendars. See Creating Custom Days.                                                                                                    |
|                                         | Variables                    | Variables is used to define global variables, which is a type of user-defined variable. See User-Defined Variables.                                                                                                    |
|                                         | Business<br>Services         | Business Services allow you to organize your data into business groups. You do so by creating Business Services that represent your organization and assigning Controller records, such as tasks and resources, to one or more Business Services. You can then sort and filter screens based on the Business Services, as well as generate reports. You can also take advantage of Business Services when you set up security by assigning roles and permission only to specific Business Services. See Business Services.                                                                                           |
|                                         | Credentials                  | Credentials are defined by the user and used by the Controller to log in to remote machines. See Credentials.                                                                                                    |
| Automation<br>Center ><br>Support Links | Support Portal               | Links to the support page on the Stonebranch website.                                                                                                    |
|                                         | Video<br>Classroom           | Links to the Opswise Controller Video Classroom, which provides demos of Controller features.                                                                                                    |
| Automation<br>Center<br>Resources       | All Agents                   | Displays a list of all Agents. When you start an Agent for the first time, the Controller automatically creates a database record containing details about the Agent. This option displays a list of all Agents that have connected to this Controller server. See Displaying Agent Information.                                                                                                    |
|                                         | Linux/Unix<br>Agents         | Displays a list of Linux/Unix Agents. See Linux/Unix Agent.                                                                                                    |
|                                         | Linux/Unix<br>Agent Clusters | Agent Clusters allow you to configure a cluster (or group) of Agents and a selection method, which you can then specify in a task. When you specify an Agent Cluster in a task, the Controller selects the best Agent from the cluster, based on the selection method specified. If you specify both an Agent and an agent cluster in a task, the Controller first attempts to run the task on the Agent; if the Agent is unavailable, the Controller selects the best Agent from the agent cluster. See Agent Clusters.                                                                                             |
|                                         | Windows<br>Agents            | Displays a list of Windows Agents. See Windows Agent.                                                                                                    |

|                                                | Windows<br>Agent Clusters  | Agent Clusters allow you to configure a cluster (or group) of agents and a selection method, which you can then specify in a task. When you specify an Agent Cluster in a task, the Controller selects the best Agent from the cluster, based on the selection method specified. If you specify both an Agent and an agent cluster in a task, the Controller first attempts to run the task on the Agent; if the Agent is unavailable, the Controller selects the best Agent from the agent cluster. See Agent Clusters. |
|------------------------------------------------|----------------------------|----------------------------------------------------------------------------------------------------|
|                                                | z/OS Agents                | Displays a list of z/OS Agents. See z/OS Agent.                                                                                                    |
|                                                | Indesca/Infitran<br>Agents | Displays a list of Indesca Agents. See Indesca Agent.                                                                                                    |
|                                                | OMS Servers                | Displays a list of all Opswise Message Service (OMS) servers that have been created as the network communications providers between the Controller and Agents. See Opswise Message Service (OMS).                                                                                                    |
|                                                | Connectors                 | Displays a list of all Connectors (Opswise Automation Center 5.1.0 Message Hub and Transporters). When connection is made to an Agent for the first time, the Controller automatically creates database records containing details about the Connectors. See Displaying Connector Information.                                                                                                    |
|                                                | Cluster Nodes              | Cluster Node is a Controller instance. This option displays a list of all registered cluster nodes. In a High Availability configuration, you will have one cluster node operating in Active status and one or more cluster nodes operating in Passive/Available status. If the active node goes down, an available node takes over processing. See High Availability.                                                                                                    |
|                                                | Virtual<br>Resources       | Virtual resource allows you to set up a "throttling" scheme that will manage how many and which tasks are sent to a particular resource at a time. See Creating Virtual Resources.                                                                                                    |
|                                                | Script Library             | Script Library allows you to upload scripts into the Controller database. You can then execute them using Windows, Linux/Unix, and SAP tasks without needing the scripts to exist on remote machines. See Script Library.                                                                                                    |
|                                                | Email<br>Templates         | Email template allows you to create commonly-used emails that can be referred to in an Email task. If an Email task specifies a template, the Controller uses the information in the template to construct and execute the Email task. Any information specified in the task overrides what is specified in the template. See Email Template.                                                                                                    |
|                                                | Email<br>Connections       | <ul> <li>Email connections are used two ways within the Controller:</li> <li>The Email Task uses the email connection to generate emails independent of tasks. See Email Task.</li> <li>The Email Notification uses the email connection to generate notifications related to tasks. See Email Notifications and Email Connection.</li> <li>Note         Email Connections are not used for Emailing reports.     </li> </ul>                                                                                            |
|                                                | Database<br>Connections    | Database Connection provides all the database server information necessary for the Controller to execute a SQL or Stored Procedure task. See Database Connection.                                                                                                    |
|                                                | SAP<br>Connections         | SAP Connection provides all the SAP server information necessary for the Controller to execute a USAP command against the SAP instance. See SAP Connection.                                                                                                    |
|                                                | SNMP<br>Managers           | When an Agent, OMS Server, or Connector (Opswise 5.1.0 Transporter or Message Hub) goes down or comes back up. See Sending Notifications on Status of an Agent, Sending Notifications on Status of an OMS Server, and Sending Notifications on Status of a Connector.      When you want to generate a notification associated with a task. See SNMP Notification Actions and SNMP Manager.                                                                                                    |
|                                                | Applications               | Application is a record defining a specific application (for example, Tomcat or a database) that runs on a machine somewhere, that you want to control (start, stop, or query) from the Controller. See Applications.                                                                                                    |
| Automation<br>Center<br>Bundles &<br>Promotion | Bundles                    | Bundling and Promoting features allow you to select and Bundle a group of Controller records and "promote" them from one Controller server to another.                                                                                                    |
|                                                | Promotion<br>Targets       | Before you can promote Bundles or individual records, you must identify and create a Promotion Target record(s) for the target machine(s).                                                                                                    |

|                                                              | Promotion<br>History       | Promotion process creates audit records on the source and target machines. On the target machine, the Controller also creates a Promotion History record, which is a copy of the old record. This feature also supports a Restore option.                                                                                                |
|--------------------------------------------------------------|----------------------------|----------------------------------------------------------------------------------------------------|
| Automation<br>Center<br>Administration<br>><br>Configuration | Properties                 | Allows you to configure Opswise Controller system properties.                                                                                                    |
|                                                              | Report Email<br>Properties | Allows you to set up an email server that will be used to automatically distribute reports. See Scheduling Automatic Report Distribution.                                                                                                    |
|                                                              | LDAP<br>Properties         | Allows you to configure Lightweight Directory Access Protocol (LDAP) Properties. See LDAP Security.                                                                                                    |
|                                                              | UI Properties              | Allows you to configure properties of the Controller user interface. See User Interface Properties.                                                                                                    |
|                                                              | Data Backup /<br>Purge     | The Backup screen allows you to configure automatic backups and/or purges of Audits, recent Activity, and historical records. See Backing Up and Purging Data                                                                                                    |
|                                                              | Maintenance<br>Scripts     | Maintenance scripts help you maintain and administer your Controller installation. See Maintenance Scripts .                                                                                                    |
|                                                              | Chart Colors               | When you are monitoring a running workflow, the status of each task instance is color-coded. This feature allows you to customize the colors used for each status. See Changing a Task Status Color.                                                                                                    |
|                                                              | Gauges                     | Gauges are online reports displayed on dashboards and home pages. This displays a list of all gauges defined in your system. Each gauge record displays properties including title and gauge type. See Creating and Deleting Gauges.                                                                                                    |
|                                                              | Filters                    | Displays a list of all record filters for which the current user has permission. List filters are created using the filtering fields on the record list itself. Note that this feature is used only for record lists, not the Activity display. This feature allows you to update or delete existing filters. See Sorting and Filtering. |
| Automation<br>Center<br>Administration<br>> Security         | Users                      | Displays a list of users that have been defined in your system. See Adding Users.                                                                                                    |
|                                                              | Groups                     | Displays a list of user groups that have been defined in your system. See Adding Groups.                                                                                                    |
|                                                              | Audits                     | The Controller Audit function maintains a detailed record of all user interactions with the Controller, including before and after images related to any change and a description of the differences. See Audits.                                                                                                    |

### **Using Lists**

- Introduction
- Sorting and Filtering
  - Sort a List of Records
  - · Filter Out a Single Record from a List
  - · Create a Filter
  - Run a Filter
  - Save a Filter
  - Run a Saved Filter
  - · Remove Filtering from a List
  - Manage Filters
- Displaying/Rearranging Columns
- Displaying/Hiding Breadcrumbs
- Specifying the Number of Records Per Page
- Adding Records
- Deleting Records
- Updating Multiple Records
- Quickly Displaying Record Contents
- Searching for Records
- · Generating Pie or Bar Charts from a List
- Exporting Records to an Output File
  - Exporting Records to CSV or Excel
  - Exporting Records to XML, XML (Export References), or Opswise Permissions for Group
  - Exporting Records to PDF
- · Importing Records from a File

### Introduction

A list is a screen display of records of the same type, such as a list of tasks, calendars, or users. When you click on an application or module in the Opswise Controller navigation pane, the Controller displays a list of associated records in the center pane.

### Sorting and Filtering

#### Sort a List of Records

You can sort a list of records either of two ways:

- 1. Click on a column name; the list is sorted according to the entries in that column. A small arrow appears to the left of the column name to indicate the direction of sort. An up arrow indicates ascending alphanumerical order; a down arrow indicates descending alphanumerical. Click again to reverse the direction of sorting.
- 2. Access the Action menu and either:
  - Click Sort (a to z) to sort objects in this column in ascending alphabetical or numerical order.
  - Click Sort (z to a) to sort objects in this column in descending order.

### Filter Out a Single Record from a List

| Step 1 | Right-click on the record name.                                |
|--------|----------------------------------------------------------------|
| Step 2 | Select Filter Out. This quick filter is added as a breadcrumb. |
| Step 3 | To filter the object back in, click on the prior breadcrumb.   |

### **Create a Filter**

You can create a filter and either run it immediately or save it to apply it later.

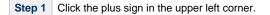

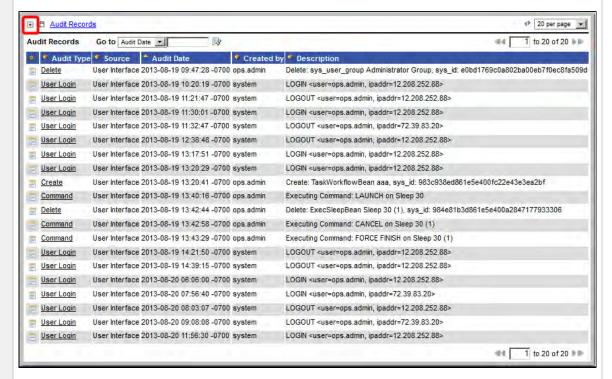

The filter dialog displays.

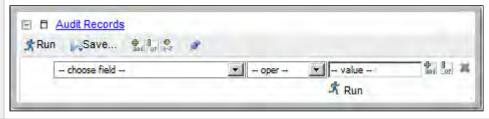

#### Make a selection from the drop-down list for each filter condition: Step 2

- Field from this record type (- choose field -)
- Relevant comparison operator (- oper -)
- Relevant object or field to compare the field with (- value -)

#### For example:

- Created
- On
- Today

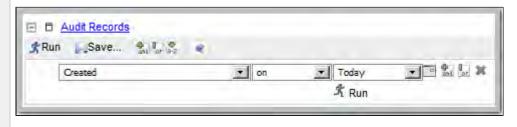

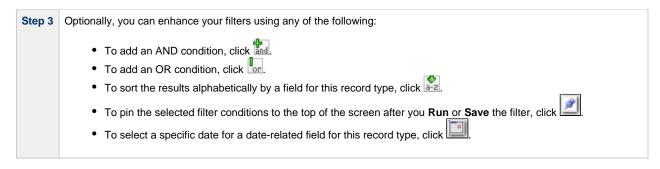

#### Run a Filter

To apply the filter to the list, click **Run**. Note that the filter name is added to the breadcrumb.

#### Save a Filter

| Step 1 | Click Save.                                        |
|--------|----------------------------------------------------|
| Step 2 | Specify the filter name.                           |
| Step 3 | Specify which users are allowed to use the filter. |
| Step 4 | Click the <b>Save</b> button.                      |

#### Run a Saved Filter

Select the saved filter you want to run from the **Show** drop down just below the title bar. The UI applies the filter and adds the filter name to the breadcrumbs. The Show drop-down only appears if there are saved filters associated with this list.

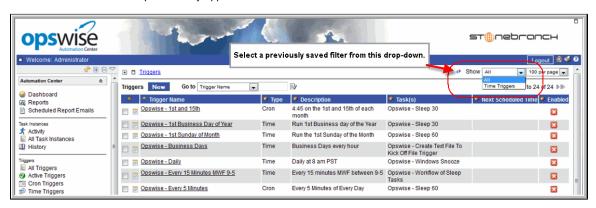

#### Remove Filtering from a List

Click on the previous breadcrumb, as shown on the example below.

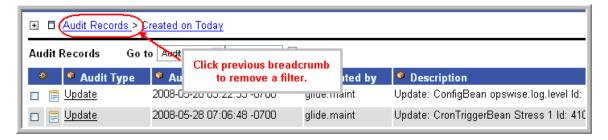

### **Manage Filters**

From the navigation pane, select **Automation Center Administration > Filters.** The Controller displays all filters for which you have permission. This feature allows you to modify or delete filters. To open a filter record, click on the record name. You can make changes and click **Update** or click **Delete** to remove a filter from the user interface.

### **Displaying/Rearranging Columns**

All lists display default columns of information in a default sequence.

You can change the number of columns that displays and rearrange the sequence in which they display.

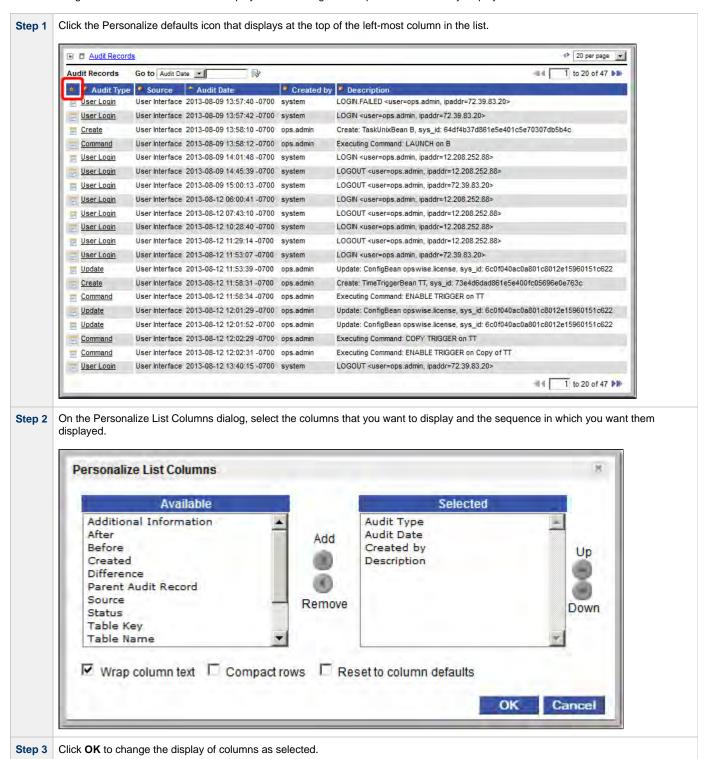

### **Displaying/Hiding Breadcrumbs**

All lists display breadcrumbs. Breadcrumbs keep track of your location within the UI, and what, if any, filters you have applied. The following example shows breadcrumbs that represent the application being displayed (Audits), along with a filter (Audit Date on Last month) that has been applied to the list.

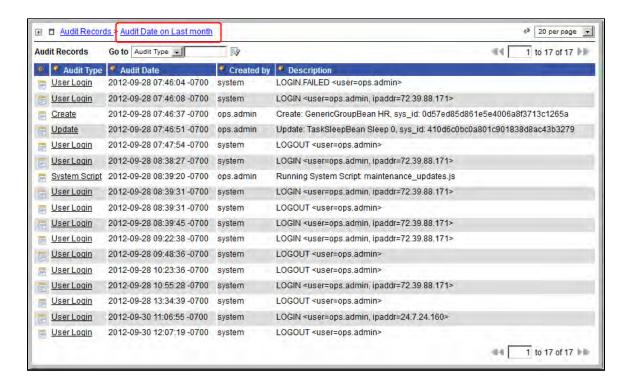

To toggle breadcrumbs, click on the icon next to the topmost breadcrumb, as shown in the following example.

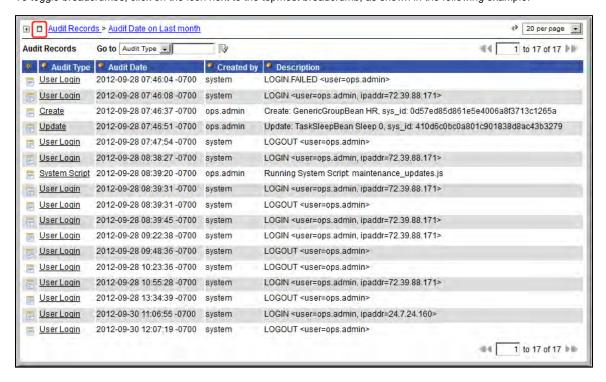

### Specifying the Number of Records Per Page

From the drop-down menu in the upper right corner, select the number of records per page you want to display.

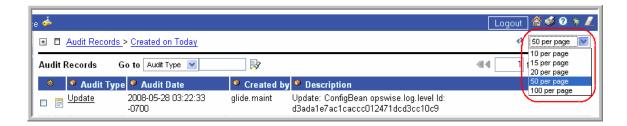

### **Adding Records**

Adding a new record is a simple uniform procedure through the environment. From any list, click the **New** button.

### **Deleting Records**

To delete one or more specific records, click on the boxes associated with those records and select **Delete** from the **Actions on selected rows...** 

To delete all records currently being displayed on the list, click on the Select All box next to the **Actions on selected rows**... menu and select **Delete**.

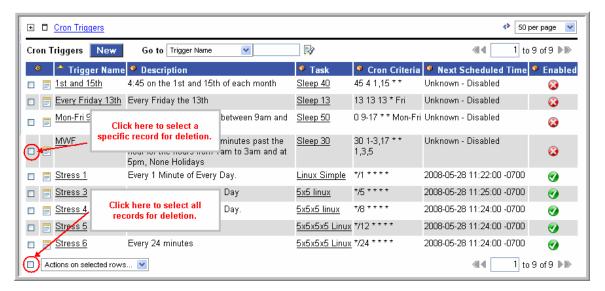

### **Updating Multiple Records**

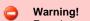

Exercise great caution when using this powerful feature.

Two menu options available from any list of records allow you to make updates to multiple records:

- Update Entire List Allows you to make updates to all records that match your selection filter (not just those on the current display). If
  you specify no filter, the Controller selects all records of that type.
- Update Selected Allows you to select specific records to update by clicking the box to the left of the record name.

You can make these "global" changes to the list for any field that is common to every record in the list or every selected record. For example, if your list includes multiple Cron triggers, you can make "global" changes to all fields on a Cron trigger. If your list includes all task types, you can make "global" changes to any field that is common to all task types. The more uniform your list is, the greater the number of fields you can change.

In order to use these features, your user ID must have the list\_updater role.

Step 1 Optionally, filter the list so that it selects only the records you want to update.

Step 2 If you only want to update some of the records in the displayed list, select those records by clicking the box to the left of the name.

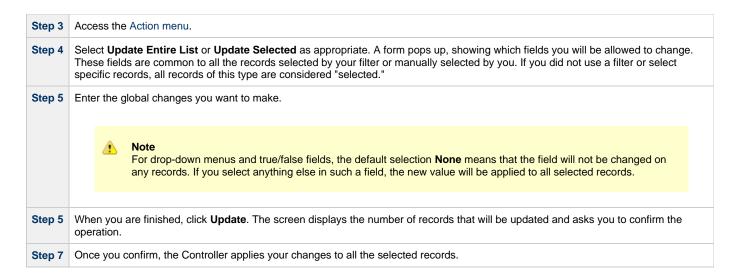

### **Quickly Displaying Record Contents**

You can display the contents of a record without opening it. Hover over the paper icon to the left of the record name, as shown in the illustration below.

### Searching for Records

You can perform searches from any list, using the Go to boxes, shown below.

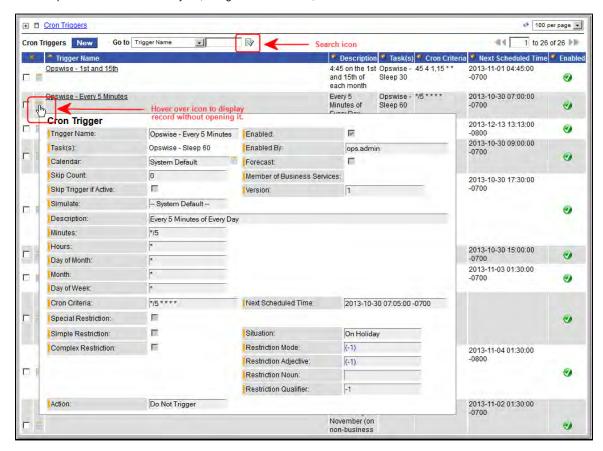

The options in the Go to box vary depending on the module and the columns displaying on the list.

To perform a search:

Step 1 Select the field you want to search on. For example, Name.

| Step 2 | Enter a value appropriate to that field. For text fields, you can search on a full or partial string.    |  |
|--------|----------------------------------------------------------------------------------------------------|--|
| Step 3 | Click the search icon. The search fetches all records that match and places them at the top of the list. |  |

### Generating Pie or Bar Charts from a List

This feature allows you to quickly generate a pie or bar chart that sorts records in the list based on a specific column. For example, you can quickly generate a pie chart that sorts tasks by type.

In the following example, the pie chart was generated by right-clicking the Invoked By column on the Activity History list and selecting Pie Chart.

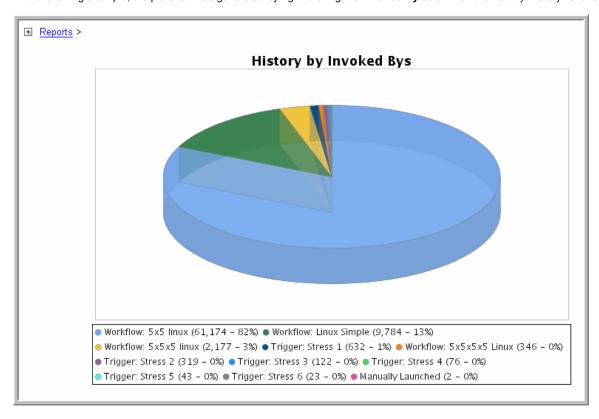

| Step 1 | Click in the column header from which you want to generate a chart.                                                                                    |
|--------|----------------------------------------------------------------------------------------------------|
| Step 2 | Right-click and select Pie Chart or Bar Chart. The UI generates the chart.                                                                             |
| Step 3 | Optionally, click the Print icon in the upper right corner to print the chart. To escape the chart, select any menu option or your browser's Back key. |

### **Exporting Records to an Output File**

This feature allows you to export record information to any of the following file types:

- · CSV (comma-separated values in an Excel file)
- Excel
- Opswise Permissions for Group (XML for Opswise Security Groups only)
- PDF
- XML
- XML (Export References)

To export records, you first display the current list of those records. An export contains all records currently included on the list, even if your records displayed per page selection does not show them all. If you do not want to export all records on the list, use filtering to select the records to be exported.

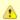

#### Note

You cannot select records on a list to indicate which records are to be exported; you must filter the list.

### **Exporting Records to CSV or Excel**

When you export to CSV or Excel, you export only the record fields currently displayed on the list. To select which fields are displayed - and thus include them in the export - click the Personalize Default icon at the top of the first column.

To run the export:

| Step 1 | Display the list of records.                  |
|--------|-----------------------------------------------|
| Step 2 | Right-click in any column header of the list. |
| Step 3 | Select Export.                                |
| Step 4 | Select CSV or Excel.                          |
| Step 5 | When the export is complete, click Download.  |
| Step 6 | Open or save the file.                        |

### Exporting Records to XML, XML (Export References), or Opswise Permissions for Group

When you export to XML, XML (Export References), or Opswise Permissions for Group (XML for Opswise Security Groups only), you export the entire record definition.

To run the export:

| Step 1 | Display the list of records.                                                                                                    |  |  |
|--------|----------------------------------------------------------------------------------------------------|--|--|
| Step 2 | Right-click in any column header of the list.                                                                                                    |  |  |
| Step 3 | Select Export.                                                                                                    |  |  |
| Step 4 |                                                                                                    |  |  |
| Step 5 | When the export is complete, an <b>Exported to:</b> message displays above the list, which identifies the name and location of the export file. (The location is configurable; see the Export Path Opswise Controller system property.) |  |  |

### **Exporting Records to PDF**

When you export to PDF, you export only the record fields currently displayed on the list. To select which fields are displayed - and thus include them in the export - click the Personalize Default icon at the top of the first column.

To export records to a PDF file:

| Step 1 | Display the list of records.                  |
|--------|-----------------------------------------------|
| Step 2 | Right-click in any column header of the list. |
| Step 3 | Select Generate PDF.                          |
| Step 4 | Select a PDF layout.                          |
| Step 5 | When the export is complete, click Download.  |
| Step 6 | Open or save the PDF.                         |

### Importing Records from a File

You can import record information from any valid XML file to a list using the Import action that is available for all lists.

Opswise Controller 5.2.0 User Guide

### **Using Forms**

- Introduction
- Field Hints
- Color-Coding of Tabs
- Saving, Updating, Deleting, and Copying Records
  - Save a New Record and Return to the Records List
  - Save a New Record and Remain on the Screen
  - Update a Record and Return to the Records List
  - Update a Record and Remain on the Screen
  - Delete a Record
  - Copy a Record
- Expanding/Contracting a Text Field
- Browsing For and Selecting One or More Records
- Customizing the Navigation Pane
  - · Create a New Label and Assign a Record to It
  - Assign a Record to an Existing Label
  - Remove a Record from a Label
  - Delete a Label

#### Introduction

A "form" is the screen used to create a record.

#### **Field Hints**

To display a field hint (a brief description of a field), hover the cursor over the field name.

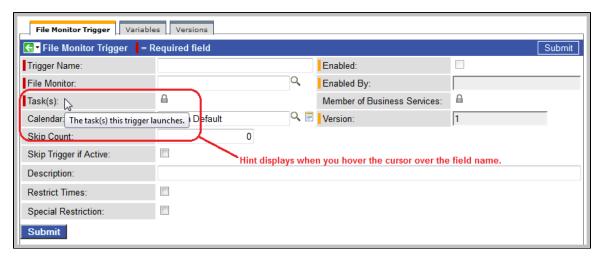

### **Color-Coding of Tabs**

Each record contains one or more tabs of information. The tabs are color-coded:

- The current tab displays an orange rule.
- Tabs that contain data display a blue rule
- Tabs that do not contain data display a grey rule

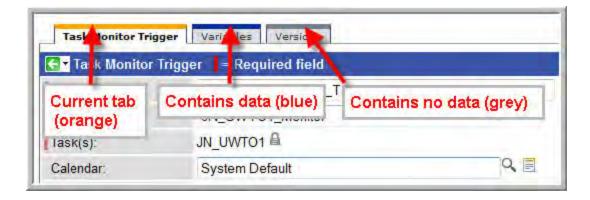

# Saving, Updating, Deleting, and Copying Records

#### Save a New Record and Return to the Records List

| Step 1 | Click <b>New</b> from the list screen, select the record type, if appropriate, and fill out the fields as required. |  |
|--------|----------------------------------------------------------------------------------------------------|--|
| Step 2 | Click the <b>Submit</b> button.                                                                                     |  |

#### Save a New Record and Remain on the Screen

| Step 1 | Click <b>New</b> from the list screen, select the record type, if appropriate, and fill out the fields as required. |  |
|--------|----------------------------------------------------------------------------------------------------|--|
| Step 2 | Access the Action menu and select <b>Save</b> .                                                                     |  |

#### Update a Record and Return to the Records List

| Step 1 | Display the record and make the updates you want. |
|--------|---------------------------------------------------|
| Step 2 | Click the <b>Update</b> button.                   |

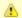

If you change the name of a task that is part of a workflow, Opswise Controller automatically changes the name of that task within the workflow itself.

#### Update a Record and Remain on the Screen

| Step 1 | Display the record and make the updates you want. |
|--------|---------------------------------------------------|
| Step 1 | Access the Action menu and select <b>Save</b> .   |

#### **Delete a Record**

| Step 1 | Display the record you want to delete.                                  |
|--------|-------------------------------------------------------------------------|
| Step 2 | Click the <b>Delete</b> button and click <b>Yes</b> to confirm.         |
| Step 3 | You can also delete records from the list screen. See Deleting Records. |

### Copy a Record

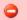

#### Caution

Do not use the **Update** button to copy a record. The **Update** button overwrites the existing record.

Also, do not use the following method of copying for a task, trigger, or calendar unless there are no associated records such as Actions, Notes, Variables, and so on. This method does not copy any records attached to the record. To copy a task, trigger, or calendar with all of its associated records, use the method described in Copying Tasks, Copying Triggers, and Copying Calendars.

| Step 1 | Display the record definition you want to copy.                  |
|--------|------------------------------------------------------------------|
| Step 2 | Give the record a new name and make any other necessary changes. |
| Step 3 | Access the Action menu and select Insert or Insert and Stay.     |

#### **Expanding/Contracting a Text Field**

Free-text fields are defaulted to a particular display size. You can expand and contract the display of the field by clicking the plus 😉 and minus signs at the top right corner of the field.

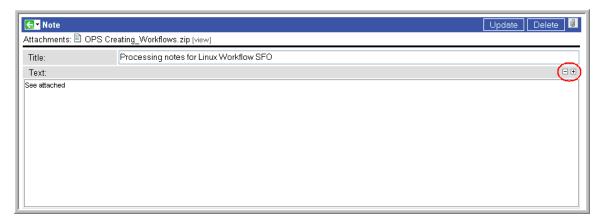

## **Browsing For and Selecting One or More Records**

Many fields contain data from another table. This type of field, called a Reference field, has either a magnifying glass or lock icon at the right end.

- · Fields with a magnifying glass icon allow you to select one record.
- Fields with a lock icon allow you to select multiple records.

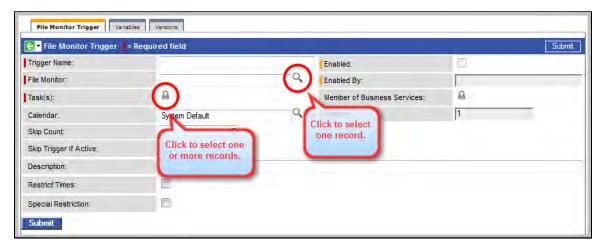

To select records from a multiple-record field, click the lock icon. Two additional fields display:

- Browse field with a magnifying glass that lets you select multiple records.
- Field above the Browse field that will contain the record names you select. From here you can delete and view any of the selected records.

To select records from a browse field:

Step 1 Click the magnifying glass. A pop-up displays the contents of the associated table, as shown in the following example.

Step 2 To select a record, click its name.

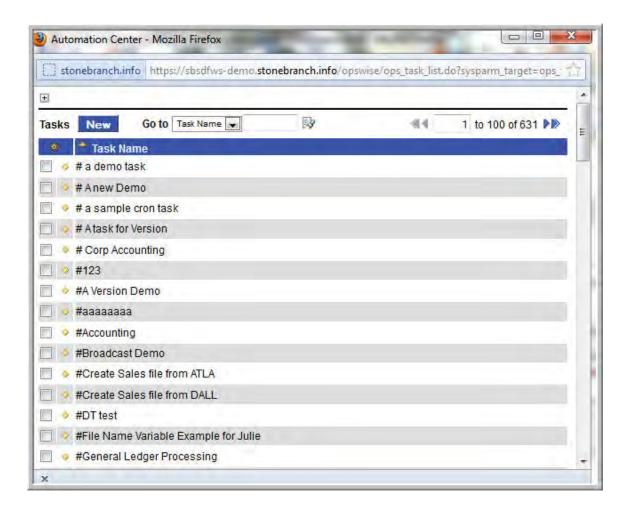

#### **Customizing the Navigation Pane**

Using Labels, you can add menu options to the navigation pane and assign records to them. This allows you to organize records into business groups for easy access from your navigation pane. For example, you might create a Label for a department and assign all related records to that Label.

When you organize records into Labels, the records are still accessible from their original menus as well.

You can create any number of Labels, assign any number of records to each Label, and assign the same record to multiple Labels.

#### Create a New Label and Assign a Record to It

Step 1 Right-click a record on a records list screen (or open the record) to access the Action menu.

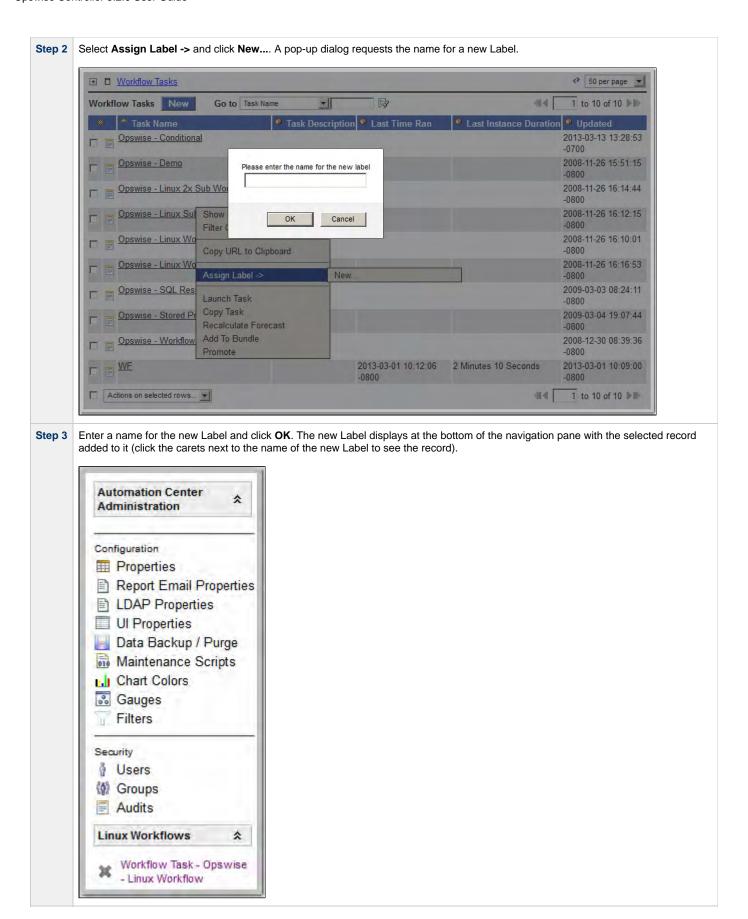

Assign a Record to an Existing Label

| Step 1 | To assign a record to an existing Label, right-click that record (or open the record) to access the Action menu.                                  |
|--------|----------------------------------------------------------------------------------------------------|
| Step 2 | Hover your cursor over <b>Assign Label</b> , select <b>New</b> , and enter the name of the existing Label. The record is added to the Label menu. |

### Remove a Record from a Label

#### Either:

- On the navigation pane, click the X next to the record name under the Label.
  Open the record, access the Action menu, select Remove Label, and click the name of the Label to which the record belongs.

#### **Delete a Label**

| Step 1 | On the navigation pane, click the Label name. The Label definition screen displays. |
|--------|-------------------------------------------------------------------------------------|
| Step 2 | Click the <b>Delete</b> button.                                                     |

# **Using Wildcards**

The Opswise Controller user interface supports two wildcards:

- Asterisk (\*)
- Question mark (?)

You can use wildcards in record searches and when applying some rule or command against records. Fields that support wildcards are identified in the field description for that field.

| Wildcard        | Meaning                                                                                                    |
|-----------------|----------------------------------------------------------------------------------------------------|
| Asterisk (*)    | Represents a wildcard of any number of characters.                                                                                                    |
|                 | For example, a search for string "FEE*SF" returns all records whose name begins with "FEE" and ends with "SF", with any number and type of characters between the two strings. |
| Question mark   | Represents a wildcard of one character in a specific position.                                                                                                    |
| (?)             | For example, a search for string "FEE?SF" returns all records whose name begins with "FEE" and ends with "SF", with any single character between the two strings.              |
| Multiple        | Represent wildcards of multiple characters in a specific position.                                                                                                    |
| questions marks | For example, a search for string "FEE??SF" returns all records whose name begins and ends with "FEE" and "SF", respectively, with any two characters between the two strings.  |

## **Naming Tips**

Many functions within Opswise Controller are executed against one or more records. For example, you can give a user permission to change only certain tasks, issue commands against a group of task instances, or filter a trigger list to display only certain triggers.

Two methods are available to help you organize your records to facilitate the use of these functions.

#### Method 1 Develop a naming scheme for records. For example, when naming tasks, you could prepend with SF all tasks related to San Francisco operations, or you could prepend with REPT all report-related tasks. With such a naming scheme, you can sort and filter lists by selecting records, for example, that begin with "REPT." You can assign permissions and execute commands against records using the same method. Use Business Services, which simply is a method of grouping records. Whenever you create a record, you can assign it to a Method 2 Business Service. For example, you could have a Business Service called "SF" and a Business Service called "REPT." Using this method, you could then filter or sort a list based on the Business Service. As another example, you could assign permissions to a user, giving the user update permission to all records in the "REPT" Business Service. Business Services allow you to create groups based on business functions and organize all your Controller records according to user-defined categories.

#### **Business Services**

- Overview
  - Business Service Usage
  - Record Types for Business Services
- Creating Business Services
- Assigning a Record to One or More Business Services

#### Overview

The Opswise Controller Business Services feature allows you to organize your data into groups of related information.

You can create Business Services that represent your organization and assign individual records of different record types to each Business Service. You can then sort and filter the lists of these record types based on the Business Services, as well as generate reports.

You also can take advantage of Business Services when you set up security by assigning permissions only to users and/or user groups that belong to specific Business Services.

#### **Business Service Usage**

For example, you may want to place all records of different record types related to accounting in an Business Service named Accounting.

A Business Service of related records can be identified via:

- Permissions
- Reports
- Dashboard view
- Filtering

#### **Record Types for Business Services**

You can assign any record of the following record types to one or more Business Services:

- Agents
- Applications
- Calendars
- Credentials
- Scripts
- Tasks
- Task Instances
- Triggers

## **Creating Business Services**

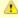

You must be assigned the ops\_admin role in order to perform this procedure.

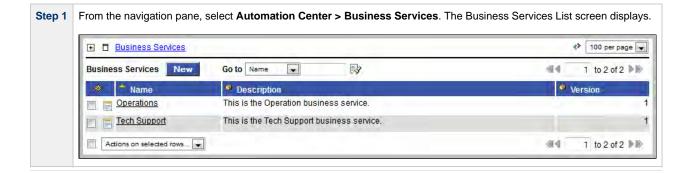

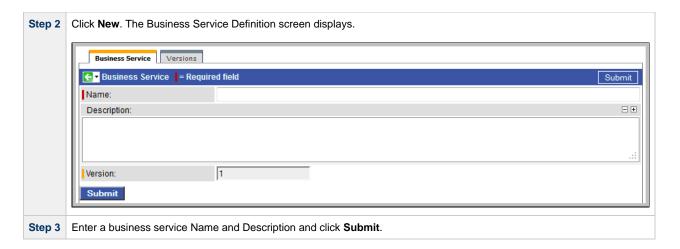

## Assigning a Record to One or More Business Services

When creating or updating a record, use the Member of Business Services field to select one or more Business Services for that record. This, in effect, assigns the record to that Business Service.

# Home Page, Dashboard, and Gauges

## Home Page, Dashboard, and Gauges

#### **Home Page**

The Home Page displays when you log in to Opswise Controller. It is associated with the login ID of a user; users can customize their own Home

To access the Home Page, after you have logged in and navigated to other pages, click the Home icon ( ) in the right-hand corner of any

#### **Dashboard**

The Dashboard also is customizable. To access the Dashboard, click Automation Center > Dashboard from the navigation pane.

#### **Gauges**

A gauge is a "live" report, using information from an Opswise Controller report table, whose information is updated automatically according to the refresh setting on each of those pages.

Both the Home Page and the Dashboard use Gauges to display data. You can add and remove gauges on your Home Page and the Dashboard, and you can create your own gauges for display on either or both those pages.

## **Using the Home Page**

- Overview
- Moving Widgets
- **Removing Widgets**
- Refreshing
- Adding Widgets
  - Widget Descriptions

#### Overview

The Home Page displays when you log in to Opswise Controller.

Each window on the Home Page is a widget containing a different set of information, in text or graphic format: filter, gadget, gauge, label, scroller, system application, or world clocks. You can customize your Home Page to display any number of available widgets.

Once you navigate away from the Home Page, you can return to it by clicking the Home 😭 icon that displays at the top right corner of every page.

A sample Home Page is shown below.

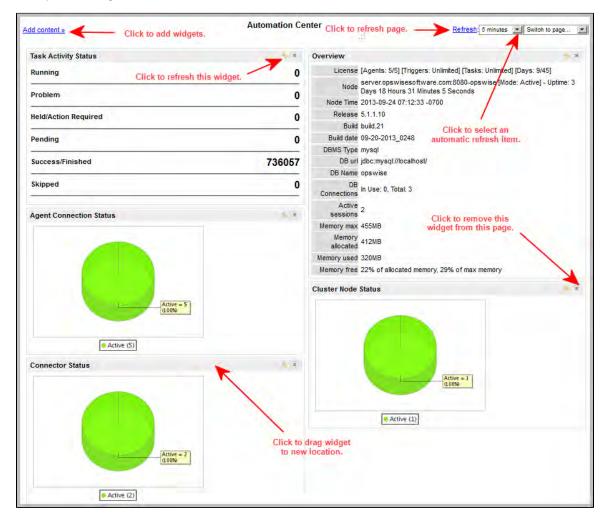

This sample Home Page displays the following widgets:

| Name                    | Type<br>of<br>Widget | Description                                                                                                    |
|-------------------------|----------------------|----------------------------------------------------------------------------------------------------|
| Task Activity Status    | gauge                | Summary of task instances, sorted by status. You can click on any status for detailed information.                                                                                                    |
| Overview                | gadget               | System configuration information.                                                                                                    |
| Agent Connection Status | gauge                | Status of all connected agents.                                                                                                    |
| Cluster Node Status     | gauge                | Status of defined cluster nodes. These gauges are created automatically.                                                                                                    |
| Connector Status        | gauge                | Defined Connectors. Connectors (5.2.0 Opswise Message Service and/or 5.1.0 Message Hub and Transporter) are the network communications providers between the Controller and Opswise Universal Agent(s). These gauges are created automatically. |

You can click on information and/or graphics in the widgets to display detailed information.

### **Moving Widgets**

Each widget on the Home Page has a grey title bar. To move an widget, click the title bar and drag it to a new position.

## **Removing Widgets**

To remove an widget from the Home Page, click the X in the top right corner of the widget's title bar.

#### Refreshing

You can specify the following refresh times on the Home Page: Off (no refresh); 1, 5, 15, or 30 minutes; 1 hour. The default is Off (no refresh).

To manually refresh the Home Page, click Refresh.

To refresh a specific widget on the Home Page, click the widget's Refresh icon.

## **Adding Widgets**

Most widgets are available to add to your Home Page. However, some widgets listed in the **Sections** dialog, below, refer to program internals and are not applicable to your installation. These widgets are omitted from the Widget Descriptions table.

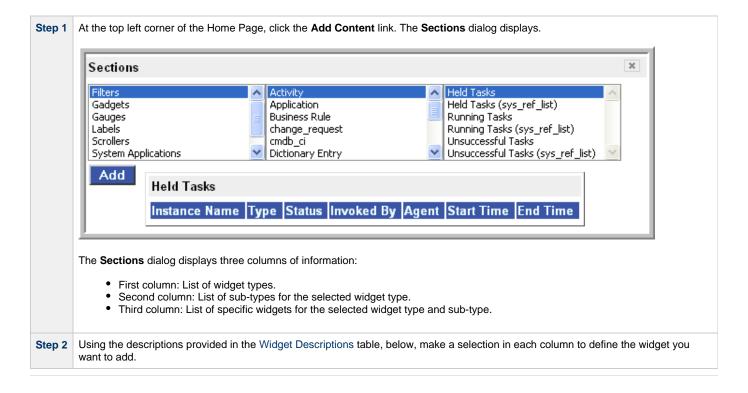

**Step 3** Click **Add**. The content you specified is added as a new widget on your Home Page.

# **Widget Descriptions**

The following table provides a description for all available widgets that are applicable to a Controller installation.

| First Column                                                                                                    | Second Column                                                                                                    | Third Column                                                                                                    |
|----------------------------------------------------------------------------------------------------|----------------------------------------------------------------------------------------------------|----------------------------------------------------------------------------------------------------|
| Filters – A filter is a list of records whose content is defined by the filter.                                                                                                    | List of filter types. The content of this list is defined by users. When you create and save a filter on any Controller list, such as Triggers or Tasks, the type of filter is added to this dialog.  For example, if you create and save a filter on the Task list called <b>Windows Tasks</b> , the second column displays <b>Tasks</b> and the third column displays <b>Windows Tasks</b> . There also may be some items in this list that are created by the interface platform and are not of interest. | List of filters for the type selected in the second column.                                                                                                    |
| Gadgets – A gadget is a hard-coded feature. Two types are currently supported: sticky notes and system information.                                                                                                    | Sticky Note. Allows users to type informational messages into the home page.  System Information. The Overview option provides information about the Controller system, such as build date, active sessions, number of transactions, and so on.                                                                                                    |                                                                                                    |
| Gauges – A gauge is a "live" report using data from an Opswise Controller report table. See Opswise Controller - Reports for instructions about how to create a new report and package it into a gauge, or how to package an existing report into a gauge.                                          | List of gauge types that have been defined. The gauge type corresponds to the table that was selected when the report was defined, such as Activity or Audit Records.                                                                                                    | List of reports that have been defined using the table (gauge type) shown in the second column. For example, a number of Activity reports have been defined, such as "Active Task Instances By Status." Those reports display in this list. |
| Labels – Labels allow you to customize the navigation pane with business-centric options. For example, you might want to add the option "Fee-Related Tasks" to the navigation pane, then add your fee-related tasks to that menu option. For more information, see Customizing the Navigation Pane. | All labels that have been added to the navigation pane.                                                                                                    | Records that have been assigned to the label.                                                                                                    |
| Scrollers                                                                                                    | Not implemented.                                                                                                    |                                                                                                    |
| System Applications                                                                                                    | Allows you to insert links to some sections of the navigation pane.                                                                                                    |                                                                                                    |
| World Clocks                                                                                                    | Clocks showing current time in Los Angeles, New York, London, and Kiev.                                                                                                    |                                                                                                    |

## **Using the Dashboard**

- Overview
- Customizing the Dashboard
- Refreshing Dashboard Data
  - · Manually Refreshing Dashboard Data
  - · Setting the Dashboard Refresh Rate

#### Overview

The dashboard lets you to set up a display of information that users commonly refer to throughout the day. This information is extracted from the database and displayed as gauges.

To access the dashboard, click Automation Center > Dashboard from the navigation pane.

#### **Customizing the Dashboard**

The dashboard provides slots for up to nine gauges. Opswise Controller is distributed with a set of default gauges and a default dashboard configuration.

You can change any of the displayed gauges to another gauge or add additional gauges.

If you want to remove a gauge from the dashboard, you must delete it from the Gauges list screen.

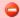

#### Warning

Deleting a gauge from the Gauges list screen will remove the gauge from the dashboard and the home page if it also is displayed there.

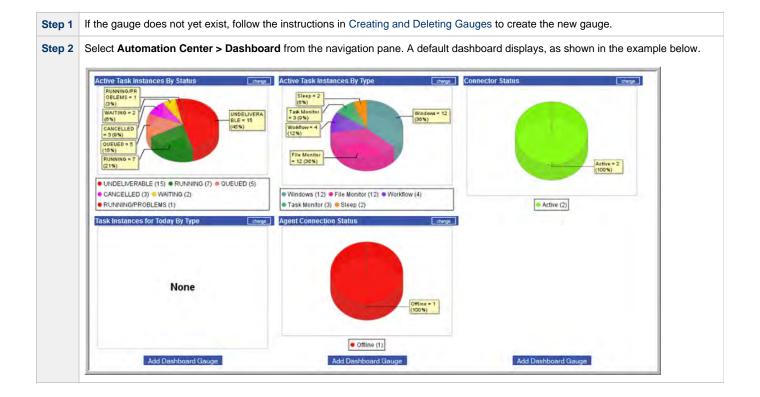

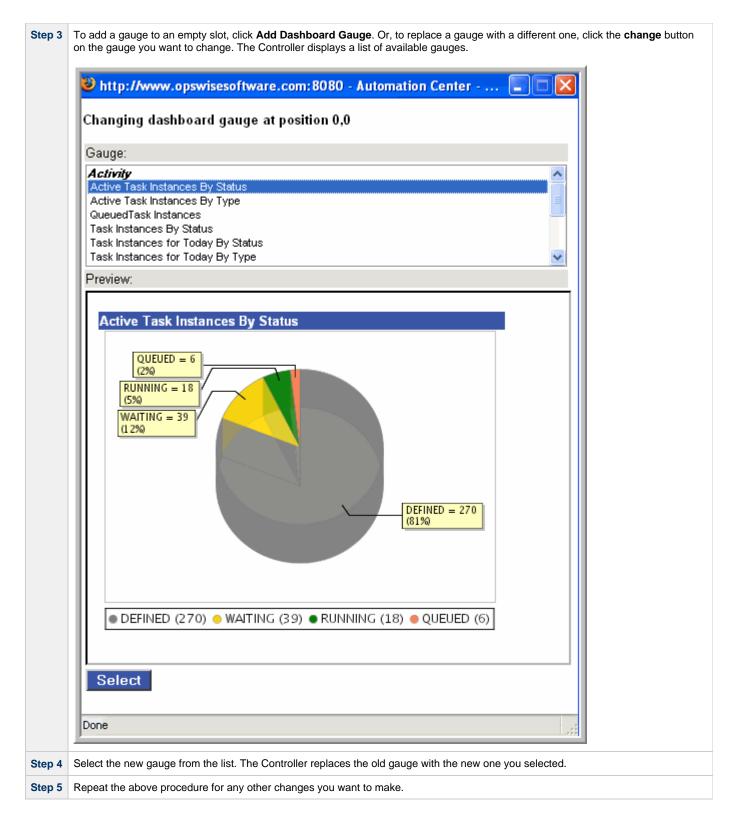

## **Refreshing Dashboard Data**

You can manually refresh the data displayed on your dashboard and set an automatic refresh rate.

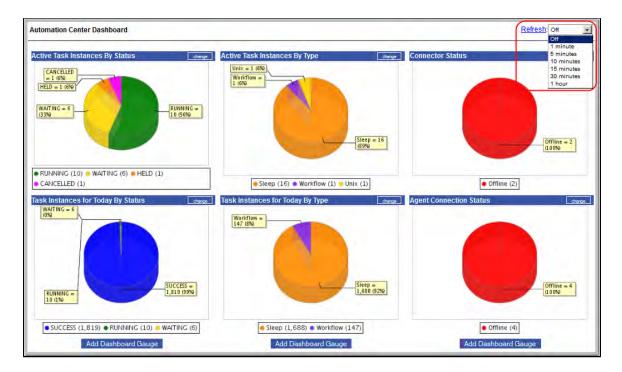

#### **Manually Refreshing Dashboard Data**

Click **Refresh**. The Controller repaints the screen with the current data.

### **Setting the Dashboard Refresh Rate**

| Step 1 | Click the down arrow to display refresh rate options.            |
|--------|------------------------------------------------------------------|
| Step 2 | Select a refresh rate: Off; 1, 5, 10, 15, or 30 minutes; 1 hour. |

## **Creating and Deleting Gauges**

- Overview
- Creating Gauges
  - Creating a Gauge via the Gauge Definition Screen
  - Gauge Definition Screen Field Definitions
  - · Creating a Gauge via the Reports Screen
- Deleting Gauges

#### Overview

A gauge is a "live" report, using data from an Opswise Controller Report table, that can be displayed on your home page or dashboard. Gauges are updated automatically according to the refresh setting on each of those pages.

When you create a gauge, it does not automatically display on your home page and/or the dashboard. You must choose to display the gauge from each of those pages.

However, if you delete a gauge that was displayed on your home page and/or the dashboard, it is automatically removed from those pages.

#### **Creating Gauges**

You can create a gauge either of two ways:

- Via the Gauge Definition screen.
- · Via the Reports screen.

#### Creating a Gauge via the Gauge Definition Screen

To add a gauge via the Gauges definition screen:

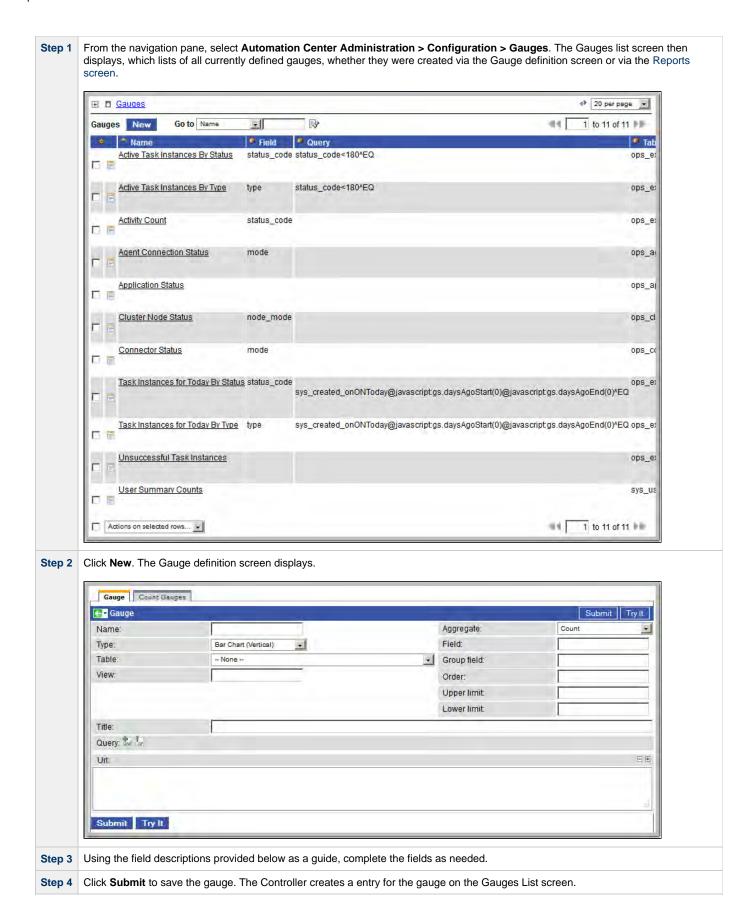

#### **Gauge Definition Screen Field Definitions**

| Field<br>Name          | Description                                                                                                    |
|------------------------|----------------------------------------------------------------------------------------------------|
| Name                   | User-defined. Name used within the Controller to identify this gauge. It can contain a maximum of 40 alphanumeric characters. It is the responsibility of the user to develop a workable naming scheme for gauges. |
| Туре                   | Type of gauge.                                                                                                    |
| Table                  | Opswise Controller Report table from which the information in this gauge is provided.                                                                                                    |
| View                   |                                                                                                    |
| Aggregate              | Type of aggregate shown in this gauge: Average, Count, Median, or Sum.                                                                                                    |
| Field                  |                                                                                                    |
| Group field            |                                                                                                    |
| Order                  |                                                                                                    |
| Upper limit            |                                                                                                    |
| Lower limit            |                                                                                                    |
| Title                  | Title displayed on top of the gauge.                                                                                                    |
| Query                  |                                                                                                    |
| Url                    |                                                                                                    |
| <b>Submit</b> button   | Submits the new record to the database.                                                                                                    |
| <b>Update</b> button   | Saves updates to the record.                                                                                                    |
| Try it button          | Displays the gauge as defined by the current field values on the screen.                                                                                                    |
| <b>Delete</b> button   | Deletes the current record.                                                                                                    |
| Count<br>Gauges<br>tab |                                                                                                    |

#### Creating a Gauge via the Reports Screen

You can create a gauge from the Reports screen either by:

- Creating a gauge from an existing report.Creating a new report, and then creating a gauge for that report.

See Creating a Gauge from a Report for detailed information.

## **Deleting Gauges**

To delete a gauge (and automatically remove it from your home page and/or dashboard, if it is being displayed on either of those pages):

Step 1 From the navigation pane, select Automation Center Administration > Configuration > Gauges. The Gauges List screen displays a list of all currently defined gauges.

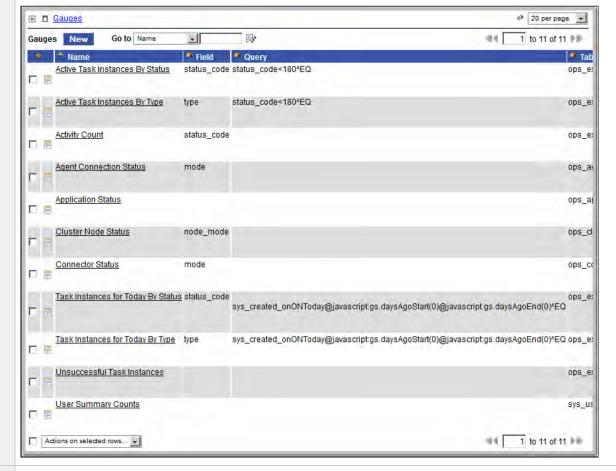

#### Step 2 Either:

- 1. Select the gauge you want to delete.
- 2. Click **Delete** on the **Actions on selected rows ...** menu. See Deleting Records for detailed instructions.

#### OR

- 1. Click the Name of the Gauge that you want to delete. The Gauge Definition screen for that Gauge displays.
- 2. Click the Delete button.

# Resources

| Overview                              | OMS                   |
|---------------------------------------|-----------------------|
| Resources Overview                    | Opswise Message Servi |
| Agents                                | Connectors            |
| Overview                              | Connectors (Message H |
| Displaying Agent Information          |                       |
| Starting and Stopping Agents          | Other Resources       |
| Suspending Agents                     |                       |
| Sending Notifications on Agent Status | Cluster Nodes         |
| Linux Unix Agent                      | Virtual Resources     |
| Windows Agent                         | Script Library        |
| z/OS Agent                            | Email Template        |
|                                       | Email Connection      |
| Indesca Agent                         | Database Connection   |
| Agent Clusters                        | SAP Connection        |
|                                       |                       |
|                                       | SNMP Manager          |
|                                       | Applications          |

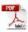

The information on these pages also is located in the Opswise Controller 5.2.0 User Guide.pdf.

# **Resources Overview**

Opswise Controller resources are records that both define your Opswise Automation Center system and that you set up to help facilitate operations:

| Agents                           | Opswise Universal Agents, running programs on one or more remote machines, connected to the Controller via Opswise Message Service (OMS):  • Linux/Unix • Windows • z/OS • Indesca/Infitran |
|----------------------------------|----------------------------------------------------------------------------------------------------|
| Agent Clusters                   | Groups of Agents from which the Controller uses pre-defined parameters to select the most appropriate agent for a task.                                                                     |
| Opswise Message<br>Service (OMS) | Network communication provider between Opswise Controller 5.2.0 and Opswise Universal Agent 5.2.0.                                                                                          |
| Connectors                       | Message Hub and Transporter: network communication provider between Opswise Controller 5.2.0 and Opswise Universal Agent 5.1.0.                                                             |
| Cluster Nodes                    | Controller instances.                                                                                                    |
| Virtual Resources                | Allow you to create throttling schemes for tasks.                                                                                                    |
| Script Library                   | Allows you to execute scripts stored in the Controller database.                                                                                                    |
| Email Template                   | Allows you to construct information that can be copied to create Email tasks.                                                                                                    |
| Email Connection                 | Provides email server information required for the Controller to send an email.                                                                                                    |
| Database Connection              | Provides database server information required for running SQL tasks and Stored Procedure tasks.                                                                                             |
| SAP Connection                   | Provides SAP server information required for running SAP tasks.                                                                                                    |
| SNMP Manager                     | Allows you to generate SNMP notifications.                                                                                                    |
| Applications                     | Define the names of the applications being monitored.                                                                                                    |

# **Agents**

- Agents
- Displaying Agent Information
- Starting and Stopping Agents
- Suspending Agents, Agent Clusters, and Agent Cluster Memberships
  - Suspending an Agent
  - Suspending an Agent Cluster
  - Suspending an Agent Cluster Membership
- Resetting the Current Task Count
- Sending Notifications on Status of an Agent
  - Email Notifications
  - SNMP Notifications

## **Agents**

Agent resources refer to Opswise Universal Agents 5.2.0 or 5.1.0, running programs on one or more remote machines, connected to the Controller via Opswise Message Service (OMS) for 5.2.0 Agents, or Opswise Automation Center 5.1.0 Message Hub and Transporters for 5.1.0 Agents.

OMS / Connectors must be up and running in order for you to run tasks on an Agent.

## **Displaying Agent Information**

When you start an Agent for the first time, the Controller automatically creates a database record for that Agent. You can view these records for details and status information.

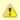

You also can view status information about Agents from the Command Line Interface (CLI).

Step 1 From the navigation pane, select Automation Center Resources > All Agents (or select the specific type of Agent). The Agents List screen displays: ■ Agents Go to Agent Name 44 1 to 4 of 4 ▶ II> Agents **-**| Current Task Count
Sus Type Agent Id Version Last Heartbeat Host Na 2013-04-17 07:23:57 -0700 serverhost - AGNT0001 Linux/Unix AGNT0001 1.7.0 0 false **②** serverhost - AGNT0002 Linux/Unix AGNT0002 1.7.0 2013-04-17 07:23:57 -0700 0 false 0 serverhost - AGNT0003 serverhost Linux/Unix AGNT0003 1.7.0 2013-04-17 07:23:57 -0700 0 false Ø Linux/Unix AGNT0004 1.7.0 2013-04-17 07:23:57 -0700 serverhost - AGNT0004 0 false serverhost **9** Actions on selected rows... 414 1 to 4 of 4 ▶ II>

Step 2 To display more details about an agent on the list, click the Agent Name. The Agent Definition screen for that agent displays (this example is for a Linux Unix Agent).

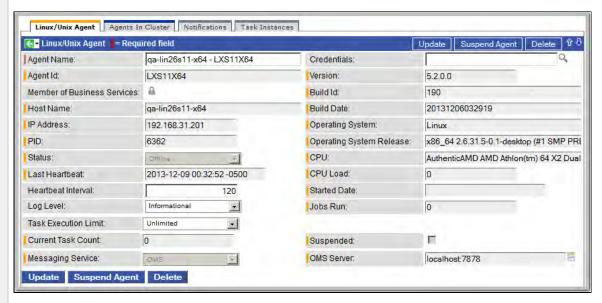

Most fields are display-only; however, you can make the following changes:

- 1. Add a Member of Business Services.
- 2. Assign Credentials.
- 3. Change the heartbeat interval. The heartbeat is a status message sent from the Agent to the Controller.
- 4. Change the default Log Level.
- 5. Select whether or not to apply a Task Execution Limit (and Limit Amount) on the Agent.

You also can choose to:

- Temporarily suspend the agent's ability to run tasks.
- Reset the Current Task Count.

#### **Agents List Screen Field Descriptions**

The following table describes the default display columns on the Agents List screen.

| Column         | Description                                                                                                    |
|----------------|----------------------------------------------------------------------------------------------------|
| Agent Name     | Required. Defined by the user when installing the Agent. This is the name used within the Controller to identify this resource. |
| Host Name      | Specified by the user during installation. The IP address or domain/name of the host machine where the resource resides.        |
| Туре           | Agent's platform: Linux/Unix, Windows, z/OS, or Indesca.                                                                        |
| Agent ID       | Unique ID for this Agent, created during installation.                                                                          |
| Version        | System-supplied. Version number of the Agent program.                                                                           |
| Last Heartbeat | System-supplied. The date and time the most recent heartbeat was received from the resource.                                    |

| Current Task<br>Count | System supplied; current number of tasks currently being run by this Agent.                                                                                       |
|-----------------------|----------------------------------------------------------------------------------------------------|
| Suspended             | Specification (true or false) for whether or not this Agent has been suspended from the ability to run tasks.                                                     |
| Status                | System-supplied. The status of the Agent.  • Green button with the check mark means the Agent is running.  • Red circle with an X means the Agent is not running. |

### **Agent Definition Screen Field Definitions**

For detailed descriptions of the fields on the Agent Definition screen for each type of Agent, click the appropriate link below:

- · Linux/Unix Agent
- Windows Agent
- z/OS Agent
- Indesca Agent

## **Starting and Stopping Agents**

For instructions on starting and stopping Agents, see Starting and Stopping Agent Components.

## Suspending Agents, Agent Clusters, and Agent Cluster Memberships

If an Agent or Agent Cluster reaches its Task Execution Limit, all new work queued against that Agent or Agent Cluster will transition into the Execution Wait status until the Current Task Count falls below the Limit Amount.

You also can manually suspend (and resume) Agents and Agent Clusters, as well as Agent memberships in Agent Clusters.

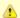

#### Note

The following roles and permissions are required to suspend/resume Agents, Agent Clusters, and Agent Cluster Memberships:

- Agent Suspend/Resume requires the ops\_admin role and the appropriate Agent permissions for Agent Suspend/Resume commands.
- Agent Cluster Suspend/Resume and Agent Cluster Membership Suspend/Resume require the ops\_agent\_cluster\_admin role.

## Suspending an Agent

You can temporarily suspend an Agent's ability to run tasks from the Agent Lists screen or an Agent Definition screen. Any tasks queued against a suspended Agent will transition into Execution Wait status until the Agent has been resumed.

- To suspend an Agent from the Agents List screen, either:
  - Right-click the Agent Name of the agent to be suspended and, on the Action menu, click Suspend Agent.
  - Click the box to the left of the Agent Name and, from the Action on selected rows... drop-down list at the bottom of the page, click Suspend Agent.
- To suspend an Agent from an Agent Definition screen, click the Suspend Agent button. A Resume Agent button replaces the Suspend Agent button.

#### **Resuming an Agent**

(To end the suspension, and resume an Agent's ability to run tasks, either:

- Click Resume Agent on the Action menu or from the Action on selected rows... drop-down list.
- Click the Resume Agent button.

## Suspending an Agent Cluster

You can temporarily suspend a cluster of Agents' ability to run tasks from the Agent Clusters List screen or an Agent Cluster Definition screen. Any tasks queued against a suspended agent cluster will transition into Execution Wait status until the agent cluster has been resumed.

- To suspend an Agent Cluster from the Agent Clusters List screen, either:
  - Right-click the Cluster Name of the agent cluster to be suspended and, on the Action menu, click Suspend Agent Cluster.
  - Click the box to the left of the agent cluster. From the Action on selected rows... drop-down list at the bottom of the page, click Suspend Agent.
- To suspend an Agent Cluster from an Agent Cluster Definition screen, click the Suspend Cluster button. A Resume Cluster button replaces the \*Suspend Cluster \* button.

#### **Resuming an Agent Cluster**

To end the suspension, and resume a cluster of Agents' ability to run tasks, either:

- · Click Resume Agent Cluster on the Action menu or from the Action on selected rows... drop-down list.
- Click the Resume Cluster button.

#### Suspending an Agent Cluster Membership

You can temporarily suspend an Agent's membership in an agent cluster from an Agent Cluster Definition screen. Suspending an Agent's membership in an agent cluster is equivalent to removing the Agent from the agent cluster, except it is meant to be temporary. The Agent will not be available as a selection from the agent cluster when a task is queued against the agent cluster until the agent's membership has been resumed.

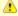

#### Note

If a task specifies both an Agent and an agent cluster in which that Agent is a member, and the specified Agent has been suspended from the agent cluster, the Agent still has the ability to run the task. Directly specifying an Agent overrides its suspension from an agent cluster.

To suspend an Agent's membership from the Agent Cluster Definition screen, click the Agents in Cluster tab and then either:

- Right-click an Agent on the list and, on the Action menu, click Suspend Cluster Membership.
- Click the box to the left of an Agent and then, from the Action on selected rows... drop-down list at the bottom of the page, click Suspend Cluster Membership.

#### Resuming an Agent Cluster Membership

To end the suspension, and resume an Agent's membership in an agent cluster:

· Click Resume Cluster Membership on the Action menu or from the Action on selected rows... drop-down list.

# Resetting the Current Task Count

The Current Task Count field on the Agent Definition screen and the Agent Cluster Definition screen identifies the current number of tasks currently being run by, respectively, that Agent or Agent Cluster.

If there is a limit to the number of tasks that an Agent or Agent Cluster can run concurrently (as specified by the Task Execution Limit and Limit Amount fields), you can reset the current task count to 0. This can help avoid a situation where the Controller believes the Agent to be running more tasks than it actually is running, and therefore might impose the task limit on the Agent unnecessarily.

To reset the Current Task Count field, hover your cursor over the down arrow on the Agent Definition screen or the Agent Cluster Definition screen title bar, or right-click the title bar, and then click, respectively, Reset Agent Task Count or Reset Cluster Task Count.

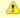

The following roles and permissions are required to reset the current task count:

- Reset Agent Task Count requires the ops\_admin role and the Update Agent permission.
- Reset Cluster Task Count requires the ops\_agent\_cluster\_admin role.

# Sending Notifications on Status of an Agent

You can configure Agents to send a notification via email or SNMP if the Agent goes down (Offline) or then when it comes back up (Active).

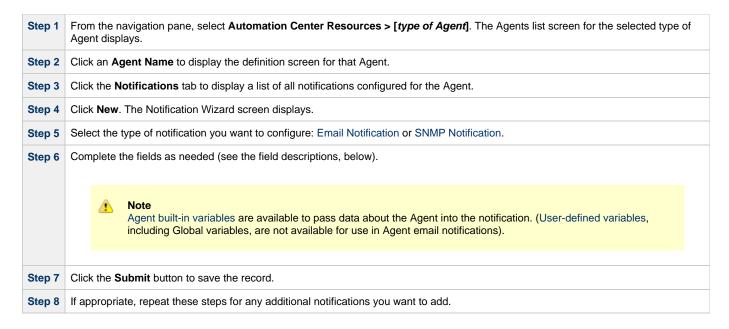

#### **Email Notifications**

Shown below is the Email Notification screen that displays for Agents (and Connectors).

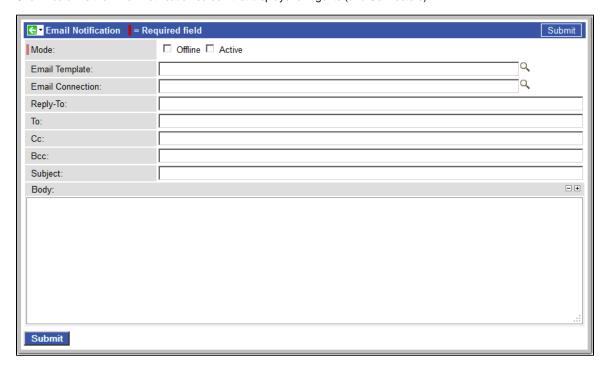

## **Email Notification Screen Field Descriptions**

The following table describes the fields and buttons on the Email Notification screen.

| Field<br>Name | Description                                                                                                    |
|---------------|----------------------------------------------------------------------------------------------------|
| Mode          | <ul> <li>Offline = Trigger the notification when the resource goes offline.</li> <li>Active = Trigger the notification when the resource comes up.</li> </ul> |

| Email<br>Template    | Optional. Name of an Email template defined via the Email Template definition screen. An Email template allows you to specify standard recipients and text for outgoing emails. Enter the name of an existing Email template, or click the magnifying glass either to browse for an existing Email template or create a new Email template.  Every Email template specifies an Email connection. If you do not specify an Email template in this field, you must specify an Email connection in the Email Connection field.  If you specify both an Email template (in this field) and an Email Connection, the Email server specified in the Email Connection field overrides the Email server specified in this field. |
|----------------------|----------------------------------------------------------------------------------------------------|
| Email<br>Connection  | Required, if an Email template is not specified in the Email Template field, above. Name of an Email connection defined via the Email Connection definition screen. An email connection specifies information about an email server. Enter the name of an existing Email connection, or click the magnifying glass to browse for an existing Email connection or create a new Email connection.  If you specify both an Email Template and an Email connection (in this field), the Email connection specified in this field overrides the Email connection specified in the Email Template.                                                                                                    |
| Reply-To             | Required. Specifies the email address of the sender. Use commas to separate multiple recipients. Variables and functions supported.                                                                                                    |
| То                   | Required. Specifies the email address of the recipient. Use commas to separate multiple recipients. Variables and functions supported.                                                                                                    |
| CC                   | Optional. Specifies the email address of the party being sent a copy of the email, if any. Use commas to separate multiple recipients. Variables and functions supported.                                                                                                    |
| BCC                  | Optional. Specifies the email address of the party being sent a blind (hidden) copy of the email, if any. Use commas to separate multiple recipients. Variables and functions supported.                                                                                                    |
| Subject              | Optional. Specifies the subject line of the email. Variables and functions supported.                                                                                                    |
| Body                 | Optional. Contains the text of the email message. Variables and functions supported. If both the email template and the email task contain text in the body, the text is appended.                                                                                                    |
| <b>Submit</b> button | Submits the new record to the database.                                                                                                    |
| <b>Update</b> button | Saves updates to the record.                                                                                                    |
| <b>Delete</b> button | Deletes the current record.                                                                                                    |

## **SNMP Notifications**

Shown below is the SNMP Notification screen that displays for Agents (and Connectors).

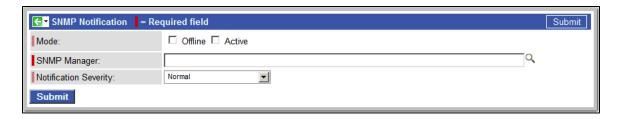

# **SNMP Notification Screen Field Descriptions**

The following table describes the fields and buttons on the SNMP Notification screen.

| Field Name            | Description                                                                                                    |
|-----------------------|----------------------------------------------------------------------------------------------------|
| Mode                  | <ul> <li>Offline = Trigger the notification when the resource goes offline.</li> <li>Active = Trigger the notification when the resource comes up.</li> </ul> |
| SNMP Manager          | The SNMP Manager that will receive the SNMP notification.                                                                                                    |
| Notification Severity | Optional. Informational only. Indicates the severity of this notification.  Options:  Normal Warning Minor Major Critical                                     |
| Submit button         | Submits the new record to the database.                                                                                                    |
| Update button         | Saves updates to the record.                                                                                                    |
| Delete button         | Deletes the current record.                                                                                                    |

## **Linux Unix Agent**

- Overview
- Linux/Unix Agent Definition
- Linux/Unix Agent Definition Field Descriptions

#### Overview

The Linux/Unix Agent resource provides information about Opswise Universal Agent for UNIX running on a Linux/Unix platform. To run a Linux/Unix task, you need a UNIX Agent installed and running on the target machine.

### **Linux/Unix Agent Definition**

The Linux/Unix Agent definition provides the information necessary for the scheduler to locate and communicate with the machine where the Agent resides. Opswise Controller creates this record automatically when the Agent connects with the Controller.

To view a Linux/Unix Agent definition:

Task Execution Limit:

**Current Task Count** 

Messaging Service

Update Suspend Ag

0

Delete

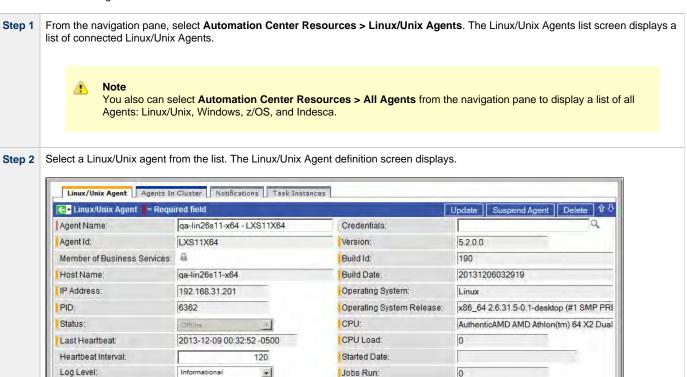

Suspended:

OMS Server

localhost:7878

•

#### Step 3

Most fields are display-only; however, you can make the following changes:

- 1. Add a Member of Business Services.
- 2. Assign Credentials.
- 3. Change the heartbeat interval. The heartbeat is a status message sent from the Agent to the Controller.
- 4. Change the Log Level (default is Informational).
- 5. Select whether or not to apply a Task Execution Limit (and Limit Amount) on the Agent.

You also can choose to:

- Temporarily suspend the agent's ability to run tasks.Reset the Current Task Count.

See the field descriptions, below, for details about all fields on this Agent definition screen.

## **Linux/Unix Agent Definition Field Descriptions**

The following table describes the fields, buttons, and tabs on the Linux/Unix Agent definition screen.

| Field Name                    | Description                                                                                                    |
|-------------------------------|----------------------------------------------------------------------------------------------------|
| Agent Name                    | Required. Defined by the user when installing the Agent. This is the name used within the Controller to identify this resource.                                           |
| Credentials                   | Credentials under which this Agent runs tasks. These credentials are overridden by any credentials provided in the task definition for any tasks being run by this Agent. |
| Agent ID                      | Unique ID for this Agent, created during installation.                                                                                                    |
| Version                       | System-supplied. Version number of the Agent program.                                                                                                    |
| Member of<br>Business Service | Optional. User-defined at installation. Allows you to specify one or more Business Services that this resource definition belongs to.                                     |
| Build ID                      | System-supplied, provided by the Agent. The build ID of the Agent. Internal use only.                                                                                     |
| Host Name                     | Specified by the user during installation. The IP address or domain/name of the host machine where the resource resides.                                                  |
| Build Date                    | System-supplied, provided by the Agent. The date the Agent program was last built.                                                                                        |
| IP Address                    | Provided by the user during installation. The TCP/IP address of the machine where the Agent is running.                                                                   |
| Operating System              | System-supplied. The operating system on which the Agent is running.                                                                                                    |
| PID                           | System-supplied, provided by the Agent. Process ID of the Agent.                                                                                                    |
| Operating System Release      | System-supplied. Release information for the operating system on which the Agent is running.                                                                              |

| Status                  | System-supplied. The status of the Agent.                                                                                                    |
|-------------------------|----------------------------------------------------------------------------------------------------|
| CPU                     | System-supplied. Information about the CPU on the Agent machine.                                                                                                    |
| Last Heartbeat          | System-supplied. The date and time the most recent heartbeat was received from the resource.                                                                                                    |
| CPU Load                | System-supplied. The current CPU load on the Agent machine, expressed as a percentage. For example, 1 means 1% currently utilized.                                                                                                    |
| Heartbeat Interval      | User-modifiable. The heartbeat interval in seconds. The heartbeat is a status message sent from the Agent to the Controller.  If you change the heartbeat interval, it only affects new Agents that are registered after the change. It does not affect the heartbeat interval of existing Agents.                                               |
| Started Date            | System-supplied. The date/timestamp when the Agent was last started.                                                                                                    |
| Log Level               | User-modifiable. The level of logging that the Agent should perform.  Options:  Severe Error Errors Warning Informational Debug Trace                                                                                                    |
| Jobs Run                | Total number of jobs that have been run through the Controller to this Agent.                                                                                                    |
| Task Execution<br>Limit | Specification for whether a <b>limited</b> or <b>unlimited</b> number of task instances can be run concurrently on the Agent. (Default is <b>unlimited</b> .)  For purposes of imposing this task execution limit, running task instances are those in any of these statuses: Cancel Pending, Queued, Received, Running, Submitted, and Started. |
| Limit Amount            | If Task Execution Limit = Limited; number of tasks that can be running at the same time by the Agent.                                                                                                    |
| Current Task<br>Count   | Current number of tasks currently being run by this Agent.  (See Resetting the Current Task Count for information on resetting the current task count.)                                                                                                    |
| Suspended               | Indication that the Agent's ability to run tasks has been suspended.                                                                                                    |
| Messaging<br>Service    | Type of messaging service being used between this Agent and the Controller. Options:  OMS HUB                                                                                                    |
| OMS Server              | If Messaging Service = OMS; host name of the OMS Server.                                                                                                    |

| Update button          | Saves updates to the record.                                                                                                  |
|------------------------|----------------------------------------------------------------------------------------------------|
| Suspend Agent button   | Suspend the Agent's ability to run tasks.                                                                                     |
| Resume Agent<br>button | Resume the suspended Agent's ability to run tasks.                                                                            |
| Delete button          | Deletes the current record.                                                                                                   |
| Agents in Cluster tab  | Provides a list of any agent clusters that this Agent belongs to.                                                             |
| Notifications tab      | Displays a list of notifications that have been defined for this Agent.                                                       |
| Task Instances<br>tab  | System-supplied. Displays a list of all task instances that have run or are ready to run on this Agent since it last started. |

## **Windows Agent**

- Overview
- Windows Agent Definition
- Windows Agent Definition Field Descriptions

#### Overview

The Windows Agent resource provides information about Opswise Universal Agent for Windows running on a Windows platform. To run a Windows task, you need a Windows Agent installed and running on the target machine.

### Windows Agent Definition

The Windows Agent definition provides the information necessary for the scheduler to locate and communicate with the machine where the Agent resides. Opswise Controller creates this record automatically when the Agent connects with the Controller.

To view a Windows Agent definition:

Log Level:

Task Execution Limit:

Current Task Count:

Messaging Service:

Update Suspend Agent

Informational

Unlimited

\*

¥

Step 1 From the navigation pane, select Automation Center Resources > Windows Agents. The Windows Agents list screen displays a list of connected Windows Agents. You also can select Automation Center Resources > All Agents from the navigation pane to display a list of all Agents: Linux/Unix, Windows, z/OS, and Indesca. Step 2 Select a Windows Agent from the list. The Windows Agent definition screen displays. Windows Agent | Agents In Cluster | Notifications | Task Instances Update Suspend Agent Delete Agent Name: qa-w2k3r2-x64 - W2K3R2X64 Credentials: Agent Id: W2K3R2X64 Version 5.2.0.0 Member of Business Services: 194 Build Id: qa-w2k3r2-x64 **Build Date:** 20131210040628 IP Address 192.168.50.16 Operating System: Microsoft Windows PID: 7052 Operating System Release: Server 2003 family, Standard Edition Status CPU: AMD64 (2 CPU(s)) Last Heartbeat 2013-12-10 13:50:15 -0500 CPU Load: 0 Heartbeat Interval: 120 Started Date 2013-12-10 12:24:15 -0500

Jobs Run:

Suspended

OMS Server

П

localhost:7878

#### Step 3

Most fields are display-only; however, you can make the following changes:

- 1. Add a Member of Business Services.
- 2. Assign Credentials.
- 3. Change the heartbeat interval. The heartbeat is a status message sent from the Agent to the Controller.
- 4. Change the Log Level (default is Informational).
- 5. Select whether or not to apply a Task Execution Limit (and Limit Amount) on the Agent.

You also can choose to:

- Temporarily suspend the agent's ability to run tasks.Reset the Current Task Count.

See the field descriptions, below, for details about all fields on this Agent definition screen.

## **Windows Agent Definition Field Descriptions**

The following table describes the fields, buttons, and tabs on the Windows Agent definition screen.

| Field Name                     | Description                                                                                                    |
|--------------------------------|----------------------------------------------------------------------------------------------------|
| Agent Name                     | Required. Defined by the user when installing the Agent. This is the name used within the Controller to identify this resource.                                           |
| Credentials                    | Credentials under which this Agent runs tasks. These credentials are overridden by any credentials provided in the task definition for any tasks being run by this Agent. |
| Agent ID                       | Unique ID for this Agent, created during installation.                                                                                                    |
| Version                        | System-supplied. Version number of the Agent program.                                                                                                    |
| Member of<br>Business Services | Optional. User-defined at installation. Allows you to specify one or more Business Services that this resource definition belongs to.                                     |
| Build ID                       | System-supplied, provided by the Agent. The build ID of the Agent. Internal use only.                                                                                     |
| Host Name                      | Specified by the user during installation. The IP address or domain/name of the host machine where the resource resides.                                                  |
| Build Date                     | System-supplied, provided by the Agent. The date the Agent program was last built.                                                                                        |
| IP Address                     | Provided by the user during installation. The TCP/IP address of the machine where the Agent is running.                                                                   |
| Operating System               | System-supplied. The operating system on which the Agent is running.                                                                                                    |
| PID                            | System-supplied, provided by the Agent. Process ID of the Agent.                                                                                                    |
| Operating System Release       | System-supplied. Release information for the operating system on which the Agent is running.                                                                              |

| Status                  | System-supplied. The status of the Agent.                                                                                                    |
|-------------------------|----------------------------------------------------------------------------------------------------|
| CPU                     | System-supplied. Information about the CPU on the Agent machine.                                                                                                    |
| Last Heartbeat          | System-supplied. The date and time the most recent heartbeat was received from the resource.                                                                                                    |
| CPU Load                | System-supplied. The current CPU load on the Agent machine, expressed as a percentage. For example, 1 means 1% currently utilized.                                                                                                    |
| Heartbeat Interval      | User-modifiable. The heartbeat interval in seconds. The heartbeat is a status message sent from the Agent to the Controller.  If you change the heartbeat interval, it only affects new Agents that are registered after the change. It does not affect the heartbeat interval of existing Agents.                                               |
| Started Date            | System-supplied. The date/timestamp when the Agent was last started.                                                                                                    |
| Log Level               | User-modifiable. The level of logging that the Agent should perform.  Options:  Severe Error Errors Warning Informational Debug Trace                                                                                                    |
| Jobs Run                | Total number of jobs that have been run through the Controller to this Agent.                                                                                                    |
| Task Execution<br>Limit | Specification for whether a <b>limited</b> or <b>unlimited</b> number of task instances can be run concurrently on the Agent. (Default is <b>unlimited</b> .)  For purposes of imposing this task execution limit, running task instances are those in any of these statuses: Cancel Pending, Queued, Received, Running, Submitted, and Started. |
| Limit Amount            | If Task Execution Limit = Limited; number of tasks that can be running at the same time by the Agent.                                                                                                    |
| Current Task<br>Count   | Current number of tasks currently being run by this Agent.  (See Resetting the Current Task Count for information on resetting the current task count.)                                                                                                    |
| Suspended               | Indication that the Agent's ability to run tasks has been suspended.                                                                                                    |
| Messaging Service       | Type of messaging service being used between this Agent and the Controller.  Options:  OMS HUB                                                                                                    |

| OMS Server              | If Messaging Service = OMS; host name of the OMS Server.                                                                      |
|-------------------------|----------------------------------------------------------------------------------------------------|
| <b>Update</b> button    | Saves updates to the record.                                                                                                  |
| Suspend Agent<br>button | Suspend the Agent's ability to run tasks.                                                                                     |
| Resume Agent<br>button  | Resume the suspended Agent's ability to run tasks.                                                                            |
| Delete button           | Deletes the current record.                                                                                                   |
| Agents in Cluster tab   | Provides a list of any agent clusters that this Agent belongs to.                                                             |
| Notifications tab       | Displays a list of notifications that have been defined for this Agent.                                                       |
| Task Instances<br>tab   | System-supplied. Displays a list of all task instances that have run or are ready to run on this Agent since it last started. |

#### **zOS** Agent

- Overview
- z/OS Agent Definition
- z/OS Agent Definition Field Descriptions

#### Overview

The z/OS Agent resource provides information about an Opswise Universal Agent for z/OS running on a z/OS platform. To run a z/OS task, you need a z/OS Agent installed and running on the target machine.

#### z/OS Agent Definition

The z/OS Agent definition provides the information necessary for the scheduler to locate and communicate with the machine where the Agent resides. Opswise Controller creates this record automatically when the Agent connects with the Controller.

To view a z/OS Agent definition:

Step 1 From the navigation pane, select Automation Center Resources > z/OS Agents. The z/OS Agents list screen displays a list of connected z/OS Agents.

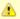

#### Note

You also can select **Automation Center Resources > All Agents** from the navigation pane to display a list of all Agents: Linux/Unix, Windows, z/OS, and Indesca.

Step 2 Select a z/OS agent from the list. The z/OS Agent definition screen displays.

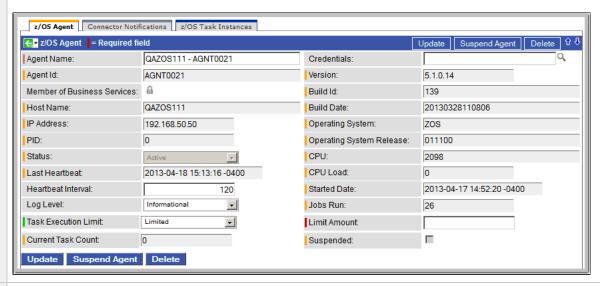

- Step 3 Most fields are display-only; however, you can make the following changes:
  - 1. Add a Member of Business Services.
  - 2. Assign Credentials.
  - 3. Change the heartbeat interval. The heartbeat is a status message sent from the Agent to the Controller.
  - 4. Change the Log Level (default is Informational).
  - 5. Select whether or not to apply a Task Execution Limit (and Limit Amount) on the Agent.

You also can choose to:

- · Temporarily suspend the agent's ability to run tasks.
- Reset the Current Task Count.

See the field descriptions, below, for details about all fields on this Agent definition screen.

## z/OS Agent Definition Field Descriptions

The following table describes the fields, buttons, and tabs on the z/OS Agent definition screen.

| Field Name                    | Description                                                                                                    |
|-------------------------------|----------------------------------------------------------------------------------------------------|
| Agent Name                    | Required. Defined by the user when installing the Agent. This is the name used within the Controller to identify this resource.                                           |
| Credentials                   | Credentials under which this Agent runs tasks. These credentials are overridden by any credentials provided in the task definition for any tasks being run by this Agent. |
| Agent ID                      | Unique ID for this Agent, created during installation.                                                                                                    |
| Version                       | System-supplied. Version number of the Agent program.                                                                                                    |
| Member of<br>Business Service | Optional. User-defined at installation. Allows you to specify one or more Business Services that this resource definition belongs to.                                     |
| Build ID                      | System-supplied, provided by the Agent. The build ID of the Agent. Internal use only.                                                                                     |
| Host Name                     | Specified by the user during installation. The IP address or domain/name of the host machine where the resource resides.                                                  |
| Build Date                    | System-supplied, provided by the Agent. The date the Agent program was last built.                                                                                        |
| IP Address                    | Provided by the user during installation. The TCP/IP address of the machine where the Agent is running.                                                                   |
| Operating System              | System-supplied. The operating system on which the Agent is running.                                                                                                    |
| PID                           | System-supplied, provided by the Agent. Process ID of the Agent.                                                                                                    |
| Operating System Release      | System-supplied. Release information for the operating system on which the Agent is running.                                                                              |
| Status                        | System-supplied. The status of the Agent.                                                                                                    |
| CPU                           | System-supplied. Information about the CPU on the Agent machine.                                                                                                    |
| Last Heartbeat                | System-supplied. The date and time the most recent heartbeat was received from the resource.                                                                              |

| CPU Load                | System-supplied. The current CPU load on the Agent machine, expressed as a percentage. For example, 1 means 1% currently utilized.                                                                                                    |
|-------------------------|----------------------------------------------------------------------------------------------------|
| Heartbeat Interval      | User-modifiable. The heartbeat interval in seconds. The heartbeat is a status message sent from the Agent to the Controller.                                                                                                    |
|                         | If you change the heartbeat interval, it only affects new Agents that are registered after the change. It does not affect the heartbeat interval of existing Agents.                                                                                                    |
| Started Date            | System-supplied. The date/timestamp when the Agent was last started.                                                                                                    |
| Log Level               | User-modifiable. The level of logging that the Agent should perform.  Options:  Severe Error Errors Warning Informational Debug Trace                                                                                                    |
| Jobs Run                | Total number of jobs that have been run through the Controller to this Agent.                                                                                                    |
| Task Execution<br>Limit | Specification for whether a <b>limited</b> or <b>unlimited</b> number of task instances can be run concurrently on the Agent. (Default is <b>unlimited</b> .)  For purposes of imposing this task execution limit, running task instances are those in any of these statuses: Cancel Pending, Queued, Received, Running, Submitted, and Started. |
| Limit Amount            | If Task Execution Limit = Limited; number of tasks that can be running at the same time by the Agent.                                                                                                    |
| Current Task<br>Count   | Current number of tasks currently being run by this Agent.  (See Resetting the Current Task Count for information on resetting the current task count.)                                                                                                    |
| Suspended               | Indication that the Agent's ability to run tasks has been suspended.                                                                                                    |
| <b>Update</b> button    | Saves updates to the record.                                                                                                    |
| Suspend Agent<br>button | Suspend the Agent's ability to run tasks.                                                                                                    |
| Resume Agent<br>button  | Resume the suspended Agent's ability to run tasks.                                                                                                    |
| Delete button           | Deletes the current record.                                                                                                    |
| Agents in Cluster tab   | Provides a list of any agent clusters that this Agent belongs to.                                                                                                    |

| Connector<br>Notifications tab | Displays a list of notifications that have been defined for this Agent.                                                       |
|--------------------------------|----------------------------------------------------------------------------------------------------|
| Task Instances<br>tab          | System-supplied. Displays a list of all task instances that have run or are ready to run on this Agent since it last started. |

## **Indesca Agent**

- Overview
- Indesca Agent Definition
- Indesca Agent Definition Field Descriptions

#### Overview

The Indesca Agent resource provides information about an Indesca Opswise Universal Agent. To run an Indesca task, you need an Indesca Agent installed and running on the target machine.

#### **Indesca Agent Definition**

The Indesca Agent definition provides the information necessary for the scheduler to locate and communicate with the machine where the Agent resides. Opswise Controller creates this record automatically when the Agent connects with the Controller.

To view an Indesca Agent definition:

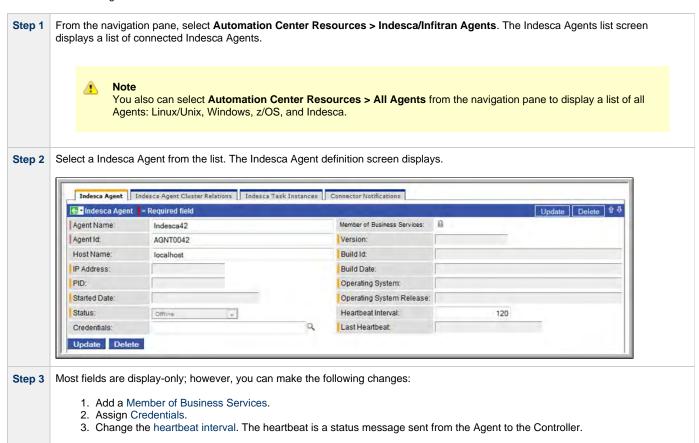

See the field descriptions, below, for details about all fields on this Agent definition screen.

#### **Indesca Agent Definition Field Descriptions**

The following table describes the fields, buttons, and tabs on the Indesca Agent definition screen.

| Field Name |
|------------|
|------------|

| Agent Name                     | Required. Defined by the user when installing the Agent. This is the name used within the Controller to identify this resource.                                           |
|--------------------------------|----------------------------------------------------------------------------------------------------|
| Member of Business<br>Services | Optional. User-defined at installation. Allows you to specify one or more Business Services that this resource definition belongs to.                                     |
| Agent ID                       | Unique ID for this Agent, created during installation.                                                                                                    |
| Version                        | System-supplied. Version number of the Agent program.                                                                                                    |
| Host Name                      | Specified by the user during installation. The IP address or domain/name of the host machine where the resource resides.                                                  |
| Build ID                       | System-supplied, provided by the Agent. The build ID of the Agent. Internal use only.                                                                                     |
| IP Address                     | Provided by the user during installation. The TCP/IP address of the machine where the Agent is running.                                                                   |
| Build Date                     | System-supplied, provided by the Agent. The date the Agent program was last built.                                                                                        |
| PID                            | System-supplied, provided by the Agent. Process ID of the Agent.                                                                                                    |
| Operating System               | System-supplied. The operating system on which the Agent is running.                                                                                                    |
| Started Date                   | System-supplied. The date/timestamp when the Agent was last started.                                                                                                    |
| Operating System Release       | System-supplied. Release information for the operating system on which the Agent is running.                                                                              |
| Status-Agent                   | System-supplied. The status of the Agent.                                                                                                    |
| Heartbeat Interval             | User-modifiable. The heartbeat interval in seconds. The heartbeat is a status message sent from the Agent to the Controller.                                              |
|                                | If you change the heartbeat interval, it only affects new Agents that are registered after the change. It does not affect the heartbeat interval of existing Agents.      |
| Credentials                    | Credentials under which this Agent runs tasks. These credentials are overridden by any credentials provided in the task definition for any tasks being run by this Agent. |
| Last Heartbeat                 | System-supplied. The date and time the most recent heartbeat was received from the resource.                                                                              |
| Update button                  | Saves updates to the record.                                                                                                    |

| Delete button                  | Deletes the current record.                                                                                                   |
|--------------------------------|----------------------------------------------------------------------------------------------------|
| Agent Cluster<br>Relations tab | Provides a list of any agent clusters that this Agent belongs to.                                                             |
| Task Instances tab             | System-supplied. Displays a list of all task instances that have run or are ready to run on this Agent since it last started. |
| Connector<br>Notifications tab | Displays a list of notifications that have been defined for this Agent.                                                       |

## **Agent Clusters**

- Overview
- Creating a New Agent Cluster
- Agent Cluster Field Descriptions
- Assigning Agents to the Cluster
- Suspending Agent Clusters and Agent Cluster Memberships

#### Overview

For Windows and Linux/Unix Agents, Opswise Controller allows you to create clusters (groups) of Agents.

If you specify an agent cluster in a task, the Controller selects an Agent from the cluster based on the selection method that you specified when you created the cluster. If you specify both an Agent and an agent cluster in a task, the Controller first attempts to run the task on the Agent; if the Agent is unavailable, the Controller selects an Agent from the agent cluster.

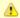

#### Note

The instructions and screens, below, for creating Windows agent clusters and Linux/Unix agent clusters, and assigning Agents to those clusters, are the same.

## **Creating a New Agent Cluster**

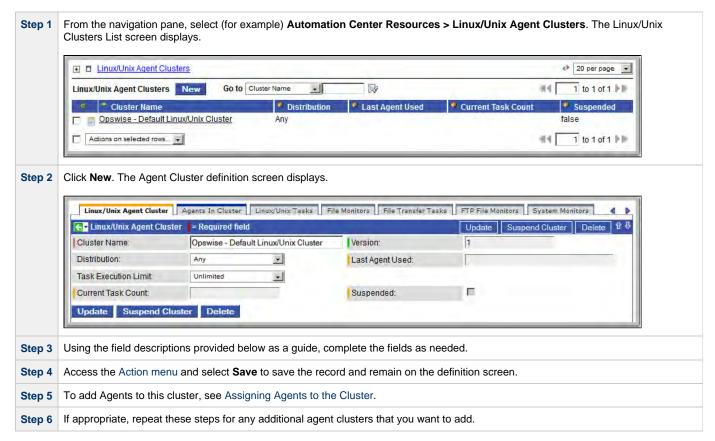

## **Agent Cluster Field Descriptions**

The following table describes the fields, buttons, and tabs on the Agent Cluster screens.

| Field Name                       | Description                                                                                                    |
|----------------------------------|----------------------------------------------------------------------------------------------------|
| Cluster<br>Name                  | Required. Name used within the Controller to identify this agent cluster. Up to 40 alphanumerics. It is the responsibility of the user to develop a workable naming scheme for agent clusters.                                                                                                    |
| Version                          | System-supplied. The version number of the current record, which is incremented by the Controller every time a user updates a record. Click the Versions tab to view previous versions. For details, see Record Versioning.                                                                                                    |
| Distribution.                    | The method used to select an Agent.  Options:  • Any - Select any Agent in the cluster. • Round Robin - Select the next Agent in a round robin series. • Lowest CPU Utilization - Selects the Agent whose CPU utilization is currently the lowest.                                                                                                    |
| Last Agent<br>Used               | System-supplied. Displays the Agent selected the last time a task was sent to this agent cluster.                                                                                                    |
| Task<br>Execution<br>Limit       | Specification for whether a <b>Limited</b> or <b>Unlimited</b> number of task instances can be run concurrently by the Agents in this agent cluster. (Default is <b>Unlimited</b> .)  For purposes of imposing this task execution limit, running task instances are those in any of these statuses: Cancel Pending, Queued, Received, Running, Submitted, and Started. |
| Limit Amount                     | If Task Execution Limit = Limited; number of tasks that can be running at the same time by the Agents in this agent cluster.                                                                                                    |
| Current Task<br>Count            | Current number of tasks currently being run by the Agents in this agent cluster.  (See Resetting the Current Task Count for information on resetting the current task count.)                                                                                                    |
| Suspended                        | Indication that the ability for this cluster of Agents to run tasks has been suspended.                                                                                                    |
| <b>Submit</b><br>button          | Submits the new record to the database.                                                                                                    |
| <b>Update</b><br>button          | Saves updates to the record.                                                                                                    |
| Suspend<br>Cluster<br>button     | Suspend the ability for this cluster of Agents to run tasks.                                                                                                    |
| Resume<br>Cluster<br>button      | Resume the ability for this suspended cluster of Agents to run tasks.                                                                                                    |
| <b>Delete</b><br>button          | Deletes the current record.                                                                                                    |
| Agents in<br>Cluster tab         | List of Agents assigned to this cluster.                                                                                                    |
| <task<br>Type&gt; tabs</task<br> | Each tab - one for each task type that can specify an agent cluster - provides a list of tasks currently being dispatched to this agent cluster.                                                                                                    |
| Versions tab                     | Stores copies of all previous versions of the current record. See Record Versioning.                                                                                                    |

### **Assigning Agents to the Cluster**

Step 1 On the Linux/Unix Clusters List screen (for example), click the Cluster Name of the cluster to which you want to assign one or more existing Agents.

Step 2 Click on the Agents in Cluster tab to display a list of Agents currently assigned to the cluster.

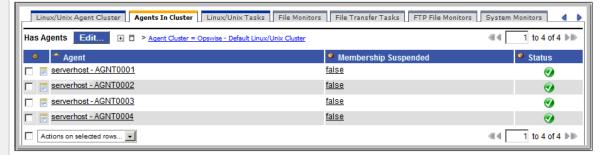

Step 3 Click the Edit button. The Edit Members screen displays:

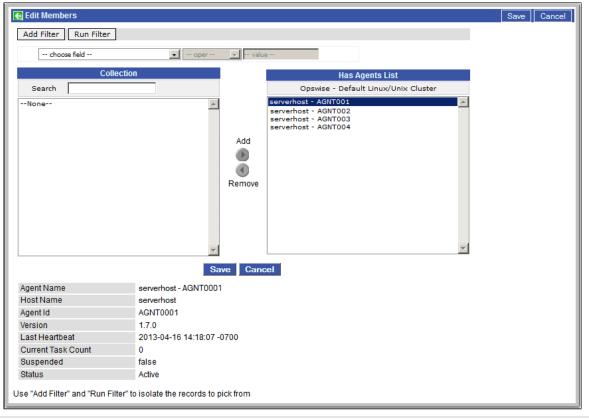

Step 4 The Agents listed under Collection are existing Agents of the current type that do not already belong to this cluster. The Agents listed under Has Agents List are Agents that belong to this cluster.

- **Step 5** To filter the Agents listed under Collection:
  - 1. Select filter conditions in the --choose field--, --oper--, and --value-- fields. (See Create a Filter for information about how to construct a filter.)
  - 2. If you want to add more filter conditions, click Add Filter.
  - 3. When you have defined the filter you want, click **Run Filter**. The Collection list now displays only those Agents that match the filter
  - 4. To remove filter conditions, click the X (Delete) icon that displays to the right of each set of filter conditions, and then click Run Filter.

| Step 6 | To add to or remove Agents from the Has Agents List:  To add an Agent to the list, double-click on the Agent name in the Collection list. |  |
|--------|----------------------------------------------------------------------------------------------------|--|
|        | To remove an Agent from the list, double-click on the name in the Has Agents List.                                                        |  |
| Step 7 | As you click on an Agent, details about the Agent displays at the bottom of the screen.                                                   |  |
| Step 8 | When you are finished, click <b>Save</b> .                                                                                                |  |

# **Suspending Agent Clusters and Agent Cluster Memberships**

You can temporarily suspend the ability for an agent cluster to run tasks, and you can temporarily suspend the agent cluster membership of any Agent in an agent cluster.

For information on how to implement these suspensions, see Suspending Agents, Agent Clusters, and Agent Cluster Memberships.

## **Opswise Message Service (OMS)**

- Introduction
- Creating OMS Server Records
- **OMS Server Field Descriptions**
- Starting and Stopping OMS
- Sending Notifications on Status of an OMS Server
  - Email Notifications
  - SNMP Notifications

#### Introduction

Opswise Message Service (OMS) is the network communication provider between Opswise Controller 5.2.0 and Opswise Universal Agent 5.2.0.

(In order for Opswise Controller 5.2.0 to run work on 5.1.0 Agents, the 5.1.0 Message Hub and Transporter must be used as the network communication provider (see Connectors).

#### **Creating OMS Server Records**

You must create a record for each OMS Server and OMS HA cluster (two or more OMS Servers in an HA (High Availability) environment) that will be used as the network communications provider between the Controller and Agents.

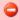

Do not create individual records for each member (OMS Server) of an OMS HA cluster. You must define an OMS HA cluster as a single record, with the OMS Server Address containing a comma-separated list of each OMS Server in the cluster.

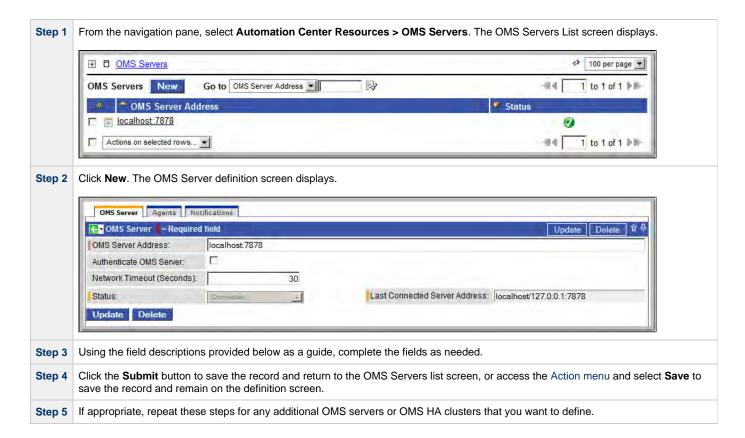

## **OMS Server Field Descriptions**

| Field Name                                                                                                    | Description                                                                                                    |
|----------------------------------------------------------------------------------------------------|----------------------------------------------------------------------------------------------------|
| OMS Server Address                                                                                                    | IP address or host name of an OMS Server, or a comma-separated list of OMS Servers configured as an OMS Server cluster. |
| Authenticate OMS<br>Server                                                                                                    | If enabled, the Controller authenticates the OMS server digital certificate.                                            |
| Network Timeout (seconds)                                                                                                    | Specifies the network socket time-out value used for TCP/IP receive and connect operations.                             |
| Status                                                                                                    | Current status of the OMS server: Connected or Disconnected.                                                            |
| Last Connected Server Address  OMS Server, in a High Availability environment of multiple cluster nodes, that is connected to the Controller cluster nodes. |                                                                                                    |
| Agents tab Displays a list of Agents for which this OMS Server is the network communication provider between                                                |                                                                                                    |
| Notifications tab                                                                                                    | Displays a list of notifications that have been defined for this OMS Server.                                            |

## **Starting and Stopping OMS**

For instructions on starting and stopping OMS Servers, see Starting and Stopping Agent Components.

## Sending Notifications on Status of an OMS Server

You can configure OMS Servers to send a notification via email or SNMP if that OMS Server status changes from Connected to Disconnected or Disconnected to Connected.

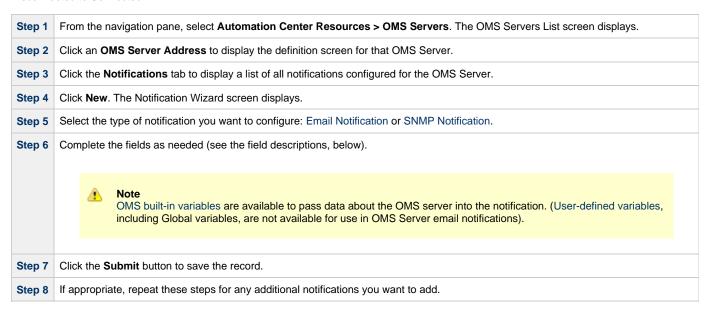

#### **Email Notifications**

Shown below is the Email Notification screen that displays for OMS Servers.

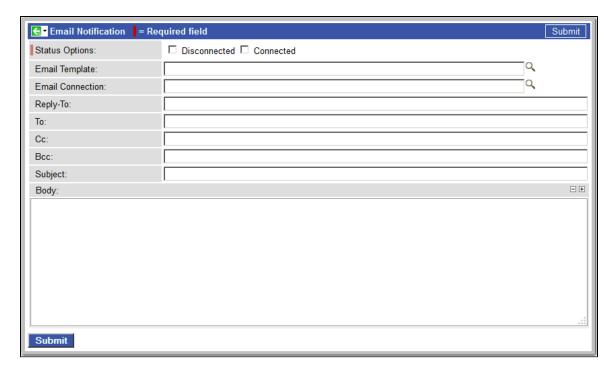

#### **Email Notification Screen Field Descriptions**

The following table describes the fields and buttons on the Email Notification screen.

| Field<br>Name       | Description                                                                                                    |
|---------------------|----------------------------------------------------------------------------------------------------|
| Status<br>Options   | Options:  • Disconnected = Trigger the notification when the OMS Server is disconnected. • Connected = Trigger the notification when the OMS Server is connected.                                                                                                    |
| Email<br>Template   | Optional. Name of an Email template defined via the Email Template definition screen. An Email template allows you to specify standard recipients and text for outgoing emails. Enter the name of an existing Email template, or click the magnifying glass either to browse for an existing Email template or create a new Email template.  Every Email template specifies an Email connection. If you do not specify an Email template in this field, you must specify an Email connection in the Email Connection field.  If you specify both an Email template (in this field) and an Email Connection, the Email server specified in the Email Connection field overrides the Email server specified in this field. |
| Email<br>Connection | Required, if an Email template is not specified in the Email Template field, above. Name of an Email connection defined via the Email Connection definition screen. An email connection specifies information about an email server. Enter the name of an existing Email connection, or click the magnifying glass to browse for an existing Email connection or create a new Email connection.  If you specify both an Email Template and an Email connection (in this field), the Email connection specified in this field overrides the Email connection specified in the Email Template.                                                                                                    |
| Reply-To            | Required. Specifies the email address of the sender. Use commas to separate multiple recipients. Variables and functions supported.                                                                                                    |
| То                  | Required. Specifies the email address of the recipient. Use commas to separate multiple recipients. Variables and functions supported.                                                                                                    |

| СС                   | Optional. Specifies the email address of the party being sent a copy of the email, if any. Use commas to separate multiple recipients. Variables and functions supported.                |
|----------------------|----------------------------------------------------------------------------------------------------|
| BCC                  | Optional. Specifies the email address of the party being sent a blind (hidden) copy of the email, if any. Use commas to separate multiple recipients. Variables and functions supported. |
| Subject              | Optional. Specifies the subject line of the email. Variables and functions supported.                                                                                                    |
| Body                 | Optional. Contains the text of the email message. Variables and functions supported. If both the email template and the email task contain text in the body, the text is appended.       |
| <b>Submit</b> button | Submits the new record to the database.                                                                                                    |
| <b>Update</b> button | Saves updates to the record.                                                                                                    |
| <b>Delete</b> button | Deletes the current record.                                                                                                    |

### **SNMP Notifications**

Shown below is the SNMP Notification screen that displays for OMS Servers.

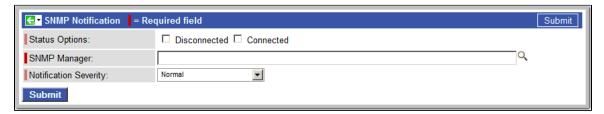

### **SNMP Notification Screen Field Descriptions**

The following table describes the fields and buttons on the SNMP Notification screen.

| Field Name            | Description                                                                                                    |
|-----------------------|----------------------------------------------------------------------------------------------------|
| Status Options        | Options:  • Disconnected = Trigger the notification when the OMS Server is disconnected. • Connected = Trigger the notification when the OMS Server is connected. |
| SNMP Manager          | The SNMP Manager that will receive the SNMP notification.                                                                                                    |
| Notification Severity | Optional. Informational only. Indicates the severity of this notification.  Options:  Normal Warning Minor Major Critical                                         |

| Submit button | Submits the new record to the database. |
|---------------|-----------------------------------------|
| Update button | Saves updates to the record.            |
| Delete button | Deletes the current record.             |

#### **Connectors**

- Introduction
- Displaying Connector Information
- Starting and Stopping Connectors
- Sending Notifications on Status of a Connector
  - Email Notifications
  - SNMP Notifications

#### Introduction

Connectors refer to the Message Hub and Transporter components of the Opswise Automation Center 5.1.0 Outboard. In order for a Controller to run work on 5.1.0 Agents, the 5.1.0 Message Hub and Transporter must be used as the Connector (network communication provider).

Connectors must be up and running in order for you to run tasks on an Agent.

## **Displaying Connector Information**

When you start a Connector for the first time, the Controller automatically creates a database record for that Connector. You can view these records for details and status information.

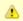

#### Note

You also can view status information about Connectors from the Command Line Interface (CLI).

From the navigation pane, select Automation Center Resources > Connectors. The Connectors List screen displays.

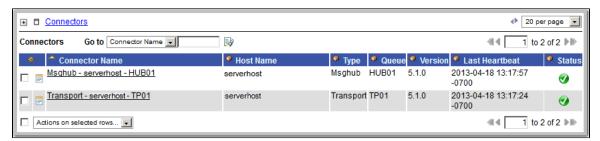

Normally, you would only consult this display if you are experiencing connection problems with your Agent.

#### **Connectors List Screen Field Descriptions**

The following table below describes the fields on the Connectors List screen.

| Field Name        | Description                                                                                                    |
|-------------------|----------------------------------------------------------------------------------------------------|
| Connector<br>Name | System-supplied name for this connector.                                                                                 |
| Host Name         | Specified by the user during installation. The IP address or domain/name of the host machine where the resource resides. |
| Туре              | Either msghub or transport.                                                                                              |
| Queue             | System-supplied. Internal use only.                                                                                      |

| Version           | System-supplied. Version number of the Agent program.                                                                                                    |
|-------------------|----------------------------------------------------------------------------------------------------|
| Last<br>Heartbeat | System-supplied. The date and time the most recent heartbeat was received from the resource.                                                                             |
| Status            | System-supplied. The status of the resource. The green button with the check mark means the resource is active. A red circle with an X means the resource is not active. |

## **Starting and Stopping Connectors**

For instructions on starting and stopping Connectors, see Starting-Stopping Opswise 5.1.0 Components.

## **Sending Notifications on Status of a Connector**

You can configure Connector resources to send a notification via email or SNMP if that Connector goes down (Offline) or then when it comes back up (Active).

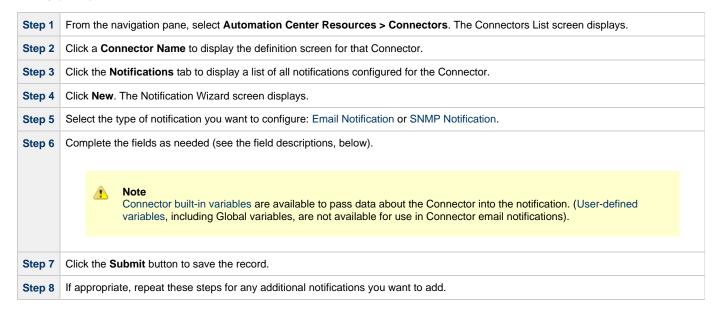

#### **Email Notifications**

Shown below is the Email Notification screen that displays for Connectors (and Agents).

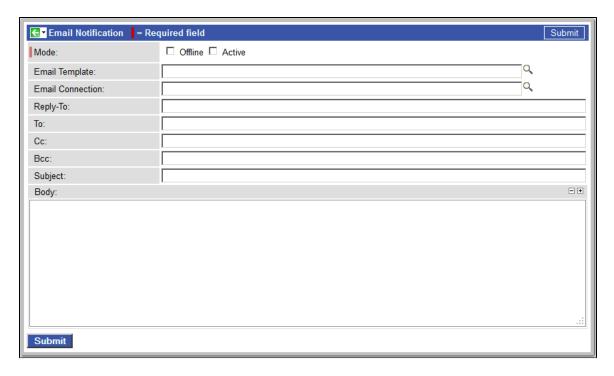

#### **Email Notification Screen Field Descriptions**

The following table describes the fields and buttons on the Email Notification screen.

| Field<br>Name       | Description                                                                                                    |
|---------------------|----------------------------------------------------------------------------------------------------|
| Mode                | <ul> <li>Offline = Trigger the notification when the resource goes offline.</li> <li>Active = Trigger the notification when the resource comes up.</li> </ul>                                                                                                    |
| Email<br>Template   | Optional. Name of an Email template defined via the Email Template definition screen. An Email template allows you to specify standard recipients and text for outgoing emails. Enter the name of an existing Email template, or click the magnifying glass either to browse for an existing Email template or create a new Email template.  Every Email template specifies an Email connection. If you do not specify an Email template in this field, you must specify an Email connection in the Email Connection field.  If you specify both an Email template (in this field) and an Email Connection, the Email server specified in the Email Connection field overrides the Email server specified in this field. |
| Email<br>Connection | Required, if an Email template is not specified in the Email Template field, above. Name of an Email connection defined via the Email Connection definition screen. An email connection specifies information about an email server. Enter the name of an existing Email connection, or click the magnifying glass to browse for an existing Email connection or create a new Email connection.  If you specify both an Email Template and an Email connection (in this field), the Email connection specified in this field overrides the Email connection specified in the Email Template.                                                                                                    |
| Reply-To            | Required. Specifies the email address of the sender. Use commas to separate multiple recipients. Variables and functions supported.                                                                                                    |
| То                  | Required. Specifies the email address of the recipient. Use commas to separate multiple recipients. Variables and functions supported.                                                                                                    |

| СС                   | Optional. Specifies the email address of the party being sent a copy of the email, if any. Use commas to separate multiple recipients. Variables and functions supported.                |
|----------------------|----------------------------------------------------------------------------------------------------|
| ВСС                  | Optional. Specifies the email address of the party being sent a blind (hidden) copy of the email, if any. Use commas to separate multiple recipients. Variables and functions supported. |
| Subject              | Optional. Specifies the subject line of the email. Variables and functions supported.                                                                                                    |
| Body                 | Optional. Contains the text of the email message. Variables and functions supported. If both the email template and the email task contain text in the body, the text is appended.       |
| <b>Submit</b> button | Submits the new record to the database.                                                                                                    |
| <b>Update</b> button | Saves updates to the record.                                                                                                    |
| <b>Delete</b> button | Deletes the current record.                                                                                                    |

### **SNMP Notifications**

Shown below is the SNMP Notification screen that displays for Connectors (and Agents).

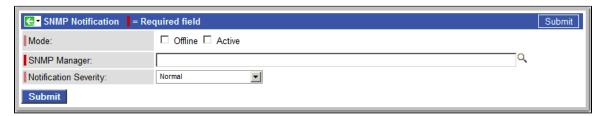

### **SNMP Notification Screen Field Descriptions**

The following table describes the fields and buttons on the SNMP Notification screen.

| Field Name            | Description                                                                                                    |
|-----------------------|----------------------------------------------------------------------------------------------------|
| Mode                  | <ul> <li>Offline = Trigger the notification when the resource goes offline.</li> <li>Active = Trigger the notification when the resource comes up.</li> </ul> |
| SNMP Manager          | The SNMP Manager that will receive the SNMP notification.                                                                                                    |
| Notification Severity | Optional. Informational only. Indicates the severity of this notification.  Options:  Normal Warning Minor Major Critical                                     |

| Submit button | Submits the new record to the database. |
|---------------|-----------------------------------------|
| Update button | Saves updates to the record.            |
| Delete button | Deletes the current record.             |

#### **Cluster Nodes**

- Introduction
- Displaying Information About Cluster Nodes
  - Cluster Nodes Definition Field Descriptions
- Starting/Stopping Cluster Nodes
- Sending Notifications on Status of a Cluster Node
  - Email Notifications
  - SNMP Notifications

#### Introduction

Cluster Nodes are Opswise Controller instances in an Opswise Automation Center system.

Opswise Automation Center contains more than one cluster node only if it is operating in a High Availability environment.

### **Displaying Information About Cluster Nodes**

When you start a cluster node for the first time, the Controller automatically creates a database record for that cluster node. You can view these records for details and status information.

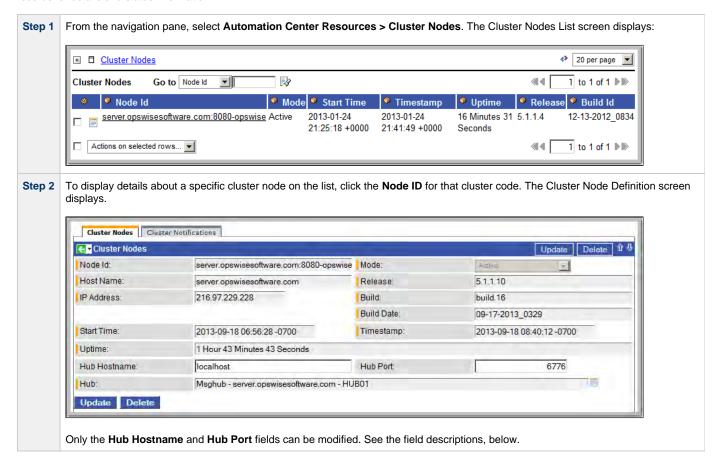

#### **Cluster Nodes Definition Field Descriptions**

The following table describes the fields on the Cluster Nodes List screen.

| Field Name | Description              |
|------------|--------------------------|
| Node ID    | URL of the cluster node. |

| Mode                         | Current mode of the cluster node:                                                                                                    |
|------------------------------|----------------------------------------------------------------------------------------------------|
|                              | <ul> <li>Active: Cluster node processes events and messages and interfaces with the database. It is the active node for automated operations.\\\         <ul> <li>Passive/Available: Cluster node is running and connected to its OMS Server / Message Hub. It performs the following tasks:</li></ul></li></ul> |
| Host Name                    | Specified by the user during installation. The IP address or domain/name of the host machine where the resource resides.                                                                                                    |
| Release                      | System-supplied. Release number for this node. Support purposes only.                                                                                                    |
| IP Address                   | System-supplied. IP address of this node.                                                                                                    |
| Build                        | System-supplied. Build ID for this node. Support purposes only.                                                                                                    |
| Build Date                   | System-supplied. Build date for this node. Support purposes only.                                                                                                    |
| Start Time                   | System-supplied. Date and time this node was last started.                                                                                                    |
| Timestamp                    | System-supplied. Date and time of this node's last heartbeat.                                                                                                    |
| Uptime                       | System-supplied. Amount of time this node has been running.                                                                                                    |
| Hub Hostname                 | Hostname of the Message Hub connected to this Cluster Node.                                                                                                    |
| Hub Port                     | Port number of the Message Hub connected to the Cluster Node (default is 6776).                                                                                                    |
| Hub                          | System-supplied. Connector Name of the Message Hub connected to this Cluster Node.                                                                                                    |
| Update button                | Saves updates to the record.                                                                                                    |
| Delete button                | Deletes the current record.                                                                                                    |
| Cluster<br>Notifications tab | System-supplied. Displays a list of cluster notifications that have been defined for this Cluster Node.                                                                                                    |

# **Starting/Stopping Cluster Nodes**

For instructions on starting and stopping cluster nodes, see Starting and Stopping Opswise Controller.

## Sending Notifications on Status of a Cluster Node

You can configure Cluster Nodes to send a notification via email or SNMP when the resource goes Offline or becomes Active.

| Step 1 | From the navigation pane, select <b>Automation Center Resources &gt; Cluster Nodes</b> . The Cluster Nodes list screen displays. |
|--------|----------------------------------------------------------------------------------------------------|
| Step 2 | Click a <b>Node ID</b> to display the Cluster Node definition screen for that Cluster Node.                                      |
| Step 3 | Click the <b>Notifications</b> tab to display a list of all notifications configured for that Cluster Node.                      |

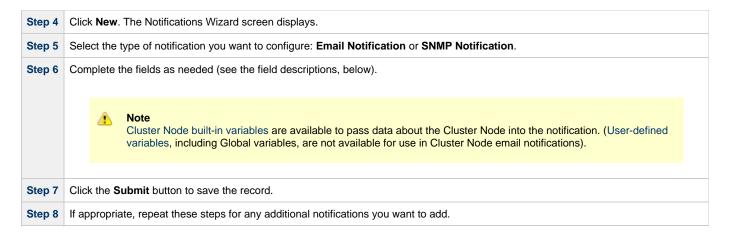

#### **Email Notifications**

Shown below is the Email Notification screen that displays for Cluster Nodes.

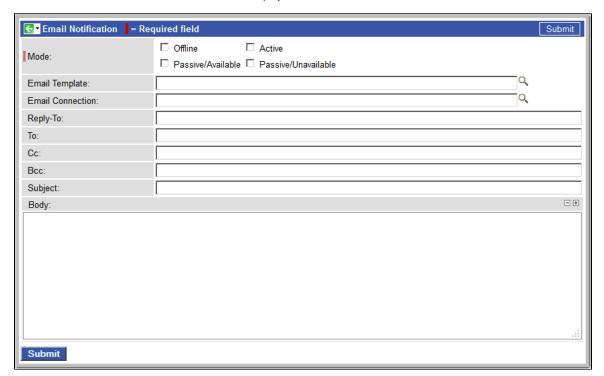

#### **Email Notification Screen Field Descriptions**

The following table describes the fields and buttons on the Email Notification screen.

| Field<br>Name | Description                                                                                                    |
|---------------|----------------------------------------------------------------------------------------------------|
| Mode          | Options:                                                                                                    |
|               | <ul> <li>Offline = Trigger the notification when the cluster node goes offline.</li> <li>Active = Trigger the notification when the cluster node comes up.</li> <li>Passive/Available = Trigger the notification when the cluster node becomes passive/available.</li> <li>Passive/Unavailable = Trigger the notification when the cluster node becomes passive/unavailable.</li> </ul> |

| Email<br>Template    | Optional. Name of an Email template defined via the Email Template definition screen. An Email template allows you to specify standard recipients and text for outgoing emails. Enter the name of an existing Email template, or click the magnifying glass either to browse for an existing Email template or create a new Email template.  Every Email template specifies an Email connection. If you do not specify an Email template in this field, you must specify an Email connection in the Email Connection field.  If you specify both an Email template (in this field) and an Email Connection, the Email server specified in the Email Connection field overrides the Email server specified in this field. |
|----------------------|----------------------------------------------------------------------------------------------------|
| Email<br>Connection  | Required, if an Email template is not specified in the Email Template field, above. Name of an Email connection defined via the Email Connection definition screen. An email connection specifies information about an email server. Enter the name of an existing Email connection, or click the magnifying glass to browse for an existing Email connection or create a new Email connection.  If you specify both an Email Template and an Email connection (in this field), the Email connection specified in this field overrides the Email connection specified in the Email Template.                                                                                                    |
| Reply-To             | Required. Specifies the email address of the sender. Use commas to separate multiple recipients. Variables and functions supported.                                                                                                    |
| То                   | Required. Specifies the email address of the recipient. Use commas to separate multiple recipients. Variables and functions supported.                                                                                                    |
| CC                   | Optional. Specifies the email address of the party being sent a copy of the email, if any. Use commas to separate multiple recipients. Variables and functions supported.                                                                                                    |
| BCC                  | Optional. Specifies the email address of the party being sent a blind (hidden) copy of the email, if any. Use commas to separate multiple recipients. Variables and functions supported.                                                                                                    |
| Subject              | Optional. Specifies the subject line of the email. Variables and functions supported.                                                                                                    |
| Body                 | Optional. Contains the text of the email message. Variables and functions supported. If both the email template and the email task contain text in the body, the text is appended.                                                                                                    |
| <b>Submit</b> button | Submits the new record to the database.                                                                                                    |
| <b>Update</b> button | Saves updates to the record.                                                                                                    |
| <b>Delete</b> button | Deletes the current record.                                                                                                    |
|                      |                                                                                                    |

### **SNMP Notifications**

Shown below is the SNMP Notification screen that displays for cluster nodes.

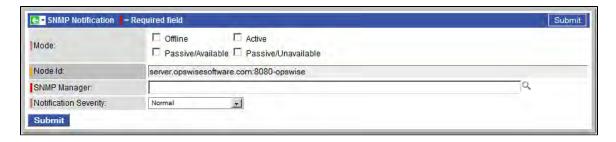

#### **SNMP Notification Screen Field Descriptions**

The following table describes the fields and buttons on the SNMP Notification screen.

| Field Name            | Description                                                                                                    |
|-----------------------|----------------------------------------------------------------------------------------------------|
| Mode                  | Options:  Offline = Trigger the notification when the cluster node goes offline.  Active = Trigger the notification when the cluster node comes up.  Passive/Available = Trigger the notification when the cluster node becomes passive/available.  Passive/Unavailable = Trigger the notification when the cluster node becomes passive/unavailable. |
| Node ID               | URL of the cluster node.                                                                                                    |
| SNMP Manager          | The SNMP Manager that will receive the SNMP notification.                                                                                                    |
| Notification Severity | Optional. Informational only. Indicates the severity of this notification.  Options:  Normal Warning Minor Major Critical                                                                                                    |
| Submit button         | Submits the new record to the database.                                                                                                    |
| Update button         | Saves updates to the record.                                                                                                    |
| Delete button         | Deletes the current record.                                                                                                    |

# **Virtual Resources**

- Overview
  - Using a Virtual Resource
- Creating a Virtual Resource
  - Field Descriptions
- Assigning Tasks to a Virtual Resource
- Resetting a Renewable Virtual Resource

## **Overview**

A virtual resource allows you to set up a throttling scheme that will manage the number of specific tasks that can run at one time.

### **Using a Virtual Resource**

Outlined below is the basic procedure and processing flow for using a virtual resource:

| Step 1 | Create a virtual resource.                                                                                                    |
|--------|----------------------------------------------------------------------------------------------------|
|        | There are three types of virtual resources:                                                                                                    |
|        | <ol> <li>Renewable: Resources that renew; that is, when a task has finished using them, they can be returned and made available to other tasks sharing the same resources.</li> <li>Boundary: Resources that are like "windows." Only those tasks defined to fit through that window (or Resource Limit) will run. For example, if you define a Boundary Resource with Resource Limit of 5, and Task A requires a window (amount) of 5, Task B requires a window (amount) of 5, and Task C requires a window (amount) of 10, both A and B will run. However, C will go into a Resource Wait state. If the Boundary Resource is updated to a Resource Limit of 10, C will run.</li> <li>Depletable: Resources that do not renew. Once consumed by a task, they are gone.</li> </ol> |
| Step 2 | Assign a resource limit to the virtual resource as appropriate for the resource type.                                                                                                    |
| Step 3 | Assign tasks to the virtual resource.                                                                                                    |
| Step 4 | Specify the number of resource units that each task will consume. For example, a task that requires a small amount of processing power might consume one unit; a task that requires a high amount of resources might consume three units. The number of units you specify for each task is relative to the maximum number that you assign to the resource.                                                                                                    |
| Step 5 | Save the virtual resource record.                                                                                                    |
| Step 6 | When a task with a virtual resource requirement launches, Opswise Controller checks the virtual resource record to see if enough units are available to run the task, based on what other tasks assigned to that virtual resource are currently running.                                                                                                    |
|        | <ul> <li>If enough units are available, the task runs and the number of available units is decremented by the amount specified in the task. For example, if the resource has a maximum of ten and the task uses two, the remaining amount available on that virtual resource for use by other tasks is eight.</li> <li>If there are not enough units available, the task is put into Resource Wait status and is listed in the Outstanding Requests tab in the virtual resource. When the required amount of resource becomes available, the task is launched.</li> <li>If multiple tasks are in Resource Wait status, the virtual resource priority is used to determine which task will be first to acquire</li> </ul>                                                           |
| Ston 7 | the resource when it becomes available.                                                                                                    |
| Step 7 | Tabs on the Virtual Resource record keep track of tasks that are currently "running" on this virtual resource and tasks that are waiting to "run" on this virtual resource.                                                                                                    |

# **Creating a Virtual Resource**

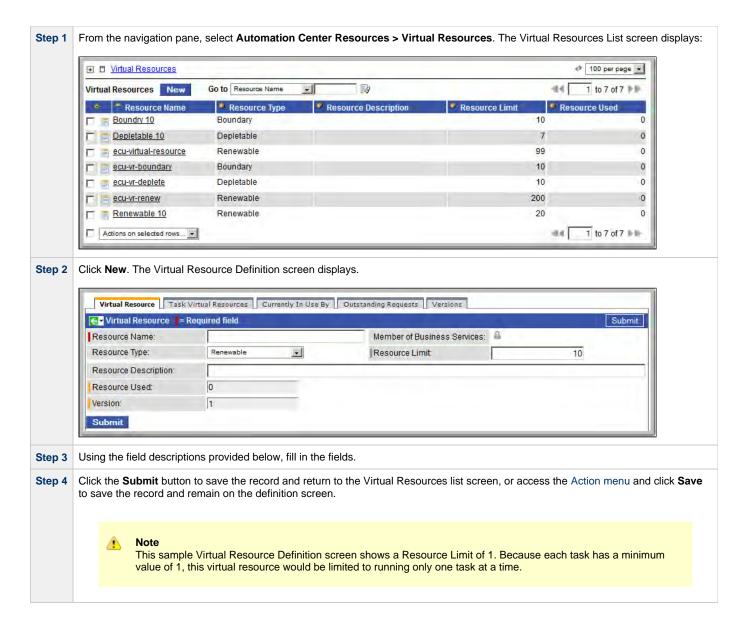

#### **Field Descriptions**

The following table provides descriptions of the fields on the Virtual Resource Definition screen.

| Field Name                        | Description                                                                                                    |
|-----------------------------------|----------------------------------------------------------------------------------------------------|
| Resource<br>Name                  | Required. Name used within the Controller to identify this resource. Up to 40 alphanumerics. It is the responsibility of the user to develop a workable naming scheme for resources. |
| Member of<br>Business<br>Services | User-defined. Allows you to select one or more Business Services that this record definition belongs to. Click the lock icon to unlock the field and select Business Services.       |
| Resource Type                     | Type of resource.  Options:  Renewable Boundary Depletable                                                                                                    |

| Resource Limit                | Maximum number of units available for this resource.                                                                                                    |
|-------------------------------|----------------------------------------------------------------------------------------------------|
| Resource<br>Description       | Description of this virtual resource.                                                                                                    |
| Resource Used                 | If Resource Type = Renewable; system-supplied. Shows how many units are currently in use, as of the time you opened the record.                                                                                             |
| Version                       | System-supplied. The version number of the current record, which is incremented by the Controller every time a user updates a record. Click the Versions tab to view previous versions. For details, see Record Versioning. |
| Submit button                 | Submits the new record to the database.                                                                                                    |
| <b>Update</b> button          | Saves updates to the record.                                                                                                    |
| Delete button                 | Deletes the current record.                                                                                                    |
| Task Virtual<br>Resources tab | Lists tasks that are assigned to this virtual resource.                                                                                                    |
| Currently In<br>Use By tab    | Lists the task instances that have acquired this virtual resource and the number of units acquired, at the time you opened this virtual resource record.                                                                    |
| Outstanding<br>Requests tab   | Lists the task instances that are currently waiting to acquire this virtual resource, and the number of units required for each waiting task instance, at the time you opened this record.                                  |
| Versions tab                  | Stores copies of all previous versions of the current record. See Record Versioning.                                                                                                    |

# **Assigning Tasks to a Virtual Resource**

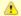

#### Note

You can also assign a task to a virtual resource from the task screen.

Sten

On the Virtual Resources Definition screen, click the Task Virtual Resources tab.

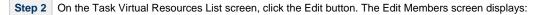

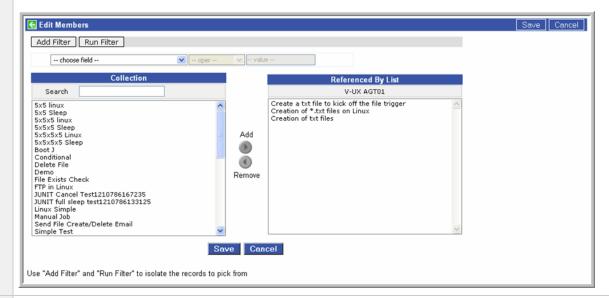

- Step 3 The tasks listed under Collection are existing tasks that are not assigned to this virtual resource. The tasks listed under Referenced By List are tasks that refer to this virtual resource.
- **Step 4** To add to or remove tasks from the Referenced By List:
  - To add a task to the list, double-click the task in the Collection list.
  - To remove a task from the list, double-click the task in the Referenced By List.

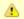

#### Note

When you click a task, the Controller displays details about the task at the bottom of the screen.

- **Step 5** To filter the tasks listed under Collection:
  - 1. Select filter conditions in the --choose field--, --oper--, and --value-- fields. (See Create a Filter for information about how to construct a filter.)
  - 2. If you want to add more filter conditions, click Add Filter.
  - 3. When you have defined the filter you want, click **Run Filter**. The Collection list now displays only those tasks that match the filter.
  - 4. To remove filter conditions, click the X (Delete) icon that displays to the right of each set of filter conditions, and then click **Run Filter**.
- Step 6 When you are finished, click Save.

Note that the default Amount assigned to each task is 1, as shown.

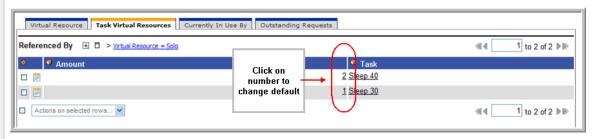

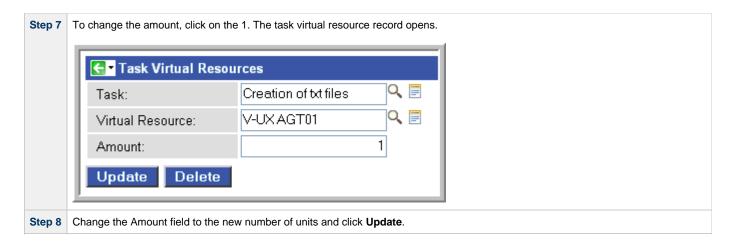

## **Resetting a Renewable Virtual Resource**

You can reset the Resource Used amount of a Renewable virtual resource to accurately reflect the actual number of resources currently in use.

Resetting a Renewable virtual resource requires the ops\_admin role.

(For **Boundary** and **Depletable** virtual resources, the Resource Used amount is always reset to 0, as it does not apply to these types of virtual resources.)

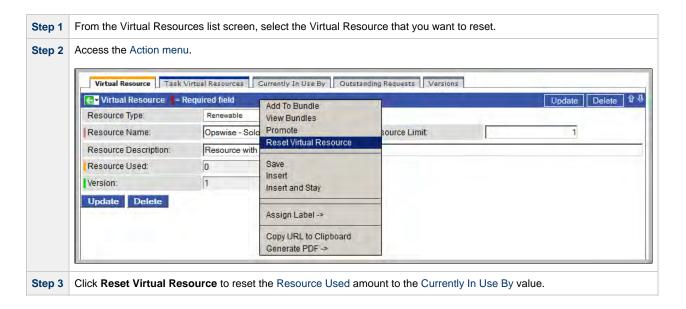

## **Script Library**

- Overview
- Import Procedure
- Script Library Field Descriptions
- Executing a Script Using a Task

#### Overview

The Script Library allows you to store scripts and SAP definition files in the Opswise Controller database for execution on a remote target. When you import a script or SAP definition file into the Controller and execute it via a Controller task, it is transmitted to the remote machine for execution.

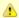

#### Note

There is a 1MB limit on the content size of scripts and SAP definition files, whether the content is defined on the Script Library screen or a script/file is uploaded (see Import Procedure, below).

You can use the Script Library with the following task types: Windows, Linux/Unix, and SAP.

You cannot import compiled executables into the Script Library. The content of scripts must be text that can be processed by some shell, script host, or command interpreter.

You can embed Opswise Controller variables in the script content. Embedded variables are resolved at trigger/run time before the script is sent to the agent.

Controller variables can be passed as parameters, but the script still has to be written to parse the variables. However, you cannot pass variables as parameters that contain data longer than the parameter field (for example, SQL results).

For example, the following script shows how a Controller variable could be used.

```
#!/bin/bash
echo Task Name: ${ops_task_name}
echo Task Instance: ${ops_task_id}
```

View the Script Library video to learn more about this feature.

## **Import Procedure**

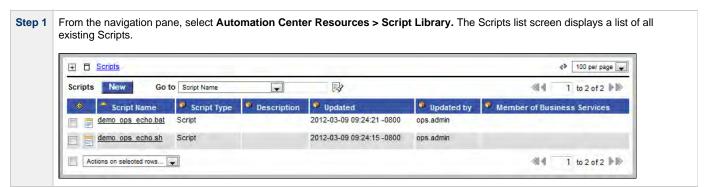

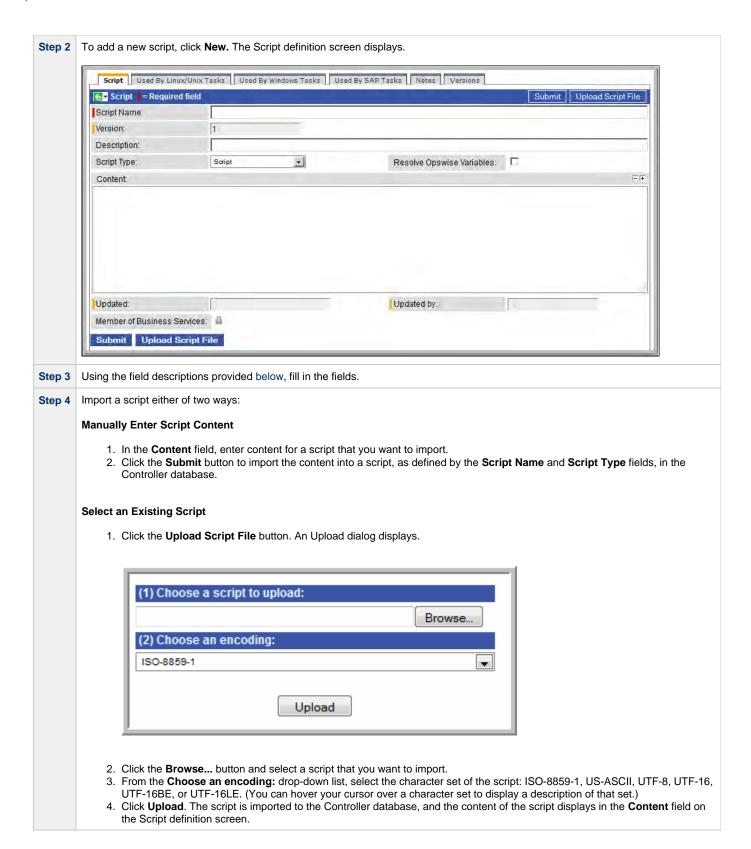

## **Script Library Field Descriptions**

| Field<br>Name | Description |
|---------------|-------------|
|---------------|-------------|

| Script<br>Name                  | Required. Name of the script. This name can be the same as the name of the script file. You can specify a file extension. The default file extension for Windows is .bat.  If the name has the extension .ps1, Windows will run the script as a powershell script. You may have to create the appropriate file association and security for this to work.                                                                                                    |
|---------------------------------|----------------------------------------------------------------------------------------------------|
| Version                         | Task definition only; system-supplied. The version number of the current record, which is incremented by the Controller every time a user updates a record. Click the Versions tab to view previous versions. For details, see Record Versioning.                                                                                                    |
| Description                     | User-supplied; description of this record. (Maximum = 200 characters.)                                                                                                    |
| Script Type                     | Type of script.  Options:  Script (for use in Windows or Linux/Unix tasks) Infitran Script (for use in INFITRAN File Transfer tasks) SAP Definition (for use in SAP tasks)                                                                                                    |
| Resolve<br>Opswise<br>Variables | Controls whether or not the script will be parsed in pursuit of Opswise Controller variables. It allows the Controller to avoid the overhead of parsing a script that does not contain variables.                                                                                                    |
|                                 | Note Variables could be embedded with this field disabled; likewise, you could have a script with no variables but have this field enabled. However, enabling this field for a script that does not contain Controller variables will impose an unnecessary burden (however small) on the Controller.                                                                                                    |
| Content                         | Content of the script or batch file.                                                                                                    |
|                                 | Note For Infitran scripts, Source and Destination credentials are available for use. The credentials can be coded into the Infitran script using the following File Transfer variables:  • ops_src_cred_user • ops_src_cred_bwd • ops_dst_cred_user • ops_dst_cred_bwd  The variables will be resolved by UDM internally. The following is an example of the correct way to code them:  open src=srcserver user=\$(ops_src_cred_user) pwd=\$(ops_src_cred_pwd) dst=dstserver user=\$(ops_dst_cred_user) pwd=\$(ops_dst_cred_pwd)  The values for these variables are sent to UDM via stdin. This provides a secure channel where the credentials never show up in the script or on the command line. |
| Updated                         | Date and time this record was last updated.                                                                                                    |
| Updated by                      | User who last updated this record.                                                                                                    |

| Member of<br>Business<br>Services                     | User-defined. Allows you to select one or more Business Services that this record definition belongs to. Click the lock icon to unlock the field and select Business Services. |
|-------------------------------------------------------|----------------------------------------------------------------------------------------------------|
| <b>Submit</b> button                                  | Submits the new record to the database.                                                                                                    |
| <b>Update</b> button                                  | Saves updates to the record.                                                                                                    |
| <b>Delete</b> button                                  | Deletes the current record.                                                                                                    |
| Upload<br>Script File<br>button                       | Uploads a script from the local file system.                                                                                                    |
| Used By<br><task<br>type&gt;<br/>Tasks tabs</task<br> | Each tab lists the tasks of that type that are using this script.                                                                                                    |
| Notes tab                                             | Displays all notes associated with this task.                                                                                                    |
| Versions<br>tab                                       | Stores copies of all previous versions of the current record. See Record Versioning.                                                                                           |

# **Executing a Script Using a Task**

| Step 1 | Create one of the following task types: Windows, Linux/Unix, or SAP.                                                                                                  |
|--------|----------------------------------------------------------------------------------------------------|
| Step 2 | Complete the fields according to the field descriptions.                                                                                                    |
| Step 3 | For Windows and Linux/Unix tasks, in the Command or Script field, select <b>Script</b> . For SAP, in the Library or File System field, select <b>Script Library</b> . |
| Step 4 | In the Script field, browse the Script Library and select the script you want to execute.                                                                             |

# **Email Template**

- Overview
- Creating a New Email Template
- Email Template Field Descriptions

#### Overview

The Email template allows you to construct commonly-used information that can be copied to create Email tasks.

If an Email task specifies a template, Opswise Controller uses the information in the template to construct and execute the Email task. Any information specified in the task overrides what is specified in the template.

## **Creating a New Email Template**

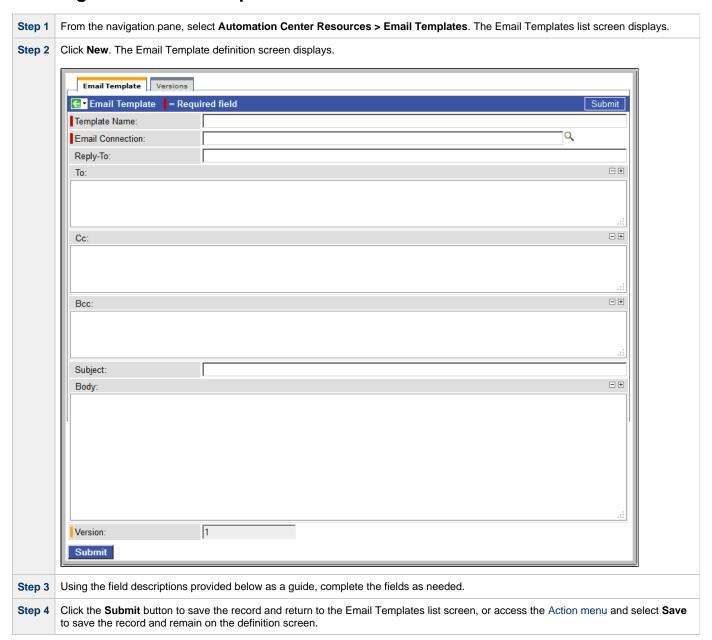

**Step 5** If appropriate, repeat these steps for any additional templates you want to add.

# **Email Template Field Descriptions**

The following table describes the fields, buttons, and tabs on the Email Template Definition screen.

| Field<br>Name        | Description                                                                                                    |
|----------------------|----------------------------------------------------------------------------------------------------|
| Template<br>Name     | Required. Name used within the Controller to identify this resource. Up to 40 alphanumerics. It is the responsibility of the user to develop a workable naming scheme for resources.                                                                                                    |
| Email<br>Connection  | Required. Name of an Email connection defined via the Email Connection definition screen. An email connection specifies information about an email server. Enter the name of an existing Email connection, or click the magnifying glass to browse for an existing Email connection or create a new Email connection. |
| Reply-To             | Required. Specifies the email address of the sender. Use commas to separate multiple recipients. Variables and functions supported.                                                                                                    |
| То                   | Required. Specifies the email address of the recipient. Use commas to separate multiple recipients. Variables and functions supported.                                                                                                    |
| CC                   | Optional. Specifies the email address of the party being sent a copy of the email, if any. Use commas to separate multiple recipients. Variables and functions supported.                                                                                                    |
| BCC                  | Optional. Specifies the email address of the party being sent a blind (hidden) copy of the email, if any. Use commas to separate multiple recipients. Variables and functions supported.                                                                                                    |
| Subject              | Optional. Specifies the subject line of the email. Variables and functions supported.                                                                                                    |
| Body                 | Optional. Contains the text of the email message. Variables and functions supported. If both the email template and the email task contain text in the body, the text is appended.                                                                                                    |
| Version              | System-supplied. The version number of the current record, which is incremented by the Controller every time a user updates a record. Click the Versions tab to view previous versions. For details, see Record Versioning.                                                                                           |
| <b>Submit</b> button | Submits the new record to the database.                                                                                                    |
| <b>Update</b> button | Saves updates to the record.                                                                                                    |
| <b>Delete</b> button | Deletes the current record.                                                                                                    |
| Versions<br>tab      | Stores copies of all previous versions of the current record. See Record Versioning.                                                                                                    |

## **Email Connection**

- Overview
- Creating a New Email Connection
- Email Connection Field Descriptions

#### Overview

An Email connection provides all of the email server information necessary for Opswise Controller to send an email.

Email connections are used these ways within the Controller:

- An Email Task uses the Email connection to generate emails independent of tasks.
- An Email Notification uses the Email connection to generate notifications related to tasks.
- Agents, OMS Servers, Connectors, and Cluster Nodes use the Email connection to generate email notifications.
- System Operations use Email connections to generate system notifications.

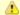

#### Note

The Email connections described here are not used for emailing reports. See Setting Up the Email Server.

## **Creating a New Email Connection**

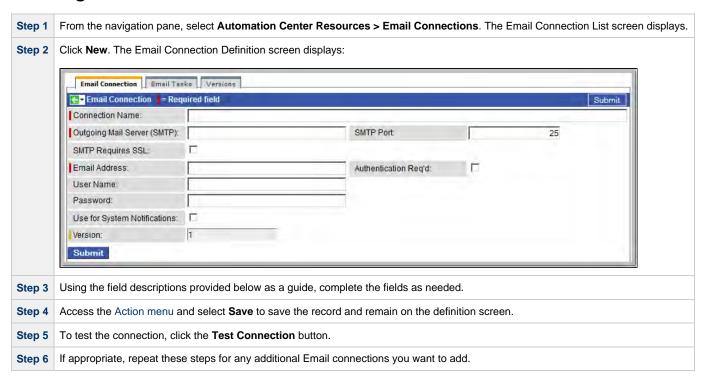

# **Email Connection Field Descriptions**

The following table describes the fields, buttons, and tabs on the Email Connection Definition screen.

| Field Name         | Description                                                                                                    |
|--------------------|----------------------------------------------------------------------------------------------------|
| Connection<br>Name | Required. Name (maximum 40 alphanumeric characters) used within the Controller to identify this resource. It is the responsibility of the user to develop a workable naming scheme for resources. |

| Outgoing Mail<br>Server<br>(SMTP)  | Required. The name or IP address of the outgoing email server.                                                                                                    |
|------------------------------------|----------------------------------------------------------------------------------------------------|
| SMTP Port                          | Port on the machine where the email server resides.                                                                                                    |
| SMTP<br>Requires SSL               | Specifies whether your SMTP server requires SSL.                                                                                                    |
| Email<br>Address                   | Required. The email address of the sender.                                                                                                    |
| Authentication<br>Req'd            | If enabled, the user name and password (below) are required.                                                                                                    |
| User Name                          | Name that the Controller will use to connect to the server.                                                                                                    |
| Password                           | Password that the Controller will use to connect to the server.                                                                                                    |
| Use for<br>System<br>Notifications | Indicates whether or not this Email Connection is to be used for system notifications.                                                                                                    |
|                                    | Note Only one Email Connection can be used for system notifications. If this field is checked on an Email Connection screen, it will appear unchecked on all other Email Connection screens. If you then check this field on another Email Connection screen, it automatically will be unchecked from the screen on which it had been checked. |
| Version                            | System-supplied. The version number of the current record, which is incremented by the Controller very time a user updates a record. Click the Versions tab to view previous versions. For details, see Record Versioning.                                                                                                    |
| <b>Submit</b> button               | Submits the new record to the database.                                                                                                    |
| <b>Update</b> button               | Saves updates to the record.                                                                                                    |
| Test<br>Connection<br>button       | After saving the record to the database, click <b>Test Connection</b> to run a connection test.                                                                                                    |
| Delete button                      | Deletes the current record.                                                                                                    |
| Email Tasks<br>tab                 | Provides a list of tasks that use this email server.                                                                                                    |
| Versions tab                       | Stores copies of all previous versions of the current record. See Record Versioning.                                                                                                    |

## **Database Connection**

- Overview
- Creating a New Database Connection
- Database Connection Field Descriptions

#### Overview

The Database Connection provides all the database server information necessary for Opswise Controller to execute an SQL task or a Stored Procedure Task

## **Creating a New Database Connection**

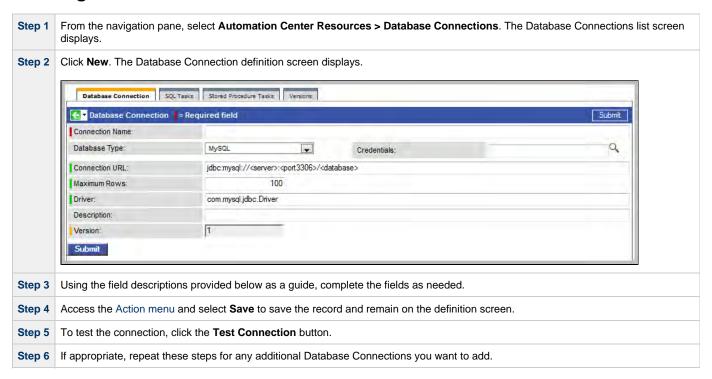

# **Database Connection Field Descriptions**

The table below describes the fields, buttons, and tabs on the Database connection screen.

| Field Name      | Description                                                                                                    |
|-----------------|----------------------------------------------------------------------------------------------------|
| Connection Name | Required. Name (maximum 40 alphanumeric characters) used within the Controller to identify this resource. It is the responsibility of the user to develop a workable naming scheme for resources. |

| Database Type                             |                                                                                                    |
|-------------------------------------------|----------------------------------------------------------------------------------------------------|
|                                           | Required. The type of database.                                                                                                    |
|                                           | Options:                                                                                                    |
|                                           | MySQL     MS SQL Samuel                                                                                                    |
|                                           | MS SQL Server     Oracle                                                                                                    |
|                                           | <ul><li>DB2</li><li>Sybase SQL Anywhere</li></ul>                                                                                                    |
|                                           | • Other                                                                                                    |
| Credentials                               | Credentials under which an Agent runs this task. These credentials override any credentials provided in the Agent resource definition for any Agent running this task.                                                      |
| Connection URL                            | The URL of the database.                                                                                                    |
|                                           | <b>Note</b> : If you are using a MySQL database and want the ability to issue multiple SQL commands from a single task, you need to enable this by appending the following string to the end of the connection string:      |
|                                           | ?allowMultiQueries=true                                                                                                    |
|                                           | For example:                                                                                                    |
|                                           | jdbc:mysql://localhost:3306/opswise?allowMultiQueries=true                                                                                                    |
| Maximum Rows                              | Optional. If necessary, specify a limit to the number of rows you want returned by the SQL statement.                                                                                                    |
| Driver                                    | Name of the JDBC driver.                                                                                                    |
| Description                               | Optional. Description of the database.                                                                                                    |
| Version                                   | System-supplied. The version number of the current record, which is incremented by the Controller every time a user updates a record. Click the Versions tab to view previous versions. For details, see Record Versioning. |
| Submit button                             | Submits the new record to the database.                                                                                                    |
| Update button                             | Saves updates to the record.                                                                                                    |
| Test Connection button                    | After saving the record to the database, click <b>Test Connection</b> to run a connection test.                                                                                                    |
| Delete button                             | Deletes the current record.                                                                                                    |
| SQL and Stored<br>Procedure Tasks<br>tabs | A separate tab is provided for each task type that uses a database (SQL and Stored Procedures). Each tab displays a list of tasks that are using this database connection.                                                  |
| Versions tab                              | Stores copies of all previous versions of the current record. See Record Versioning.                                                                                                    |
|                                           |                                                                                                    |

## **SAP Connection**

- Overview
- Creating a New SAP Connection
- SAP Connection Field Descriptions

### Overview

The SAP Connection provides all the SAP server information necessary for Opswise Controller to execute an SAP Task on an SAP system. These instructions assume the user is familiar with SAP.

## **Creating a New SAP Connection**

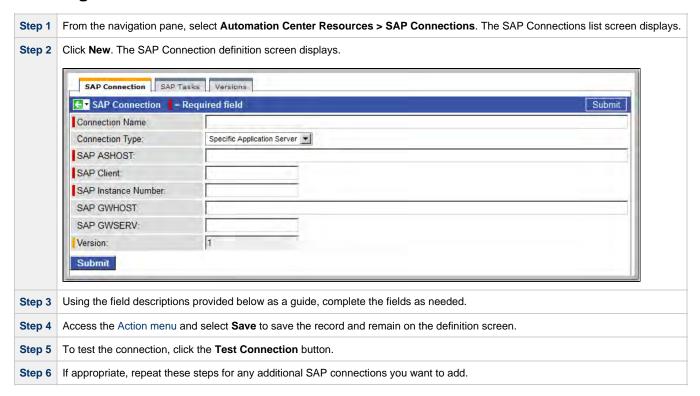

# **SAP Connection Field Descriptions**

The table below describes the fields, buttons, and tabs on the SAP Connection screen.

| Field Name         | Description                                                                                                    |
|--------------------|----------------------------------------------------------------------------------------------------|
| Connection<br>Name | Required. Name (maximum 40 alphanumeric characters) used within the Controller to identify this resource. It is the responsibility of the user to develop a workable naming scheme for resources. |

| Connection              |                                                                                                    |
|-------------------------|----------------------------------------------------------------------------------------------------|
| Type                    | Type of SAP connection.                                                                                                    |
|                         | Options:                                                                                                    |
|                         |                                                                                                    |
|                         | <ul> <li>Specific Application Server</li> <li>Connection to a specific SAP application server (type A RFC connection).</li> </ul>                                                                                           |
|                         | Load Balancing                                                                                                    |
|                         | Connection to an SAP system where the application server is determined by load balancing (type B RFC connection).                                                                                                    |
| SAP<br>ASHOST           | Required. Host name of an SAP application server. If the path to the server goes through SAP routers, prefix the host name with the SAP router string.                                                                      |
|                         | the SAL Touter string.                                                                                                    |
| SAP Client              | Required. SAP Client number.                                                                                                    |
| SAP<br>Instance         | Required. SAP instance number.                                                                                                    |
| Number                  |                                                                                                    |
| SAP<br>GWHOST           | Host name of the SAP gateway.                                                                                                    |
| SAP<br>GWSERV           | Service name of the SAP gateway.                                                                                                    |
| System ID               | System ID of the SAP system to which you want to connect.                                                                                                    |
| Message<br>Server       | Host name of the message server.                                                                                                    |
| Group                   | Application servers group name.                                                                                                    |
| Version                 | System-supplied. The version number of the current record, which is incremented by the Controller every time a user updates a record. Click the Versions tab to view previous versions. For details, see Record Versioning. |
| <b>Submit</b><br>button | Submits the new record to the database.                                                                                                    |
| <b>Update</b> button    | Saves updates to the record.                                                                                                    |
| <b>Delete</b> button    | Deletes the current record.                                                                                                    |
| SAP Tasks<br>tab        | Lists the SAP tasks that use this SAP connection.                                                                                                    |
| Versions<br>tab         | Stores copies of all previous versions of the current record. See Record Versioning.                                                                                                    |

# **SNMP Manager**

- Overview
- Creating a New SNMP Manager
- SNMP Manager Field Descriptions

#### Overview

An SNMP Manager is the network manager to which Opswise Controller sends SNMP notifications.

SNMP Managers can receive SNMP notifications when:

- An Agent, OMS Server, or Connector (Transporter or Message Hub) goes down or comes back up.
- A Cluster Node goes Offline or becomes Active.
- An SNMP Notification is associated with a task. See SNMP Notification Actions.

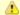

#### Note

SNMP Notifications on Cluster Nodes cannot be exported; therefore, they cannot be imported. You must set up new SNMP Notifications for Cluster Nodes whenever an export / import has been run.

## **Creating a New SNMP Manager**

The SNMP Manager provides all the information necessary for the Controller to send an SNMP message using SNMP Notifications.

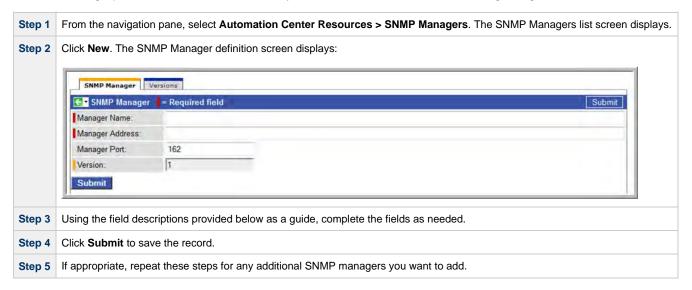

# **SNMP Manager Field Descriptions**

The following table describes the fields and buttons on the SNMP Manager screen.

| Field<br>Name   | Description                                                                                                    |
|-----------------|----------------------------------------------------------------------------------------------------|
| Manager<br>Name | Required. Name used within the Controller to identify this resource. Up to 40 alphanumerics. It is the responsibility of the user to develop a workable naming scheme for resources. |

| Manager<br>Address   | Required. Name or IP address of the SNMP Manager.                                                                                                    |
|----------------------|----------------------------------------------------------------------------------------------------|
| Manager<br>Port      | Port used by the SNMP Manager.                                                                                                    |
| Version              | System-supplied. The version number of the current record, which is incremented by the Controller every time a user updates a record. Click the Versions tab to view previous versions. For details, see Record Versioning. |
| <b>Submit</b> button | Submits the new record to the database.                                                                                                    |
| <b>Update</b> button | Saves updates to the record.                                                                                                    |
| <b>Delete</b> button | Deletes the current record.                                                                                                    |
| <b>Versions</b> tab  | Stores copies of all previous versions of the current record. See Record Versioning.                                                                                                    |

# **Tasks and Workflows**

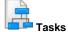

Workflow

**Creating Tasks** 

**Copying Tasks** 

Creating and Maintainin

Manually Running and Controlling Tasks

Task Actions

Retrieving Output from a Completed Task

Overview

Setting Mutually Exclusive Tasks

**Abort Actions** 

**Creating Step Conditions** 

**Email Notification Action** 

**Creating Step Actions** 

Set Variable Actions

**Creating Notes** 

SNMP Notification Actic

System Operation Actio

**Monitoring Tasks and Workflows** 

Monitoring Activity from the Activity Screen

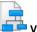

/ariables and Functi

Monitoring Activity from the Task Instances Screen

Variables and Functions

**Monitoring Workflows** 

Viewing Task Instances for a Specific Task

Displaying Task Instance Status

**Monitoring Activity History** 

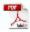

The information on these pages also is located in the Opswise Controller 5.2.0 User Guide.pdf.

# **Creating Tasks**

- Tasks
  - Task Types
  - Built-In Variables
- Tasks List
- Creating a Task

## **Tasks**

An Opswise Controller task executes a process on a machine, either local or remote. The process might be resident on the machine (agent-based process), or the task itself (such as a File Monitor task) might embed the process.

You can launch tasks within workflows, by way of triggers, or manually.

## **Task Types**

| Task Type              | Usage                                                                                                    |
|------------------------|----------------------------------------------------------------------------------------------------|
| Workflow               | Create a sequence of connected tasks, which could include other workflows.                                                                     |
| Linux/Unix             | Run a platform-specific application on a Linux/Unix machine.                                                                                   |
| Windows                | Run a platform-specific application on a Windows machine.                                                                                      |
| z/OS                   | Run a platform-specific application on a z/OS machine.                                                                                         |
| Indesca                | Run a platform-specific application on a machine where Indesca is running.                                                                     |
| SAP                    | Send commands to an SAP system and gather status information and output back from SAP.                                                         |
| File Transfer          | Execute file transfers on remote machines using FTP, SFTP, and INFITRAN protocols.                                                             |
| Manual                 | Create a pause in the workflow during which the user must take some action.                                                                    |
| Sleep                  | Execute a sleep command for a specified period of time or until a specific time.                                                               |
| SQL                    | Execute one or a series of SQL statements against the database specified in the task.                                                          |
| Stored<br>Procedure    | Execute a stored procedure against the database specified in the task.                                                                         |
| Email                  | Create and send emails.                                                                                                    |
| Task Monitor           | Monitor another task or tasks for one or more specific statuses.                                                                               |
| File Monitor           | Monitor a specific remote machine for the creation, deletion, change, existence, or non-existence of one or more files at a specific location. |
| FTP File Monitor       | Monitor for a file on a remote machine where an FTP server is running.                                                                         |
| System Monitor         | Monitor a specific remote machine and check for free disk space.                                                                               |
| Application<br>Control | Execute a start, stop, or query command against an application in the Controller network.                                                      |

#### **Built-In Variables**

Several built-in variables are available for use in all task types; other built-in variables exist for specific task types.

### **Tasks List**

The Tasks List screen displays a list of all currently defined tasks for all task types.

To access the Tasks List screen, select Automation Center > Tasks > All Tasks from the navigation pane. (To see a list of tasks for a single

task type, select that task type from the navigation pane.)

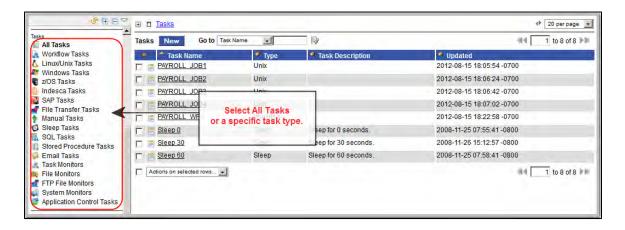

The following table provides column descriptions for the default display of the Task List screen.

For information about customizing this list, including filtering, sorting, searching, and other list features, see Using Lists.

| Column           | Description                                                                                                    |
|------------------|----------------------------------------------------------------------------------------------------|
| Task Name        | User-defined. Name assigned to this task.                                                                                                    |
| Туре             | Type of task. Options:  Workflow Tasks Linux/Unix Tasks Windows Tasks John Tasks Tasks Indesca Tasks SAP Tasks File Transfer Tasks Manual Tasks Sleep Tasks SQL Tasks Such Tasks Task Monitors Fine Monitors File Monitors System Monitors Application Control Tasks |
| Task Description | User-defined. Copied from the Task Description field in the task.                                                                                                    |
| Updated          | System-supplied. The date and time this record was last updated.                                                                                                    |

# **Creating a Task**

You can create a task either of two ways.

| Step 1 | From the navigation pane, select Automation Center > Tasks > <task type="">.</task>                                                          |  |
|--------|----------------------------------------------------------------------------------------------------|--|
| Step 2 | When the Tasks List screen for that task type displays, click the <b>New</b> button. The Task Definition screen for that task type displays. |  |

OR

| Step 1 From the navigation pane, select Automation Center > Tasks > All Tasks. |
|--------------------------------------------------------------------------------|
|--------------------------------------------------------------------------------|

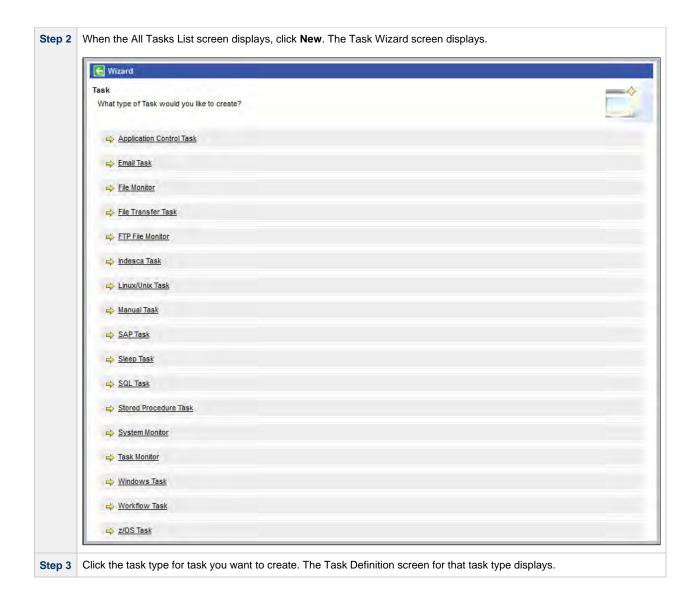

See each task type for detailed information on creating that task.

### **Linux Unix Task**

- Before You Begin
- Built-In Variables
- Creating a New Linux/Unix Task
- Linux/Unix Task Field Descriptions
- Specifying When a Task Runs
- Monitoring Task Execution

#### **Before You Begin**

The Linux/Unix task allows you to run a platform-specific application on a Linux/Unix machine. To run a Linux/Unix task, you must first complete the following tasks:

- Install Opswise Universal Agent for Linux/Unix on a Linux/Unix machine.
- · Launch the Agent. When the Agent connects with the Controller, it automatically creates an Agent resource definition in the database.
- Optionally, customize the Agent heartbeat and log levels, as described in Linux/Unix Agent Definition Field Descriptions.

#### **Built-In Variables**

The built-in variables outlined below can be used in a Linux/Unix task to pass data where appropriate:

- Task and Task Instance Variables
- Script Variables
- Agent Variables

## Creating a New Linux/Unix Task

Step 1

From the navigation pane, select Automation Center > Tasks > Linux/Unix Tasks. The Linux/Unix Tasks List screen displays.

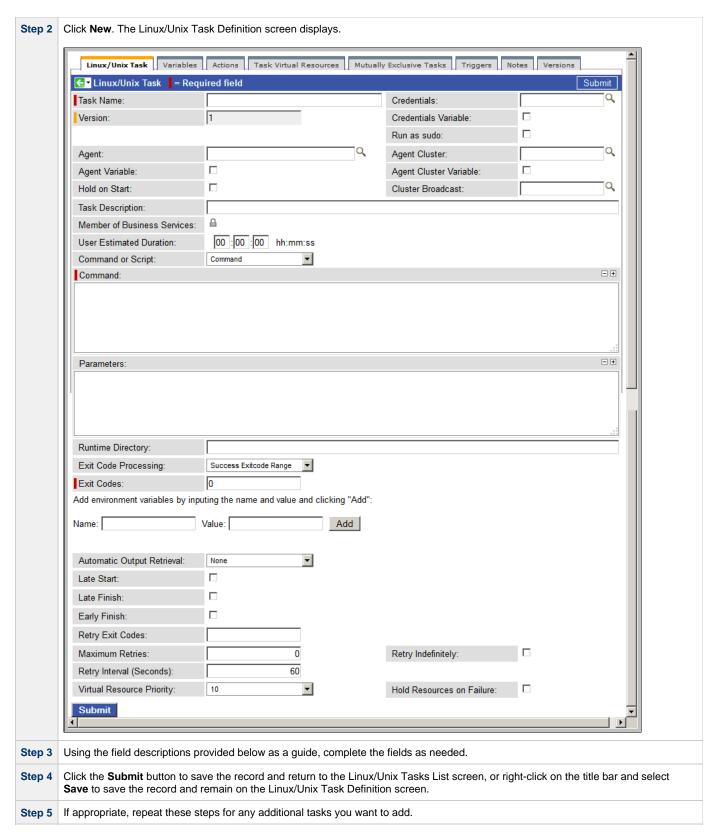

The task run statistics shown at the bottom of the screen appear after the first time this task has been launched.

## **Linux/Unix Task Field Descriptions**

The table below describes the fields, buttons, and tabs on the task definition and task instance screens. Color coding is provided that differentiates the following three types of fields:

- Fields that display on the task definition and task instance screens are shown in black.
  Fields that display only on the task definition screen are shown in green.
  Fields that display only on the task instance screen are shown in maroon.

| Field Name            | Description                                                                                                    |  |  |  |  |
|-----------------------|----------------------------------------------------------------------------------------------------|--|--|--|--|
| Task/Instance Name    | Required. Name used within the Controller to identify this task. Up to 40 alphanumerics; variables supported. It is the responsibility of the user to develop a workable naming scheme for tasks.                                                                                                    |  |  |  |  |
| Invoked by            | Task instance only; system-supplied. How the task instance was launched.  Options:  Trigger: (Trigger Name) - The instance was launched by the named trigger.  Workflow: (Workflow Name) - The instance was launched by the named workflow.  Manually Launched - The instance was launched by a user. To identify the user, check the Execution User column for that task instance on the Task Instances screen or, on most task instance screens, the Execution User field. |  |  |  |  |
| Task                  | Task instance only; system-supplied. Hover over the paper icon to display more information about the task instance Click the paper icon to display the task definition record.                                                                                                    |  |  |  |  |
| Execution User        | Task instance only; system-supplied. If the task was launched manually, the ID of the user who launched it.                                                                                                    |  |  |  |  |
| Instance Reference Id | Task instance only; system-supplied. The Controller increments this number each time the task is run.                                                                                                    |  |  |  |  |
| Credentials           | Credentials under which an Agent runs this task. These credentials override any credentials provided in the Agent resource definition for any Agent running this task.                                                                                                    |  |  |  |  |
| Version               | Task definition only; system-supplied. The version number of the current record, which is incremented by the Controller every time a user updates a record. Click the Versions tab to view previous versions. For details, see Record Versioning.                                                                                                    |  |  |  |  |
| Credentials Variable  | Optional. If enabled, the Credentials field converts from a reference field (where you browse and select a record) into a text field that allows you to enter a variable. Use the format: \${variable name}. The variable must be a supported type as described in Variables and Functions.                                                                                                    |  |  |  |  |
| Run as sudo           | Optional. Run the command as Sudo (superuser do).                                                                                                    |  |  |  |  |
| Agent                 | Optional. The name of the Agent resource definition that identifies the machine where the operation will run. If you on not specify an Agent, you must specify an Agent Cluster.                                                                                                    |  |  |  |  |
| Agent Cluster         | Optional. You can specify an agent cluster in addition to or in place of a specific agent. An agent cluster is a group of Agents, one of which the Controller will choose to run this task. If you specify an Agent and an agent cluster, the Controller first tries to run the task on the specific agent. If the Agent is not available, the Controller reverts to the agent cluster. See Agent Clusters for more information.                                             |  |  |  |  |
| Agent Variable        | Optional. If enabled, the Agent field converts from a reference field (where you browse and select a record) into a text field that allows you to enter a variable. Use the format: \${variable name}. The variable must be a supported type as described in Variables and Functions.                                                                                                    |  |  |  |  |

| Agent Cluster Variable         | Optional. If enabled, the Agent Cluster field converts from a reference field (where you browse and select a record) into a text field that allows you to enter a variable. Use the format: \${variable name}. The variable must be a supported type as described in Variables and Functions.                                                                                                    |  |  |
|--------------------------------|----------------------------------------------------------------------------------------------------|--|--|
| Hold on Start                  | If enabled, when the task is launched it appears in the Activity display with a status of Held. The task runs when the user releases it.                                                                                                    |  |  |
| Hold Reason                    | Information about why the task will be put on hold when it starts.                                                                                                    |  |  |
| Cluster Broadcast              | Task definition only; optional. You can specify a Cluster Broadcast in place of a specific Agent and/or agent cluster When you specify an agent cluster in the Cluster Broadcast field, the Controller runs the task on all Agents in the cluster. Each instance of the task running on its own Agent becomes a separate task instance record in the datab and displays separately in the Activity monitor. See Agent Clusters for more information about defining agent clusters. |  |  |
| Task Description               | User-supplied; description of this record. (Maximum = 200 characters.)                                                                                                    |  |  |
| Status                         | Task instance only; system-supplied. See Task Instance Statuses.                                                                                                    |  |  |
| Exit Code                      | Task instance only; system-supplied. The exit code captured by the Agent when executing the task (for example, a command or script).                                                                                                    |  |  |
| Status Description             | Task instance only; system-supplied. Provides additional information, if any, about the status of the task.                                                                                                    |  |  |
| Queued Time                    | Task instance only; system-supplied. The time the task was queued for processing.                                                                                                    |  |  |
| Process ID                     | Task instance only; system-supplied. The ID of the process that was launched.                                                                                                    |  |  |
| Start Time                     | Task instance only; system-supplied. The date and time the task started.                                                                                                    |  |  |
| CPU Time                       | Task instance only; system-supplied. The amount of CPU time the task took to run.                                                                                                    |  |  |
| End Time                       | Task instance only; system-supplied. The date and time the task instance completed.                                                                                                    |  |  |
| Duration                       | Task instance only; system-supplied. The amount of time the task took to run.                                                                                                    |  |  |
| Member of Business<br>Services | User-defined. Allows you to select one or more Business Services that this record definition belongs to. Click the lock icon to unlock the field and select Business Services.                                                                                                    |  |  |
| User Estimated<br>Duration     | Task definition only; optional. The estimated amount of time it should normally take to run this task. The Controller uses this information to calculate the User Estimated End Time on a task instance record.                                                                                                    |  |  |

| Command or Script                     | Specifies whether a single command or a script is being executed.                                                                                                    |  |  |
|---------------------------------------|----------------------------------------------------------------------------------------------------|--|--|
|                                       | Options:      Command (default)     Script                                                                                                    |  |  |
| Script                                | Required (if <b>Script</b> is selected in Command or Script field). Name of the script that has been uploaded into the Script Library and will be executed by this task.                                                                                                    |  |  |
| Command                               | Required (if <b>Command</b> is selected in Command or Script field). Command being executed on the remote machine. Variables supported.                                                                                                    |  |  |
| Parameters                            | Optional. Any arguments needed by the program to execute properly. Variables supported.                                                                                                    |  |  |
| Runtime Directory                     | Optional. The directory from which the application should be executed. Variables supported.                                                                                                    |  |  |
| Exit Code Processing                  | Required. Specifies how the Controller should determine whether the executed command failed or completed successfully.  Options:                                                                                                    |  |  |
|                                       | <ul> <li>Success Exitcode Range - The command is considered completed successfully if its exit code falls within the range specified in the Exit Codes field.</li> <li>Failure Exitcode Range - The command is considered failed if its exit code falls within the range specified in the Exit Codes field.</li> <li>Success Output Contains - The command is considered completed successfully if its output contains the text specified in the Scan Output For field.</li> <li>Failure Output Contains - The command is considered failed if its output contains the text specified in the Scan Output For field.</li> <li>Step Conditions - The command is considered completed successfully/failed if any of its specified condition codes falls within the range specified under the Step Conditions tab (see Creating Step Conditions).</li> </ul> |  |  |
| Output Type                           | Required if Exit Code Processing = Success Output Contains or Failure Output Contains. This field specifies the type of output.  Options:  Standard Output (STDOUT) Standard Error (STDERR) File                                                                                                    |  |  |
| Exit Codes                            | Required if Exit Code Processing = Success Exitcode Range or Failure Exitcode Range. This field specifies the range. Format: Numeric. Use commas to list a series of exit codes; use hyphens to specify a range. Example: 1,5, 22-30.                                                                                                    |  |  |
| Scan Output For                       | Required if Exit Code Processing = Success Output Contains or Failure Output Contains. This field specifies the text for which the Controller should scan the output file. The Controller will process this field as a regular expression.                                                                                                    |  |  |
| Output File (Exit Code<br>Processing) | Required if Output Type = File. This field specifies the path and file name of the output file that should be scanned for the text in the Scan Output For field.                                                                                                    |  |  |

| (Environment Variables) Name and Value      | Optional. Allows you to enter environment variables needed by the program to run. For each variable, enter a and Value, and then click <b>Add</b> . You can add a maximum of 4,000 characters for the combined Names and Value all variables. The variable is listed in the space underneath. To delete a variable, click the <b>X</b> button.                                                                                                    |  |  |  |
|---------------------------------------------|----------------------------------------------------------------------------------------------------|--|--|--|
| Environment Variables<br>List               | Displays - on the Linux/Unix Tasks List screen - any environment variables added to this task.                                                                                                    |  |  |  |
| Automatic Output<br>Retrieval               | Optional. Allows you to specify whether you want the Controller to automatically retrieve any output from the job attach it to the task instance record.  Options:  None - Do not attach any output to the task instance record. Standard Output - Attach all standard output. Standard Error - Attach standard error output. File - Attach the file specified in the Output File field.                                                                                                    |  |  |  |
| Output File (Automatic<br>Output Retrieval) | Required if Automatic Output Retrieval = File. This field specifies the path and filename containing the output that you want automatically retrieved and attached to the task instance.                                                                                                    |  |  |  |
| Start Line                                  | Optional. Allows you to instruct the Controller to retrieve data beginning at the line indicated. If a Start Line value is not specified on the screen, the default is 1.                                                                                                    |  |  |  |
| Number of Lines                             | Optional. Allows you to limit the retrieved data to the number of lines specified. If a Number of Lines value is not specified, the default is the value of the Retrieve Output Default Maximum Lines Opswise Controller system property.                                                                                                    |  |  |  |
| Scan Text                                   | Optional. Instructs the Controller to scan the data for the text specified and retrieve only that. The Controller will process this field as a regular expression.                                                                                                    |  |  |  |
| Late Start                                  | If enabled, and if the task instance starts after the time or period specified, the task instance is flagged as late. You can specify a time or duration to determine a late start (see Late Start Type). To determine whether a task instance started late, open the task instance and locate the Started Late field; the field is checked if the instance started after the specified time. This field only displays on the task instance screen if the user specified a Late Start in the task definition. |  |  |  |
| Late Start Type                             | Required if Late Start is enabled.  Options are:  • Time - Flag the task if it starts after the specified time.  • Duration - Flag the task if it starts a certain amount of time after the programmed start time. The task must have a specific start time.                                                                                                    |  |  |  |
| Late Start Time                             | Time after which the task start time is considered late. Use hh:mm, 24-hour time.                                                                                                    |  |  |  |
| Late Start Duration                         | Duration (amount of relative time) after which the task is considered to have started late. For a task within a workflow, the duration is the period between the time the workflow starts and the time the task itself starts. For example, a task might have a Late Start Duration of 60 minutes. If the workflow starts at 9:00 a.m. but the task itself does not start until 10:30, the task has started late.                                                                                             |  |  |  |
|                                             | For a task that is not within a workflow, Late Start Duration has meaning only if the task has been held upon starting. For example, if a task has a Late Start Duration of 60 minutes and the Hold on Start field is enabled, if the task is not released from hold within the amount of time specified in the Late Start Duration field, the task has started late.                                                                                                    |  |  |  |

| Started Late          | Task instance only; system-supplied. This field is flagged if the task started later than the time specified in the Late Start fields.                                                                                                    |  |  |
|-----------------------|----------------------------------------------------------------------------------------------------|--|--|
| Late Finish           | If enabled, and if the task instance finishes after the time or period specified, the task instance is flagged as late. You can specify a time or duration to determine a late finish (see Late Finish Type). To determine whether a task instance finished late, open the task instance and locate the Finished Late field; the field is checked if the instance finished after the specified time or lasted longer than expected. This field only appears on the task instance if the user specified a Late Finish in the task definition.                        |  |  |
| Late Finish Type      | Required if Late Finish is enabled.  Options:  • Time - Flag the task if it finishes after the specified time (see Late Finish Time).  • Duration - Flag the task if it finishes a certain amount of time after the programmed finish time (see Late Finish Duration). The task must have a specific finish time.                                                                                                    |  |  |
| Late Finish Time      | If Late Finish Type = Time, use this to specify the time after which the task finish time is considered late. Use hh:mm, 24-hour time.                                                                                                    |  |  |
| Late Finish Duration  | If Late Finish Type = Duration, use this field to specify the longest amount of time this task instance should take to run. You can specify any combination of hours, minutes, and seconds.                                                                                                    |  |  |
| Finished Late         | Task instance only; system-supplied. This field is flagged if the task finished later than the time or duration specifie in the Late Finish fields.                                                                                                    |  |  |
| Early Finish          | If enabled, and if the task instance finishes before the time or period specified, the task instance is flagged as early. You can specify a time or duration to determine an early finish (see Early Finish Type). To determine whether a task instance finished early, open the task instance and locate the Finished Early field; the field is checked if the instance finished before the specified time or did not last as long as expected. This field only appears on the task instance if the user added Early Finish specifications to the task definition. |  |  |
| Early Finish Type     | Required if Early Finish is enabled.  Options are:  • Time - Flag the task if it finishes before the specified time (see Early Finish Time).  • Duration - Flag the task if it finishes a certain amount of time before the programmed finish time (see Early Finish Duration). The task must have a specific finish time.                                                                                                    |  |  |
| Early Finish Time     | If Early Finish Type = Time, use this field to specify the time before which the task finish time is considered early. That is, enter a time at which the task should still be running. Use hh:mm, 24-hour time.                                                                                                    |  |  |
| Early Finish Duration | If Early Finish Type = Duration, use this to specify the shortest amount of time this task instance should take to run. You can specify any combination of hours, minutes, and seconds.                                                                                                    |  |  |
| Finished Early        | Task instance only; system-supplied. This field is flagged if the task finished earlier than the time specified in the Early Finish fields.                                                                                                    |  |  |
| Retry Exit Codes      | Exit code range for which an auto-retry of tasks in FAILED status will occur. Exit code ranges must be in the sar format as ranges specified in the Exit Codes field. Maximum Retries must be greater than 0.  If this field is empty, any exit code potentially will cause a retry.                                                                                                    |  |  |

| Maximum Retries                | User-defined. The maximum number of times that the Controller should retry this task after it has started and gone to a failed state.                                                                                                    |  |  |  |
|--------------------------------|----------------------------------------------------------------------------------------------------|--|--|--|
| Task Priority                  | Task instance only; the priority of this task instance, as set by the user via the Set Priority command.  Options:  • HIGH • MEDIUM • LOW                                                                                                    |  |  |  |
| Retry Indefinitely             | User-defined. Enabled or disabled. Indicates whether the Controller should continue trying indefinitely to run this task. If you enable this field, it overrides any value placed in the Maximum Retries field.                                                      |  |  |  |
| Retry Interval                 | User-defined. The number of seconds between each retry.                                                                                                    |  |  |  |
| Current Retry Count            | Task instance only; system-supplied. Displays, only for a running task instance, the current number of times that the Controller has retried the task after it first went to failure status.                                                                         |  |  |  |
| First Time Ran                 | Task definition only; system-supplied. Displays after the first time the task runs. The date and time this task first ran.                                                                                                    |  |  |  |
| Lowest Instance Time           | Task definition only; system-supplied. Displays after the first time the task runs. The shortest amount of time this task has taken to run.                                                                                                    |  |  |  |
| Last Time Ran                  | Task definition only; system-supplied. Displays after the first time the task runs. The most recent date and time the task ran.                                                                                                    |  |  |  |
| Average Instance Time          | Task definition only; system-supplied. Displays after the first time the task runs. Shows the average amount of time this task takes to run.                                                                                                    |  |  |  |
| Number of Instances            | System-supplied; the number of instances in the database for this task.                                                                                                    |  |  |  |
| Highest Instance Time          | Task definition only; system-supplied. Displays after the first time the task runs. The longest amount of time this task has taken to run.                                                                                                    |  |  |  |
| Last Instance Duration         | Task definition only; system-supplied. Displays after the first time the task runs. The amount of time the task took to run the last time it ran.                                                                                                    |  |  |  |
| User Estimated End<br>Time     | Task instance only; system-supplied. If the user entered information into the User Estimated Duration field in the definition, the Controller uses this information to calculate an end time for the task instance, based on the date/tir the task instance started. |  |  |  |
| Shortest Estimated End<br>Time | Task instance only; system-supplied.                                                                                                    |  |  |  |
| Average Estimated End<br>Time  | Task instance only; system-supplied.                                                                                                    |  |  |  |

| Longest Estimated End<br>Time | Task instance only; system-supplied.                                                                                                    |  |
|-------------------------------|----------------------------------------------------------------------------------------------------|--|
| Virtual Resource<br>Priority  | Priority for acquiring a resource when two or more tasks are waiting for the resource. This priority applies to all resources required by the task.  Options: 1 (high) - 20 (low).  Default is 10.                              |  |
| Hold Resources on Failure     | If enabled, the task instance will continue to hold Renewable resources if the task instance fails. Renewable resources will be returned only if the task instance status is either Complete, Finished, or Skipped.             |  |
| Submit button                 | Submits the new record to the database.                                                                                                    |  |
| Update button                 | Saves updates to the record.                                                                                                    |  |
| Launch Task button            | Manually launches the task.                                                                                                    |  |
| View Instances button         | Displays a list of task instances for which there has been a status change or a modification to the task instance record within the last 30 days (an <b>Updated on Last 30 Days</b> filter has been pre-selected for the list). |  |
| Delete button                 | Deletes the current record.                                                                                                    |  |
| View Parent button            | Task instance only; Displays this task's parent task (workflow), if any.                                                                                                    |  |
| Show Details button           | Task instance only; displays detailed information about this task instance.                                                                                                    |  |
| Retrieve Output button        | Task instance only; see Retrieving Output.                                                                                                    |  |
| Skip button                   | Task instance only; for tasks loaded into the schedule that have not run yet. Allows you to tell the Controller to skip this task. See Skipping a Task.                                                                         |  |
| <b>Hold</b> button            | Task instance only; see Putting a Task on Hold.                                                                                                    |  |
| Force Finish button           | Task instance only; see Force Finishing a Task.                                                                                                    |  |
| Re-run button                 | Task instance only; see Re-running a Task.                                                                                                    |  |
| Output tab                    | Task instance only. Displays output generated from the process, if any, based on specifications provided by the user in the Automatic Output Retrieval fields in the task definition.                                           |  |
|                               | If automatic output retrieval was not available or was not selected, output can be obtained by clicking the Retrieve Output button.                                                                                             |  |

| Variables tab                   | Displays all variables associated with this record.                                                                                                    |                                                                                                    |
|---------------------------------|----------------------------------------------------------------------------------------------------|----------------------------------------------------------------------------------------------------|
| Actions tab                     | Allows you to specify actions that the Controller will take automatically based on events that occur during the execution of this task.  Events are:  Task instance status Exit codes Late start Late finish Early finish  Actions are:                                                                                                    |                                                                                                    |
|                                 | Abort<br>Action                                                                                                    | Abort the task if certain events occur. For details, see Abort Actions.                                                                                             |
|                                 | Email<br>Notification                                                                                                    | Send an email if certain events occur. For details, see Email Notification Actions.                                                                                 |
|                                 | Set<br>Variable                                                                                                    | Used in tasks and workflows to set a variable based on the occurrence of certain events. For details, see Creating a Set Variable Action within a Task or Workflow. |
|                                 | SNMP<br>Notification                                                                                                    | Send an email if certain events occur. For details, see SNMP Notification Actions.                                                                                  |
|                                 | System<br>Operation                                                                                                    | Run an Opswise Controller system operation based on specified conditions. For details, see System Operation Actions.                                                |
| Task Virtual<br>Resources tab   | Lists Virtual Re                                                                                                    | esources to which this task is assigned.                                                                                                    |
| Mutually Exclusive<br>Tasks tab | Displays all tasks that have been set to be mutually exclusive of this task.                                                                                                    |                                                                                                    |
| Triggers tab                    | Displays a list of all triggers that have been defined to launch this task. Also allows you to add new triggers. If you add a new trigger from this location, the Controller automatically constructs a default trigger name as follows: <current name="" task="">#TRIGGER#. You can change the default name if desired. For instructions on creating triggers, see Creating Triggers.</current> |                                                                                                    |
| Notes tab                       | Displays all notes associated with this task.                                                                                                    |                                                                                                    |
| Versions tab                    | Stores copies of all previous versions of the current record. See Record Versioning.                                                                                                    |                                                                                                    |

# **Specifying When a Task Runs**

You can run the task as part of a workflow, specify triggers that run the task automatically based on times or events, or run the task manually.

# **Monitoring Task Execution**

You can monitor all system activity from the Activity screen and can view activity history from the Activity History screen.

### **Windows Task**

- Before You Begin
- Built-In Variables
- Creating a New Windows Task
- Windows Task Field Descriptions
- Specifying When a Task Runs
- Monitoring Task Execution

### **Before You Begin**

The Windows task allows you to run a platform-specific application on a Windows machine. To run a Windows task, you must first complete the following tasks:

- Install Opswise Universal Agent for Windows on a Windows machine.
- · Launch the Agent. When the Agent connects with the Controller, it automatically creates an Agent resource definition in the database.
- · Optionally, customize the Agent heartbeat and log levels, as described in Windows Agent Definition Field Descriptions.

#### **Built-In Variables**

The built-in variables outlined below can be used in a Windows task to pass data where appropriate:

- Task and Task Instance Variables
- Script Variables
- Agent Variables

## **Creating a New Windows Task**

Sten 1

From the navigation pane, select Automation Center > Tasks > Windows Tasks. The Windows Tasks List screen displays.

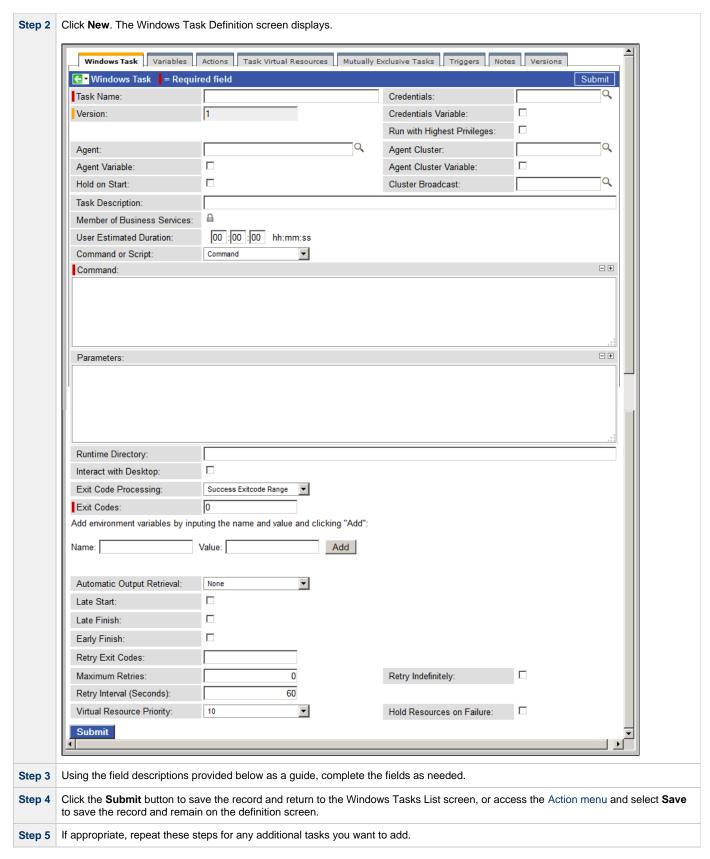

Task run statistics appear after the first time this task has been launched.

### Windows Task Field Descriptions

The table below describes the fields, buttons, and tabs on the task definition and task instance screens. Color coding is provided that

differentiates the following three types of fields:

- Fields that display on the task definition and task instance screens are shown in black.
- Fields that display only on the task definition screen are shown in green.
  Fields that display only on the task instance screen are shown in maroon.

| Field Name                     | cription                                                                                                    |  |  |
|--------------------------------|----------------------------------------------------------------------------------------------------|--|--|
| Task/Instance Name             | Required. Name used within the Controller to identify this task. Up to 40 alphanumerics; variables supported. It is the responsibility of the user to develop a workable naming scheme for tasks.                                                                                                    |  |  |
| Invoked by                     | Task instance only; system-supplied. How the task instance was launched.  Options:  Trigger: (Trigger Name) - The instance was launched by the named trigger.  Workflow: (Workflow Name) - The instance was launched by the named workflow.  Manually Launched - The instance was launched by a user. To identify the user, check the Execution User column for that task instance on the Task Instances screen or, on most task instance screens, the Execution User field.                                                                                                    |  |  |
| Task                           | Task instance only; system-supplied. Hover over the paper icon to display more information about the task instance. Click the paper icon to display the task definition record.                                                                                                    |  |  |
| Execution User                 | Task instance only; system-supplied. If the task was launched manually, the ID of the user who launched it.                                                                                                    |  |  |
| Instance Reference Id          | Task instance only; system-supplied. The Controller increments this number each time the task is run.                                                                                                    |  |  |
| Credentials                    | Credentials under which an Agent runs this task. These credentials override any credentials provided in the Agent resource definition for any Agent running this task.                                                                                                    |  |  |
| Version                        | Task definition only; system-supplied. The version number of the current record, which is incremented by the Controller every time a user updates a record. Click the Versions tab to view previous versions. For details, see Record Versioning.                                                                                                    |  |  |
| Credentials Variable           | Optional. If enabled, the Credentials field converts from a reference field (where you browse and select a record) into a text field that allows you to enter a variable. Use the format: \${variable name}. The variable must be a supported type as described in Variables and Functions.                                                                                                    |  |  |
| Run with Highest<br>Privileges | This option must be enabled in order to execute the task using an elevated privileges token, rather than one subject to User Account Control (UAC) restrictions. An elevated token allows a process to execute with all the privileges available to its specified credentials. For example, a task executed with an administrative account will behave as though it received permission via a UAC dialog to perform a privileged operation.  This option will <b>not</b> give a user account privileges that have are not already granted to it. For example, taking ownership of a file is a privileged operation by default. A task will still fail even with this option selected if it is run with a regular user account that has not been granted the ability to change file ownership. |  |  |
|                                | Note This option only will affect tasks executed on Windows systems that support User Account Control (UAC). It will have no affect on tasks run on Windows releases prior to Vista (for example, Windows XP, Server 2003).  When this option is selected, tasks will execute only if the agent is 5.1.0.10 or higher. Otherwise, the task will get a Start Failure.                                                                                                    |  |  |

| Optional. The name of the Agent resource definition that identifies the machine where the operation will run. If you do not specify an Agent, you must specify an Agent Cluster.                                                                                                    |  |  |
|----------------------------------------------------------------------------------------------------|--|--|
| Optional. You can specify an agent cluster in addition to or in place of a specific agent. An agent cluster is a group of Agents, one of which the Controller will choose to run this task. If you specify an Agent and an agent cluster, the Controller first tries to run the task on the specific agent. If the Agent is not available, the Controller reverts to the agent cluster. See Agent Clusters for more information.                                                       |  |  |
| Optional. If enabled, the Agent field converts from a reference field (where you browse and select a record) into a text field that allows you to enter a variable. Use the format: \${variable name}. The variable must be a supported type as described in Variables and Functions.                                                                                                    |  |  |
| Optional. If enabled, the Agent Cluster field converts from a reference field (where you browse and select a record) into a text field that allows you to enter a variable. Use the format: \${variable name}. The variable must be a supported type as described in Variables and Functions.                                                                                                    |  |  |
| If enabled, when the task is launched it appears in the Activity display with a status of Held. The task runs when the user releases it.                                                                                                    |  |  |
| Information about why the task will be put on hold when it starts.                                                                                                    |  |  |
| Task definition only; optional. You can specify a Cluster Broadcast in place of a specific Agent and/or agent cluster. When you specify an agent cluster in the Cluster Broadcast field, the Controller runs the task on all Agents in the cluster. Each instance of the task running on its own Agent becomes a separate task instance record in the database and displays separately in the Activity monitor. See Agent Clusters for more information about defining agent clusters. |  |  |
| User-supplied; description of this record. (Maximum = 200 characters.)                                                                                                    |  |  |
| Task instance only; system-supplied. See Task Instance Statuses.                                                                                                    |  |  |
| Task instance only; system-supplied. The exit code captured by the Agent when executing the task (for example, a command or script).                                                                                                    |  |  |
| Task instance only; system-supplied. Provides additional information, if any, about the status of the task.                                                                                                    |  |  |
| Task instance only; system-supplied. The time the task was queued for processing.                                                                                                    |  |  |
| Task instance only; system-supplied. The ID of the process that was launched.                                                                                                    |  |  |
| Task instance only; system-supplied. The date and time the task started.                                                                                                    |  |  |
| Task instance only; system-supplied. The amount of CPU time the task took to run.                                                                                                    |  |  |
| Task instance only; system-supplied. The date and time the task instance completed.                                                                                                    |  |  |
|                                                                                                    |  |  |

| Duration                       | Task instance only; system-supplied. The amount of time the task took to run.                                                                                                    |  |  |  |
|--------------------------------|----------------------------------------------------------------------------------------------------|--|--|--|
| Member of Business<br>Services | User-defined. Allows you to select one or more Business Services that this record definition belongs to. Click the lock icon to unlock the field and select Business Services.                                                                                                    |  |  |  |
| User Estimated<br>Duration     | Task definition only; optional. The estimated amount of time it should normally take to run this task. The Controller uses this information to calculate the User Estimated End Time on a task instance record.                                                                                                    |  |  |  |
| Command or Script              | Specifies whether a single command or a script is being executed.  Options:  Command (default) Script                                                                                                    |  |  |  |
| Command                        | Required (if <b>Command</b> is selected in Command or Script field). Command being executed on the remote machine. Variables supported.                                                                                                    |  |  |  |
| Script                         | Required (if <b>Script</b> is selected in Command or Script field). Name of the script that has been uploaded into the Script Library and will be executed by this task.                                                                                                    |  |  |  |
| Parameters                     | Optional. Any arguments needed by the program to execute properly. Variables supported.                                                                                                    |  |  |  |
| Runtime Directory              | Optional. The directory from which the application should be executed. Variables supported.                                                                                                    |  |  |  |
| Interact with Desktop          | This option must be enabled for a task that runs an application with a GUI requiring some manual actions from a user (for example, clicking buttons or entering values).                                                                                                    |  |  |  |
|                                | Note This option is effective only for tasks executed on Windows XP or Server 2003. Windows Vista introduced the desktop isolation feature, which prevents tasks from accessing the interactive desktop session on Vista, Windows 7, and Server 2008. The Windows agent will execute the task, but the Interact with Desktop option has no effect. Therefore, an interactive application's GUI will not be visible on those platforms.                                                                                                    |  |  |  |
| Exit Code Processing           | Required. Specifies how the Controller should determine whether the executed command failed or completed successfully.                                                                                                    |  |  |  |
|                                | <ul> <li>Success Exitcode Range - The command is considered completed successfully if its exit code falls within the range specified in the Exit Codes field.</li> <li>Failure Exitcode Range - The command is considered failed if its exit code falls within the range specified in the Exit Codes field.</li> <li>Success Output Contains - The command is considered completed successfully if its output contains the text specified in the Scan Output For field.</li> <li>Failure Output Contains - The command is considered failed if its output contains the text specified in the Scan Output For field.</li> <li>Step Conditions - The command is considered completed successfully/failed if any of its specified condition codes falls within the range specified under the Step Conditions tab (see Creating Step Conditions).</li> </ul> |  |  |  |

| Output Type                                 | Required if Exit Code Processing = Success Output Contains or Failure Output Contains. This field specifies the type of output.                                                                                                    |  |  |  |
|---------------------------------------------|----------------------------------------------------------------------------------------------------|--|--|--|
|                                             | Options:                                                                                                    |  |  |  |
|                                             | <ul> <li>Standard Output (STDOUT)</li> <li>Standard Error (STDERR)</li> <li>File</li> </ul>                                                                                                    |  |  |  |
| Exit Codes                                  | Required if Exit Code Processing = Success Exitcode Range or Failure Exitcode Range. This field specifies the range. Format: Numeric. Use commas to list a series of exit codes; use hyphens to specify a range. Example: 1,5, 22-30.                                                                                                    |  |  |  |
| Scan Output For                             | Required if Exit Code Processing = Success Output Contains or Failure Output Contains. This field specifies the text for which the Controller should scan the output file. The Controller will process this field as a regular expression.                                                                                                    |  |  |  |
| Output File (Exit Code Processing)          | Required if Output Type = File. This field specifies the path and file name of the output file that should be scanned for the text in the Scan Output For field.                                                                                                    |  |  |  |
| (Environment Variables) Name and Value      | Optional. Allows you to enter environment variables needed by the program to run. For each variable, enter a Name and Value, and then click <b>Add</b> . You can add a maximum of 4,000 characters for the combined Names and Values of                                                                                                    |  |  |  |
|                                             | all variables. The variable is listed in the space underneath. To delete a variable, click the <b>X</b> button.                                                                                                    |  |  |  |
| Environment Variables<br>List               | Displays - on the Windows Tasks List screen - any environment variables added to this task.                                                                                                    |  |  |  |
| Automatic Output<br>Retrieval               | Optional. Allows you to specify whether you want the Controller to automatically retrieve any output from the job and attach it to the task instance record.                                                                                                    |  |  |  |
|                                             | Options:                                                                                                    |  |  |  |
|                                             | <ul> <li>None - Do not attach any output to the task instance record.</li> <li>Standard Output - Attach all standard output.</li> <li>Standard Error - Attach standard error output.</li> <li>File - Attach the file specified in the Output File field.</li> </ul>                                                                                                    |  |  |  |
| Output File (Automatic<br>Output Retrieval) | Required if Automatic Output Retrieval = File. This field specifies the path and filename containing the output that you want automatically retrieved and attached to the task instance.                                                                                                    |  |  |  |
| Start Line                                  | Optional. Allows you to instruct the Controller to retrieve data beginning at the line indicated. If a Start Line value is not specified on the screen, the default is 1.                                                                                                    |  |  |  |
| Number of Lines                             | Optional. Allows you to limit the retrieved data to the number of lines specified. If a Number of Lines value is not specified, the default is the value of the Retrieve Output Default Maximum Lines Opswise Controller system property.                                                                                                    |  |  |  |
| Scan Text                                   | Optional. Instructs the Controller to scan the data for the text specified and retrieve only that. The Controller will process this field as a regular expression.                                                                                                    |  |  |  |
| Late Start                                  | If enabled, and if the task instance starts after the time or period specified, the task instance is flagged as late. You can specify a time or duration to determine a late start (see Late Start Type). To determine whether a task instance started late, open the task instance and locate the Started Late field; the field is checked if the instance started after the specified time. This field only displays on the task instance screen if the user specified a Late Start in the task definition. |  |  |  |

| Late Start Type      | Required if Late Start is enabled.                                                                                                    |
|----------------------|----------------------------------------------------------------------------------------------------|
|                      | Options are:                                                                                                    |
|                      | <ul> <li>Time - Flag the task if it starts after the specified time.</li> <li>Duration - Flag the task if it starts a certain amount of time after the programmed start time. The task must have a specific start time.</li> </ul>                                                                                                    |
| Late Start Time      | Time after which the task start time is considered late. Use hh:mm, 24-hour time.                                                                                                    |
| Late Start Duration  | Duration (amount of relative time) after which the task is considered to have started late. For a task within a workflow, the duration is the period between the time the workflow starts and the time the task itself starts. For example, a task might have a Late Start Duration of 60 minutes. If the workflow starts at 9:00 a.m. but the task itself does not start until 10:30, the task has started late.                                                                                                    |
|                      | For a task that is not within a workflow, Late Start Duration has meaning only if the task has been held upon starting. For example, if a task has a Late Start Duration of 60 minutes and the Hold on Start field is enabled, if the task is not released from hold within the amount of time specified in the Late Start Duration field, the task has started late.                                                                                                    |
| Started Late         | Task instance only; system-supplied. This field is flagged if the task started later than the time specified in the Late Start fields.                                                                                                    |
| Late Finish          | If enabled, and if the task instance finishes after the time or period specified, the task instance is flagged as late. You can specify a time or duration to determine a late finish (see Late Finish Type). To determine whether a task instance finished late, open the task instance and locate the Finished Late field; the field is checked if the instance finished after the specified time or lasted longer than expected. This field only appears on the task instance if the user specified a Late Finish in the task definition.                        |
| Late Finish Type     | Required if Late Finish is enabled.  Options:                                                                                                    |
|                      | <ul> <li>Time - Flag the task if it finishes after the specified time (see Late Finish Time).</li> <li>Duration - Flag the task if it finishes a certain amount of time after the programmed finish time (see Late Finish Duration). The task must have a specific finish time.</li> </ul>                                                                                                    |
| Late Finish Time     | If Late Finish Type = Time, use this to specify the time after which the task finish time is considered late. Use hh:mm, 24-hour time.                                                                                                    |
| Late Finish Duration | If Late Finish Type = Duration, use this field to specify the longest amount of time this task instance should take to run. You can specify any combination of hours, minutes, and seconds.                                                                                                    |
| Finished Late        | Task instance only; system-supplied. This field is flagged if the task finished later than the time or duration specified in the Late Finish fields.                                                                                                    |
| Early Finish         | If enabled, and if the task instance finishes before the time or period specified, the task instance is flagged as early. You can specify a time or duration to determine an early finish (see Early Finish Type). To determine whether a task instance finished early, open the task instance and locate the Finished Early field; the field is checked if the instance finished before the specified time or did not last as long as expected. This field only appears on the task instance if the user added Early Finish specifications to the task definition. |

| Early Finish Type     | Required if Early Finish is enabled.                                                                                                    |
|-----------------------|----------------------------------------------------------------------------------------------------|
|                       | Options are:                                                                                                    |
|                       | <ul> <li>Time - Flag the task if it finishes before the specified time (see Early Finish Time).</li> <li>Duration - Flag the task if it finishes a certain amount of time before the programmed finish time (see Early Finish Duration). The task must have a specific finish time.</li> </ul> |
| Early Finish Time     | If Early Finish Type = Time, use this field to specify the time before which the task finish time is considered early. That is, enter a time at which the task should still be running. Use hh:mm, 24-hour time.                                                                               |
| Early Finish Duration | If Early Finish Type = Duration, use this to specify the shortest amount of time this task instance should take to run. You can specify any combination of hours, minutes, and seconds.                                                                                                    |
| Finished Early        | Task instance only; system-supplied. This field is flagged if the task finished earlier than the time specified in the Early Finish fields.                                                                                                    |
| Retry Exit Codes      | Exit code range for which an auto-retry of tasks in FAILED status will occur. Exit code ranges must be in the same format as ranges specified in the Exit Codes field. Maximum Retries must be greater than 0.                                                                                 |
|                       | If this field is empty, any exit code potentially will cause a retry.                                                                                                    |
| Maximum Retries       | User-defined. The maximum number of times that the Controller should retry this task after it has started and gone to a failed state.                                                                                                    |
| Retry Indefinitely    | User-defined. Enabled or disabled. Indicates whether the Controller should continue trying indefinitely to run this task. If you enable this field, it overrides any value placed in the Maximum Retries field.                                                                                |
| Retry Interval        | User-defined. The number of seconds between each retry.                                                                                                    |
| Current Retry Count   | Task instance only; system-supplied. Displays, only for a running task instance, the current number of times that the Controller has retried the task after it first went to failure status.                                                                                                   |
| First Time Ran        | Task definition only; system-supplied. Displays after the first time the task runs. The date and time this task first ran.                                                                                                    |
| Lowest Instance Time  | Task definition only; system-supplied. Displays after the first time the task runs. The shortest amount of time this task has taken to run.                                                                                                    |
| Last Time Ran         | Task definition only; system-supplied. Displays after the first time the task runs. The most recent date and time the task ran.                                                                                                    |
| Average Instance Time | Task definition only; system-supplied. Displays after the first time the task runs. Shows the average amount of time this task takes to run.                                                                                                    |
| Number of Instances   | System-supplied; the number of instances in the database for this task.                                                                                                    |
| Highest Instance Time | Task definition only; system-supplied. Displays after the first time the task runs. The longest amount of time this task has taken to run.                                                                                                    |

| Last Instance Duration         | Task definition only; system-supplied. Displays after the first time the task runs. The amount of time the task took to run the last time it ran.                                                                                                    |  |  |  |  |  |
|--------------------------------|----------------------------------------------------------------------------------------------------|--|--|--|--|--|
| User Estimated End<br>Time     | Task instance only; system-supplied. If the user entered information into the User Estimated Duration field in the task definition, the Controller uses this information to calculate an end time for the task instance, based on the date/time the task instance started. |  |  |  |  |  |
| Shortest Estimated End<br>Time | Task instance only; system-supplied.                                                                                                    |  |  |  |  |  |
| Average Estimated End<br>Time  | Task instance only; system-supplied.                                                                                                    |  |  |  |  |  |
| Longest Estimated End<br>Time  | Task instance only; system-supplied.                                                                                                    |  |  |  |  |  |
| Virtual Resource<br>Priority   | Priority for acquiring a resource when two or more tasks are waiting for the resource. This priority applies to all resources required by the task.  Options: 1 (high) - 20 (low).  Default is 10.                                                                         |  |  |  |  |  |
| Hold Resources on Failure      | If enabled, the task instance will continue to hold Renewable resources if the task instance fails. Renewable resources will be returned only if the task instance status is either Complete, Finished, or Skipped.                                                        |  |  |  |  |  |
| Submit button                  | Submits the new record to the database.                                                                                                    |  |  |  |  |  |
| Update button                  | Saves updates to the record.                                                                                                    |  |  |  |  |  |
| Launch Task button             | Manually launches the task.                                                                                                    |  |  |  |  |  |
| View Instances button          | Displays a list of task instances for which there has been a status change or a modification to the task instance record within the last 30 days (an <b>Updated on Last 30 Days</b> filter has been pre-selected for the list).                                            |  |  |  |  |  |
| Delete button                  | Deletes the current record.                                                                                                    |  |  |  |  |  |
| View Parent button             | Task instance only; Displays this task's parent task (workflow), if any.                                                                                                    |  |  |  |  |  |
| Show Details button            | Task instance only; displays detailed information about this task instance.                                                                                                    |  |  |  |  |  |
| Retrieve Output button         | Task instance only; see Retrieving Output.                                                                                                    |  |  |  |  |  |
| Skip button                    | Task instance only; for tasks loaded into the schedule that have not run yet. Allows you to tell the Controller to skip this task. See Skipping a Task.                                                                                                    |  |  |  |  |  |

| Hold button                     | Task instance only; see Putting a Task on Hold.                                                                                                    |                                                                                                    |  |  |  |  |
|---------------------------------|----------------------------------------------------------------------------------------------------|----------------------------------------------------------------------------------------------------|--|--|--|--|
| Force Finish button             | Task instance only; see Force Finishing a Task.                                                                                                    |                                                                                                    |  |  |  |  |
| Re-run button                   | Task instance only; see Re-running a Task.                                                                                                    |                                                                                                    |  |  |  |  |
| Output tab                      | Task instance only. Displays output generated from the process, if any, based on specifications provided by the user in the Automatic Output Retrieval fields in the task definition.  If automatic output retrieval was not available or was not selected, output can be obtained by clicking the Retrieve Output button.                                                                       |                                                                                                    |  |  |  |  |
| Variables tab                   | Displays all variables associated with this record.                                                                                                    |                                                                                                    |  |  |  |  |
| Actions tab                     | Allows you to specify actions that the Controller will take automatically based on events that occur during the execution of this task.  Events are:  Task instance status Exit codes Late start Late finish Early finish  Actions are:                                                                                                    |                                                                                                    |  |  |  |  |
|                                 | Abort<br>Action                                                                                                    | Abort the task if certain events occur. For details, see Abort Actions.                                                                                             |  |  |  |  |
|                                 | Email<br>Notification                                                                                                    | Send an email if certain events occur. For details, see Email Notification Actions.                                                                                 |  |  |  |  |
|                                 | Set<br>Variable                                                                                                    | Used in tasks and workflows to set a variable based on the occurrence of certain events. For details, see Creating a Set Variable Action within a Task or Workflow. |  |  |  |  |
|                                 | SNMP<br>Notification                                                                                                    | Send an email if certain events occur. For details, see SNMP Notification Actions.                                                                                  |  |  |  |  |
|                                 | System<br>Operation                                                                                                    | Run an Opswise Controller system operation based on specified conditions. For details, see System Operation Actions.                                                |  |  |  |  |
| Task Virtual<br>Resources tab   | Lists Virtual Resources to which this task is assigned.                                                                                                    |                                                                                                    |  |  |  |  |
| Mutually Exclusive<br>Tasks tab | Displays all tasks that have been set to be mutually exclusive of this task.                                                                                                    |                                                                                                    |  |  |  |  |
| Triggers tab                    | Displays a list of all triggers that have been defined to launch this task. Also allows you to add new triggers. If you add a new trigger from this location, the Controller automatically constructs a default trigger name as follows: <current name="" task="">#TRIGGER#. You can change the default name if desired. For instructions on creating triggers, see Creating Triggers.</current> |                                                                                                    |  |  |  |  |
| Notes tab                       | Displays all notes associated with this task.                                                                                                    |                                                                                                    |  |  |  |  |

| Versions tab | Stores copies of all previous versions of the current record. See Record Versioning. |
|--------------|--------------------------------------------------------------------------------------|
|--------------|--------------------------------------------------------------------------------------|

# **Specifying When a Task Runs**

You can run the task as part of a workflow, specify triggers that run the task automatically based on times or events, or run the task manually.

## **Monitoring Task Execution**

You can monitor all system activity from the Activity screen and can view activity history from the Activity History screen.

### **zOS** Task

- · Before You Begin
- Built-In Variables
- Creating a New z/OS Task
- z/OS Task Field Descriptions
- Specifying When a Task Runs
- Monitoring Task Execution
- Special Processing on z/OS Tasks
  - · Using Variables in JCL and In-Stream Data Sets
  - Skipping Steps during Initial Run
  - Overriding Key JCL Parameters from Opswise Controller
  - Disabling Automatic Data Set Deletion
  - Rerunning a z/OS Task
  - Interactively Ignoring a Stepcode to Force a Task to Complete
  - CA7/CA11 Toleration
  - Viewing Ops Rerun Reports
  - Viewing Audit Trails on a Restart

## **Before You Begin**

The z/OS task allow you to run a platform-specific application on a z/OS machine. To run a z/OS task, you must first complete the following tasks:

- Install Opswise Universal Agent for z/OS on a z/OS machine.
- Launch the Agent. When the Agent connects with the Opswise Controller, it automatically creates an Agent resource definition in the database.
- · Optionally, customize the Agent heartbeat and log levels, as described in z/OS Agent Definition Field Descriptions.

#### **Built-In Variables**

The built-in variables outlined below can be used in a z/OS task to pass data where appropriate:

- Task and Task Instance Variables
- Agent Variables

## Creating a New z/OS Task

| S | tep 1  | From the navigation pane, select <b>Automation Center &gt; Tasks &gt; z/OS Tasks</b> . The z/OS Tasks List screen displays. |  |
|---|--------|----------------------------------------------------------------------------------------------------|--|
| S | itep 2 | Click <b>New</b> . The z/OS Task Definition screen displays.                                                                |  |

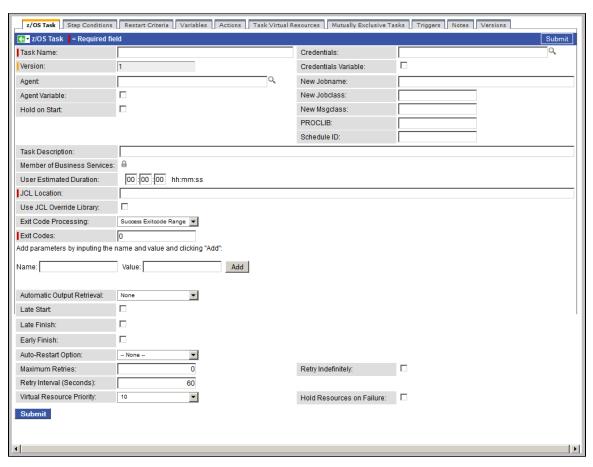

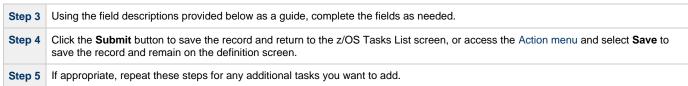

Task run statistics appear after the first time this task has been launched.

# z/OS Task Field Descriptions

The table below describes the fields, buttons, and tabs on the task definition and task instance screens. Color coding is provided that differentiates the following three types of fields:

- Fields that display on the task definition and task instance screens are shown in black.
- Fields that display only on the task definition screen are shown in green.
- Fields that display only on the task instance screen are shown in maroon.

| Field Name            | Description                                                                                                    |
|-----------------------|----------------------------------------------------------------------------------------------------|
| Task/Instance<br>Name | Required. Name used within the Controller to identify this task. Up to 40 alphanumerics; variables supported. It is the responsibility of the user to develop a workable naming scheme for tasks. |

| Invoked by               | Task instance only; system-supplied. How the task instance was launched.                                                                                                    |
|--------------------------|----------------------------------------------------------------------------------------------------|
|                          | Options:                                                                                                    |
|                          | <ul> <li>Trigger: (Trigger Name) - The instance was launched by the named trigger.</li> <li>Workflow: (Workflow Name) - The instance was launched by the named workflow.</li> <li>Manually Launched - The instance was launched by a user. To identify the user, check the Execution User column for that task instance on the Task Instances screen or, on most task instance screens, the Execution User field.</li> </ul> |
| Task                     | Task instance only; system-supplied. Hover over the paper icon to display more information about the task instance. Click the paper icon to display the task definition record.                                                                                                    |
| Execution<br>User        | Task instance only; system-supplied. If the task was launched manually, the ID of the user who launched it.                                                                                                    |
| Instance<br>Reference Id | Task instance only; system-supplied. The Controller increments this number each time the task is run.                                                                                                    |
| Credentials              | Credentials under which an Agent runs this task. These credentials override any credentials provided in the Agent resource definition for any Agent running this task.                                                                                                    |
| Version                  | Task definition only; system-supplied. The version number of the current record, which is incremented by the Controller every time a user updates a record. Click the Versions tab to view previous versions. For details, see Record Versioning.                                                                                                    |
| Credentials<br>Variable  | Optional. If enabled, the Credentials field converts from a reference field (where you browse and select a record) into a text field that allows you to enter a variable. Use the format: \${variable name}. The variable must be a supported type as described in Variables and Functions.                                                                                                    |
| Agent                    | Required. The name of the Agent resource definition that identifies the machine where the operation will run.                                                                                                    |
| New<br>Jobname           | Optional. Job name that will replace the one in the JCL member. This allows you to override the value in your JCL from Opswise without having to modify the JCL.                                                                                                    |
|                          | This value should be validated before the job is launched to avoid JES start failures.                                                                                                    |
|                          | The syntax of a job name is:                                                                                                    |
|                          | <ul> <li>1-8 characters</li> <li>Upper case</li> <li>Name must start with an alphabetic or \$, #, @ character.</li> <li>Remaining characters are alphanumeric or \$, #, @.</li> <li>No spaces or tabs.</li> </ul>                                                                                                    |
| Agent<br>Variable        | Optional. If enabled, the Agent field converts from a reference field (where you browse and select a record) into a text field that allows you to enter a variable. Use the format: \${variable name}. The variable must be a supported type as described in Variables and Functions.                                                                                                    |
| New Jobclass             | New Jobclass to replace the one in the JCL member. This allows you to override the value in your JCL from the Controller without having to modify the JCL.                                                                                                    |
| Hold on Start            | If enabled, when the task is launched it appears in the Activity display with a status of Held. The task runs when the user releases it.                                                                                                    |

| New<br>Msgclass                   | Optional. New MSGCLASS to replace the one in the JCL member. This allows you to override the value in your JCL from the Controller without having to modify the JCL.                                            |
|-----------------------------------|----------------------------------------------------------------------------------------------------|
| PROCLIB                           | The PROCLIB field allows for defining a JES2 PROCLIB control statement in the job JCL. For example, a PROCLIB value of PROC01 will result in the following JES2 control statement generated in the job JCL:     |
|                                   | /*JESPARM PROCLIB=PROC001                                                                                                    |
|                                   | The PROCLIB value must refer to a ddname defined in the JES2 procedure. Refer to IBM MVS JCL Reference for more information regarding the JES2 PROCLIB control statement.                                       |
| Schedule ID                       | Optional. The CA7 Schedule ID; for CA7 toleration only. Click here for details.                                                                                                    |
| Hold Reason                       | Information about why the task will be put on hold when it starts.                                                                                                    |
| Task<br>Description               | User-supplied; description of this record. (Maximum = 200 characters.)                                                                                                    |
| Member of<br>Business<br>Services | User-defined. Allows you to select one or more Business Services that this record definition belongs to. Click the lock icon to unlock the field and select Business Services.                                  |
| Status                            | Task instance only; system-supplied. See Task Instance Statuses.                                                                                                    |
| Exit Code                         | Task instance only; system-supplied. The exit code captured by the Agent when executing the task (for example, a command or script).                                                                            |
| Status<br>Description             | Task instance only; system-supplied. Provides additional information, if any, about the status of the task.                                                                                                    |
| Queued Time                       | Task instance only; system-supplied. The time the task was queued for processing.                                                                                                    |
| CPU Time                          | Task instance only; system-supplied. The amount of CPU time the task took to run.                                                                                                    |
| Start Time                        | Task instance only; system-supplied. The date and time the task started.                                                                                                    |
| Duration                          | Task instance only; system-supplied. The amount of time the task took to run.                                                                                                    |
| End Time                          | Task instance only; system-supplied. The date and time the task instance completed.                                                                                                    |
| User<br>Estimated<br>Duration     | Task definition only; optional. The estimated amount of time it should normally take to run this task. The Controller uses this information to calculate the User Estimated End Time on a task instance record. |

# JCL Location Required. The file and member name containing the JCL script. When you are using the JCL\_LIBRARY feature, you can substitute the name of the library with a string starting with "&", that names the library specified in the uags.conf file with the JCL\_library definitions. For example, the name of a job might look like the following: &PRODLIB(PAYJOB01) Use JCL Allows the task to work with a JCL override library on the target system. If this option is selected, the Agent will check the JCL Override override path (specified in JCL Override Location) before submitting the job from JCL Location. Library If a JCL member is found at the override path, the job is submitted from there. Otherwise, the Agent will look to the JCL Location path for submission. The task instance will display the actual path that was used for job submission in Submitted JCL Location. JCL Override If Use JCL Override Library is selected; Required. Specifies the file and member name potentially containing an override JCL Location The Agent will check this location for JCL before looking in the standard JCL Location. If JCL is found in this location, the job will be submitted from there. If JCL is not found in this location, the Agent will submit the job from the standard JCL Location. Missing override JCL is not considered an error condition. As with JCL Location, when you are using the JCL\_LIBRARY feature, you can substitute the name of the library with a string starting with "&" that names the library specified in the uags.conf file with the JCL\_library definitions. If Use JCL Override Library is selected; Optional. Allows the task to define criteria that will control the automated clean-up of Delete Override JCL the override JCL. If this option is not selected, the Controller and Agent will take no action to delete the override JCL from the target system. Submitted Task instance only; system-supplied. Actual path that was used for job submission. JCL Location Override If Delete Override JCL is selected; Required. Specifies the number of successful override instances that must occur before the Instance override JCL library member is deleted. Count for Deletion When the deletion criteria has been satisfied, the Controller will instruct the Agent to delete the member specified in JCL Override Location. An override instance is considered successful only if the ending state in the controller is SUCCESS. Note Manual resubmissions of a task instance do not increment the tracked number of successful override instances that go towards satisfying the deletion criteria. If a task is not submitted from the override location (that is, no override member was found), the task's "successful override instance count" is reset to 0. Last Override Task definition only; If Delete Override JCL is selected; system-supplied. Displays after the specified override JCL member is Deletion deleted. The date and time the last override JCL deletion occurred. Number of If Delete Override JCL is selected; Read only; system-supplied. Indicates the number of successful override instances that Override have occurred for this task. This number is checked against the deletion criteria to determine when the override JCL member Instances should be deleted. This number is automatically reset to 0 by the system if a task instance does not submit from override JCL (that is, no override member was found).

# Exit Code Required. Specifies how the Controller should determine whether the executed command failed or completed successfully. Processing Options: Success Exitcode Range - The command is considered completed successfully if its exit code falls within the range specified in the Exit Codes field. Failure Exitcode Range - The command is considered failed if its exit code falls within the range specified in the Exit Codes field Success Output Contains - The command is considered completed successfully if its output contains the text specified in the Scan Output For field. Failure Output Contains - The command is considered failed if its output contains the text specified in the Scan Output For field. Step Conditions - The command is considered completed successfully/failed if any of its specified condition codes falls within the range specified under the Step Conditions tab (see Creating Step Conditions). Exit Codes Required if Exit Code Processing = Success Exitcode Range or Failure Exitcode Range. This field specifies the range. Format: Numeric. Use commas to list a series of exit codes; use hyphens to specify a range. Example: 1,5, 22-30. Scan Output Required if Exit Code Processing = Success Output Contains or Failure Output Contains. This field specifies the text for which For the Controller should scan the output file. The Controller will process this field as a regular expression. **Output Type** Required if Exit Code Processing = Success Output Contains or Failure Output Contains. This field specifies the type of output. Options: Standard Output (STDOUT) Standard Error (STDERR) • File Output File ( Required if Output Type = File. This field specifies the path and file name of the output file that should be scanned for the text Exit Code in the Scan Output For field. Processing) **Parameters** Optional. Allows you to enter parameters that will be inserted into the JCL. The parameter consists of a keyword and a value, -7/OS commonly referred to as a key-value pair. You can enter as many key-value pairs as needed. The parameters you enter each create a separate JCL construct called the SET command. Each one appears as a new line inserted dynamically into the JCL submitted to the Controller for the current execution. The JCL is not permanently modified. For example, you might specify the key-value pair of RUNTYPE=PROD. This results in the following JCL SET statement being inserted in the job after the job card: // SET RUNTYPE=PROD To enter a key-value pair, type in the name of the key and the value, and click Add. The Controller displays the parameter in the space underneath. You can add as many parameters as needed. To delete an entry, click the X button. The parameters fields also support two additional special functions: They allow you to specify any steps you want skipped during the job run. See Skipping Steps during Initial Run for detailed instructions. They allow you to add data to DD\* input streams. See Using Variables in JCL and In-Stream Data Sets for detailed instructions. **Parameters** Displays - on the z/OS Tasks List screen - the contents of the Parameters field.

List

| Automatic                                          | Optional Allows you to specify whether you want the Controller to sutematically retrieve output from the ich and attach it to the                                                                                                    |
|----------------------------------------------------|----------------------------------------------------------------------------------------------------|
| Output<br>Retrieval -<br>z/OS                      | Optional. Allows you to specify whether you want the Controller to automatically retrieve output from the job and attach it to the task instance record.                                                                                                    |
|                                                    | Options:                                                                                                    |
|                                                    | <ul> <li>None - Do not attach any output to the task instance record.</li> <li>File - Attach the file specified in the Output File field.</li> <li>Joblog - Attach output from the z/OS joblog.</li> </ul>                                                                                                    |
| Output File (<br>Automatic<br>Output<br>Retrieval) | Required if Automatic Output Retrieval = File. This field specifies the path and filename containing the output that you want automatically retrieved and attached to the task instance.                                                                                                    |
| Start Line                                         | Optional. Allows you to instruct the Controller to retrieve data beginning at the line indicated. If a Start Line value is not specified on the screen, the default is 1.                                                                                                    |
| Number of<br>Lines                                 | Optional. Allows you to limit the retrieved data to the number of lines specified. If a Number of Lines value is not specified, the default is the value of the Retrieve Output Default Maximum Lines Opswise Controller system property.                                                                                                    |
| Scan Text                                          | Optional. Instructs the Controller to scan the data for the text specified and retrieve only that. The Controller will process this field as a regular expression.                                                                                                    |
| Task Priority                                      | Task instance only; the priority of this task instance, as set by the user via the Set Priority command.  Options:                                                                                                    |
|                                                    | • HIGH • MEDIUM • LOW                                                                                                    |
| Late Start                                         | If enabled, and if the task instance starts after the time or period specified, the task instance is flagged as late. You can specify a time or duration to determine a late start (see Late Start Type). To determine whether a task instance started late, open the task instance and locate the Started Late field; the field is checked if the instance started after the specified time. This field only displays on the task instance screen if the user specified a Late Start in the task definition. |
| Late Start<br>Type                                 | Required if Late Start is enabled.                                                                                                    |
|                                                    | <ul> <li>• Time - Flag the task if it starts after the specified time.</li> <li>• Duration - Flag the task if it starts a certain amount of time after the programmed start time. The task must have a specific start time.</li> </ul>                                                                                                    |
| Late Start<br>Time                                 | Time after which the task start time is considered late. Use hh:mm, 24-hour time.                                                                                                    |
| Late Start<br>Duration                             | Duration (amount of relative time) after which the task is considered to have started late. For a task within a workflow, the duration is the period between the time the workflow starts and the time the task itself starts. For example, a task might have a Late Start Duration of 60 minutes. If the workflow starts at 9:00 a.m. but the task itself does not start until 10:30, the task has started late.                                                                                             |
|                                                    | For a task that is not within a workflow, Late Start Duration has meaning only if the task has been held upon starting. For example, if a task has a Late Start Duration of 60 minutes and the Hold on Start field is enabled, if the task is not released from hold within the amount of time specified in the Late Start Duration field, the task has started late.                                                                                                    |
| Started Late                                       | Task instance only; system-supplied. This field is flagged if the task started later than the time specified in the Late Start fields.                                                                                                    |
|                                                    |                                                                                                    |

| Late Finish              | If enabled, and if the task instance finishes after the time or period specified, the task instance is flagged as late. You can specify a time or duration to determine a late finish (see Late Finish Type). To determine whether a task instance finished late, open the task instance and locate the Finished Late field; the field is checked if the instance finished after the specified time or                                                                                                    |
|--------------------------|----------------------------------------------------------------------------------------------------|
|                          | lasted longer than expected. This field only appears on the task instance if the user specified a Late Finish in the task definition.                                                                                                    |
| Late Finish<br>Type      | Required if Late Finish is enabled.                                                                                                    |
|                          | Options:                                                                                                    |
|                          | <ul> <li>Time - Flag the task if it finishes after the specified time (see Late Finish Time).</li> <li>Duration - Flag the task if it finishes a certain amount of time after the programmed finish time (see Late Finish Duration). The task must have a specific finish time.</li> </ul>                                                                                                    |
| Late Finish<br>Time      | If Late Finish Type = Time, use this to specify the time after which the task finish time is considered late. Use hh:mm, 24-hour time.                                                                                                    |
| Late Finish<br>Duration  | If Late Finish Type = Duration, use this field to specify the longest amount of time this task instance should take to run. You can specify any combination of hours, minutes, and seconds.                                                                                                    |
| Finished Late            | Task instance only; system-supplied. This field is flagged if the task finished later than the time or duration specified in the Late Finish fields.                                                                                                    |
| Early Finish             | If enabled, and if the task instance finishes before the time or period specified, the task instance is flagged as early. You can specify a time or duration to determine an early finish (see Early Finish Type). To determine whether a task instance finished early, open the task instance and locate the Finished Early field; the field is checked if the instance finished before the specified time or did not last as long as expected. This field only appears on the task instance if the user added Early Finish specifications to the task definition. |
| Early Finish<br>Type     | Required if Early Finish is enabled.                                                                                                    |
|                          | Options are:                                                                                                    |
|                          | <ul> <li>Time - Flag the task if it finishes before the specified time (see Early Finish Time).</li> <li>Duration - Flag the task if it finishes a certain amount of time before the programmed finish time (see Early Finish Duration). The task must have a specific finish time.</li> </ul>                                                                                                    |
| Early Finish<br>Time     | If Early Finish Type = Time, use this field to specify the time before which the task finish time is considered early. That is, enter a time at which the task should still be running. Use hh:mm, 24-hour time.                                                                                                    |
| Early Finish<br>Duration | If Early Finish Type = Duration, use this to specify the shortest amount of time this task instance should take to run. You can specify any combination of hours, minutes, and seconds.                                                                                                    |
| Finished<br>Early        | Task instance only; system-supplied. This field is flagged if the task finished earlier than the time specified in the Early Finish fields.                                                                                                    |

#### Auto-Restart Option

Optional. Allows the z/OS job to be resubmitted with controlled step selection. This option is processed when/if a task transitions to a failed state. It works in conjunction with the Maximum Retries, Retry Interval, and Retry Indefinitely options.

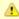

#### Note

The Maximum Retries value must be greater than 0 for the Auto-Restart Option to be processed.

#### Options:

- None No job steps will be automatically selected for restart.
- Restart From First Job Step All restartable job steps will be selected for restart.
- Restart From Failed Job Step All restartable job steps from the failed step to the last job step will be selected for
  restart.
- Use Restart Criteria Table The entries in the Restart Criteria tab will be evaluated. If a Restart Criteria entry matches the failure scenario, the step selection will be based on the option specified in the matching Restart Criteria entry.

If you select an option other that **None** for a task that ends in a failed state, audit records will be generated to record the step selection that took place for the restart. The audit records include all restart options, criteria matching, and directives that were used to select the set of job steps to be re-run. z/OS auto-restart audit records show up as audit type **z/OS Auto-Restart** from source **Task Instance**.

#### Maximum Retries

User-defined. The maximum number of times that the Controller should retry this task after it has started and gone to a failed state.

#### Retry Indefinitely

User-defined. Enabled or disabled. Indicates whether the Controller should continue trying indefinitely to run this task. If you enable this field, it overrides any value placed in the Maximum Retries field.

#### Retry Interval

User-defined. The number of seconds between each retry.

#### Current Retry Count

Task instance only; system-supplied. Displays, only for a running task instance, the current number of times that the Controller has retried the task after it first went to failure status.

### User Estimated End Time

Task instance only; system-supplied. If the user entered information into the User Estimated Duration field in the task definition, the Controller uses this information to calculate an end time for the task instance, based on the date/time the task instance started.

#### Shortest Estimated End Time

Task instance only; system-supplied.

### Average Estimated End Time

Task instance only; system-supplied.

### Longest Estimated End Time

Task instance only; system-supplied.

#### Virtual Resource Priority

Priority for acquiring a resource when two or more tasks are waiting for the resource. This priority applies to all resources required by the task.

Options: 1 (high) - 20 (low).

Default is 10.

#### Hold Resources on Failure

If enabled, the task instance will continue to hold Renewable resources if the task instance fails. Renewable resources will be returned only if the task instance status is either Complete, Finished, or Skipped.

| <b>Submit</b> button                | Submits the new record to the database.                                                                                                    |
|-------------------------------------|----------------------------------------------------------------------------------------------------|
| <b>Update</b> button                | Saves updates to the record.                                                                                                    |
| Launch Task<br>button               | Manually launches the task.                                                                                                    |
| View<br>Instances<br>button         | Displays a list of task instances for which there has been a status change or a modification to the task instance record within the last 30 days (an <b>Updated on Last 30 Days</b> filter has been pre-selected for the list).                                                                                            |
| Delete button                       | Deletes the current record.                                                                                                    |
| View Parent<br>button               | Task instance only; Displays this task's parent task (workflow), if any.                                                                                                    |
| Show<br>Details<br>button           | Task instance only; displays detailed information about this task instance.                                                                                                    |
| Retrieve<br>Output<br>button        | Task instance only; see Retrieving Output.                                                                                                    |
| Skip button                         | Task instance only; for tasks loaded into the schedule that have not run yet. Allows you to tell the Controller to skip this task. See Skipping a Task.                                                                                                    |
| Hold button                         | Task instance only; see Putting a Task on Hold.                                                                                                    |
| Force Finish button                 | Task instance only; see Force Finishing a Task.                                                                                                    |
| Re-run<br>button                    | Task instance only; see Re-running a Task.                                                                                                    |
| Output tab                          | Task instance only. Displays output generated from the process, if any, based on specifications provided by the user in the Automatic Output Retrieval fields in the task definition.  If automatic output retrieval was not available or was not selected, output can be obtained by clicking the Retrieve Output button. |
| z/OS<br>Restartable<br>JobSteps tab | Task instance only; see Rerunning a z/OS Task and Confirming any JCL Changes.                                                                                                    |
| z/OS Restart<br>Confirmation<br>tab | Task instance only; see Rerunning a zOS Task and Confirming any JCL Changes.                                                                                                    |
| Step<br>Conditions<br>tab           | Displays a list of all step conditions defined for this task.                                                                                                    |
| Restart<br>Criteria tab             | Displays a list of all restart criteria defined for this task.                                                                                                    |
| Variables tab                       | Displays all variables associated with this record.                                                                                                    |

| Actions tab                        | task.  Events are:    | tart<br>nish                                                                                                    |
|------------------------------------|-----------------------|----------------------------------------------------------------------------------------------------|
|                                    | Actions are:          |                                                                                                    |
|                                    | Abort<br>Action       | Abort the task if certain events occur. For details, see Abort Actions.                                                                                                    |
|                                    | Email<br>Notification | Send an email if certain events occur. For details, see Email Notification Actions.                                                                                                    |
|                                    | Set<br>Variable       | Used in tasks and workflows to set a variable based on the occurrence of certain events. For details, see Creating a Set Variable Action within a Task or Workflow.                                                                                                    |
|                                    | SNMP<br>Notification  | Send an email if certain events occur. For details, see SNMP Notification Actions.                                                                                                    |
|                                    | System<br>Operation   | Run an Opswise Controller system operation based on specified conditions. For details, see System Operation Actions.                                                                                                    |
| Task Virtual<br>Resources<br>tab   | Lists Virtual Re      | esources to which this task is assigned.                                                                                                    |
| Mutually<br>Exclusive<br>Tasks tab | Displays all tas      | sks that have been set to be mutually exclusive of this task.                                                                                                    |
| Triggers tab                       | trigger from thi      | of all triggers that have been defined to launch this task. Also allows you to add new triggers. If you add a new s location, the Controller automatically constructs a default trigger name as follows: <current can="" change="" creating="" default="" desired.="" for="" if="" instructions="" name="" on="" see="" ser#.="" task="" td="" the="" triggers,="" triggers.<="" you=""></current> |
| Notes tab                          | Displays all no       | tes associated with this task.                                                                                                    |
| Versions tab                       | Stores copies         | of all previous versions of the current record. See Record Versioning.                                                                                                    |

# **Specifying When a Task Runs**

You can run the task as part of a workflow, specify triggers that run the task automatically based on times or events, or run the task manually.

# **Monitoring Task Execution**

You can monitor all system activity from the Activity screen and can view activity history from the History screen.

# Special Processing on z/OS Tasks

The following special processing features are available for running z/OS tasks:

- Using Variables in JCL and In-Stream Data Sets
- Skipping Steps during Initial Run
- Overriding Key JCL Parameters from Opswise Controller

The following failure processing features are available for handling job failures:

- Rerunning a z/OS Task
- Interactively Ignoring a Stepcode to Force a Task to Complete

The Controller supports compatibility with other schedulers:

• CA7/CA11 Toleration

The Controller provides the following reports that track error processing:

- Viewing Ops Rerun Reports
- Viewing Audit Trails on a Restart

Each of these features is described in detail below.

### Using Variables in JCL and In-Stream Data Sets

There are two categories of variables that can be defined as part of the z/OS task definition:

- JCL Symbolic Parameters
- Opswise Controller Parameters

Parameter values can use Opswise Controller built-in or user-defined variables.

### **JCL Symbolic Parameters**

Use the z/OS Task definition Add Parameter input fields to specify JCL symbolic parameters to be used in the JCL. Any parameter name that does not start with \*@ is considered a JCL symbolic parameter. JCL symbolic parameters result in the Controller adding a JCL SET statement to the JCL before the first step EXEC statement.

As an example, a z/OS Task definition parameter name of PHLQ and value of APP.PROD will result in the following JCL SET statement being added to the JCL:

// SET PHLQ=APP.PROD

The PHLQ symbolic parameter in the example above can then be used in the remaining JCL as described by the IBM JCL Reference.

### **Opswise Controller Parameters**

Use the z/OS Task definition Add Parameters input fields to specify parameters that can be used in any JCL statement and in in-stream data sets. In-stream data sets are typically defined with a DD \* JCL statement. the Controller will substitute the parameter values in the JCL statements and in the in-stream data before the JCL is submitted to JES.

Opswise Controller parameters are defined with a parameter name that starts with the character sequence \*@. The parameters are referenced in the JCL and in-stream data by prefixing the parameter name with the @ character.

The following steps add an Opswise Controller parameter with the name DATE1 and a value of 20110601:

Step 1

Open the z/OS task definition.

**Step 2** Use the **Add Parameters** input fields to add the first parameter in the following format:

- Parameter name is the name of a variable preceded with @. For example: @DATE1.
- Parameter value is the value you want to set to the variable. For example: 20110601.

For example, you could specify the following in the Add Parameters field:

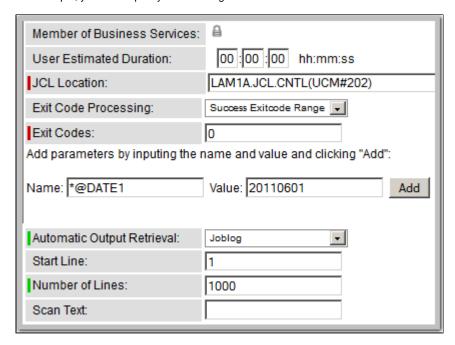

Step 3 Click the Add button. The new parameter is added to the parameter list; the screen looks like this:

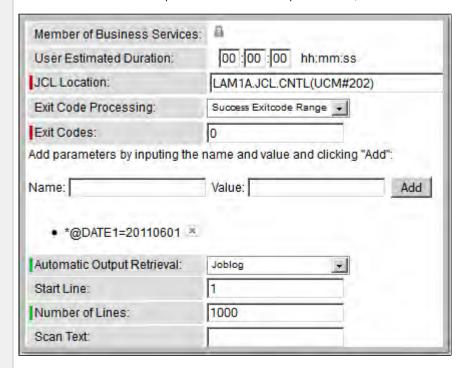

When the JCL is submitted for execution, the parameter DATE1 (shown in the following example) will be substituted with the value 20110601 in the JCL or in any in-stream data. The example also shows the DATE1 parameter being used in an in-stream data and in a JCL IF statement:

//INPUT DD \*
@DATE1
/\*

//AIF IF @DATE1 > 20110101 THEN

If an Opswise Controller parameter must be concatenated with a non-space character, end the parameter name with a period (.). The example below uses the DATE1 parameter concatenated with a non-space character in an in-stream data set:

//INPUT DD \*
DATE@DATE1.ACT9898
/\*

### Skipping Steps during Initial Run

You can specify in a z/OS task that one or more steps from the JCL should be skipped when the Controller launches the job. You achieve this by adding SKIPSTNN variables (or parameters) to your z/OS task record.

To configure your z/OS task to skip specific JCL steps:

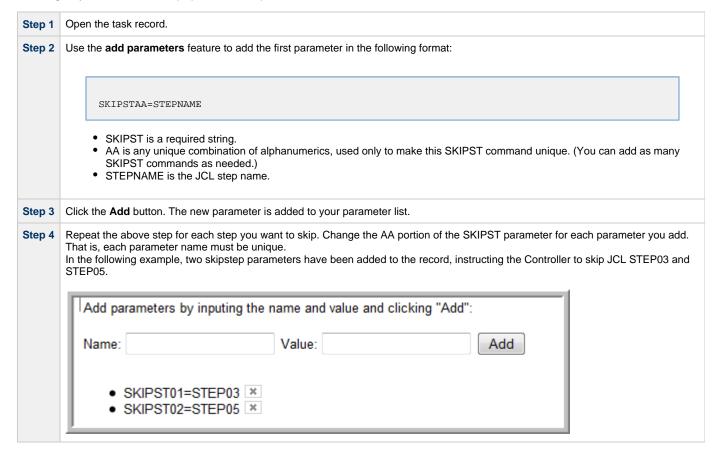

Step 5 To delete a parameter, click the X.

### **Overriding Key JCL Parameters from Opswise Controller**

When you launch a z/OS task from the Controller, you can specify a different Jobname, Jobclass, Msgclass, Schedule ID or add a JOBPARM card. This enables you to run your JCL jobs from the Controller without having to go in and modify your JCL. You can do so by entering the new value into the appropriate field on the z/OS Task definition screen. See the screen shot under Creating a New z/OS Task for the location of these fields.

### **Disabling Automatic Data Set Deletion**

Universal Automation Center Agent (UAG) will automatically detect and delete data sets that would cause a **NOT CATLGD 2** condition. The data set deletion takes place before the job is started. Starting with UAG 5.1.0.16, automatic data set deletion can be disabled for a z/OS task by defining the OPSDSDEL parameter with a value of NO in the z/OS task definition.

To configure your z/OS task with automatic data set deletion disabled:

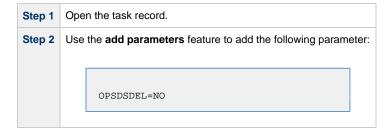

The OPSDSDEL parameter accepts a value of YES (the default) or NO. A value of YES specifies that automatic data set deletion is enabled for the z/OS task. A value of NO specifies that automatic data set deletion is disabled for the z/OS task. The Ops Rerun Report will indicate if the feature has been disabled.

### Rerunning a z/OS Task

## **Basic Rules for a Restart**

When you rerun a z/OS task, the Controller allows you to rerun jobsteps using the methods described below. The Restartable Steps tab provides a list of steps and highlights in green from which steps you can start the rerun.

When you rerun a z/OS task, the Controller automatically performs the following:

- · Deletes data sets that were created in dependent steps.
- · Maintains Generation data group.

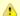

#### Note

You must restart a z/OS task from the Opswise Controller user interface in order for these clean-up procedures to be performed. Do not restart the task from the z/OS prompt.

### **Confirming Any JCL Changes**

If you make any JCL changes, the Controller will prompt you for a confirmation, as described in the procedures below.

## To Restart a z/OS Task from a Specific Step

|  | Step 1 | On the Activity screen, click the Instance Name of the task you want to restart. The z/OS Task Instance screen displays.                                                                                                    |
|--|--------|----------------------------------------------------------------------------------------------------|
|  | Step 2 | Click the <b>Restartable JobSteps</b> tab. This displays a list of each step of the z/OS job. If applicable, the Failed column indicates "true," highlighted in red, to show where the job failed.                                                |
|  |        | Assuming the failure was caused by error(s) in the JCL, examine the JCL and make your corrections. The Controller uses a background process to determine whether changes have been made to the JCL. Any changes trigger the confirmation process. |

Step 4 When you have corrected the JCL, consult the **Restartable** column to determine which steps are available as restart points. A value of True means you can restart from this JCL step; a value of False means you cannot restart from this step. If you choose to rerun specific steps, you can only run steps flagged as True in the Restartable column.

In the following example, the job failed at step 4 and the latest step you can restart from is step 3.

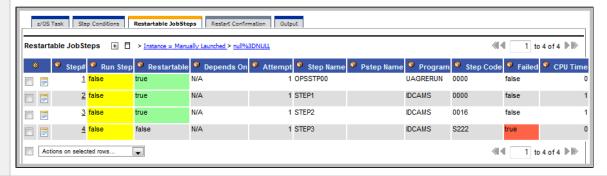

**Step 5** You can restart the job from a specific step or select specific steps to re-run.

#### • To restart the task from a specific step and run it to the end:

1. Click the box to the left of the step from which you want to restart the task, as shown in the following illustration. For example, to restart the job from step 2 to the end, select 2.

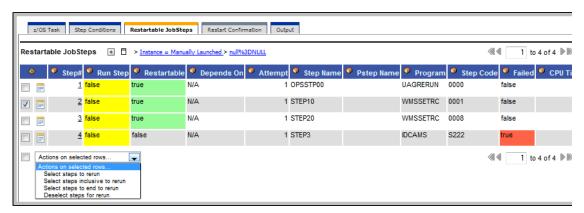

- 2. Click the down-arrow in Actions on selected rows... and select Select steps to end to rerun.
- 3. Return to the z/OS Task main screen and click the Re-run button.

#### • To re-run one or more specific steps:

- 1. Click the box to the left of the steps you want to re-run.
- 2. Click the down-arrow in Actions on selected rows... and select Select steps to rerun.
- 3. Return to the z/OS Task main screen and click the Re-run button.

#### • To re-run a range of steps:

- 1. Click the boxes to the left of the first and last steps you want to re-run. For example, to run steps 1 through 3, click 1 an 3.
- 2. Click the down-arrow in Actions on selected rows... and select Select steps inclusive to rerun.
- 3. Return to the z/OS Task main screen and click the Re-run button.

## • To start over before clicking on the Re-run button:

- 1. Click the down-arrow in Actions on selected rows...
- 2. Select Deselect steps for rerun.

Step 6 Once you have made your restart selection, the Controller reruns the task.

Step 7 If you have made changes to the JCL, the task goes into a status of **Confirmation Required** on the Activity screen. Confirm the change follows:

- 1. From the Activity screen, click on the task name to open the record.
- 2. Click the **Restart Confirmation** tab. This displays a record for each change that was made to the JCL, with a description in the Error Message column, as shown in the following example.

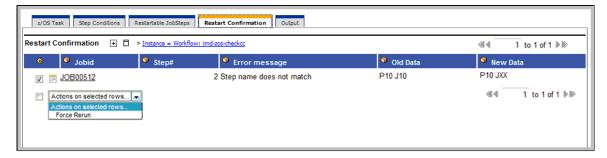

- 3. To confirm the change(s), click the box to the left of each listed change and click the Actions on selected rows.
- 4. Select Force Rerun.
- 5. Return to the z/OS Task main screen and click the Re-run button.

**Step 8** After the rerun is complete, the Failed column should show false for each step.

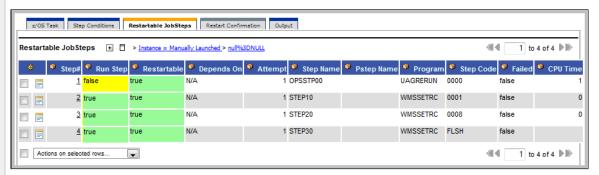

# ▲

#### Note

If you repeat the above process on the same task instance, the previous list of JCL changes, if any, is wiped clean and replaced with the most recent list of changes.

### z/OS Restartable JobSteps Tab Column Descriptions

The following table describes each column on the z/OS Restartable Job Steps screen.

| Column<br>Name | Description                                                                                                    |  |
|----------------|----------------------------------------------------------------------------------------------------|--|
| Step #         | Number assigned to this step by the Controller.                                                                                                    |  |
| Run Step       | Indicates whether this step ran during the last run or restart of this job. For example, if you just re-started the job from step 4, steps 1, 2, and 3 would indicate false, and steps 4 to the end would indicate true. |  |
| Restartable    | When the JCL job fails, the Controller determines the latest step you can restart from. A step indicating <b>True</b> and highlighted i green means you can restart from this step.                                      |  |
| Depends<br>On  | Indicates which step or steps must be completed successfully before you can run this step.                                                                                                    |  |
| Attempt        | Number of times this step has been run or attempted to run.                                                                                                    |  |
| Step Name      | Extracted from the JCL. The name of the JCL step.                                                                                                    |  |
| Pstep<br>Name  | Process step name from within the JCL step.                                                                                                    |  |

| Program        | Name of the program being executed by the step.                                       |
|----------------|---------------------------------------------------------------------------------------|
| Step Code      | Extracted from the JCL. Exit code for this step of the program.                       |
| Failed         | True or false. Indicates whether or not this step failed. True means the step failed. |
| CPU Time       | Number of CPU seconds it took for the JCL step to run.                                |
| IO Total       | Total input/output operations for this step.                                          |
| Memory<br>Peak | Peak amount of memory used during the execution of this step.                         |

### z/OS Restart Confirmation Tab Column Descriptions

The following table describes each column on the Z/OS Restartable Job Steps screen.

| Column Name   | Description                                     |
|---------------|-------------------------------------------------|
| Jobid         | Number assigned to this step by the Controller. |
| Step#         | JCL step number that was modified.              |
| Error message | Description of the change.                      |
| Old Data      | JCL before the change.                          |
| New Data      | JCL after the change.                           |

# Interactively Ignoring a Stepcode to Force a Task to Complete

If the exit code on a previous step is causing a step failure and you have determined that you want to finish the job run anyway, you can change the exit code to force finish the task.

**Step 1** Open the task instance from the Activity screen.

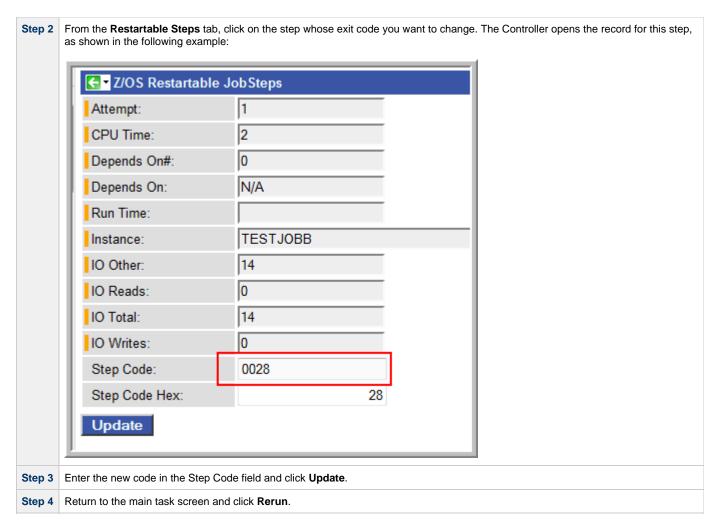

### **CA7/CA11 Toleration**

#### **Non-Restartable Steps**

The Controller can read and interpret JCL step names that have been customized for CA11 and UCC. This allows you to launch your existing CA11 and UCC jobs from the Controller without modifying the JCL. When the Controller encounters one of the step names listed below in your JCL, the Controller will skip the step during a restart:

- CA11NR CA11 Non-Restartable
- UCC11NR UCC11 Non-Restartable
- OPSNR000 Opswise Non-Restartable

In the example shown below, steps 4 to 12 each have one of the above DD Names and are therefore non-restartable steps.

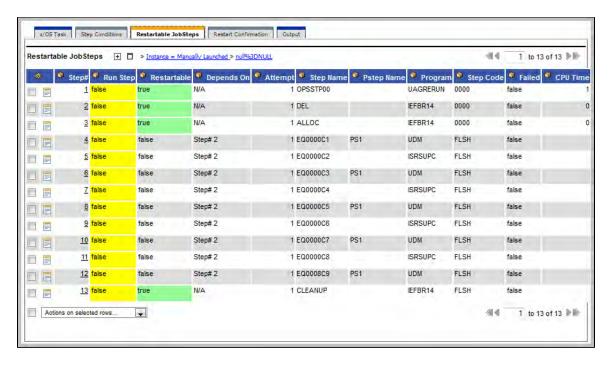

### SCHID - Overriding the CA7 Schedule ID

The Schedule ID field allows you to override the CA7 SCHID, or Schedule ID. For example, the JCL shown below contains CA7 Scheduled Overrides statements #JI and #JEND. This JCL will set CLASS = A if the SCHID is between 1 thru 39, and set CLASS=B if the SCHID is between 40 thru 79. The user can set the SCHID by entering it into the Schedule ID field on the z/OS Task definition screen. The Agent scans for #JI and #JEND, and generates the appropriate JCL, as shown in the example below.

```
//SCHID JOB (IMS,001),JIM,MSGCLASS=X,MSGLEVEL=(1,1),NOTIFY=&SYSUID,
#JI,ID=1-39
               CLASS=A
#JEND
#JI,ID=40-79
               CLASS=B
#JEND
//S1
          EXEC PGM=IGWSPZAP
//SYSLIB
           DD DSN=OPS01.JS01.LOAD, DISP=SHR
//SYSPRINT DD SYSOUT=*
//SYSIN
           DD
DUMPT WMSSETRC WMSSETRC
//
```

### **Viewing Ops Rerun Reports**

The Controller keeps a detailed record of task restarts. This data is written to the **Output** tab on the task instance record, as shown in the sample below:

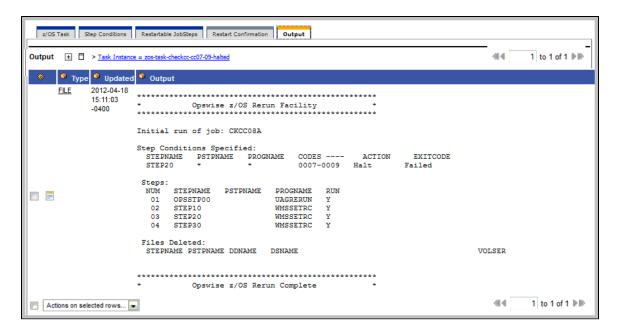

### Viewing Audit Trails on a Restart

The Controller maintains detailed audit records on all system activity. The sample below shows an audit record for a re-run on a z/OS task called SKIPNR.

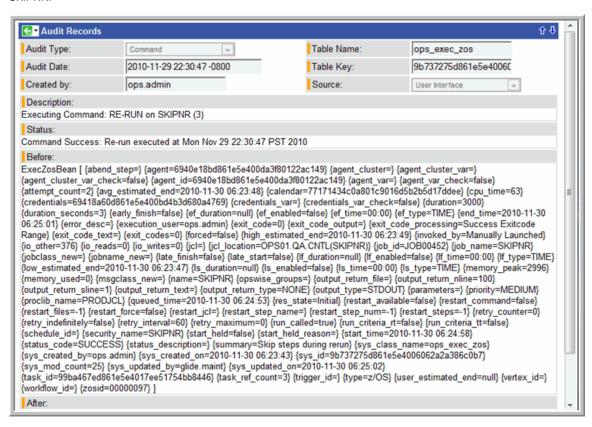

## Indesca Task

- Before You Begin
- Creating a New Indesca Task
- Output Redirection
- Indesca Task Field Descriptions
- Specifying When a Task Runs
- Monitoring Task Execution

# **Before You Begin**

The Indesca task allows you to run a platform-specific application on a machine where Opswise Universal Agent is running. Indesca is functionality provided by the Agent that serves as an agent process. Indesca runs on any supported platform: z/OS, Linux/Unix, and Windows.

To run an Indesca task, you must first complete the following:

- Install an Agent on the target machine.
- Launch the Agent. When the Agent connects with the Controller, it automatically creates an agent resource definition in the Controller database.
- · Optionally, customize the Agent heartbeat and credentials, as described in Indesca Agent Definition Field Descriptions.

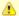

#### Note

If you are running multiple **ubroker** started tasks and want to run an Indesca task on a specific **ubroker**, you must specify the service port number associated with that **ubroker** in the Indesca Options field on the Indesca Task definition screen. The syntax is **-port nnnn**.

# **Creating a New Indesca Task**

Step

From the navigation pane, select Automation Center > Tasks > Indesca Tasks. The Indesca Tasks List screen displays.

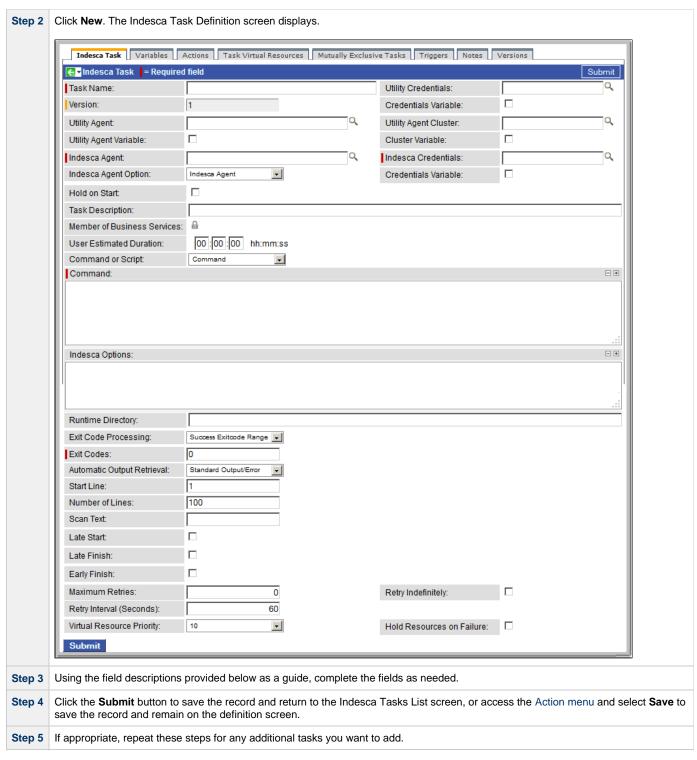

Task run statistics will appear after the first time this task has been launched.

## **Output Redirection**

An Agent processes Indesca, File Transfer/Infitran, and SAP task types differently than Windows and Linux/Unix task types. Indesca, File Transfer/Infitran, and SAP command lines are sent to the user process via standard input, so any redirection operators entered as task command input are not processed as expected.

If you want to direct output from an Indesca task to your file system, the **-uagstdio** command option lets you specify the same output redirection commands that are available for Windows and Linux/Unix task types. UAG will apply the user-specified value for **-uagstdio** directly to the command image.

The I/O redirection commands that you can use with **-uagstdio** are dependent on the OS/command shell. You should be able to set up any redirection that the OS/command shell supports (just as with Windows and Unix/Linux task types).

The syntax of **-uagstdio** is similar to Universal Command, Universal Data Mover, and Universal Connector command line options; option followed by value.

For the Indesca task type, you can specify **uagstdio** in either of the following fields:

- Command
- Indesca Options

#### -uagstdio Examples

```
-uagstdio >C:\INDESCAOUT\indesca.out
```

If the -uagstdio value contains spaces, it must be enclose in double quotation marks ( " ):

```
-uagstdio ">C:\INDESCAOUT\indesca.out 2>C:\INDESCAOUT\indesca.err"
```

If the quoted value itself requires double quotation marks, they must be doubled (""):

```
-uagstdio ">C:\tmp\""indesca output""\indesca.out 2>C:\tmp\""indesca output""\indesca.err"
```

# **Indesca Task Field Descriptions**

The table below describes the fields, buttons, and tabs on the task definition and task instance screens. Color coding is provided that differentiates the following three types of fields:

- Fields that display on the task definition and task instance screens are shown in black.
- Fields that display only on the task definition screen are shown in green.
- Fields that display only on the task instance screen are shown in maroon.

| Field Name Description |                                                                                                    |
|------------------------|----------------------------------------------------------------------------------------------------|
| Task/Instance<br>Name  | Required. Name used within the Controller to identify this task. Up to 40 alphanumerics; variables supported. It is the responsibility of the user to develop a workable naming scheme for tasks.                                                                                                    |
| Invoked by             | Task instance only; system-supplied. How the task instance was launched.  Options:  Trigger: (Trigger Name) - The instance was launched by the named trigger.  Workflow: (Workflow Name) - The instance was launched by the named workflow.  Manually Launched - The instance was launched by a user. To identify the user, check the Execution User column for that task instance on the Task Instances screen or, on most task instance screens, the Execution User field. |
| Task                   | Task instance only; system-supplied. Hover over the paper icon to display more information about the task instance. Click the paper icon to display the task definition record.                                                                                                    |
| Execution<br>User      | Task instance only; system-supplied. If the task was launched manually, the ID of the user who launched it.                                                                                                    |

| Instance<br>Reference Id           | Task instance only; system-supplied. The Controller increments this number each time the task is run.                                                                                                    |
|------------------------------------|----------------------------------------------------------------------------------------------------|
| Utility<br>Credentials             | Login credentials that the Agent will use to access the Indesca server machine.                                                                                                    |
| Version                            | Task definition only; system-supplied. The version number of the current record, which is incremented by the Controller every time a user updates a record. Click the Versions tab to view previous versions. For details, see Record Versioning.                                                                                                    |
| Credentials<br>Variable            | Optional. If enabled, the Utility Credentials field converts from a reference field (where you browse and select a record) into a text field that allows you to enter a variable. Use the format: \${variable name}. The variable must be a supported type as described in Variables and Functions.                                                                                                    |
| Utility Agent                      | Required; Name of the Windows or Linux/Unix Agent resource that will communicate with the Indesca Agent. If you do not specify an Agent, you must specify an agent cluster.                                                                                                    |
| Utility Agent<br>Variable          | Optional. If enabled, the Utility Agent field converts from a reference field (where you browse and select a record) into a text field that allows you to enter a variable. Use the format: \${variable name}. The variable must be a supported type as described in Variables and Functions.                                                                                                    |
| Utility Agent<br>Cluster           | Optional. You can specify an agent cluster in addition to or in place of a specific Agent. An agent cluster is a group of Agents, one of which the Controller will choose to run this task. If you specify an Agent and an agent cluster, the Controller first tries to run the task on the specific Agent. If the Agent is not available, the Controller reverts to the agent cluster. See Agent Clusters for more information. |
| Cluster<br>Variable                | Optional. If enabled, the Agent Cluster field converts from a reference field (where you browse and select a record) into a text field that allows you to enter a variable. Use the format: \${variable name}. The variable must be a supported type as described in Variables and Functions.                                                                                                    |
| Indesca<br>Agent                   | Required. Depending on the value in the Indesca Agent Option field, this field might contain a record name from the Indesca Agent table, a variable that will be resolved when the task is launched, or the host name of a machine where the Indesca Agent is running.                                                                                                    |
| Indesca<br>Credentials             | Required. The login credentials that Controller will use to access the remote machine where the Indesca Agent is running. See Credentials.                                                                                                    |
| Indesca<br>Agent Option            | Specifies how the name of the Indesca Agent is being supplied in the Indesca Agent field.  Options:  Indesca Agent - The Indesca Agent record is selected from the Indesca Agent table. Indesca Agent Variable - The Indesca Agent field contains a variable that will be resolved when the task is launched. Indesca Agent Hostname - The Indesca Agent field contains the host name where the Indesca Agent is running. The    |
| Indesca<br>Credentials<br>Variable | host name must be accessible by the Controller.  Optional. If enabled, the Indesca (Agent) Credentials field (see above) converts from a reference field (where you browse and select a record) into a text field that allows you to enter a variable. Use the format: \${variablename}}. The variable must be a supported type as described in Variables and Functions.                                                         |
| Hold on Start                      | If enabled, when the task is launched it appears in the Activity display with a status of Held. The task runs when the user releases it.                                                                                                    |

| Hold Reason                       | Information about why the task will be put on hold when it starts.                                                                                                    |
|-----------------------------------|----------------------------------------------------------------------------------------------------|
| Task<br>Description               | User-supplied; description of this record. (Maximum = 200 characters.)                                                                                                    |
| Member of<br>Business<br>Services | User-defined. Allows you to select one or more Business Services that this record definition belongs to. Click the lock icon to unlock the field and select Business Services.                                  |
| Status                            | Task instance only; system-supplied. See Task Instance Statuses.                                                                                                    |
| Exit Code                         | Task instance only; system-supplied. The exit code captured by the Agent when executing the task (for example, a command or script).                                                                            |
| Status<br>Description             | Task instance only; system-supplied. Provides additional information, if any, about the status of the task.                                                                                                    |
| Queued Time                       | Task instance only; system-supplied. The time the task was queued for processing.                                                                                                    |
| Process ID                        | Task instance only; system-supplied. The ID of the process that was launched.                                                                                                    |
| Start Time                        | Task instance only; system-supplied. The date and time the task started.                                                                                                    |
| CPU Time                          | Task instance only; system-supplied. The amount of CPU time the task took to run.                                                                                                    |
| End Time                          | Task instance only; system-supplied. The date and time the task instance completed.                                                                                                    |
| Duration                          | Task instance only; system-supplied. The amount of time the task took to run.                                                                                                    |
| User<br>Estimated<br>Duration     | Task definition only; optional. The estimated amount of time it should normally take to run this task. The Controller uses this information to calculate the User Estimated End Time on a task instance record. |
| Command or<br>Script              | Specifies whether a single command or a script is being executed.  Options:  Command (default) Script                                                                                                    |
| Command                           | Required (if <b>Command</b> is selected in Command or Script field). Command being executed on the remote machine. Variables supported.                                                                         |
| Script<br>Options                 | Optional. One or more command line options to pass to the script file.                                                                                                    |
| Script File                       | Path and filename of the script file that will be executed on the remote machine.                                                                                                    |

| Indesca<br>Options                                 | Optional. Any Indesca options needed by the program to execute properly. Variables supported.                                                                                                    |
|----------------------------------------------------|----------------------------------------------------------------------------------------------------|
| Runtime<br>Directory                               | Optional. The directory from which the application should be executed. Variables supported.                                                                                                    |
| Exit Code<br>Processing                            | Required. Specifies how the Controller should determine whether the executed command failed or completed successfully.  Options:  Success Exitcode Range - The command is considered completed successfully if its exit code falls within the range specified in the Exit Codes field.  Failure Exitcode Range - The command is considered failed if its exit code falls within the range specified in the Exit Codes field.  Success Output Contains - The command is considered completed successfully if its output contains the text specified in the Scan Output For field.  Failure Output Contains - The command is considered failed if its output contains the text specified in the Scan Output For field.  Step Conditions - The command is considered completed successfully/failed if any of its specified condition codes |
| Output Type                                        | falls within the range specified under the Step Conditions tab (see Creating Step Conditions).  Required if Exit Code Processing = Success Output Contains or Failure Output Contains. This field specifies the type of output.  Options:  Standard Output (STDOUT) Standard Error (STDERR) File                                                                                                    |
| Exit Codes                                         | Required if Exit Code Processing = Success Exitcode Range or Failure Exitcode Range. This field specifies the range. Format: Numeric. Use commas to list a series of exit codes; use hyphens to specify a range. Example: 1,5, 22-30.                                                                                                    |
| Scan Output<br>For                                 | Required if Exit Code Processing = Success Output Contains or Failure Output Contains. This field specifies the text for which the Controller should scan the output file. The Controller will process this field as a regular expression.                                                                                                    |
| Output File (<br>Exit Code<br>processing)          | Required if Output Type = File. This field specifies the path and file name of the output file that should be scanned for the text in the Scan Output For field.                                                                                                    |
| Automatic<br>Output<br>Retrieval                   | Optional. Allows you to specify whether you want the Controller to automatically retrieve any output from the job and attach it to the task instance record.  Options:  None - Do not attach any output to the task instance record. Standard Output - Attach all standard output. Standard Error - Attach standard error output. File - Attach the file specified in the Output File field.                                                                                                    |
| Output File (<br>Automatic<br>Output<br>Retrieval) | Required if Automatic Output Retrieval = File. This field specifies the path and filename containing the output that you want automatically retrieved and attached to the task instance.                                                                                                    |
| Start Line                                         | Optional. Allows you to instruct the Controller to retrieve data beginning at the line indicated. If a Start Line value is not specified on the screen, the default is 1.                                                                                                    |
| Number of<br>Lines                                 | Optional. Allows you to limit the retrieved data to the number of lines specified. If a Number of Lines value is not specified, the default is the value of the Retrieve Output Default Maximum Lines Opswise Controller system property.                                                                                                    |

| Scan Text               | Optional. Instructs the Controller to scan the data for the text specified and retrieve only that. The Controller will process this field as a regular expression.                                                                                                    |
|-------------------------|----------------------------------------------------------------------------------------------------|
| Late Start              | If enabled, and if the task instance starts after the time or period specified, the task instance is flagged as late. You can specify a time or duration to determine a late start (see Late Start Type). To determine whether a task instance started late, open the task instance and locate the Started Late field; the field is checked if the instance started after the specified time. This field only displays on the task instance screen if the user specified a Late Start in the task definition.                                |
| Late Start<br>Type      | Required if Late Start is enabled.                                                                                                    |
|                         | Options are:                                                                                                    |
|                         | <ul> <li>Time - Flag the task if it starts after the specified time.</li> <li>Duration - Flag the task if it starts a certain amount of time after the programmed start time. The task must have a specific start time.</li> </ul>                                                                                                    |
| Late Start<br>Time      | Time after which the task start time is considered late. Use hh:mm, 24-hour time.                                                                                                    |
| Late Start<br>Duration  | Duration (amount of relative time) after which the task is considered to have started late. For a task within a workflow, the duration is the period between the time the workflow starts and the time the task itself starts. For example, a task might have a Late Start Duration of 60 minutes. If the workflow starts at 9:00 a.m. but the task itself does not start until 10:30, the task has started late.                                                                                                    |
|                         | For a task that is not within a workflow, Late Start Duration has meaning only if the task has been held upon starting. For example, if a task has a Late Start Duration of 60 minutes and the Hold on Start field is enabled, if the task is not released from hold within the amount of time specified in the Late Start Duration field, the task has started late.                                                                                                    |
| Started Late            | Task instance only; system-supplied. This field is flagged if the task started later than the time specified in the Late Start fields.                                                                                                    |
| Late Finish             | If enabled, and if the task instance finishes after the time or period specified, the task instance is flagged as late. You can specify a time or duration to determine a late finish (see Late Finish Type). To determine whether a task instance finished late, open the task instance and locate the Finished Late field; the field is checked if the instance finished after the specified time or lasted longer than expected. This field only appears on the task instance if the user specified a Late Finish in the task definition. |
| Late Finish<br>Type     | Required if Late Finish is enabled.                                                                                                    |
|                         | Options:                                                                                                    |
|                         | <ul> <li>Time - Flag the task if it finishes after the specified time (see Late Finish Time).</li> <li>Duration - Flag the task if it finishes a certain amount of time after the programmed finish time (see Late Finish Duration). The task must have a specific finish time.</li> </ul>                                                                                                    |
| Late Finish<br>Time     | If Late Finish Type = Time, use this to specify the time after which the task finish time is considered late. Use hh:mm, 24-hour time.                                                                                                    |
| Late Finish<br>Duration | If Late Finish Type = Duration, use this field to specify the longest amount of time this task instance should take to run. You can specify any combination of hours, minutes, and seconds.                                                                                                    |
| Finished Late           | Task instance only; system-supplied. This field is flagged if the task finished later than the time or duration specified in the Late Finish fields.                                                                                                    |

| Early Finish                      | If enabled, and if the task instance finishes before the time or period specified, the task instance is flagged as early. You can specify a time or duration to determine an early finish (see Early Finish Type). To determine whether a task instance finished early, open the task instance and locate the Finished Early field; the field is checked if the instance finished before the specified time or did not last as long as expected. This field only appears on the task instance if the user added Early Finish specifications to the task definition. |
|-----------------------------------|----------------------------------------------------------------------------------------------------|
| Early Finish<br>Type              | Required if Early Finish is enabled.  Options are:  • Time - Flag the task if it finishes before the specified time (see Early Finish Time).  • Duration - Flag the task if it finishes a certain amount of time before the programmed finish time (see Early Finish Duration). The task must have a specific finish time.                                                                                                    |
| Early Finish<br>Time              | If Early Finish Type = Time, use this field to specify the time before which the task finish time is considered early. That is, enter a time at which the task should still be running. Use hh:mm, 24-hour time.                                                                                                    |
| Early Finish<br>Duration          | If Early Finish Type = Duration, use this to specify the shortest amount of time this task instance should take to run. You can specify any combination of hours, minutes, and seconds.                                                                                                    |
| Finished<br>Early                 | Task instance only; system-supplied. This field is flagged if the task finished earlier than the time specified in the Early Finish fields.                                                                                                    |
| Task Priority                     | Task instance only; the priority of this task instance, as set by the user via the Set Priority command.  Options:  • HIGH • MEDIUM • LOW                                                                                                    |
| User<br>Estimated<br>End Time     | Task instance only; system-supplied. If the user entered information into the User Estimated Duration field in the task definition, the Controller uses this information to calculate an end time for the task instance, based on the date/time the task instance started.                                                                                                    |
| Shortest<br>Estimated<br>End Time | Task instance only; system-supplied.                                                                                                    |
| Average<br>Estimated<br>End Time  | Task instance only; system-supplied.                                                                                                    |
| Longest<br>Estimated<br>End Time  | Task instance only; system-supplied.                                                                                                    |
| Maximum<br>Retries                | User-defined. The maximum number of times that the Controller should retry this task after it has started and gone to a failed state.                                                                                                    |
| Retry<br>Indefinitely             | User-defined. Enabled or disabled. Indicates whether the Controller should continue trying indefinitely to run this task. If you enable this field, it overrides any value placed in the Maximum Retries field.                                                                                                    |
| Retry Interval                    | User-defined. The number of seconds between each retry.                                                                                                    |

| Current Retry<br>Count          | Task instance only; system-supplied. Displays, only for a running task instance, the current number of times that the Controller has retried the task after it first went to failure status.                                    |
|---------------------------------|----------------------------------------------------------------------------------------------------|
| Virtual<br>Resource<br>Priority | Priority for acquiring a resource when two or more tasks are waiting for the resource. This priority applies to all resources required by the task.  Options: 1 (high) - 20 (low).  Default is 10.                              |
| Hold<br>Resources on<br>Failure | If enabled, the task instance will continue to hold Renewable resources if the task instance fails. Renewable resources will be returned only if the task instance status is either Complete, Finished, or Skipped.             |
| <b>Submit</b> button            | Submits the new record to the database.                                                                                                    |
| <b>Update</b> button            | Saves updates to the record.                                                                                                    |
| Launch Task<br>button           | Manually launches the task.                                                                                                    |
| View<br>Instances<br>button     | Displays a list of task instances for which there has been a status change or a modification to the task instance record within the last 30 days (an <b>Updated on Last 30 Days</b> filter has been pre-selected for the list). |
| <b>Delete</b> button            | Deletes the current record.                                                                                                    |
| View Parent<br>button           | Task instance only; Displays this task's parent task (workflow), if any.                                                                                                    |
| Show<br>Details<br>button       | Task instance only; displays detailed information about this task instance.                                                                                                    |
| Retrieve<br>Output<br>button    | Task instance only; see Retrieving Output.                                                                                                    |
| Skip button                     | Task instance only; for tasks loaded into the schedule that have not run yet. Allows you to tell the Controller to skip this task. See Skipping a Task.                                                                         |
| Hold button                     | Task instance only; see Putting a Task on Hold.                                                                                                    |
| Force Finish button             | Task instance only; see Force Finishing a Task.                                                                                                    |
| Re-run<br>button                | Task instance only; see Re-running a Task.                                                                                                    |
| Variables tab                   | Displays all variables associated with this record.                                                                                                    |

# Actions tab Allows you to specify actions that the Controller will take automatically based on events that occur during the execution of this Events are: Task instance status Exit codes Late start Late finish Early finish Actions are: **Abort** Abort the task if certain events occur. For details, see Abort Actions. Action **Email** Send an email if certain events occur. For details, see Email Notification Actions. **Notification** Set Used in tasks and workflows to set a variable based on the occurrence of certain events. For details, see **Variable** Creating a Set Variable Action within a Task or Workflow. SNMP Send an email if certain events occur. For details, see SNMP Notification Actions. **Notification System** Run an Opswise Controller system operation based on specified conditions. For details, see System Operation Operation Actions. **Task Virtual** Lists Virtual Resources to which this task is assigned. Resources tab Mutually **Exclusive** Displays all tasks that have been set to be mutually exclusive of this task. Tasks tab Triggers tab Displays a list of all triggers that have been defined to launch this task. Also allows you to add new triggers. If you add a new trigger from this location, the Controller automatically constructs a default trigger name as follows: <current task name>#TRIGGER#. You can change the default name if desired. For instructions on creating triggers, see Creating Triggers. Notes tab Displays all notes associated with this task. Versions tab Stores copies of all previous versions of the current record. See Record Versioning. Output tab Task instance only. Displays output generated from the process, if any, based on specifications provided by the user in the Automatic Output Retrieval fields in the task definition. If automatic output retrieval was not available or was not selected, output can be obtained by clicking the Retrieve Output

# **Specifying When a Task Runs**

You can run the task as part of a workflow, specify triggers that run the task automatically based on times or events, or run the task manually.

# **Monitoring Task Execution**

You can monitor all system activity from the Activity screen and can view activity history from the Activity History screen.

# **SAP Task**

- Overview
- Before You Begin
- Creating a New SAP Task
- Output Redirection
- SAP Task Field Descriptions
- Universal Connector Commands
- Built-In Variables
- · Specifying When a Task Runs
- Monitoring Task Execution

### Overview

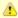

#### Note

These instructions assume the user has a working knowledge of SAP.

The SAP task allows you to send commands to an SAP system and gather status information and output back from SAP. The SAP task uses Stonebranch's proprietary Universal Connector for Use with SAP® ERP (USAP) to communicate with SAP. Universal Connector allows Opswise Controller to connect to an SAP system and manage SAP background processing tasks.

# **Before You Begin**

To run an SAP task, you must first complete the following:

- · Identify an Opswise Universal Agent for Linux/Unix that will interface with the SAP system.
- Define an SAP connection in the Controller database.

# **Creating a New SAP Task**

Step

From the navigation pane, select Automation Center > Tasks > SAP Tasks. The SAP Tasks List screen displays.

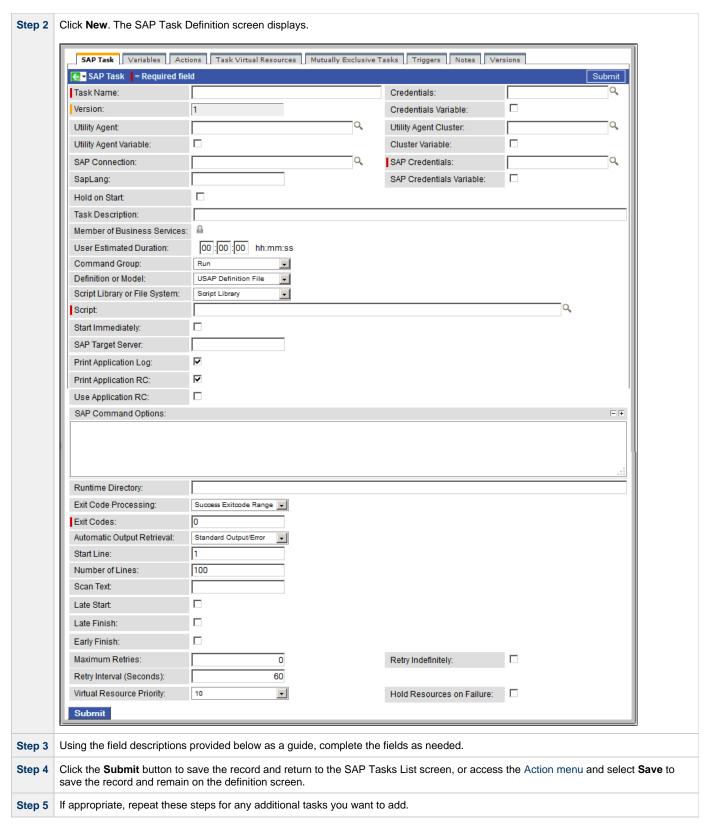

Task run statistics appear after the first time this task has been launched.

# **Output Redirection**

An Agent processes SAP, Indesca, and File Transfer/Infitran task types differently than Windows and Linux/Unix task types. SAP, Indesca, and File Transfer/Infitran command lines are sent to the user process via standard input, so any redirection operators entered as task command input are not processed as expected.

If you want to direct output from an SAP task to your file system, the **-uagstdio** command option lets you specify the same output redirection commands that are available for Windows and Linux/Unix task types. UAG will apply the user-specified value for **-uagstdio** directly to the command image.

The I/O redirection commands that you can use with **-uagstdio** are dependent on the OS/command shell. You should be able to set up any redirection that the OS/command shell supports (just as with Windows and Unix/Linux task types).

The syntax of **-uagstdio** is similar to Universal Data Mover, Universal Command, and Universal Connector command line options; option followed by value.

For the SAP task type, you can specify uagstdio in the following field:

• SAP Command Options

### -uagstdio Examples

```
-uagstdio >C:\SAPOUT\sap.out
```

If the -uagstdio value contains spaces, it must be enclose in double quotation marks ( " ):

```
-uagstdio ">C:\SAPOUT\sap.out 2>C:\SAPOUT\sap.err"
```

If the quoted value itself requires double quotation marks, they must be doubled ( "" ):

```
-uagstdio ">C:\tmp\""sap output""\sap.out 2>C:\tmp\""sap output""\sap.err"
```

# **SAP Task Field Descriptions**

The table below describes the fields, buttons, and tabs on the task definition and task instance screens. Color coding is provided that differentiates the following three types of fields:

- Fields that display on the task definition and task instance screens are shown in black.
- Fields that display only on the task definition screen are shown in green.
- · Fields that display only on the task instance screen are shown in maroon.

| Field Name            | Description                                                                                                    |
|-----------------------|----------------------------------------------------------------------------------------------------|
| Task/Instance<br>Name | Required. Name used within the Controller to identify this task. Up to 40 alphanumerics; variables supported. It is the responsibility of the user to develop a workable naming scheme for tasks.                                                                                                    |
| Invoked by            | Task instance only; system-supplied. How the task instance was launched.  Options:  Trigger: (Trigger Name) - The instance was launched by the named trigger.  Workflow: (Workflow Name) - The instance was launched by the named workflow.  Manually Launched - The instance was launched by a user. To identify the user, check the Execution User column for that task instance on the Task Instances screen or, on most task instance screens, the Execution User field. |
| Task                  | Task instance only; system-supplied. Hover over the paper icon to display more information about the task instance. Click the paper icon to display the task definition record.                                                                                                    |

| Execution<br>User              | Task instance only; system-supplied. If the task was launched manually, the ID of the user who launched it.                                                                                                    |
|--------------------------------|----------------------------------------------------------------------------------------------------|
| Instance<br>Reference Id       | Task instance only; system-supplied. The Controller increments this number each time the task is run.                                                                                                    |
| Credentials                    | Credentials under which an Agent runs this task. These credentials override any credentials provided in the Agent resource definition for any Agent running this task.                                                                                                    |
| Version                        | Task definition only; system-supplied. The version number of the current record, which is incremented by the Controller every time a user updates a record. Click the Versions tab to view previous versions. For details, see Record Versioning.                                                                                                    |
| Credentials<br>Variable        | Optional. If enabled, the Credentials field converts from a reference field (where you browse and select a record) into a text field that allows you to enter a variable. Use the format: \${variable name}. The variable must be a supported type as described in Variables and Functions.                                                                                                    |
| Utility Agent                  | Required. Name of the Linux/Unix or Windows Agent that will communicate with the SAP system. If you do not specify an Agent, you must specify an agent cluster.                                                                                                    |
| Utility Agent<br>Variable      | Optional. If enabled, the Utility Agent field converts from a reference field (where you browse and select a record) into a text field that allows you to enter a variable. Use the format: \${variable name}. The variable must be a supported type as described in Variables and Functions.                                                                                                    |
| Utility Agent<br>Cluster       | Optional. You can specify an agent cluster in addition to or in place of a specific Agent. An agent cluster is a group of Agents, one of which the Controller will choose to run this task. If you specify an Agent and an agent cluster, the Controller first tries to run the task on the specific Agent. If the Agent is not available, the Controller reverts to the agent cluster. See Agent Clusters for more information. |
| Cluster<br>Variable            | Optional. If enabled, the Agent Cluster field converts from a reference field (where you browse and select a record) into a text field that allows you to enter a variable. Use the format: \${variable name}. The variable must be a supported type as described in Variables and Functions.                                                                                                    |
| SAP<br>Connection              | Required. The name of the SAP connection defined using the SAP connection screen. The SAP connection specifies information about the SAP server. Type in a name, or click the magnifying glass to browse to an existing SAP server definition or create a new one.                                                                                                    |
| SAP<br>Credentials             | Login credentials that the Controller will use to access the SAP system. The credentials are stored in the Opswise Controller credentials table; see Credentials.                                                                                                    |
| SAPLang                        | SAP logon language used when executing the SAP task. Valid values are:  • Any valid 1-character SAP language identifier.  • Any valid 2-character ISO language identifier.  • (no value). SAP will use the default language set up for the user. If there is no such default, the default is EN (English).                                                                                                    |
| SAP<br>Credentials<br>Variable | Optional. If enabled, the Credentials field converts from a reference field (where you browse and select a record) into a text field that allows you to enter a variable. Use the format: \${variable name}. The variable must be a supported type as described in Variables and Functions.                                                                                                    |
|                                |                                                                                                    |

| Hold on Start                     | If enabled, when the task is launched it appears in the Activity display with a status of Held. The task runs when the user releases it.                                                                                                    |
|-----------------------------------|----------------------------------------------------------------------------------------------------|
| Hold Reason                       | Information about why the task will be put on hold when it starts.                                                                                                    |
| Task<br>Description               | User-supplied; description of this record. (Maximum = 200 characters.)                                                                                                    |
| Status                            | Task instance only; system-supplied. See Task Instance Statuses.                                                                                                    |
| Exit Code                         | Task instance only; system-supplied. The exit code captured by the Agent when executing the task (for example, a command or script).                                                                                                    |
| Status<br>Description             | Task instance only; system-supplied. Provides additional information, if any, about the status of the task.                                                                                                    |
| Member of<br>Business<br>Services | User-defined. Allows you to select one or more Business Services that this record definition belongs to. Click the lock icon to unlock the field and select Business Services.                                                                                                    |
| User<br>Estimated<br>Duration     | Task definition only; optional. The estimated amount of time it should normally take to run this task. The Controller uses this information to calculate the User Estimated End Time on a task instance record.                                                                                                    |
| Command<br>Group                  | See Universal Connector Commands, below, for a description of all supported commands and their contingent fields (options).                                                                                                    |
| SAP<br>Command<br>Options         | Use this field to specify any additional command options supported by Universal Connector (USAP) .                                                                                                    |
| Runtime<br>Directory              | Optional. The directory from which the application should be executed. Variables supported.                                                                                                    |
| Exit Code<br>Processing           | Required. Specifies how the Controller should determine whether the executed command failed or completed successfully.                                                                                                    |
|                                   | <ul> <li>Success Exitcode Range - The command is considered completed successfully if its exit code falls within the range specified in the Exit Codes field.</li> <li>Failure Exitcode Range - The command is considered failed if its exit code falls within the range specified in the Exit Codes field.</li> <li>Success Output Contains - The command is considered completed successfully if its output contains the text specified in the Scan Output For field.</li> <li>Failure Output Contains - The command is considered failed if its output contains the text specified in the Scan Output For field.</li> <li>Step Conditions - The command is considered completed successfully/failed if any of its specified condition codes falls within the range specified under the Step Conditions tab (see Creating Step Conditions).</li> </ul> |
| Output Type                       | Required if Exit Code Processing = Success Output Contains or Failure Output Contains. This field specifies the type of output.  Options:  Standard Output (STDOUT) Standard Error (STDERR) File                                                                                                    |

| Exit Codes                                         | Required if Exit Code Processing = Success Exitcode Range or Failure Exitcode Range. This field specifies the range. Format: Numeric. Use commas to list a series of exit codes; use hyphens to specify a range. Example: 1,5, 22-30.                                                                                                    |
|----------------------------------------------------|----------------------------------------------------------------------------------------------------|
| Scan Output<br>For                                 | Required if Exit Code Processing = Success Output Contains or Failure Output Contains. This field specifies the text for which the Controller should scan the output file. The Controller will process this field as a regular expression.                                                                                                    |
| Output File (<br>Exit Code<br>Processing)          | Required if Output Type = File. This field specifies the path and file name of the output file that should be scanned for the text in the Scan Output For field.                                                                                                    |
| Automatic<br>Output<br>Retrieval                   | Optional. Allows you to specify whether you want the Controller to automatically retrieve any output from the job and attach it to the task instance record.  Options:  None - Do not attach any output to the task instance record. Standard Output - Attach all standard output. Standard Error - Attach standard error output.                                                                                                    |
|                                                    | File - Attach the file specified in the Output File field.                                                                                                    |
| Output File (<br>Automatic<br>Output<br>Retrieval) | Required if Automatic Output Retrieval = File. This field specifies the path and filename containing the output that you want automatically retrieved and attached to the task instance.                                                                                                    |
| Start Line                                         | Optional. Allows you to instruct the Controller to retrieve data beginning at the line indicated. If a Start Line value is not specified on the screen, the default is 1.                                                                                                    |
| Number of<br>Lines                                 | Optional. Allows you to limit the retrieved data to the number of lines specified. If a Number of Lines value is not specified, the default is the value of the Retrieve Output Default Maximum Lines Opswise Controller system property.                                                                                                    |
| Scan Text                                          | Optional. Instructs the Controller to scan the data for the text specified and retrieve only that. The Controller will process this field as a regular expression.                                                                                                    |
| Late Start                                         | If enabled, and if the task instance starts after the time or period specified, the task instance is flagged as late. You can specify a time or duration to determine a late start (see Late Start Type). To determine whether a task instance started late, open the task instance and locate the Started Late field; the field is checked if the instance started after the specified time. This field only displays on the task instance screen if the user specified a Late Start in the task definition. |
| Late Start<br>Type                                 | Required if Late Start is enabled.                                                                                                    |
|                                                    | Options are:                                                                                                    |
|                                                    | <ul> <li>Time - Flag the task if it starts after the specified time.</li> <li>Duration - Flag the task if it starts a certain amount of time after the programmed start time. The task must have a specific start time.</li> </ul>                                                                                                    |
| Late Start<br>Time                                 | Time after which the task start time is considered late. Use hh:mm, 24-hour time.                                                                                                    |

| Late Start<br>Duration   | Duration (amount of relative time) after which the task is considered to have started late. For a task within a workflow, the duration is the period between the time the workflow starts and the time the task itself starts. For example, a task might have a                                                                                                    |
|--------------------------|----------------------------------------------------------------------------------------------------|
|                          | Late Start Duration of 60 minutes. If the workflow starts at 9:00 a.m. but the task itself does not start until 10:30, the task has started late.                                                                                                    |
|                          | For a task that is not within a workflow, Late Start Duration has meaning only if the task has been held upon starting. For example, if a task has a Late Start Duration of 60 minutes and the Hold on Start field is enabled, if the task is not released from hold within the amount of time specified in the Late Start Duration field, the task has started late.                                                                                                    |
| Started Late             | Task instance only; system-supplied. This field is flagged if the task started later than the time specified in the Late Start fields.                                                                                                    |
| Late Finish              | If enabled, and if the task instance finishes after the time or period specified, the task instance is flagged as late. You can specify a time or duration to determine a late finish (see Late Finish Type). To determine whether a task instance finished late, open the task instance and locate the Finished Late field; the field is checked if the instance finished after the specified time or lasted longer than expected. This field only appears on the task instance if the user specified a Late Finish in the task definition.                        |
| Late Finish<br>Type      | Required if Late Finish is enabled.                                                                                                    |
|                          | <ul> <li>• Time - Flag the task if it finishes after the specified time (see Late Finish Time).</li> <li>• Duration - Flag the task if it finishes a certain amount of time after the programmed finish time (see Late Finish Duration). The task must have a specific finish time.</li> </ul>                                                                                                    |
| Late Finish<br>Time      | If Late Finish Type = Time, use this to specify the time after which the task finish time is considered late. Use hh:mm, 24-hour time.                                                                                                    |
| Late Finish<br>Duration  | If Late Finish Type = Duration, use this field to specify the longest amount of time this task instance should take to run. You can specify any combination of hours, minutes, and seconds.                                                                                                    |
| Finished Late            | Task instance only; system-supplied. This field is flagged if the task finished later than the time or duration specified in the Late Finish fields.                                                                                                    |
| Early Finish             | If enabled, and if the task instance finishes before the time or period specified, the task instance is flagged as early. You can specify a time or duration to determine an early finish (see Early Finish Type). To determine whether a task instance finished early, open the task instance and locate the Finished Early field; the field is checked if the instance finished before the specified time or did not last as long as expected. This field only appears on the task instance if the user added Early Finish specifications to the task definition. |
| Early Finish<br>Type     | Required if Early Finish is enabled.                                                                                                    |
|                          | <ul> <li>Options are:</li> <li>Time - Flag the task if it finishes before the specified time (see Early Finish Time).</li> <li>Duration - Flag the task if it finishes a certain amount of time before the programmed finish time (see Early Finish Duration). The task must have a specific finish time.</li> </ul>                                                                                                    |
| Early Finish<br>Time     | If Early Finish Type = Time, use this field to specify the time before which the task finish time is considered early. That is, enter a time at which the task should still be running. Use hh:mm, 24-hour time.                                                                                                    |
| Early Finish<br>Duration | If Early Finish Type = Duration, use this to specify the shortest amount of time this task instance should take to run. You can specify any combination of hours, minutes, and seconds.                                                                                                    |

| Finished<br>Early                 | Task instance only; system-supplied. This field is flagged if the task finished earlier than the time specified in the Early Finish fields.                                                                                                    |
|-----------------------------------|----------------------------------------------------------------------------------------------------|
| Maximum<br>Retries                | User-defined. The maximum number of times that the Controller should retry this task after it has started and gone to a failed state.                                                                                                    |
| Retry<br>Indefinitely             | User-defined. Enabled or disabled. Indicates whether the Controller should continue trying indefinitely to run this task. If you enable this field, it overrides any value placed in the Maximum Retries field.                                                            |
| Retry Interval                    | User-defined. The number of seconds between each retry.                                                                                                    |
| Current Retry<br>Count            | Task instance only; system-supplied. Displays, only for a running task instance, the current number of times that the Controller has retried the task after it first went to failure status.                                                                               |
| First Time<br>Ran                 | Task definition only; system-supplied. Displays after the first time the task runs. The date and time this task first ran.                                                                                                    |
| Lowest<br>Instance<br>Time        | Task definition only; system-supplied. Displays after the first time the task runs. The shortest amount of time this task has taken to run.                                                                                                    |
| Last Time<br>Ran                  | Task definition only; system-supplied. Displays after the first time the task runs. The most recent date and time the task ran.                                                                                                    |
| Average<br>Instance<br>Time       | Task definition only; system-supplied. Displays after the first time the task runs. Shows the average amount of time this task takes to run.                                                                                                    |
| Number of<br>Instances            | System-supplied; the number of instances in the database for this task.                                                                                                    |
| Highest<br>Instance<br>Time       | Task definition only; system-supplied. Displays after the first time the task runs. The longest amount of time this task has taken to run.                                                                                                    |
| Last Instance<br>Duration         | Task definition only; system-supplied. Displays after the first time the task runs. The amount of time the task took to run the last time it ran.                                                                                                    |
| User<br>Estimated<br>End Time     | Task instance only; system-supplied. If the user entered information into the User Estimated Duration field in the task definition, the Controller uses this information to calculate an end time for the task instance, based on the date/time the task instance started. |
| Shortest<br>Estimated<br>End Time | Task instance only; system-supplied.                                                                                                    |
| Average<br>Estimated<br>End Time  | Task instance only; system-supplied.                                                                                                    |
| Longest<br>Estimated<br>End Time  | Task instance only; system-supplied.                                                                                                    |

| Virtual<br>Resource<br>Priority | Priority for acquiring a resource when two or more tasks are waiting for the resource. This priority applies to all resources required by the task.                                                                             |
|---------------------------------|----------------------------------------------------------------------------------------------------|
|                                 | Options: 1 (high) - 20 (low).                                                                                                    |
|                                 | Default is 10.                                                                                                    |
| Hold<br>Resources on<br>Failure | If enabled, the task instance will continue to hold Renewable resources if the task instance fails. Renewable resources will be returned only if the task instance status is either Complete, Finished, or Skipped.             |
| <b>Submit</b> button            | Submits the new record to the database.                                                                                                    |
| <b>Update</b> button            | Saves updates to the record.                                                                                                    |
| Launch Task<br>button           | Manually launches the task.                                                                                                    |
| View<br>Instances<br>button     | Displays a list of task instances for which there has been a status change or a modification to the task instance record within the last 30 days (an <b>Updated on Last 30 Days</b> filter has been pre-selected for the list). |
| Delete button                   | Deletes the current record.                                                                                                    |
| View Parent button              | Task instance only; Displays this task's parent task (workflow), if any.                                                                                                    |
| <b>Show</b> Details button      | Task instance only; displays detailed information about this task instance.                                                                                                    |
| Retrieve<br>Output<br>button    | Task instance only; see Retrieving Output.                                                                                                    |
| Skip button                     | Task instance only; for tasks loaded into the schedule that have not run yet. Allows you to tell the Controller to skip this task. See Skipping a Task.                                                                         |
| Hold button                     | Task instance only; see Putting a Task on Hold.                                                                                                    |
| Force Finish button             | Task instance only; see Force Finishing a Task.                                                                                                    |
| Re-run<br>button                | Task instance only; see Re-running a Task.                                                                                                    |
| Output tab                      | Task instance only. Displays output generated from the process, if any, based on specifications provided by the user in the Automatic Output Retrieval fields in the task definition.                                           |
|                                 | If automatic output retrieval was not available or was not selected, output can be obtained by clicking the Retrieve Output button.                                                                                             |
| Variables tab                   | Displays all variables associated with this record.                                                                                                    |

## Actions tab Allows you to specify actions that the Controller will take automatically based on events that occur during the execution of this Events are: · Task instance status Exit codes Late start · Late finish · Early finish Actions are: Abort Abort the task if certain events occur. For details, see Abort Actions. Action **Email** Send an email if certain events occur. For details, see Email Notification Actions. **Notification** Set Used in tasks and workflows to set a variable based on the occurrence of certain events. For details, see **Variable** Creating a Set Variable Action within a Task or Workflow. SNMP Send an email if certain events occur. For details, see SNMP Notification Actions. **Notification System** Run an Opswise Controller system operation based on specified conditions. For details, see System Operation Actions. Operation **Task Virtual** Lists Virtual Resources to which this task is assigned. Resources tab Mutually **Exclusive** Displays all tasks that have been set to be mutually exclusive of this task. Tasks tab Triggers tab Displays a list of all triggers that have been defined to launch this task. Also allows you to add new triggers. If you add a new trigger from this location, the Controller automatically constructs a default trigger name as follows: <current task name>#TRIGGER#. You can change the default name if desired. For instructions on creating triggers, see Creating Triggers. Notes tab Displays all notes associated with this task. Versions Tab Stores copies of all previous versions of the current record. See Record Versioning.

## **Universal Connector Commands**

The following table identifies supported Universal Connector commands, describes the actions that each command performs, and lists each command's related options, which display on the SAP Task definition screen when that command is selected.

| <b>Command Name</b> | Description                                                                                                    | Options                                                                                                    |
|---------------------|----------------------------------------------------------------------------------------------------|----------------------------------------------------------------------------------------------------|
| Run                 | Performs the following actions:  1. Defines a new SAP, job based on either a USAP Definition file or an SAP Model Job. 2. Starts the defined job. 3. Waits for the job to complete. 4. Prints the job's joblog to standard error and the spoollists to standard output. 5. Purges the job from the SAP system. | <ul> <li>Definition or Model         Specifies how the new SAP job will be created, based either on a USAP Definition File or an SAP Model Job.     </li> <li>Script Library or File System         Specifies whether the USAP definition file exists in the file system of the machine where the Agent is running or in the Script Library.     </li> </ul> |

#### Script

Required (if **Script** is selected in Command or Script field). Name of the script that has been uploaded into the Script Library and will be executed by this task.

#### Definition File

If you selected USAP Definition File above, use this field to provide the path and file name of the file.

### SAP Job Name

Job name of the SAP job. Variables supported.

#### SAP Job ID

Job ID of the SAP job. Variables supported.

#### Target Job Name

If you selected SAP Model Job above, use this field to provide the name of the new SAP job being created. If you leave this field blank, the Controller uses the same name as the SAP Model Job.

## Start Immediately

Enabled or disabled. Enabling the Start Immediately flag will cause the job to fail if SAP resources are not available to start the job immediately (for example, a background work process). Otherwise, the job will wait for SAP resources to become available.

## SAP Target Server

Name of an SAP instance at which a background job should be run. The name has the following format:

[host name]\_[SAP System name]\_[SAP
System number]

Where host name is the name of the server computer on which the instance is running, as specified in the system profile parameter SAPLOCALHOST.

#### Example:

hs0123\_C11\_55

#### Print Application Log

Enabled or disabled. Specifies whether or not the job's application log, if one was generated, is returned.

#### Print Application RC

Enabled or disabled. Specifies whether or not the job's application return codes, if they were set, are returned.

## Use Application RC

Specifies whether or not the SAP job's application return codes will be used to determine the return code for the Opswise Controller task.

| Run Process Chain | Performs the following actions:                                                                                                    | Chain ID                                                                                                    |
|-------------------|----------------------------------------------------------------------------------------------------|----------------------------------------------------------------------------------------------------|
|                   | <ol> <li>Starts a process chain.</li> <li>Waits for the process chain to complete.</li> <li>Returns the process chain log.</li> <li>Returns process logs.</li> <li>Returns process spool lists.</li> </ol> | ID of the process chain to run.                                                                                                    |
| Run InfoPackage   | Performs the following actions:  1. Starts an InfoPackage. 2. Wait for the InfoPackage request to complete. 3. Returns status messages for the completed Infopackage request.                              | <ul> <li>InfoPackage         Name of the InfoPackage to run.     </li> <li>InfoPackage Job Name     </li> <li>Name of the SAP batch job that processes the InfoPackage request.</li> </ul>                                                                                                    |
| Submit            | Defines a new SAP job.                                                                                                    | Definition or Model Specifies how the new SAP job will be created, based either on a USAP Definition File or an SAP Model Job.  Script Library or File System Specifies whether the USAP definition file exists in the file system of the machine where the Agent is running or in the Script Library.  Script Required (if Script is selected in Command or Script field). Name of the script that has been uploaded into the Script Library and will be executed by this task.  Definition File If you selected USAP Definition File above, use this field to provide the path and file name of the file.  SAP Job Name Job name of the SAP job. Variables supported.  SAP Job ID Job ID of the SAP job. Variables supported.  Target Job Name If you selected SAP Model Job above, use this field to provide the name of the new SAP job being created. If you leave this field blank, the Controller uses the same name as the SAP Model Job.  Start Enabled or disabled. Specifies whether or not the newly-defined SAP job should be started.  Start Immediately Enabled or disabled. Enabling the Start Immediately flag will cause the job to fail if SAP resources are not available to start the job immediately (for example, a background work process). Otherwise, the job will wait for SAP |

### SAP Target Server

Name of an SAP instance at which a background job should be run. The name has the following format:

[host name]\_[SAP System name]\_[SAP
System number]

Where host name is the name of the server computer on which the instance is running, as specified in the system profile parameter SAPLOCALHOST.

#### Example:

hs0123\_C11\_55

#### • Wait

Specifies whether the Controller should wait for the SAP process chain to complete processing.

## Print Job Log

Enabled or disabled. Specifies whether or not the job's joblog is returned.

### • Print Spooled Output

Enabled or disabled. Specifies whether or not the spoollists of all job steps are returned.

#### Print Application Log

Enabled or disabled. Specifies whether or not the job's application log, if one was generated, is returned.

## Print Application RC

Enabled or disabled. Specifies whether or not the job's application return codes, if they were set, are returned.

### Use Application RC

Specifies whether or not the SAP job's application return codes will be used to determine the return code for the Opswise Controller task.

#### • SAP ABAP Program Name

Name of an ABAP program in an SAP system to which the model variant belongs.

#### SAP Variant Name

Pre-existing SAP variant name to use as the model variant.

## Target Variant Name

One or more replacement variants for ABAP program job steps in an SAP job.

| Modify | Modifies an SAP job that already exists in an SAP system. A USAP job definition file is used to specify the modifications. | <ul> <li>Script Library or File System         Specifies whether the USAP definition file exists in the file system of the machine where the Agent is running or in the Script Library.     </li> <li>Script         Required (if Script is selected in Command or Script field). Name of the script that has been uploaded into the Script Library and will be executed by this task.     </li> <li>Definition File         If you selected USAP Definition File above, use this field to provide the path and file name of the file.     </li> <li>SAP Job ID         Job ID of the SAP job. Variables supported.     </li> </ul> |
|--------|----------------------------------------------------------------------------------------------------|----------------------------------------------------------------------------------------------------|
|--------|----------------------------------------------------------------------------------------------------|----------------------------------------------------------------------------------------------------|

Start

Starts a currently defined SAP job.

#### SAP Job Name

Job name of the SAP job. Variables supported.

#### SAP Job ID

Job ID of the SAP job. Variables supported.

#### Start Immediately

Enabled or disabled. Enabling the Start Immediately flag will cause the job to fail if SAP resources are not available to start the job immediately (for example, a background work process). Otherwise, the job will wait for SAP resources to become available.

### SAP Target Server

Name of an SAP instance at which a background job should be run. The name has the following format:

[host name]\_[SAP System name]\_[SAP System number]

Where host name is the name of the server computer on which the instance is running, as specified in the system profile parameter SAPLOCALHOST.

#### Example:

hs0123\_C11\_55

## Wait

Specifies whether the Controller should wait for the SAP process chain to complete processing.

## Print Job Log

Enabled or disabled. Specifies whether or not the job's joblog is returned.

### • Print Spooled Output

Enabled or disabled. Specifies whether or not the spoollists of all job steps are returned.

### • Print Application Log

Enabled or disabled. Specifies whether or not the job's application log, if one was generated, is returned.

#### Print Application RC

Enabled or disabled. Specifies whether or not the job's application return codes, if they were set, are returned.

### Use Application RC

Specifies whether or not the SAP job's application return codes will be used to determine the return code for the Opswise Controller task.

| Start Process Chain | Starts the specified process chain on the SAP system. | <ul> <li>Chain ID ID of process chain to start.</li> <li>Restart  Specification to restart failed and cancelled processes (R or X) in the specified process chain instance.</li> <li>Log ID  Log ID for process chain instance to be restarted.</li> <li>Wait  Specifies whether the Controller should wait for the SAP process chain to complete processing.</li> <li>Print Job Log  Enabled or disabled. Specifies whether or not the job's joblog is returned.</li> <li>Print Spooled Output  Enabled or disabled. Specifies whether or not the spoollists of all job steps are returned.</li> <li>Print Application Log  Enabled or disabled. Specifies whether or not the job's application log, if one was generated, is returned.</li> <li>Print Application RC  Enabled or disabled. Specifies whether or not the job's application return codes, if they were set, are returned.</li> <li>Use Application RC  Specifies whether or not the SAP job's application return codes will be used to determine the return code for the Opswise Controller task.</li> </ul> |
|---------------------|-------------------------------------------------------|----------------------------------------------------------------------------------------------------|
| Start InfoPackage   | Starts the specified InfoPackage on the SAP system.   | <ul> <li>InfoPackage         Name of the InfoPackage to start.     </li> <li>InfoPackage Job Name         Name of the SAP batch job that processes the InfoPackage request.     </li> <li>Wait         Specifies whether the Controller should wait for the SAP InfoPackage to complete processing.     </li> </ul>                                                                                                    |

| Wait                    | Reconnects to a started job and monitors it through completion.                                                         | <ul> <li>SAP Job Name Job name of the SAP job. Variables supported.</li> <li>SAP Job ID Job ID of the SAP job. Variables supported.</li> <li>Print Job Log Enabled or disabled. Specifies whether or not the job's joblog is returned.</li> <li>Print Spooled Output Enabled or disabled. Specifies whether or not the spoollists of all job steps are returned.</li> <li>Print Application Log Enabled or disabled. Specifies whether or not the job's application log, if one was generated, is returned.</li> <li>Print Application RC Enabled or disabled. Specifies whether or not the job's application return codes, if they were set, are returned.</li> <li>Use Application RC Specifies whether or not the SAP job's application return codes will be used to determine the return code for the Opswise Controller task.</li> </ul> |
|-------------------------|----------------------------------------------------------------------------------------------------|----------------------------------------------------------------------------------------------------|
| Wait Process Chain      | Waits for a Process Chain to complete.                                                                                  | Chain ID ID of process chain to be monitored to completion. Log ID Log ID for process chain instance to be monitored to completion.                                                                                                    |
| Wait InfoPackage        | Waits for an InfoPackage to complete.                                                                                   | Request ID  Request ID of the InfoPackage that is to be monitored.                                                                                                    |
| Abort                   | Cancels a running SAP job.                                                                                              | <ul> <li>SAP Job Name Job name of the SAP job. Variables supported.</li> <li>SAP Job ID Job ID of the SAP job. Variables supported.</li> </ul>                                                                                                    |
| Interrupt Process Chain | Removes the specified process chain from the schedule.                                                                  | Chain ID     ID of process chain that is to be interrupted.                                                                                                    |
| Purge Job               | Deletes a defined SAP job, its joblog, and all of its spoollists. This command is not available on SAP 3.1 and SAP 4.0. | <ul> <li>SAP Job Name Job name of the SAP job. Variables supported.</li> <li>SAP Job ID Job ID of the SAP job. Variables supported.</li> </ul>                                                                                                    |

| Purge Variant | Deletes a variant from an SAP system.                                                             | deleted. • SAP Variant Na                                                                                    | AP program for which the variant will be                                                          |
|---------------|---------------------------------------------------------------------------------------------------|----------------------------------------------------------------------------------------------------|---------------------------------------------------------------------------------------------------|
| Raise Event   | Raises the specified SAP background processing event.                                             | <ul> <li>SAP Event</li> <li>Name of the event</li> <li>SAP Event Part</li> <li>Optional parameter</li> </ul> |                                                                                                   |
| Display       | Displays the data specified in the Display Command field. The data is written to standard output. | Display Comm     One of the follor                                                                           |                                                                                                   |
|               |                                                                                                   | Job Log                                                                                                    | Displays the job log for a specified SAP job.                                                     |
|               |                                                                                                   | Spool List                                                                                                   | Displays the spoollist for a job step.                                                            |
|               |                                                                                                   | Status                                                                                                    | Displays the current status for an SAP job.                                                       |
|               |                                                                                                   | Variants                                                                                                    | Displays the variants available for the specified ABAP program.                                   |
|               |                                                                                                   | Variant                                                                                                    | Displays the contents of a specified variant. <b>Note:</b> Requires XBP interface 2.0 or greater. |
|               |                                                                                                   | Job Definition                                                                                               | Displays the definition of the specified SAP job.                                                 |
|               |                                                                                                   | Select                                                                                                    | Displays a variety of attributes for a list of SAP jobs that match the specified criteria.        |
|               |                                                                                                   | System Log                                                                                                   | Displays a portion of an SAP syslog that meets the specified date/time constraints.               |
|               |                                                                                                   | Intercept<br>Table                                                                                           | Displays the contents of the job intercept criteria table for the connected SAP system.           |
|               |                                                                                                   | Intercepted Jobs                                                                                             | Displays intercepted jobs for the connected SAP system.                                           |
|               |                                                                                                   | Reports                                                                                                    | Displays a list of ABAP reports that match the specified criteria.                                |
|               |                                                                                                   | Commands                                                                                                    | Displays a list of SAP external commands that match the specified criteria.                       |
|               |                                                                                                   | Output<br>Devices                                                                                            | Displays a list of SAP output devices that match the specified criteria.                          |
|               |                                                                                                   | Print Formats                                                                                                | Displays a list of print formats that are available for the specified printer.                    |
|               |                                                                                                   | Selection<br>Screen                                                                                          | Displays information about the selection fields of an ABAP program.                               |

|                             |                                                                                                    | Event History                                               | Displays a list of events that were logged in an SAP system's event history. The retrieved events can optionally be set to "Confirmed." |
|-----------------------------|----------------------------------------------------------------------------------------------------|-------------------------------------------------------------|----------------------------------------------------------------------------------------------------|
|                             |                                                                                                    | Criteria<br>Manager<br>Profiles                             | Displays a list of Criteria Manager profiles.                                                                                           |
|                             |                                                                                                    | Criteria<br>Manager<br>Criteria                             | Displays the criteria hierarchy of a particular profile in XML format.                                                                  |
|                             |                                                                                                    | Process<br>Chains                                           | Displays a list of process chains from the SAP system that meet the specified criteria.                                                 |
|                             |                                                                                                    | Process<br>Chain                                            | Displays the list of processes contained within the specified process chain.                                                            |
|                             |                                                                                                    | Process<br>Chain Log                                        | Displays the SAP log associated with the process chain.                                                                                 |
|                             |                                                                                                    | Process<br>Chain Start<br>Condition                         | Displays the SAP start condition for specified process chain.                                                                           |
|                             |                                                                                                    | Process<br>Chain Status                                     | Displays the current status of the process chain.                                                                                       |
|                             |                                                                                                    | InfoPackages                                                | Displays a list of InfoPackages on the SAP system that meet the specified criteria.                                                     |
|                             |                                                                                                    | InfoPackage<br>Status                                       | Displays the current status for the InfoPackage instance identified by the request ID.                                                  |
| Generate Variant Definition | Generates a USAP variant definition file based on a model SAP variant. The generated definition file is written to standard output. Requires XBP interface 2.0 or greater. | SAP ABAP Pro     Name of an AB     model variant b          | AP program in an SAP system to which the                                                                                                |
|                             |                                                                                                    | SAP Variant Na     Pre-existing SA                          | ame P variant name to use as the model variant.                                                                                         |
| Generate Job Definition     | Generates a USAP job definition file based on a model SAP job. The generated definition file is written to standard output.                                                | SAP Job Name  lob name of the                               |                                                                                                    |
|                             |                                                                                                    | Job name of the SAP job. Variables supported.  • SAP Job ID |                                                                                                    |
|                             |                                                                                                    | Job ID of the SA                                            | AP job. Variables supported.                                                                                                    |

| Create CM Profile | Creates a new Criteria Manager profile. | Script Library or File System                                                                                                    |
|-------------------|-----------------------------------------|----------------------------------------------------------------------------------------------------|
|                   |                                         | Specifies whether the USAP definition file exists in the file system of the machine where the Agent is running or in the Script Library.                                 |
|                   |                                         | • Script                                                                                                    |
|                   |                                         | Required (if <b>Script</b> is selected in Command or Script field). Name of the script that has been uploaded into the Script Library and will be executed by this task. |
|                   |                                         | SAP Criteria Manager XML File                                                                                                    |
|                   |                                         | Name of the file that contains the Criteria Manager information.                                                                                                    |
|                   |                                         | Event Select State                                                                                                    |
|                   |                                         | Event status of the events which should be read.                                                                                                    |
|                   |                                         | SAP Event                                                                                                    |
|                   |                                         | Name of the event.                                                                                                    |
|                   |                                         | SAP Event Parameter                                                                                                    |
|                   |                                         | Optional parameter value for the event.                                                                                                    |
|                   |                                         | Confirm Returned Events                                                                                                    |
|                   |                                         | Specification for whether or not the status of returned events should be changed in the SAP system.                                                                      |

| Set CM Criteria | Sets the criteria for a profile. | Script Library or File System                                                                                                    |
|-----------------|----------------------------------|----------------------------------------------------------------------------------------------------|
|                 |                                  | Specifies whether the USAP definition file exists in the file system of the machine where the Agent is running or in the Script Library.                                                                                                    |
|                 |                                  | Script                                                                                                    |
|                 |                                  | Required (if <b>Script</b> is selected in Command or Script field). Name of the script that has been uploaded into the Script Library and will be executed by this task.                                                                                        |
|                 |                                  | SAP Criteria Manager XML File                                                                                                    |
|                 |                                  | Name of the file that contains the Criteria Manager information.                                                                                                    |
|                 |                                  | SAP Criteria Manager Profile ID                                                                                                    |
|                 |                                  | ID of the profile.                                                                                                    |
|                 |                                  | SAP Criteria Manager Profile Type                                                                                                    |
|                 |                                  | Type of profile. For the default criteria types provided by SAP, the values are:                                                                                                    |
|                 |                                  | <ul> <li>EVTHIS - Identifies a criteria type for event history.</li> <li>EVHIRO - Identifies a criteria type for the reorganization of raised events.</li> <li>INTERC - Identifies a criteria type for job interception.</li> <li>Event Select State</li> </ul> |
|                 |                                  | Event status of the events which should be read.                                                                                                    |
|                 |                                  | SAP Event                                                                                                    |
|                 |                                  | Name of the event.                                                                                                    |
|                 |                                  | SAP Event Parameter                                                                                                    |
|                 |                                  | Optional parameter value for the event.                                                                                                    |
|                 |                                  | Confirm Returned Events                                                                                                    |
|                 |                                  | Specification for whether or not the status of returned events should be changed in the SAP system.                                                                                                    |

| Activate CM Profile   | Activates a criteria profile of the specified type.   | SAP Criteria Manager Profile ID                                                                                                    |
|-----------------------|-------------------------------------------------------|----------------------------------------------------------------------------------------------------|
|                       | ypo.                                                  | ID of the profile.                                                                                                    |
|                       |                                                       | SAP Criteria Manager Profile Type                                                                                                    |
|                       |                                                       | Type of profile. For the default criteria types provided by SAP, the values are:                                                                                                    |
|                       |                                                       | <ul> <li>EVTHIS - Identifies a criteria type for event history.</li> <li>EVHIRO - Identifies a criteria type for the reorganization of raised events.</li> <li>INTERC - Identifies a criteria type for job interception.</li> <li>Event Select State</li> </ul> |
|                       |                                                       | Event status of the events which should be read.                                                                                                    |
|                       |                                                       | SAP Event                                                                                                    |
|                       |                                                       | Name of the event.                                                                                                    |
|                       |                                                       | SAP Event Parameter                                                                                                    |
|                       |                                                       | Optional parameter value for the event.                                                                                                    |
|                       |                                                       | Confirm Returned Events                                                                                                    |
|                       |                                                       | Specification for whether or not the status of returned events should be changed in the SAP system.                                                                                                    |
| Deactivate CM Profile | Deactivates a criteria profile of the specified type. | SAP Criteria Manager Profile Type                                                                                                    |
|                       |                                                       | Type of profile. For the default criteria types provided by SAP, the values are:                                                                                                    |
|                       |                                                       | <ul> <li>EVTHIS - Identifies a criteria type for event history.</li> <li>EVHIRO - Identifies a criteria type for the reorganization of raised events.</li> <li>INTERC - Identifies a criteria type for job interception.</li> <li>Event Select State</li> </ul> |
|                       |                                                       | Event status of the events which should be read.                                                                                                    |
|                       |                                                       | SAP Event                                                                                                    |
|                       |                                                       | Name of the event.                                                                                                    |
|                       |                                                       | SAP Event Parameter                                                                                                    |
|                       |                                                       | Optional parameter value for the event.                                                                                                    |
|                       |                                                       | Confirm Returned Events                                                                                                    |
|                       |                                                       | Specification for whether or not the status of returned events should be changed in the SAP system.                                                                                                    |

| Delete CM Profile | Deletes a criteria profile from an SAP system. | SAP Criteria Manager Profile ID                                                                                                    |
|-------------------|------------------------------------------------|----------------------------------------------------------------------------------------------------|
|                   |                                                | ID of the profile.                                                                                                    |
|                   |                                                | SAP Criteria Manager Profile Type                                                                                                    |
|                   |                                                | Type of profile. For the default criteria types provided by SAP, the values are:                                                                                                    |
|                   |                                                | <ul> <li>EVTHIS - Identifies a criteria type for event history.</li> <li>EVHIRO - Identifies a criteria type for the reorganization of raised events.</li> <li>INTERC - Identifies a criteria type for job interception.</li> <li>Event Select State</li> </ul> |
|                   |                                                | Event status of the events which should be read.                                                                                                    |
|                   |                                                | SAP Event                                                                                                    |
|                   |                                                | Name of the event.                                                                                                    |
|                   |                                                | SAP Event Parameter                                                                                                    |
|                   |                                                | Optional parameter value for the event.                                                                                                    |
|                   |                                                | Confirm Returned Events                                                                                                    |
|                   |                                                | Specification for whether or not the status of returned events should be changed in the SAP system.                                                                                                    |
|                   |                                                |                                                                                                    |

## **Built-In Variables**

The built-in variables outlined below can be used in an SAP task to pass data where appropriate:

- Task and Task Instance Variables
- Script Variables
- SAP Task Variables
- Agent Variables

# **Specifying When a Task Runs**

You can run the task as part of a workflow, specify triggers that run the task automatically based on times or events, or run the task manually.

# **Monitoring Task Execution**

You can monitor all system activity from the Activity screen and can view activity history from the Activity History screen.

## File Transfer Task

- Overview
- FTP and SFTP File Transfer Tasks
  - Creating an FTP or SFTP File Transfer Task
  - FTP and SFTP File Transfer Task Field Descriptions
- INFITRAN File Transfer Tasks
  - · Creating an INFITRAN File Transfer Task
  - Output Redirection
  - INFITRAN File Transfer Task Field Descriptions
- Specifying When a Task Runs
- Monitoring Task Execution
- Code Pages

## Overview

The File Transfer task allows you to execute file transfers on remote machines using any of the following protocols:

- FTP
- SFTP
- INFITRAN

To run a File Transfer task, you need Opswise Universal Agent for Linux/Unix, z/OS, or Windows to communicate with the File Transfer server. The Agent can, but does not have to be, running on the same machine as the File Transfer server.

The following examples provide sample configurations for executing file transfers using a File Transfer task.

In the first example, the user wants to transfer a file from a remote File Transfer Server on a machine that does not have an Agent running on it. In this case, the File Transfer task definition provides an address and login credentials for the machine where the Agent is running as well as address and login credentials for the machine where the File Transfer server is running.

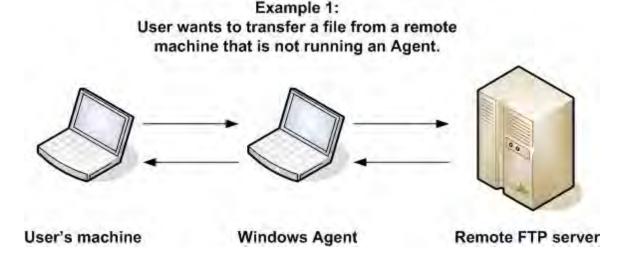

In the second example, the user wants to transfer a file from a remote File Transfer Server on a z/OS machine that does have an Agent running on it. In this case, the login credentials for the Agent machine and the File Transfer server machine are the same.

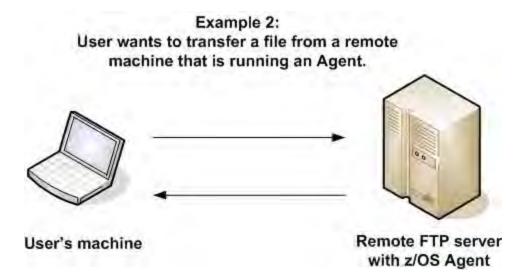

## **FTP and SFTP File Transfer Tasks**

The screens for FTP and SFTP File Transfer tasks are the same; the screen for INFITRAN file transfer tasks differs considerably.

Using **SFTP** requires that you supply a valid credential that specifies the location of the SSL Private key on your Agent. On the Opswise Controller Credentials screen, you supply the location for the private key in the field "Key Location (File Transfer only)". This location must exist on the Agent where you intend to run the SFTP task.

Make sure you have your private/public keys properly set up and working before you configure the Controller to use it. For example, to validate the keys, log into your destination server from your agent server using ssh.

## **Creating an FTP or SFTP File Transfer Task**

From the navigation pane, select Automation Center > Tasks > File Transfer Tasks. The File Transfer Tasks List screen displays.

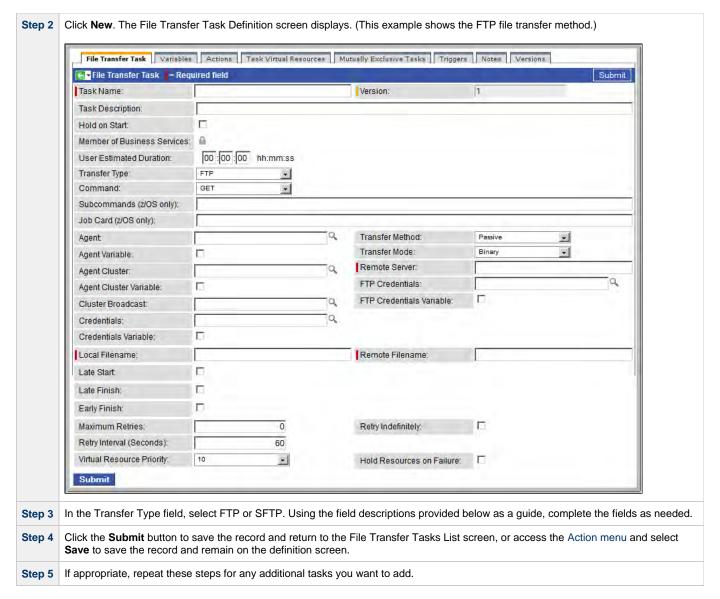

Task run statistics appear after the first time this task has been launched.

## FTP and SFTP File Transfer Task Field Descriptions

The table below describes the fields, buttons, and tabs on the task definition and task instance screens. Color coding is provided that differentiates the following three types of fields:

- Fields that display on the task definition and task instance screens are shown in black.
- Fields that display only on the task definition screen are shown in green.
- Fields that display only on the task instance screen are shown in maroon.

| Field Name            | Description                                                                                                    |
|-----------------------|----------------------------------------------------------------------------------------------------|
| Task/Instance<br>Name | Required. Name used within the Controller to identify this task. Up to 40 alphanumerics; variables supported. It is the responsibility of the user to develop a workable naming scheme for tasks.                                                 |
| Version               | Task definition only; system-supplied. The version number of the current record, which is incremented by the Controller every time a user updates a record. Click the Versions tab to view previous versions. For details, see Record Versioning. |

| Invoked by                        | Task instance only; system-supplied. How the task instance was launched.                                                                                                    |
|-----------------------------------|----------------------------------------------------------------------------------------------------|
|                                   | Options:                                                                                                    |
|                                   | <ul> <li>Trigger: (Trigger Name) - The instance was launched by the named trigger.</li> <li>Workflow: (Workflow Name) - The instance was launched by the named workflow.</li> <li>Manually Launched - The instance was launched by a user. To identify the user, check the Execution User column for that task instance on the Task Instances screen or, on most task instance screens, the Execution User field.</li> </ul> |
| Task                              | Task instance only; system-supplied. Hover over the paper icon to display more information about the task instance. Click the paper icon to display the task definition record.                                                                                                    |
| Execution<br>User                 | Task instance only; system-supplied. If the task was launched manually, the ID of the user who launched it.                                                                                                    |
| Instance<br>Reference Id          | Task instance only; system-supplied. The Controller increments this number each time the task is run.                                                                                                    |
| z/OS ID                           | Task instance only; z/OS only. The z/OS execID, used internally by the z/OS Agent to identify each z/OS task.                                                                                                    |
| Task<br>Description               | User-supplied; description of this record. (Maximum = 200 characters.)                                                                                                    |
| Hold on Start                     | If enabled, when the task is launched it appears in the Activity display with a status of Held. The task runs when the user releases it.                                                                                                    |
| Hold Reason                       | Information about why the task will be put on hold when it starts.                                                                                                    |
| Member of<br>Business<br>Services | User-defined. Allows you to select one or more Business Services that this record definition belongs to. Click the lock icon to unlock the field and select Business Services.                                                                                                    |
| User<br>Estimated<br>Duration     | Task definition only; optional. The estimated amount of time it should normally take to run this task. The Controller uses this information to calculate the User Estimated End Time on a task instance record.                                                                                                    |
| Status                            | Task instance only; system-supplied. See Task Instance Statuses.                                                                                                    |
| Exit Code                         | Task instance only; system-supplied. The exit code captured by the Agent when executing the task (for example, a command or script).                                                                                                    |
| Status<br>Description             | Task instance only; system-supplied. Provides additional information, if any, about the status of the task.                                                                                                    |
| Start Time                        | Task instance only; system-supplied. The date and time the task started.                                                                                                    |
| Duration                          | Task instance only; system-supplied. The amount of time the task took to run.                                                                                                    |
| End Time                          | Task instance only; system-supplied. The date and time the task instance completed.                                                                                                    |

| Transfer Type              | Total City Transfer                                                                                                    |
|----------------------------|----------------------------------------------------------------------------------------------------|
|                            | Type of File Transfer server.                                                                                                    |
|                            | Options:                                                                                                    |
|                            | • FTP • SFTP                                                                                                    |
|                            | • INFITRAN                                                                                                    |
| Command                    | File Transfer command being executed.                                                                                                    |
|                            | Options:                                                                                                    |
|                            | GET - Copies a remote file to the local computer.                                                                                                    |
|                            | PUT - Copies a local file to the remote computer.                                                                                                    |
|                            | <ul> <li>MGET - Copies multiple remote files to the local computer.</li> <li>MPUT - Copies multiple local files to the remote computer.</li> </ul>                                                                                                    |
|                            | <ul> <li>DELETE - Deletes the specified file from the remote computer.</li> <li>MDELETE - Deletes the specified file(s) from the remote computer</li> </ul>                                                                                                    |
|                            | <ul> <li>MKDIR - Creates the specified directory on the remote computer.</li> <li>RMDIR - Removes the specified directory from the remote computer.</li> </ul>                                                                                                    |
|                            | Rimble - Removes the specified directory from the remote computer.                                                                                                    |
| Subcommands<br>(z/OS only) | For z/OS, any subcommands used in the JCL statement.                                                                                                    |
| Job Card<br>(z/OS only)    | For z/OS, the job card information for the JCL statement. Example:                                                                                                    |
|                            |                                                                                                    |
|                            | //File TransferJOB01 JOB (File Transfer,001),FANNY,MSGCLASS=X,MSGLEVEL=(1,1),NOTIFY=&SYSUID,CLASS=A                                                                                                    |
| Agent                      | Optional. The name of the Agent resource definition that identifies the machine where the operation will run. If you do not specify an Agent, you must specify an Agent Cluster.                                                                                                    |
| Transfer<br>Method         | Transfer method. Options:                                                                                                    |
|                            | Active                                                                                                    |
|                            | <ul> <li>Passive</li> <li>Extended Passive</li> </ul>                                                                                                    |
| Agent Variable             | Optional. If enabled, the Agent field converts from a reference field (where you browse and select a record) into a text field                                                                                                    |
|                            | that allows you to enter a variable. Use the format: \${variable name}. The variable must be a supported type as described in Variables and Functions.                                                                                                    |
| Transfer Mode              | Mode of data transfer. Options:                                                                                                    |
|                            | Binary     ASCII                                                                                                    |
| Agent Cluster              | Ontional You can specify an agent cluster in addition to or in place of a specific agent. An agent cluster is a group of Agents                                                                                                    |
|                            | Optional. You can specify an agent cluster in addition to or in place of a specific agent. An agent cluster is a group of Agents, one of which the Controller will choose to run this task. If you specify an Agent and an agent cluster, the Controller first tries to run the task on the specific agent. If the Agent is not available, the Controller reverts to the agent cluster. See Agent Clusters for more information. |

| Remote<br>Server               | Required if FTP or SFTP is selected in the Transfer Type: field. Name or IP address of the File Transfer server. This machine may or may not be the same as the Agent machine.                                                                                                    |
|--------------------------------|----------------------------------------------------------------------------------------------------|
|                                | You also can specify a non-standard FTP or SFTP port:                                                                                                    |
|                                | <ul> <li>For FTP, specify the port number separated from the host name with a space: "some.server.com 2222".</li> <li>For SFTP, specify the port number separated from the host name with a colon: "some.server.com:2222".</li> </ul>                                                                                                    |
| Agent Cluster<br>Variable      | Optional. If enabled, the Agent Cluster field converts from a reference field (where you browse and select a record) into a text field that allows you to enter a variable. Use the format: \${variable name}. The variable must be a supported type as described in Variables and Functions.                                                                                                    |
| FTP<br>Credentials             | Login credentials that the Agent will use to access the FTP or SFTP server machine. If the File Transfer server and Agent are running on the same machine, enter the same credentials as those you entered in the Credentials field.                                                                                                    |
| Cluster<br>Broadcast           | Task definition only; optional. You can specify a Cluster Broadcast in place of a specific Agent and/or agent cluster. When you specify an agent cluster in the Cluster Broadcast field, the Controller runs the task on all Agents in the cluster. Each instance of the task running on its own Agent becomes a separate task instance record in the database and displays separately in the Activity monitor. See Agent Clusters for more information about defining agent clusters. |
| FTP<br>Credentials<br>Variable | Optional. If enabled, the FTP Credentials field (see above) converts from a reference field (where you browse and select a record) into a text field that allows you to enter a variable. Use the format: \${variable name}. The variable must be a supported type as described in Variables and Functions.                                                                                                    |
| Credentials                    | Credentials under which an Agent runs this task. These credentials override any credentials provided in the Agent resource definition for any Agent running this task.                                                                                                    |
| Credentials<br>Variable        | Optional. If enabled, the Credentials field converts from a reference field (where you browse and select a record) into a text field that allows you to enter a variable. Use the format: \${variable name}. The variable must be a supported type as described in Variables and Functions.                                                                                                    |
| Local<br>Filename              | Required if Transfer Type = FTP or SFTP. Path and file name on the local server. That is, the "transfer from" file name.                                                                                                    |
| Remote<br>Filename             | Required if Transfer Type = FTP or SFTP. Path and file name on the remote server. That is, the "transfer to" file name.                                                                                                    |
| Maximum<br>Retries             | User-defined. The maximum number of times that the Controller should retry this task after it has started and gone to a failed state.                                                                                                    |
| Retry<br>Indefinitely          | User-defined. Enabled or disabled. Indicates whether the Controller should continue trying indefinitely to run this task. If you enable this field, it overrides any value placed in the Maximum Retries field.                                                                                                    |
| Retry Interval                 | User-defined. The number of seconds between each retry.                                                                                                    |
| Current Retry<br>Count         | Task instance only; system-supplied. Displays, only for a running task instance, the current number of times that the Controller has retried the task after it first went to failure status.                                                                                                    |
| User<br>Estimated End<br>Time  | Task instance only; system-supplied. If the user entered information into the User Estimated Duration field in the task definition, the Controller uses this information to calculate an end time for the task instance, based on the date/time the task instance started.                                                                                                    |

| Shortest<br>Estimated End<br>Time | Task instance only; system-supplied.                                                                                                    |  |  |
|-----------------------------------|----------------------------------------------------------------------------------------------------|--|--|
| Average<br>Estimated End<br>Time  | Task instance only; system-supplied.                                                                                                    |  |  |
| Longest<br>Estimated End<br>Time  | Task instance only; system-supplied.                                                                                                    |  |  |
| Late Start                        | If enabled, and if the task instance starts after the time or period specified, the task instance is flagged as late. You can specify a time or duration to determine a late start (see Late Start Type). To determine whether a task instance started late, open the task instance and locate the Started Late field; the field is checked if the instance started after the specified time. This field only displays on the task instance screen if the user specified a Late Start in the task definition.                                |  |  |
| Late Start<br>Type                | Required if Late Start is enabled.  Options are:  • Time - Flag the task if it starts after the specified time.  • Duration - Flag the task if it starts a certain amount of time after the programmed start time. The task must have a specific start time.                                                                                                    |  |  |
| Late Start<br>Time                | Time after which the task start time is considered late. Use hh:mm, 24-hour time.                                                                                                    |  |  |
| Late Start<br>Duration            | Duration (amount of relative time) after which the task is considered to have started late. For a task within a workflow, the duration is the period between the time the workflow starts and the time the task itself starts. For example, a task might have a Late Start Duration of 60 minutes. If the workflow starts at 9:00 a.m. but the task itself does not start until 10:30, the task has started late.                                                                                                    |  |  |
|                                   | For a task that is not within a workflow, Late Start Duration has meaning only if the task has been held upon starting. For example, if a task has a Late Start Duration of 60 minutes and the Hold on Start field is enabled, if the task is not released from hold within the amount of time specified in the Late Start Duration field, the task has started late.                                                                                                    |  |  |
| Started Late                      | Task instance only; system-supplied. This field is flagged if the task started later than the time specified in the Late Start fields.                                                                                                    |  |  |
| Late Finish                       | If enabled, and if the task instance finishes after the time or period specified, the task instance is flagged as late. You can specify a time or duration to determine a late finish (see Late Finish Type). To determine whether a task instance finished late, open the task instance and locate the Finished Late field; the field is checked if the instance finished after the specified time or lasted longer than expected. This field only appears on the task instance if the user specified a Late Finish in the task definition. |  |  |
| Late Finish<br>Type               | Required if Late Finish is enabled.  Options:                                                                                                    |  |  |
|                                   | <ul> <li>Time - Flag the task if it finishes after the specified time (see Late Finish Time).</li> <li>Duration - Flag the task if it finishes a certain amount of time after the programmed finish time (see Late Finish Duration). The task must have a specific finish time.</li> </ul>                                                                                                    |  |  |
| Late Finish<br>Time               | If Late Finish Type = Time, use this to specify the time after which the task finish time is considered late. Use hh:mm, 24-hour time.                                                                                                    |  |  |
| Late Finish<br>Duration           | If Late Finish Type = Duration, use this field to specify the longest amount of time this task instance should take to run. You can specify any combination of hours, minutes, and seconds.                                                                                                    |  |  |

| Finished Late                   | Task instance only; system-supplied. This field is flagged if the task finished later than the time or duration specified in the Late Finish fields.                                                                                                    |  |  |
|---------------------------------|----------------------------------------------------------------------------------------------------|--|--|
| Early Finish                    | If enabled, and if the task instance finishes before the time or period specified, the task instance is flagged as early. You can specify a time or duration to determine an early finish (see Early Finish Type). To determine whether a task instance finished early, open the task instance and locate the Finished Early field; the field is checked if the instance finished before the specified time or did not last as long as expected. This field only appears on the task instance if the user added Early Finish specifications to the task definition. |  |  |
| Early Finish<br>Type            | Required if Early Finish is enabled.                                                                                                    |  |  |
|                                 | <ul> <li>Time - Flag the task if it finishes before the specified time (see Early Finish Time).</li> <li>Duration - Flag the task if it finishes a certain amount of time before the programmed finish time (see Early Finish Duration). The task must have a specific finish time.</li> </ul>                                                                                                    |  |  |
| Early Finish<br>Time            | If Early Finish Type = Time, use this field to specify the time before which the task finish time is considered early. That is, enter a time at which the task should still be running. Use hh:mm, 24-hour time.                                                                                                    |  |  |
| Early Finish<br>Duration        | If Early Finish Type = Duration, use this to specify the shortest amount of time this task instance should take to run. You can specify any combination of hours, minutes, and seconds.                                                                                                    |  |  |
| Finished Early                  | Task instance only; system-supplied. This field is flagged if the task finished earlier than the time specified in the Early Finish fields.                                                                                                    |  |  |
| Virtual<br>Resource<br>Priority | Priority for acquiring a resource when two or more tasks are waiting for the resource. This priority applies to all resources required by the task.  Options: 1 (high) - 20 (low).  Default is 10.                                                                                                    |  |  |
| Hold<br>Resources on<br>Failure | If enabled, the task instance will continue to hold Renewable resources if the task instance fails. Renewable resources will be returned only if the task instance status is either Complete, Finished, or Skipped.                                                                                                    |  |  |
| Submit button                   | Submits the new record to the database.                                                                                                    |  |  |
| <b>Update</b> button            | Saves updates to the record.                                                                                                    |  |  |
| Launch Task<br>button           | Manually launches the task.                                                                                                    |  |  |
| View<br>Instances<br>button     | Displays a list of task instances for which there has been a status change or a modification to the task instance record within the last 30 days (an <b>Updated on Last 30 Days</b> filter has been pre-selected for the list).                                                                                                    |  |  |
| Delete button                   | Deletes the current record.                                                                                                    |  |  |
| View Parent button              | Task instance only; Displays this task's parent task (workflow), if any.                                                                                                    |  |  |

| <b>Triggers</b> tab                | Displays a list of all triggers that have been defined to launch this task. Also allows you to add new triggers. If you add a new trigger from this location, the Controller automatically constructs a default trigger name as follows: <current name="" task="">#TRIGGER#. You can change the default name if desired. For instructions on creating triggers, see Creating Triggers.</current> |                                                                                                    |  |
|------------------------------------|----------------------------------------------------------------------------------------------------|----------------------------------------------------------------------------------------------------|--|
| Mutually<br>Exclusive<br>Tasks tab | Displays all tasks that have been set to be mutually exclusive of this task.                                                                                                    |                                                                                                    |  |
| Task Virtual<br>Resources<br>tab   | Lists Virtual Resources to which this task is assigned.                                                                                                    |                                                                                                    |  |
|                                    | System<br>Operation                                                                                                    | Run an Opswise Controller system operation based on specified conditions. For details, see System Operation Actions.                                                |  |
|                                    | SNMP<br>Notification                                                                                                    | Send an email if certain events occur. For details, see SNMP Notification Actions.                                                                                  |  |
|                                    | Set<br>Variable                                                                                                    | Used in tasks and workflows to set a variable based on the occurrence of certain events. For details, see Creating a Set Variable Action within a Task or Workflow. |  |
|                                    | Email<br>Notification                                                                                                    | Send an email if certain events occur. For details, see Email Notification Actions.                                                                                 |  |
|                                    | Abort<br>Action                                                                                                    | Abort the task if certain events occur. For details, see Abort Actions.                                                                                             |  |
|                                    |                                                                                                    | tart<br>nish                                                                                                    |  |
| Actions tab                        | Allows you to specify actions that the Controller will take automatically based on events that occur during the execution of this task.  Events are:                                                                                                    |                                                                                                    |  |
| Variables tab                      | Displays all val                                                                                                    | riables associated with this record.                                                                                                    |  |
|                                    | No Fo tab                                                                                                    | r File Transfer task instances, output always is automatically retrieved and is available from the Output                                                           |  |
| Output tab                         | Task instance only. Displays output generated from the process.                                                                                                    |                                                                                                    |  |
| Force Finish<br>button             | Task instance                                                                                                    | only; see Force Finishing a Task.                                                                                                    |  |
| <b>Hold</b> button                 | Task instance                                                                                                    | only; see Putting a Task on Hold.                                                                                                    |  |
| Skip button                        | Task instance only; for tasks loaded into the schedule that have not run yet. Allows you to tell the Controller to skip this task. See Skipping a Task.                                                                                                    |                                                                                                    |  |
| Show Details<br>outton             | Task instance                                                                                                    | only; displays detailed information about this task instance.                                                                                                    |  |

| Notes tab    | Displays all notes associated with this task.                                        |
|--------------|--------------------------------------------------------------------------------------|
| Versions tab | Stores copies of all previous versions of the current record. See Record Versioning. |

## **INFITRAN File Transfer Tasks**

The screen for INFITRAN file transfers differs considerably from FTP and SFTP.

# **Creating an INFITRAN File Transfer Task**

Step 1 From the navigation pane, select Automation Center > Tasks > File Transfer Tasks. The File Transfer Tasks list screen displays.

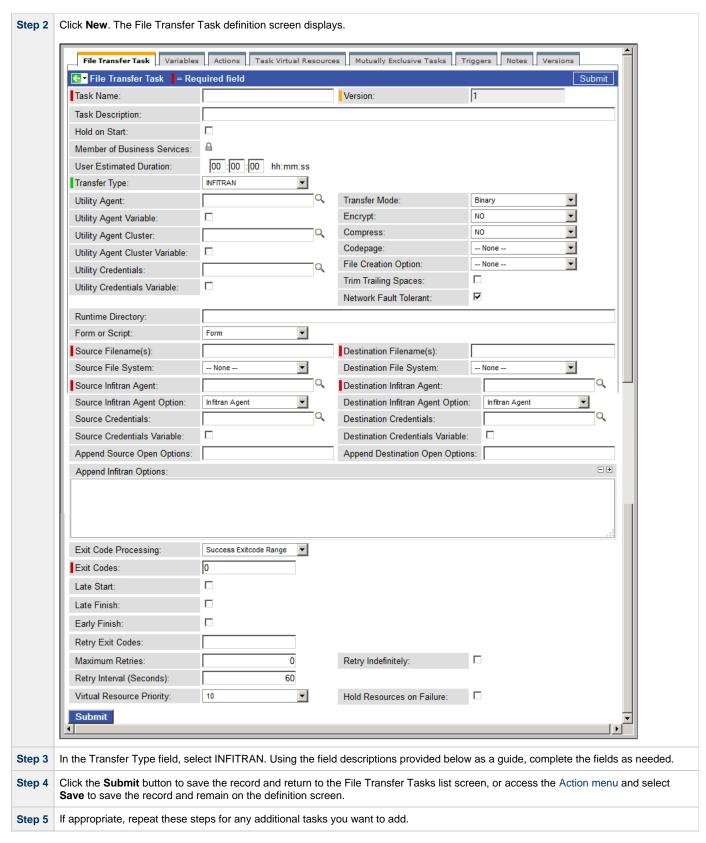

Task run statistics appear after the first time this task has been launched.

## **Output Redirection**

An Agent processes File Transfer/Infitran, Indesca, and SAP task types differently than Windows and Linux/Unix task types. File Transfer/Infitran, Indesca, and SAP command lines are sent to the user process via standard input, so any redirection operators entered as task command input are not processed as expected.

If you want to direct output from a File Transfer/Infitran task to your file system, the **-uagstdio** command option lets you specify the same output redirection commands that are available for Windows and Linux/Unix task types. UAG will apply the user-specified value for **-uagstdio** directly to the command image.

The I/O redirection commands that you can use with **-uagstdio** are dependent on the OS/command shell. You should be able to set up any redirection that the OS/command shell supports (just as with Windows and Unix/Linux task types).

The syntax of **-uagstdio** is similar to Universal Data Mover, Universal Command, and Universal Connector command line options; option followed by value.

For the File Transfer/Infitran task type, you can specify uagstdio in the following field:

• Append Infitran Options

## -uagstdio Examples

```
-uagstdio >C:\INFITRANAOUT\infitran.out
```

If the -uagstdio value contains spaces, it must be enclose in double quotation marks ( " ):

```
-uagstdio ">C:\INFITRANOUT\infitran.out 2>C:\INDFITRANOUT\infitran.err"
```

If the quoted value itself requires double quotation marks, they must be doubled ( "" ):

```
-uagstdio ">C:\tmp\""infitran output""\infitran.out 2>C:\tmp\""infitran output""\infitran.err"
```

## **INFITRAN File Transfer Task Field Descriptions**

The table below describes the fields, buttons, and tabs on the task definition and task instance screens. Color coding is provided that differentiates the following three types of fields:

- Fields that display on the task definition and task instance screens are shown in black.
- · Fields that display only on the task definition screen are shown in green.
- Fields that display only on the task instance screen are shown in maroon.

| Field Name            | Description                                                                                                    |  |  |
|-----------------------|----------------------------------------------------------------------------------------------------|--|--|
| Task/Instance<br>Name | Required. Name used within the Controller to identify this task. Up to 40 alphanumerics; variables supported. It is the responsibility of the user to develop a workable naming scheme for tasks.                                                 |  |  |
| Version               | Task definition only; system-supplied. The version number of the current record, which is incremented by the Controller every time a user updates a record. Click the Versions tab to view previous versions. For details, see Record Versioning. |  |  |
| Description           | User-supplied; description of this record. (Maximum = 200 characters.)                                                                                                    |  |  |

| Invoked by                        | Task instance only; system-supplied. How the task instance was launched.                                                                                                    |
|-----------------------------------|----------------------------------------------------------------------------------------------------|
|                                   | Options:                                                                                                    |
|                                   | <ul> <li>Trigger: (Trigger Name) - The instance was launched by the named trigger.</li> <li>Workflow: (Workflow Name) - The instance was launched by the named workflow.</li> <li>Manually Launched - The instance was launched by a user. To identify the user, check the Execution User column for that task instance on the Task Instances screen or, on most task instance screens, the Execution User field.</li> </ul> |
| Task                              | Task instance only; system-supplied. Hover over the paper icon to display more information about the task instance. Click the paper icon to display the task definition record.                                                                                                    |
| Execution<br>User                 | Task instance only; system-supplied. If the task was launched manually, the ID of the user who launched it.                                                                                                    |
| Instance<br>Reference Id          | Task instance only; system-supplied. The Controller increments this number each time the task is run.                                                                                                    |
| Hold on Start                     | If enabled, when the task is launched it appears in the Activity display with a status of Held. The task runs when the user releases it.                                                                                                    |
| Hold Reason                       | Information about why the task will be put on hold when it starts.                                                                                                    |
| Member of<br>Business<br>Services | User-defined. Allows you to select one or more Business Services that this record definition belongs to. Click the lock icon to unlock the field and select Business Services.                                                                                                    |
| User<br>Estimated<br>Duration     | Task definition only; optional. The estimated amount of time it should normally take to run this task. The Controller uses this information to calculate the User Estimated End Time on a task instance record.                                                                                                    |
| Status                            | Task instance only; system-supplied. See Task Instance Statuses.                                                                                                    |
| Exit<br>Code-Task<br>Instance     | Task instance only; system-supplied. The exit code captured by the Agent when executing the task (for example, a command or script).                                                                                                    |
| Status<br>Description             | Task instance only; system-supplied. Provides additional information, if any, about the status of the task.                                                                                                    |
| Start Time                        | Task instance only; system-supplied. The date and time the task started.                                                                                                    |
| Duration                          | Task instance only; system-supplied. The amount of time the task took to run.                                                                                                    |
| End Time                          | Task instance only; system-supplied. The date and time the task instance completed.                                                                                                    |

| Transfer Type                        | The of File Transfer and the second                                                                                                    |
|--------------------------------------|----------------------------------------------------------------------------------------------------|
|                                      | Type of File Transfer server.                                                                                                    |
|                                      | Options:      FTP     SFTP     INFITRAN                                                                                                    |
| Utility Agent                        | Required; Name of the Windows or Linux/Unix Agent resource that will communicate with the Indesca Agent. If you do not specify an Agent, you must specify an agent cluster.                                                                                                    |
| Transfer<br>Mode                     | Mode of data transfer. Options:  • Binary • ASCII                                                                                                    |
| Utility Agent<br>Variable            | Optional. If enabled, the Utility Agent field converts from a reference field (where you browse and select a record) into a text field that allows you to enter a variable. Use the format: \${variable name}. The variable must be a supported type as described in Variables and Functions.                                                                                                    |
| Encrypt                              | The method of encryption that the Controller will use in the transfer. Options:  • YES • NO (none) • RC4-SHA • RC4-MD5 • AES256-SHA • AES128-SHA • DES-CBC3-SHA • DES-CBC3-SHA • NULL-SHA • NULL-SHA • NULL-NULL                                                                                                    |
| Utility Agent<br>Cluster             | Optional. You can specify an agent cluster in addition to or in place of a specific Agent. An agent cluster is a group of Agents, one of which the Controller will choose to run this task. If you specify an Agent and an agent cluster, the Controller first tries to run the task on the specific Agent. If the Agent is not available, the Controller reverts to the agent cluster. See Agent Clusters for more information. |
| Compress                             | The type of data compression used in the transfer, if any. Options:  • YES • NO • ZLIB • HASP                                                                                                    |
| Utility Agent<br>Cluster<br>Variable | Optional. If enabled, the Agent Cluster field converts from a reference field (where you browse and select a record) into a text field that allows you to enter a variable. Use the format: \${variable name}. The variable must be a supported type as described in Variables and Functions.                                                                                                    |
| Codepage                             | Options: (see Code Pages, below)                                                                                                    |
| Utility<br>Credentials               | Login credentials that the Agent will use to access the Indesca server machine.                                                                                                    |

| File Creation<br>Option            | Specifies whether the transferred file should be created (new), appended, or replace any existing file. Options:  None APPEND NEW REPLACE                                                                                                    |
|------------------------------------|----------------------------------------------------------------------------------------------------|
| Utility<br>Credentials<br>Variable | Optional. If enabled, the Utility Credentials field converts from a reference field (where you browse and select a record) into a text field that allows you to enter a variable. Use the format: \${variable name}. The variable must be a supported type as described in Variables and Functions. |
| Trim Trailing<br>Spaces            | Enabled or not. Specifies whether the Controller should trim trailing spaces from lines on an ASCII transfer.                                                                                                    |
| Network Fault<br>Tolerant          | Enable if the session is network fault tolerant.                                                                                                    |
| Runtime<br>Directory               | Optional. The directory from which the application should be executed. Variables supported.                                                                                                    |
| Form or<br>Script                  | Specification for how the transfer is performed.  Options:  • Form (default): Transfer is performed using values from form fields. • Script: Transfer is performed using a script from the Script Library.                                                                                          |
| Script                             | If Form or Script = Script: The script used to perform the transfer.                                                                                                    |
| Source<br>Filename                 | If Form or Script = Form: Required; Path and file name on the source Infitran server.                                                                                                    |
| Destination<br>Filename            | If Form or Script = Form: Required; Path and file name on the destination INFITRAN server.                                                                                                    |
| Source File<br>System              | If Form or Script = Form: Type of file system on the source server.  Options:  None DSN HFS LIB                                                                                                    |
| Destination<br>File System         | If Form or Script = Form: Type of file system on the destination server.  Options:  None DSN HFS LIB                                                                                                    |
| Source<br>Infitran Agent           | If Form or Script = Form: Required; Name of the Agent resource defined in the Controller that describes the source Indesca Agent machine (primary transfer server).                                                                                                    |
| Destination<br>Infitran Agent      | If Form or Script = Form: Required; Name of the Agent resource defined in the Controller that provides details about the destination Indesca Agent machine (secondary transfer server).                                                                                                    |

| Source<br>Infitran Agent<br>Option      | If Form or Script = Form: Defines how you will specify the Source Infitran Agent.  Options:                                                                                                    |
|-----------------------------------------|----------------------------------------------------------------------------------------------------|
|                                         | <ul> <li>Infitran Agent - The source Agent is an Indesca/Infitran Agent defined in the Controller.</li> <li>Infitran Agent Variable - The source Agent will be defined by setting the variable in the Source Infitran Agent field.</li> <li>Infitran Agent Hostname - The source Agent runs on the host name specified in the Source Infitran Agent field.</li> </ul>                                                                                                    |
| Destination<br>Infitran Agent<br>Option | If Form or Script = Form: Defines how you will specify the Destination Infitran Agent.  Options:                                                                                                    |
|                                         | <ul> <li>Infitran Agent - The destination Agent is an Indesca/Infitran Agent defined in the Controller.</li> <li>Infitran Agent Variable - The destination Agent will be defined by setting the variable in the Destination Infitran Agent field.</li> <li>Infitran Agent Hostname - The destination Agent runs on the host name specified in the Destination Infitran Agent field.</li> </ul>                                                                                     |
| Source<br>Credentials                   | Specifies the source user ID and password (local to the host on which the server is running) under which the transfer operation is being carried out.                                                                                                    |
| Destination<br>Credentials              | Specifies the destination user ID and password (local to the host on which the server is running) under which the transfer operation is being carried out.                                                                                                    |
| Source<br>Credentials<br>Variable       | Optional. If enabled, the Source Credentials field (see above) converts from a reference field (where you browse and select a credentials record from the Opswise Controller credentials table) into a text field that allows you to enter a variable. Use the format: \${variable name}. The variable must be a supported type as described in Variables and Functions.                                                                                                    |
| Destination<br>Credentials<br>Variable  | Optional. If enabled, the Destination Credentials field (see above) converts from a reference field (where you browse and select a credentials record from the Opswise Controller credentials table) into a text field that allows you to enter a variable. Use the format: \${variable name}. The variable must be a supported type as described in Variables and Functions.                                                                                                    |
| Append<br>Source Open<br>Options        | If Form or Script = Form: Optional; Any additional free form open command options for the source (primary) transfer server.                                                                                                    |
| Append<br>Destination<br>Open Options   | If Form or Script = Form: Optional; Any additional free form open command options for the destination (secondary) transfer server.                                                                                                    |
| Append<br>Infitran<br>Options           | Optional. Any additional free form Universal Data Mover command options.                                                                                                    |
| Exit Code<br>Processing                 | Required. Specifies how the Controller should determine whether the executed command failed or completed successfully.                                                                                                    |
|                                         | Options:                                                                                                    |
|                                         | <ul> <li>Success Exitcode Range - The command is considered completed successfully if its exit code falls within the range specified in the Exit Codes field.</li> <li>Failure Exitcode Range - The command is considered failed if its exit code falls within the range specified in the Exit Codes field.</li> <li>Success Output Contains - The command is considered completed successfully if its output contains the text specified in the Scan Output For field.</li> </ul> |
|                                         | <ul> <li>Failure Output Contains - The command is considered failed if its output contains the text specified in the Scan Output For field.</li> <li>Step Conditions - The command is considered completed successfully/failed if any of its specified condition codes falls within the range specified under the Step Conditions tab (see Creating Step Conditions).</li> </ul>                                                                                                   |
|                                         |                                                                                                    |

| Output<br>Type-Exit<br>Code       | Required if Exit Code Processing = Success Output Contains or Failure Output Contains. This field specifies the type of output.  Options:  Standard Output (STDOUT) Standard Error (STDERR) File                                                                                                    |
|-----------------------------------|----------------------------------------------------------------------------------------------------|
| Exit Codes                        | Required if Exit Code Processing = Success Exitcode Range or Failure Exitcode Range. This field specifies the range. Format: Numeric. Use commas to list a series of exit codes; use hyphens to specify a range. Example: 1,5, 22-30.                                                                                                    |
| Scan Output<br>For                | Required if Exit Code Processing = Success Output Contains or Failure Output Contains. This field specifies the text for which the Controller should scan the output file. The Controller will process this field as a regular expression.                                                                                                    |
| Output<br>File-Exit<br>Codes      | Required if Output Type = File. This field specifies the path and file name of the output file that should be scanned for the text in the Scan Output For field.                                                                                                    |
| Retry Exit<br>Codes               | Exit code range for which an auto-retry of tasks in FAILED status will occur. Exit code ranges must be in the same format as ranges specified in the Exit Codes field. Maximum Retries must be greater than 0.                                                                                                    |
|                                   | If this field is empty, any exit code potentially will cause a retry.                                                                                                    |
| Maximum<br>Retries                | User-defined. The maximum number of times that the Controller should retry this task after it has started and gone to a failed state.                                                                                                    |
| Retry<br>Indefinitely             | User-defined. Enabled or disabled. Indicates whether the Controller should continue trying indefinitely to run this task. If you enable this field, it overrides any value placed in the Maximum Retries field.                                                                                                    |
| Retry Interval                    | User-defined. The number of seconds between each retry.                                                                                                    |
| Current Retry<br>Count            | Task instance only; system-supplied. Displays, only for a running task instance, the current number of times that the Controller has retried the task after it first went to failure status.                                                                                                    |
| User<br>Estimated<br>End Time     | Task instance only; system-supplied. If the user entered information into the User Estimated Duration field in the task definition, the Controller uses this information to calculate an end time for the task instance, based on the date/time the task instance started.                                                                                                    |
| Shortest<br>Estimated<br>End Time | Task instance only; system-supplied.                                                                                                    |
| Average<br>Estimated<br>End Time  | Task instance only; system-supplied.                                                                                                    |
| Longest<br>Estimated<br>End Time  | Task instance only; system-supplied.                                                                                                    |
| Late Start                        | If enabled, and if the task instance starts after the time or period specified, the task instance is flagged as late. You can specify a time or duration to determine a late start (see Late Start Type). To determine whether a task instance started late, open the task instance and locate the Started Late field; the field is checked if the instance started after the specified time. This field only displays on the task instance screen if the user specified a Late Start in the task definition. |

| Late Start<br>Type      | Required if Late Start is enabled.                                                                                                    |
|-------------------------|----------------------------------------------------------------------------------------------------|
|                         | Options are:                                                                                                    |
|                         | <ul> <li>Time - Flag the task if it starts after the specified time.</li> <li>Duration - Flag the task if it starts a certain amount of time after the programmed start time. The task must have a specific start time.</li> </ul>                                                                                                    |
| Late Start<br>Time      | Time after which the task start time is considered late. Use hh:mm, 24-hour time.                                                                                                    |
| Late Start<br>Duration  | Duration (amount of relative time) after which the task is considered to have started late. For a task within a workflow, the duration is the period between the time the workflow starts and the time the task itself starts. For example, a task might have a Late Start Duration of 60 minutes. If the workflow starts at 9:00 a.m. but the task itself does not start until 10:30, the task has started late.                                                                                                    |
|                         | For a task that is not within a workflow, Late Start Duration has meaning only if the task has been held upon starting. For example, if a task has a Late Start Duration of 60 minutes and the Hold on Start field is enabled, if the task is not released from hold within the amount of time specified in the Late Start Duration field, the task has started late.                                                                                                    |
| Started Late            | Task instance only; system-supplied. This field is flagged if the task started later than the time specified in the Late Start fields.                                                                                                    |
| Late Finish             | If enabled, and if the task instance finishes after the time or period specified, the task instance is flagged as late. You can specify a time or duration to determine a late finish (see Late Finish Type). To determine whether a task instance finished late, open the task instance and locate the Finished Late field; the field is checked if the instance finished after the specified time or lasted longer than expected. This field only appears on the task instance if the user specified a Late Finish in the task definition.                        |
| Late Finish<br>Type     | Required if Late Finish is enabled.                                                                                                    |
|                         | Options:                                                                                                    |
|                         | <ul> <li>Time - Flag the task if it finishes after the specified time (see Late Finish Time).</li> <li>Duration - Flag the task if it finishes a certain amount of time after the programmed finish time (see Late Finish Duration). The task must have a specific finish time.</li> </ul>                                                                                                    |
| Late Finish<br>Time     | If Late Finish Type = Time, use this to specify the time after which the task finish time is considered late. Use hh:mm, 24-hour time.                                                                                                    |
| Late Finish<br>Duration | If Late Finish Type = Duration, use this field to specify the longest amount of time this task instance should take to run. You can specify any combination of hours, minutes, and seconds.                                                                                                    |
| Finished Late           | Task instance only; system-supplied. This field is flagged if the task finished later than the time or duration specified in the Late Finish fields.                                                                                                    |
| Early Finish            | If enabled, and if the task instance finishes before the time or period specified, the task instance is flagged as early. You can specify a time or duration to determine an early finish (see Early Finish Type). To determine whether a task instance finished early, open the task instance and locate the Finished Early field; the field is checked if the instance finished before the specified time or did not last as long as expected. This field only appears on the task instance if the user added Early Finish specifications to the task definition. |

| Early Finish<br>Type            | Required if Early Finish is enabled.                                                                                                    |
|---------------------------------|----------------------------------------------------------------------------------------------------|
|                                 | Options are:                                                                                                    |
|                                 | <ul> <li>Time - Flag the task if it finishes before the specified time (see Early Finish Time).</li> <li>Duration - Flag the task if it finishes a certain amount of time before the programmed finish time (see Early Finish Duration). The task must have a specific finish time.</li> </ul> |
| Early Finish<br>Time            | If Early Finish Type = Time, use this field to specify the time before which the task finish time is considered early. That is, enter a time at which the task should still be running. Use hh:mm, 24-hour time.                                                                               |
| Early Finish<br>Duration        | If Early Finish Type = Duration, use this to specify the shortest amount of time this task instance should take to run. You can specify any combination of hours, minutes, and seconds.                                                                                                    |
| Finished<br>Early               | Task instance only; system-supplied. This field is flagged if the task finished earlier than the time specified in the Early Finish fields.                                                                                                    |
| Virtual<br>Resource<br>Priority | Priority for acquiring a resource when two or more tasks are waiting for the resource. This priority applies to all resources required by the task.                                                                                                    |
|                                 | Options: 1 (high) - 20 (low).  Default is 10.                                                                                                    |
| Hold<br>Resources on<br>Failure | If enabled, the task instance will continue to hold Renewable resources if the task instance fails. Renewable resources will be returned only if the task instance status is either Complete, Finished, or Skipped.                                                                            |
| <b>Submit</b> button            | Submits the new record to the database.                                                                                                    |
| <b>Update</b> button            | Saves updates to the record.                                                                                                    |
| Launch Task<br>button           | Manually launches the task.                                                                                                    |
| View<br>Instances<br>button     | Displays a list of task instances for which there has been a status change or a modification to the task instance record within the last 30 days (an <b>Updated on Last 30 Days</b> filter has been pre-selected for the list).                                                                |
| <b>Delete</b> button            | Deletes the current record.                                                                                                    |
| View Parent<br>button           | Task instance only; Displays this task's parent task (workflow), if any.                                                                                                    |
| Show<br>Details<br>button       | Task instance only; displays detailed information about this task instance.                                                                                                    |
| Skip button                     | Task instance only; for tasks loaded into the schedule that have not run yet. Allows you to tell the Controller to skip this task. See Skipping a Task.                                                                                                    |
| Hold button                     | Task instance only; see Putting a Task on Hold.                                                                                                    |

| Force Finish button                | Task instance only; see Force Finishing a Task.                                                                                                    |                                                                                                    |
|------------------------------------|----------------------------------------------------------------------------------------------------|----------------------------------------------------------------------------------------------------|
| Re-run<br>button                   | Task instance only; see Re-running a Task.                                                                                                    |                                                                                                    |
| Output tab                         | Task instance                                                                                                    | only. Displays output generated from the process.                                                                                                    |
|                                    |                                                                                                    | ote or File Transfer task instances, output always is automatically retrieved and is available from the Output tab.                                                 |
| Variables tab                      | Displays all va                                                                                                    | riables associated with this record.                                                                                                    |
| <b>Actions</b> tab                 | Allows you to specify actions that the Controller will take automatically based on events that occur during the execution of this task.  Events are:  Task instance status Exit codes Late start Late finish Early finish  Actions are:                                                                                                    |                                                                                                    |
|                                    | Abort<br>Action                                                                                                    | Abort the task if certain events occur. For details, see Abort Actions.                                                                                             |
|                                    | Email<br>Notification                                                                                                    | Send an email if certain events occur. For details, see Email Notification Actions.                                                                                 |
|                                    | Set<br>Variable                                                                                                    | Used in tasks and workflows to set a variable based on the occurrence of certain events. For details, see Creating a Set Variable Action within a Task or Workflow. |
|                                    | SNMP<br>Notification                                                                                                    | Send an email if certain events occur. For details, see SNMP Notification Actions.                                                                                  |
|                                    | System<br>Operation                                                                                                    | Run an Opswise Controller system operation based on specified conditions. For details, see System Operation Actions.                                                |
| Task Virtual<br>Resources<br>tab   | Lists Virtual Resources to which this task is assigned.                                                                                                    |                                                                                                    |
| Mutually<br>Exclusive<br>Tasks tab | Displays all tasks that have been set to be mutually exclusive of this task.                                                                                                    |                                                                                                    |
| <b>Triggers</b> tab                | Displays a list of all triggers that have been defined to launch this task. Also allows you to add new triggers. If you add a new trigger from this location, the Controller automatically constructs a default trigger name as follows: <current name="" task="">#TRIGGER#. You can change the default name if desired. For instructions on creating triggers, see Creating Triggers.</current> |                                                                                                    |
| Notes tab                          | Displays all no                                                                                                    | tes associated with this task.                                                                                                    |
| Versions tab                       | Stores copies of all previous versions of the current record. See Record Versioning.                                                                                                    |                                                                                                    |

You can run the task as part of a workflow, specify triggers that run the task automatically based on times or events, or run the task manually.

# **Monitoring Task Execution**

You can monitor all system activity from the Activity screen and can view activity history from the Activity History screen.

# **Code Pages**

The following table identifies all supported code pages for an INFITRAN File Transfer task.

| ISO8859-1  | op437  | IBM Portugal 037             |
|------------|--------|------------------------------|
| ISO8859-2  | op737  | IBM German 273               |
| ISO8859-3  | op775  | IBM Danish and Norwegian 277 |
| ISO8859-4  | op850  | IBM Sweden and Finland 278   |
| ISO8859-5  | op852  | IBM Italian 280              |
| ISO8859-6  | op855  | IBM Spanish 284              |
| ISO8859-7  | op857  | IBM International 500        |
| ISO8859-8  | op860  | IBM Greek 875                |
| ISO8859-9  | op861  | IBM Latin-1 1047             |
| ISO8859-10 | cp862  | IBM Portugal 1140            |
| ISO8859-13 | cp863  | IBM German 1141              |
| ISO8859-14 | cp864  | IBM Danish 1142              |
| ISO8859-15 | cp865  | IBM Finish 1143              |
|            | cp866  | IBM Italian 1144             |
|            | cp869  | IBM Spanish 1145             |
|            | cp874  | IBM UK 1146                  |
|            | cp1250 | IBM Swiss 1148               |
|            | cp1251 | IBM Greek 4971               |
|            | cp1252 |                              |
|            | cp1253 |                              |
|            | cp1254 |                              |
|            | cp1255 |                              |
|            | cp1256 |                              |
|            | cp1257 |                              |
|            | cp1258 |                              |

## **Manual Task**

- Overview
- · Creating a New Manual Task
- Manual Task Field Descriptions
- Specifying When a Task Runs
- Monitoring Task Execution

#### Overview

Manual tasks are used to create a pause in the workflow during which the user must take some action. The processing on a Manual task within a workflow is described below.

Step 1 While its upstream tasks are running, the Manual task remains in WAITING status. When the Manual task launches, it goes immediately into ACTION REQUIRED status, meaning a user must perform some manual activity. Opswise Controller also sets the Started Time in the Manual task instance to the time the task goes into the ACTION REQUIRED status.

Step 2 Optionally, the user can re-set the Started Time on the Manual task by issuing the Set Started command as follows:

- 1. From the Activity display or the Workflow monitor, right click on the Manual task.
- 2. Select Set Started or, if you are using the Workflow monitor, select Commands > Set Started.

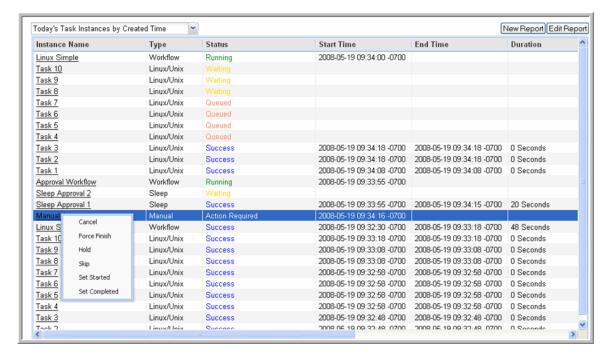

The Controller resets the Started Time.

Step 3 When you have completed the activities called for in the Manual task, you need to indicate that the task is completed and that the workflow can continue, as follows:

- 1. From the Activity display or the Workflow monitor, right click on the Manual task.
- 2. Select **Set Completed** or select **Commands > Set Completed** if you are using the Workflow monitor. The Manual task goes into SUCCESS status, the End Time is set, and the workflow continues.
- 3. If the Manual task is not completed but you want the workflow to continue anyway, select Force Finish.

You can also set a Manual task to STARTED or COMPLETED status from the Command Line Interface (CLI).

## **Creating a New Manual Task**

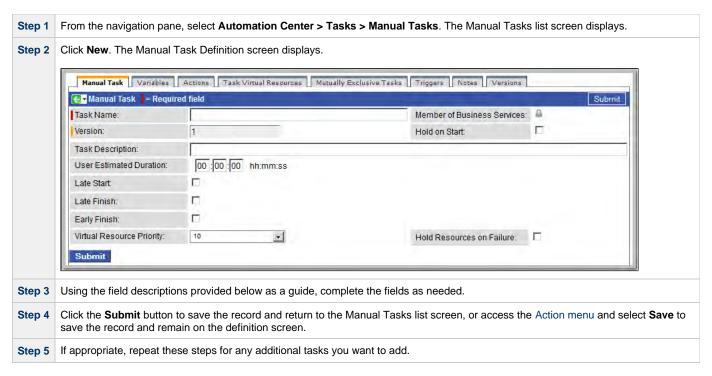

Task run statistics will show at the bottom after the first time this task has been launched.

# **Manual Task Field Descriptions**

- Fields that display on the task definition and task instance screens are shown in black.
- Fields that display only on the task definition screen are shown in green.
- Fields that display only on the task instance screen are shown in maroon.

| Field Name                        | Description                                                                                                    |
|-----------------------------------|----------------------------------------------------------------------------------------------------|
| Task/Instance<br>Name             | Required. Name used within the Controller to identify this task. Up to 40 alphanumerics; variables supported. It is the responsibility of the user to develop a workable naming scheme for tasks.                                                                                                    |
| Invoked by                        | Task instance only; system-supplied. How the task instance was launched.  Options:  Trigger: (Trigger Name) - The instance was launched by the named trigger. Workflow: (Workflow Name) - The instance was launched by the named workflow. Manually Launched - The instance was launched by a user. To identify the user, check the Execution User column for that task instance on the Task Instances screen or, on most task instance screens, the Execution User field. |
| Task                              | Task instance only; system-supplied. Hover over the paper icon to display more information about the task instance. Click the paper icon to display the task definition record.                                                                                                    |
| Instance<br>Reference Id          | Task instance only; system-supplied. The Controller increments this number each time the task is run.                                                                                                    |
| Member of<br>Business<br>Services | User-defined. Allows you to select one or more Business Services that this record definition belongs to. Click the lock icon to unlock the field and select Business Services.                                                                                                    |

| Version                       | Task definition only; system-supplied. The version number of the current record, which is incremented by the Controller every time a user updates a record. Click the Versions tab to view previous versions. For details, see Record Versioning.                                                                                                    |
|-------------------------------|----------------------------------------------------------------------------------------------------|
| Task<br>Description           | User-supplied; description of this record. (Maximum = 200 characters.)                                                                                                    |
| Status                        | Task instance only; system-supplied. See Task Instance Statuses.                                                                                                    |
| Exit Code                     | Task instance only; system-supplied. The exit code captured by the Agent when executing the task (for example, a command or script).                                                                                                    |
| Status<br>Description         | Task instance only; system-supplied. Provides additional information, if any, about the status of the task.                                                                                                    |
| Start Time                    | Task instance only; system-supplied. The date and time the task started.                                                                                                    |
| Duration                      | Task instance only; system-supplied. The amount of time the task took to run.                                                                                                    |
| End Time                      | Task instance only; system-supplied. The date and time the task instance completed.                                                                                                    |
| Hold on Start                 | If enabled, when the task is launched it appears in the Activity display with a status of Held. The task runs when the user releases it.                                                                                                    |
| Hold Reason                   | Information about why the task will be put on hold when it starts.                                                                                                    |
| User<br>Estimated<br>Duration | Task definition only; optional. The estimated amount of time it should normally take to run this task. The Controller uses this information to calculate the User Estimated End Time on a task instance record.                                                                                                    |
| Late Start                    | If enabled, and if the task instance starts after the time or period specified, the task instance is flagged as late. You can specify a time or duration to determine a late start (see Late Start Type). To determine whether a task instance started late, open the task instance and locate the Started Late field; the field is checked if the instance started after the specified time. This field only displays on the task instance screen if the user specified a Late Start in the task definition. |
| Late Start<br>Type            | Required if Late Start is enabled.                                                                                                    |
|                               | Options are:  • Time - Flag the task if it starts after the specified time.  • Duration - Flag the task if it starts a certain amount of time after the programmed start time. The task must have a specific start time.                                                                                                    |
| Late Start<br>Time            | Time after which the task start time is considered late. Use hh:mm, 24-hour time.                                                                                                    |

| Late Start<br>Duration   | Duration (amount of relative time) after which the task is considered to have started late. For a task within a workflow, the duration is the period between the time the workflow starts and the time the task itself starts. For example, a task might have a                                                                                                    |
|--------------------------|----------------------------------------------------------------------------------------------------|
|                          | Late Start Duration of 60 minutes. If the workflow starts at 9:00 a.m. but the task itself does not start until 10:30, the task has started late.                                                                                                    |
|                          | For a task that is not within a workflow, Late Start Duration has meaning only if the task has been held upon starting. For example, if a task has a Late Start Duration of 60 minutes and the Hold on Start field is enabled, if the task is not released from hold within the amount of time specified in the Late Start Duration field, the task has started late.                                                                                                    |
| Started Late             | Task instance only; system-supplied. This field is flagged if the task started later than the time specified in the Late Start fields.                                                                                                    |
| Late Finish              | If enabled, and if the task instance finishes after the time or period specified, the task instance is flagged as late. You can specify a time or duration to determine a late finish (see Late Finish Type). To determine whether a task instance finished late, open the task instance and locate the Finished Late field; the field is checked if the instance finished after the specified time or lasted longer than expected. This field only appears on the task instance if the user specified a Late Finish in the task definition.                        |
| Late Finish<br>Type      | Required if Late Finish is enabled.                                                                                                    |
|                          | <ul> <li>• Time - Flag the task if it finishes after the specified time (see Late Finish Time).</li> <li>• Duration - Flag the task if it finishes a certain amount of time after the programmed finish time (see Late Finish Duration). The task must have a specific finish time.</li> </ul>                                                                                                    |
| Late Finish<br>Time      | If Late Finish Type = Time, use this to specify the time after which the task finish time is considered late. Use hh:mm, 24-hour time.                                                                                                    |
| Late Finish<br>Duration  | If Late Finish Type = Duration, use this field to specify the longest amount of time this task instance should take to run. You can specify any combination of hours, minutes, and seconds.                                                                                                    |
| Finished Late            | Task instance only; system-supplied. This field is flagged if the task finished later than the time or duration specified in the Late Finish fields.                                                                                                    |
| Early Finish             | If enabled, and if the task instance finishes before the time or period specified, the task instance is flagged as early. You can specify a time or duration to determine an early finish (see Early Finish Type). To determine whether a task instance finished early, open the task instance and locate the Finished Early field; the field is checked if the instance finished before the specified time or did not last as long as expected. This field only appears on the task instance if the user added Early Finish specifications to the task definition. |
| Early Finish<br>Type     | Required if Early Finish is enabled.                                                                                                    |
|                          | <ul> <li>• Time - Flag the task if it finishes before the specified time (see Early Finish Time).</li> <li>• Duration - Flag the task if it finishes a certain amount of time before the programmed finish time (see Early Finish Duration). The task must have a specific finish time.</li> </ul>                                                                                                    |
| Early Finish<br>Time     | If Early Finish Type = Time, use this field to specify the time before which the task finish time is considered early. That is, enter a time at which the task should still be running. Use hh:mm, 24-hour time.                                                                                                    |
| Early Finish<br>Duration | If Early Finish Type = Duration, use this to specify the shortest amount of time this task instance should take to run. You can specify any combination of hours, minutes, and seconds.                                                                                                    |

| Finished<br>Early                 | Task instance only; system-supplied. This field is flagged if the task finished earlier than the time specified in the Early Finish fields.                                                                                                    |
|-----------------------------------|----------------------------------------------------------------------------------------------------|
| First Time<br>Ran                 | Task definition only; system-supplied. Displays after the first time the task runs. The date and time this task first ran.                                                                                                    |
| Lowest<br>Instance<br>Time        | Task definition only; system-supplied. Displays after the first time the task runs. The shortest amount of time this task has taken to run.                                                                                                    |
| Last Time<br>Ran                  | Task definition only; system-supplied. Displays after the first time the task runs. The most recent date and time the task ran.                                                                                                    |
| Average<br>Instance<br>Time       | Task definition only; system-supplied. Displays after the first time the task runs. Shows the average amount of time this task takes to run.                                                                                                    |
| Number of<br>Instances            | System-supplied; the number of instances in the database for this task.                                                                                                    |
| Highest<br>Instance<br>Time       | Task definition only; system-supplied. Displays after the first time the task runs. The longest amount of time this task has taken to run.                                                                                                    |
| Last Instance<br>Duration         | Task definition only; system-supplied. Displays after the first time the task runs. The amount of time the task took to run the last time it ran.                                                                                                    |
| User<br>Estimated<br>End Time     | Task instance only; system-supplied. If the user entered information into the User Estimated Duration field in the task definition, the Controller uses this information to calculate an end time for the task instance, based on the date/time the task instance started. |
| Shortest<br>Estimated<br>End Time | Task instance only; system-supplied.                                                                                                    |
| Average<br>Estimated<br>End Time  | Task instance only; system-supplied.                                                                                                    |
| Longest<br>Estimated<br>End Time  | Task instance only; system-supplied.                                                                                                    |
| Virtual<br>Resource<br>Priority   | Priority for acquiring a resource when two or more tasks are waiting for the resource. This priority applies to all resources required by the task.                                                                                                    |
|                                   | Options: 1 (high) - 20 (low).  Default is 10.                                                                                                    |
| Hold<br>Resources on<br>Failure   | If enabled, the task instance will continue to hold Renewable resources if the task instance fails. Renewable resources will be returned only if the task instance status is either Complete, Finished, or Skipped.                                                        |
| <b>Submit</b> button              | Submits the new record to the database.                                                                                                    |
| <b>Update</b> button              | Saves updates to the record.                                                                                                    |

| Launch Task<br>button        | Manually launches the task.                                                                                                    |                                                                                                    |
|------------------------------|----------------------------------------------------------------------------------------------------|----------------------------------------------------------------------------------------------------|
| View<br>Instances<br>button  | Displays a list of task instances for which there has been a status change or a modification to the task instance record within the last 30 days (an <b>Updated on Last 30 Days</b> filter has been pre-selected for the list).         |                                                                                                    |
| Delete button                | Deletes the cu                                                                                                    | rrent record.                                                                                                    |
| View Parent<br>button        | Task instance                                                                                                    | only; Displays this task's parent task (workflow), if any.                                                                                                    |
| Show<br>Details<br>button    | Task instance                                                                                                    | only; displays detailed information about this task instance.                                                                                                    |
| Retrieve<br>Output<br>button | Task instance                                                                                                    | only; see Retrieving Output.                                                                                                    |
| Skip button                  | Task instance<br>See Skipping a                                                                                                    | only; for tasks loaded into the schedule that have not run yet. Allows you to tell the Controller to skip this task. a Task.                                        |
| Hold button                  | Task instance                                                                                                    | only; see Putting a Task on Hold.                                                                                                    |
| Force Finish button          | Task instance only; see Force Finishing a Task.                                                                                                    |                                                                                                    |
| Re-run<br>button             | Task instance only; see Re-running a Task.                                                                                                    |                                                                                                    |
| Variables tab                | Displays all variables associated with this record.                                                                                                    |                                                                                                    |
| Actions tab                  | Allows you to specify actions that the Controller will take automatically based on events that occur during the execution of this task.  Events are:  Task instance status Exit codes Late start Late finish Early finish  Actions are: |                                                                                                    |
|                              | Abort Abort the task if certain events occur. For details, see Abort Actions.                                                                                                    |                                                                                                    |
|                              | Email<br>Notification                                                                                                    | Send an email if certain events occur. For details, see Email Notification Actions.                                                                                 |
|                              | Set<br>Variable                                                                                                    | Used in tasks and workflows to set a variable based on the occurrence of certain events. For details, see Creating a Set Variable Action within a Task or Workflow. |
|                              | SNMP<br>Notification                                                                                                    | Send an email if certain events occur. For details, see SNMP Notification Actions.                                                                                  |
|                              | System Operation Run an Opswise Controller system operation based on specified conditions. For details, see System Operation Actions.                                                                                                   |                                                                                                    |

| Task Virtual<br>Resources<br>tab   | Lists Virtual Resources to which this task is assigned.                                                                                                    |
|------------------------------------|----------------------------------------------------------------------------------------------------|
| Mutually<br>Exclusive<br>Tasks tab | Displays all tasks that have been set to be mutually exclusive of this task.                                                                                                    |
| Triggers tab                       | Displays a list of all triggers that have been defined to launch this task. Also allows you to add new triggers. If you add a new trigger from this location, the Controller automatically constructs a default trigger name as follows: <current name="" task="">#TRIGGER#. You can change the default name if desired. For instructions on creating triggers, see Creating Triggers.</current> |
| Notes tab                          | Displays all notes associated with this task.                                                                                                    |
| <b>Versions</b><br>Tab             | Stores copies of all previous versions of the current record. See Record Versioning.                                                                                                    |

You can run the task as part of a workflow, specify triggers that run the task automatically based on times or events, or run the task manually.

# **Monitoring Task Execution**

# Sleep Task

- Overview
- · Creating a New Sleep Task
- Sleep Task Field Descriptions
- Specifying When a Task Runs
- Monitoring Task Execution

#### Overview

The Sleep task allows you to execute a sleep command for a specified period of time or until a specific time. This task is helpful, for example, if you need to impose a pause in the processing of a workflow.

## **Creating a New Sleep Task**

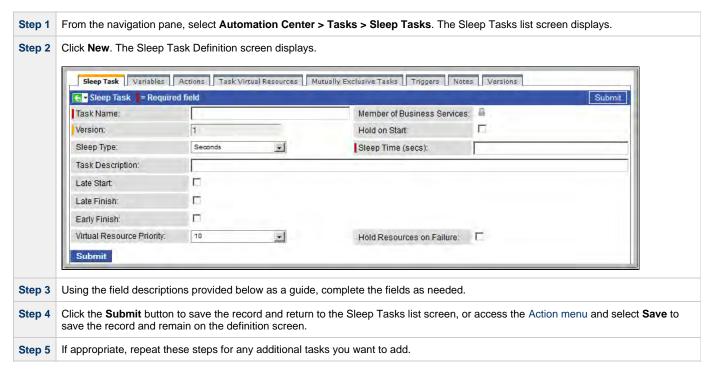

Task run statistics appear after the first time this task has been launched.

### **Sleep Task Field Descriptions**

- Fields that display on the task definition and task instance screens are shown in black.
- Fields that display only on the task definition screen are shown in green.
- Fields that display only on the task instance screen are shown in maroon.

| Field Name            | Description                                                                                                    |  |
|-----------------------|----------------------------------------------------------------------------------------------------|--|
| Task/Instance<br>Name | Required. Name used within the Controller to identify this task. Up to 40 alphanumerics; variables supported. It is the responsibility of the user to develop a workable naming scheme for tasks. |  |

| Task instance only; system-supplied. How the task instance was launched.                                                                                                    |
|----------------------------------------------------------------------------------------------------|
|                                                                                                    |
| Options:                                                                                                    |
| <ul> <li>Trigger: (Trigger Name) - The instance was launched by the named trigger.</li> <li>Workflow: (Workflow Name) - The instance was launched by the named workflow.</li> <li>Manually Launched - The instance was launched by a user. To identify the user, check the Execution User column for that task instance on the Task Instances screen or, on most task instance screens, the Execution User field.</li> </ul> |
|                                                                                                    |
| Task instance only; system-supplied. Hover over the paper icon to display more information about the task instance. Click the paper icon to display the task definition record.                                                                                                    |
| Task instance only; system-supplied. The Controller increments this number each time the task is run.                                                                                                    |
| User-defined. Allows you to select one or more Business Services that this record definition belongs to. Click the lock icon to unlock the field and select Business Services.                                                                                                    |
| Task definition only; system-supplied. The version number of the current record, which is incremented by the Controller every time a user updates a record. Click the Versions tab to view previous versions. For details, see Record Versioning.                                                                                                    |
| User-supplied. The type of sleep command you want to execute. Options:                                                                                                    |
| <ul> <li>Seconds - Use the Sleep Time (secs) field to specify the number of seconds.</li> <li>Duration - Use the Sleep Duration field to specify the number of days, hours, minutes, and/or seconds.</li> <li>Time - Use the Sleep Until Time (hh:mm) field to specify the time you want the sleep command to complete.</li> </ul>                                                                                           |
| Required if Sleep Type = Seconds. Number of seconds the Sleep should last.                                                                                                    |
| User-supplied. If Sleep Type = Duration, the number of hours, minutes and/or seconds the Sleep should last.                                                                                                    |
| Required if Sleep Type = Time. Time that the Sleep command should go to complete status. (Use 24-hour time.)                                                                                                    |
| User-supplied; description of this record. (Maximum = 200 characters.)                                                                                                    |
| Task instance only; system-supplied. See Task Instance Statuses.                                                                                                    |
| Task instance only; system-supplied. The exit code captured by the Agent when executing the task (for example, a command or script).                                                                                                    |
| Task instance only; system-supplied. Provides additional information, if any, about the status of the task.                                                                                                    |
| Task instance only; system-supplied. The date and time the task started.                                                                                                    |
| Task instance only; system-supplied. The date and time the task instance completed.                                                                                                    |
|                                                                                                    |

| n .:                    |                                                                                                    |
|-------------------------|----------------------------------------------------------------------------------------------------|
| Duration                | Task instance only; system-supplied. The amount of time the task took to run.                                                                                                    |
| Hold on Start           | If enabled, when the task is launched it appears in the Activity display with a status of Held. The task runs when the user releases it.                                                                                                    |
| Hold Reason             | Information about why the task will be put on hold when it starts.                                                                                                    |
| Late Start              | If enabled, and if the task instance starts after the time or period specified, the task instance is flagged as late. You can specify a time or duration to determine a late start (see Late Start Type). To determine whether a task instance started late, open the task instance and locate the Started Late field; the field is checked if the instance started after the specified time. This field only displays on the task instance screen if the user specified a Late Start in the task definition.                                |
| Late Start<br>Type      | Required if Late Start is enabled.  Options are:                                                                                                    |
|                         | <ul> <li>Time - Flag the task if it starts after the specified time.</li> <li>Duration - Flag the task if it starts a certain amount of time after the programmed start time. The task must have a specific start time.</li> </ul>                                                                                                    |
| Late Start<br>Time      | Time after which the task start time is considered late. Use hh:mm, 24-hour time.                                                                                                    |
| Late Start<br>Duration  | Duration (amount of relative time) after which the task is considered to have started late. For a task within a workflow, the duration is the period between the time the workflow starts and the time the task itself starts. For example, a task might have a Late Start Duration of 60 minutes. If the workflow starts at 9:00 a.m. but the task itself does not start until 10:30, the task has started late.                                                                                                    |
|                         | For a task that is not within a workflow, Late Start Duration has meaning only if the task has been held upon starting. For example, if a task has a Late Start Duration of 60 minutes and the Hold on Start field is enabled, if the task is not released from hold within the amount of time specified in the Late Start Duration field, the task has started late.                                                                                                    |
| Started Late            | Task instance only; system-supplied. This field is flagged if the task started later than the time specified in the Late Start fields.                                                                                                    |
| Late Finish             | If enabled, and if the task instance finishes after the time or period specified, the task instance is flagged as late. You can specify a time or duration to determine a late finish (see Late Finish Type). To determine whether a task instance finished late, open the task instance and locate the Finished Late field; the field is checked if the instance finished after the specified time or lasted longer than expected. This field only appears on the task instance if the user specified a Late Finish in the task definition. |
| Late Finish<br>Type     | Required if Late Finish is enabled.                                                                                                    |
|                         | <ul> <li>Time - Flag the task if it finishes after the specified time (see Late Finish Time).</li> <li>Duration - Flag the task if it finishes a certain amount of time after the programmed finish time (see Late Finish Duration). The task must have a specific finish time.</li> </ul>                                                                                                    |
| Late Finish<br>Time     | If Late Finish Type = Time, use this to specify the time after which the task finish time is considered late. Use hh:mm, 24-hour time.                                                                                                    |
| Late Finish<br>Duration | If Late Finish Type = Duration, use this field to specify the longest amount of time this task instance should take to run. You can specify any combination of hours, minutes, and seconds.                                                                                                    |

| Finished Late                   | Task instance only; system-supplied. This field is flagged if the task finished later than the time or duration specified in the Late                                                                                                    |
|---------------------------------|----------------------------------------------------------------------------------------------------|
|                                 | Finish fields.                                                                                                    |
| Early Finish                    | If enabled, and if the task instance finishes before the time or period specified, the task instance is flagged as early. You can specify a time or duration to determine an early finish (see Early Finish Type). To determine whether a task instance finished early, open the task instance and locate the Finished Early field; the field is checked if the instance finished before the specified time or did not last as long as expected. This field only appears on the task instance if the user added Early Finish specifications to the task definition. |
| Early Finish<br>Type            | Required if Early Finish is enabled.  Options are:  • Time - Flag the task if it finishes before the specified time (see Early Finish Time).  • Duration - Flag the task if it finishes a certain amount of time before the programmed finish time (see Early Finish Duration). The task must have a specific finish time.                                                                                                    |
| Early Finish<br>Time            | If Early Finish Type = Time, use this field to specify the time before which the task finish time is considered early. That is, enter a time at which the task should still be running. Use hh:mm, 24-hour time.                                                                                                    |
| Early Finish<br>Duration        | If Early Finish Type = Duration, use this to specify the shortest amount of time this task instance should take to run. You can specify any combination of hours, minutes, and seconds.                                                                                                    |
| Finished<br>Early               | Task instance only; system-supplied. This field is flagged if the task finished earlier than the time specified in the Early Finish fields.                                                                                                    |
| First Time<br>Ran               | Task definition only; system-supplied. Displays after the first time the task runs. The date and time this task first ran.                                                                                                    |
| Last Time<br>Ran                | Task definition only; system-supplied. Displays after the first time the task runs. The most recent date and time the task ran.                                                                                                    |
| Number of<br>Instances          | System-supplied; the number of instances in the database for this task.                                                                                                    |
| Virtual<br>Resource<br>Priority | Priority for acquiring a resource when two or more tasks are waiting for the resource. This priority applies to all resources required by the task.  Options: 1 (high) - 20 (low).  Default is 10.                                                                                                    |
| Hold<br>Resources on<br>Failure | If enabled, the task instance will continue to hold Renewable resources if the task instance fails. Renewable resources will be returned only if the task instance status is either Complete, Finished, or Skipped.                                                                                                    |
| <b>Submit</b> button            | Submits the new record to the database.                                                                                                    |
| <b>Update</b> button            | Saves updates to the record.                                                                                                    |
| Launch Task<br>button           | Manually launches the task.                                                                                                    |

| View<br>Instances<br>button        | Displays a list of task instances for which there has been a status change or a modification to the task instance record within the last 30 days (an <b>Updated on Last 30 Days</b> filter has been pre-selected for the list). |                                                                                                    |
|------------------------------------|----------------------------------------------------------------------------------------------------|----------------------------------------------------------------------------------------------------|
| Delete button                      | Deletes the current record.                                                                                                    |                                                                                                    |
| View Parent<br>button              | Task instance                                                                                                    | only; Displays this task's parent task (workflow), if any.                                                                                                    |
| Show<br>Details<br>button          | Task instance                                                                                                    | only; displays detailed information about this task instance.                                                                                                    |
| Skip button                        | Task instance<br>See Skipping a                                                                                                    | only; for tasks loaded into the schedule that have not run yet. Allows you to tell the Controller to skip this task. a Task.                                        |
| Hold button                        | Task instance                                                                                                    | only; see Putting a Task on Hold.                                                                                                    |
| Force Finish button                | Task instance only; see Force Finishing a Task.                                                                                                    |                                                                                                    |
| Re-run<br>button                   | Task instance                                                                                                    | only; see Re-running a Task.                                                                                                    |
| Variables tab                      | Displays all variables associated with this record.                                                                                                    |                                                                                                    |
| Actions tab                        | Allows you to specify actions that the Controller will take automatically based on events that occur during the execution of this task.  Events are:  Task instance status Exit codes Late start Late finish                    |                                                                                                    |
|                                    | Early f     Actions are:                                                                                                    |                                                                                                    |
|                                    | Abort<br>Action                                                                                                    | Abort the task if certain events occur. For details, see Abort Actions.                                                                                             |
|                                    | Email<br>Notification                                                                                                    | Send an email if certain events occur. For details, see Email Notification Actions.                                                                                 |
|                                    | Set<br>Variable                                                                                                    | Used in tasks and workflows to set a variable based on the occurrence of certain events. For details, see Creating a Set Variable Action within a Task or Workflow. |
|                                    | SNMP<br>Notification                                                                                                    | Send an email if certain events occur. For details, see SNMP Notification Actions.                                                                                  |
|                                    | System<br>Operation                                                                                                    | Run an Opswise Controller system operation based on specified conditions. For details, see System Operation Actions.                                                |
| Task Virtual<br>Resources<br>tab   | Lists Virtual Resources to which this task is assigned.                                                                                                    |                                                                                                    |
| Mutually<br>Exclusive<br>Tasks tab | Displays all tasks that have been set to be mutually exclusive of this task.                                                                                                    |                                                                                                    |

| Triggers tab           | Displays a list of all triggers that have been defined to launch this task. Also allows you to add new triggers. If you add a new trigger from this location, the Controller automatically constructs a default trigger name as follows: <current name="" task="">#TRIGGER#. You can change the default name if desired. For instructions on creating triggers, see Creating Triggers.</current> |
|------------------------|----------------------------------------------------------------------------------------------------|
| Notes tab              | Displays all notes associated with this task.                                                                                                    |
| <b>Versions</b><br>Tab | Stores copies of all previous versions of the current record. See Record Versioning.                                                                                                    |

You can run the task as part of a workflow, specify triggers that run the task automatically based on times or events, or run the task manually.

# **Monitoring Task Execution**

## **SQL Task**

- Overview
- Built-In Variables
- Creating a New SQL Task
- SQL Task Field Descriptions
- Specifying When a Task Runs
- Monitoring Task Execution

### Overview

The SQL task allows you to execute one or a series of SQL statements against the database specified in the task.

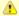

#### Note

Before you can run a SQL task, you first must create a Database Connection, which defines the information needed to locate and access the database.

### **Built-In Variables**

The built-in variables outlined below can be used in a SQL task to pass data where appropriate:

- Task and Task Instance Variables
- SQL and Stored Procedure Variables

# **Creating a New SQL Task**

Step 1 From the navigation pane, select Automation Center > Tasks > SQL Tasks. The SQL Tasks list screen displays.

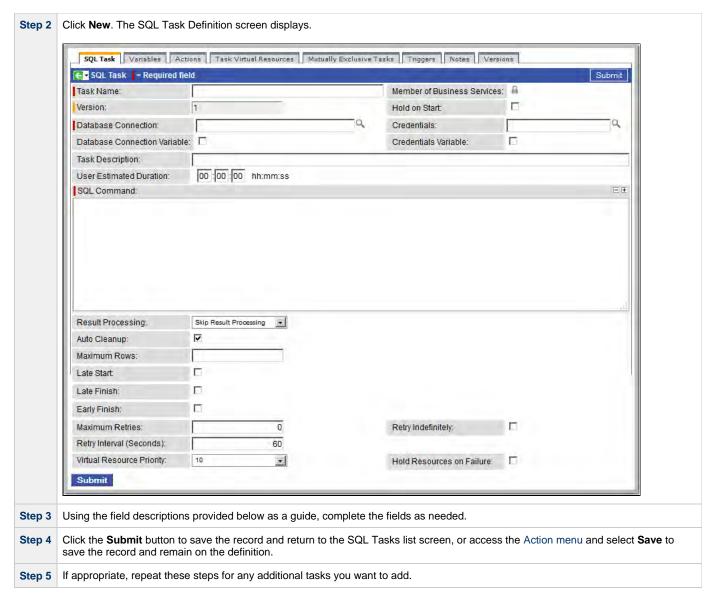

Task run statistics appear after the first time this task has been launched.

## **SQL Task Field Descriptions**

- Fields that display on the task definition and task instance screens are shown in black.
- Fields that display only on the task definition screen are shown in green.
- Fields that display only on the task instance screen are shown in maroon.

| Field Name                        | Description                                                                                                    |
|-----------------------------------|----------------------------------------------------------------------------------------------------|
| Task/Instance<br>Name             | Required. Name used within the Controller to identify this task. Up to 40 alphanumerics; variables supported. It is the responsibility of the user to develop a workable naming scheme for tasks. |
| Member of<br>Business<br>Services | User-defined. Allows you to select one or more Business Services that this record definition belongs to. Click the lock icon to unlock the field and select Business Services.                    |

| Version                            | Task definition only; system-supplied. The version number of the current record, which is incremented by the Controller every time a user updates a record. Click the Versions tab to view previous versions. For details, see Record Versioning.                                                                                                    |
|------------------------------------|----------------------------------------------------------------------------------------------------|
| Invoked by                         | Task instance only; system-supplied. How the task instance was launched.  Options:  Trigger: (Trigger Name) - The instance was launched by the named trigger.  Workflow: (Workflow Name) - The instance was launched by the named workflow.  Manually Launched - The instance was launched by a user. To identify the user, check the Execution User column for that task instance on the Task Instances screen or, on most task instance screens, the Execution User field. |
| Task                               | Task instance only; system-supplied. Hover over the paper icon to display more information about the task instance. Click the paper icon to display the task definition record.                                                                                                    |
| Execution<br>User                  | Task instance only; system-supplied. If the task was launched manually, the ID of the user who launched it.                                                                                                    |
| Instance<br>Reference Id           | Task instance only; system-supplied. The Controller increments this number each time the task is run.                                                                                                    |
| Hold on Start                      | If enabled, when the task is launched it appears in the Activity display with a status of Held. The task runs when the user releases it.                                                                                                    |
| Hold Reason                        | Information about why the task will be put on hold when it starts.                                                                                                    |
| Database<br>Connection             | Required. Name of the Opswise Controller database connection that defines the database. Click the magnifying glass to browse for an existing database connection or add a new one.                                                                                                    |
| Database<br>Connection<br>Variable | Optional. If enabled, the Database Connection field (see above) converts from a reference field (where you browse and select a record) into a text field that allows you to enter a variable. Use the format: \${variable name}. The variable must be a supported type as described in Variables and Functions.                                                                                                    |
| Credentials                        | Credentials under which an Agent runs this task. These credentials override any credentials provided in the Agent resource definition for any Agent running this task.                                                                                                    |
| Credentials<br>Variable            | Optional. If enabled, the Credentials field converts from a reference field (where you browse and select a record) into a text field that allows you to enter a variable. Use the format: \${variable name}. The variable must be a supported type as described in Variables and Functions.                                                                                                    |
| Task<br>Description                | User-supplied; description of this record. (Maximum = 200 characters.)                                                                                                    |
| Status                             | Task instance only; system-supplied. See Task Instance Statuses.                                                                                                    |
| Exit Code                          | Task instance only; system-supplied. The vendor-specific exception code for the SQL exception.                                                                                                    |
| Status<br>Description              | Task instance only; system-supplied. Provides additional information, if any, about the status of the task.                                                                                                    |

| Start Time                           | Task instance only; system-supplied. The date and time the task started.                                                                                                    |
|--------------------------------------|----------------------------------------------------------------------------------------------------|
| Duration                             | Task instance only; system-supplied. The amount of time the task took to run.                                                                                                    |
| End Time                             | Task instance only; system-supplied. The date and time the task instance completed.                                                                                                    |
| Rows<br>Retrieved                    | Task instance only; system-supplied. The number of rows retrieved by the SQL procedure.                                                                                                    |
| SQL State                            | Task instance only; system-supplied. Resolves to a return code that indicates the outcome of the most recently executed SQL statement.                                                                                                    |
| SQL Error<br>Message                 | Task instance only; system-supplied. Any error messages returned by the SQL procedure.                                                                                                    |
| User<br>Estimated<br>Duration        | Task definition only; optional. The estimated amount of time it should normally take to run this task. The Controller uses this information to calculate the User Estimated End Time on a task instance record.                                                                                                    |
| SQL<br>Command                       | Required. SQL command being executed against the database. Variables supported.                                                                                                    |
| Result<br>Processing                 | Specifies how the Controller should determine whether the SQL command failed or completed successfully.  Options:  Skip Result Processing Success Exitcode Range - The SQL command is considered completed successfully if its exit code falls within the range specified in the Exit Codes field. Failure Exitcode Range - The SQL command is considered failed if its exit code falls within the range specified in the Exit Codes field. Success Result Set Contains - The SQL command is considered completed successfully depending on the value in a specific database column (see Column Name, Operator, and Value fields). Failure Result Set Contains - The SQL command is considered failed depending on the value in a specific database column Name, Operator, and Value fields). |
| Exit Codes<br>(Result<br>Processing) | Required if Result Processing = Success Exitcode Range or Failure Exitcode Range. Specifies the range. Format: Numeric. Use commas to list a series of exit codes; use hyphens to specify a range. Example: 1,5, 22-30.                                                                                                    |
| Column<br>Name                       | Required if Result Processing = Success Result Set Contains or Failure Result Set Contains. Specifies the name of a database column that is being checked for a specific value.                                                                                                    |
| Operator                             | Operator being used for the comparison. Options: =, !=, >, >=, <, <=, regex.                                                                                                    |
| Value                                | Value being compared, using the operator specified.                                                                                                    |
| Auto Cleanup                         | When data is retrieved as the result of a SQL task, the data is written into a database table. If Auto Cleanup is enabled, the data is discarded upon the successful completion of the task (or workflow if the task is contained within a workflow).                                                                                                    |

| Maximum<br>Rows         | Optional. If necessary, specify a limit to the number of rows you want returned by the SQL statement. This value overrides any value you specify in the database connection.                                                                                                    |
|-------------------------|----------------------------------------------------------------------------------------------------|
| Late Start              | If enabled, and if the task instance starts after the time or period specified, the task instance is flagged as late. You can specify a time or duration to determine a late start (see Late Start Type). To determine whether a task instance started late, open the task instance and locate the Started Late field; the field is checked if the instance started after the specified time. This field only displays on the task instance screen if the user specified a Late Start in the task definition.                                |
| Late Start<br>Type      | Required if Late Start is enabled.                                                                                                    |
|                         | <ul> <li>Time - Flag the task if it starts after the specified time.</li> <li>Duration - Flag the task if it starts a certain amount of time after the programmed start time. The task must have a specific start time.</li> </ul>                                                                                                    |
| Late Start<br>Time      | Time after which the task start time is considered late. Use hh:mm, 24-hour time.                                                                                                    |
| Late Start<br>Duration  | Duration (amount of relative time) after which the task is considered to have started late. For a task within a workflow, the duration is the period between the time the workflow starts and the time the task itself starts. For example, a task might have a Late Start Duration of 60 minutes. If the workflow starts at 9:00 a.m. but the task itself does not start until 10:30, the task has started late.                                                                                                    |
|                         | For a task that is not within a workflow, Late Start Duration has meaning only if the task has been held upon starting. For example, if a task has a Late Start Duration of 60 minutes and the Hold on Start field is enabled, if the task is not released from hold within the amount of time specified in the Late Start Duration field, the task has started late.                                                                                                    |
| Started Late            | Task instance only; system-supplied. This field is flagged if the task started later than the time specified in the Late Start fields.                                                                                                    |
| Late Finish             | If enabled, and if the task instance finishes after the time or period specified, the task instance is flagged as late. You can specify a time or duration to determine a late finish (see Late Finish Type). To determine whether a task instance finished late, open the task instance and locate the Finished Late field; the field is checked if the instance finished after the specified time or lasted longer than expected. This field only appears on the task instance if the user specified a Late Finish in the task definition. |
| Late Finish<br>Type     | Required if Late Finish is enabled.  Options:                                                                                                    |
|                         | <ul> <li>Time - Flag the task if it finishes after the specified time (see Late Finish Time).</li> <li>Duration - Flag the task if it finishes a certain amount of time after the programmed finish time (see Late Finish Duration). The task must have a specific finish time.</li> </ul>                                                                                                    |
| Late Finish<br>Time     | If Late Finish Type = Time, use this to specify the time after which the task finish time is considered late. Use hh:mm, 24-hour time.                                                                                                    |
| Late Finish<br>Duration | If Late Finish Type = Duration, use this field to specify the longest amount of time this task instance should take to run. You can specify any combination of hours, minutes, and seconds.                                                                                                    |
| Finished Late           | Task instance only; system-supplied. This field is flagged if the task finished later than the time or duration specified in the Late Finish fields.                                                                                                    |

| Early Finish                      | If enabled, and if the task instance finishes before the time or period specified, the task instance is flagged as early. You can specify a time or duration to determine an early finish (see Early Finish Type). To determine whether a task instance finished early, open the task instance and locate the Finished Early field; the field is checked if the instance finished before the specified time or did not last as long as expected. This field only appears on the task instance if the user added Early Finish specifications to the task definition. |
|-----------------------------------|----------------------------------------------------------------------------------------------------|
| Early Finish<br>Type              | Required if Early Finish is enabled.  Options are:  • Time - Flag the task if it finishes before the specified time (see Early Finish Time).  • Duration - Flag the task if it finishes a certain amount of time before the programmed finish time (see Early Finish Duration). The task must have a specific finish time.                                                                                                    |
| Early Finish<br>Time              | If Early Finish Type = Time, use this field to specify the time before which the task finish time is considered early. That is, enter a time at which the task should still be running. Use hh:mm, 24-hour time.                                                                                                    |
| Early Finish<br>Duration          | If Early Finish Type = Duration, use this to specify the shortest amount of time this task instance should take to run. You can specify any combination of hours, minutes, and seconds.                                                                                                    |
| Finished<br>Early                 | Task instance only; system-supplied. This field is flagged if the task finished earlier than the time specified in the Early Finish fields.                                                                                                    |
| Maximum<br>Retries                | User-defined. The maximum number of times that the Controller should retry this task after it has started and gone to a failed state.                                                                                                    |
| Retry<br>Indefinitely             | User-defined. Enabled or disabled. Indicates whether the Controller should continue trying indefinitely to run this task. If you enable this field, it overrides any value placed in the Maximum Retries field.                                                                                                    |
| Retry Interval                    | User-defined. The number of seconds between each retry.                                                                                                    |
| Current Retry<br>Count            | Task instance only; system-supplied. Displays, only for a running task instance, the current number of times that the Controller has retried the task after it first went to failure status.                                                                                                    |
| User<br>Estimated<br>End Time     | Task instance only; system-supplied. If the user entered information into the User Estimated Duration field in the task definition, the Controller uses this information to calculate an end time for the task instance, based on the date/time the task instance started.                                                                                                    |
| Shortest<br>Estimated<br>End Time | Task instance only; system-supplied.                                                                                                    |
| Average<br>Estimated<br>End Time  | Task instance only; system-supplied.                                                                                                    |
| Longest<br>Estimated<br>End Time  | Task instance only; system-supplied.                                                                                                    |
| First Time<br>Ran                 | Task definition only; system-supplied. Displays after the first time the task runs. The date and time this task first ran.                                                                                                    |

| Task definition only; system-supplied. Displays after the first time the task runs. The most recent date and time the task runs.  Neerage instances  Task definition only; system-supplied. Displays after the first time the task runs. Shows the average amount of time this task takes to run.  Number of instances  System-supplied; the number of instances in the database for this task.  Highest Task definition only; system-supplied. Displays after the first time the task runs. The longest amount of time this task has taken to run.  Task definition only; system-supplied. Displays after the first time the task runs. The longest amount of time this task has taken to run.  Task definition only; system-supplied. Displays after the first time the task runs. The amount of time the task has taken to run.  Proofly for acquiring a resource when two or more tasks are waiting for the resource. This priority applies to all resources required by the task.  Options: 1 (high) - 20 (low).  Default is 10.  Default is 10.  Submits  Submits  Submits the new record to the database.  Update Poutton  Saves updates to the record.  Launch Task  Manually launches the task.  Use Task instance only: Displays this task's parent task (workflow), if any.  Task instance only: Displays this task's parent task (workflow), if any.  Task instance only: displays detailed information about this task instance.  Show  Task instance only: displays detailed information about this task instance.                                                                                                    | Lowest<br>Instance              | Task definition only; system-supplied. Displays after the first time the task runs. The shortest amount of time this task has taken                 |
|----------------------------------------------------------------------------------------------------|---------------------------------|----------------------------------------------------------------------------------------------------|
| Task definition only; system-supplied. Displays after the first time the task runs. The most recent date and time the task ran.  Average tasks of run.  Number of task definition only; system-supplied. Displays after the first time the task runs. Shows the average amount of time this task takes to run.  Number of instances  System-supplied; the number of instances in the database for this task.  Idea of the task runs. The longest amount of time this task has taken to run.  Task definition only; system-supplied. Displays after the first time the task runs. The longest amount of time this task has taken to run.  It ask definition only; system-supplied. Displays after the first time the task runs. The amount of time the task took to run the last time it run.  Virtual Resource  Priority for acquiring a resource when two or more tasks are waiting for the resource. This priority applies to all resources required by the task.  Options: 1 (high) - 20 (low).  Default is 10.  If enabled, the task instance will continue to hold Renewable resources if the task instance fails. Renewable resources will be returned only if the task instance status is either Complete, Finished, or Skipped.  Submit Submit the new record to the database.  Update  Saves updates to the record.  Launch Task  Manually launches the task.  View Parent  Delete button  Deletes the current record.  View Parent  Task instance only; Displays this task's parent task (workflow), if any.  Show  Deletes button  Task instance only; displays detailed information about this task instance.                                                                                                    | Time                            | to run.                                                                                                    |
| Instance Task definition only; system-supplied. Displays after the first time the task runs. Shows the average amount of time this task takes to run.  Number of Instances System-supplied: the number of instances in the database for this task.  Flighest Instance Task definition only; system-supplied. Displays after the first time the task runs. The longest amount of time this task has taken to run.  Last Instance Duration Task definition only; system-supplied. Displays after the first time the task runs. The amount of time the task took to run the last time it ran.  Virtual Resource Priority Priority for acquiring a resource when two or more tasks are waiting for the resource. This priority applies to all resources required by the task.  Options: 1 (high) - 20 (low).  Default is 10.  Hold Resources on If enabled, the task instance will continue to hold Renewable resources if the task instance fails. Renewable resources will be returned only if the task instance status is either Complete, Finished, or Skipped.  Submits  Submits the new record to the database.  Update  Update  Displays a list of task instances for which there has been a status change or a modification to the task instance record within the last 30 days (an Updated on Last 30 Days filter has been pre-selected for the list).  Delete button  Deletes the current record.  View Parent  Task instance only; Displays this task's parent task (workflow), if any.  Show Debatis button  Task instance only; see Retireving Output.                                                                                                    | Last Time<br>Ran                | Task definition only; system-supplied. Displays after the first time the task runs. The most recent date and time the task ran.                     |
| Instances System-supplied; the number of instances in the database for this task.  Highest Instance Instance In | Average<br>Instance<br>Time     |                                                                                                    |
| Task definition only; system-supplied. Displays after the first time the task runs. The longest amount of time this task has taken to run.  Task definition only; system-supplied. Displays after the first time the task runs. The amount of time the task took to run the last time it ran.  Virtual Resource Priority Priority for acquiring a resource when two or more tasks are waiting for the resource. This priority applies to all resources required by the task.  Options: 1 (high) - 20 (low).  Default is 10.  Hold Resources on Fallure returned only if the task instance will continue to hold Renewable resources if the task instance fails. Renewable resources will be returned only if the task instance status is either Complete, Finished, or Skipped.  Submit Submit Submits the new record to the database.  Update Saves updates to the record.  Launch Task Manually launches the task.  View Instances Displays a list of task instances for which there has been a status change or a modification to the task instance record within the last 30 days (an Updated on Last 30 Days filter has been pre-selected for the list).  Deletes the current record.  Task instance only; Displays this task's parent task (workflow), if any.  Task instance only; displays detailed information about this task instance.  Task instance only; see Retrieving Output.                                                                                                    | Number of<br>Instances          | System-supplied; the number of instances in the database for this task.                                                                             |
| Duration Task definition only; system-supplied. Displays after the first time the task runs. The amount of time the task took to run the last time it ran.  Priority for acquiring a resource when two or more tasks are waiting for the resource. This priority applies to all resources Priority  Priority for acquiring a resource when two or more tasks are waiting for the resource. This priority applies to all resources priority applies to all resources will be required by the task.  Options: 1 (high) - 20 (low).  Default is 10.  Hold Resources on a returned only if the task instance will continue to hold Renewable resources if the task instance fails. Renewable resources will be returned only if the task instance status is either Complete, Finished, or Skipped.  Submit Submit Submits the new record to the database.  Update Saves updates to the record.  Launch Task Usew Instances  Displays a list of task instances for which there has been a status change or a modification to the task instance record within the last 30 days (an Updated on Last 30 Days filter has been pre-selected for the list).  Delete button  Deletes the current record.  View Parent Task instance only; Displays this task's parent task (workflow), if any.  Task instance only; displays detailed information about this task instance.  Task instance only; see Retrieving Output.                                                                                                    | Highest<br>Instance<br>Time     |                                                                                                    |
| Priority for acquiring a resource when two or more tasks are waiting for the resource. This priority applies to all resources required by the task.  Options: 1 (high) - 20 (low).  Default is 10.  Hold Resources on If enabled, the task instance will continue to hold Renewable resources if the task instance fails. Renewable resources will be returned only if the task instance status is either Complete, Finished, or Skipped.  Submit Submit Submits the new record to the database.  Update Saves updates to the record.  Launch Task Options: Displays a list of task instances for which there has been a status change or a modification to the task instance record within the last 30 days (an Updated on Last 30 Days filter has been pre-selected for the list).  Delete button Deletes the current record.  View Parent Doutton Task instance only; Displays this task's parent task (workflow), if any.  Show Details Doutput Task instance only; displays detailed information about this task instance.                                                                                                    | Last Instance<br>Duration       |                                                                                                    |
| Default is 10.  Hold Resources on Features on If enabled, the task instance will continue to hold Renewable resources if the task instance fails. Renewable resources will be returned only if the task instance status is either Complete, Finished, or Skipped.  Submit Dutton Submits the new record to the database.  Launch Task Dutton Manually launches the task.  View Instances Displays a list of task instances for which there has been a status change or a modification to the task instance record within the last 30 days (an Updated on Last 30 Days filter has been pre-selected for the list).  Delete button Deletes the current record.  View Parent Dutton Task instance only; Displays this task's parent task (workflow), if any.  Show Details Delete Dutton Task instance only; displays detailed information about this task instance.                                                                                                    | Virtual<br>Resource<br>Priority | Priority for acquiring a resource when two or more tasks are waiting for the resource. This priority applies to all resources required by the task. |
| Hold Resources on Failure  If enabled, the task instance will continue to hold Renewable resources if the task instance fails. Renewable resources will be returned only if the task instance status is either Complete, Finished, or Skipped.  Submit boutton  Submits the new record to the database.  Update boutton  Saves updates to the record.  Launch Task outton  Manually launches the task.  View Instances boutton  Displays a list of task instances for which there has been a status change or a modification to the task instance record within the last 30 days (an Updated on Last 30 Days filter has been pre-selected for the list).  Delete button  Deletes the current record.  View Parent outton  Task instance only; Displays this task's parent task (workflow), if any.  Show Details Details outton  Task instance only; displays detailed information about this task instance.  Retrieve Output  Task instance only; see Retrieving Output.                                                                                                    |                                 |                                                                                                    |
| Resources on If enabled, the task instance will continue to hold Renewable resources if the task instance fails. Renewable resources will be returned only if the task instance status is either Complete, Finished, or Skipped.  Submit button  Submits the new record to the database.  Update button  Saves updates to the record.  Manually launches the task.  View Instances button  Displays a list of task instances for which there has been a status change or a modification to the task instance record within the last 30 days (an Updated on Last 30 Days filter has been pre-selected for the list).  Delete button  Deletes the current record.  View Parent button  Task instance only; Displays this task's parent task (workflow), if any.  Show Details Details instance only; displays detailed information about this task instance.  Task instance only; see Retrieving Output.                                                                                                    |                                 | Default is 10.                                                                                                    |
| Submits the new record to the database.  Update button  Saves updates to the record.  Launch Task button  Manually launches the task.  View Instances Displays a list of task instances for which there has been a status change or a modification to the task instance record within the last 30 days (an Updated on Last 30 Days filter has been pre-selected for the list).  Delete button  Deletes the current record.  View Parent outton  Task instance only; Displays this task's parent task (workflow), if any.  Show Details outton  Task instance only; displays detailed information about this task instance.  Betrieve Output  Task instance only; see Retrieving Output.                                                                                                    | Hold<br>Resources on<br>Failure |                                                                                                    |
| Saves updates to the record.  Launch Task button  Manually launches the task.  View Instances button  Displays a list of task instances for which there has been a status change or a modification to the task instance record within the last 30 days (an Updated on Last 30 Days filter has been pre-selected for the list).  Delete button  Deletes the current record.  View Parent button  Task instance only; Displays this task's parent task (workflow), if any.  Task instance only; displays detailed information about this task instance.  Retrieve Output  Task instance only; see Retrieving Output.                                                                                                    | <b>Submit</b> button            | Submits the new record to the database.                                                                                                    |
| Manually launches the task.  View Instances Displays a list of task instances for which there has been a status change or a modification to the task instance record within the last 30 days (an Updated on Last 30 Days filter has been pre-selected for the list).  Delete button  Deletes the current record.  View Parent Doutton  Task instance only; Displays this task's parent task (workflow), if any.  Show Details Doutton  Task instance only; displays detailed information about this task instance.  Retrieve Dutput  Task instance only; see Retrieving Output.                                                                                                    | <b>Update</b> button            | Saves updates to the record.                                                                                                    |
| Displays a list of task instances for which there has been a status change or a modification to the task instance record within the last 30 days (an Updated on Last 30 Days filter has been pre-selected for the list).  Delete button  Deletes the current record.  View Parent button  Task instance only; Displays this task's parent task (workflow), if any.  Task instance only; displays detailed information about this task instance.  Retrieve Dutput  Task instance only; see Retrieving Output.                                                                                                    | Launch Task<br>button           | Manually launches the task.                                                                                                    |
| Deletes the current record.  View Parent button  Task instance only; Displays this task's parent task (workflow), if any.  Show Details button  Retrieve Output  Task instance only; see Retrieving Output.                                                                                                    | View<br>Instances<br>button     |                                                                                                    |
| Task instance only; Displays this task's parent task (workflow), if any.  Task instance only; displays detailed information about this task instance.  Task instance only; displays detailed information about this task instance.  Task instance only; see Retrieving Output.                                                                                                    | Delete button                   | Deletes the current record.                                                                                                    |
| Details button  Task instance only; displays detailed information about this task instance.  Retrieve Dutput  Task instance only; see Retrieving Output.                                                                                                    | View Parent<br>button           | Task instance only; Displays this task's parent task (workflow), if any.                                                                            |
| Output Task instance only; see Retrieving Output.                                                                                                    | Show<br>Details<br>button       | Task instance only; displays detailed information about this task instance.                                                                         |
|                                                                                                    | Retrieve<br>Output<br>button    | Task instance only; see Retrieving Output.                                                                                                    |

| Skip button                        | Task instance only; for tasks loaded into the schedule that have not run yet. Allows you to tell the Controller to skip this task. See Skipping a Task.                                                                                                    |                                                                                                    |
|------------------------------------|----------------------------------------------------------------------------------------------------|----------------------------------------------------------------------------------------------------|
| Hold button                        | Task instance only; see Putting a Task on Hold.                                                                                                    |                                                                                                    |
| Force Finish button                | Task instance                                                                                                    | only; see Force Finishing a Task.                                                                                                    |
| Re-run<br>button                   | Task instance                                                                                                    | only; see Re-running a Task.                                                                                                    |
| SQL Result<br>Set tab              | Task instance                                                                                                    | only. Stores results of executed SQL statements, if any.                                                                                                    |
| SQL<br>Warning Set<br>tab          | Task instance only. Contains warnings returned by executed SQL statements, if any.                                                                                                    |                                                                                                    |
| Variables tab                      | Displays all va                                                                                                    | riables associated with this record.                                                                                                    |
| Actions tab                        | Allows you to specify actions that the Controller will take automatically based on events that occur during the execution of thi task.  Events are:  Task instance status Exit codes Late start Late finish Early finish                                                                                                    |                                                                                                    |
|                                    | Actions are:                                                                                                    | Abort the task if certain events occur. For details, see Abort Actions.                                                                                             |
|                                    | Email<br>Notification                                                                                                    | Send an email if certain events occur. For details, see Email Notification Actions.                                                                                 |
|                                    | Set<br>Variable                                                                                                    | Used in tasks and workflows to set a variable based on the occurrence of certain events. For details, see Creating a Set Variable Action within a Task or Workflow. |
|                                    | SNMP<br>Notification                                                                                                    | Send an email if certain events occur. For details, see SNMP Notification Actions.                                                                                  |
|                                    | System<br>Operation                                                                                                    | Run an Opswise Controller system operation based on specified conditions. For details, see System Operation Actions.                                                |
| Task Virtual<br>Resources<br>tab   | Lists Virtual Re                                                                                                    | esources to which this task is assigned.                                                                                                    |
| Mutually<br>Exclusive<br>Tasks tab | Displays all tasks that have been set to be mutually exclusive of this task.                                                                                                    |                                                                                                    |
| Triggers tab                       | Displays a list of all triggers that have been defined to launch this task. Also allows you to add new triggers. If you add a new trigger from this location, the Controller automatically constructs a default trigger name as follows: <current name="" task="">#TRIGGER#. You can change the default name if desired. For instructions on creating triggers, see Creating Triggers.</current> |                                                                                                    |

| Notes tab              | Displays all notes associated with this task.                                        |
|------------------------|--------------------------------------------------------------------------------------|
| <b>Versions</b><br>Tab | Stores copies of all previous versions of the current record. See Record Versioning. |

You can run the task as part of a workflow, specify triggers that run the task automatically based on times or events, or run the task manually.

# **Monitoring Task Execution**

# **Stored Procedure Task**

- Overview
- Built-In Variables
- Creating a New Stored Procedure Task
- Stored Procedure Task Field Descriptions
- Adding Stored Procedure Parameters
  - Adding a Parameter
  - Stored Procedure Parameter Field Descriptions
  - · Deleting a Parameter
  - Viewing a Parameter
- Specifying When a Task Runs
- Monitoring Task Execution

#### Overview

A Stored Procedure task allows you to execute a stored procedure against the database specified in the task.

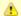

#### Note

Before you can run a Stored Procedure task, you first must create a Database Connection, which defines the information needed to locate and access the database.

### **Built-In Variables**

The built-in variables outlined below can be used in a Stored Procedure task to pass data where appropriate:

- · Task and Task Instance Variables
- SQL and Stored Procedure Variables

# **Creating a New Stored Procedure Task**

Step 1

From the navigation pane, select **Automation Center > Tasks > Stored Procedure Tasks**. The Stored Procedure Tasks list screen displays.

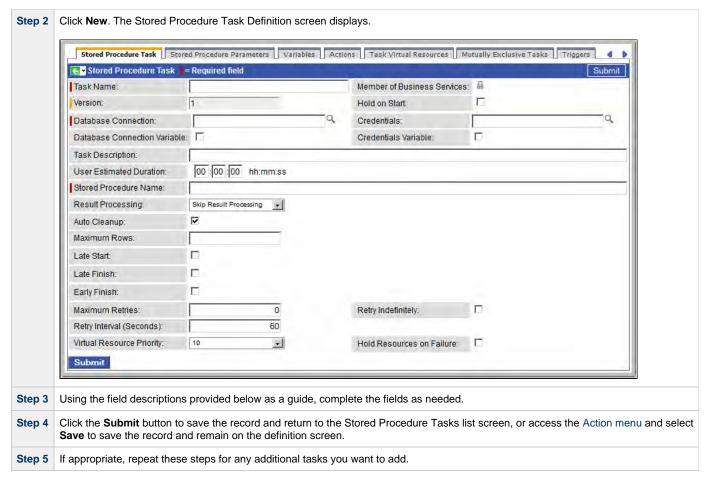

Task run statistics appear after the first time this task has been launched.

# **Stored Procedure Task Field Descriptions**

- Fields that display on the task definition and task instance screens are shown in black.
- Fields that display only on the task definition screen are shown in green.
- Fields that display only on the task instance screen are shown in maroon.

| Field Name            | Description                                                                                                    |  |  |
|-----------------------|----------------------------------------------------------------------------------------------------|--|--|
| Task/Instance<br>Name | Required. Name used within the Controller to identify this task. Up to 40 alphanumerics; variables supported. It is the responsibility of the user to develop a workable naming scheme for tasks.                                                                                                    |  |  |
| Invoked by            | Task instance only; system-supplied. How the task instance was launched.  Options:  Trigger: (Trigger Name) - The instance was launched by the named trigger.  Workflow: (Workflow Name) - The instance was launched by the named workflow.  Manually Launched - The instance was launched by a user. To identify the user, check the Execution User column for that task instance on the Task Instances screen or, on most task instance screens, the Execution User field. |  |  |
| Task                  | Task instance only; system-supplied. Hover over the paper icon to display more information about the task instance. Click the paper icon to display the task definition record.                                                                                                    |  |  |

| Execution<br>User                  | Task instance only; system-supplied. If the task was launched manually, the ID of the user who launched it.                                                                                                    |
|------------------------------------|----------------------------------------------------------------------------------------------------|
| Instance<br>Reference Id           | Task instance only; system-supplied. The Controller increments this number each time the task is run.                                                                                                    |
| Member of<br>Business<br>Services  | User-defined. Allows you to select one or more Business Services that this record definition belongs to. Click the lock icon to unlock the field and select Business Services.                                                                                                    |
| Version                            | Task definition only; system-supplied. The version number of the current record, which is incremented by the Controller every time a user updates a record. Click the Versions tab to view previous versions. For details, see Record Versioning.                                                   |
| Hold on Start                      | If enabled, when the task is launched it appears in the Activity display with a status of Held. The task runs when the user releases it.                                                                                                    |
| Hold Reason                        | Information about why the task will be put on hold when it starts.                                                                                                    |
| Database<br>Connection             | Required. Name of the Opswise Controller database connection that defines the database. Click the magnifying glass to browse for an existing database connection or add a new one.                                                                                                    |
| Database<br>Connection<br>Variable | Optional. If enabled, the Database Connection field converts from a reference field (where you browse and select a record) into a text field that allows you to enter a variable. Use the format: \${variable name}. The variable must be a supported type as described in Variables and Functions. |
| Credentials                        | Credentials under which an Agent runs this task. These credentials override any credentials provided in the Agent resource definition for any Agent running this task.                                                                                                    |
| Credentials<br>Variable            | Optional. If enabled, the Credentials field converts from a reference field (where you browse and select a record) into a text field that allows you to enter a variable. Use the format: \${variable name}. The variable must be a supported type as described in Variables and Functions.         |
| Task<br>Description                | User-supplied; description of this record. (Maximum = 200 characters.)                                                                                                    |
| Status                             | Task instance only; system-supplied. See Task Instance Statuses.                                                                                                    |
| Exit Code                          | Task instance only; system-supplied. The vendor-specific exception code for the SQL exception.                                                                                                    |
| Status<br>Description              | Task instance only; system-supplied. Provides additional information, if any, about the status of the task.                                                                                                    |
| Start Time                         | Task instance only; system-supplied. The date and time the task started.                                                                                                    |
| Duration                           | Task instance only; system-supplied. The amount of time the task took to run.                                                                                                    |
| End Time                           | Task instance only; system-supplied. The date and time the task instance completed.                                                                                                    |
|                                    |                                                                                                    |

| Rows<br>Retrieved                    | Task instance only; system-supplied. The number of rows retrieved by the SQL procedure.                                                                                                    |
|--------------------------------------|----------------------------------------------------------------------------------------------------|
| SQL State                            | Task instance only; system-supplied. Resolves to a return code that indicates the outcome of the most recently executed SQL statement.                                                                                                    |
| SQL Error<br>Message                 | Task instance only; system-supplied. Any error messages returned by the SQL procedure.                                                                                                    |
| User<br>Estimated<br>Duration        | Task definition only; optional. The estimated amount of time it should normally take to run this task. The Controller uses this information to calculate the User Estimated End Time on a task instance record.                                                                                                    |
| Stored<br>Procedure<br>Name          | Required. Name of the file containing the stored procedure being executed against the database. Variables supported.                                                                                                    |
| Result<br>Processing                 | Specifies how the Controller should determine whether the Stored Procedure failed or completed successfully.  Options:  Skip Result Processing. Success Exitcode Range - The Stored Procedure is considered completed successfully if its exit code falls within the range specified in the Exit Codes field. Failure Exitcode Range - The Stored Procedure is considered failed if its exit code falls within the range specified in the Exit Codes field. Success Result Set Contains - The Stored Procedure is considered completed successfully depending on the value in a specific database column (see Column Name, Operator, and Value fields). Failure Result Set Contains - The Stored Procedure is considered failed depending on the value in a specific database column (see Column Name, Operator, and Value fields). Success Output Parameter - The Stored Procedure is considered completed successfully if its output parameter satisfies the condition specified in the associated Parameter Position, Operator, and Value fields. Failure Output Parameter - The Stored Procedure is considered failed if its output parameter satisfies the condition specified in the associated Parameter Position, Operator, and Value fields. |
| Parameter<br>Position                | If Result Processing = Success Output Parameter or Failure Output Parameter of this parameter within a list of parameters.                                                                                                    |
| Operator                             | Operator being used for the comparison. Options: =, !=, >, >=, <, <=, regex.                                                                                                    |
| Value                                | Value being compared, using the operator specified.                                                                                                    |
| Exit Codes<br>(Result<br>Processing) | Required if Result Processing = Success Exitcode Range or Failure Exitcode Range. Specifies the range. Format: Numeric. Use commas to list a series of exit codes; use hyphens to specify a range. Example: 1,5, 22-30.                                                                                                    |
| Column<br>Name                       | Required if Result Processing = Success Result Set Contains or Failure Result Set Contains. Specifies the name of a database column that is being checked for a specific value.                                                                                                    |
| Operator                             | Operator being used for the comparison. Options: =, !=, >, >=, <, <=, regex.                                                                                                    |
| Value                                | Value being compared, using the operator specified.                                                                                                    |
| Auto Cleanup                         | When data is retrieved as the result of a SQL task, the data is written into a database table. If Auto Cleanup is enabled, the data is discarded upon the successful completion of the task (or workflow if the task is contained within a workflow).                                                                                                    |

| Maximum<br>Rows         | Optional. If necessary, specify a limit to the number of rows you want returned by the SQL statement. This value overrides any value you specify in the database connection.                                                                                                    |
|-------------------------|----------------------------------------------------------------------------------------------------|
| Late Start              | If enabled, and if the task instance starts after the time or period specified, the task instance is flagged as late. You can specify a time or duration to determine a late start (see Late Start Type). To determine whether a task instance started late, open the task instance and locate the Started Late field; the field is checked if the instance started after the specified time. This field only displays on the task instance screen if the user specified a Late Start in the task definition.                                |
| Late Start<br>Type      | Required if Late Start is enabled.  Options are:  • Time - Flag the task if it starts after the specified time.  • Duration - Flag the task if it starts a certain amount of time after the programmed start time. The task must have a specific start time.                                                                                                    |
| Late Start<br>Time      | Time after which the task start time is considered late. Use hh:mm, 24-hour time.                                                                                                    |
| Late Start<br>Duration  | Duration (amount of relative time) after which the task is considered to have started late. For a task within a workflow, the duration is the period between the time the workflow starts and the time the task itself starts. For example, a task might have a Late Start Duration of 60 minutes. If the workflow starts at 9:00 a.m. but the task itself does not start until 10:30, the task has started late.                                                                                                    |
|                         | For a task that is not within a workflow, Late Start Duration has meaning only if the task has been held upon starting. For example, if a task has a Late Start Duration of 60 minutes and the Hold on Start field is enabled, if the task is not released from hold within the amount of time specified in the Late Start Duration field, the task has started late.                                                                                                    |
| Started Late            | Task instance only; system-supplied. This field is flagged if the task started later than the time specified in the Late Start fields.                                                                                                    |
| Late Finish             | If enabled, and if the task instance finishes after the time or period specified, the task instance is flagged as late. You can specify a time or duration to determine a late finish (see Late Finish Type). To determine whether a task instance finished late, open the task instance and locate the Finished Late field; the field is checked if the instance finished after the specified time or lasted longer than expected. This field only appears on the task instance if the user specified a Late Finish in the task definition. |
| Late Finish<br>Type     | Required if Late Finish is enabled.  Options:                                                                                                    |
|                         | <ul> <li>Time - Flag the task if it finishes after the specified time (see Late Finish Time).</li> <li>Duration - Flag the task if it finishes a certain amount of time after the programmed finish time (see Late Finish Duration). The task must have a specific finish time.</li> </ul>                                                                                                    |
| Late Finish<br>Time     | If Late Finish Type = Time, use this to specify the time after which the task finish time is considered late. Use hh:mm, 24-hour time.                                                                                                    |
| Late Finish<br>Duration | If Late Finish Type = Duration, use this field to specify the longest amount of time this task instance should take to run. You can specify any combination of hours, minutes, and seconds.                                                                                                    |
| Finished Late           | Task instance only; system-supplied. This field is flagged if the task finished later than the time or duration specified in the Late Finish fields.                                                                                                    |

| Early Finish                      | If enabled, and if the task instance finishes before the time or period specified, the task instance is flagged as early. You can specify a time or duration to determine an early finish (see Early Finish Type). To determine whether a task instance finished early, open the task instance and locate the Finished Early field; the field is checked if the instance finished before the specified time or did not last as long as expected. This field only appears on the task instance if the user added Early Finish specifications to the task definition. |
|-----------------------------------|----------------------------------------------------------------------------------------------------|
| Early Finish<br>Type              | Required if Early Finish is enabled.  Options are:  • Time - Flag the task if it finishes before the specified time (see Early Finish Time).  • Duration - Flag the task if it finishes a certain amount of time before the programmed finish time (see Early Finish Duration). The task must have a specific finish time.                                                                                                    |
| Early Finish<br>Time              | If Early Finish Type = Time, use this field to specify the time before which the task finish time is considered early. That is, enter a time at which the task should still be running. Use hh:mm, 24-hour time.                                                                                                    |
| Early Finish<br>Duration          | If Early Finish Type = Duration, use this to specify the shortest amount of time this task instance should take to run. You can specify any combination of hours, minutes, and seconds.                                                                                                    |
| Finished<br>Early                 | Task instance only; system-supplied. This field is flagged if the task finished earlier than the time specified in the Early Finish fields.                                                                                                    |
| Maximum<br>Retries                | User-defined. The maximum number of times that the Controller should retry this task after it has started and gone to a failed state.                                                                                                    |
| Retry<br>Indefinitely             | User-defined. Enabled or disabled. Indicates whether the Controller should continue trying indefinitely to run this task. If you enable this field, it overrides any value placed in the Maximum Retries field.                                                                                                    |
| Retry Interval                    | User-defined. The number of seconds between each retry.                                                                                                    |
| Current Retry<br>Count            | Task instance only; system-supplied. Displays, only for a running task instance, the current number of times that the Controller has retried the task after it first went to failure status.                                                                                                    |
| User<br>Estimated<br>End Time     | Task instance only; system-supplied. If the user entered information into the User Estimated Duration field in the task definition, the Controller uses this information to calculate an end time for the task instance, based on the date/time the task instance started.                                                                                                    |
| Shortest<br>Estimated<br>End Time | Task instance only; system-supplied.                                                                                                    |
| Average<br>Estimated<br>End Time  | Task instance only; system-supplied.                                                                                                    |
| Longest<br>Estimated<br>End Time  | Task instance only; system-supplied.                                                                                                    |
| First Time<br>Ran                 | Task definition only; system-supplied. Displays after the first time the task runs. The date and time this task first ran.                                                                                                    |

| Lowest<br>Instance<br>Time      | Task definition only; system-supplied. Displays after the first time the task runs. The shortest amount of time this task has taken to run.                                                                                     |
|---------------------------------|----------------------------------------------------------------------------------------------------|
| Last Time<br>Ran                | Task definition only; system-supplied. Displays after the first time the task runs. The most recent date and time the task ran.                                                                                                 |
| Average<br>Instance<br>Time     | Task definition only; system-supplied. Displays after the first time the task runs. Shows the average amount of time this task takes to run.                                                                                    |
| Number of Instances             | System-supplied; the number of instances in the database for this task.                                                                                                    |
| Highest<br>Instance<br>Time     | Task definition only; system-supplied. Displays after the first time the task runs. The longest amount of time this task has taken to run.                                                                                      |
| Last Instance<br>Duration       | Task definition only; system-supplied. Displays after the first time the task runs. The amount of time the task took to run the last time it ran.                                                                               |
| Virtual<br>Resource<br>Priority | Priority for acquiring a resource when two or more tasks are waiting for the resource. This priority applies to all resources required by the task.  Options: 1 (high) - 20 (low).  Default is 10.                              |
| Hold<br>Resources on<br>Failure | If enabled, the task instance will continue to hold Renewable resources if the task instance fails. Renewable resources will be returned only if the task instance status is either Complete, Finished, or Skipped.             |
| Submit<br>button                | Submits the new record to the database.                                                                                                    |
| <b>Update</b> button            | Saves updates to the record.                                                                                                    |
| Launch Task<br>button           | Manually launches the task.                                                                                                    |
| View<br>Instances<br>button     | Displays a list of task instances for which there has been a status change or a modification to the task instance record within the last 30 days (an <b>Updated on Last 30 Days</b> filter has been pre-selected for the list). |
| Delete button                   | Deletes the current record.                                                                                                    |
| View Parent<br>button           | Task instance only; Displays this task's parent task (workflow), if any.                                                                                                    |
| Show<br>Details<br>button       | Task instance only; displays detailed information about this task instance.                                                                                                    |
| Retrieve<br>Output<br>button    | Task instance only; see Retrieving Output.                                                                                                    |

| Skip button                              | Task instance<br>See Skipping a | only; for tasks loaded into the schedule that have not run yet. Allows you to tell the Controller to skip this task. a Task.                                        |
|------------------------------------------|---------------------------------|----------------------------------------------------------------------------------------------------|
| Hold button                              | Task instance                   | only; see Putting a Task on Hold.                                                                                                    |
| Force Finish button                      | Task instance                   | only; see Force Finishing a Task.                                                                                                    |
| Re-run<br>button                         | Task instance                   | only; see Re-running a Task.                                                                                                    |
| Stored<br>Procedure<br>Parameters<br>tab | See "Adding S                   | tored Procedure Parameters" below.                                                                                                    |
| SQL Result<br>Set tab                    | Task instance                   | only. Stores results of executed SQL statements, if any.                                                                                                    |
| SQL<br>Warning Set<br>tab                | Task instance                   | only. Contains warnings returned by executed SQL statements, if any.                                                                                                |
| Variables tab                            | Displays all va                 | riables associated with this record.                                                                                                    |
| Actions tab                              | task. Events are:               | tart<br>nish                                                                                                    |
|                                          | Abort<br>Action                 | Abort the task if certain events occur. For details, see Abort Actions.                                                                                             |
|                                          | Email<br>Notification           | Send an email if certain events occur. For details, see Email Notification Actions.                                                                                 |
|                                          | Set<br>Variable                 | Used in tasks and workflows to set a variable based on the occurrence of certain events. For details, see Creating a Set Variable Action within a Task or Workflow. |
|                                          | SNMP<br>Notification            | Send an email if certain events occur. For details, see SNMP Notification Actions.                                                                                  |
|                                          | System<br>Operation             | Run an Opswise Controller system operation based on specified conditions. For details, see System Operation Actions.                                                |
| Task Virtual<br>Resources<br>tab         | Lists Virtual Re                | esources to which this task is assigned.                                                                                                    |
| Mutually<br>Exclusive<br>Tasks tab       | Displays all tas                | sks that have been set to be mutually exclusive of this task.                                                                                                    |

| Triggers tab           | Displays a list of all triggers that have been defined to launch this task. Also allows you to add new triggers. If you add a new trigger from this location, the Controller automatically constructs a default trigger name as follows: <current name="" task="">#TRIGGER#. You can change the default name if desired. For instructions on creating triggers, see Creating Triggers.</current> |
|------------------------|----------------------------------------------------------------------------------------------------|
| Notes tab              | Displays all notes associated with this task.                                                                                                    |
| <b>Versions</b><br>Tab | Stores copies of all previous versions of the current record. See Record Versioning.                                                                                                    |

# **Adding Stored Procedure Parameters**

You can enter one or more parameters for each stored procedure, as described below.

### **Adding a Parameter**

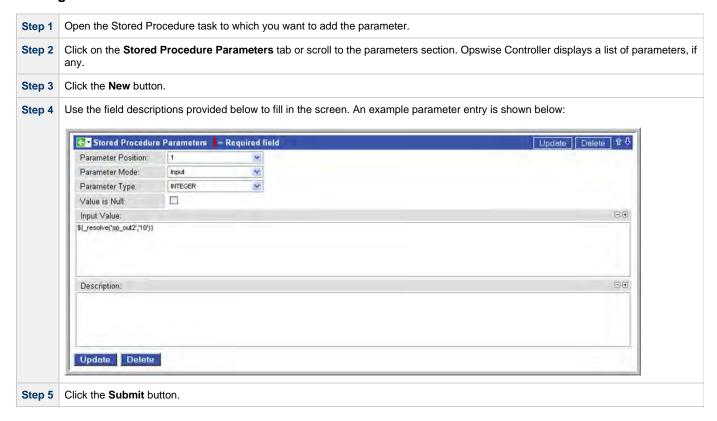

### **Stored Procedure Parameter Field Descriptions**

| Field<br>Name         | Description                                                 |
|-----------------------|-------------------------------------------------------------|
| Parameter<br>Position | The position of this parameter within a list of parameters. |
| Parameter<br>Mode     | Mode of this parameter. Options:  Input Output Input/Output |

| Parameter<br>Type | Type of parameter. Options:  VARCHAR SMALLINT INTEGER BIGINT FLOAT REAL DOUBLE NUMERIC DECIMAL DATE TIME TIME TIMESTAMP VARBINARY BOOLEAN                                                                                                    |  |
|-------------------|----------------------------------------------------------------------------------------------------|--|
| Value is<br>Null  | The value for the parameter is a database NULL value; applies to the input part of a stored procedure parameter. That is, if a value in a database is undefined, it is NULL, which means it has no set value. An input value can be NULL and is represented by selecting "Value is Null". |  |
| Input<br>Value    | Input value of the parameter, if any.                                                                                                    |  |
| Description       | Description of this parameter.                                                                                                    |  |

## **Deleting a Parameter**

To delete a single parameter, display the parameter and click the **Delete** button.

To delete one or more parameters:

| Step 1 | From the parameters list, click the box associated with the parameter or parameters you want to delete. |   |
|--------|----------------------------------------------------------------------------------------------------|---|
| Step 2 | From the Actions on selected rows menu, select Delete.                                                  | I |

## **Viewing a Parameter**

| Step 1 | From the parameters list, scroll to the parameter you want to read.                                                 |  |
|--------|----------------------------------------------------------------------------------------------------|--|
| Step 2 | Click the underlined field displayed in the leftmost column. The Controller displays the contents of the parameter. |  |

# **Specifying When a Task Runs**

You can run the task as part of a workflow, specify triggers that run the task automatically based on times or events, or run the task manually.

# **Monitoring Task Execution**

# **Email Task**

- Overview
- Creating a New Email Task
- Email Task Field Descriptions
- Specifying When a Task Runs
- Monitoring Task Execution

#### Overview

The Email task allows you to create and send emails. In order to execute Email tasks, you first need to define an Email Connection, which defines the server information needed to create and send emails.

## **Creating a New Email Task**

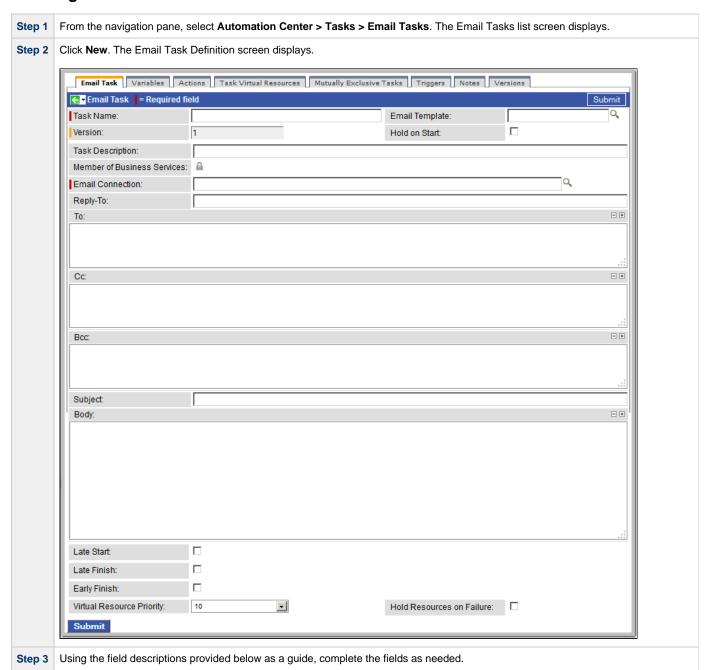

| S | tep 4 | Click the <b>Submit</b> button to save the record and return to the Email Tasks list screen, or access the Action menu and select <b>Save</b> to save the record and remain on the definition screen. |
|---|-------|----------------------------------------------------------------------------------------------------|
| S | tep 5 | If appropriate, repeat these steps for any additional tasks you want to add.                                                                                                    |

Task run statistics show at the bottom appear after the first time this task has been launched.

# **Email Task Field Descriptions**

- Fields that display on the task definition and task instance screens are shown in black.
  Fields that display only on the task definition screen are shown in green.
- Fields that display only on the task instance screen are shown in maroon.

| Field Name               | Description                                                                                                    |
|--------------------------|----------------------------------------------------------------------------------------------------|
| Task/Instance<br>Name    | Required. Name used within the Controller to identify this task. Up to 40 alphanumerics; variables supported. It is the responsibility of the user to develop a workable naming scheme for tasks.                                                                                                    |
| Email<br>Template        | Optional. Name of an Email template defined via the Email Template definition screen. An Email template allows you to specify standard recipients and text for outgoing emails. Enter the name of an existing Email template, or click the magnifying glass either to browse for an existing Email template or create a new Email template.                                                                                  |
|                          | Every Email template specifies an Email connection. If you do not specify an Email template in this field, you must specify an Email connection in the Email Connection field.                                                                                                    |
|                          | If you specify both an Email template (in this field) and an Email Connection, the Email server specified in the Email Connection field overrides the Email server specified in this field.                                                                                                    |
| Version                  | Task definition only; system-supplied. The version number of the current record, which is incremented by the Controller every time a user updates a record. Click the Versions tab to view previous versions. For details, see Record Versioning.                                                                                                    |
| Invoked by               | Task instance only; system-supplied. How the task instance was launched.  Options:                                                                                                    |
|                          | <ul> <li>Trigger: (Trigger Name) - The instance was launched by the named trigger.</li> <li>Workflow: (Workflow Name) - The instance was launched by the named workflow.</li> <li>Manually Launched - The instance was launched by a user. To identify the user, check the Execution User column for that task instance on the Task Instances screen or, on most task instance screens, the Execution User field.</li> </ul> |
| Task                     | Task instance only; system-supplied. Hover over the paper icon to display more information about the task instance. Click the paper icon to display the task definition record.                                                                                                    |
| Instance<br>Reference Id | Task instance only; system-supplied. The Controller increments this number each time the task is run.                                                                                                    |
| Description              | User-supplied; description of this record. (Maximum = 200 characters.)                                                                                                    |
| Status                   | Task instance only; system-supplied. See Task Instance Statuses.                                                                                                    |
| Exit Code                | Task instance only; system-supplied. The exit code captured by the Agent when executing the task (for example, a command or script).                                                                                                    |

| Status<br>Description             | Task instance only; system-supplied. Provides additional information, if any, about the status of the task.                                                                                                    |  |  |
|-----------------------------------|----------------------------------------------------------------------------------------------------|--|--|
| Start Time                        | Task instance only; system-supplied. The date and time the task started.                                                                                                    |  |  |
| Duration                          | Task instance only; system-supplied. The amount of time the task took to run.                                                                                                    |  |  |
| End Time                          | Task instance only; system-supplied. The date and time the task instance completed.                                                                                                    |  |  |
| Hold on Start                     | If enabled, when the task is launched it appears in the Activity display with a status of Held. The task runs when the user releases it.                                                                                                    |  |  |
| Hold Reason                       | Information about why the task will be put on hold when it starts.                                                                                                    |  |  |
| Member of<br>Business<br>Services | User-defined. Allows you to select one or more Business Services that this record definition belongs to. Click the lock icon to unlock the field and select Business Services.                                                                                                    |  |  |
| Email<br>Connection               | Required, if an Email template is not specified in the Email Template field, above. Name of an Email connection defined via the Email Connection definition screen. An email connection specifies information about an email server. Enter the name of an existing Email connection, or click the magnifying glass to browse for an existing Email connection or create a new Email connection.  If you specify both an Email Template and an Email connection (in this field), the Email connection specified in this field |  |  |
| Reply-To                          | overrides the Email connection specified in the Email Template.                                                                                                    |  |  |
|                                   | Required. Specifies the email address of the sender. Use commas to separate multiple recipients. Variables and functions supported.                                                                                                    |  |  |
| То                                | Required. Specifies the email address of the recipient. Use commas to separate multiple recipients. Variables and functions supported.                                                                                                    |  |  |
| CC                                | Optional. Specifies the email address of the party being sent a copy of the email, if any. Use commas to separate multiple recipients. Variables and functions supported.                                                                                                    |  |  |
| BCC                               | Optional. Specifies the email address of the party being sent a blind (hidden) copy of the email, if any. Use commas to separate multiple recipients. Variables and functions supported.                                                                                                    |  |  |
| Subject                           | Optional. Specifies the subject line of the email. Variables and functions supported.                                                                                                    |  |  |
| Body                              | Optional. Contains the text of the email message. Variables and functions supported. If both the email template and the email task contain text in the body, the text is appended.                                                                                                    |  |  |
| Late Start                        | If enabled, and if the task instance starts after the time or period specified, the task instance is flagged as late. You can specify a time or duration to determine a late start (see Late Start Type). To determine whether a task instance started late, open the task instance and locate the Started Late field; the field is checked if the instance started after the specified time. This field only displays on the task instance screen if the user specified a Late Start in the task definition.                |  |  |

| Late Start<br>Type      | Required if Late Start is enabled.                                                                                                    |
|-------------------------|----------------------------------------------------------------------------------------------------|
|                         | Options are:                                                                                                    |
|                         | <ul> <li>Time - Flag the task if it starts after the specified time.</li> <li>Duration - Flag the task if it starts a certain amount of time after the programmed start time. The task must have a specific start time.</li> </ul>                                                                                                    |
| Late Start<br>Time      | Time after which the task start time is considered late. Use hh:mm, 24-hour time.                                                                                                    |
| Late Start<br>Duration  | Duration (amount of relative time) after which the task is considered to have started late. For a task within a workflow, the duration is the period between the time the workflow starts and the time the task itself starts. For example, a task might have a Late Start Duration of 60 minutes. If the workflow starts at 9:00 a.m. but the task itself does not start until 10:30, the task has started late.                                                                                                    |
|                         | For a task that is not within a workflow, Late Start Duration has meaning only if the task has been held upon starting. For example, if a task has a Late Start Duration of 60 minutes and the Hold on Start field is enabled, if the task is not released from hold within the amount of time specified in the Late Start Duration field, the task has started late.                                                                                                    |
| Started Late            | Task instance only; system-supplied. This field is flagged if the task started later than the time specified in the Late Start fields.                                                                                                    |
| Late Finish             | If enabled, and if the task instance finishes after the time or period specified, the task instance is flagged as late. You can specify a time or duration to determine a late finish (see Late Finish Type). To determine whether a task instance finished late, open the task instance and locate the Finished Late field; the field is checked if the instance finished after the specified time or lasted longer than expected. This field only appears on the task instance if the user specified a Late Finish in the task definition.                        |
| Late Finish<br>Type     | Required if Late Finish is enabled.                                                                                                    |
|                         | Options:                                                                                                    |
|                         | <ul> <li>Time - Flag the task if it finishes after the specified time (see Late Finish Time).</li> <li>Duration - Flag the task if it finishes a certain amount of time after the programmed finish time (see Late Finish Duration). The task must have a specific finish time.</li> </ul>                                                                                                    |
| Late Finish<br>Time     | If Late Finish Type = Time, use this to specify the time after which the task finish time is considered late. Use hh:mm, 24-hour time.                                                                                                    |
| Late Finish<br>Duration | If Late Finish Type = Duration, use this field to specify the longest amount of time this task instance should take to run. You can specify any combination of hours, minutes, and seconds.                                                                                                    |
| Finished Late           | Task instance only; system-supplied. This field is flagged if the task finished later than the time or duration specified in the Late Finish fields.                                                                                                    |
| Early Finish            | If enabled, and if the task instance finishes before the time or period specified, the task instance is flagged as early. You can specify a time or duration to determine an early finish (see Early Finish Type). To determine whether a task instance finished early, open the task instance and locate the Finished Early field; the field is checked if the instance finished before the specified time or did not last as long as expected. This field only appears on the task instance if the user added Early Finish specifications to the task definition. |

| Early Finish<br>Type            | Required if Early Finish is enabled.                                                                                                    |  |  |
|---------------------------------|----------------------------------------------------------------------------------------------------|--|--|
|                                 | Options are:                                                                                                    |  |  |
|                                 | <ul> <li>Time - Flag the task if it finishes before the specified time (see Early Finish Time).</li> <li>Duration - Flag the task if it finishes a certain amount of time before the programmed finish time (see Early Finish Duration). The task must have a specific finish time.</li> </ul> |  |  |
| Early Finish<br>Time            | If Early Finish Type = Time, use this field to specify the time before which the task finish time is considered early. That is, enter a time at which the task should still be running. Use hh:mm, 24-hour time.                                                                               |  |  |
| Early Finish<br>Duration        | If Early Finish Type = Duration, use this to specify the shortest amount of time this task instance should take to run. You can specify any combination of hours, minutes, and seconds.                                                                                                    |  |  |
| Finished<br>Early               | Task instance only; system-supplied. This field is flagged if the task finished earlier than the time specified in the Early Finish fields.                                                                                                    |  |  |
| First Time<br>Ran               | Task definition only; system-supplied. Displays after the first time the task runs. The date and time this task first ran.                                                                                                    |  |  |
| Lowest<br>Instance<br>Time      | Task definition only; system-supplied. Displays after the first time the task runs. The shortest amount of time this task has taken to run.                                                                                                    |  |  |
| Last Time<br>Ran                | Task definition only; system-supplied. Displays after the first time the task runs. The most recent date and time the task ran.                                                                                                    |  |  |
| Average<br>Instance<br>Time     | Task definition only; system-supplied. Displays after the first time the task runs. Shows the average amount of time this task takes to run.                                                                                                    |  |  |
| Number of<br>Instances          | System-supplied; the number of instances in the database for this task.                                                                                                    |  |  |
| Highest<br>Instance<br>Time     | Task definition only; system-supplied. Displays after the first time the task runs. The longest amount of time this task has taken to run.                                                                                                    |  |  |
| Last Instance<br>Duration       | Task definition only; system-supplied. Displays after the first time the task runs. The amount of time the task took to run the last time it ran.                                                                                                    |  |  |
| Virtual<br>Resource<br>Priority | Priority for acquiring a resource when two or more tasks are waiting for the resource. This priority applies to all resources required by the task.                                                                                                    |  |  |
|                                 | Options: 1 (high) - 20 (low).                                                                                                    |  |  |
|                                 | Default is 10.                                                                                                    |  |  |
| Hold<br>Resources on<br>Failure | If enabled, the task instance will continue to hold Renewable resources if the task instance fails. Renewable resources will be returned only if the task instance status is either Complete, Finished, or Skipped.                                                                            |  |  |
| <b>Submit</b> button            | Submits the new record to the database.                                                                                                    |  |  |

| <b>Update</b> button         | Saves updates to the record.                                                                                                    |  |  |
|------------------------------|----------------------------------------------------------------------------------------------------|--|--|
| Launch Task<br>button        | Manually launches the task.                                                                                                    |  |  |
| View<br>Instances<br>button  | Displays a list of task instances for which there has been a status change or a modification to the task instance record within the last 30 days (an <b>Updated on Last 30 Days</b> filter has been pre-selected for the list). |  |  |
| <b>Delete</b> button         | Deletes the current record.                                                                                                    |  |  |
| View Parent<br>button        | Task instance only; Displays this task's parent task (workflow), if any.                                                                                                    |  |  |
| Show<br>Details<br>button    | Task instance only; displays detailed information about this task instance.                                                                                                    |  |  |
| Retrieve<br>Output<br>button | Task instance only; see Retrieving Output.                                                                                                    |  |  |
| Skip button                  | Task instance only; for tasks loaded into the schedule that have not run yet. Allows you to tell the Controller to skip this task. See Skipping a Task.                                                                         |  |  |
| Hold button                  | Task instance only; see Putting a Task on Hold.                                                                                                    |  |  |
| Force Finish button          | Task instance only; see Force Finishing a Task.                                                                                                    |  |  |
| Re-run<br>button             | Task instance only; see Re-running a Task.                                                                                                    |  |  |
| Variables tab                | Displays all variables associated with this record.                                                                                                    |  |  |
|                              |                                                                                                    |  |  |

| Actions tab                        | Allows you to s task.                                                                                                    | specify actions that the Controller will take automatically based on events that occur during the execution of this                                                 |  |  |
|------------------------------------|----------------------------------------------------------------------------------------------------|----------------------------------------------------------------------------------------------------|--|--|
|                                    | Events are:                                                                                                    | Events are:                                                                                                    |  |  |
|                                    | <ul> <li>Task instance status</li> <li>Exit codes</li> <li>Late start</li> <li>Late finish</li> <li>Early finish</li> </ul> Actions are:                                                                                                    |                                                                                                    |  |  |
|                                    | Abort<br>Action                                                                                                    | Abort the task if certain events occur. For details, see Abort Actions.                                                                                             |  |  |
|                                    | Email<br>Notification                                                                                                    | Send an email if certain events occur. For details, see Email Notification Actions.                                                                                 |  |  |
|                                    | Set<br>Variable                                                                                                    | Used in tasks and workflows to set a variable based on the occurrence of certain events. For details, see Creating a Set Variable Action within a Task or Workflow. |  |  |
|                                    | SNMP<br>Notification                                                                                                    | Send an email if certain events occur. For details, see SNMP Notification Actions.                                                                                  |  |  |
|                                    | System<br>Operation                                                                                                    | Run an Opswise Controller system operation based on specified conditions. For details, see System Operation Actions.                                                |  |  |
| Task Virtual<br>Resources<br>tab   | Lists Virtual Re                                                                                                    | esources to which this task is assigned.                                                                                                    |  |  |
| Mutually<br>Exclusive<br>Tasks tab | Displays all tasks that have been set to be mutually exclusive of this task.                                                                                                    |                                                                                                    |  |  |
| Triggers tab                       | Displays a list of all triggers that have been defined to launch this task. Also allows you to add new triggers. If you add a new trigger from this location, the Controller automatically constructs a default trigger name as follows: <current name="" task="">#TRIGGER#. You can change the default name if desired. For instructions on creating triggers, see Creating Triggers.</current> |                                                                                                    |  |  |
| Notes tab                          | Displays all notes associated with this task.                                                                                                    |                                                                                                    |  |  |
| <b>Versions</b><br>Tab             | Stores copies of all previous versions of the current record. See Record Versioning.                                                                                                    |                                                                                                    |  |  |

# **Specifying When a Task Runs**

You can run the task as part of a workflow, specify triggers that run the task automatically based on times or events, or run the task manually.

# **Monitoring Task Execution**

You can monitor all system activity from the Activity screen and can view activity history from the Activity History screen.

### **Task Monitor Task**

- Overview
- Built-In Variables
- Processing Flow for Task Monitors
  - · Launching a Task Monitor Task Within a Workflow
  - · Launching a Task Monitor Task Using a Task Monitor Trigger
  - Launching a Task Monitor Task Manually or Via Other Trigger
- Creating a New Task Monitor Task
- Task Monitor Field Descriptions
- Monitoring Task Execution

#### Overview

The Task Monitor task monitors another task or tasks for one or more specific statuses.

When setting up a Task Monitor task, you can monitor all tasks; a specific task; a task type, such as a Windows task; or a group of tasks based on the name, such as all tasks whose name contains the string "DEV". You can also monitor for any combination of task statuses. For example, you can monitor for all tasks with a status of RESOURCE WAIT or UNDELIVERABLE, all Windows tasks in a FAILED status, or all tasks whose name contains "REPORT" that have a status of SUCCESS. For Task Monitors within a workflow, you can also specify a Time Scope, or window of time, during which the event being monitored for must be satisfied.

#### **Built-In Variables**

The built-in variables outlined below can be used to pass data where appropriate:

- Task and Task Instance Variables
- Task Monitor Variables

## **Processing Flow for Task Monitors**

The processing on a Task Monitor may differ depending on which of the following methods was used to launch it:

- Launched by a workflow
- Launched by a Task Monitor trigger
- Launched manually or by another trigger

Each method is described in detail below.

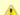

#### Note

Any changes made to a Task Monitor task are not recognized by its respective Triggers until those Triggers are disabled and re-enabled.

### Launching a Task Monitor Task Within a Workflow

Within a workflow, the Task Monitor task launches like any other task in the workflow, that is, whenever the workflow conditions warrant it. The Task Monitor runs until one of the conditions described below occurs:

- · When the conditions specified in the Task Monitor are met, the Task Monitor goes to a status of SUCCESS.
- When the time window specified in the Task Monitor passes and the conditions in the Task Monitor are not met, the Task Monitor goes to
  a status of FAILED. If the time window is entirely in the past and Opswise Controller does not locate the required event in the Activity
  table when the Task Monitor launches, the Task Monitor goes immediately to a FAILED status.
- If no time window is specified in the Task Monitor and the Task Monitor conditions are not met, the Task Monitor task continues running.
- A user can manually force finish the Task Monitor task.

The following diagram illustrates how a Task Monitor might go to SUCCESS and FAILED status within a workflow.

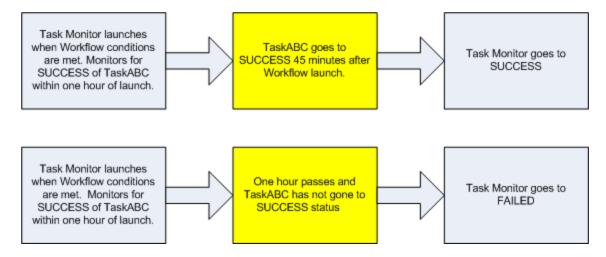

### Launching a Task Monitor Task Using a Task Monitor Trigger

The Task Monitor task launches when the user enables the Task Monitor trigger. Each time the conditions in the Task Monitor task are satisfied, the tasks specified in the trigger are launched. This process continues until a user disables the associated Task Monitor trigger.

The following diagram shows an example of how you might set up a task monitoring scheme using the Task Monitor task and Task Monitor trigger.

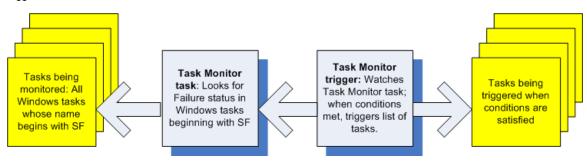

### Launching a Task Monitor Task Manually or Via Other Trigger

If you manually launch a Task Monitor task or launch it using a trigger other than a Task Monitor trigger, such as a Time trigger, the task continues running until its specified conditions are met. When that occurs, the Task Monitor goes to SUCCESS. No other processing occurs unless you have configured notifications with the task or set up some other task(s) to launch based on the status of this task.

The Task Monitor runs until one of the conditions described below occurs:

- When the time window specified in the Task Monitor passes and the conditions in the Task Monitor are not met, the Task Monitor goes to
  a status of FAILED. If the time window is entirely in the past and the Controller does not locate the required event in the Activity table
  when the Task Monitor launches, the Task Monitor goes immediately to a FAILED status.
- If no time window is specified in the Task Monitor and the Task Monitor conditions are not met, the Task Monitor task continues running.

# **Creating a New Task Monitor Task**

Step 1 From the navigation pane, select Automation Center > Tasks > Task Monitors. The Task Monitors list screen displays.

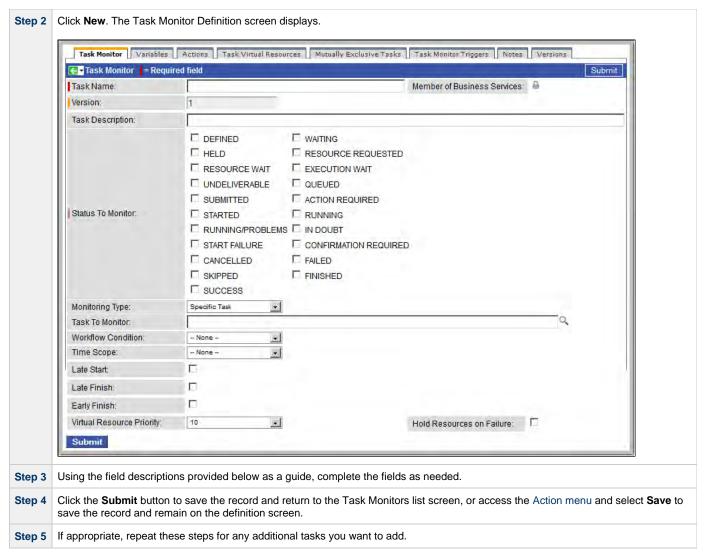

Task run statistics appear after the first time this task has been launched.

## **Task Monitor Field Descriptions**

The table below describes the fields, buttons, and tabs on the task definition and task instance screens. Color coding is provided that differentiates the following three types of fields:

- Fields that display on the task definition and task instance screens are shown in black.
- Fields that display only on the task definition screen are shown in green.
- Fields that display only on the task instance screen are shown in maroon.

| Field Name            | Description                                                                                                    |
|-----------------------|----------------------------------------------------------------------------------------------------|
| Task/Instance<br>Name | Required. Name used within the Controller to identify this task. Up to 40 alphanumerics; variables supported. It is the responsibility of the user to develop a workable naming scheme for tasks. |

| Invoked by                           | Task instance only; system-supplied. How the task instance was launched.                                                                                                    |  |
|--------------------------------------|----------------------------------------------------------------------------------------------------|--|
|                                      | Options:                                                                                                    |  |
|                                      | <ul> <li>Trigger: (Trigger Name) - The instance was launched by the named trigger.</li> <li>Workflow: (Workflow Name) - The instance was launched by the named workflow.</li> <li>Manually Launched - The instance was launched by a user. To identify the user, check the Execution User column for that task instance on the Task Instances screen or, on most task instance screens, the Execution User field.</li> </ul>                                                                                                    |  |
| Task                                 | Task instance only; system-supplied. Hover over the paper icon to display more information about the task instance. Click the paper icon to display the task definition record.                                                                                                    |  |
| Instance<br>Reference Id             | Task instance only; system-supplied. The Controller increments this number each time the task is run.                                                                                                    |  |
| Member of<br>Business<br>Services    | User-defined. Allows you to select one or more Business Services that this record definition belongs to. Click the lock icon to unlock the field and select Business Services.                                                                                                    |  |
| Version                              | Task definition only; system-supplied. The version number of the current record, which is incremented by the Controller every time a user updates a record. Click the Versions tab to view previous versions. For details, see Record Versioning.                                                                                                    |  |
| Description                          | User-supplied; description of this record. (Maximum = 200 characters.)                                                                                                    |  |
| Status                               | Status being monitored for. When the task being monitored goes to a status specified in this field, the associated trigger is satisfied and the tasks specified in the trigger launch. You can specify status only, or status and exit code. You can specify as many statuses as needed (see Task Statuses).                                                                                                    |  |
| Monitoring<br>Type                   | Required. Specifies which task or tasks are being monitored.                                                                                                    |  |
|                                      | Options:                                                                                                    |  |
|                                      | <ul> <li>Specific Task - One or more specific tasks are being monitored. Use the Task to Monitor field to specify the task names.</li> <li>General Tasks - Allows you to specify selection parameters that determine which task or tasks to be monitored. Use the Task Name to Monitor Condition and Task Type to Monitor fields to create your selection parameters.</li> </ul>                                                                                                    |  |
| Task to<br>Monitor                   | If Monitoring Type = Specific Task, this field specifies one or more tasks to monitor. Type in a task name or click the magnifying glass to browse for an existing task or to add a new task. To display details about the task specified in this field, hover over the paper icon.                                                                                                    |  |
| Task Name<br>to Monitor<br>Condition | If Monitoring Type = General Task(s), this field allows you to specify selection parameters for which tasks to monitor.  Options:                                                                                                    |  |
|                                      | <ul> <li>ALL TASKS - Specifies that the Task Monitor should monitor all tasks.</li> <li>Starts With - Allows you to specify a string that one or more task names start with. Use the Task Name To Monitor Value field to enter the string.</li> <li>Contains - Allows you to specify a string that one or more task names contain. Use the Task Name To Monitor Value field to enter the string.</li> <li>Ends With - Allows you to specify a string that one or more task names end with. Use the Task Name To Monitor Value field to enter the string.</li> </ul> |  |
| Task Name<br>to Monitor<br>Value     | If the Task Name To Monitor Condition field = Starts With, Contains, or Ends With, use this field to specify the selection string. Up to 40 alphanumerics.                                                                                                    |  |

| Task Type to                   |                                                                                                    |
|--------------------------------|----------------------------------------------------------------------------------------------------|
| Monitor                        | If Monitoring Type = General Tasks, this field allows you to define specific task types to monitor for. For example, to monitor all SQL tasks, you would select Monitoring Type = General Tasks, then select Task Type to Monitor = SQL Tasks.                                                                                                    |
| Workflow<br>Condition          | With Workflow Condition Value, below, allows you to identify a workflow or workflows that contain the task being monitored for. If you specify these parameters, the task monitor conditions will only be considered met if the task appears within the specified workflow. Use this field to specify the condition.                                                                                                    |
|                                | Options:                                                                                                    |
|                                | <ul> <li>None</li> <li>Equals</li> <li>Starts With</li> <li>Contains</li> <li>Ends With</li> </ul>                                                                                                    |
| Workflow<br>Condition<br>Value | Required if a Workflow Condition is selected. With Workflow Condition, it allows you to identify a workflow or workflows that contain the task being monitored for. If you specify these parameters, the task monitor conditions will only be considered met if the task appears within the specified workflow. Use this field to specify the name or partial name of the workflow.                                                                                                    |
| Time Scope                     | Used for Task Monitor tasks not associated with a trigger. The Time Scope fields are used to create a window during which the Task Monitor conditions must be met in order for the Task Monitor to be satisfied. The Time Scope window is always relative to the time that the Task Monitor launched. For example, if you put -01:00 in the From time field and 02:00 in the To time field, the window's begin time is one hour before the Task Monitor is launched and its end time is two hours after it is launched. |
|                                | Note The task being monitored still must be in the Activity screen in order for you to monitor for events that occurred in the past. If you specify a window that begins in the past, when the Task Monitor launches, it searches through the Activity table for the specified event. If it locates the event, the Task Monitor is satisfied immediately.                                                                                                    |
| From                           |                                                                                                    |
| [+/-]hh:mm:                    | Required if Time Scope = Relative. Used for Task Monitor tasks not associated with a trigger. Together with the To field, it allows you to specify a window of time, relative to the time the Task Monitor task launched, during which the conditions of the Task Monitor must be met. If the conditions are not met within the specified window, the Task Monitor task goes to a FAILED status.                                                                                                    |
|                                | If you specify a past time in the this field, as soon as the Task Monitor task launches, the Controller searches the Activity table for past events that match the specified conditions. If the conditions are satisfied already, the Task Monitor task goes immediately to SUCCESS status. Otherwise, the Controller continues monitoring until the conditions are met or until the To time has passed.                                                                                                    |
| To<br>[+/-]hh:mm:              | Used for Task Monitor tasks not associated with a trigger. This field, together with the Time Scope From field, allows you to specify a window of time, relative to the time the Task Monitor task launched, during which the conditions of the Task Monitor must be met. If the conditions are not met within the specified window, the Task Monitor task goes to a FAILED status.                                                                                                    |
|                                | If the conditions in the Task Monitor task are met before the Time Scope To time arrives, the Task Monitor task goes to SUCCESS. If the conditions are not met by the Time Scope To time, the Task Monitor task goes to FAILED status.                                                                                                    |
| Status                         | Task instance only; system-supplied. Status of this task instance (see Task Statuses).                                                                                                    |
| Status<br>Description          | Task instance only; system-supplied. Provides additional information, if any, about the status of the task.                                                                                                    |
| Start Time                     | Task instance only; system-supplied. The date and time the task started.                                                                                                    |
| End Time                       |                                                                                                    |

| Hold on Start           | If enabled, when the task is launched it appears in the Activity display with a status of Held. The task runs when the user releases it.                                                                                                    |  |  |
|-------------------------|----------------------------------------------------------------------------------------------------|--|--|
| Hold Reason             | Information about why the task will be put on hold when it starts.                                                                                                    |  |  |
| Late Start              | If enabled, and if the task instance starts after the time or period specified, the task instance is flagged as late. You can specify a time or duration to determine a late start (see Late Start Type). To determine whether a task instance started late, open the task instance and locate the Started Late field; the field is checked if the instance started after the specified time. This field only displays on the task instance screen if the user specified a Late Start in the task definition.                                |  |  |
| Late Start<br>Type      | Required if Late Start is enabled.  Options are:                                                                                                    |  |  |
|                         | <ul> <li>Time - Flag the task if it starts after the specified time.</li> <li>Duration - Flag the task if it starts a certain amount of time after the programmed start time. The task must have a specific start time.</li> </ul>                                                                                                    |  |  |
| Late Start<br>Time      | Time after which the task start time is considered late. Use hh:mm, 24-hour time.                                                                                                    |  |  |
| Late Start<br>Duration  | Duration (amount of relative time) after which the task is considered to have started late. For a task within a workflow, the duration is the period between the time the workflow starts and the time the task itself starts. For example, a task might have a Late Start Duration of 60 minutes. If the workflow starts at 9:00 a.m. but the task itself does not start until 10:30, the task has started late.                                                                                                    |  |  |
|                         | For a task that is not within a workflow, Late Start Duration has meaning only if the task has been held upon starting. For example, if a task has a Late Start Duration of 60 minutes and the Hold on Start field is enabled, if the task is not released from hold within the amount of time specified in the Late Start Duration field, the task has started late.                                                                                                    |  |  |
| Started Late            | Task instance only; system-supplied. This field is flagged if the task started later than the time specified in the Late Start fields.                                                                                                    |  |  |
| Late Finish             | If enabled, and if the task instance finishes after the time or period specified, the task instance is flagged as late. You can specify a time or duration to determine a late finish (see Late Finish Type). To determine whether a task instance finished late, open the task instance and locate the Finished Late field; the field is checked if the instance finished after the specified time or lasted longer than expected. This field only appears on the task instance if the user specified a Late Finish in the task definition. |  |  |
| Late Finish<br>Type     | Required if Late Finish is enabled.                                                                                                    |  |  |
|                         | <ul> <li>Options:</li> <li>Time - Flag the task if it finishes after the specified time (see Late Finish Time).</li> <li>Duration - Flag the task if it finishes a certain amount of time after the programmed finish time (see Late Finish Duration). The task must have a specific finish time.</li> </ul>                                                                                                    |  |  |
| Late Finish<br>Time     | If Late Finish Type = Time, use this to specify the time after which the task finish time is considered late. Use hh:mm, 24-hour time.                                                                                                    |  |  |
| Late Finish<br>Duration | If Late Finish Type = Duration, use this field to specify the longest amount of time this task instance should take to run. You can specify any combination of hours, minutes, and seconds.                                                                                                    |  |  |

| Finished Late                   | Task instance only; system-supplied. This field is flagged if the task finished later than the time or duration specified in the Late Finish fields.                                                                                                    |
|---------------------------------|----------------------------------------------------------------------------------------------------|
| Early Finish                    | If enabled, and if the task instance finishes before the time or period specified, the task instance is flagged as early. You can specify a time or duration to determine an early finish (see Early Finish Type). To determine whether a task instance finished early, open the task instance and locate the Finished Early field; the field is checked if the instance finished before the specified time or did not last as long as expected. This field only appears on the task instance if the user added Early Finish specifications to the task definition. |
| Early Finish<br>Type            | Required if Early Finish is enabled.  Options are:  • Time - Flag the task if it finishes before the specified time (see Early Finish Time).  • Duration - Flag the task if it finishes a certain amount of time before the programmed finish time (see Early Finish Duration). The task must have a specific finish time.                                                                                                    |
| Early Finish<br>Time            | If Early Finish Type = Time, use this field to specify the time before which the task finish time is considered early. That is, enter a time at which the task should still be running. Use hh:mm, 24-hour time.                                                                                                    |
| Early Finish<br>Duration        | If Early Finish Type = Duration, use this to specify the shortest amount of time this task instance should take to run. You can specify any combination of hours, minutes, and seconds.                                                                                                    |
| Finished<br>Early               | Task instance only; system-supplied. This field is flagged if the task finished earlier than the time specified in the Early Finish fields.                                                                                                    |
| First Time<br>Ran               | Task definition only; system-supplied. Displays after the first time the task runs. The date and time this task first ran.                                                                                                    |
| Last Time<br>Ran                | Task definition only; system-supplied. Displays after the first time the task runs. The most recent date and time the task ran.                                                                                                    |
| Number of Instances             | System-supplied; the number of instances in the database for this task.                                                                                                    |
| Virtual<br>Resource<br>Priority | Priority for acquiring a resource when two or more tasks are waiting for the resource. This priority applies to all resources required by the task.  Options: 1 (high) - 20 (low).  Default is 10.                                                                                                    |
| Hold<br>Resources on<br>Failure | If enabled, the task instance will continue to hold Renewable resources if the task instance fails. Renewable resources will be returned only if the task instance status is either Complete, Finished, or Skipped.                                                                                                    |
| <b>Submit</b> button            | Submits the new record to the database.                                                                                                    |
| <b>Update</b> button            | Saves updates to the record.                                                                                                    |
| Launch Task<br>button           | Manually launches the task.                                                                                                    |

| View<br>Instances<br>button  | Displays a list of task instances for which there has been a status change or a modification to the task instance record within the last 30 days (an <b>Updated on Last 30 Days</b> filter has been pre-selected for the list). |  |  |  |
|------------------------------|----------------------------------------------------------------------------------------------------|--|--|--|
| Delete button                | Deletes the current record.                                                                                                    |  |  |  |
| View Parent<br>button        | Task instance only; Displays this task's parent task (workflow), if any.                                                                                                    |  |  |  |
| Show<br>Details<br>button    | Task instance only; displays detailed information about this task instance.                                                                                                    |  |  |  |
| Retrieve<br>Output<br>button | Task instance only; see Retrieving Output.                                                                                                    |  |  |  |
| Skip button                  | Task instance only; for tasks loaded into the schedule that have not run yet. Allows you to tell the Controller to skip this task. See Skipping a Task.                                                                         |  |  |  |
| Hold button                  | Task instance only; see Putting a Task on Hold.                                                                                                    |  |  |  |
| Force Finish button          | Task instance only; see Force Finishing a Task.                                                                                                    |  |  |  |
| Re-run<br>button             | Task instance only; see Re-running a Task.                                                                                                    |  |  |  |
| Output tab                   | Task instance only. Displays output generated from the process, if any, based on specifications provided by the user in the Automatic Output Retrieval fields in the task definition.                                           |  |  |  |
|                              | If automatic output retrieval was not available or was not selected, output can be obtained by clicking the Retrieve Output button.                                                                                             |  |  |  |
| Variables tab                | Displays all variables associated with this record.                                                                                                    |  |  |  |

| Actions tab                        | Allows you to specify actions that the Controller will take automatically based on events that occur during the execution of this task.  Events are:  Task instance status Exit codes Late start Late finish Early finish  Actions are:                                                                                                    |                                                                                                    |  |
|------------------------------------|----------------------------------------------------------------------------------------------------|----------------------------------------------------------------------------------------------------|--|
|                                    | Abort Action Abort the task if certain events occur. For details, see Abort Actions.                                                                                                    |                                                                                                    |  |
|                                    | Email Send an email if certain events occur. For details, see Email Notification Actions.  Notification                                                                                                    |                                                                                                    |  |
|                                    | Set<br>Variable                                                                                                    | Used in tasks and workflows to set a variable based on the occurrence of certain events. For details, see Creating a Set Variable Action within a Task or Workflow. |  |
|                                    | SNMP<br>Notification                                                                                                    | Send an email if certain events occur. For details, see SNMP Notification Actions.                                                                                  |  |
|                                    | System<br>Operation                                                                                                    | Run an Opswise Controller system operation based on specified conditions. For details, see System Operation Actions.                                                |  |
| Task Virtual<br>Resources<br>tab   | Lists Virtual Resources to which this task is assigned.                                                                                                    |                                                                                                    |  |
| Mutually<br>Exclusive<br>Tasks tab | Displays all tasks that have been set to be mutually exclusive of this task.                                                                                                    |                                                                                                    |  |
| Triggers tab                       | Displays a list of all triggers that have been defined to launch this task. Also allows you to add new triggers. If you add a new trigger from this location, the Controller automatically constructs a default trigger name as follows: <current name="" task="">#TRIGGER#. You can change the default name if desired. For instructions on creating triggers, see Creating Triggers.</current> |                                                                                                    |  |
| Notes tab                          | Displays all notes associated with this task.                                                                                                    |                                                                                                    |  |
| <b>Versions</b><br>Tab             | Stores copies of all previous versions of the current record. See Record Versioning.                                                                                                    |                                                                                                    |  |

# **Monitoring Task Execution**

You can monitor all system activity from the Activity screen and can view activity history from the History screen.

## **File Monitor Task**

- Overview
- Processing Flow for File Monitors
  - Launching a File Monitor Task Within a Workflow
  - Launching a File Monitor Task Using a File (Monitor) Trigger
  - Launching a File Monitor Task Manually or Via Other Trigger
- Built-In Variables
- Creating a New File Monitor Task
- File Monitor Field Descriptions
- Monitoring Task Execution

### Overview

The File Monitor task allows you to monitor a specific remote machine for the creation, deletion, change, existence, or non-existence of one or more files at a specific location. In order to run a File Monitor task, you need Opswise Universal Agent for Windows, Linux/Unix, or z/OS running on the machine where you are monitoring for the file.

## **Processing Flow for File Monitors**

File Monitor tasks are meant to be launched using a File (Monitor) trigger or within a workflow. However, there are no technical restrictions on how a File Monitor task can be launched. The processing may differ depending on which of the following methods was used to launch it:

- · Launched by a workflow
- · Launched by a File Monitor trigger
- · Launched manually or by another trigger type

The processing on a File Monitor task for each launching method is described below.

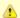

#### Note

Any changes made to a File Monitor task are not recognized by its respective Triggers until those Triggers are disabled and re-enabled.

### Launching a File Monitor Task Within a Workflow

The File Monitor task can be launched within a Workflow.

In this scenario, the task launches when the upstream workflow conditions are satisfied. Workflow processing then pauses until the conditions in the File Monitor task are satisfied. If the File Monitor is watching for the creation, change, or deletion of a file, the task goes to SUCCESS when the event occurs. If the File Monitor is watching for the existence or non-existence of a file, the task immediately goes to SUCCESS or FAILURE. Subsequent processing depends on the conditions built into the workflow.

The following diagram illustrates the processing for this scenario.

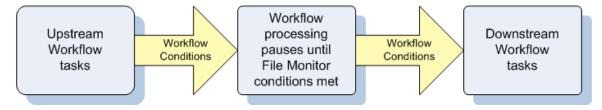

### Launching a File Monitor Task Using a File (Monitor) Trigger

A common use for the File Monitor task is to launch it using a File (Monitor) trigger, which specifies one or more tasks that are launched when the condition(s) is satisfied.

In this scenario, the File Monitor task launches when its associated File (Monitor) trigger is enabled.

This method is best geared toward watching for the creation, deletion, or change in files. When the conditions in the File Monitor are satisfied, the File Monitor task goes to SUCCESS and the tasks listed in the associated trigger are launched. The File Monitor task continues running until its conditions are satisfied or until the user disables the trigger.

If you use this method to check for the existence or non-existence of a file, as soon as the task is launched it goes to SUCCESS or FINISHED status. If it goes to SUCCESS, the tasks specified in the trigger are launched. A FINISHED status indicates that it found a file that shouldn't be there or didn't find a file that should be there. Both of these cases constitute a "failure" of the conditions and therefore the tasks in the trigger are not launched.

When the File Monitor task goes to FINISHED or SUCCESS, the associated File (Monitor) trigger is automatically disabled.

When you launch a File Monitor task from a File trigger, you cannot manually cancel or force finish the task. You can only stop the task by disabling the trigger. If you manually disable the trigger while the task is still running, the task goes to FINISHED status.

The diagram below illustrates the processing flow for this scenario.

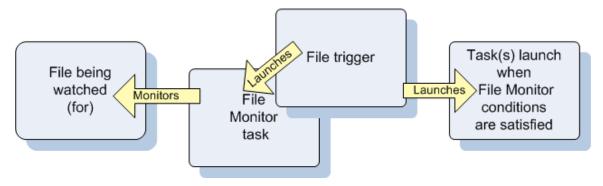

## Launching a File Monitor Task Manually or Via Other Trigger

If you manually launch a File Monitor task or launch it using a non-File trigger, such as a Time trigger, the task continues running until its specified conditions are met, at which time the task goes to SUCCESS. No other processing occurs unless you have configured notifications with the task or set up some other task(s) to launch based on the status of this task.

From the navigation pane, select Automation Center > Tasks > File Monitors. The File Monitors list screen displays.

If the conditions are not met, the task runs perpetually or until a user issues a Cancel or Force Finish command against it.

#### **Built-In Variables**

The built-in variables outlined below can be used to pass data where appropriate:

- Task and Task Instance Variables
- File Monitor Variables.

# **Creating a New File Monitor Task**

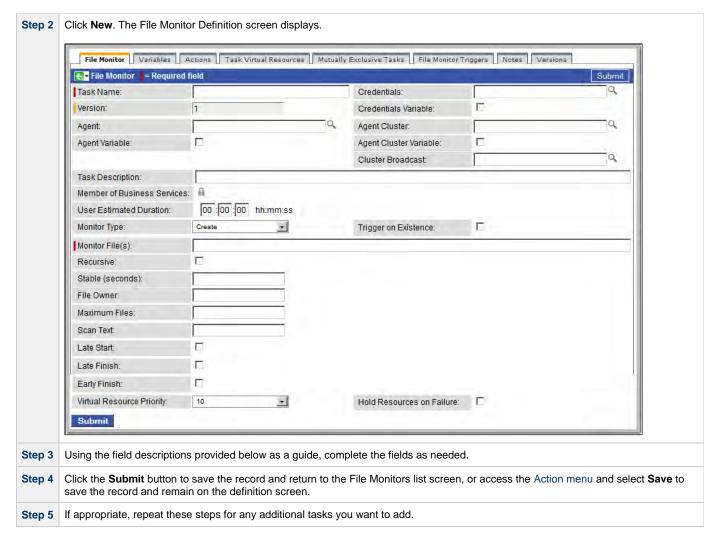

Task run statistics appear after the first time this task has been launched.

# **File Monitor Field Descriptions**

The table below describes the fields, buttons, and tabs on the task definition and task instance screens. Color coding is provided that differentiates the following three types of fields:

- Fields that display on the task definition and task instance screens are shown in black.
- Fields that display only on the task definition screen are shown in green.
- Fields that display only on the task instance screen are shown in maroon.

| Field Name            | Description                                                                                                    |  |
|-----------------------|----------------------------------------------------------------------------------------------------|--|
| Task/Instance<br>Name | Required. Name used within the Controller to identify this task. Up to 40 alphanumerics; variables supported. It is the responsibility of the user to develop a workable naming scheme for tasks.                                                                                                    |  |
| Invoked by            | Task instance only; system-supplied. How the task instance was launched.  Options:  Trigger: (Trigger Name) - The instance was launched by the named trigger.  Workflow: (Workflow Name) - The instance was launched by the named workflow.  Manually Launched - The instance was launched by a user. To identify the user, check the Execution User column for that task instance on the Task Instances screen or, on most task instance screens, the Execution User field. |  |

| Task                      | Task instance only; system-supplied. Hover over the paper icon to display more information about the task instance. Click the paper icon to display the task definition record.                                                                                                    |
|---------------------------|----------------------------------------------------------------------------------------------------|
| Execution<br>User         | Task instance only; system-supplied. If the task was launched manually, the ID of the user who launched it.                                                                                                    |
| Instance<br>Reference Id  | Task instance only; system-supplied. The Controller increments this number each time the task is run.                                                                                                    |
| Credentials               | Credentials under which an Agent runs this task. These credentials override any credentials provided in the Agent resource definition for any Agent running this task.                                                                                                    |
| Version                   | Task definition only; system-supplied. The version number of the current record, which is incremented by the Controller every time a user updates a record. Click the Versions tab to view previous versions. For details, see Record Versioning.                                                                                                    |
| Credentials<br>Variable   | Optional. If enabled, the Credentials field converts from a reference field (where you browse and select a record) into a text field that allows you to enter a variable. Use the format: \${variable name}. The variable must be a supported type as described in Variables and Functions.                                                                                                    |
| Agent                     | Optional. The name of the Agent resource definition that identifies the machine where the operation will run. If you do not specify an Agent, you must specify an Agent Cluster.                                                                                                    |
| Agent Cluster             | Optional. You can specify an agent cluster in addition to or in place of a specific agent. An agent cluster is a group of Agents, one of which the Controller will choose to run this task. If you specify an Agent and an agent cluster, the Controller first tries to run the task on the specific agent. If the Agent is not available, the Controller reverts to the agent cluster. See Agent Clusters for more information.                                                       |
| Agent<br>Variable         | Optional. If enabled, the Agent field converts from a reference field (where you browse and select a record) into a text field that allows you to enter a variable. Use the format: \${variable name}. The variable must be a supported type as described in Variables and Functions.                                                                                                    |
| Agent Cluster<br>Variable | Optional. If enabled, the Agent Cluster field converts from a reference field (where you browse and select a record) into a text field that allows you to enter a variable. Use the format: \${variable name}. The variable must be a supported type as described in Variables and Functions.                                                                                                    |
| Cluster<br>Broadcast      | Task definition only; optional. You can specify a Cluster Broadcast in place of a specific Agent and/or agent cluster. When you specify an agent cluster in the Cluster Broadcast field, the Controller runs the task on all Agents in the cluster. Each instance of the task running on its own Agent becomes a separate task instance record in the database and displays separately in the Activity monitor. See Agent Clusters for more information about defining agent clusters. |
| Task<br>Description       | User-supplied; description of this record. (Maximum = 200 characters.)                                                                                                    |
| Status                    | Task instance only; system-supplied. See Task Instance Statuses.                                                                                                    |
| Exit Code                 | Task instance only; system-supplied. The exit code captured by the Agent when executing the task (for example, a command or script).                                                                                                    |
| Status<br>Description     | Task instance only; system-supplied. Provides additional information, if any, about the status of the task.                                                                                                    |

| Start Time                        | Task instance only; system-supplied. The date and time the task started.                                                                                                    |
|-----------------------------------|----------------------------------------------------------------------------------------------------|
| Duration                          | Task instance only; system-supplied. The amount of time the task took to run.                                                                                                    |
| End Time                          | Task instance only; system-supplied. The date and time the task instance completed.                                                                                                    |
| Member of<br>Business<br>Services | User-defined. Allows you to select one or more Business Services that this record definition belongs to. Click the lock icon to unlock the field and select Business Services.                                                                                                    |
| User<br>Estimated<br>Duration     | Task definition only; optional. The estimated amount of time it should normally take to run this task. The Controller uses this information to calculate the User Estimated End Time on a task instance record.                                                                                                    |
| Monitor Type                      | Type of file event being monitored for.  Options:  Create - Wait for the creation of one or more files. Delete - Wait for the deletion of one or more files. Change - Monitor for a change in one or more files. [NOTE: not supported for z/OS.] Exists - Check to see if one or more files already exists. Missing - Check to see if one or more files is missing. |
| Trigger on Existence              | If Monitor Type = Create; task is triggered if the file being monitored for creation already exists.                                                                                                    |
| Monitor<br>File(s)                | Required. Location and name of a specific file or file pattern (for example, ACT001*) being monitored. Variables supported. Wildcards supported.                                                                                                    |
| Recursive                         | If enabled, the monitor searches the specified directory and all subdirectories.                                                                                                    |
| File Owner                        | User ID of owner of the file on the operating system. Specifying a file owner limits the search to files with that owner.                                                                                                    |
| Maximum<br>Files                  | For searches that use wildcards, limits the number of files to be searched.                                                                                                    |
| Stable (seconds)                  | If Monitor Type = Change or Create: Period of time, in seconds, during which the file has not changed.                                                                                                    |
| By<br>Percentage<br>(+/-)         | If Monitor Type = Change, the amount that the file size has changed, expressed as a percentage of the original file size. For example, enter 10 to monitor for a change in file size of 10 percent (larger or smaller).                                                                                                    |
| By Size (+/-)                     | If Monitor Type = Change, used in conjunction with the By scale field, specifies an actual change in file size. For example, to monitor for a change in file size of 10 MB, enter 10 in this field and select MB in the By scale field.                                                                                                    |
| By Scale                          | If Monitor Type = Change, used in conjunction with the By Size field, specifies Bytes, KB (kilobytes), or MB (megabytes). For example, to monitor for a change in file size of 10MB, enter 10 in the By Size field and select MB in this field.                                                                                                    |
| To Size                           | If Monitor Type = Change, used in conjunction with the To scale field, specifies an actual file size that you want to monitor for. For example, to monitor for a file size of 5KB, enter 5 in this field and select KB in the To scale field.                                                                                                    |
|                                   |                                                                                                    |

| To scale                          | If Monitor Type = Change, used in conjunction with the To Size field, specifies an actual file size that you want to monitor for. For example, to monitor for a file size of 5KB, enter 5 in the To Size field and select KB in this field.                                                                                                    |
|-----------------------------------|----------------------------------------------------------------------------------------------------|
| Scan Text                         | Optional. If Monitor Type = Create, Change or Exists, this field specifies a string that the monitor will search for in the file or files. Specifying a string means that only files containing the string constitute a match. The Controller will process this field as a regular expression.                                                                                                    |
| Scan<br>Forward                   | Optional. If Monitor Type = Change. If enabled, this field specifies that once the File Monitor has been satisfied, it should continue from where it left off. If it is scanning within a file, it should resume from the point in the file that it last scanned. If it is monitoring for files, it should resume monitoring for the next file.  If you are scanning a file that is being overwritten each time and you want to start from the beginning each time, you should disable Scan Forward. |
| User<br>Estimated<br>End Time     | Task instance only; system-supplied. If the user entered information into the User Estimated Duration field in the task definition, the Controller uses this information to calculate an end time for the task instance, based on the date/time the task instance started.                                                                                                    |
| Shortest<br>Estimated<br>End Time | Task instance only; system-supplied.                                                                                                    |
| Average<br>Estimated<br>End Time  | Task instance only; system-supplied.                                                                                                    |
| Longest<br>Estimated<br>End Time  | Task instance only; system-supplied.                                                                                                    |
| First Time<br>Ran                 | Task definition only; system-supplied. Displays after the first time the task runs. The date and time this task first ran.                                                                                                    |
| Lowest<br>Instance<br>Time        | Task definition only; system-supplied. Displays after the first time the task runs. The shortest amount of time this task has taken to run.                                                                                                    |
| Last Time<br>Ran                  | Task definition only; system-supplied. Displays after the first time the task runs. The most recent date and time the task ran.                                                                                                    |
| Average<br>Instance<br>Time       | Task definition only; system-supplied. Displays after the first time the task runs. Shows the average amount of time this task takes to run.                                                                                                    |
| Number of Instances               | System-supplied; the number of instances in the database for this task.                                                                                                    |
| Highest<br>Instance<br>Time       | Task definition only; system-supplied. Displays after the first time the task runs. The longest amount of time this task has taken to run.                                                                                                    |
| Last Instance<br>Duration         | Task definition only; system-supplied. Displays after the first time the task runs. The amount of time the task took to run the last time it ran.                                                                                                    |

| Virtual<br>Resource<br>Priority | Priority for acquiring a resource when two or more tasks are waiting for the resource. This priority applies to all resources required by the task.                                                                             |
|---------------------------------|----------------------------------------------------------------------------------------------------|
|                                 | Options: 1 (high) - 20 (low).                                                                                                    |
|                                 | Default is 10.                                                                                                    |
| Hold<br>Resources on<br>Failure | If enabled, the task instance will continue to hold Renewable resources if the task instance fails. Renewable resources will be returned only if the task instance status is either Complete, Finished, or Skipped.             |
| <b>Submit</b> button            | Submits the new record to the database.                                                                                                    |
| <b>Update</b> button            | Saves updates to the record.                                                                                                    |
| Launch Task<br>button           | Manually launches the task.                                                                                                    |
| View<br>Instances<br>button     | Displays a list of task instances for which there has been a status change or a modification to the task instance record within the last 30 days (an <b>Updated on Last 30 Days</b> filter has been pre-selected for the list). |
| <b>Delete</b> button            | Deletes the current record.                                                                                                    |
| View Parent<br>button           | Task instance only; Displays this task's parent task (workflow), if any.                                                                                                    |
| Show<br>Details<br>button       | Task instance only; displays detailed information about this task instance.                                                                                                    |
| Retrieve<br>Output<br>button    | Task instance only; see Retrieving Output.                                                                                                    |
| Skip button                     | Task instance only; for tasks loaded into the schedule that have not run yet. Allows you to tell the Controller to skip this task. See Skipping a Task.                                                                         |
| Hold button                     | Task instance only; see Putting a Task on Hold.                                                                                                    |
| Force Finish button             | Task instance only; see Force Finishing a Task.                                                                                                    |
| Re-run<br>button                | Task instance only; see Re-running a Task.                                                                                                    |
| Output tab                      | Task instance only. Displays output generated from the process, if any, based on specifications provided by the user in the Automatic Output Retrieval fields in the task definition.                                           |
|                                 | If automatic output retrieval was not available or was not selected, output can be obtained by clicking the Retrieve Output button.                                                                                             |
| Variables tab                   | Displays all variables associated with this record.                                                                                                    |

| Actions tab                        | task.  Events are:  Task i Exit co Late s                                                              | tart                                                                                                    |  |
|------------------------------------|----------------------------------------------------------------------------------------------------|----------------------------------------------------------------------------------------------------|--|
|                                    | <ul><li>Late finish</li><li>Early finish</li></ul> Actions are:                                        |                                                                                                    |  |
|                                    | Abort<br>Action                                                                                        | Abort the task if certain events occur. For details, see Abort Actions.                                                                                                    |  |
|                                    | Email Notification Send an email if certain events occur. For details, see Email Notification Actions. |                                                                                                    |  |
|                                    | Set<br>Variable                                                                                        | Used in tasks and workflows to set a variable based on the occurrence of certain events. For details, see Creating a Set Variable Action within a Task or Workflow.                                                                                          |  |
|                                    | SNMP<br>Notification                                                                                   | Send an email if certain events occur. For details, see SNMP Notification Actions.                                                                                                    |  |
|                                    | System<br>Operation                                                                                    | Run an Opswise Controller system operation based on specified conditions. For details, see System Operation Actions.                                                                                                    |  |
| Task Virtual<br>Resources<br>tab   | Lists Virtual Re                                                                                       | esources to which this task is assigned.                                                                                                    |  |
| Mutually<br>Exclusive<br>Tasks tab | Displays all tas                                                                                       | sks that have been set to be mutually exclusive of this task.                                                                                                    |  |
| File Monitor<br>Triggers tab       | conditions in th                                                                                       | of all File Monitor triggers associated with this task. Enabling any of the triggers will launch this task. When the ne task are satisfied, the tasks specified in the trigger will launch. For details, see Launching a File Monitor Task Monitor) Trigger. |  |
| Notes tab                          | Displays all no                                                                                        | tes associated with this task.                                                                                                    |  |
| <b>Versions</b><br>Tab             | Stores copies                                                                                          | of all previous versions of the current record. See Record Versioning.                                                                                                    |  |

# **Monitoring Task Execution**

You can monitor all system activity from the Activity screen and can view activity history from the Activity History screen.

## **FTP File Monitor Task**

- Overview
- Specifying When an FTP File Monitor Task Runs
- Monitoring Task Execution
- Built-In Variables
- Creating a New FTP File Monitor Task
- FTP File Monitor Task Field Descriptions

### Overview

The FTP File Monitor task allows you to monitor for a file on a remote machine where an FTP server is running. The FTP File Monitor connects to the FTP server rather than the machine's file system to monitor for files. The FTP File Monitor can be used only within a workflow; you cannot run a FTP File Monitor task based on a trigger. To run an FTP File Monitor task, you need Opswise Universal Agent to communicate with the FTP server. The Agent can, but does not have to be, running on the same machine as the FTP server.

In the following example, the user wants to monitor for a file on a remote FTP Server that has an Agent running on it. In this case, the login credentials for the Agent machine and the FTP server machine are the same.

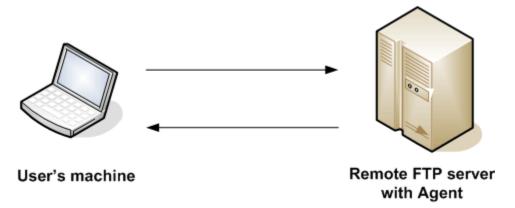

In the following example, the user wants to monitor for a file on a remote FTP Server that does not have an Agent running on it. In this case, the FTP File Monitor task definition provides an address and login credentials for the machine where the Agent is running as well as address and login credentials for the FTP server.

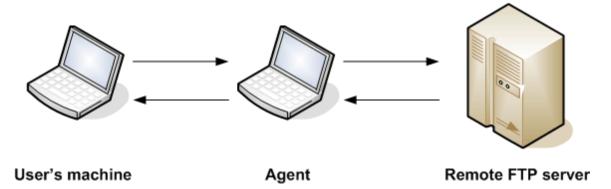

## Specifying When an FTP File Monitor Task Runs

You can run the task as part of a workflow, specify triggers that run the task automatically based on times or events, or run the task manually.

# **Monitoring Task Execution**

You can monitor all system activity from the Activity screen and can view activity history from the Activity History screen.

### **Built-In Variables**

The built-in variables outlined below can be used in an FTP File Monitor task to pass data where appropriate:

- Task and Task Instance Variables
- FTP File Monitor Variables.

# **Creating a New FTP File Monitor Task**

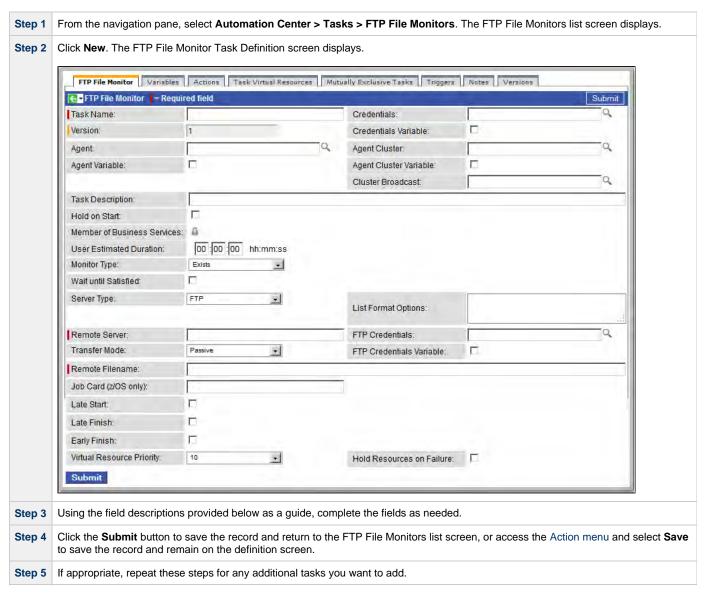

Task run statistics appear after the first time this task has been launched.

# **FTP File Monitor Task Field Descriptions**

The table below describes the fields, buttons, and tabs on the task definition and task instance screens. Color coding is provided that differentiates the following three types of fields:

- Fields that display on the task definition and task instance screens are shown in black.
- Fields that display only on the task definition screen are shown in green.
- Fields that display only on the task instance screen are shown in maroon.

| Field Name |
|------------|
|------------|

| Task/Instance<br>Name     | Required. Name used within the Controller to identify this task. Up to 40 alphanumerics; variables supported. It is the responsibility of the user to develop a workable naming scheme for tasks.                                                                                                    |
|---------------------------|----------------------------------------------------------------------------------------------------|
| Invoked by                | Task instance only; system-supplied. How the task instance was launched.  Options:  Trigger: (Trigger Name) - The instance was launched by the named trigger.  Workflow: (Workflow Name) - The instance was launched by the named workflow.  Manually Launched - The instance was launched by a user. To identify the user, check the Execution User column for that task instance on the Task Instances screen or, on most task instance screens, the Execution User field.           |
| Task                      | Task instance only; system-supplied. Hover over the paper icon to display more information about the task instance. Click the paper icon to display the task definition record.                                                                                                    |
| Execution User            | Task instance only; system-supplied. If the task was launched manually, the ID of the user who launched it.                                                                                                    |
| Instance<br>Reference ID  | Task instance only; system-supplied. The Controller increments this number each time the task is run.                                                                                                    |
| Credentials               | Credentials under which an Agent runs this task. These credentials override any credentials provided in the Agent resource definition for any Agent running this task.                                                                                                    |
| Version                   | Task definition only; system-supplied. The version number of the current record, which is incremented by the Controller every time a user updates a record. Click the Versions tab to view previous versions. For details, see Record Versioning.                                                                                                    |
| Credentials<br>Variable   | Optional. If enabled, the Credentials field converts from a reference field (where you browse and select a record) into a text field that allows you to enter a variable. Use the format: \${variable name}. The variable must be a supported type as described in Variables and Functions.                                                                                                    |
| Agent                     | Optional. The name of the Agent resource definition that identifies the machine where the operation will run. If you do not specify an Agent, you must specify an Agent Cluster.                                                                                                    |
| Agent Cluster             | Optional. You can specify an agent cluster in addition to or in place of a specific agent. An agent cluster is a group of Agents, one of which the Controller will choose to run this task. If you specify an Agent and an agent cluster, the Controller first tries to run the task on the specific agent. If the Agent is not available, the Controller reverts to the agent cluster. See Agent Clusters for more information.                                                       |
| Agent Variable            | Optional. If enabled, the Agent field converts from a reference field (where you browse and select a record) into a text field that allows you to enter a variable. Use the format: \${variable name}. The variable must be a supported type as described in Variables and Functions.                                                                                                    |
| Agent Cluster<br>Variable | Optional. If enabled, the Agent Cluster field converts from a reference field (where you browse and select a record) into a text field that allows you to enter a variable. Use the format: \${variable name}. The variable must be a supported type as described in Variables and Functions.                                                                                                    |
| Cluster<br>Broadcast      | Task definition only; optional. You can specify a Cluster Broadcast in place of a specific Agent and/or agent cluster. When you specify an agent cluster in the Cluster Broadcast field, the Controller runs the task on all Agents in the cluster. Each instance of the task running on its own Agent becomes a separate task instance record in the database and displays separately in the Activity monitor. See Agent Clusters for more information about defining agent clusters. |

| Task Description                  | User-supplied; description of this record. (Maximum = 200 characters.)                                                                                                    |
|-----------------------------------|----------------------------------------------------------------------------------------------------|
| Status                            | Task instance only; system-supplied. See Task Instance Statuses.                                                                                                    |
| Status<br>Description             | Task instance only; system-supplied. Provides additional information, if any, about the status of the task.                                                                                                    |
| Exit Code                         | Task instance only; system-supplied. The exit code captured by the Agent when executing the task (for example, a command or script).                                                                                                    |
| Start Time                        | Task instance only; system-supplied. The date and time the task started.                                                                                                    |
| Duration                          | Task instance only; system-supplied. The amount of time the task took to run.                                                                                                    |
| End Time                          | Task instance only; system-supplied. The date and time the task instance completed.                                                                                                    |
| Hold on Start                     | If enabled, when the task is launched it appears in the Activity display with a status of Held. The task runs when the user releases it.                                                                                                    |
| Member of<br>Business<br>Services | User-defined. Allows you to select one or more Business Services that this record definition belongs to. Click the lock icon to unlock the field and select Business Services.                                                                                                    |
| User Estimated<br>Duration        | Task definition only; optional. The estimated amount of time it should normally take to run this task. The Controller uses this information to calculate the User Estimated End Time on a task instance record.                                                                                                    |
| Monitor Type                      | Type of file event being monitored for.  Options:  • Exists - Checks to see if the file exists. • Missing - Checks to see if the file does not exist.                                                                                                    |
| Wait until<br>Satisfied           | <ul> <li>If enabled, the task instance starts and continues to run until one of the following events occurs:</li> <li>If Monitor Type = Exists and the specified file exists or appears, the task instance completes with a status of SUCCESS.</li> <li>If Monitor Type = Missing and the specified file does not exist or exists then disappears, the task instance completes with a status of SUCCESS.</li> <li>If not enabled, the task instance:</li> <li>Starts.</li> <li>Checks for the existence of the file.</li> <li>Takes one of the following actions: <ul> <li>If Monitor Type = Exists and if the file exists, the task instance completes with a status of SUCCESS.</li> <li>If Monitor Type = Exists and if the file does not exist, the task instance completes with a status of FAILURE.</li> <li>If Monitor Type = Missing and if the file exists, the task instance completes with a status of SUCCESS.</li> </ul> </li> </ul> |
| Poll Interval<br>(Seconds)        | If Wait until Satisfied is enabled: Frequency, in seconds, in which the FTP File Monitor will check to see if the file exists or is missing.                                                                                                    |

| Maximum Polls    | If Wait until Satisfied is enabled: Maximum number of times that the FTP File Monitor will check to see if the file exists or is missing.                                                                                                    |
|------------------|----------------------------------------------------------------------------------------------------|
| Stable (Seconds) | If Wait until Satisfied is enabled: Period of time, in seconds, during which the file has not changed.  For an FTP/SFTP File Monitor task, a file's stability depends on its size. If the file size displayed in the FTP/SFTP output does not change during the specified number of seconds, the file is considered stable. In order for the task to reliably monitor the file's stability, the task must display a file's size in a well-known location. This means that the file list returned in the output must be in Unix long-listing format, as follows:                                                                                                    |
|                  | -rwxr-xr-x 1 owner group 12345 Jan 1 2012 somefile.txt                                                                                                    |
|                  | The task will only find the size if it is in the 5th column (for example, 12345 in the example above).  The default file list format varies across different FTP client/server implementations, but most support additional commands that can force the output to the required format. The List Format Options field is provided to insert those statements into the FTP script that the file monitor task executes.  By default, if a value for Stable (Seconds) is specified, an FTP File Monitor task instance will verify that the Agent version is 5.1.0.16 or higher. If the Agent version is 5.1.0.15 or lower, the task instance will not run, the status will be set to <b>Start Failure</b> , and the following message will be logged: Stable (Seconds) option only supported on agent 5.1.0.16 or higher. |
| Server Type      | Type of FTP server.  Options:  • FTP • SFTP                                                                                                    |

# List Format Options

If Server Type is FTP: Allows you to add statements to the FTP script that control the format of the file list returned by the FTP task. The Agent depends on the file list being in Unix "long" format (that is, what you would see if you entered "ls -I" from the command shell) in order to correctly and reliably parse out file name and size (when a Stable period is specified). If the FTP Server is configured to return a different format, the Server may support commands that alter the format.

For example, the following statements may be used for an FTP File Monitor task executing against an IBM iSeries (AS/400) FTP Server to ensure a correctly-formatted file list:

SITE LISTFMT 1 SITE NAMEFMT 1

If the FTP File Monitor task is executing against a Microsoft FTP Server and that Server is configured to return a file list in DOS format, the following statement will toggle the format to a Unix-style listing.

SITE DIRSTYLE

Not all FTP client/server implementations provide statements that can alter the format of the **LS** command, which the FTP File Monitor task issues to generate the file listing. However, those implementations may support the **DIR** command, which can return the file list in the correct format. If the **DIR** command is specified in the List Format Options field, the FTP File Monitor task will use the results from that command to obtain the file sizes. In such cases, the FTP script will contain the **DIR** and **LS** commands, but since statements in the List Format Options field are inserted into the script prior the **LS** command, the results from the **DIR** command are parsed first.

If the **DIR** command is necessary to obtain the correct file list format, simply specify that command along with the same value specified in the Remote Filename field. For example, if Remote Filename is /uagtests/data/somefile\*.txt, enter the following into the List Format Options field:

DIR /uagtests/data/somefile\*.txt

This statement also can be used with other commands to get the correct output. For example, if a Windows FTP Server is configured to return file lists in Windows format, use **SITE** and **DIR** commands together in the List Format Options field:

SITE DIRSTYLE
DIR /uagtests/data/somefile\*.txt

Invalid statements or valid statements that do not control the file list format are ignored.

#### Remote Server

Required. Name or IP address of the File Transfer server. This machine may or may not be the same as the Opswise Universal Agent machine.

You also can specify a non-standard FTP or SFTP port:

- For FTP, specify the port number separated from the host name with a space: "some.server.com 2222".
- For SFTP, specify the port number separated from the host name with a colon: "some.server.com:2222".

#### FTP Credentials

Login credentials that the Agent will use to access the FTP or SFTP server machine. If the File Transfer server and Agent are running on the same machine, enter the same credentials as those you entered in the Credentials field.

| Transfer Mode                     | Transfer mode. Options:                                                                                                    |  |
|-----------------------------------|----------------------------------------------------------------------------------------------------|--|
|                                   | <ul> <li>Active</li> <li>Passive</li> <li>Extended Passive</li> </ul>                                                                                                    |  |
| FTP Credentials<br>Variable       | Optional. If enabled, the FTP Credentials field (see above) converts from a reference field (where you browse and select a record) into a text field that allows you to enter a variable. Use the format: \${variable name}. The variable must be a supported type as described in Variables and Functions.                                                                                                    |  |
| Remote<br>Filename                | Required. Path and file name on the remote server.                                                                                                    |  |
| Job Card<br>(z/OS only)           | For z/OS, the job card information for the JCL statement. Example:  //File TransferJOB01 JOB (File Transfer,001),FANNY,MSGCLASS=X,MSGLEVEL=(1,1),NOTIFY=&SYSUID,CLASS=A                                                                                                    |  |
| User Estimated<br>End Time        | Task instance only; system-supplied. If the user entered information into the User Estimated Duration field in the task definition, the Controller uses this information to calculate an end time for the task instance, based on the date/time the task instance started.                                                                                                    |  |
| Shortest<br>Estimated End<br>Time | Task instance only; system-supplied.                                                                                                    |  |
| Average<br>Estimated End<br>Time  | Task instance only; system-supplied.                                                                                                    |  |
| Longest<br>Estimated End<br>Time  | Task instance only; system-supplied.                                                                                                    |  |
| Late Start                        | If enabled, and if the task instance starts after the time or period specified, the task instance is flagged as late. You can specify a time or duration to determine a late start (see Late Start Type). To determine whether a task instance started late open the task instance and locate the Started Late field; the field is checked if the instance started after the specified time. This field only displays on the task instance screen if the user specified a Late Start in the task definition. |  |
| Late Start Type                   | Required if Late Start is enabled.  Options are:  • Time - Flag the task if it starts after the specified time.  • Duration - Flag the task if it starts a certain amount of time after the programmed start time. The task must have a specific start time.                                                                                                    |  |
| Late Start Time                   | Time after which the task start time is considered late. Use hh:mm, 24-hour time.                                                                                                    |  |
| Late Start<br>Duration            | Duration (amount of relative time) after which the task is considered to have started late. For a task within a workflow, the duration is the period between the time the workflow starts and the time the task itself starts. For example, a task might have a Late Start Duration of 60 minutes. If the workflow starts at 9:00 a.m. but the task itself does not start until 10:30, the task has started late.                                                                                            |  |
|                                   | For a task that is not within a workflow, Late Start Duration has meaning only if the task has been held upon starting. For example, if a task has a Late Start Duration of 60 minutes and the Hold on Start field is enabled, if the task is not released from hold within the amount of time specified in the Late Start Duration field, the task has started late.                                                                                                    |  |

| Started Late             | Task instance only; system-supplied. This field is flagged if the task started later than the time specified in the Late Start fields.                                                                                                    |  |
|--------------------------|----------------------------------------------------------------------------------------------------|--|
| Late Finish              | If enabled, and if the task instance finishes after the time or period specified, the task instance is flagged as late. You can specify a time or duration to determine a late finish (see Late Finish Type). To determine whether a task instance finished late, open the task instance and locate the Finished Late field; the field is checked if the instance finished after the specified time or lasted longer than expected. This field only appears on the task instance if the user specified a Late Finish in the task definition.                        |  |
| Late Finish Type         | Required if Late Finish is enabled.  Options:  • Time - Flag the task if it finishes after the specified time (see Late Finish Time).  • Duration - Flag the task if it finishes a certain amount of time after the programmed finish time (see Late Finish Duration). The task must have a specific finish time.                                                                                                    |  |
| Late Finish Time         | If Late Finish Type = Time, use this to specify the time after which the task finish time is considered late. Use hh:mm, 24-hour time.                                                                                                    |  |
| Late Finish<br>Duration  | If Late Finish Type = Duration, use this field to specify the longest amount of time this task instance should take to run. You can specify any combination of hours, minutes, and seconds.                                                                                                    |  |
| Finished Late            | Task instance only; system-supplied. This field is flagged if the task finished later than the time or duration specified in the Late Finish fields.                                                                                                    |  |
| Early Finish             | If enabled, and if the task instance finishes before the time or period specified, the task instance is flagged as early. You can specify a time or duration to determine an early finish (see Early Finish Type). To determine whether a task instance finished early, open the task instance and locate the Finished Early field; the field is checked if the instance finished before the specified time or did not last as long as expected. This field only appears on the task instance if the user added Early Finish specifications to the task definition. |  |
| Early Finish<br>Type     | Required if Early Finish is enabled.  Options are:  • Time - Flag the task if it finishes before the specified time (see Early Finish Time).  • Duration - Flag the task if it finishes a certain amount of time before the programmed finish time (see Early Finish Duration). The task must have a specific finish time.                                                                                                    |  |
| Early Finish<br>Time     | If Early Finish Type = Time, use this field to specify the time before which the task finish time is considered early. That is, enter a time at which the task should still be running. Use hh:mm, 24-hour time.                                                                                                    |  |
| Early Finish<br>Duration | If Early Finish Type = Duration, use this to specify the shortest amount of time this task instance should take to run. You can specify any combination of hours, minutes, and seconds.                                                                                                    |  |
| Finished Early           | Task instance only; system-supplied. This field is flagged if the task finished earlier than the time specified in the Early Finish fields.                                                                                                    |  |
| First Time Ran           | Task definition only; system-supplied. Displays after the first time the task runs. The date and time this task first ran.                                                                                                    |  |

| Lowest Instance<br>Time      | Task definition only; system-supplied. Displays after the first time the task runs. The shortest amount of time this task has taken to run.                                                                                     |  |  |
|------------------------------|----------------------------------------------------------------------------------------------------|--|--|
| Last Time Ran                | Task definition only; system-supplied. Displays after the first time the task runs. The most recent date and time the task ran.                                                                                                 |  |  |
| Average<br>Instance Time     | Task definition only; system-supplied. Displays after the first time the task runs. Shows the average amount of time this task takes to run.                                                                                    |  |  |
| Number of Instances          | System-supplied; the number of instances in the database for this task.                                                                                                    |  |  |
| Highest Instance<br>Time     | Task definition only; system-supplied. Displays after the first time the task runs. The longest amount of time this task has taken to run.                                                                                      |  |  |
| Last Instance<br>Duration    | Task definition only; system-supplied. Displays after the first time the task runs. The amount of time the task took to run the last time it ran.                                                                               |  |  |
| Virtual Resource<br>Priority | Priority for acquiring a resource when two or more tasks are waiting for the resource. This priority applies to all resources required by the task.  Options: 1 (high) - 20 (low).  Default is 10.                              |  |  |
| Hold Resources on Failure    | If enabled, the task instance will continue to hold Renewable resources if the task instance fails. Renewable resources will be returned only if the task instance status is either Complete, Finished, or Skipped.             |  |  |
| Submit button                | Submits the new record to the database.                                                                                                    |  |  |
| <b>Update</b> button         | Saves updates to the record.                                                                                                    |  |  |
| Launch Task<br>button        | Manually launches the task.                                                                                                    |  |  |
| View Instances<br>button     | Displays a list of task instances for which there has been a status change or a modification to the task instance record within the last 30 days (an <b>Updated on Last 30 Days</b> filter has been pre-selected for the list). |  |  |
| Delete button                | Deletes the current record.                                                                                                    |  |  |
| View Parent<br>button        | Task instance only; Displays this task's parent task (workflow), if any.                                                                                                    |  |  |
| Show Details button          | Task instance only; displays detailed information about this task instance.                                                                                                    |  |  |
| Retrieve Output<br>button    | Task instance only; see Retrieving Output.                                                                                                    |  |  |

| Skip button                        | Task instance only; for tasks loaded into the schedule that have not run yet. Allows you to tell the Controller to skip this task. See Skipping a Task.                                                                                                    |                                                                                                    |  |  |
|------------------------------------|----------------------------------------------------------------------------------------------------|----------------------------------------------------------------------------------------------------|--|--|
| Hold button                        | Task instance only; see Putting a Task on Hold.                                                                                                    |                                                                                                    |  |  |
| Force Finish button                | Task instance only; see Force Finishing a Task.                                                                                                    |                                                                                                    |  |  |
| Output tab                         | Task instance only. Displays output generated from the process, if any, based on specifications provided by the user in the Automatic Output Retrieval fields in the task definition.                                                                                                    |                                                                                                    |  |  |
|                                    | If automatic ou button.                                                                                                    | utput retrieval was not available or was not selected, output can be obtained by clicking the Retrieve Output                                                       |  |  |
| Variables tab                      | Displays all variables associated with this record.                                                                                                    |                                                                                                    |  |  |
| Actions tab                        | Allows you to specify actions that the Controller will take automatically based on events that occur during the execution of this task.  Events are:  Task instance status Exit codes Late start Late finish Early finish                                                                                                    |                                                                                                    |  |  |
|                                    | Actions are:                                                                                                    |                                                                                                    |  |  |
|                                    | Abort<br>Action                                                                                                    | Abort the task if certain events occur. For details, see Abort Actions.                                                                                             |  |  |
|                                    | Email<br>Notification                                                                                                    | Send an email if certain events occur. For details, see Email Notification Actions.                                                                                 |  |  |
|                                    | Set<br>Variable                                                                                                    | Used in tasks and workflows to set a variable based on the occurrence of certain events. For details, see Creating a Set Variable Action within a Task or Workflow. |  |  |
|                                    | SNMP<br>Notification                                                                                                    | Send an email if certain events occur. For details, see SNMP Notification Actions.                                                                                  |  |  |
|                                    | System<br>Operation                                                                                                    | Run an Opswise Controller system operation based on specified conditions. For details, see System Operation Actions.                                                |  |  |
| Task Virtual<br>Resources tab      | Lists Virtual Resources to which this task is assigned.                                                                                                    |                                                                                                    |  |  |
| Mutually<br>Exclusive<br>Tasks tab | Displays all tasks that have been set to be mutually exclusive of this task.                                                                                                    |                                                                                                    |  |  |
| <b>Triggers</b> tab                | Displays a list of all triggers that have been defined to launch this task. Also allows you to add new triggers. If you add a new trigger from this location, the Controller automatically constructs a default trigger name as follows: <current name="" task="">#TRIGGER#. You can change the default name if desired. For instructions on creating triggers, see Creating Triggers.</current> |                                                                                                    |  |  |
| Notes tab                          | Displays all notes associated with this task.                                                                                                    |                                                                                                    |  |  |

| Versions Tab | Stores copies of all previous versions of the current record. See Record Versioning. |
|--------------|--------------------------------------------------------------------------------------|
|--------------|--------------------------------------------------------------------------------------|

# **System Monitor Task**

- Overview
- Specifying When a Task Runs
- Monitoring Task Execution
- Creating a New System Monitor Task
- System Monitor Field Descriptions

### Overview

The System Monitor task allows you to monitor a specific remote machine and check for free disk space. You might use this task to check for sufficient disk space before running a task on it that requires a specific amount. In order for this task to execute, the remote machine must have Opswise Universal Agent running on it.

# Specifying When a Task Runs

You can run the task as part of a workflow, specify triggers that run the task automatically based on times or events, or run the task manually.

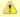

#### Note

Any changes made to a System Monitor task are not recognized by its respective Triggers until those Triggers are disabled and re-enabled.

# **Monitoring Task Execution**

You can monitor all system activity from the Activity screen and can view activity history from the Activity History screen.

# **Creating a New System Monitor Task**

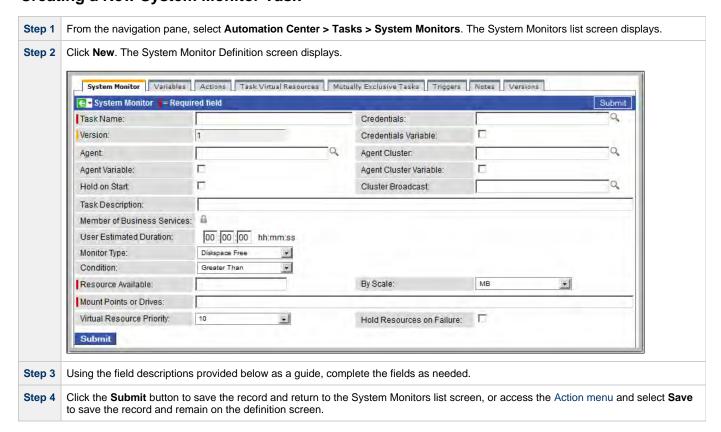

**Step 5** If appropriate, repeat these steps for any additional tasks you want to add.

Task run statistics appear after the first time this task has been launched.

# **System Monitor Field Descriptions**

The table below describes the fields, buttons, and tabs on the task definition and task instance screens. Color coding is provided that differentiates the following three types of fields:

- Fields that display on the task definition and task instance screens are shown in black.
- Fields that display only on the task definition screen are shown in green.
- Fields that display only on the task instance screen are shown in maroon.

| Field Name               |                                                                                                    |  |  |  |
|--------------------------|----------------------------------------------------------------------------------------------------|--|--|--|
| Task/Instance<br>Name    |                                                                                                    |  |  |  |
| Invoked by               | Task instance only; system-supplied. How the task instance was launched.  Options:  Trigger: (Trigger Name) - The instance was launched by the named trigger.  Workflow: (Workflow Name) - The instance was launched by the named workflow.  Manually Launched - The instance was launched by a user. To identify the user, check the Execution User column for that task instance on the Task Instances screen or, on most task instance screens, the Execution User field. |  |  |  |
| Task                     | Task instance only; system-supplied. Hover over the paper icon to display more information about the task instance. Click the paper icon to display the task definition record.                                                                                                    |  |  |  |
| Execution<br>User        | Task instance only; system-supplied. If the task was launched manually, the ID of the user who launched it.                                                                                                    |  |  |  |
| Instance<br>Reference Id | Task instance only; system-supplied. The Controller increments this number each time the task is run.                                                                                                    |  |  |  |
| Credentials              | Credentials under which an Agent runs this task. These credentials override any credentials provided in the Agent resource definition for any Agent running this task.                                                                                                    |  |  |  |
| Version                  | Task definition only; system-supplied. The version number of the current record, which is incremented by the Controller every time a user updates a record. Click the Versions tab to view previous versions. For details, see Record Versioning.                                                                                                    |  |  |  |
| Credentials<br>Variable  | Optional. If enabled, the Credentials field converts from a reference field (where you browse and select a record) into a text field that allows you to enter a variable. Use the format: \${variable name}. The variable must be a supported type as described in Variables and Functions.                                                                                                    |  |  |  |
| Agent                    | Optional. The name of the Agent resource definition that identifies the machine where the operation will run. If you do not specify an Agent, you must specify an Agent Cluster.                                                                                                    |  |  |  |
| Agent Cluster            | Optional. You can specify an agent cluster in addition to or in place of a specific agent. An agent cluster is a group of Agents, one of which the Controller will choose to run this task. If you specify an Agent and an agent cluster, the Controller first tries to run the task on the specific agent. If the Agent is not available, the Controller reverts to the agent cluster. See Agent Clusters for more information.                                             |  |  |  |

| Agent<br>Variable                 | Optional. If enabled, the Agent field converts from a reference field (where you browse and select a record) into a text field that allows you to enter a variable. Use the format: \${variable name}. The variable must be a supported type as described in Variables and Functions.                                                                                                    |
|-----------------------------------|----------------------------------------------------------------------------------------------------|
| Agent Cluster<br>Variable         | Optional. If enabled, the Agent Cluster field converts from a reference field (where you browse and select a record) into a text field that allows you to enter a variable. Use the format: \${variable name}. The variable must be a supported type as described in Variables and Functions.                                                                                                    |
| Hold on Start                     | If enabled, when the task is launched it appears in the Activity display with a status of Held. The task runs when the user releases it.                                                                                                    |
| Cluster<br>Broadcast              | Task definition only; optional. You can specify a Cluster Broadcast in place of a specific Agent and/or agent cluster. When you specify an agent cluster in the Cluster Broadcast field, the Controller runs the task on all Agents in the cluster. Each instance of the task running on its own Agent becomes a separate task instance record in the database and displays separately in the Activity monitor. See Agent Clusters for more information about defining agent clusters. |
| Task<br>Description               | User-supplied; description of this record. (Maximum = 200 characters.)                                                                                                    |
| Status                            | Task instance only; system-supplied. See Task Instance Statuses.                                                                                                    |
| Exit Code                         | Task instance only; system-supplied. The exit code captured by the Agent when executing the task (for example, a command or script).                                                                                                    |
| Status<br>Description             | Task instance only; system-supplied. Provides additional information, if any, about the status of the task.                                                                                                    |
| Start Time                        | Task instance only; system-supplied. The date and time the task started.                                                                                                    |
| Duration                          | Task instance only; system-supplied. The amount of time the task took to run.                                                                                                    |
| End Time                          | Task instance only; system-supplied. The date and time the task instance completed.                                                                                                    |
| Member of<br>Business<br>Services | User-defined. Allows you to select one or more Business Services that this record definition belongs to. Click the lock icon to unlock the field and select Business Services.                                                                                                    |
| User<br>Estimated<br>Duration     | Task definition only; optional. The estimated amount of time it should normally take to run this task. The Controller uses this information to calculate the User Estimated End Time on a task instance record.                                                                                                    |
| Monitor Type                      | Type of system status being monitored for.  Options:  • Diskspace Free - Monitors for the amount of free diskspace.                                                                                                    |
| Condition                         | Specifies whether you want to check for free disk space greater than or less than the amount specified in the Resource Available field.                                                                                                    |

| Resource<br>Available             | Required. Used in conjunction with the By Scale field. Enter a number indicating the amount of the resource you are checking for. For example, to check to see if the machine has at least 1GB of free diskspace, select Greater Than in the Condition field, enter 1 in the Resource Available field, and select GB in the By Scale field. |
|-----------------------------------|----------------------------------------------------------------------------------------------------|
| By Scale                          | Scale of the number you entered in the Resource Available field. Options: KB (kilobyte), MB (megabyte), GB (gigabyte).                                                                                                    |
| Mount Points or Drives            | Required. Use this field to limit the check to a specific mount point or drive, such as drive C: for Windows.                                                                                                    |
| User<br>Estimated<br>End Time     | Task instance only; system-supplied. If the user entered information into the User Estimated Duration field in the task definition, the Controller uses this information to calculate an end time for the task instance, based on the date/time the task instance started.                                                                  |
| Shortest<br>Estimated<br>End Time | Task instance only; system-supplied.                                                                                                    |
| Average<br>Estimated<br>End Time  | Task instance only; system-supplied.                                                                                                    |
| Longest<br>Estimated<br>End Time  | Task instance only; system-supplied.                                                                                                    |
| First Time<br>Ran                 | Task definition only; system-supplied. Displays after the first time the task runs. The date and time this task first ran.                                                                                                    |
| Lowest<br>Instance<br>Time        | Task definition only; system-supplied. Displays after the first time the task runs. The shortest amount of time this task has taken to run.                                                                                                    |
| Last Time<br>Ran                  | Task definition only; system-supplied. Displays after the first time the task runs. The most recent date and time the task ran.                                                                                                    |
| Average<br>Instance<br>Time       | Task definition only; system-supplied. Displays after the first time the task runs. Shows the average amount of time this task takes to run.                                                                                                    |
| Number of Instances               | System-supplied; the number of instances in the database for this task.                                                                                                    |
| Highest<br>Instance<br>Time       | Task definition only; system-supplied. Displays after the first time the task runs. The longest amount of time this task has taken to run.                                                                                                    |
| Last Instance<br>Duration         | Task definition only; system-supplied. Displays after the first time the task runs. The amount of time the task took to run the last time it ran.                                                                                                    |
| Virtual<br>Resource<br>Priority   | Priority for acquiring a resource when two or more tasks are waiting for the resource. This priority applies to all resources required by the task.                                                                                                    |
|                                   | Options: 1 (high) - 20 (low).                                                                                                    |
|                                   | Default is 10.                                                                                                    |

| Hold<br>Resources on<br>Failure | If enabled, the task instance will continue to hold Renewable resources if the task instance fails. Renewable resources will be returned only if the task instance status is either Complete, Finished, or Skipped.             |
|---------------------------------|----------------------------------------------------------------------------------------------------|
| <b>Submit</b> button            | Submits the new record to the database.                                                                                                    |
| <b>Update</b> button            | Saves updates to the record.                                                                                                    |
| Launch Task<br>button           | Manually launches the task.                                                                                                    |
| View<br>Instances<br>button     | Displays a list of task instances for which there has been a status change or a modification to the task instance record within the last 30 days (an <b>Updated on Last 30 Days</b> filter has been pre-selected for the list). |
| <b>Delete</b> button            | Deletes the current record.                                                                                                    |
| View Parent<br>button           | Task instance only; Displays this task's parent task (workflow), if any.                                                                                                    |
| Show<br>Details<br>button       | Task instance only; displays detailed information about this task instance.                                                                                                    |
| Retrieve<br>Output<br>button    | Task instance only; see Retrieving Output.                                                                                                    |
| Skip button                     | Task instance only; for tasks loaded into the schedule that have not run yet. Allows you to tell the Controller to skip this task. See Skipping a Task.                                                                         |
| Hold button                     | Task instance only; see Putting a Task on Hold.                                                                                                    |
| Force Finish button             | Task instance only; see Force Finishing a Task.                                                                                                    |
| Re-run<br>button                | Task instance only; see Re-running a Task.                                                                                                    |
| Output tab                      | Task instance only. Displays output generated from the process, if any, based on specifications provided by the user in the Automatic Output Retrieval fields in the task definition.                                           |
|                                 | If automatic output retrieval was not available or was not selected, output can be obtained by clicking the Retrieve Output button.                                                                                             |
| Variables tab                   | Displays all variables associated with this record.                                                                                                    |

## Actions tab

Allows you to specify actions that the Controller will take automatically based on events that occur during the execution of this task.

## Events are:

- Task instance status
- Exit codes
- Late start
- Late finish
- Early finish

#### Actions are:

| Abort<br>Action       | Abort the task if certain events occur. For details, see Abort Actions.                                                                                             |
|-----------------------|----------------------------------------------------------------------------------------------------|
| Email<br>Notification | Send an email if certain events occur. For details, see Email Notification Actions.                                                                                 |
| Set<br>Variable       | Used in tasks and workflows to set a variable based on the occurrence of certain events. For details, see Creating a Set Variable Action within a Task or Workflow. |
| SNMP<br>Notification  | Send an email if certain events occur. For details, see SNMP Notification Actions.                                                                                  |
| System<br>Operation   | Run an Opswise Controller system operation based on specified conditions. For details, see System Operation Actions.                                                |

| Task Virtual<br>Resources<br>tab   | Lists Virtual Resources to which this task is assigned.                                                                                                    |
|------------------------------------|----------------------------------------------------------------------------------------------------|
| Mutually<br>Exclusive<br>Tasks tab | Displays all tasks that have been set to be mutually exclusive of this task.                                                                                                    |
| Triggers tab                       | Displays a list of all triggers that have been defined to launch this task. Also allows you to add new triggers. If you add a new trigger from this location, the Controller automatically constructs a default trigger name as follows: <current name="" task="">#TRIGGER#. You can change the default name if desired. For instructions on creating triggers, see Creating Triggers.</current> |
| Notes tab                          | Displays all notes associated with this task.                                                                                                    |
| <b>Versions</b><br>Tab             | Stores copies of all previous versions of the current record. See Record Versioning.                                                                                                    |

# **Creating Task Actions**

Opswise Controller lets you create the following actions for tasks and workflows:

| Action Type        | Description                                                                             |
|--------------------|-----------------------------------------------------------------------------------------|
| Abort              | Allows you to abort a waiting or running task instance                                  |
| Email Notification | Allows you to generate email notifications based on various events and statuses.        |
| Set Variable       | Allows you to set a varable to a specific value for a task or workflow.                 |
| SNMP Notification  | Allows you to generate SNMP notifications to be sent to an SNMP Manager.                |
| System Operation   | Allows you to run an Opswise Controller system operation based on specified conditions. |

## **Abort Actions**

- Overview
- Creating an Abort Action
- Abort Actions Field Descriptions

#### Overview

The Abort Action allows you to abort a waiting or running task instance either by:

- Issuing a Skip command on a waiting task instance.
- Issuing a Force Finish command on a running task instance.

Additionally, for running task instances, the Abort Action provides the ability to Force Finish and Cancel by using the Cancel Process if Active option and/or override the exit code of the Force Finished task instance by using the Override Exit Code option.

You can trigger this action based on one or more of the following events associated with the task instance:

- Status or statuses of the task instance
- Exit code(s) generated by the program (along with at least one status)
- Late start
- · Early or late finish

You can create one or more Abort Actions for any Opswise Controller task. For Workflow tasks, you can also specify whether you want the Abort Action instructions to apply to the workflow itself, the workflow an/or its tasks, or to the tasks only.

#### **Creating an Abort Action**

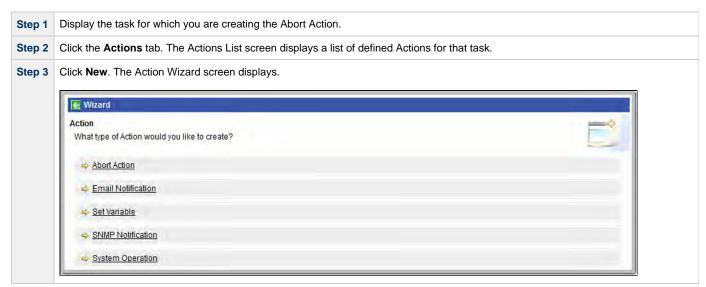

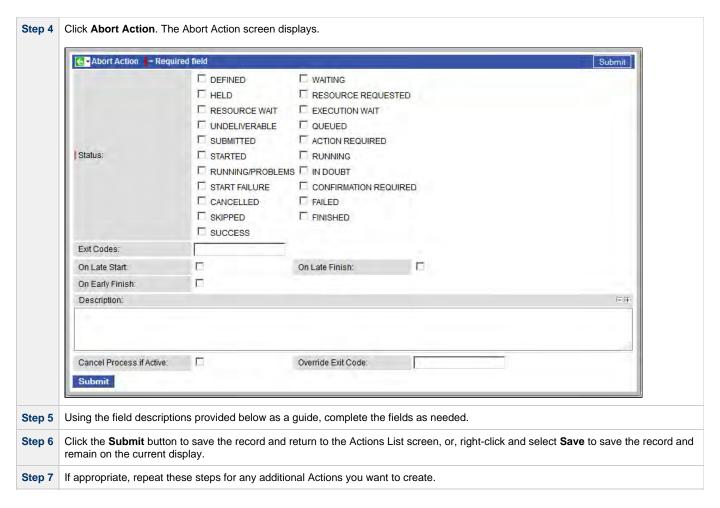

## **Abort Actions Field Descriptions**

The following table describes the fields and buttons on the Abort Actions screen.

| Field<br>Name         | Description                                                                                                    |
|-----------------------|----------------------------------------------------------------------------------------------------|
| Action<br>Inheritance | Workflow tasks only. Specifies what records this action applies to.                                                                                                    |
|                       | Options:                                                                                                    |
|                       | <ul> <li>SELF - This action applies only to the workflow; it is not inherited by its children tasks.</li> <li>SELF/CHILDREN - This action applies to the workflow and its contained tasks (children).</li> <li>CHILDREN - This action applies only to the tasks within the workflow (children).</li> </ul> |

## Status

The status of this task. To trigger an abort action, you can specify status only, or status and exit code. You can specify as many statuses as needed.

## Options:

| Status                   | Description                                                                                                    |
|--------------------------|----------------------------------------------------------------------------------------------------|
| Defined                  | All task types. The new task instance has been created (the task has been launched). Not yet implemented.                                                                                                    |
| Waiting                  | All task types. The task has been loaded by a workflow and is waiting to run.                                                                                                    |
| Held                     | All task types. The task has been put on hold by a user.                                                                                                    |
| Resource<br>Requested    | All tasks with a virtual resource defined go immediately to a status of Resource Requested. If the resource is available, the task then moves to the next appropriate processing status.                                                                                                    |
| Resource<br>Wait         | All tasks with a virtual resource defined go immediately to a status of Resource Requested. If the resource is not available, the task goes to a status of Resource Wait. When the resource becomes available, the task moves to the next appropriate processing status                                                                                                    |
| Execution<br>Wait        | Agent-based tasks. The task must wait to be completed; either the Agent/Agent Cluster running the task has reached its Task Execution Limit, or the ability of the Agent/Agent Cluster to run tasks has been suspended.                                                                                                    |
| Undeliverable            | Agent-based tasks. The Agent is unavailable.                                                                                                    |
| Queued                   | Agent-based tasks only. The task has been queued on a resource.                                                                                                    |
| Submitted                | z/OS only. The task has been submitted to the z/OS Job Entry subsystem and scheduled by the z/OS Job Scheduler.                                                                                                    |
| Action<br>Required       | Manual tasks only. When a Manual task launches, it goes into Action Required status, meaning a user must perform some manual activity.                                                                                                    |
| Started                  | Agent-based and Manual tasks only. The task has started. For Agent-based tasks, this means the Agent has received the task.                                                                                                    |
| Running                  | All task types. The task is running. For Agent-based tasks, the Agent has started running the program.                                                                                                    |
| Running<br>Problems      | Workflows only. One or more tasks within the workflow has one of the following statuses:  • Held • Undeliverable • Running Problems (for sub-workflows) • Cancel Pending • In Doubt • Start Failure • Cancelled                                                                                                    |
| In Doubt                 | Agent-based tasks only. The Agent is "in doubt" about the current status of the task instance. This may occur if an Agent or Agent connection goes down. In this case, the Agent restarts and reviews its data about tasks ir progress. If the Agent finds a task still running, it resumes normal monitoring. If the Agent cannot find the task this usually indicates that the task completed, but the Agent considers the task status to be "in doubt." |
| Start Failure            | All task types. The task was unable to start.                                                                                                    |
| Confirmation<br>Required | z/OS only. If you make JCL changes and restart a z/OS task, the Controller will put the task into Confirmation Required status and prompt you for a confirmation. For detailed processing steps, see Rerunning a z/OS Task .                                                                                                    |
| Cancelled                | All task types. The task was cancelled by a user.                                                                                                    |
| Failed                   | All task types. The task ran to a failure status.                                                                                                    |
| Skipped                  | All task types. The task was skipped by a user.                                                                                                    |
| Finished                 | All task types. The task was forced by the user to finish. The user may do this in cases where the task had "Cancelled" or "Failed" status, and the user needed to release other task instances depending on the successful completion of this task instance in a workflow. For more information, see Force Finishing a Task.                                                                                                    |
| Success                  | All task types. The task has completed successfully.                                                                                                    |

| Exit Codes                     | Specifies one or more exit codes that will trigger the event. If you specify an exit code, you must also specify at least one status. Use commas to separate multiple exit codes; use a hyphen to specify a range. Example: 1, 5, 22-30.                   |  |
|--------------------------------|----------------------------------------------------------------------------------------------------|--|
| On Late<br>Start               | Generate the action or notification if the task started late, based on the Late Start Time specified in the task.                                                                                                    |  |
| On Late<br>Finish              | Generate the action or notification if the task finishes late, based on the Late Finish time specified in the task.                                                                                                    |  |
| On Early<br>Finish             | Generate the action or notification if the task finishes early, based on the Early Finish Time specified in the task.                                                                                                    |  |
| Description                    | Optional. Description of this Abort Action.                                                                                                    |  |
| Cancel<br>Process if<br>Active | If enabled, instructs the Controller to cancel the process that was launched by this task before Force Finishing the task.                                                                                                    |  |
| Override<br>Exit Code          | Overrides the exit code returned by the process with the exit code specified in this field. This enables you to you Force Finish a task instance with a specific exit code so that you can force the workflow to take a conditional path using Conditions. |  |
|                                | Note If you run the Abort Action against a task that has not yet started, the task will be skipped, and the Override Exit Code is not applicable.                                                                                                    |  |
| <b>Submit</b> button           | Submits the new record to the database.                                                                                                    |  |
| <b>Update</b> button           | Saves updates to the record.                                                                                                    |  |
| <b>Delete</b> button           | Deletes the current record.                                                                                                    |  |

#### **Email Notification Actions**

- Overview
- Creating an Email Notification
- Email Notifications Field Descriptions

#### Overview

You can create one or more Email Notifications for any Opswise Controller task. For workflow tasks, you can also specify whether you want the email to be triggered by the workflow itself, the workflow and/or its tasks, or by the tasks only.

You can trigger the notification based on one or more of the following events associated with the task instance of the task for which you create the notification:

- Status or statuses of the task instance
- Exit code(s) generated by the program (along with at least one status)
- Late start
- · Early or late finish

In order to generate Email notifications, there must be an Email connection defined, which provides the Email server name and other pertinent information.

You also can generate notifications based on the status of Agents and Agent clusters, Cluster nodes, OMS Servers, and Connectors (Transporter or Message Hub.

#### **Creating an Email Notification**

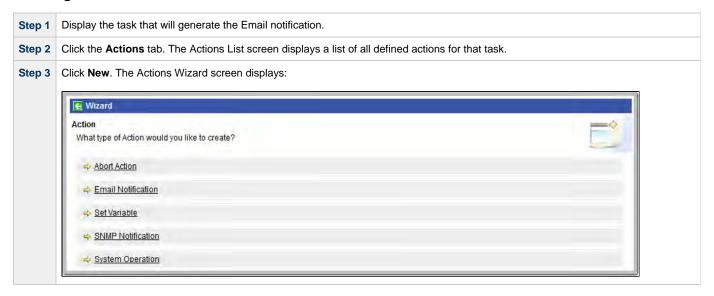

Step 4 Click Email Notification. The Email Notification screen displays. Email Notification = Required field ☐ DEFINED ☐ WAITING ☐ RESOURCE REQUESTED ☐ HELD ☐ RESOURCE WAIT ☐ EXECUTION WAIT ☐ UNDELIVERABLE ☐ QUEUED ☐ SUBMITTED ☐ ACTION REQUIRED Status: ☐ STARTED ☐ RUNNING  $\square$  RUNNING/PROBLEMS  $\square$  IN DOUBT START FAILURE CONFIRMATION REQUIRED ☐ CANCELLED ☐ FAILED  $\square$  SKIPPED ☐ FINISHED ☐ SUCCESS Exit Codes: On Late Start: On Late Finish: On Early Finish: - + Description: Email Template: Q Email Connection: Reply-To: - + To: - + Cc: - + Bcc: Subject: - + Body: Attach Standard Output: Attach Standard Error: Attach File: Submit Using the field descriptions provided below as a guide, complete the fields as needed. Step 5 Click the Submit button to save the record and return to the Actions List screen, or right-click and select Save to save the record and Step 6 remain on the current display. If appropriate, repeat these steps for any additional Email Notifications you want to create. Step 7

## **Email Notifications Field Descriptions**

The table below describes the fields and buttons on the Email Notification screen.

| Field<br>Name         | Description                                                                                                    |
|-----------------------|----------------------------------------------------------------------------------------------------|
| Action<br>Inheritance | Workflow tasks only. Specifies what records this action applies to.                                                                                                    |
|                       | Options:                                                                                                    |
|                       | <ul> <li>SELF - This action applies only to the workflow; it is not inherited by its children tasks.</li> <li>SELF/CHILDREN - This action applies to the workflow and its contained tasks (children).</li> <li>CHILDREN - This action applies only to the tasks within the workflow (children).</li> </ul> |

## Status

The status of this task. To trigger an abort action, you can specify status only, or status and exit code. You can specify as many statuses as needed.

## Options:

| Status                   | Description                                                                                                    |
|--------------------------|----------------------------------------------------------------------------------------------------|
| Defined                  | All task types. The new task instance has been created (the task has been launched). Not yet implemented.                                                                                                    |
| Waiting                  | All task types. The task has been loaded by a workflow and is waiting to run.                                                                                                    |
| Held                     | All task types. The task has been put on hold by a user.                                                                                                    |
| Resource<br>Requested    | All tasks with a virtual resource defined go immediately to a status of Resource Requested. If the resource is available, the task then moves to the next appropriate processing status.                                                                                                    |
| Resource<br>Wait         | All tasks with a virtual resource defined go immediately to a status of Resource Requested. If the resource is not available, the task goes to a status of Resource Wait. When the resource becomes available, the task moves to the next appropriate processing status                                                                                                    |
| Execution<br>Wait        | Agent-based tasks. The task must wait to be completed; either the Agent/Agent Cluster running the task has reached its Task Execution Limit, or the ability of the Agent/Agent Cluster to run tasks has been suspended.                                                                                                    |
| Undeliverable            | Agent-based tasks. The Agent is unavailable.                                                                                                    |
| Queued                   | Agent-based tasks only. The task has been queued on a resource.                                                                                                    |
| Submitted                | z/OS only. The task has been submitted to the z/OS Job Entry subsystem and scheduled by the z/OS Job Scheduler.                                                                                                    |
| Action<br>Required       | Manual tasks only. When a Manual task launches, it goes into Action Required status, meaning a user must perform some manual activity.                                                                                                    |
| Started                  | Agent-based and Manual tasks only. The task has started. For Agent-based tasks, this means the Agent has received the task.                                                                                                    |
| Running                  | All task types. The task is running. For Agent-based tasks, the Agent has started running the program.                                                                                                    |
| Running<br>Problems      | Workflows only. One or more tasks within the workflow has one of the following statuses:  • Held • Undeliverable • Running Problems (for sub-workflows) • Cancel Pending • In Doubt • Start Failure • Cancelled                                                                                                    |
| In Doubt                 | Agent-based tasks only. The Agent is "in doubt" about the current status of the task instance. This may occur if an Agent or Agent connection goes down. In this case, the Agent restarts and reviews its data about tasks in progress. If the Agent finds a task still running, it resumes normal monitoring. If the Agent cannot find the task this usually indicates that the task completed, but the Agent considers the task status to be "in doubt." |
| Start Failure            | All task types. The task was unable to start.                                                                                                    |
| Confirmation<br>Required | z/OS only. If you make JCL changes and restart a z/OS task, the Controller will put the task into Confirmation Required status and prompt you for a confirmation. For detailed processing steps, see Rerunning a z/OS Tas                                                                                                    |
| Cancelled                | All task types. The task was cancelled by a user.                                                                                                    |
| Failed                   | All task types. The task ran to a failure status.                                                                                                    |
| Skipped                  | All task types. The task was skipped by a user.                                                                                                    |
| Finished                 | All task types. The task was forced by the user to finish. The user may do this in cases where the task had "Cancelled" or "Failed" status, and the user needed to release other task instances depending on the successful completion of this task instance in a workflow. For more information, see Force Finishing a Task.                                                                                                    |
| Success                  | All task types. The task has completed successfully.                                                                                                    |

| Exit Codes                   | Specifies one or more exit codes that will trigger the event. If you specify an exit code, you must also specify at least one status. Use commas to separate multiple exit codes; use a hyphen to specify a range. Example: 1, 5, 22-30.                                                                                                    |
|------------------------------|----------------------------------------------------------------------------------------------------|
| On Late<br>Start             | Generate the action or notification if the task started late, based on the Late Start Time specified in the task.                                                                                                    |
| On Late<br>Finish            | Generate the action or notification if the task finishes late, based on the Late Finish time specified in the task.                                                                                                    |
| On Early<br>Finish           | Generate the action or notification if the task finishes early, based on the Early Finish Time specified in the task.                                                                                                    |
| Description                  | Optional. Description of this email notification.                                                                                                    |
| Email<br>Template            | Optional. Name of an Email template defined via the Email Template definition screen. An Email template allows you to specify standard recipients and text for outgoing emails. Enter the name of an existing Email template, or click the magnifying glass either to browse for an existing Email template or create a new Email template.  Every Email template specifies an Email connection. If you do not specify an Email template in this field, you must specify an |
|                              | Email connection in the Email Connection field.  If you specify both an Email template (in this field) and an Email Connection, the Email server specified in the Email Connection field overrides the Email server specified in this field.                                                                                                    |
| Email<br>Connection          | Required, if an Email template is not specified in the Email Template field, above. Name of an Email connection defined via the Email Connection definition screen. An email connection specifies information about an email server. Enter the name of an existing Email connection, or click the magnifying glass to browse for an existing Email connection or create a new Email connection.                                                                             |
|                              | If you specify both an Email Template and an Email connection (in this field), the Email connection specified in this field overrides the Email connection specified in the Email Template.                                                                                                    |
| Reply-To                     | Required. Specifies the email address of the sender. Use commas to separate multiple recipients. Variables and functions supported.                                                                                                    |
| То                           | Required. Specifies the email address of the recipient. Use commas to separate multiple recipients. Variables and functions supported.                                                                                                    |
| CC                           | Optional. Specifies the email address of the party being sent a copy of the email, if any. Use commas to separate multiple recipients. Variables and functions supported.                                                                                                    |
| BCC                          | Optional. Specifies the email address of the party being sent a blind (hidden) copy of the email, if any. Use commas to separate multiple recipients. Variables and functions supported.                                                                                                    |
| Subject                      | Optional. Specifies the subject line of the email. Variables and functions supported.                                                                                                    |
| Body                         | Optional. Contains the text of the email message. Variables and functions supported. If both the email template and the email task contain text in the body, the text is appended.                                                                                                    |
| Attach<br>Standard<br>Output | Attach any standard output generated by the associated task.                                                                                                    |

| Attach<br>Standard<br>Error | Attach standard error data generated by the associated task.                                                                                                    |
|-----------------------------|----------------------------------------------------------------------------------------------------|
| Attach File                 | For Agent-based tasks only; attach any single text file that is accessible by the Agent. Full path name is required. Wildcards are NOT supported.  The Controller will request the file from the agent. If the file does not exist, the Agent will return a file output type with the content: OPSWISE WARNING - File is not available. |
| Start Line                  | Attach data beginning at the line indicated.                                                                                                    |
| Number of<br>Lines          | Optional. Allows you to limit the retrieved data to the number of lines specified. If a Number of Lines value is not specified, the default is the value of the Retrieve Output Default Maximum Lines Opswise Controller system property.                                                                                               |
| Scan Text:                  | Optional. Regex pattern that the Controller will search for a match for in STDOUT/STDERR or a specified file. The Controller will include "Number of Lines" above and below the first line matched.                                                                                                    |
| File Name                   | For Attach File only, the path and filename of the file you want to attach to the email notification.                                                                                                    |
| <b>Submit</b> button        | Submits the new record to the database.                                                                                                    |
| <b>Update</b> button        | Saves updates to the record.                                                                                                    |
| <b>Delete</b> button        | Deletes the current record.                                                                                                    |

## **Set Variable Actions**

For information on how to create Set Variable actions for use within a task or workflow, see Creating a Set Variable Action within a Task or Workflow in Variables and Functions.

#### **SNMP Notification Actions**

- Overview
- Creating an SNMP Notification
- SNMP Notifications Field Descriptions

#### Overview

You can create one or more SNMP notifications for any Opswise Controller task. For workflow tasks, you can also specify whether you want the SNMP notification to be triggered by the workflow itself, the workflow and/or its tasks, or by the tasks only.

You can trigger the notification based on one or more of the following events associated with the task instance to which you attach the notification:

- Status or statuses of the task instance
- Exit code(s) generated by the program (along with at least one status)
- Late start
- · Early or late finish

In order to generate SNMP notifications, there must be an SNMP Manager defined, which provides the server name and other pertinent information of the SNMP Manager that will receive the notification.

You also can generate notifications based on the status of Agents and Agent clusters, Cluster nodes, OMS Servers, and Connectors (Transporter or Message Hub).

## **Creating an SNMP Notification**

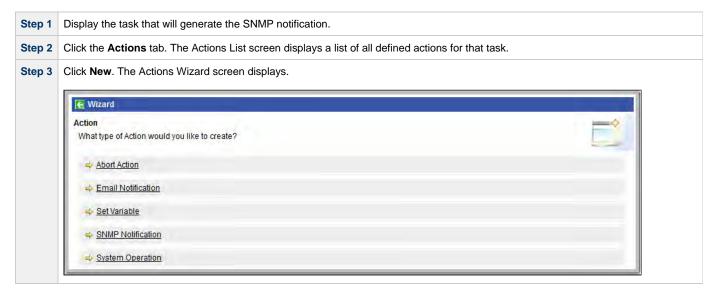

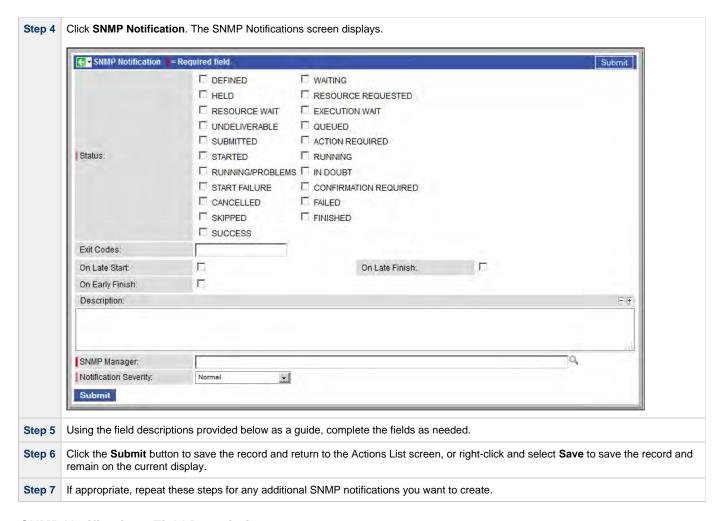

## **SNMP Notifications Field Descriptions**

The table below describes the fields and buttons on the SNMP notifications screen.

| Field<br>Name         | Description                                                                                                    |
|-----------------------|----------------------------------------------------------------------------------------------------|
| Action<br>Inheritance | Workflow tasks only. Specifies what records this action applies to.                                                                                                    |
|                       | Options:                                                                                                    |
|                       | <ul> <li>SELF - This action applies only to the workflow; it is not inherited by its children tasks.</li> <li>SELF/CHILDREN - This action applies to the workflow and its contained tasks (children).</li> <li>CHILDREN - This action applies only to the tasks within the workflow (children).</li> </ul> |

## Status

The status of this task. To trigger a notification you can specify status only, or status and exit code. You can specify as many statuses as needed.

## Options:

| Status                   | Description                                                                                                    |
|--------------------------|----------------------------------------------------------------------------------------------------|
| Defined                  | All task types. The new task instance has been created (the task has been launched). Not yet implemented.                                                                                                    |
| Waiting                  | All task types. The task has been loaded by a workflow and is waiting to run.                                                                                                    |
| Held                     | All task types. The task has been put on hold by a user.                                                                                                    |
| Resource<br>Requested    | All tasks with a virtual resource defined go immediately to a status of Resource Requested. If the resource is available, the task then moves to the next appropriate processing status.                                                                                                    |
| Resource<br>Wait         | All tasks with a virtual resource defined go immediately to a status of Resource Requested. If the resource is not available, the task goes to a status of Resource Wait. When the resource becomes available, the task moves to the next appropriate processing status                                                                                                    |
| Execution<br>Wait        | Agent-based tasks. The task must wait to be completed; either the Agent/Agent Cluster running the task has reached its Task Execution Limit, or the ability of the Agent/Agent Cluster to run tasks has been suspended.                                                                                                    |
| Undeliverable            | Agent-based tasks. The Agent is unavailable.                                                                                                    |
| Queued                   | Agent-based tasks only. The task has been queued on a resource.                                                                                                    |
| Submitted                | z/OS only. The task has been submitted to the z/OS Job Entry subsystem and scheduled by the z/OS Job Scheduler.                                                                                                    |
| Action<br>Required       | Manual tasks only. When a Manual task launches, it goes into Action Required status, meaning a user must perform some manual activity.                                                                                                    |
| Started                  | Agent-based and Manual tasks only. The task has started. For Agent-based tasks, this means the Agent has received the task.                                                                                                    |
| Running                  | All task types. The task is running. For Agent-based tasks, the Agent has started running the program.                                                                                                    |
| Running<br>Problems      | Workflows only. One or more tasks within the workflow has one of the following statuses:  • Held • Undeliverable • Running Problems (for sub-workflows) • Cancel Pending • In Doubt • Start Failure • Cancelled                                                                                                    |
| In Doubt                 | Agent-based tasks only. The Agent is "in doubt" about the current status of the task instance. This may occur if an Agent or Agent connection goes down. In this case, the Agent restarts and reviews its data about tasks in progress. If the Agent finds a task still running, it resumes normal monitoring. If the Agent cannot find the task this usually indicates that the task completed, but the Agent considers the task status to be "in doubt." |
| Start Failure            | All task types. The task was unable to start.                                                                                                    |
| Confirmation<br>Required | z/OS only. If you make JCL changes and restart a z/OS task, the Controller will put the task into Confirmation Required status and prompt you for a confirmation. For detailed processing steps, see Rerunning a z/OS Task .                                                                                                    |
| Cancelled                | All task types. The task was cancelled by a user.                                                                                                    |
| Failed                   | All task types. The task ran to a failure status.                                                                                                    |
| Skipped                  | All task types. The task was skipped by a user.                                                                                                    |
| Finished                 | All task types. The task was forced by the user to finish. The user may do this in cases where the task had "Cancelled" or "Failed" status, and the user needed to release other task instances depending on the successful completion of this task instance in a workflow. For more information, see Force Finishing a Task.                                                                                                    |
| Success                  | All task types. The task has completed successfully.                                                                                                    |

| Exit Codes               | Specifies one or more exit codes that will trigger the event. If you specify an exit code, you must also specify at least one status. Use commas to separate multiple exit codes; use a hyphen to specify a range. Example: 1, 5, 22-30. |
|--------------------------|----------------------------------------------------------------------------------------------------|
| On Late<br>Start         | Generate the action or notification if the task started late, based on the Late Start Time specified in the task.                                                                                                    |
| On Late<br>Finish        | Generate the action or notification if the task finishes late, based on the Late Finish time specified in the task.                                                                                                    |
| On Early<br>Finish       | Generate the action or notification if the task finishes early, based on the Early Finish Time specified in the task.                                                                                                    |
| Description              | Optional. Description of this SNMP notification.                                                                                                    |
| SNMP<br>Manager          | The SNMP Manager that will receive the SNMP notification.                                                                                                    |
| Notification<br>Severity | Optional. Informational only. Indicates the severity of this notification.  Options:  Normal Warning Minor Major Critical                                                                                                    |
| <b>Submit</b> button     | Submits the new record to the database.                                                                                                    |
| <b>Update</b> button     | Saves updates to the record.                                                                                                    |
| <b>Delete</b> button     | Deletes the current record.                                                                                                    |

## **System Operation Actions**

- Overview
- Creating a System Operation
- System Operation Field Descriptions

#### Overview

A System Operation allows you to run an Opswise Controller system operation based on specified conditions.

You can trigger the operation based on one or more of the following events associated with the task instance:

- Status or statuses of the task instance
- Exit code(s) generated by the program (along with at least one status)
- · Late start
- Early or late finish

You can create one or more System Operations for any Controller task. For Workflow tasks, you can also specify whether you want a System Operation action to apply to the workflow itself, the workflow and/or its tasks, or to the tasks only.

System Operations will run under the security context of the of the task instance Execution User, which must have the appropriate privileges for the specified Operation Type; otherwise, the System Operation will be prohibited.

## **Creating a System Operation**

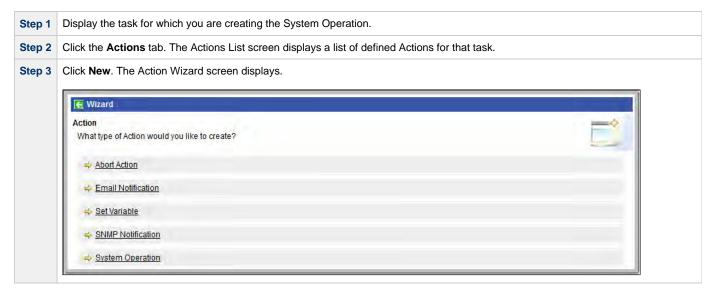

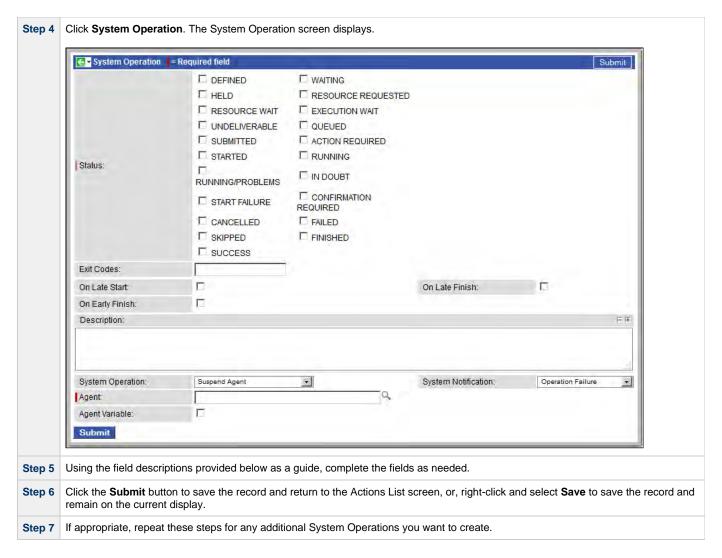

## **System Operation Field Descriptions**

The table below describes the fields and buttons on the System Operation screen.

| Field<br>Name         | Description                                                                                                    |
|-----------------------|----------------------------------------------------------------------------------------------------|
| Type<br>Details       | Displays - on the Actions List screen - one of the following operation types for this action:  Suspend Agent Suspend Agent Cluster Resume Agent Cluster Suspend Cluster Membership Resume Cluster Membership Set Agent Task Execution Limit Set Cluster Task Execution Limit Set Virtual Resource Limit Run Task Instance Command                   |
| Action<br>Inheritance | Workflow tasks only. Specifies what records this action applies to.  Options:  SELF - This action applies only to the workflow; it is not inherited by its children tasks. SELF/CHILDREN - This action applies to the workflow and its contained tasks (children). CHILDREN - This action applies only to the tasks within the workflow (children). |

## Status

The status of this task. To trigger a System Operation, you can specify status only, or status and exit code. You can specify as many statuses as needed.

## Options:

| Status                   | Description                                                                                                    |
|--------------------------|----------------------------------------------------------------------------------------------------|
| Defined                  | All task types. The new task instance has been created (the task has been launched). Not yet implemented.                                                                                                    |
| Waiting                  | All task types. The task has been loaded by a workflow and is waiting to run.                                                                                                    |
| Held                     | All task types. The task has been put on hold by a user.                                                                                                    |
| Resource<br>Requested    | All tasks with a virtual resource defined go immediately to a status of Resource Requested. If the resource is available, the task then moves to the next appropriate processing status.                                                                                                    |
| Resource<br>Wait         | All tasks with a virtual resource defined go immediately to a status of Resource Requested. If the resource is not available, the task goes to a status of Resource Wait. When the resource becomes available, the task moves to the next appropriate processing status                                                                                                    |
| Execution<br>Wait        | Agent-based tasks. The task must wait to be completed; either the Agent/Agent Cluster running the task has reached its Task Execution Limit, or the ability of the Agent/Agent Cluster to run tasks has been suspended.                                                                                                    |
| Undeliverable            | Agent-based tasks. The Agent is unavailable.                                                                                                    |
| Queued                   | Agent-based tasks only. The task has been queued on a resource.                                                                                                    |
| Submitted                | z/OS only. The task has been submitted to the $z$ /OS Job Entry subsystem and scheduled by the $z$ /OS Job Scheduler.                                                                                                    |
| Action<br>Required       | Manual tasks only. When a Manual task launches, it goes into Action Required status, meaning a user must perform some manual activity.                                                                                                    |
| Started                  | Agent-based and Manual tasks only. The task has started. For Agent-based tasks, this means the Agent has received the task.                                                                                                    |
| Running                  | All task types. The task is running. For Agent-based tasks, the Agent has started running the program.                                                                                                    |
| Running<br>Problems      | Workflows only. One or more tasks within the workflow has one of the following statuses:  • Held • Undeliverable • Running Problems (for sub-workflows) • Cancel Pending • In Doubt • Start Failure • Cancelled                                                                                                    |
| In Doubt                 | Agent-based tasks only. The Agent is "in doubt" about the current status of the task instance. This may occur if an Agent or Agent connection goes down. In this case, the Agent restarts and reviews its data about tasks in progress. If the Agent finds a task still running, it resumes normal monitoring. If the Agent cannot find the task this usually indicates that the task completed, but the Agent considers the task status to be "in doubt." |
| Start Failure            | All task types. The task was unable to start.                                                                                                    |
| Confirmation<br>Required | z/OS only. If you make JCL changes and restart a z/OS task, the Controller will put the task into Confirmation Required status and prompt you for a confirmation. For detailed processing steps, see Rerunning a z/OS Tas .                                                                                                    |
| Cancelled                | All task types. The task was cancelled by a user.                                                                                                    |
| Failed                   | All task types. The task ran to a failure status.                                                                                                    |
| Skipped                  | All task types. The task was skipped by a user.                                                                                                    |
| Finished                 | All task types. The task was forced by the user to finish. The user may do this in cases where the task had "Cancelled" or "Failed" status, and the user needed to release other task instances depending on the successful completion of this task instance in a workflow. For more information, see Force Finishing a Task.                                                                                                    |
| Success                  | All task types. The task has completed successfully.                                                                                                    |

| Exit Codes                      | Specifies one or more exit codes that will trigger the event. If you specify an exit code, you must also specify at least one status. Use commas to separate multiple exit codes; use a hyphen to specify a range. Example: 1, 5, 22-30.                                                                                                    |
|---------------------------------|----------------------------------------------------------------------------------------------------|
| On Late<br>Start                | Generate the action or notification if the task started late, based on the Late Start Time specified in the task.                                                                                                    |
| On Late<br>Finish               | Generate the action or notification if the task finishes late, based on the Late Finish time specified in the task.                                                                                                    |
| On Early<br>Finish              | Generate the action or notification if the task finishes early, based on the Early Finish Time specified in the task.                                                                                                    |
| Description                     | Optional. Description of this System Operation.                                                                                                    |
| System<br>Operation             | Specific system operation to perform.  Options:                                                                                                    |
|                                 | <ul> <li>Suspend Agent</li> <li>Resume Agent Cluster</li> <li>Resume Agent Cluster</li> <li>Resume Agent Cluster</li> <li>Suspend Cluster Membership</li> <li>Resume Cluster Membership</li> <li>Set Agent Task Execution Limit</li> <li>Set Cluster Task Execution Limit</li> <li>Set Virtual Resource Limit</li> <li>Run Task Instance Command</li> </ul> |
| System<br>Notification          | Status of the specified system operation (see above) that will trigger a system notification.  Options:  None Operation Failure (default) Operation Success/Failure Operation Success                                                                                                    |
|                                 | Note The Controller must be configured for system notifications in order for system notifications to be triggered.                                                                                                    |
| Agent                           | If System Operation is Suspend Agent, Resume Agent, Suspend Cluster Membership, Resume Cluster Membership, or Set Agent Task Execution Limit: Agent for which the system operation is to be performed.                                                                                                    |
| Agent<br>Variable               | If System Operation is Suspend Agent, Resume Agent, Suspend Cluster Membership, Resume Cluster Membership, or Set Agent Task Execution Limit: Variable specifying an Agent for which the system operation is to be performed.                                                                                                    |
| Agent<br>Cluster                | If System Operation is Suspend Agent Cluster, Resume Agent Cluster, Suspend Cluster Membership, Resume Cluster Membership, or Set Cluster Task Execution Limit: Agent Cluster for which the system operation is to be performed.                                                                                                    |
| Agent<br>Cluster<br>Variable    | If System Operation is Suspend Agent Cluster, Resume Agent Cluster, Suspend Cluster Membership, Resume Cluster Membership, or Set Cluster Task Execution Limit: Variable specifying an Agent Cluster for which the system operation is to be performed.                                                                                                    |
| Task<br>Execution<br>Limit      | If System Operation is Set Agent Task Execution Limit or Set Cluster Task Execution Limit: Specification for whether a Limited or Unlimited number of task instances can be run concurrently on the specified Agent / Agent Cluster. (Default is Unlimited.)                                                                                                |
| Virtual<br>Resource             | If System Operation is Set Virtual Resource Limit: Virtual resource for which a virtual resource limit is to be set.                                                                                                    |
| Virtual<br>Resource<br>Variable | If System Operation is Set Virtual Resource Limit: Variable specifying the virtual resource for which a virtual resource limit is to be set.                                                                                                    |

| Limit                        | If System Operation is Set Agent Task Execution Limit or Set Cluster Task Execution Limit, and Task Execution Limit is Limited: Number of tasks that can be run concurrently by the specified Agent / Agent Cluster.                                                                                                    |
|------------------------------|----------------------------------------------------------------------------------------------------|
|                              | If System Operation is Set Virtual Resource Limit: Virtual resource limit to be set for the specified virtual resource.                                                                                                    |
| Command                      | If System Operation is Run Task Instance Command: Type of task instance command to run.                                                                                                    |
|                              | Options:                                                                                                    |
|                              | <ul> <li>Cancel</li> <li>Force Finish</li> <li>Force Finish/Cancel</li> <li>Force Finish/Cancel (Halt)</li> <li>Skip</li> <li>Unskip</li> <li>Hold</li> <li>Release</li> <li>Release Recursive</li> <li>Clear All Dependencies</li> <li>Clear Predecessors</li> <li>Clear Resources</li> </ul>                                  |
| Instance<br>Lookup<br>Option | If System Operation is Run Task Instance Command: Specification for how to search for the task instance to run a command against.  Options:                                                                                                    |
|                              | Instance Name     Instance Name/Task     Instance Id     Task                                                                                                    |
| Instance<br>Name             | If Instance Lookup Option is Instance Name or Instance Name/Task: Required - Name of the task instance to run the command against. Variables supported.                                                                                                    |
| Instance<br>Criteria         | If Instance Lookup Option is Instance Name, Instance Name/Task, or Task: Additional criteria for selecting a specific task instance if multiple task instances have matching names.                                                                                                    |
|                              | <ul> <li>Oldest Active Instance (default)</li> <li>Newest Active Instance</li> <li>Newest Instance (Unskip command only)</li> <li>Oldest Instance (Unskip command only)</li> </ul>                                                                                                    |
|                              | (An Active task instance is an instance that is not in any of these statuses: Skipped, Finished, Success.)                                                                                                    |
| Workflow<br>Instance<br>Name | If Instance Lookup Option is Instance Name, Instance Name/Task, or Task: Name of the workflow in which the specified task instance is contained. Variables supported.                                                                                                    |
| Task                         | If Instance Lookup Option is Instance Name/Task or Task: Required - Name of the task for which the task instance was run.                                                                                                    |
| Task<br>Variable             | If Instance Lookup Option is Instance Name/Task or Task: the Task field (above) converts from a reference field (where you browse and select a record) into a text field that allows you to enter a variable. Use the format: \${variable name}. The variable must be a supported type as described in Variables and Functions. |
| Instance<br>ID               | If Instance Lookup Option is Instance ID: ID of task instance to tun the command against. The instance ID (sysid) is a 32-digit hexadecimal number. You can use the \${ops_task_id} variable or \${_siblingid('mytask')} function to get the instance id.                                                                       |
| <b>Submit</b> button         | Submits the new record to the database.                                                                                                    |
| <b>Update</b> button         | Saves updates to the record.                                                                                                    |
| <b>Delete</b> button         | Deletes the current record.                                                                                                    |

## **Copying Tasks**

- Overview
- Copying One or More Tasks from the Tasks List Screen
- Copying a Task from the Task Definition Screen

## **Overview**

You can make copies of all Opswise Controller records, including tasks, using the standard methods for copying: Insert, Insert and Stay (see Saving, Updating, Deleting, and Copying Records).

However, these methods do not make copies of other records that may be attached to the task, such as Notifications, Actions, Variables, and so on.

The Copy Task option allows you to make a complete copy of a task, including all of its associated records, such as variables and notes. It does not copy referenced records, such as virtual resources, but retains the relationship to these records for the copied task.

## **Copying One or More Tasks from the Tasks List Screen**

| Step 1 | From the navigation pane, select a task type from Automation Center > Tasks. The Tasks List screen for that task type displays. |  |
|--------|----------------------------------------------------------------------------------------------------|--|
| Step 2 | Locate the task(s) you want to copy (see Searching for Records).                                                                |  |

**Step 3** Copy the task(s) using either of two methods:

1. To copy a single task, right-click the Task Name and, on the Action menu, select Copy Task.

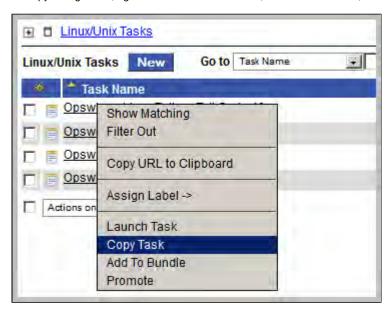

2. To copy one or more tasks, click the box to the left of each task name. From the **Action on selected rows...** drop-down list at the bottom of the page, select **Copy Task**.

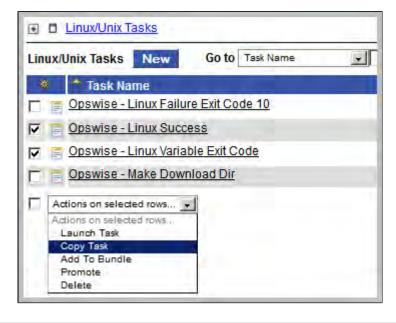

Step 4 The Controller copies the task(s), automatically creating the new name by prepending the original name with "Copy of" (for example, "Copy of Task XYZ"), and adds it to the list. If the new name already exists, the Controller appends a counter to the name, such as "Copy of Task XYZ 1", "Copy of Task XYZ 2", and so on, until it finds a name that is available.

Step 5 To modify the name or any other information in the task, open the new task, make your changes, and click **Update**.

## Copying a Task from the Task Definition Screen

**Step 1** Select a task from a Tasks List screen. The Task Definition screen for that task displays.

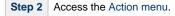

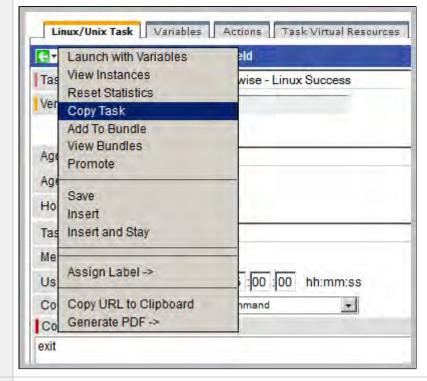

Step 3 Click Copy Task. Another window appears, prompting for a name for the new task. The default is the original task name, prepended with "Copy of," as shown in the following example:

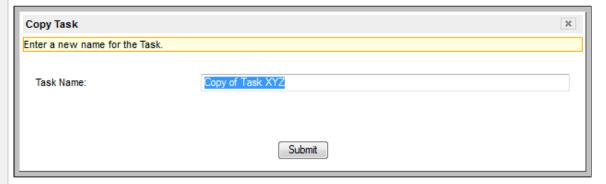

Step 4 Enter a new name for the task and click **Submit**. The Controller copies the task and all its attachments and saves it under the new name. (If the new name already exists, the copy will fail.)

## **Setting Mutually Exclusive Tasks**

## **Setting Mutually Exclusive Tasks**

You can set a task to be mutually exclusive with one or more other tasks. Opswise Controller does not permit mutually exclusive tasks to run at the same time; if one is running, the other(s) will wait before running.

To set mutually exclusive tasks:

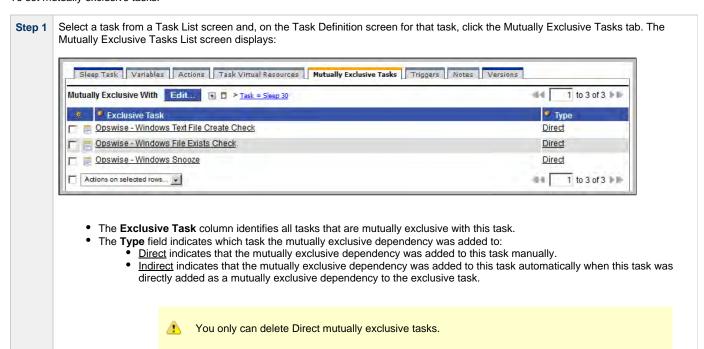

Step 2 Click Edit... to display the Edit Members dialog for this task.

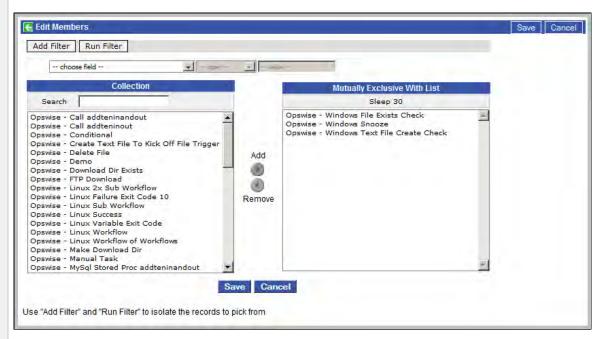

- The Collection window displays all tasks that match any filter criteria you have selected. If you not select any filter criteria, all Controller tasks display.
- The Mutually Exclusive With List window displays all tasks that are to be run mutually exclusive with this task.
- Select one or more tasks in the Collection window and then click the Add arrow to move them to the Mutually Exclusive With List. Step 3 These tasks will be mutually exclusive with this task. (Select one or more tasks in the Mutually Exclusive With List window and then click the Remove arrow to move them to the Collection window.)
- Click Save. All of the tasks in the Mutually Exclusive With List window will list this task (as Type Indirect) on their Mutually Exclusive Step 4 Tasks List screen.

## **Creating Step Conditions**

- Overview
  - Runtime Monitoring
- Creating a Step Condition
- Step Condition Field Descriptions
- Step Condition Logic
- Example Steps and Condition Codes
  - Example Job and Procedure
  - User Interface Specifications and Actions

#### Overview

A z/OS JES batch job consists of one or more steps defined by JCL EXEC statements. The JCL EXEC statement identifies the program that the step is to execute. During job execution, steps are executed sequentially under conditions defined by the JCL statements. When a step completes execution, a step condition code is recorded by JES. The step condition code is either an integer condition code, in the range of 0 - 4095, or an ABEND code. If a step does not execute, which can be for a number of reasons, it is referred to as FLUSH'ed.

A task's status of SUCCESS or FAILED is determined by task exit code processing. The z/OS Task definition Exit Code Processing field specifies the method used to determine the task status for a z/OS batch job. When the Step Conditions exit code processing method is selected, the task status of the z/OS batch job is controlled by the Step Conditions defined in the z/OS Task and parent workflow.

In addition to determining the z/OS Task status, step conditions provide a means to control the execution of job steps without any changes to the batch job JCL. A step condition definition can specify that job execution is halted, continued, or determined by a console operator. For example, if a multi-step job has a step that ends with a condition code of 8, you could include a step condition check to decide whether or not to run the following steps.

Step conditions can be applied at the z/OS Task level or at the workflow level that apply to all z/OS tasks in that workflow and sub-workflows.

#### **Runtime Monitoring**

You can monitor step conditions at runtime via the Activity screen, which lets you add or change step conditions for a single task instance and then re-run that job.

## **Creating a Step Condition**

Sten

From the Navigation Pane, select z/OS Tasks. The z/OS Tasks List screen displays.

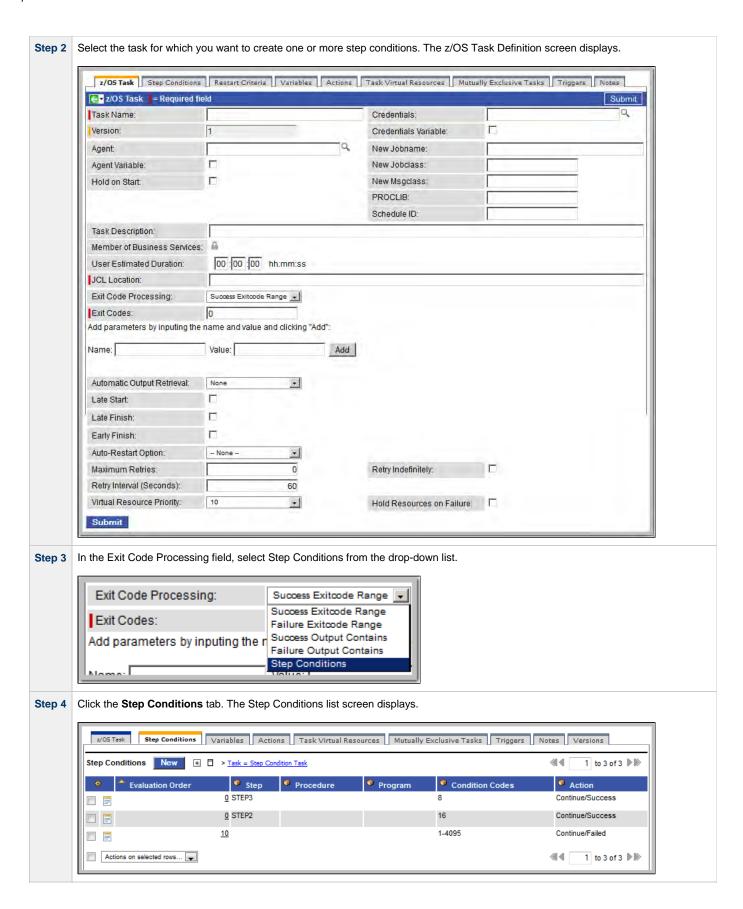

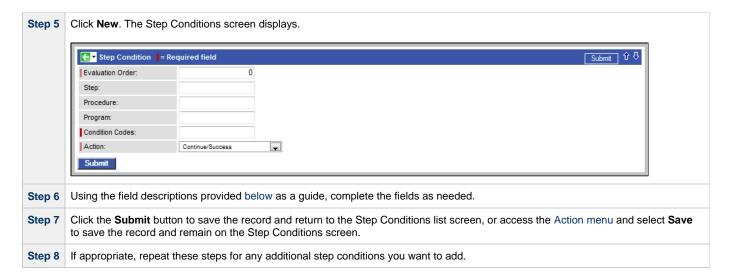

## **Step Condition Field Descriptions**

The table below describes the fields and buttons on the Step Conditions screen.

| Field<br>Name       | Description                                                                                                    |
|---------------------|----------------------------------------------------------------------------------------------------|
| Evaluation<br>Order | The order in which the step conditions are searched. The search order is from the smallest value to the largest. The search order for equal values is not relevant and may be search in any order. Valid values are any negative or positive number.                                                                                                    |
| Step                | The job step name to match. A blank value or an asterisk (*) will match any job step name. Generic matching characters asterisk (*) and question mark (?) match zero or more characters and one character, respectively.                                                                                                    |
| Procedure           | The procedure step name to match. A blank value or an asterisk (*) will match any procedure step name. Generic matching characters asterisk (*) and question mark (?) match zero or more characters and one character, respectively.                                                                                                    |
| Program             | The program name to match. A blank value or an asterisk (*) will match any program name. Generic matching characters asterisk (*) and question mark (?) match zero or more characters and one character, respectively.                                                                                                    |
| Condition<br>Codes  | Conditions codes are integer return codes from the program or ABEND codes. Integer return codes are specified as a comma-separated list of integer values or ranges. Ranges are specified with a dash (-) separating the lower and upper bounds of the range. The z/OS job step return code range is 0-4095. ABEND codes are specified directly as either a user ABEND or a system ABEND. The ABEND code must be specified verbatim including leading zeroes. |
|                     | For example: 1,6-4095,Sxxx,Unnnn,JCLERR                                                                                                    |
| Action              | The action to take and the task status to set if the step condition matches. Refer to step condition logic, below, for an explanation of the actions.                                                                                                    |

## **Step Condition Logic**

Step Condition exit code processing starts the task with a task status of SUCCESS. As the job executes and steps complete, the task status can change from SUCCESS to FAILED based on step condition definitions and job execution conditions. Once a task status has been changed to FAILED, it cannot be changed back to SUCCESS.

In addition to step condition definitions changing the task status, the following specific job execution conditions will change the task status:

- JCL errors (for examaple, IEFC452I or IEF453I) change the task status to FAILED.
- A job step ABEND that does not match any step condition definition changes the task status to FAILED.

As job steps complete execution, Opswise Controller searches the list of task-level step condition definitions that matches the current step based on the job step name, procedure step name, program name, and the step condition code. The search stops when the first definition is found. If a matching step condition is found, the step condition action is taken. If no matching task-level step condition is found, the search continues with the parent workflow-level step conditions. If no matching workflow-level step conditions and so on until a match is found or all step conditions have been search in the hierarchy. If no matching step condition is found, the Controller takes no action and normal JES processing of the job continues.

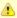

#### Note

If a step does not execute, no search is performed for that step in the step condition definitions. For example, if a job step FLUSH'es due to a JCL IF statement, the step conditions will not be search for the step.

The Controller searches step condition definitions based on the step condition evaluation order within the current task or workflow level. For step conditions that have the same evaluation order, the search order is not relevant and may be searched in any order. The default evaluation order is 0. The evaluation order value may be any negative or positive integer. The lower the value the higher the precedence in the search. For example, step condition definition with evaluation order -10 is searched before a definition with a value of 20.

The step condition definition action value specifies two attributes: the action to take and the task status. These two attributes are combined into combinations that form the possible action values. The following step condition actions are supported:

| Continue/Success | Job execution continues and task status is set to SUCCESS.                                                                                                    |
|------------------|----------------------------------------------------------------------------------------------------|
| Continue/Failed  | Job execution continues and task status is set to FAILED.                                                                                                    |
| Halt/Failed      | Job execution is halted at the current step and task status is set to FAILED.                                                                                                    |
| Askoper          | Job execution is stopped and the Controller sends a WTOR message to the console operator requesting a reply on how job execution should proceed. The action is dependent upon the operator reply (see Example 4, below). |

During job processing, the Controller issues message UAG1059A to the job log when it matches a step condition definition to a step that has completed execution. Message UAG1059A includes the step condition definition values including the action that is taken. The message provides an audit record of step condition processing that has influenced job execution.

## **Example Steps and Condition Codes**

This section provides a sample job and PROC, followed by example condition code checks for that job.

#### **Example Job and Procedure**

#### **Example Job**

```
//JOBA JOB ...
//S1 EXEC ACCTBL10
```

#### **Example Procedure (Cataloged Procedure)**

```
//ACCTBL10 PROC
//STEP1 EXEC PGM=BALANCE
//STEP2 EXEC PGM=MERGE
//STEP3 EXEC PGM=IEBGENER
// PEND
```

#### **User Interface Specifications and Actions**

The following examples specify condition code checks for the example job above.

#### Example 1

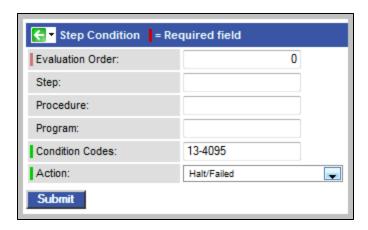

In this example, if the condition code of any step of the job is greater than 12, the job halts and the task status is set to FAILED.

#### Example 2

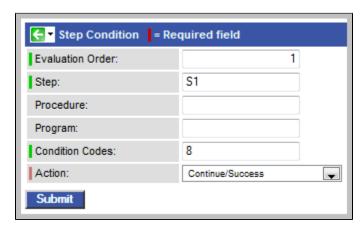

In this example, if the condition code of any procedure step executed as job step S1 is equal to 8, the job continues and the task status is set to SUCCESS.

#### Example 3

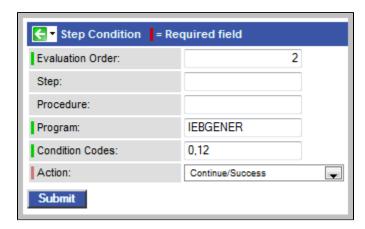

In this example, if the condition code of program IEBGENER is 0 or 12, the job continues and the task status is set to SUCCESS.

#### Example 4

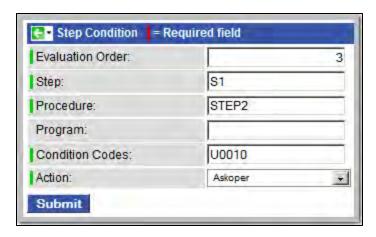

In this example, if the condition code from job step S1, procedure step STEP2 is user ABEND U0010, the operator is alerted with a WTOR console message that specifies the job name, the job step, the procedure step, and the actual condition code. The Controller will take the action specified by the operator reply.

#### **Issued WTOR**

```
UAG1058A JOBA ,S1 ,STEP2 ,Code: U0010 Reply 1:CONT/SUCCESS, 2:CONT/FAIL, 3:HALT/FAIL
```

The UAG1058A WTOR message identifies the job name as JOBA, step name as S1, procedure step name as STEP2, and the step condition code as U0010 that matched the step condition definition which resulted in the ASKOPER action.

#### **Operator Reply**

The operator must reply with one of the following:

- (1) CONTINUE/SUCCESS
- (2) CONTINUE/FAILED
- (3) HALT/FAILED

(See Step Condition Logic for an explanation of these replies.)

#### Example 5

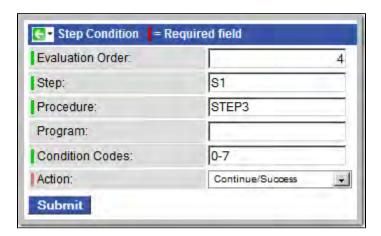

In this example, if the condition code from job step S1, procedure step STEP3 is within the range of 0-7, the job continues and the task status is set to SUCCESS.

#### Example 6

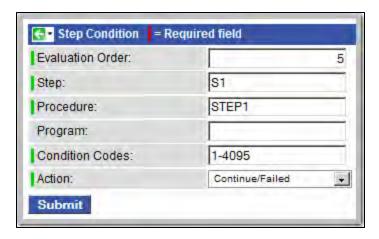

In this example, if the condition code from job step S1, procedure step STEP1 is greater than 0, the job continues and the task status is set to FAILED.

## **Creating Restart Criteria**

- Overview
- · Creating a Restart Criterion
- Restart Criteria Field Descriptions
- · Restart Criteria Logic
- Restart Criteria Screen: Directives

### Overview

A z/OS JES batch job consists of one or more steps defined by JCL EXEC statements. The JCL EXEC statement identifies the program that the step is to execute. During job execution, steps are executed sequentially under conditions defined by the JCL statements.

When a task ends in a failed state, some or all of the job steps may need to be rerun. The set of steps that should be rerun (if any) may vary depending on how and where the task failed. If the task is defined with Auto-Restart option Restart Using Criteria, the Restart Criteria is used to select the appropriate steps to restart based on a particular failure scenario.

### **Creating a Restart Criterion**

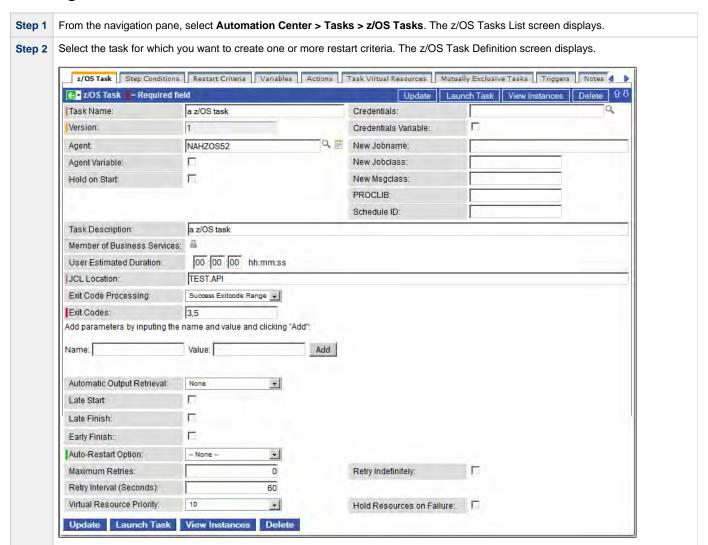

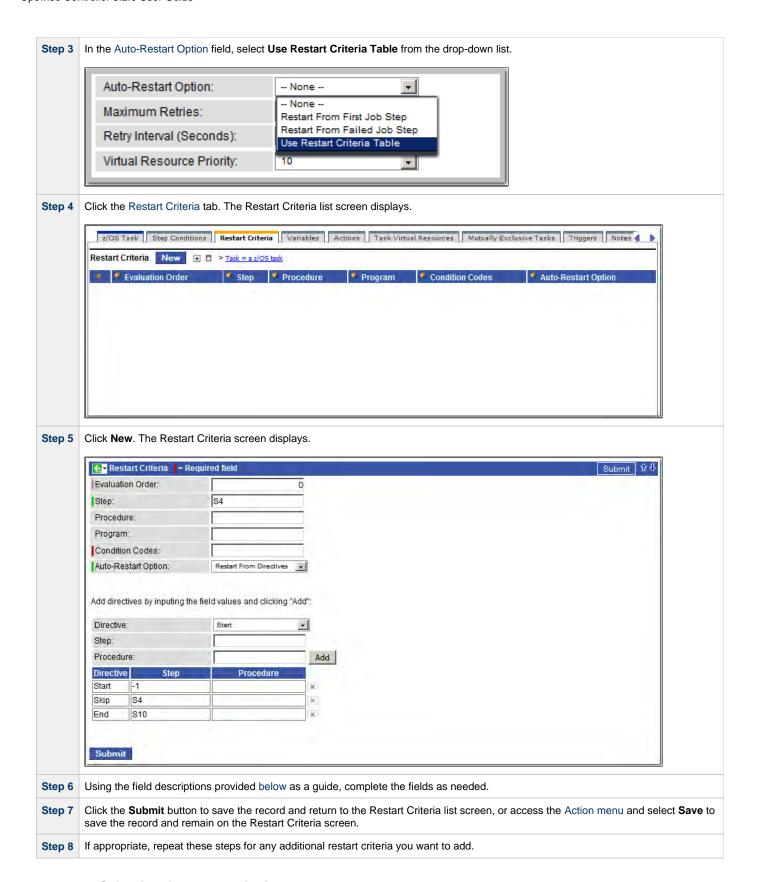

### **Restart Criteria Field Descriptions**

The following table describes the fields and buttons on the Restart Criteria screen.

| Field Name             | Description                                                                                                    |
|------------------------|----------------------------------------------------------------------------------------------------|
| Evaluation<br>Order    | The order in which the restart criteria are searched. The search order is from the smallest value to the largest. The search order for equal values is not relevant and may be search in any order. Valid values are any negative or positive number.                                                                                                    |
| Step                   | The job step name to match. A blank value or an asterisk (*) will match any job step name. Generic matching characters asterisk (*) and question mark (?) match zero or more characters and one character, respectively.                                                                                                    |
| Procedure              | The procedure step name to match. A blank value or an asterisk ( * ) will match any procedure step name. Generic matching characters asterisk ( * ) and question mark ( ? ) match zero or more characters and one character, respectively.                                                                                                    |
| Program                | The program name to match. A blank value or an asterisk ( * ) will match any program name. Generic matching characters asterisk ( * ) and question mark ( ? ) match zero or more characters and one character, respectively.                                                                                                    |
| Condition<br>Codes     | Conditions codes are integer return codes from the program or ABEND codes. Integer return codes are specified as a comma-separated list of integer values or ranges. Ranges are specified with a dash ( - ) separating the lower and upper bounds of the range. The z/OS job step return code range is 0-4095. ABEND codes are specified directly as either a user ABEND or a system ABEND. The ABEND code must be specified verbatim including leading zeroes. |
|                        | For example: 1,6-4095,Sxxx,Unnnn,JCLERR                                                                                                    |
| Auto-Restart<br>Option | The method of step selection to perform for the restart. See Restart Criteria Logic, below, for an explanation of the options.                                                                                                    |

## **Restart Criteria Logic**

Restart Criteria are processed when a task transitions to a failed state provided that:

- 1. The Auto-Restart Option Use Restart Criteria Table option was selected.
- 2. The Maximum Retries value on the z/OS Task definition screen is greater than zero.

When restart criteria processing begins, the Controller will search the list of restart criteria definitions to find a match for the current failure scenario. Matching is based on job step name, procedure step name, program name, and the step condition code. The search stops when the first definition is found. If a matching restart criteria is found, the auto-restart option for that restart criteria is performed. If no matching restart criteria is found, the Controller takes no action and no job steps will be selected for restart.

The Controller searches restart criteria definitions based on the restart criteria evaluation order. For restart criteria definitions that have the same evaluation order, the search order is undefined and may be searched in any order. The default evaluation order is 0. The evaluation order value may be any negative or positive integer. The lower the value the higher the precedence in the search. For example, a restart criteria definition with evaluation order -10 is searched before a definition with a value of 20.

The Restart Criteria definition's Auto-Restart Option specifies how steps will be selected for restart.

The following Auto-Restart options are supported:

| Restart From First Job Step       | All restartable job steps, from first to last, will be selected for restart.                                                   |
|-----------------------------------|----------------------------------------------------------------------------------------------------|
| Restart From Matching Job<br>Step | All restartable job steps, from the step that matched the restart criteria to the last job step, will be selected for restart. |
| Restart Using Directives          | Job steps will be selected for restart based on the directives specified in the restart criteria directive table.              |

### **Restart Criteria Screen: Directives**

The following table describes the fields and button on the Directives section of the Restart Criteria screen.

| Field | Description |
|-------|-------------|
| Name  |             |

| Directive     | Specifies a directive for step selection.                                                                                                    |  |  |
|---------------|----------------------------------------------------------------------------------------------------|--|--|
|               | Options:                                                                                                    |  |  |
|               | <ul> <li>Start - Directive used to specify the starting step in a range of steps selected for restart. The directive table can contain zero or one Start directives. If a start directive is not specified, the first job step will be used as the starting step.</li> <li>Skip - Directive used to specify a step that should be skipped. Skipped steps will not be restarted. The directive table can contain zero or more Skip directives.</li> <li>End - Directive used to specify the ending step in a range of steps that will be selected for restart. The directive table can</li> </ul> |  |  |
| 01            | contain zero or one End directives. If an end directive is not specified, the last job step will be used as the ending job step.                                                                                                    |  |  |
| Step          | The directive step optionally specifies:                                                                                                    |  |  |
|               | <ol> <li>A relative step number. Relative step numbers begin with + or -, followed by some number of steps to offset from the step matched by the restart criteria. A value of -0 or +0 indicated that the directive is referring to the job step that matched the restart criteria.</li> </ol>                                                                                                    |  |  |
|               | Relative step numbers are mutually exclusive with the Procedure field.                                                                                                    |  |  |
|               | If a relative step number is specified, no matching is performed. The directive will apply to an explicit offset from the job step that matched the restart criteria definition.                                                                                                    |  |  |
|               | <ol> <li>The job step name to match. A blank value or an asterisk (*) will match any job step name. Generic matching characters asterisk (*) and question mark (?) match zero or more characters and one character, respectively.</li> </ol>                                                                                                    |  |  |
| Procedure     | The procedure step name to match. A blank value or an asterisk ( * ) will match any procedure step name. Generic matching characters asterisk ( * ) and question mark ( ? ) match zero or more characters and one character, respectively.                                                                                                    |  |  |
| Add<br>button | Adds the directive defined by the fields above to the directive table.                                                                                                    |  |  |

## **Creating Step Actions**

- Overview
- Creating a Step Action
- Step Action Field Descriptions

#### Overview

You can specify actions to take on z/OS tasks in a workflow based on step condition codes returned for any of the the steps in that task.

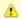

#### Note

Currently, the only step action that you can take on z/OS tasks in a workflow is System Operation.

Step actions can be defined only at the workflow level. They apply to one, more, or all z/OS tasks in that immediate workflow; they do not apply to any z/OS tasks in sub-workflows. (Every task in a workflow has a unique Vertex ID, which is how you can tell one task from another if the workflow has more than one of the exact same task.)

When you create a step action for a task in the workflow, you specify the name of the task in the **Task Id** field. If there is more than one of those tasks in the workflow, the Vertext Id drop-down list shows the Id for all tasks. So you can apply the step action to all tasks of that name in the workflow or just the task with that Vertex Id.

In the Workflow Editor, when you right-click a task, there's a **View/Edit Run Criteria** selection for every task. For z/OS tasks, there's also a **View/Edit z/OS Step Actions**.

Every z/OS task is comprised of one or more steps. System Operation step actions optionally let you send system notifications based on the outcome of each step action with options for None, Operation Failure, Operation Success/Failure, and Operation Success.

Each step in a z/OS task ends in a step condition code.

### Creating a Step Action

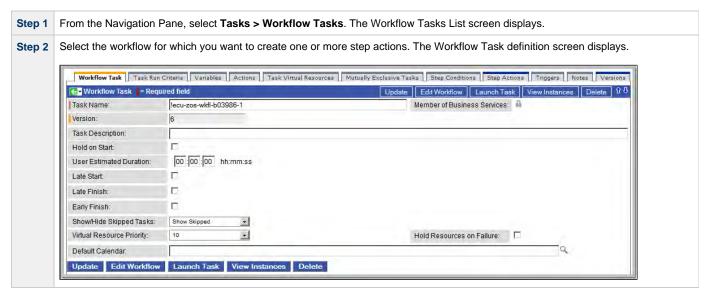

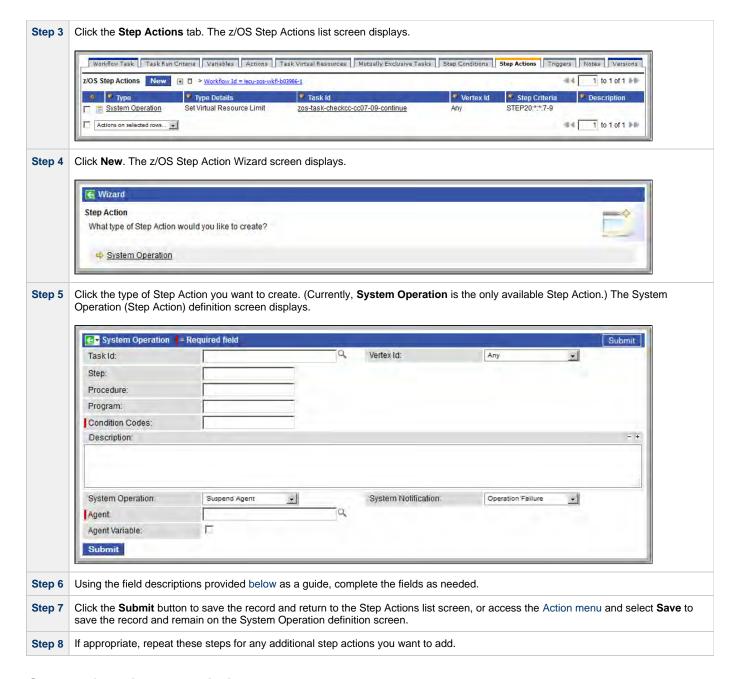

### **Step Action Field Descriptions**

The table below describes the fields and buttons on the Step Action screen.

| Field<br>Name | Description                                                                                                    |
|---------------|----------------------------------------------------------------------------------------------------|
| Task Id       | Name of a task. In combination with the Vertex Id, it specifies a specific task within the workflow to which the Step Action applies; if no task is specified, the Step Action applies to all z/OS tasks within the workflow. |
| Vertex Id     | Numerical ID of the task that identifies it uniquely from other tasks of the same type in the workflow. In combination with the Task Id, it specifies a specific task within the workflow to which the Step Action applies.   |
|               | Options:                                                                                                    |
|               | <ul> <li>Any - The action applies to any instance of the specified task in the workflow.</li> <li><number> - The action applies only to this instance of the task int he workflow.</number></li> </ul>                        |

| Step                            | Job step name to match. A blank value or an asterisk (*) will match any job step name. Generic matching characters asterisk (*) and question mark (?) match zero or more characters and one character, respectively.                                                                                                    |
|---------------------------------|----------------------------------------------------------------------------------------------------|
| Procedure                       | Procedure step name to match. A blank value or an asterisk (*) will match any procedure step name. Generic matching characters asterisk (*) and question mark (?) match zero or more characters and one character, respectively.                                                                                                    |
| Program                         | Program name to match. A blank value or an asterisk (*) will match any program name. Generic matching characters asterisk (*) and question mark (?) match zero or more characters and one character, respectively.                                                                                                    |
| Condition<br>Codes              | Conditions codes are integer return codes from the program or ABEND codes. Integer return codes are specified as a comma-separated list of integer values or ranges. Ranges are specified with a dash (-) separating the lower and upper bounds of the range. The z/OS job step return code range is 0-4095. ABEND codes are specified directly as either a user ABEND or a system ABEND. The ABEND code must be specified verbatim including leading zeroes. |
| Description                     | Description of this System Operation Step Action.                                                                                                    |
| System<br>Operation             | Specific system operation to perform.  Options:  Suspend Agent Resume Agent Suspend Agent Cluster Resume Agent Cluster Suspend Cluster Membership Resume Cluster Membership Set Agent Task Execution Limit Set Cluster Task Execution Limit Run Task Instance Command                                                                                                    |
| System<br>Notification          | Status of the specified system operation that will trigger a system notification.  Options:  None Operation Failure (default) Operation Success/Failure Operation Success The Controller must be configured for system notifications in order for system notifications to be triggered.                                                                                                    |
| Agent                           | If System Operation is Suspend Agent, Resume Agent, Suspend Cluster Membership, Resume Cluster Membership, or Set Agent Task Execution Limit: Agent for which the system operation is to be performed.                                                                                                    |
| Agent<br>Variable               | If System Operation is Suspend Agent, Resume Agent, Suspend Cluster Membership, Resume Cluster Membership, or Set Agent Task Execution Limit: Indication of whether the <b>Agent</b> field is a reference field for selecting a specific Agent (unchecked) or is a text field for specifying the <b>Agent</b> as a variable (checked).                                                                                                    |
| Agent<br>Cluster                | If System Operation is Suspend Agent Cluster, Resume Agent Cluster, Suspend Cluster Membership, Resume Cluster Membership, or Set Cluster Task Execution Limit: Agent Cluster for which the system operation is to be performed.                                                                                                    |
| Agent<br>Cluster<br>Variable    | If System Operation is Suspend Agent Cluster, Resume Agent Cluster, Suspend Cluster Membership, Resume Cluster Membership, or Set Cluster Task Execution Limit: Indication of whether the <b>Agent Cluster</b> field is a reference field for selecting a specific Agent Cluster (unchecked) or is a text field for specifying the <b>Agent Cluster</b> as a variable (checked).                                                                              |
| Task<br>Execution<br>Limit      | If System Operation is Set Agent Task Execution Limit or Set Cluster Task Execution Limit: Specification for whether a Limited or Unlimited number of task instances can be run concurrently on the specified Agent / Agent Cluster. (Default is Unlimited.)                                                                                                    |
| Virtual<br>Resource             | If System Operation is Set Virtual Resource Limit: Virtual resource for which a virtual resource limit is to be set.                                                                                                    |
| Virtual<br>Resource<br>Variable | If System Operation is Set Virtual Resource Limit: Indication of whether the <b>Virtual Resource</b> field is a reference field for selecting a specific Virtual Resource (unchecked) or is a text field for specifying the <b>Virtual Resource</b> as a variable (checked).                                                                                                    |

| Limit                        | If System Operation is Set Agent Task Execution Limit or Set Cluster Task Execution Limit, and Task Execution Limit is Limited: Number of tasks that can be run concurrently by the specified Agent / Agent Cluster.                                                                                                    |
|------------------------------|----------------------------------------------------------------------------------------------------|
|                              | If System Operation is Set Virtual Resource Limit: Virtual resource limit to be set for the specified virtual resource.                                                                                                    |
| Command                      | If System Operation is Run Task Instance Command: Type of task instance command to run.                                                                                                    |
|                              | Options:                                                                                                    |
|                              | <ul> <li>Cancel</li> <li>Force Finish</li> <li>Force Finish/Cancel</li> <li>Force Finish/Cancel (Halt)</li> <li>Skip</li> <li>Unskip</li> <li>Hold</li> <li>Release</li> <li>Release Recursive</li> <li>Clear All Dependencies</li> <li>Clear Predecessors</li> <li>Clear Resources</li> </ul>                                                                                   |
| Instance<br>Lookup<br>Option | If System Operation is Run Task Instance Command: Specification for how to search for the task instance to run a command against.                                                                                                    |
|                              | Options:  • Instance Name • Instance Name/Task • Instance Id • Task                                                                                                    |
| Instance<br>Name             | If Instance Lookup Option is Instance Name or Instance Name/Task: Required - Name of the task instance to run the command against.                                                                                                    |
| Instance<br>Criteria         | If Instance Lookup Option is Instance Name, Instance Name/Task, or Task: Additional criteria for selecting a specific task instance if multiple task instances have matching names.                                                                                                    |
|                              | <ul> <li>Newest Active Instance</li> <li>Oldest Active Instance</li> <li>Newest Instance (Unskip command only)</li> <li>Oldest Instance (Unskip command only)</li> </ul>                                                                                                    |
|                              | (An Active task instance is an instance that is not in any of these statuses: Skipped, Finished, Success.)                                                                                                    |
| Workflow<br>Instance<br>Name | If Instance Lookup Option is Instance Name, Instance Name/Task, or Task: Name of the workflow in which the specified task instance is contained.                                                                                                    |
| Task                         | If Instance Lookup Option is Instance Name/Task or Task: Required - Name of the task for which the task instance was run.                                                                                                    |
| Task<br>Variable             | If Instance Lookup Option is Instance Name/Task or Task: Indication of whether the <b>Task</b> field is a reference field for selecting a specific Task (unchecked) or is a text field for specifying the <b>Task</b> as a variable (checked). For a variable, use the format: \${variable name}. The variable must be a supported type as described in Variables and Functions. |
| Instance<br>ID               | If Instance Lookup Option is Instance ID: ID of task instance to tun the command against. The instance ID (sysid) is a 32-digit hexadecimal number. You can use the \${ops_task_id} variable or \${_siblingid('mytask')}} function to get the instance id.                                                                                                    |
| <b>Submit</b> button         | Submits the new record to the database.                                                                                                    |
| <b>Update</b> button         | Saves updates to the record.                                                                                                    |
| <b>Delete</b> button         | Deletes the current record.                                                                                                    |

## **Creating Notes**

- Introduction
- Adding a Note
- Note Field Descriptions
- Deleting a Note
- Viewing a Note

### Introduction

You can create a note for any task or script in the Opswise Controller system. The note can consist of information needed by operations personnel or other instructions or tips.

### **Adding a Note**

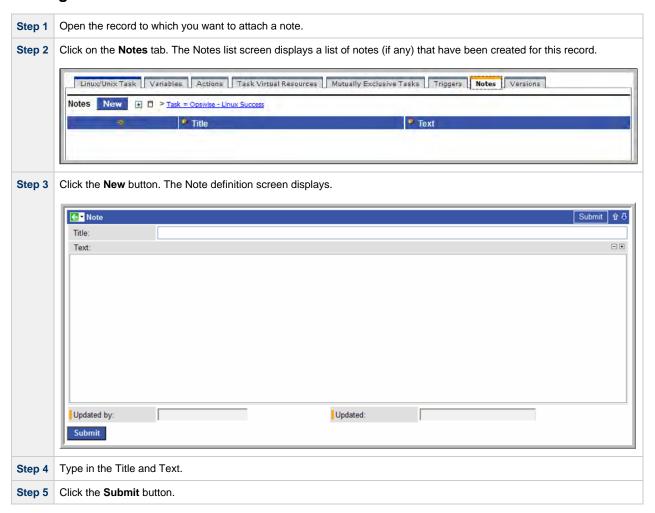

## **Note Field Descriptions**

| Field Name | Description                                                         |
|------------|---------------------------------------------------------------------|
| Title      | Title of this note. Displays in the Title column on the Notes list. |

| Text          | Text of the note.                           |
|---------------|---------------------------------------------|
| Updated by    | User who last updated this record.          |
| Updated       | Date and time this record was last updated. |
| Submit button | Submits the new record to the database.     |
| Update button | Saves updates to the record.                |
| Delete button | Deletes the current record.                 |

## **Deleting a Note**

Display the note you want to delete and click the **Delete** button, or you can delete one or more notes from the Notes list screen:

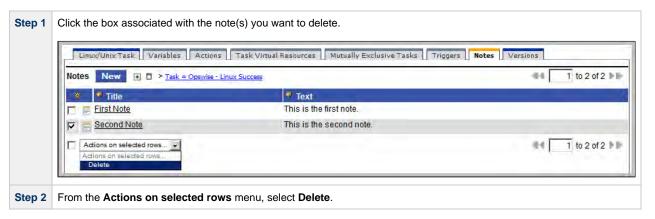

## Viewing a Note

| Step 1 | From the Notes list, scroll to the note you want to read.                                                      |
|--------|----------------------------------------------------------------------------------------------------|
| Step 2 | Click the underlined field displayed in the leftmost column. The Controller displays the contents of the note. |

## **Manually Running and Controlling Tasks**

- Overview
- Finding Tasks within a Workflow
- Inserting Tasks within a Workflow
- Issuing Commands Against Task Instances
  - Issuing Commands from the Activity Screen
  - Issuing Commands from the Task Instances Screen
  - Issuing Commands from the Workflow Monitor
- Commands Supported for Task Instance Statuses
- Manually Launching a Task
  - Launch One or More Tasks from the Tasks List Screen
  - · Launch a Task from the Task Definition Screen
  - Provide Temporary Variable Values and Launch a Task Manually
- Changing the Priority of a Task Instance
  - Set Priority on a Task Instance from the Activity or Task Instances Screen
  - Set Priority on a Task Instance from the Workflow Monitor
- · Re-running a Task Instance
  - Re-run a Task Instance from the Activity or Task Instances Screen
  - Re-run a Task Instance from the Task Instance Screen
  - Re-run a Task Instance from the Workflow Monitor
- · Cancelling a Task Instance
  - Cancel a Task Instance from the Activity or Task Instances Screen
  - Cancel a Task Instance from the Workflow Monitor
- Force Finishing a Task Instance
  - Force Finish a Task Instance from the Activity or Task Instances Screen
  - Force Finish a Task Instance from the Workflow Monitor
- Force Finishing (Halt) a Task Instance
  - Force Finish (Halt) a Task Instance from the Activity or Task Instances Screen
  - Force Finish (Halt) a Task Instance from the Workflow Monitor
- Force Finish/Cancelling a Task Instance
  - Force Finish/Cancel a Task Instance from the Activity Screen
  - Force Finish/Cancel a Task Instance from the Workflow Monitor
- Force Finish/Cancelling (Halt) a Task Instance
  - Force Finish/Cancel (Halt) a Task Instance from the Activity Screen
  - Force Finish/Cancel (Halt) a Task Instance from the Workflow Monitor
- Putting a Task Instance on Hold
  - Hold a Task Instance from the Activity or Task Instances Screen
  - Hold a Task Instance from the Workflow Monitor
- · Releasing a Task Instance from Hold
  - Release a Held Task Instance from the Activity or Task Instances Screen
  - Release a Held Task Instance from the Workflow Monitor
- Skipping a Task Instance
  - Skip a Task Instance from the Activity Screen or Task Instances Screen
  - Skip a Task Instance from the Workflow Monitor
- Showing or Hiding Skipped Task Instances
  - Setting the Show / Hide Skipped Tasks Workflow Definition Option
  - Setting the Show / Hide Skipped Tasks Workflow Instance Option
  - Show / Hide Skipped Tasks from the Workflow Monitor
- Unskipping a Task Instance
  - Unskip a Task Instance from the Activity or Task Instances Screen
  - Unskip a Task Instance from the Workflow Monitor
- Marking a Dependency as Satisfied
- Clearing Predecessor Dependencies for a Task Instance
  - Clear Predecessor Dependencies on a Task Instance from the Activity or Task Instances Screen
  - Clear Predecessor Dependencies on a Task Instance from the Workflow Monitor
- Clearing Resource Dependencies from Tasks
  - Clear Resource Dependencies of a Task Instance from the Activity or Task Instances Screen
  - Clear Resource Dependencies of a Task Instance from the Workflow Monitor
- Clearing Mutually Exclusive Dependencies from Tasks
  - Clear Mutually Exclusive Dependencies from a Task Instance from the Activity or Task Instances Screen
  - Clear Mutually Exclusive Dependencies from a Task Instance from the Workflow Monitor
- Clearing All Dependencies for a Task Instance
  - Clear All Dependencies on a Task Instance from the Activity Screen
  - Clear All Dependencies on a Task Instance from the Workflow Monitor

### Overview

A number of options are available on the Activity screen that allow you to intervene in task processing where needed. Some commands are applicable only to certain task types and others are appropriate only when the task is in a particular status. In addition, commands require appropriate permissions.

## **Finding Tasks within a Workflow**

For any workflow task, or any workflow task instance, you can find the location of any task/task instance within the workflow.

## **Inserting Tasks within a Workflow**

After a workflow has has been launched, you can insert a new task (except a workflow task) into the active workflow instance. You can insert the task as a predecessor or successor of another task instance within the workflow instance using the Insert Task as Predecessor and Insert Task as Successor commands, respectively.

Alternatively, you can use the Insert Task... command to insert a task with any number of successors and predecessors.

## **Issuing Commands Against Task Instances**

You can issue commands against task instances from the Activity screen, the Task Instances screen (and the Task Instances screen for a specific task), and the Workflow Monitor.

See Commands Supported for Task Instance Statuses, below, for a list of task instances (and their statuses) for which these commands can be issued.

| Command                          | Description                                                                                                    |
|----------------------------------|----------------------------------------------------------------------------------------------------|
| Cancel                           | Cancels a running task instance (see Cancelling a Task Instance).                                                                                             |
| Clear All<br>Dependencies        | Workflow tasks only: Clears all dependencies (predecessors, resources, and exclusive) of a task instance (see Clearing All Dependencies for a Task Instance). |
| Clear Exclusive                  | Clears mutually exclusive dependencies from a task instance (see Clearing Mutually Exclusive Dependencies from Tasks ).                                       |
| Clear<br>Predecessors            | Workflow tasks only: Clears predecessor dependencies of a task instance (see Clearing Predecessor Dependencies for a Task Instance).                          |
| Force Finish                     | Places a task instance into the Finished status (see Force Finishing a Task Instance).                                                                        |
| Force Finish (Halt)              | Places a task instance into the Finished status (see Force Finishing (Halt) a Task Instance).                                                                 |
| Force<br>Finish/Cancel           | Cancels a task and places it into the Finished status (see Force Finish/Cancelling a Task Instance).                                                          |
| Force<br>Finish/Cancel<br>(Halt) | Cancels a task and places it into the Finished status (see Force Finish/Cancelling (Halt) a Task Instance).                                                   |
| Hold                             | Temporarily prevents a task instance from running (see Putting a Task Instance on Hold).                                                                      |
| Release                          | Removes a task instance from being on Hold (see Releasing a Task Instance from Hold).                                                                         |
| Release Recursive                | Workflow tasks only: Removes a workflow and its task instances from being on Hold (see Releasing a Task Instance from Hold).                                  |
| Re-run                           | Not applicable for Workflow tasks: Re-runs task instance (see Re-running a Task Instance).                                                                    |
| Set Completed                    | Sets a Manual Task instance to the Success status.                                                                                                    |
| Set Started                      | Resets the Started Time of a Manual Task instance.                                                                                                    |
| Skip                             | Disregards a task instance (see Skipping a Task Instance).                                                                                                    |
| Skip Path                        | Disregards a task instance and all of its dependent task instances (see Skipping a Task Instance).                                                            |
| Unskip                           | Removes the Skip status from a task instance (see Unskipping a Task Instance).                                                                                |

## **Issuing Commands from the Activity Screen**

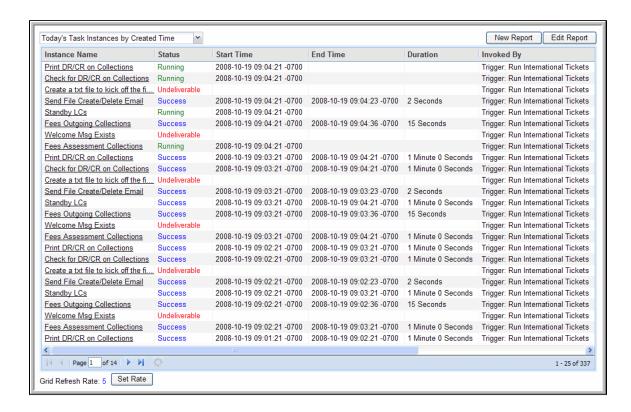

#### Issue a Command Against a Single Task Instance

#### Either:

- Right-click an Instance Name on the list to display a menu of available commands for that task instance.
- Click an **Instance Name** to display the Task Instance screen and then either:
  - Click a command button at the bottom of the screen.
  - Access the Action menu and select a command.

#### **Issue a Command Against Multiple Task Instances**

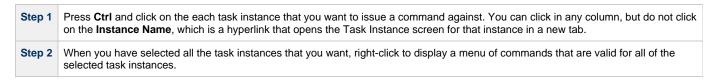

### Issuing Commands from the Task Instances Screen

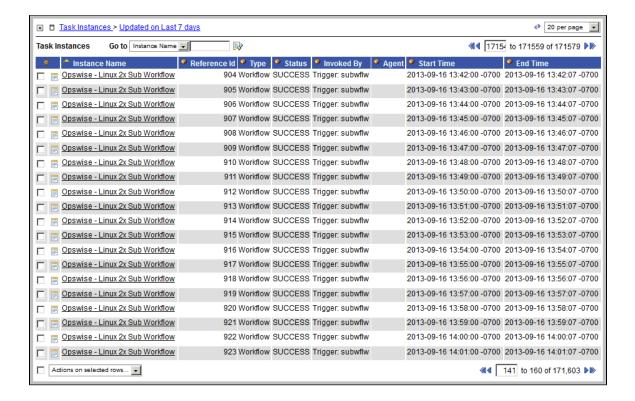

#### Issue a Command Against a Single Task Instance

#### Either:

- Click the check box next to an Instance Name and then select a command from the drop-down list at the bottom of the screen.
- Right-click an Instance Name to display an Action menu.
- Click an Instance Name to display the Task Instance screen for that instance and then either:
  - Click a command button at the bottom of the screen.
  - Access the Action menu and select a command.

#### **Issue a Command Against Multiple Task Instances**

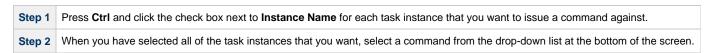

## **Issuing Commands from the Workflow Monitor**

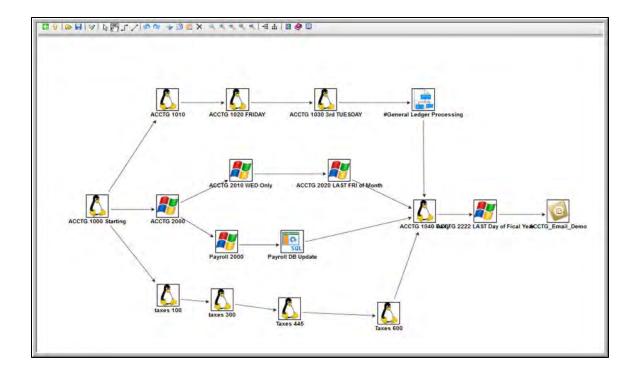

### Issue a Command Against a Single Task Instance

| Step 1 | Right-click the task instance to display a pop-up menu of tasks relevant to the selected task instance.     |
|--------|----------------------------------------------------------------------------------------------------|
| Step 2 | Click <b>Commands</b> and then click the command that you want to issue against the selected task instance. |

## **Commands Supported for Task Instance Statuses**

The following table identifies all possible task instance statuses, the task types they are valid for, and the commands that you can issue against a task instance in each status.

For a description of each status, see Task Instance Status Types.

For a description of each command, see Issuing Commands Against Task Instances.

For details and instructions on issuing these commands, see the specific section (below) on this page.

| Status               | Task Type    | Supported Commands                                                                                                    |
|----------------------|--------------|----------------------------------------------------------------------------------------------------|
| Action Required (60) | Manual       | <ul> <li>Cancel</li> <li>Force Finish</li> <li>Force Finish (Halt)</li> <li>Force Finish/Cancel</li> <li>Force Finish/Cancel (Halt)</li> <li>Set Started</li> <li>Set Completed</li> </ul> |
| Cancel Pending (99)  | Agent-based* | <ul><li>Force Finish</li><li>Force Finish (Halt)</li></ul>                                                                                                    |
| Cancelled (130)      | All          | <ul> <li>Force Finish</li> <li>Force Finish (Halt)</li> <li>Re-run - Not applicable for Workflow tasks.</li> </ul>                                                                         |

| Confirmation Required (125) | z/OS         | <ul> <li>Force Finish</li> <li>Force Finish (Halt)</li> <li>Re-run - Not applicable for Workflow tasks.</li> </ul>                                                                                                    |
|-----------------------------|--------------|----------------------------------------------------------------------------------------------------|
| Defined (0)                 | All          | <ul> <li>Clear All Dependencies</li> <li>Clear Predecessors</li> <li>Force Finish</li> <li>Force Finish (Halt)</li> <li>Hold</li> <li>Skip</li> <li>Skip Path</li> <li>Release Recursive - Workflow tasks only.</li> </ul>    |
| Exclusive Requested (22)    | All          | <ul> <li>Clear All Dependencies</li> <li>Force Finish</li> <li>Force Finish (Halt)</li> <li>Hold</li> <li>Skip</li> <li>Skip Path</li> </ul>                                                                                  |
| Exclusive Wait (23)         | All          | <ul> <li>Clear All Dependencies</li> <li>Clear Exclusive</li> <li>Force Finish</li> <li>Force Finish (Halt)</li> <li>Hold</li> <li>Skip</li> <li>Skip Path</li> <li>Release Recursive - Workflow tasks only.</li> </ul>       |
| Execution Wait (33)         | Agent-based* | <ul> <li>Force Finish</li> <li>Force Finish (Halt)</li> <li>Hold</li> <li>Skip</li> <li>Skip Path</li> </ul>                                                                                                    |
| Failed (140)                | All          | <ul> <li>Force Finish</li> <li>Force Finish (Halt)</li> <li>Re-run - Not applicable for Workflow tasks.</li> </ul>                                                                                                    |
| Finished (190)              | All          | Re-run - Not applicable for Workflow tasks.                                                                                                    |
| Held (20)                   | All          | <ul> <li>Clear All Dependencies</li> <li>Clear Predecessors</li> <li>Force Finish</li> <li>Force Finish (Halt)</li> <li>Release</li> <li>Skip</li> <li>Skip Path</li> <li>Release Recursive - Workflow tasks only.</li> </ul> |
| In Doubt (110)              | Agent-based* | <ul><li>Force Finish</li><li>Force Finish (Halt)</li></ul>                                                                                                    |

| Queued (40)             | Agent-based*                      | <ul><li>Cancel</li><li>Force Finish</li><li>Force Finish (Halt)</li><li>Hold</li></ul>                                                                                                    |
|-------------------------|-----------------------------------|----------------------------------------------------------------------------------------------------|
| Resource Requested (25) | All tasks using Virtual Resources | <ul> <li>Clear All Dependencies</li> <li>Force Finish</li> <li>Force Finish (Halt)</li> <li>Hold</li> <li>Skip</li> <li>Skip Path</li> </ul>                                                                   |
| Resource Wait (30)      | All tasks using Virtual Resources | <ul> <li>Clear All Dependencies</li> <li>Force Finish</li> <li>Force Finish (Halt)</li> <li>Hold</li> <li>Skip</li> <li>Skip Path</li> <li>Release Recursive - Workflow tasks only.</li> </ul>                 |
| Running (80)            | All                               | <ul> <li>Cancel</li> <li>Force Finish</li> <li>Force Finish (Halt)</li> <li>Force Finish/Cancel</li> <li>Force Finish/Cancel (Halt)</li> <li>Release Recursive - Workflow tasks only.</li> </ul>               |
| Running Problems (81)   | Workflow                          | <ul> <li>Cancel</li> <li>Force Finish</li> <li>Force Finish (Halt)</li> <li>Force Finish/Cancel</li> <li>Force Finish/Cancel (Halt)</li> <li>Hold</li> <li>Release Recursive - Workflow tasks only.</li> </ul> |
| Skipped (180)           | All                               | • Unskip                                                                                                    |
| Start Failure (120)     | All                               | <ul> <li>Force Finish</li> <li>Force Finish (Halt)</li> <li>Re-run - Not applicable for Workflow tasks.</li> </ul>                                                                                             |
| Started (70)            | Agent-based* and Manual           | <ul> <li>Cancel</li> <li>Force Finish</li> <li>Force Finish (Halt)</li> <li>Force Finish/Cancel</li> <li>Force Finish/Cancel (Halt)</li> <li>Set Completed - Manual tasks only.</li> </ul>                     |
| Submitted (43)          | z/OS                              | <ul><li>Force Finish</li><li>Force Finish (Halt)</li></ul>                                                                                                    |
| Success (200)           | All                               | Re-run - Not applicable for Workflow tasks.                                                                                                    |

| Undeliverable (35) | Agent-based* | <ul> <li>Force Finish</li> <li>Force Finish (Halt)</li> <li>Hold</li> <li>Skip</li> <li>Skip Path</li> </ul>                                                                                                    |
|--------------------|--------------|----------------------------------------------------------------------------------------------------|
| Waiting (10)       | All          | <ul> <li>Clear All Dependencies</li> <li>Clear Predecessors</li> <li>Force Finish</li> <li>Force Finish (Halt)</li> <li>Hold</li> <li>Skip</li> <li>Skip Path</li> <li>Release Recursive - Workflow tasks only</li> </ul> |

<sup>\*</sup> Agent-based task types are Linux/Unix, Windows, z/OS, Indesca, SAP, File Transfer, File Monitor, FTP File Monitor, and System Monitor.

## **Manually Launching a Task**

You can manually launch one or more tasks from a tasks list screen or a single task from a task definition screen.

### Launch One or More Tasks from the Tasks List Screen

Step 1 | Select Automation Center > Tasks > <type of tasks> and follow one of the procedures below:

- To launch a single task:
  - 1. Right-click on the task you want to run. An Action menu displays.

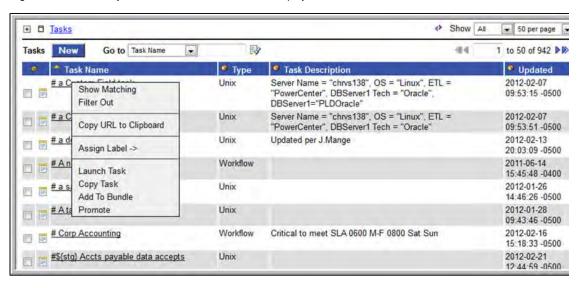

- 2. Select Launch Task. Opswise Controller creates an instance of the task and runs it.
- To launch one or more tasks:
  - 1. For each task you want to launch, click the box to the left of the task.
  - 2. From the Actions on selected rows... menu at the bottom of the list, select Launch Task.

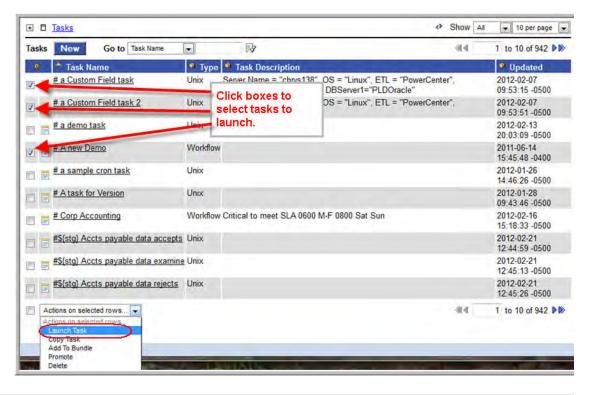

Step 2 To view details about running task instances, select Automation Center > Activity and click on the task instance.

#### Launch a Task from the Task Definition Screen

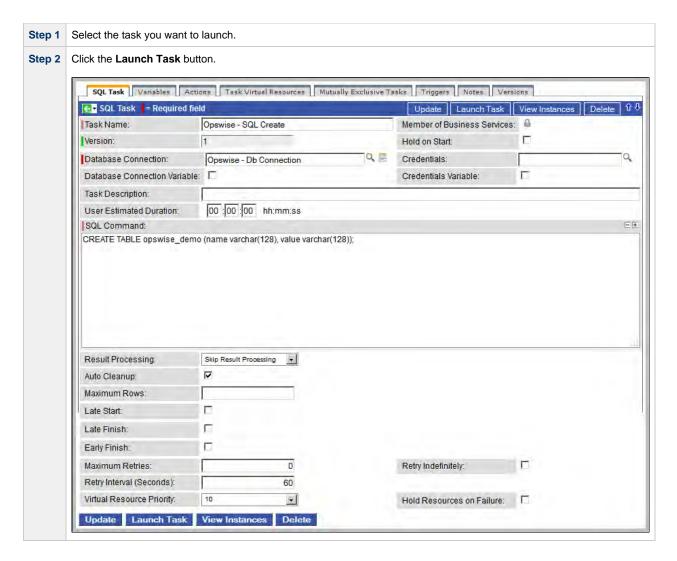

### **Provide Temporary Variable Values and Launch a Task Manually**

The Controller supports a Launch with Variables feature that allows you to quickly provide values for the variables specified in the task and launch it. All task types support the Launch with Variables feature.

(The following procedure assumes the task is already set up with variables where required.)

To launch a task using Launch with Variables:

Step 1 Display the task you want to launch.

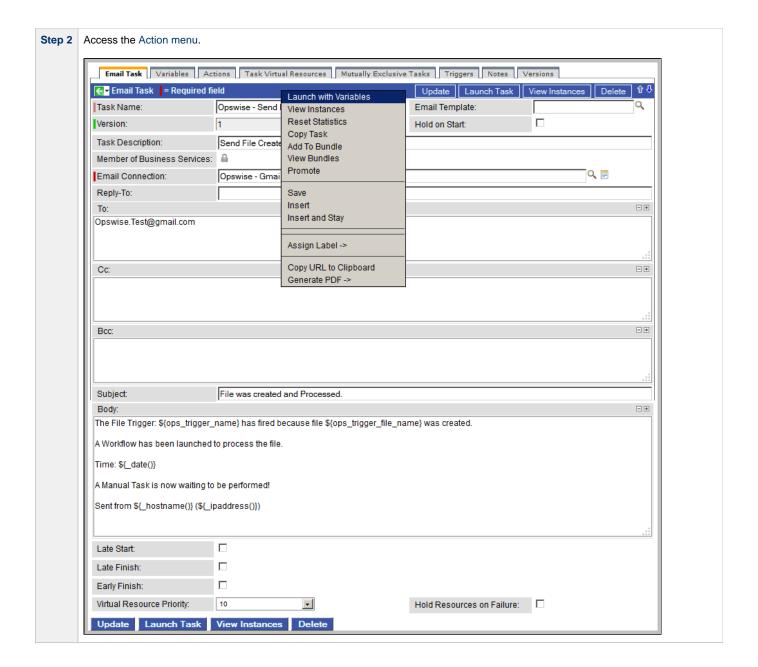

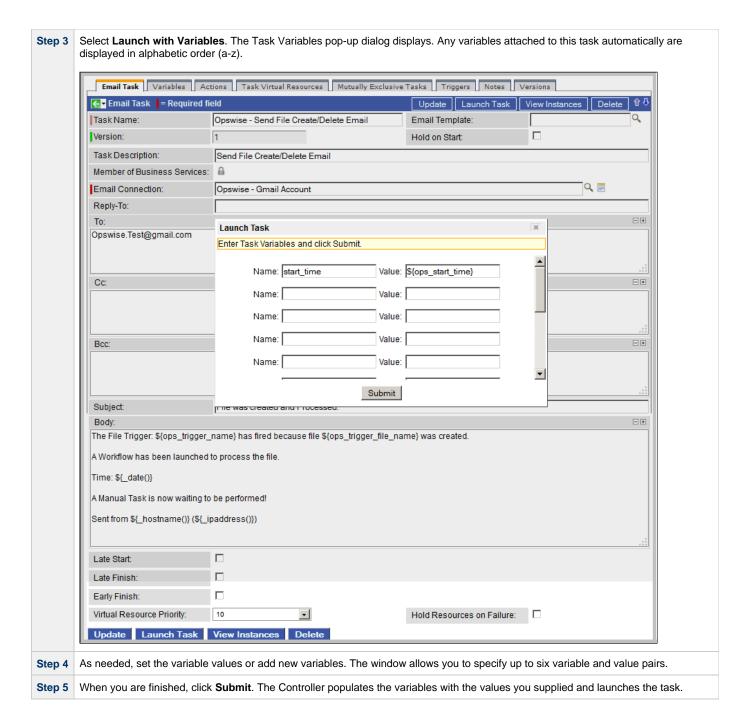

## **Changing the Priority of a Task Instance**

For Windows, Linux/Unix, or z/OS tasks in a status of Started, you can change the priority so that they will run sooner or later, as described below. The priority specified here is meaningful only in relation to the priority setting of other tasks sent to that Agent from the same Controller instance.

### Set Priority on a Task Instance from the Activity or Task Instances Screen

Step 1 Select the task instance(s) for which you want to set priority. All task instances must be in Started status.

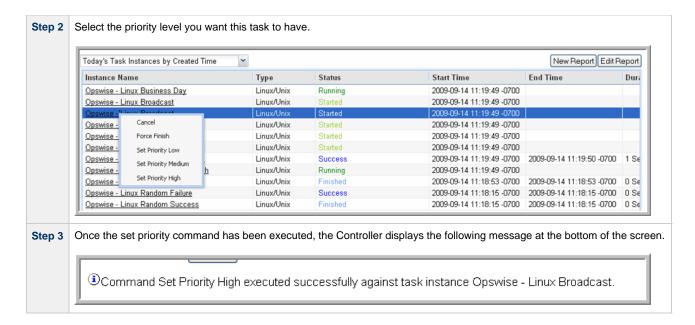

### Set Priority on a Task Instance from the Workflow Monitor

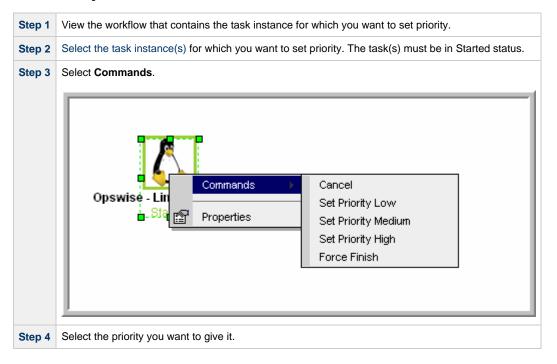

## Re-running a Task Instance

You can re-run a task instance while it is in any of the following statuses: Success, Start Failure, Failed, Cancelled, Finished. If a task instance is part of a workflow, you can only re-run it as long as the workflow has not completed. If the task instance is not part of a workflow, you can re-run it as long as it has not been manually purged from the Activity screen.

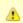

#### Note

You cannot re-run a workflow task instance.

When you re-run a task instance, the Controller uses the same task instance. That is, the new task instance has the same sys\_id. However, you can view the two task instances distinctly on the Activity History screen (one for each time it ran).

You can re-run a task instance from the Activity or Task Instances screen. If the task instance is running as part of a workflow, you also can re-run it from the Workflow Monitor.

### Re-run a Task Instance from the Activity or Task Instances Screen

| Step 1 | Select the task instance(s) you want to re-run.                                                                   |  |
|--------|----------------------------------------------------------------------------------------------------|--|
| Step 2 | Click <b>Re-run</b> . The task status changes to the next appropriate status as though it had just been launched. |  |

### Re-run a Task Instance from the Task Instance Screen

| Step 1 | From the Activity screen, display the task instance you want to re-run.                                                     |
|--------|----------------------------------------------------------------------------------------------------|
| Step 2 | Click the <b>Re-run</b> button. The task status changes to the next appropriate status as though it had just been launched. |

### Re-run a Task Instance from the Workflow Monitor

| Step 1 | View the workflow that contains the task instance you want to re-run.                                                                                                    |
|--------|----------------------------------------------------------------------------------------------------|
| Step 2 | Select the task instance(s) you want to re-run.                                                                                                    |
| Step 3 | Select Commands.                                                                                                    |
| Step 4 | Select <b>Re-run</b> . The task status changes to the next appropriate status as though it had just been launched, and the Workflow Console opens to display information about the re-run. |

## **Cancelling a Task Instance**

The Cancel command cancels a running task instance. For tasks that run on agents, including Windows, Linux, Unix, z/OS, FTP, File Monitor, and Indesca tasks, the Cancel command is sent to the agent.

- If the task instance has not yet been launched, it does not launch.
- If the task instance already has been launched, the agent cancels it, if possible.
- If the task instance is a workflow, any of its task instances in Running status go to Cancelled status; the workflow itself goes to Running/Problems status.
- If the task instance is in a workflow, the workflow goes to Running/Problems status. If the task is re-run, the workflow returns to Running status.

You can cancel a task instance while it is in any of the following statuses: Queued, Action Required, Started, Running.

You can cancel a task instance from the Activity or Task Instances screen. If the task instance is running as part of a workflow, you can also cancel it from the Workflow Monitor.

### Cancel a Task Instance from the Activity or Task Instances Screen

| Step 1 | Select the task instance(s) you want to cancel.     |
|--------|-----------------------------------------------------|
| Step 2 | Click Cancel. The task status changes to Cancelled. |

### Cancel a Task Instance from the Workflow Monitor

| Step 1 | Open the Workflow Monitor for the workflow that contains the task instance you want to cancel.                                            |
|--------|----------------------------------------------------------------------------------------------------|
| Step 2 | Select the task instance(s).                                                                                                    |
| Step 3 | Select Commands.                                                                                                    |
| Step 4 | Select <b>Cancel</b> . The task status changes to Cancelled and the Workflow Console opens to display information about the cancellation. |

## Force Finishing a Task Instance

The Force Finish command puts a task instance into the Finished status, regardless of what the task instance is doing.

One purpose of Force Finish is to allow successor task instances in a workflow to launch without waiting for the current task instance to complete. You also may want to Force Finish a stand-alone task instance; for example, you may want to mark a failed job as Finished, rather than rerunning

the job.

If a task instance is running when the user issues a Force Finish, the Controller marks the task instance as Finished even though the actual process continues running. Two exceptions are the File Monitor and FTP File Monitor; for these task types, the monitoring processes are aborted by a Force Finish command. Assuming they have no other dependencies, all successor task instances waiting for successful completion of this task instance will start.

When you issue a Force Finish against a workflow, the workflow and any of its tasks that are not already in Success, Finished, or Skipped status will go to Finished status.

You can Force Finish a task instance while it is in any of the following statuses: Defined, Waiting, Held, Resource Wait, Queued, Action Required, Started, Running, Cancel Pending, In Doubt, Failure to Start, Cancelled, Failed.

You can Force Finish a task instance from the Activity or Task Instances screens. If the task instance is running as part of a workflow, you can also Force Finish it from the Workflow Monitor.

### Force Finish a Task Instance from the Activity or Task Instances Screen

| Step 1 | Select the task instance(s) you want to Force Finish.            |
|--------|------------------------------------------------------------------|
| Step 2 | Click <b>Force Finish</b> . The task status changes to Finished. |

### Force Finish a Task Instance from the Workflow Monitor

| Step 1 | View the workflow that contains the task instance you want to Force Finish.                                                                    |
|--------|----------------------------------------------------------------------------------------------------|
| Step 2 | Select the task instance(s).                                                                                                    |
| Step 3 | Select Commands.                                                                                                    |
| Step 4 | Select <b>Force Finish</b> . The task status changes to Finished and the Workflow Console opens to display information about the Force Finish. |

## Force Finishing (Halt) a Task Instance

Just as with the Force Finish command, the Force Finish (Halt) command puts a task instance into the Finished status, regardless of what the task instance is doing.

However, Force Finish (Halt) prevents successor task instances in a workflow from being run. Those tasks will not run until you re-run the task against which you had executed Force Finish (Halt).

If a task instance is running when the user issues a Force Finish (Halt), the Controller marks the task instance as Finished even though the actual process continues running. Two exceptions are the File Monitor and FTP File Monitor; for these task types, the monitoring processes are aborted by a Force Finish (Halt) command. All successor task instances waiting for successful completion of this task instance will remain in Waiting status.

Similarly, task monitors are not released if a Force Finish (Halt) is executed against a task being monitored.

You can Force Finish (Halt) a task instance while it is in any of the following statuses: Defined, Waiting, Held, Resource Wait, Queued, Action Required, Started, Running, Cancel Pending, In Doubt, Failure to Start, Cancelled, Failed.

You can Force Finish (Halt) a task instance from the Activity screen. If the task instance is running as part of a workflow, you can also Force Finish (Halt) it from the Workflow Monitor.

### Force Finish (Halt) a Task Instance from the Activity or Task Instances Screen

| Step 1 | Select the task instance(s) you want to Force Finish (Halt).    |
|--------|-----------------------------------------------------------------|
| Step 2 | Click Force Finish (Halt). The task status changes to Finished. |

### Force Finish (Halt) a Task Instance from the Workflow Monitor

| Step 1 | View the workflow that contains the task instance you want to Force Finish (Halt). |
|--------|------------------------------------------------------------------------------------|
| Step 2 | Select the task instance(s).                                                       |

| Step 3 | Select Commands.                                                                                                    |
|--------|----------------------------------------------------------------------------------------------------|
| Step 4 | Select Force Finish (Halt). The task status changes to Finished and the Workflow Console opens to display information about the Force Finish (Halt). |

## Force Finish/Cancelling a Task Instance

The Force Finish/Cancel command cancels a task instance and puts it into Finished status, regardless of what the task instance is doing.

One purpose of Force Finish/Cancel is to cancel a task instance and allow successor task instances in a workflow to launch without waiting for that task instance to complete. You also may want to Force Finish/Cancel a stand-alone task instance; for example, you may want to mark a failed job as Finished, rather than rerunning the job.

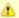

#### Note

The Force Finish/Cancel command is not implemented for Sleep tasks, since for this type of task, the Cancel and Force Finish commands essentially perform the same function.

For tasks that run on Agents, including Windows, Linux, Unix, z/OS, FTP, File Monitor, and Indesca tasks, the Force Finish/Cancel command is sent to the Agent.

- If the task instance has not yet been launched, it does not launch.
- If a task instance is running when the user issues a Force Finish/Cancel command, the Agent cancels the task instance, if possible, and then the Controller marks the task instance as Finished; processing does not continue. Assuming they have no other dependencies, all successor task instances waiting for successful completion of this task instance will start.
- If the task instance is a workflow, any eligible task instances in the workflow are cancelled and set to the Finished status, and then the
  workflow itself is set to the Finished status.

You can Force Finish/Cancel a task instance while it is in any of the following statuses: Queued, Action Required, Started, Running.

You can Force Finish/Cancel a task instance from the Activity or Task Instances screen. If the task instance is running as part of a workflow, you can also Force Finish/Cancel it from the Workflow Monitor.

## Force Finish/Cancel a Task Instance from the Activity Screen

| Ste | 1 | Select the task instance(s) you want to Force Finish/Cancel.    |
|-----|---|-----------------------------------------------------------------|
| Ste | 2 | Click Force Finish/Cancel. The task status changes to Finished. |

### Force Finish/Cancel a Task Instance from the Workflow Monitor

| Step 1 | View the workflow that contains the task instance you want to Force Finish/Cancel.                                                          |
|--------|----------------------------------------------------------------------------------------------------|
| Step 2 | Select the task instance(s).                                                                                                    |
| Step 3 | Select Commands.                                                                                                    |
| Step 4 | Select Force Finish/Cancel. The task status changes to Finished and the Console opens to display information about the Force Finish/Cancel. |

## Force Finish/Cancelling (Halt) a Task Instance

Just as with the Force Finish/Cancel command, the Force Finish/Cancel (Halt) command cancels a task instance and puts it into Finished status, regardless of what the task instance is doing.

However, Force Finish/Cancel (Halt) prevents successor task instances in a workflow from being run. Those tasks will not run until you re-run the task against which you had executed Force Finish/Cancel (Halt).

Task monitors are not released if a Force Finish/Cancel (Halt) is executed against a task being monitored.

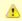

#### Note

The Force Finish/Cancel (Halt) command is not implemented for Sleep tasks, since for this type of task, the Cancel and Force Finish commands essentially perform the same function.

For tasks that run on Agents, including Windows, Linux, Unix, z/OS, FTP, File Monitor, and Indesca tasks, the Force Finish/Cancel (Halt) command is sent to the Agent.

- If the task instance has not yet been launched, it does not launch.
- If a task instance is running when the user issues a Force Finish/Cancel (Halt) command, the Agent cancels the task instance, if possible, and then the Controller marks the task instance as Finished; processing does not continue. All successor task instances waiting for successful completion of this task instance remain in Waiting status.
- If the task instance is a workflow, any eligible task instances in the workflow are cancelled and set to the Finished status, and then the
  workflow itself is set to the Finished status.

You can Force Finish/Cancel (Halt) a task instance while it is in any of the following statuses: Queued, Action Required, Started, Running.

You can Force Finish/Cancel (Halt) a task instance from the Activity screen. If the task instance is running as part of a workflow, you can also Force Finish/Cancel (Halt) it from the Workflow Monitor.

## Force Finish/Cancel (Halt) a Task Instance from the Activity Screen

| Step 1 | Select the task instance(s) you want to Force Finish/Cancel (Halt).    |
|--------|------------------------------------------------------------------------|
| Step 2 | Click Force Finish/Cancel (Halt). The task status changes to Finished. |

### Force Finish/Cancel (Halt) a Task Instance from the Workflow Monitor

| Step 1 | View the workflow that contains the task instance you want to Force Finish/Cancel (Halt).                                     |
|--------|----------------------------------------------------------------------------------------------------|
| Step 2 | Select the task instance(s).                                                                                                  |
| Step 3 | Select Commands.                                                                                                    |
| Step 4 | Select Force Finish/Cancel (Halt). The task status changes to Finished and the Console opens to display information about the |

## **Putting a Task Instance on Hold**

You can put a task instance on hold while it is in any of the following statuses: Defined, Waiting, Resource Wait, Queued.

If you put a workflow on hold that has not yet started, the workflow and all the task instances in it are put on hold. If you put a workflow on hold when it is in running status, all the task instances within the workflow that have not yet started are put on hold; however, the workflow itself does not go to Hold status because it already has started.

To release the workflow and all of its task instances that are on hold, issue the Release Recursive command against the workflow. To release the workflow but keep the task instances on hold until you release them one by one, use Release on the workflow first, then use Release on each task instance.

## Hold a Task Instance from the Activity or Task Instances Screen

| Step 1 | Select the task instance(s) you want to put on hold. |
|--------|------------------------------------------------------|
| Step 2 | Click <b>Hold</b> . The task status changes to Held. |

#### Hold a Task Instance from the Workflow Monitor

| Step 1 | View the workflow that contains the task instance you want to put on hold.                                                 |
|--------|----------------------------------------------------------------------------------------------------|
| Step 2 | Select the task instance(s).                                                                                               |
| Step 3 | Select Commands.                                                                                                    |
| Step 4 | Select <b>Hold</b> . The task status changes to Held and the Workflow Console opens to display information about the hold. |

## Releasing a Task Instance from Hold

You can release a non-workflow task instance from hold from the Activity or Task Instances screen while it is in Held status.

For workflows, if the user held a workflow that already was running, only the task instances within the workflow that had not started yet are put into Held status. In this case, the workflow itself does not go to Held status.

To release the workflow, use one of the following methods:

- To release the entire held workflow and its task instances, use Release Recursive.
- To release a workflow that is not in held status but has task instances that are in Held status, use Release Recursive. In this case, you
  can issue Release Recursive on a workflow in any of the following statuses: Defined, Waiting, Held, Resource Wait, Running.
- To release the workflow but keep the task instances inside on hold so that you can release them one by one, use Release. In this case, release the workflow first, then release each task instance manually.

### Release a Held Task Instance from the Activity or Task Instances Screen

| Step 1 | Select the task instance(s) you want to release from hold.                                                                                                    |
|--------|----------------------------------------------------------------------------------------------------|
| Step 2 | Click <b>Release</b> or <b>Release Recursive</b> . The task status changes to the next appropriate status according to where it was in processing at the time it was put on hold. |

#### Release a Held Task Instance from the Workflow Monitor

| Step 1 | View the workflow that contains the task instance you want to release.                                                                                                    |
|--------|----------------------------------------------------------------------------------------------------|
| Step 2 | Select the task instance(s).                                                                                                    |
| Step 3 | Select Commands.                                                                                                    |
| Step 4 | Select <b>Release</b> . The task status changes to the next appropriate status according to where it was in processing, and the Workflow Console opens to display information about the release. |

## **Skipping a Task Instance**

You can skip any task instance as long as it has not yet started running. This includes task instances in the following statuses: Defined, Waiting, Held, Resource Requested, Resource Wait.

You also can skip a task instance path so that a task instance and all of its dependent task instances automatically are skipped as well.

Two methods are available for specifying that you want to skip a task instance:

- 1. Instruct the Controller to skip a task instance from the Activity screen or the Task Instances screen.
- 2. If a task instance is running as part of a workflow, you also can instruct the Controller to skip the task instance from the Workflow Monitor.

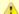

#### Note

You also can specify that a task instance will be skipped (before the task or its workflow is launched) by:

- Modifying a trigger definition (using the trigger's Skip Count field) so that the Controller skips the next N number of trigger occurrences for launching the task.
- 2. Modifying a workflow definition by specifying conditional paths that may place one or more task instances in the Skipped status when the workflow is run.
- 3. Modifying a workflow definition by specifying that one or more task instances should be skipped (or run) at specific times (see Adding Skip/Run Criteria for Specific Tasks).

If you skip a workflow task instance, all the task instances within the workflow also are skipped, along with any nested workflows.

Once a task instance has been skipped, the only command you can run against it is Unskip.

## Skip a Task Instance from the Activity Screen or Task Instances Screen

| Step 1 | Select the task instance(s) you want to skip.                                                                                                    |
|--------|----------------------------------------------------------------------------------------------------|
| Step 2 | Click <b>Skip</b> . The task status changes to Skipped.                                                                                                    |
| Step 3 | To skip the task instance and all of its dependent task instances, click <b>Skip Path</b> . The task status of the task instance and all of its dependent task instances changes to Skipped. |

### Skip a Task Instance from the Workflow Monitor

| Step 1 | View the workflow that contains the task instance you want to skip.                                                                                                    |
|--------|----------------------------------------------------------------------------------------------------|
| Step 2 | Select the task instance(s).                                                                                                    |
| Step 3 | Select Commands.                                                                                                    |
| Step 4 | Select <b>Skip</b> . The task status changes to Skipped, and the Console opens to display information about the skip.                                                                                                    |
| Step 5 | To skip the task instance and all of its dependent task instances, click <b>Skip Path</b> . The task status of the task instance and all of its dependent task instances changes to Skipped, and the Console opens to display information about the skip. |

## **Showing or Hiding Skipped Task Instances**

You can select whether to show or hide skipped task instances from the Workflow Monitor either before the workflow is running or while the workflow is running.

Three methods are available for selecting whether or not to show or hide skipped task instances:

- 1. From the Workflow Task Definition screen.
- 2. From the Workflow Task Instance screen.
- 3. From the Workflow Monitor.

### Setting the Show / Hide Skipped Tasks Workflow Definition Option

| Step 1 | Display the Workflow Task Definition screen for the workflow that you want to configure.                                                                                                    |
|--------|----------------------------------------------------------------------------------------------------|
| Step 2 | Use the Show / Hide Skipped Tasks field to select whether you want to show or hide skipped task instances (default is Show Skipped). When viewing a running workflow in the Workflow Monitor, the skipped task instances will be shown or hidden based on your selection. |

## Setting the Show / Hide Skipped Tasks Workflow Instance Option

| Step 1 | Display the Workflow Task Instance screen for the workflow instance that you want to configure.                                                                                                    |
|--------|----------------------------------------------------------------------------------------------------|
| Step 2 | Use the Show / Hide Skipped Tasks field to select whether you want to show or hide skipped task instances (default is Show Skipped). When viewing the workflow instance in the Workflow Monitor, the skipped task instances will be shown or hidden based on your selection. |

## Show / Hide Skipped Tasks from the Workflow Monitor

Open the workflow instance in the Workflow Monitor. By default, the Workflow Monitor will show or hide skipped task instances based on the workflow instance's Show / Hide Skipped Tasks option.

To temporarily change the behavior, right-click in the Workflow Monitor canvas and select either of the following entries from the pop-up menu:

- Show Skipped / Restore
- Hide Skipped

## **Unskipping a Task Instance**

If a task instance in a workflow has been skipped (perhaps at trigger time due to run criteria or manually by running the skip command), you can unskip that task instance while the workflow is running.

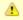

#### Note

If you unskip a task instance that was skipped by issuing a Skip Path command against it, which automatically skip all of its dependent tasks, those dependent tasks stay in Skipped status. You must manually unskip each task to remove them from Skipped status.

Two methods are available for unskipping a task instance:

1. From the Activity or Task Instances Screen.

2. From the Workflow Monitor.

### Unskip a Task Instance from the Activity or Task Instances Screen

| Step 1 | Select the task instance(s) you want to unskip.                                                    |
|--------|----------------------------------------------------------------------------------------------------|
| Step 2 | Click <b>Unskip</b> . The task instance will run when all of its dependencies have been satisfied. |

### **Unskip a Task Instance from the Workflow Monitor**

| Step 1 | View the workflow that contains the task instance(s) you want to unskip.                                                                                   |
|--------|----------------------------------------------------------------------------------------------------|
| Step 2 | Select a task instance(s). (You can issue commands only against one task at a time within the Workflow Monitor.)                                           |
| Step 3 | Select Commands.                                                                                                    |
| Step 4 | Select <b>Unskip</b> . A confirmation message will appear in the Console, and the task instance will run when all of its dependencies have been satisfied. |

## Marking a Dependency as Satisfied

For task instances running inside of a workflow, you can clear a single predecessor dependency to allow the task instance to run. Clearing a dependency has the same result as satisfying a dependency. You can clear a dependency on task instances in the following status: Defined, Waiting, Held.

| Step 1 | View the workflow that contains the task instance whose dependencies you want to satisfy.                  |
|--------|----------------------------------------------------------------------------------------------------|
| Step 2 | Locate and right-click on the task dependency (the connector line between two tasks).                      |
| Step 3 | Select Commands.                                                                                           |
| Step 4 | Select Mark as Satisfied. If all other dependencies are satisfied, the task instance is launched normally. |

## **Clearing Predecessor Dependencies for a Task Instance**

For task instances running inside of a workflow, you can clear all predecessor dependencies to allow the task instance to run. Clearing a predecessor dependency has the same result as satisfying a predecessor dependency. You can clear predecessor dependencies on task instances in the following status: Defined, Waiting, Held.

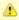

#### Note

Clearing predecessor dependencies does not include the clearing of resource and mutually exclusive dependencies. To clear these dependencies, see Clearing Resource Dependencies from Tasks and Clearing Mutually Exclusive Dependencies from Tasks, below. To clear all dependencies, see Clearing All Dependencies from Tasks, below.

## Clear Predecessor Dependencies on a Task Instance from the Activity or Task Instances Screen

| Step 1 | Select the task instance(s) whose predecessor dependencies you want to satisfy. |
|--------|---------------------------------------------------------------------------------|
| Step 2 | Click Clear Predecessors. The task instance is launched normally.               |

### Clear Predecessor Dependencies on a Task Instance from the Workflow Monitor

| Step 1 | View the workflow that contains the task instance whose predecessor dependencies you want to satisfy. |
|--------|----------------------------------------------------------------------------------------------------|
| Step 2 | Select the task instance(s) for which you want to clear predecessor dependencies.                     |
| Step 3 | Select Commands.                                                                                      |
| Step 4 | Select Clear Predecessors. The task instance is launched normally.                                    |

## **Clearing Resource Dependencies from Tasks**

For task instances for which resources have been defined, you can clear those resource dependencies.

You can clear resource dependencies from task instances in the following status: Resource Wait.

Three methods are available for clearing resource dependencies from task instances:

- 1. From the Activity screen.
- 2. From the Task Instances screen.
- 3. From the Workflow Monitor.

### Clear Resource Dependencies of a Task Instance from the Activity or Task Instances Screen

| Step 1 | Select the task instance(s) whose resources you want to clear.                   |
|--------|----------------------------------------------------------------------------------|
| Step 2 | Click Clear Resources. Resource dependencies are cleared from the task instance. |

## Clear Resource Dependencies of a Task Instance from the Workflow Monitor

| Step 1 | View the workflow that contains the task instance(s) you want to clear of resource dependencies.                             |
|--------|----------------------------------------------------------------------------------------------------|
| Step 2 | Select a task instance(s). (You can issue commands only against one task at a time within the Workflow Monitor.)             |
| Step 3 | Select Commands.                                                                                                    |
| Step 4 | Select Clear Resources. A confirmation message will appear in the Console, and the task instance will run without resources. |

## **Clearing Mutually Exclusive Dependencies from Tasks**

For task instances that are mutually exclusive with other task instances, you can clear those mutually exclusive dependencies.

You can clear mutually exclusive dependencies on task instances in the following status: Exclusive Wait.

Three methods are available for clearing mutually exclusive dependencies from task instances:

- 1. From the Activity screen.
- 2. From the Task Instances screen.
- 3. From the Workflow Monitor.

Any task instances that were mutually exclusive with this task instance will no longer be mutually exclusive.

# Clear Mutually Exclusive Dependencies from a Task Instance from the Activity or Task Instances Screen

| Step 1 | Select the task instance(s) whose mutually exclusive dependencies you want to clear.                                   |
|--------|----------------------------------------------------------------------------------------------------|
| Step 2 | Click Clear Exclusive. Mutually exclusive dependencies are cleared from the task instance and it is launched normally. |

### Clear Mutually Exclusive Dependencies from a Task Instance from the Workflow Monitor

| Step 1 | View the workflow that contains the task instance(s) you want to clear of mutually exclusive dependencies.          |
|--------|----------------------------------------------------------------------------------------------------|
| Stan 2 | Select a task instance(s). (You can issue commands only against one task at a time within the Workflow Monitor.)    |
| Otep 2 | color a task instance(s). (100 car issue commands only against one task at a line warm the vocation instance).      |
| Step 3 | Select Commands.                                                                                                    |
| Step 4 | Select Clear Exclusive. A confirmation message will appear in the Console, and the task instance will run normally. |

## **Clearing All Dependencies for a Task Instance**

You can clear all dependencies (predecessors, resources, and exclusive) to allow the task instance to run. You can clear all dependencies on task instances in the following status: Defined, Waiting, Held, Exclusive Requested, Exclusive Wait, Resource Requested, Resource Wait.

## Clear All Dependencies on a Task Instance from the Activity Screen

| Step 1 | Select the task instance(s) whose dependencies you want to satisfy.   |
|--------|-----------------------------------------------------------------------|
| Step 2 | Click Clear All Dependencies. The task instance is launched normally. |

## Clear All Dependencies on a Task Instance from the Workflow Monitor

| Step 1 | View the workflow that contains the task instance whose dependencies you want to satisfy. |  |
|--------|-------------------------------------------------------------------------------------------|--|
| Step 2 | Select the task instance(s) for which you want to clear predecessor dependencies.         |  |
| Step 3 | Select Commands.                                                                          |  |
| Step 4 | Select Clear All Dependencies. The task instance is launched normally.                    |  |

## **Creating and Maintaining Workflows**

- Overview
  - Rules for Creating Workflows
  - Workflow Modes
  - Icon Reference
- · Defining a Workflow
  - Creating a New Workflow
  - · Field Descriptions on Workflow Task Screen
  - Searching For and Adding Tasks
  - Specifying Connections
  - Specifying Conditions on Connections
  - Moving Workflow Elements
  - Deleting Workflow Elements
  - Copying Workflow Elements
  - Undoing and Redoing Workflow Changes
  - Zooming In and Out
  - Panning Around in Large Workflows
  - · Automatically Formatting a Workflow
  - Displaying Workflow Documentation
  - Displaying Processing Messages
  - Saving the Workflow
  - Switching Between Workflows
- Adding Skip/Run Criteria for Specific Tasks
  - Creating New Run Criteria
  - Task Run Criteria Field Descriptions
- · Specifying When a Workflow Runs
- Monitoring Workflow Execution
- Modifying an Existing Workflow
- Deleting a Workflow
- Finding a Task in a Workflow
- Inserting a Task in a Workflow
  - Insert Task as Predecessor
  - Insert Task as Successor
  - Insert Task with Multiple Predecessors/Successors
- Modifying Tasks in a Workflow

### Overview

The Workflow Definition tool is a graphical tool that allows you to select tasks for a workflow, position them within the workflow, and specify dependency relationships between the tasks.

The process of creating a workflow involves:

| Step 1 | Create a new workflow task.                                                                                                    |
|--------|----------------------------------------------------------------------------------------------------|
| Step 2 | Open the Add Task window.     Search for all tasks, all tasks of a specific task type, or a specific task.     Drag tasks onto the workflow canvas.     Add connections and dependency conditions between the tasks.     Define the layout of the workflow. |
| Step 3 | Save the workflow.                                                                                                    |

Workflows can be as simple or elaborate as necessary. Zooming and scrolling features are provided that allow you to work on small areas of a very large workflow, or to create simple ad hoc workflows.

The following sample workflow consists of a variety of task types. There are no restrictions on the types of tasks that can be included as part of a single workflow; you can also put other workflows into a workflow.

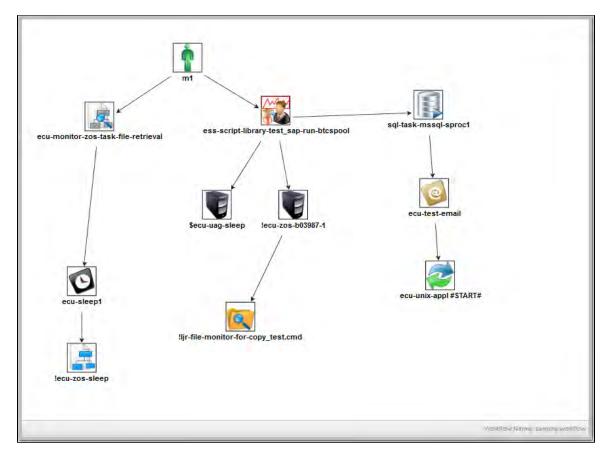

Use the icon reference for a quick guide to the tools available for building workflows; for more detailed instructions, see Defining a Workflow.

### **Rules for Creating Workflows**

- You can include as many workflows within a workflow as needed.
- A single workflow can support multiple starting tasks. All starting tasks launch when the workflow launches.
- A workflow can include a task that is not connected to any other task. All disconnected tasks launch when the workflow launches.

### **Workflow Modes**

The actions you can perform within the Workflow Editor sometimes depend on what mode you are in. The mode is set by clicking on an icon in the toolbar. The Workflow Editor has three modes:

- Connect Clicking on a Connector icon ( or or ) puts the Workflow Editor into Connect mode. You must be in Connect mode to create connections. You can also move objects around in Connect mode.
- Select Clicking on the Select icon puts the Workflow Editor into Select mode. You must be in Select or Connect mode to move objects around.
- Pan Clicking on the Pan icon (T) puts the editor into Pan mode, which allows you to scroll around on the workflow. You can also use the Outline icon to scroll around.

The remaining operations, including Save, Preview, Undo, Redo, Cut, Copy, Paste, Delete, Add Task, Zoom, Fit, Layout, Help, and Console can be performed in any mode.

A shadowed outline around the icon indicates what mode the Workflow Editor is in. The following example shows that the Workflow Editor is in **Select** mode.

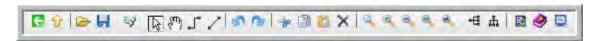

### Icon Reference

The following table describes the icons used to define workflows.

#### Icon Description

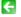

Back --- Goes back to the previous screen.

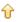

Go to Parent --- If this workflow is embedded in another workflow, navigates to the parent. If this workflow has more than one parent, clicking this button displays a list of all parent workflows; in this case, to navigate to a parent workflow, double click the workflow's icon. To return to your original workflow, click its name. Note that the current workflow name displays in the lower right corner of the editor.

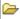

Open Workflow --- Allows you to drag another workflow into the current workflow or temporarily switch to another workflow without closing the current workflow. It opens a window and displays a searchable list of defined workflows. (The Workflow Search Result Limit Opswise Controller system property defines how many workflows display on the list.) You can either double-click a workflow from the list to open it and edit it, or you can click and drag a workflow into the current workflow. If you open another workflow, use Open Workflow to return to the previous workflow. Hint: As a best practice, save your workflow before opening another one.

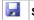

Save --- Saves the current workflow.

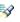

Add Task --- Displays the Task Find window, which allows you to search for and select tasks for the workflow from a searchable list of defined tasks. (The Workflow Search Result Limit Opswise Controller system property defines how many tasks display on the list.) To search for and select tasks:

- 1. Click the Add Task icon.
- 2. Optionally, enter a task name, a partial string, optionally using or ? as wildcards , or select the type of task you are searching for.
- 3. Click Search. Opswise Controller displays the tasks that meet your selection criteria.
- 4. To bring a task onto the workflow canvas, click and drag the task's icon out of the window and onto the canvas.
- 5. To close the Task Find window, click the **X** in the upper right corner.

ß

Select --- Enters Select mode, which allows you to click tasks or links in order to move or delete them. Use this to perform any of the following:

- · Switch out of Connect mode
- · Select and open tasks
- Select and delete tasks and links
- Select and move tasks and links

Pan --- Enters Pan mode, which allows you to scroll to different areas of the workflow.

Connect (bent) and Connect (straight) --- Enters Connect mode, which allows you to create links between tasks. To create a link:

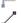

- 1. Click either icon to enter Connect mode.
- 2. Click the predecessor task. If you are using Firefox, click the center of the task icon. In Internet Explorer, click the task name.
- 3. Drag the cursor to the successor task. You will see a colored line as you drag.
- 4. When you reach the successor task, release the cursor. The link appears as a straight or bent line, depending on which icon you selected.

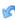

**Undo** --- Click to undo the most recent change.

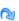

Redo --- Click to redo the most recent change that you undid by clicking Undo.

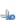

Cut --- Deletes the selected object or objects (tasks and links or both) and keeps a copy in memory. Use CTRL-Click to select and cut multiple objects. Hint: Do not use cut and paste to move workflow elements; use select and drag.

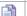

Copy --- Copies the selected object or objects (tasks, links or both). Use CTRL-Click to select and copy multiple objects.

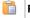

Paste --- Pastes the copied or cut object or objects to the currently open workflow.

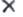

Delete --- Permanently deletes the selected object or objects. Delete does not keep a copy of the deleted objects in memory.

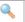

Fit --- Fits the workflow into the display. If necessary, this shrinks the icons and size of the workflow in order to make it fit. You can undo a Fit by selecting Actual Size

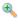

0

Zoom In --- Zooms in (enlarges) the workflow. To return the workflow to its default size, select Actual Size "

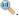

Zoom Out --- Zooms out (diminishes) the workflow. To return the workflow to its default size, select Actual Size "

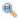

Actual Size --- Returns the workflow to its default size after a Fit or Zoom.

Zoom --- Opens a window that allows you to specify a zoom ratio. For example, to double the size of the workflow, enter 200 and click **OK**.

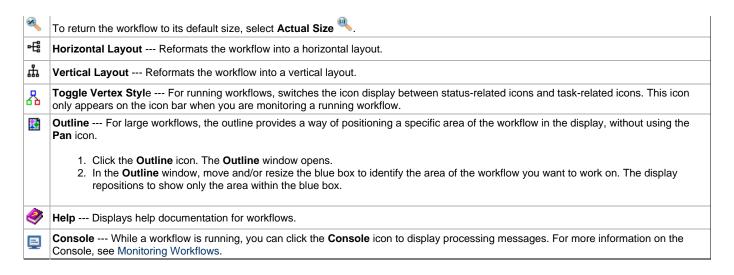

## **Defining a Workflow**

### **Creating a New Workflow**

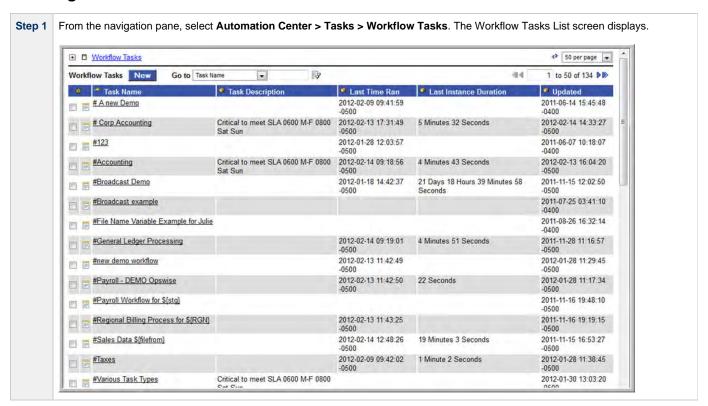

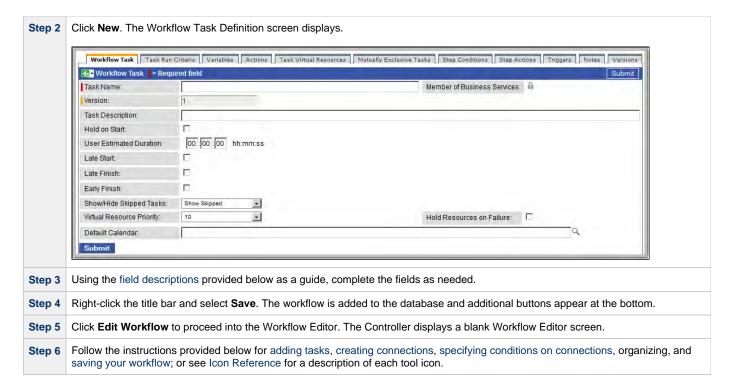

## Field Descriptions on Workflow Task Screen

The table below describes the fields, buttons, and tabs on the task definition and task instance screens. Color coding is provided that differentiates the following three types of fields:

- Fields that display on the task definition and task instance screens are shown in black.
- Fields that display only on the task definition screen are shown in green.
- Fields that display only on the task instance screen are shown in maroon.

| Field Name                        | Description                                                                                                    |
|-----------------------------------|----------------------------------------------------------------------------------------------------|
| Task/Instance<br>Name             | Required. Name used within the Controller to identify this task. Up to 40 alphanumerics; variables supported. It is the responsibility of the user to develop a workable naming scheme for tasks.                                                   |
| Invoked by                        | Task instance only; system-supplied. How the task instance was launched.  Options:  Trigger: (Trigger Name) - The instance was launched by the named trigger.  Workflow: (Workflow Name) - The instance was launched by the named workflow.         |
|                                   | <ul> <li>Manually Launched - The instance was launched by a user. To identify the user, check the Execution User column for that task instance on the Task Instances screen or, on most task instance screens, the Execution User field.</li> </ul> |
| Task                              | Task instance only; system-supplied. Hover over the paper icon to display more information about the task instance. Click the paper icon to display the task definition record.                                                                     |
| Instance<br>Reference Id          | Task instance only; system-supplied. The Controller increments this number each time the task is run.                                                                                                    |
| Member of<br>Business<br>Services | User-defined. Allows you to select one or more Business Services that this record definition belongs to. Click the lock icon to unlock the field and select Business Services.                                                                      |

| Version                           | Task definition only; system-supplied. The version number of the current record, which is incremented by the Controller every time a user updates a record. Click the Versions tab to view previous versions. For details, see Record Versioning.                                                                                                    |
|-----------------------------------|----------------------------------------------------------------------------------------------------|
| Task<br>Description               | User-supplied; description of this record. (Maximum = 200 characters.)                                                                                                    |
| Status                            | Task instance only; system-supplied. See Task Instance Statuses.                                                                                                    |
| Status<br>Description             | Task instance only; system-supplied. Provides additional information, if any, about the status of the task.                                                                                                    |
| Start Time                        | Task instance only; system-supplied. The date and time the task started.                                                                                                    |
| Duration                          | Task instance only; system-supplied. The amount of time the task took to run.                                                                                                    |
| End Time                          | Task instance only; system-supplied. The date and time the task instance completed.                                                                                                    |
| User<br>Estimated<br>End Time     | Task instance only; system-supplied. If the user entered information into the User Estimated Duration field in the task definition, the Controller uses this information to calculate an end time for the task instance, based on the date/time the task instance started.                                                                                                    |
| Shortest<br>Estimated<br>End Time | Task instance only; system-supplied.                                                                                                    |
| Average<br>Estimated<br>End Time  | Task instance only; system-supplied.                                                                                                    |
| Longest<br>Estimated<br>End Time  | Task instance only; system-supplied.                                                                                                    |
| Hold on Start                     | If enabled, when the task is launched it appears in the Activity display with a status of Held. The task runs when the user releases it.                                                                                                    |
| Hold Reason                       | Information about why the task will be put on hold when it starts.                                                                                                    |
| User<br>Estimated<br>Duration     | Task definition only; optional. The estimated amount of time it should normally take to run this task. The Controller uses this information to calculate the User Estimated End Time on a task instance record.                                                                                                    |
| Late Start                        | If enabled, and if the task instance starts after the time or period specified, the task instance is flagged as late. You can specify a time or duration to determine a late start (see Late Start Type). To determine whether a task instance started late, open the task instance and locate the Started Late field; the field is checked if the instance started after the specified time. This field only displays on the task instance screen if the user specified a Late Start in the task definition. |

| Late Start<br>Type      | Required if Late Start is enabled.                                                                                                    |  |  |  |  |
|-------------------------|----------------------------------------------------------------------------------------------------|--|--|--|--|
|                         | Options are:                                                                                                    |  |  |  |  |
|                         | <ul> <li>Time - Flag the task if it starts after the specified time.</li> <li>Duration - Flag the task if it starts a certain amount of time after the programmed start time. The task must have a specific start time.</li> </ul>                                                                                                    |  |  |  |  |
| Late Start<br>Time      | Time after which the task start time is considered late. Use hh:mm, 24-hour time.                                                                                                    |  |  |  |  |
| Late Start<br>Duration  | Duration (amount of relative time) after which the task is considered to have started late. For a task within a workflow, the duration is the period between the time the workflow starts and the time the task itself starts. For example, a task might have a Late Start Duration of 60 minutes. If the workflow starts at 9:00 a.m. but the task itself does not start until 10:30, the task has started late.                                                                                                    |  |  |  |  |
|                         | For a task that is not within a workflow, Late Start Duration has meaning only if the task has been held upon starting. For example, if a task has a Late Start Duration of 60 minutes and the Hold on Start field is enabled, if the task is not released from hold within the amount of time specified in the Late Start Duration field, the task has started late.                                                                                                    |  |  |  |  |
| Started Late            | Task instance only; system-supplied. This field is flagged if the task started later than the time specified in the Late Start fields.                                                                                                    |  |  |  |  |
| Late Finish             | If enabled, and if the task instance finishes after the time or period specified, the task instance is flagged as late. You can specify a time or duration to determine a late finish (see Late Finish Type). To determine whether a task instance finished late, open the task instance and locate the Finished Late field; the field is checked if the instance finished after the specified time or lasted longer than expected. This field only appears on the task instance if the user specified a Late Finish in the task definition.                        |  |  |  |  |
| Late Finish<br>Type     | Required if Late Finish is enabled.                                                                                                    |  |  |  |  |
|                         | Options:                                                                                                    |  |  |  |  |
|                         | <ul> <li>Time - Flag the task if it finishes after the specified time (see Late Finish Time).</li> <li>Duration - Flag the task if it finishes a certain amount of time after the programmed finish time (see Late Finish Duration). The task must have a specific finish time.</li> </ul>                                                                                                    |  |  |  |  |
| Late Finish<br>Time     | If Late Finish Type = Time, use this to specify the time after which the task finish time is considered late. Use hh:mm, 24-hour time.                                                                                                    |  |  |  |  |
| Late Finish<br>Duration | If Late Finish Type = Duration, use this field to specify the longest amount of time this task instance should take to run. You can specify any combination of hours, minutes, and seconds.                                                                                                    |  |  |  |  |
| Finished Late           | Task instance only; system-supplied. This field is flagged if the task finished later than the time or duration specified in the Late Finish fields.                                                                                                    |  |  |  |  |
| Early Finish            | If enabled, and if the task instance finishes before the time or period specified, the task instance is flagged as early. You can specify a time or duration to determine an early finish (see Early Finish Type). To determine whether a task instance finished early, open the task instance and locate the Finished Early field; the field is checked if the instance finished before the specified time or did not last as long as expected. This field only appears on the task instance if the user added Early Finish specifications to the task definition. |  |  |  |  |

| Early Finish                    |                                                                                                    |
|---------------------------------|----------------------------------------------------------------------------------------------------|
| Type                            | Required if Early Finish is enabled.                                                                                                    |
|                                 | Options are:                                                                                                    |
|                                 | <ul> <li>Time - Flag the task if it finishes before the specified time (see Early Finish Time).</li> <li>Duration - Flag the task if it finishes a certain amount of time before the programmed finish time (see Early Finish Duration). The task must have a specific finish time.</li> </ul> |
| Early Finish<br>Time            | If Early Finish Type = Time, use this field to specify the time before which the task finish time is considered early. That is, enter a time at which the task should still be running. Use hh:mm, 24-hour time.                                                                               |
| Early Finish<br>Duration        | If Early Finish Type = Duration, use this to specify the shortest amount of time this task instance should take to run. You can specify any combination of hours, minutes, and seconds.                                                                                                    |
| Finished<br>Early               | Task instance only; system-supplied. This field is flagged if the task finished earlier than the time specified in the Early Finish fields.                                                                                                    |
| First Time<br>Ran               | Task definition only; system-supplied. Displays after the first time the task runs. The date and time this task first ran.                                                                                                    |
| Lowest<br>Instance<br>Time      | Task definition only; system-supplied. Displays after the first time the task runs. The shortest amount of time this task has taken to run.                                                                                                    |
| Last Time<br>Ran                | Task definition only; system-supplied. Displays after the first time the task runs. The most recent date and time the task ran.                                                                                                    |
| Average<br>Instance<br>Time     | Task definition only; system-supplied. Displays after the first time the task runs. Shows the average amount of time this task takes to run.                                                                                                    |
| Number of<br>Instances          | System-supplied; the number of instances in the database for this task.                                                                                                    |
| Highest<br>Instance<br>Time     | Task definition only; system-supplied. Displays after the first time the task runs. The longest amount of time this task has taken to run.                                                                                                    |
| Last Instance<br>Duration       | Task definition only; system-supplied. Displays after the first time the task runs. The amount of time the task took to run the last time it ran.                                                                                                    |
| Show/Hide<br>Skipped<br>Tasks   | Specification to either show or hide tasks that have been skipped in a Workflow (see Skipping a Task).                                                                                                    |
| 1 4010                          | Options:                                                                                                    |
|                                 | Show Skipped     Hide Skipped                                                                                                    |
| Virtual<br>Resource<br>Priority | Priority for acquiring a resource when two or more tasks are waiting for the resource. This priority applies to all resources required by the task.                                                                                                    |
|                                 | Options: 1 (high) - 20 (low).                                                                                                    |
|                                 | Default is 10.                                                                                                    |
|                                 |                                                                                                    |

| If enabled, the task instance will continue to hold Renewable resources if the task instance fails. Renewable resources will be returned only if the task instance status is either Complete, Finished, or Skipped.             |  |  |  |  |
|----------------------------------------------------------------------------------------------------|--|--|--|--|
| Note Enabling this field will have no effect on workflows; they cannot go to Failed status.                                                                                                    |  |  |  |  |
| Default calendar used by the workflow. If the workflow is launched by a trigger, the trigger calendar overrides this default calendar.                                                                                          |  |  |  |  |
| Specification for the layout of the Workflow view.  Options:  • none  • Horizontal Layout                                                                                                    |  |  |  |  |
| Vertical Layout  Submits the new record to the database.                                                                                                    |  |  |  |  |
| Saves updates to the record.                                                                                                    |  |  |  |  |
| Manually launches the task.                                                                                                    |  |  |  |  |
| Displays a list of task instances for which there has been a status change or a modification to the task instance record within the last 30 days (an <b>Updated on Last 30 Days</b> filter has been pre-selected for the list). |  |  |  |  |
| Deletes the current record.                                                                                                    |  |  |  |  |
| Task instance only; Displays this task's parent task (workflow), if any.                                                                                                    |  |  |  |  |
| Task instance only; displays detailed information about this task instance.                                                                                                    |  |  |  |  |
| Displays the graphical workflow.                                                                                                    |  |  |  |  |
| Cancels a running task. See Cancelling a Task Run.                                                                                                    |  |  |  |  |
| Task Instance only. Releases the entire held workflow and its tasks. See Releasing a Task From Hold.                                                                                                    |  |  |  |  |
| Task instance only; see Putting a Task on Hold.                                                                                                    |  |  |  |  |
|                                                                                                    |  |  |  |  |
|                                                                                                    |  |  |  |  |

| Output tab                         | Task instance only. Displays output generated from the process, if any, based on specifications provided by the user in the Automatic Output Retrieval fields in the task definition.                                                                                                    |                                                                                                    |  |  |  |  |  |  |  |
|------------------------------------|----------------------------------------------------------------------------------------------------|----------------------------------------------------------------------------------------------------|--|--|--|--|--|--|--|
|                                    |                                                                                                    | f automatic output retrieval was not available or was not selected, output can be obtained by clicking the Retrieve Output                                          |  |  |  |  |  |  |  |
| Task Run<br>Criteria tab           | Workflows only                                                                                                    | y. Allows you to specify skip and run criteria for specific tasks in the workflow.                                                                                  |  |  |  |  |  |  |  |
| Variables tab                      | Displays all va                                                                                                    | riables associated with this record.                                                                                                    |  |  |  |  |  |  |  |
| Actions tab                        | Allows you to s                                                                                                    | specify actions that the Controller will take automatically based on events that occur during the execution of this                                                 |  |  |  |  |  |  |  |
|                                    | Events are:                                                                                                    |                                                                                                    |  |  |  |  |  |  |  |
|                                    | <ul> <li>Task instance status</li> <li>Exit codes</li> <li>Late start</li> <li>Late finish</li> <li>Early finish</li> </ul>                                                                                                    |                                                                                                    |  |  |  |  |  |  |  |
|                                    | Actions are:                                                                                                    |                                                                                                    |  |  |  |  |  |  |  |
|                                    | Abort<br>Action                                                                                                    | Abort the task if certain events occur. For details, see Abort Actions.                                                                                             |  |  |  |  |  |  |  |
|                                    | Email Notification Send an email if certain events occur. For details, see Email Notification Actions.                                                                                                    |                                                                                                    |  |  |  |  |  |  |  |
|                                    | Set<br>Variable                                                                                                    | Used in tasks and workflows to set a variable based on the occurrence of certain events. For details, see Creating a Set Variable Action within a Task or Workflow. |  |  |  |  |  |  |  |
|                                    | SNMP<br>Notification                                                                                                    | Send an email if certain events occur. For details, see SNMP Notification Actions.                                                                                  |  |  |  |  |  |  |  |
|                                    | System<br>Operation                                                                                                    | Run an Opswise Controller system operation based on specified conditions. For details, see System Operation Actions.                                                |  |  |  |  |  |  |  |
| Task Virtual<br>Resources<br>tab   | Lists Virtual Re                                                                                                    | esources to which this task is assigned.                                                                                                    |  |  |  |  |  |  |  |
| Mutually<br>Exclusive<br>Tasks tab | Displays all tasks that have been set to be mutually exclusive of this task.                                                                                                    |                                                                                                    |  |  |  |  |  |  |  |
| Step<br>Conditions<br>tab          | Displays a list of all step conditions defined for this task.                                                                                                    |                                                                                                    |  |  |  |  |  |  |  |
| Step Actions<br>tab                | Display a list of all step actions created for this task.                                                                                                    |                                                                                                    |  |  |  |  |  |  |  |
| Triggers tab                       | Displays a list of all triggers that have been defined to launch this task. Also allows you to add new triggers. If you add a new trigger from this location, the Controller automatically constructs a default trigger name as follows: <current name="" task="">#TRIGGER#. You can change the default name if desired. For instructions on creating triggers, see Creating Triggers.</current> |                                                                                                    |  |  |  |  |  |  |  |
| Notes tab                          | Displays all no                                                                                                    | tes associated with this task.                                                                                                    |  |  |  |  |  |  |  |
| Versions tab                       | Stores copies                                                                                                    | of all previous versions of the current record. See Record Versioning.                                                                                              |  |  |  |  |  |  |  |

# **Searching For and Adding Tasks**

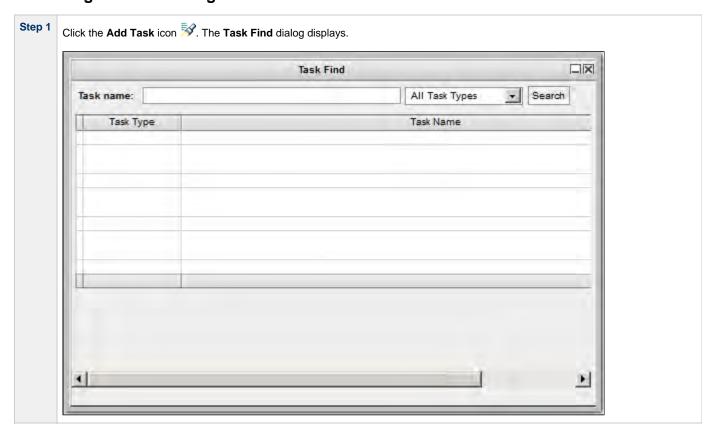

Step 2 Several methods are available for finding tasks:

- To find a specific task, type the name into the Task name field and click **Search**.
- To display a list of tasks whose names match a string, type the string into the Task name field and use one or more wildcards. Wildcard(s) can appear anywhere in the string. For example, to find tasks whose name begins with "Fee", type **Fee** in the Task name field and click **Search**.
- To display a list of tasks of a specific type, such as Windows, select the task type from the drop-down menu and click Search.
- To display a list of all tasks, select All Task Types (the default selection) from the drop-down menu and click Search.

The Task Find dialog lists the task(s) that match your search criteria.

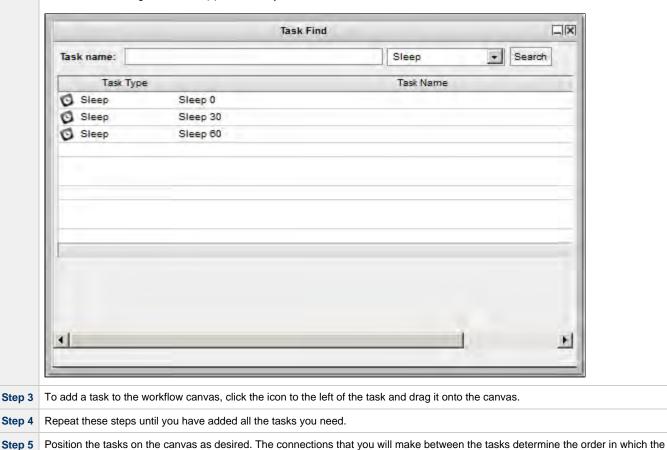

### **Specifying Connections**

tasks run, so position the tasks accordingly.

After you have added tasks and positioned them on the workflow canvas, you must connect the tasks.

| Step 1 | Click one of the connectors, either , which is either straight or diagonal, or , which bends, if necessary. This enters <b>Connection</b> mode.                                      |
|--------|----------------------------------------------------------------------------------------------------|
| Step 2 | Click the predecessor task; that is, the task whose status will trigger the next task.                                                                                               |
|        | <ul> <li>For Firefox, make sure you click the center of the task icon.</li> <li>For Internet Explorer, click the task name, hold down the cursor, and drag the connector.</li> </ul> |

To close the Task Find window, click the X in the upper right corner. Or, to keep the window open but minimized, click the minimize

Step 3 Drag the connector to the successor task; that is, the task that will be triggered. As you drag, a dotted line displays, indicating the connection. Drag the connector all the way to the center of the successor, highlighted task.

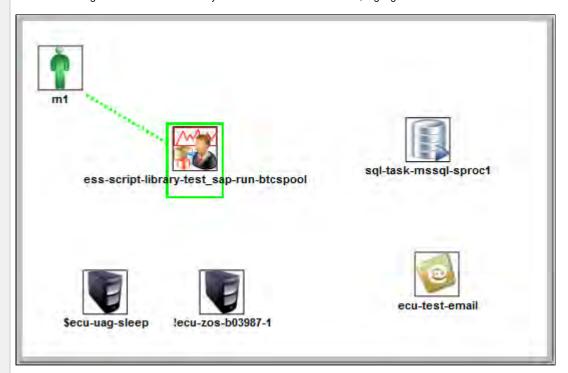

Step 4 When the cursor is at the center of the successor task icon, release the mouse button. The connector is in place and still highlighted. Optionally, you can reposition the connection by dragging it to a new location. Arrows on the connectors indicate the direction of the workflow.

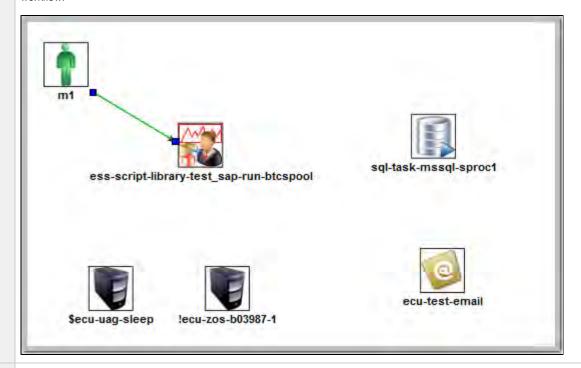

Step 5 Repeat this process for other connectors you need to add.

# **Specifying Conditions on Connections**

When you create a connection between the tasks in a workflow, you can specify a dependency condition between the predecessor and successor task. The successor task will run if the condition that you specify matches the condition of the predecessor task.

(By default, a Success condition is specified automatically for a connection when you create it; if the predecessor task runs to Success, the successor task will run.)

The dependency condition that you select for a connection, as allowed for the task type of the predecessor task (see Dependency Conditions per Task Type, below), determines the format of the connector in the Workflow Editor.

| Condition       | Connector Format  | Description                                                                                                    |  |  |
|-----------------|-------------------|----------------------------------------------------------------------------------------------------|--|--|
| Success         | Solid black line  | Run the successor task if the predecessor task goes to Success.                                                                                                    |  |  |
| Failure         | Dotted black line | Run the successor task if the predecessor task goes to Failure.                                                                                                    |  |  |
| Success/Failure | Dotted black line | Run the successor task if the predecessor task goes to Success or Failure.                                                                                                    |  |  |
| Step Conditions | Dotted gray line  | For predecessor z/OS tasks only: Run the successor task if the running predecessor z/OS task has a step end matching the specified Step Condition(s).                                                      |  |  |
| Exit Code(s)    | Dotted black line | Run the successor task if the predecessor task returns one of the specified exit code(s). Format: Numeric. Use commas to list a series of exit codes; use hyphens to specify a range. Example: 1,5, 22-30. |  |  |

Connector Graphics, below, illustrates a composite workflow containing connectors for all condition types.

### **Step Conditions**

A Step Condition - for a z/OS task only - is an intermediate condition that is evaluated immediately after each z/OS step end. In other words, it does not specify a condition to be met when the z/OS task completes.

In this way, Step Conditions allow a successor task to run before its predecessor task has completed. The successor task may require only that a step in the z/OS task completes, not the entire task.

Step Condition connectors display in gray to distinguish the difference between intermediate Step Conditions and task completion Conditions.

On z/OS task instance completion - specifically, Failed, Success or Finished - Step Conditions are not relevant and are not evaluated. If one or more non-Step Condition dependencies were satisfied, all remaining unsatisfied dependencies, including Step Condition dependencies, become unreachable and their associated paths are skipped.

#### **Dependency Conditions per Task Type**

The following table identifies the dependency conditions that are supported for each type of task:

| Task Type         | Success  | Failure  | Success/Failure | Step Condition(s) | Exit Code(s) |
|-------------------|----------|----------|-----------------|-------------------|--------------|
| Workflow          | <b>②</b> |          |                 |                   | <b>②</b>     |
| Linux/Unix        | <b>②</b> | <b>Ø</b> | <b>②</b>        |                   | <b>②</b>     |
| Windows           | <b>②</b> | <b>②</b> | <b>②</b>        |                   | <b>Ø</b>     |
| z/OS              | <b>②</b> | <b>②</b> | <b>②</b>        | <b>②</b>          | <b>②</b>     |
| Indesca           | <b>②</b> | <b>②</b> | <b>②</b>        |                   | <b>②</b>     |
| SAP               | <b>②</b> | <b>②</b> | <b>②</b>        |                   | <b>②</b>     |
| File Transfer     | <b>②</b> | <b>②</b> | <b>②</b>        |                   | <b>②</b>     |
| Manual            | <b>②</b> |          |                 |                   | <b>Ø</b>     |
| Sleep             | <b>②</b> |          |                 |                   | <b>Ø</b>     |
| SQL               | <b>②</b> | 0        | <b>②</b>        |                   | <b>Ø</b>     |
| Stored Procedures | <b>②</b> | <b>②</b> | <b>②</b>        |                   | <b>②</b>     |
| Email             | <b>②</b> | <b>②</b> | <b>②</b>        |                   | <b>②</b>     |

| Task Monitor        | <b>②</b> | <b>②</b> | <b>②</b> | <b>Ø</b> |
|---------------------|----------|----------|----------|----------|
| File Monitor        | <b>②</b> | 0        | <b>②</b> | <b>②</b> |
| FTP File Monitor    | <b>②</b> | <b>②</b> | <b>②</b> | <b>Ø</b> |
| System Monitor      | <b>②</b> | <b>②</b> | <b>②</b> | <b>Ø</b> |
| Application Control | <b>②</b> | 0        | <b>②</b> | <b>Ø</b> |

# **Specifying a Condition**

To specify a condition:

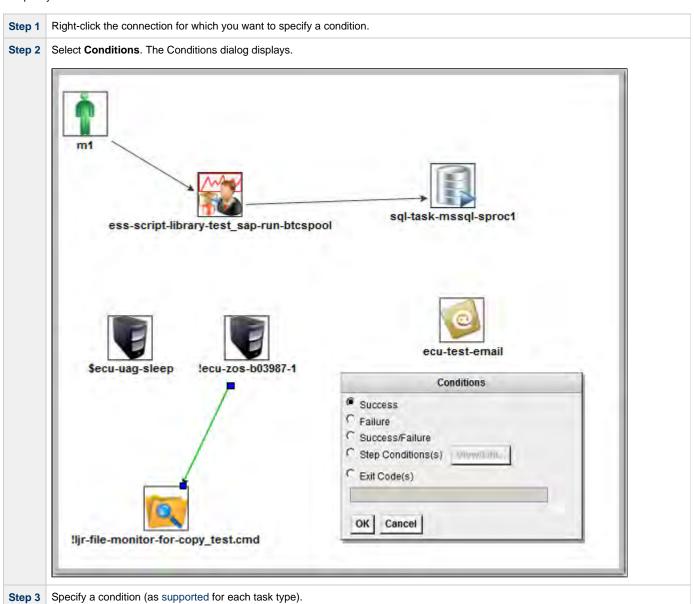

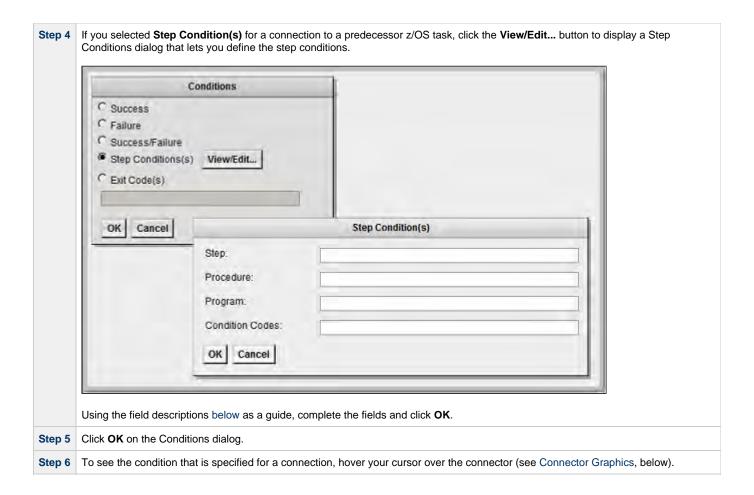

## **Step Condition(s) Field Descriptions**

The following table describes the fields on the Step Condition(s) dialog.

| Field<br>Name      | Description                                                                                                    |  |  |  |  |  |
|--------------------|----------------------------------------------------------------------------------------------------|--|--|--|--|--|
| Step               | The job step name to match. A blank value or an asterisk (*) will match any job step name. Generic matching characters asterisk (*) and question mark (?) match zero or more characters and one character, respectively.                                                                                                    |  |  |  |  |  |
| Procedure          | e procedure step name to match. A blank value or an asterisk (*) will match any procedure step name. Generic matching aracters asterisk (*) and question mark (?) match zero or more characters and one character, respectively.                                                                                                    |  |  |  |  |  |
| Program            | The program name to match. A blank value or an asterisk (*) will match any program name. Generic matching characters asterisk (*) and question mark (?) match zero or more characters and one character, respectively.                                                                                                    |  |  |  |  |  |
| Condition<br>Codes | Conditions codes are integer return codes from the program or ABEND codes. Integer return codes are specified as a comma-separated list of integer values or ranges. Ranges are specified with a dash (-) separating the lower and upper bounds of the range. The z/OS job step return code range is 0-4095. ABEND codes are specified directly as either a user ABEND or a system ABEND. The ABEND code must be specified verbatim including leading zeroes. |  |  |  |  |  |
|                    | For example: 1,6-4095,Sxxx,Unnnn,JCLERR                                                                                                    |  |  |  |  |  |

### **Connector Graphics**

The following illustration is a composite workflow showing the connector formats for all condition types and the information that displays for each condition type when you hover your cursor over the connector.

| Condition         | Hover Display                                                |
|-------------------|--------------------------------------------------------------|
| Success           | Condition(s): SUCCESS                                        |
| Failure           | Condition(s): FAILURE                                        |
| Success/Failure   | Condition(s): ANY                                            |
| Step Condition(s) | Step Condition(s): Step, Procedure, Program, Condition Codes |
| Exit Code(s)      | Condition(s): Exit Code(s)                                   |

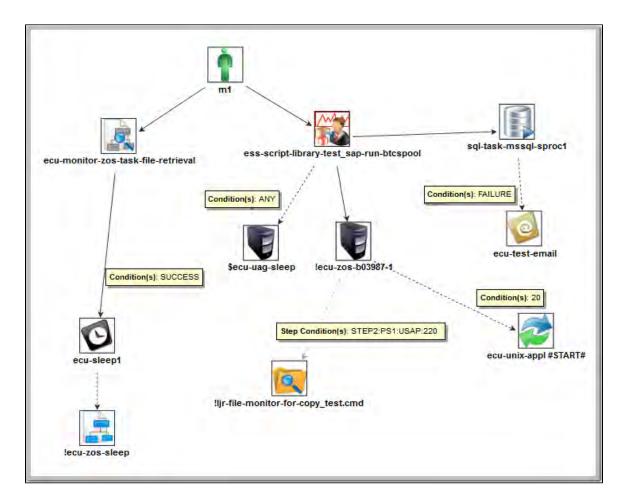

### **Creating Conditional Paths**

The Controller allows you to specify separate processing paths for each condition. For example, you might specify a group of tasks that will run if the predecessor task goes to Success and a second group of tasks that will run if the predecessor task goes to Failure. When the Controller recognizes that conditional paths have been specified, the tasks in the path whose condition is met run, and the tasks in the path whose condition is not met go to a Skipped status.

The Controller identifies a conditional path when:

- 1. The predecessor task goes to a finished status (Success or Failure).
- 2. As a result, at least one successor dependency is satisfied and at least one successor dependency is not satisfied.

For example, Task A is at the top of the workflow. Three conditional paths have been specified: one for failure and two for success. Task A executes and goes to Success status. The Controller identifies this as a conditional path and puts all the tasks in the failure path into Skipped status; the tasks in the two Success paths begin running normally.

As another example, Task A is at the top of the workflow. Two conditional paths have been specified: one for exit codes 1 through 10, the second for exit codes 11 through 20. If Task A completes with exit code 5, the first path runs and the second path is skipped. If Task A completes with exit code 15, the first path is skipped and the second path runs. If Task A completes with exit code 25, neither condition is satisfied and both paths remain in Waiting status.

### **Using Multiple Connections**

If a task has more than one predecessor connection, the task remains in a Waiting status until all of the conditions of those multiple connections are evaluated. If all of the connections are with paths that have been skipped, the task goes to a Skipped status. If at least one of the connections is with a path that has executed and all connections have been evaluated, the task executes.

# **Moving Workflow Elements**

Once you have positioned one or more tasks and connections on the workflow canvas, you can reposition the objects as needed.

### Move a Single Task

| Step 1 | Click the Select icon - 🖟 - to enter Select mode.                                                                                                  |
|--------|----------------------------------------------------------------------------------------------------|
| Step 2 | Click a task and drag it to its new location. If the task has any connectors attached, they remain connected and lengthen or shorten as necessary. |

#### OR

| Step 1 | Click one of the <b>Connect</b> icons to enter <b>Connect</b> mode.                                                         |
|--------|----------------------------------------------------------------------------------------------------|
| Step 2 | Click the end of the connection, near where it connects to the task you want to move.                                       |
| Step 3 | Drag the connection and task to their new location. The connector remains connected and shortens or lengthens as necessary. |

### Move a Group of Tasks

| Step 1 | Click the Select icon - 🖟 - to enter Select mode.                                                   |
|--------|----------------------------------------------------------------------------------------------------|
| Step 2 | Position the cursor near the group you want to select.                                              |
| Step 3 | Click the canvas and begin dragging. A blue shaded box appears. This identifies the selection area. |

Step 4

Drag the selection area over the tasks you want to select, as shown in the following example:

ecu-monitor-zos-task-file-retrieval

ess-script-library-test\_sap-run-btcspool

sql-task-mssql-sproct

ecu-unix-appl#START#

lijr-file-monitor-for-copy\_test.cmd

Step 5 When you have selected all the tasks you want to move, release the mouse. The tasks and connectors included in the group are highlighted, as shown:

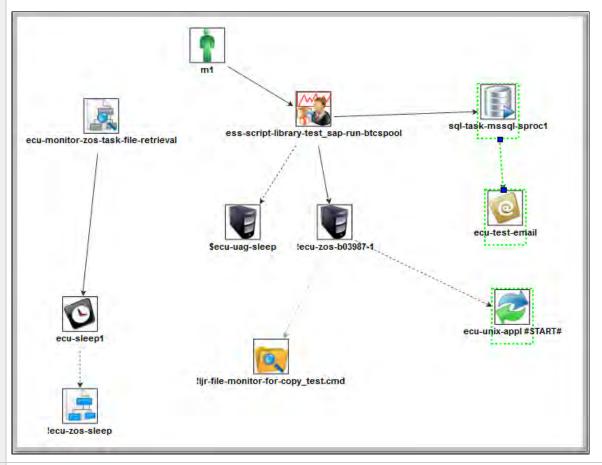

- Step 6 Click one of the selected tasks and drag it to the new location. All the selected tasks are moved.
- **Step 7** To deselect the group of tasks, click elsewhere on the canvas.

#### OR

| Step 1 | Click one of the <b>Connect</b> icons to enter <b>Connect</b> mode.                                                                                                  |
|--------|----------------------------------------------------------------------------------------------------|
| Step 2 | Position the cursor near the group you want to select.                                                                                                    |
| Step 3 | Click the canvas and begin dragging. A blue shaded box appears. This identifies the selection area.                                                                  |
| Step 4 | Drag the selection area over the tasks and connectors you want to select. Make sure you select the entire connector(s), or you will not be able to move the objects. |
| Step 5 | When you have selected all the tasks and connectors you want to move, release the mouse. The tasks and connectors included in the group are highlighted.             |
| Step 6 | Click one of the selected connectors and drag it to the new location. All the selected tasks and connectors are moved.                                               |
| Step 7 | To deselect the group of tasks and connectors, click elsewhere on the canvas.                                                                                        |

# **Deleting Workflow Elements**

| Step 1 | Highlight the workflow element you want to delete. Or, select a group of elements you want to delete. |
|--------|----------------------------------------------------------------------------------------------------|
| Step 2 | Click the <b>Delete</b> X icon. The element an all its associated connectors are deleted.             |

# **Copying Workflow Elements**

| Step 1 | Highlight the workflow element you want to copy. Or, select a group of elements you want to copy.                                                                                                    |
|--------|----------------------------------------------------------------------------------------------------|
| Step 2 | Click the Copy icon. The element and all its associated connectors are copied.                                                                                                    |
| Step 3 | To paste the copied elements onto the workflow, click Paste 🛅. The copied elements are pasted next to the originals.                                                                                                    |
| Step 4 | To move the new elements to a new location, go into <b>Connect</b> mode and click and drag one of the connectors or go into <b>Select</b> mode and click and drag one of the icons. If you have copied multiple elements, do not click elsewhere in the display before dragging the group. Clicking elsewhere deselects the copied elements. |

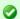

#### qiT

You also can copy one or more elements by using Ctrl-click to select one element, a group of elements, or a selection of individual elements, and then drag and drop your selection into any location on the Workflow Editor canvas.

# **Undoing and Redoing Workflow Changes**

To undo the most recent change, click **Undo** . To redo a change you just undid, click **Redo** .

# **Zooming In and Out**

Several features are available for zooming in and out on large workflows:

- Click Fit to fit the entire workflow onto the display.
- Click **Zoom In** to increase the size of the workflow (to view details).
- Click Zoom Out 
   to decrease the size of the workflow (to view the entire workflow)
- Click Actual Size to return the workflow to its actual (original) size.
- Click **Zoom** <sup>8</sup> to enter a zoom percentage.

# **Panning Around in Large Workflows**

For large workflows that cannot be displayed entirely on the screen, you can pan around from area to area. Two methods are provided: the **Pan** from an around from area to area. Two methods are provided: the **Pan** from and the **Outline** icon.

| Step 1 | Click the <b>Pan</b> $(\Pi)$ icon. This enters <b>Pan</b> mode.                           |
|--------|-------------------------------------------------------------------------------------------|
| Step 2 | Click the display and drag the workflow so that it displays the area you want to work on. |

#### OR

| Step ' | Click the <b>Outline</b> icon. The <b>Outline</b> window opens.                                                                                                    |
|--------|----------------------------------------------------------------------------------------------------|
| Step 2 | In the <b>Outline</b> window, move and/or resize the blue box to identify the area of the workflow you want to work on. The display repositions itself as indicated in the <b>Outline</b> window. |

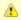

#### Note

You also can move to different areas of a workflow by using the Find in Graph... feature.

### **Workflow Location Cookies**

If you use Pan mode (or Find in Graph...) to move to different locations of a workflow, the Controller preserves the coordinates of the last location that you moved to using session cookies. When you leave the workflow and return to it - in the same browser session - that last location in the workflow displays.

To restore the displayed workflow location to the default, top-left position, you can either:

Right-click any white space in the workflow canvas to display a pop-up menu and click Pan To Top.

Start a new browser session.

# **Automatically Formatting a Workflow**

You can apply automatic formatting to your workflow. This process does not change any connections or content, but reorganizes the workflow into a more legible display.

- To create a horizontal layout, click 🖳

### **Displaying Workflow Documentation**

Click the **Help** icon.

## **Displaying Processing Messages**

While a workflow is running, you can click the **Console** licon to display processing messages. For more details, see Monitoring Workflows.

### Saving the Workflow

Click the Save I icon.

# **Switching Between Workflows**

You can switch between workflows without using the navigation pane by clicking the **Open Workflow** icon and selecting the workflow you want to switch to. It is recommended, but not required, that you save your work before switching to another workflow. You can switch back to your original workflow by clicking **Open Workflow** again.

# Adding Skip/Run Criteria for Specific Tasks

You can add special instructions that specify conditions under which a specific task (or sub-Workflow) within the Workflow should be run or skipped. The Controller evaluates these instructions when determining whether to run each task within a Workflow.

For example, you might want to skip a specific task in a Workflow on a certain day or date, or you might want to run a specific task only if a certain variable is set to a specific value.

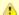

#### Note

Calendar-based criteria are always evaluated using the task instance Trigger Time (or the task instance Created time, if the workflow was launched manually).

When a workflow is launched or triggered, the Task Run Criteria provide a mechanism to decide whether a specific task (or sub-Workflow) within the Workflow should be run or skipped. If no Task Run Criteria are specified, a task will always run when the Workflow is launched or triggered. If Task Run Criteria are specified to run or skip a task, these will be evaluated as follows:

- Skip criteria will run the task unless the skip criteria is met. For example, a workflow is triggered every business day, and a task has a skip criteria of Tuesday. The task will run Monday, Wednesday, Thursday, and Friday. The task will not run on Tuesday.
- Run criteria will only run the task when the run criteria is met. For example, a workflow is triggered every business day and a task has a run criteria of Tuesday, The task will run on Tuesday. The task will be skipped on Monday, Wednesday, Thursday, and Friday.

Multiple conditions can be specified in a single Task Run Criteria definition. In this case, all of the conditions need to be met. For example, if in a single Task Run Criteria you specify for the task to run on a specific day of Tuesday, and if the variable RUN\_ME resolves to the value YES at Run Time, the task will be skipped unless both of these conditions are true.

When multiple Task Run Criteria definitions are specified for a single task, these are evaluated independently.

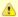

#### Note

If skip criteria and run criteria both are met (true) on a given day, the skip criteria will take precedence.

# **Creating New Run Criteria**

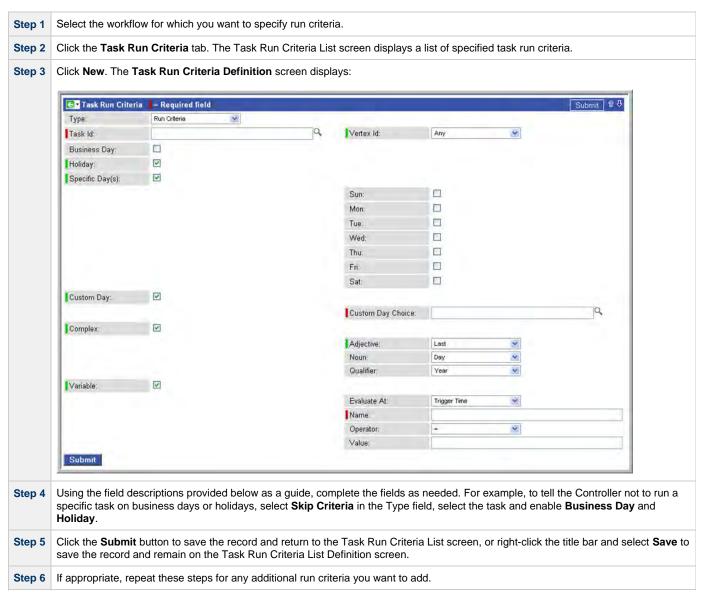

# **Task Run Criteria Field Descriptions**

The following table provides descriptions for each field on the Task Run Criteria screen.

| Field Name | Description                                                                                                    |
|------------|----------------------------------------------------------------------------------------------------|
| Туре       | User-defined. Indicates whether this is providing instructions on when to run or not run the task.                                                         |
|            | Options:                                                                                                    |
|            | <ul> <li>Run Criteria - Provides instructions on when to run the task.</li> <li>Skip Criteria - Provides instructions on when to skip the task.</li> </ul> |

| Task                                                  | User-defined. Select the task for which you are specifying run or skip criteria. Click the magnifying glass to browse for and select a task from the task list.                                                                                                    |
|-------------------------------------------------------|----------------------------------------------------------------------------------------------------|
| Vertex ID                                             | Each task within a workflow has a unique vertex ID, which distinguishes it from other tasks of the same name, if any.                                                                                                    |
| Business<br>Day                                       | If enabled, the task runs or skips on all business days.                                                                                                    |
| Holiday                                               | If enabled, the task runs or skips on holidays.                                                                                                    |
| Specific<br>Day(s) –<br>Sunday<br>through<br>Saturday | If enabled, the task runs or skips on the day(s) you select in the right-hand column.                                                                                                    |
| Custom<br>Day                                         | If enabled, the task runs or skips on the day you select in the Custom Day Choice field.                                                                                                    |
|                                                       | <ul> <li>Note         The calendar used for the workflow must contain the custom day that you specify in the Custom Day Choice field; otherwise, the task will not run or skip as expected on the custom day:     </li> <li>If you launch a workflow manually, the workflow Default Calendar is used. If a Default Calendar is not specified, the System Default calendar is used.</li> <li>If you launch a workflow using a trigger, the calendar specified in the trigger is used.</li> </ul> |
| Custom<br>Day Choice                                  | If Custom Day is enabled, select the custom day for which you are specifying run or skip criteria. Click the magnifying glass to browse for and select a day from the custom day list.                                                                                                    |
|                                                       | Note You cannot use a custom day defined as a period as part of the task run criteria.                                                                                                    |
| Complex                                               | If enabled, the task runs or skips on the day(s) indicated in the Adjective, Noun, and Qualifier fields.                                                                                                    |
| Adjective                                             | If Complex is enabled, you can use this field to specify which in a series of days you want to select. Used in conjunction with the Noun and Qualifier fields. For example, to specify "the 15th business day of the month," select Date Adjective: Nth, Date Noun: Business Day, Date Qualifier: Month.  Options:  • Every • 1st • 2nd • 3rd • 4th • Nth • Last                                                                                                    |
| Noun                                                  | If Complex is enabled, you can use this field to specify the type of day you want to select. Used in conjunction with the Adjective and Qualifier fields. For example, to specify "the 1st business day of the month," select Adjective: 1st, Noun: Business Day, Qualifier: Month.  Options:                                                                                                    |
|                                                       | <ul> <li>Sunday through Saturday</li> <li>Day = any day</li> <li>Business Day = The business days specified in the calendar selected in the Workflow definition Default Calendar field.</li> <li>Custom Days specified in the calendar selected in the Workflow definition Default Calendar field.</li> </ul>                                                                                                    |

| Qualifier               | If Complex is enabled, you can use this field to specify the period for your selection formula. Used in conjunction with the Noun and Adjective fields. For example, to specify "the 1st business day of the month," select Adjective: 1st, Noun: Business Day, Qualifier: Month.  Options:  Month Year January through December Custom Period (see Creating Custom Days)                                         |
|-------------------------|----------------------------------------------------------------------------------------------------|
|                         | Custom Forlow (see Growing Gustom Bays)                                                                                                    |
| Variable                | If enabled, instructs the Controller to run or not run the task, depending on the value of a specific variable. Used in conjunction with fields: Evaluate At, Name, Operator, and Value.                                                                                                    |
| Evaluate At             | If Variable = enabled; Allows you to specify when you want the Controller to evaluate the variable.                                                                                                    |
|                         | Options:                                                                                                    |
|                         | <ul> <li>Trigger Time Evaluate the variable when the Workflow is triggered.</li> <li>Run Time Evaluate the variable when the task is about to run.</li> </ul>                                                                                                    |
|                         | Note Evaluate At is applicable only to Variable criteria (it is hidden until the Variable field is enabled). Evaluate At has no impact on other criteria, which will resolve the same way whether the Evaluate At value is Trigger Time or Run Time; calendar-based criteria is always evaluated using the task instance Trigger Time (or the task instance Created time, if the workflow was launched manually). |
| Name                    | If Variable = enabled; Specifies the name of the variable being evaluated. The variable does not need to exist when this record is created.                                                                                                    |
| Operator                | If Variable = enabled; Allows you to select the operator to be used in the evaluation. Options: =, !=, >, >=, <, <=, regex (regular expression).                                                                                                    |
| Value                   | If Variable = enabled; Allows you to specify the value or regular expression that the Controller should look for when evaluating the variable. Up to 40 alphanumerics.                                                                                                    |
| <b>Submit</b> button    | Submits the new record to the database.                                                                                                    |
| <b>Update</b> button    | Saves updates to the record.                                                                                                    |
| <b>Delete</b><br>button | Deletes the current record.                                                                                                    |
| Variables<br>tab        | Displays all variables associated with this record.                                                                                                    |

# **Specifying When a Workflow Runs**

As with other task types, you can run a workflow manually or specify triggers that run the workflow task automatically based on times or events. For workflows, you can also specify skip and run criteria.

# **Monitoring Workflow Execution**

You can monitor all system activity from the Activity screen.

# **Modifying an Existing Workflow**

From the navigation pane, select Automation Center > Tasks > Workflow Tasks. The Workflow Tasks List screen displays.

| Step 2 | Click the Task Name of the workflow task that you want to modify. The Workflow Task Definition screen displays. |
|--------|----------------------------------------------------------------------------------------------------|
| Step 3 | Click <b>Edit Workflow</b> . The Workflow Editor displays.                                                      |
| Step 4 | Modify the workflow and click the <b>Save</b> icon.                                                             |

# **Deleting a Workflow**

| Step 1 | From the navigation pane, select <b>Automation Center &gt; Tasks &gt; Workflow Tasks</b> . The Workflow Tasks List screen displays.                  |
|--------|----------------------------------------------------------------------------------------------------|
| Step 2 | Click the empty box (in the first column) of the workflow(s) that you want to delete.                                                                |
| Step 3 | Select Delete from the Actions on selected rows menu.                                                                                                |
| Step 4 | To delete all workflows:                                                                                                    |
|        | <ol> <li>Click the Select All box next to the Actions on selected rows menu.</li> <li>In the Actions on selected rows menu, click Delete.</li> </ol> |

# Finding a Task in a Workflow

For any workflow task, or any workflow task instance (running or complete), you can find the location of any task within that workflow:

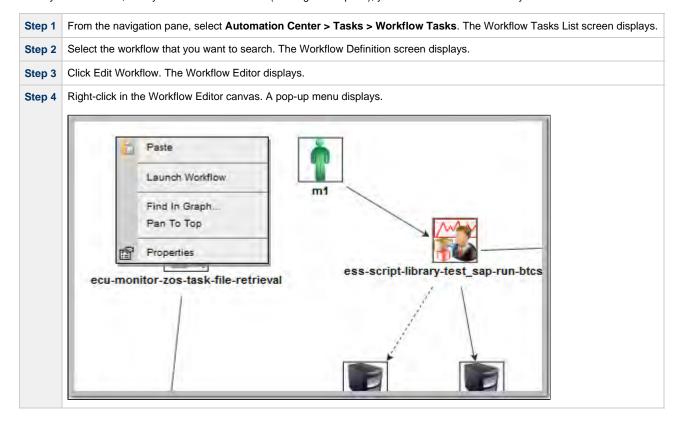

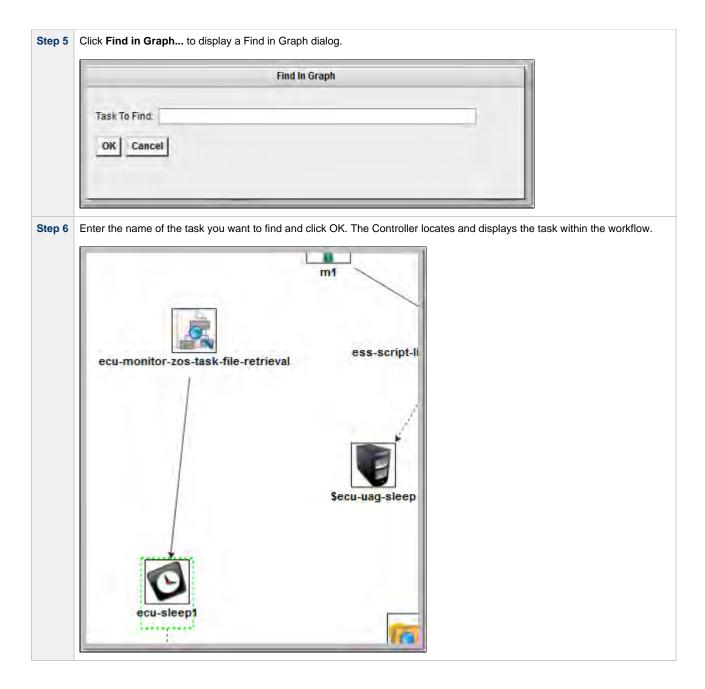

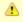

#### Note

You also can locate a task in a workflow by using Pan mode feature.

#### **Workflow Location Cookies**

If you use **Finding a Task...** (or Pan mode) to move to different locations of a workflow, the Controller preserves the coordinates of the last location that you moved to using session cookies. When you leave the workflow and return to it - in the same browser session - that last location in the workflow displays.

To restore the displayed workflow location to the default, top-left position, you can either:

- Right-click any white space in the workflow canvas to display a pop-up menu and click Pan To Top.
- Start a new browser session.

# Inserting a Task in a Workflow

After a workflow has been launched, you can insert a new task (except a workflow task) into an active workflow instance.

You can insert the task as a predecessor or successor of another task instance within the workflow instance using the Insert Task as Predecessor or Insert Task as Successor command, respectively. Alternatively, you can use the Insert Task... command to insert a task with any number of predecessors and successors.

## **Insert Task as Predecessor**

| Step 1 | In the Workflow Monitor, right-click a task instance.                                                                                                    |
|--------|----------------------------------------------------------------------------------------------------|
| Step 2 | Click Insert Task As Predecessor The Task Insert > Task Selection dialog displays.                                                                                                    |
| Step 3 | Find the task you want to insert (see Searching For and Adding Tasks) and drag the task's icon onto the workflow canvas where you would like it to be inserted.                                                                                                    |
|        | The Controller inserts the task as a predecessor to the selected task instance, and the inserted task will start to run when all of its dependencies (for example, virtual resources) have been met. If the selected task instance had not already started, it will wait until the inserted task completes and all of its other dependencies have been satisfied. |

## **Insert Task as Successor**

| Step 1 | In the Workflow Monitor, right-click a task instance.                                                                                                    |
|--------|----------------------------------------------------------------------------------------------------|
| Step 2 | Click Insert Task As Successor The Task Insert > Task Selection dialog displays.                                                                                                    |
| Step 3 | Find the task you want to insert (see Searching For and Adding Tasks) and drag the task's icon onto the workflow canvas where you would like it to be inserted.                                                                                    |
|        | The Controller inserts the task as a successor to the selected task instance. When the selected task instance completes, the inserted task will start to run, assuming that all of its dependencies (for example virtual resources) have been met. |

# Insert Task with Multiple Predecessors/Successors

| Step 1 | In the Workflow Monitor, right-click any white space in the workflow canvas.                                                                                    |
|--------|----------------------------------------------------------------------------------------------------|
| Step 2 | Click Insert Task The Task Insert > Task Selection dialog displays.                                                                                             |
| Step 3 | Find the task you want to insert (see Searching For and Adding Tasks) and drag the task's icon onto the workflow canvas where you would like it to be inserted. |

Step 4 The Task Insert > Predecessor/Successor Selection dialog displays.

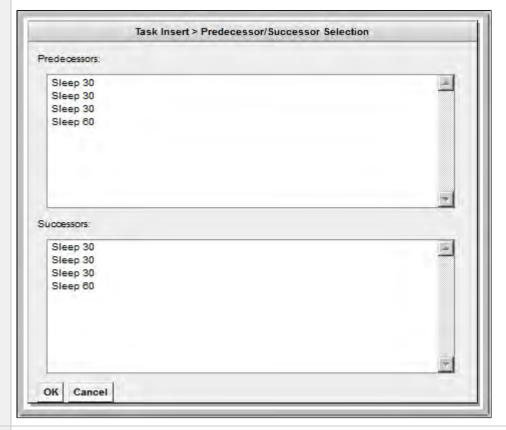

Step 5 Select zero or more Predecessors and zero or more Successors, and then click **OK**.

The Controller inserts the task as a successor to the selected predecessor task instance(s) and as a predecessor to the selected successor task instance(s).

- When the selected predecessor task instances complete, the inserted task will start to run, assuming that all of its dependencies (for example, virtual resources) have been met.
- If the selected successor task instances had not already started, they will wait until the inserted task completes and all of their other dependencies have been satisfied.

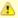

#### Note

Any predecessor task that is in a SUCCESS, FINISHED, or SKIPPED status will not prevent the inserted task from running.

# Modifying Tasks in a Workflow

You can make the following modifications for tasks in a workflow:

- Changing the Priority of a Task Instance
- Re-running a Task
- Cancelling a Task
- Force Finishing a Task
- Putting a Task on Hold
- Releasing a Task from Hold
- Skipping a Task
- Showing or Hiding Skipped Tasks
- Unskipping a Task
- Clearing All Predecessor Dependencies for a Task Instance
- Marking a Dependency as Satisfied

# **Monitoring Task Activity**

Opswise Controller lets you perform the following actions related to the monitoring of tasks and Workflows:

- Monitoring Activity from the Activity Screen
- Monitoring Activity from the Task Instances Screen
   Monitoring Activity History
- Monitoring Workflows
- Viewing Task Instances for a Specific Task
- Displaying Task Instance StatusRetrieving Output

# **Monitoring Activity from the Activity Screen**

- Overview
- Accessing the Activity Screen
- Changing the Sorting
- Changing the Columns
  - Moving Columns
  - Adding or Removing Columns
- Changing the Refresh Rate
- Activity Screen Column Descriptions
- Changing the Activity Screen Display
  - Selecting a Different Activity Report
  - Creating a New Activity Report
  - Updating, Copying, Deleting Activity Reports
- Displaying Details about Task Instances

#### Overview

The Activity screen is the Opswise Controller central console of activity, a real-time display of task instance status. It displays a selected group of (or all) task instances, controlled by the Activity Report selected in the drop-down menu at the top of the screen. The selected report also defines what columns are displayed.

A task instance is the "run" version of a task. Each time a task runs, the Controller creates a task instance and monitors its activity on the Activity screen. Each task instance is a separate record.

The Activity screen allows you to issue commands against task instances. You can also issue commands from the Task Instances screen (and the Task Instances screen for a specific task). In cases where the task definition did not instruct the Controller to retrieve output automatically, you can retrieve output manually from any completed task.

### **Accessing the Activity Screen**

From the navigation pane, select **Automation Center > Activity**. The Activity screen displays task status information based on the most recently selected report.

The following sample Activity screen uses the report Today's Task Instances by Created Time.

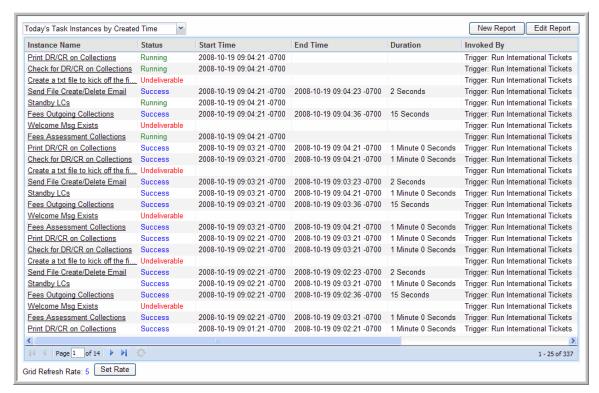

## **Changing the Sorting**

You can change the sorting on the display and add or remove columns.

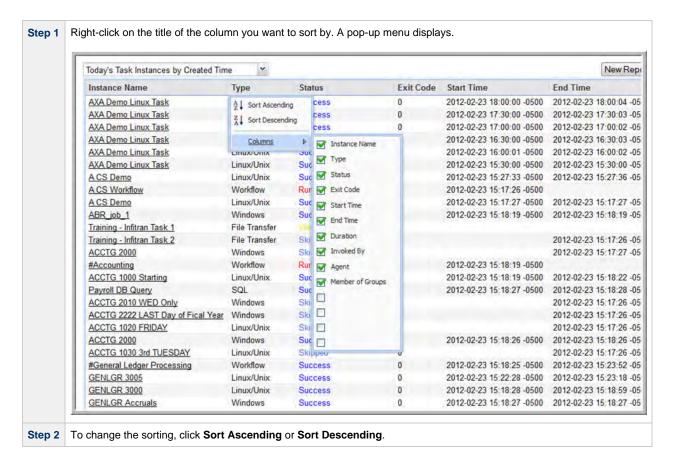

# **Changing the Columns**

You can move columns around on the screen or add or remove columns.

### **Moving Columns**

Step 1 Highlight the column you want to move.

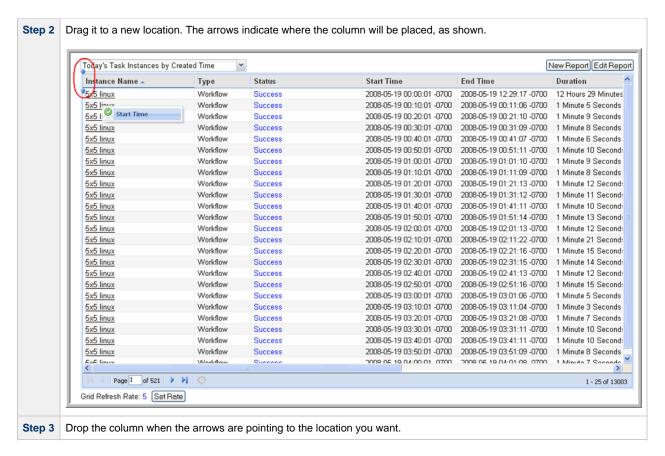

### **Adding or Removing Columns**

| Step 1 | Right-click on any column title.                                        |
|--------|-------------------------------------------------------------------------|
| Step 2 | Click Columns.                                                          |
| Step 3 | Select or deselect the columns you want to add or remove, respectively. |

To make more considerable changes to the column display, update the report.

### Changing the Refresh Rate

The default refresh rate on the Activity display is every 5 seconds.

To change the rate:

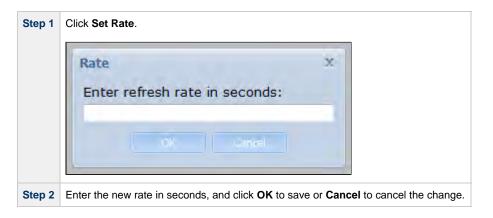

# **Activity Screen Column Descriptions**

The following table describes the columns of information displayed on the Activity screen.

| Column Name                    | Description                                                                                                    |
|--------------------------------|----------------------------------------------------------------------------------------------------|
| Instance Name                  | Required. Name used within the Controller to identify this task. Up to 40 alphanumerics; variables supported. It is the responsibility of the user to develop a workable naming scheme for tasks.                                                                                                    |
| Status                         | Current status of this task instance.                                                                                                    |
| Invoked By                     | Trigger: (Trigger Name) - The instance was launched by the named trigger.     Workflow: (Workflow Name) - The instance was launched by the named workflow.     Manually Launched - The instance was launched by a user. To determine the name of the user:     1. From the Activity or Task Instances screen, click the task instance name to open the record.     2. The Execution User field identifies the user who launched the task instance. |
| Start Time                     | Date and time the task instance started.                                                                                                    |
| End Time                       | Date and time the task instance ended.                                                                                                    |
| Туре                           | Type of task instance.                                                                                                    |
| Duration                       | Amount of time the task took to run                                                                                                    |
| Agent                          | Required. Name used within the Controller to identify this resource. Up to 40 alphanumerics. It is the user's responsibility to develop a workable naming scheme for resources.                                                                                                    |
| Member of<br>Business Services | User-defined. Allows you to select one or more Business Services that this record definition belongs to. Click the lock icon to unlock the field and select Business Services.                                                                                                    |

# **Changing the Activity Screen Display**

You can change the list of task instances displayed on the Activity screen by selecting a different Activity Report or creating a new report.

### **Selecting a Different Activity Report**

To select a different Activity Report, click a report in the drop-down menu at the top of the screen. The following default reports are available:

| Active Task Instances          | Displays all instances with an active status, including: Defined, Waiting, Held, Waiting for Resources, Action Required, Queued, Started, Running, In Doubt.                                     |
|--------------------------------|----------------------------------------------------------------------------------------------------|
| Active Workflow Task Instances | Displays all workflow instances with an active status, including: Defined, Waiting, Held, Waiting for Resources, Action Required, Queued, Started, Running, In Doubt.                            |
| Active/Late Task Instances     | Displays all instances with a started late flag set to true and an active status, including: Defined, Waiting, Held, Waiting for Resources, Action Required, Queued, Started, Running, In Doubt. |
| All Task Instance(s) by Status | Displays all instances, sorted by status.                                                                                                    |
| Cancelled Task Instances       | Displays all instances with a status of Cancelled.                                                                                                    |
| Held Task Instance(s)          | Displays all instances that were created on the current date and have a status of Held.                                                                                                    |
| In Doubt Task Instances        | Displays all task instances with a status of In Doubt.                                                                                                    |
| Queued Task Instances          | Displays all instances with a status of Queued.                                                                                                    |
| Running Task Instances         | Displays all instances with a status of Running.                                                                                                    |

| Task Instances Due to Finish in the Next 3 Hours | For tasks where forecasting information is available, lists all tasks due to finish in the next three hours.                           |
|--------------------------------------------------|----------------------------------------------------------------------------------------------------|
| Task Instances Due to Finish in the Next Hour    | For tasks where forecasting information is available, lists all tasks due to finish in the next hour.                                  |
| Today's Failed Task Instances by Status          | Displays all instances that were created on the current date and have one of the following statuses: Failed, Cancelled, Start Failure. |
| Today's Successful Task Instances                | Displays all instances that were created on the current date and have a status of Success.                                             |
| Today's Task Instance(s) by Created Time         | Displays all instances that were created on the current date, sorted by created time.                                                  |
| Today's Task Instance(s) by Type                 | Displays all instances that were created on the current date, sorted by type.                                                          |
| Undeliverable Task Instances                     | Displays all instances with a status of Undeliverable (agent not available).                                                           |
| Unsuccessful Task Instances                      | Displays all instances with a status of Failed, Cancelled, Start Failure, Finished.                                                    |
| Waiting for Resources Task Instances             | Displays all instances with a status of Waiting for Resources.                                                                         |
| Waiting Task Instances                           | Displays all instances with a status of Waiting.                                                                                       |
| Workflow Task Instances                          | Displays all workflows, not including the task instances within the workflows.                                                         |
| Workflow Task Instances with Problems            | Displays all workflows with a status of Running Problems, not including the task instances within the workflows.                       |
|                                                  |                                                                                                    |

### **Creating a New Activity Report**

Activity Reports select data about task instances from the Opswise Controller Activity table (ops\_exec).

To create an Activity Report, you use the same form that is used to create reports. When you are generating normal reports, you can use any table from the Controller database; when you create Activity Reports, you only use the Activity table.

| Step 1 | From the Activity Report screen, click <b>New Report</b> . The New Report screen displays.                                                                                                    |
|--------|----------------------------------------------------------------------------------------------------|
| Step 2 | For an Activity Report, you must specify the following:  • For Type, specify List. • For the Table field, select Activity ops_exec; otherwise, the saved report will not appear in the Activity Reports drop-down.                      |
| Step 3 | Specify the Activity Report parameters. For assistance in selecting columns, refer to the field descriptions provided with each task type.                                                                                              |
| Step 4 | To save the new Activity Report and add it to the drop-down, click <b>Save</b> . The report runs immediately and displays in the lower half of the screen. The new Activity Report is also added to the Activity Report drop-down menu. |

### **Updating, Copying, Deleting Activity Reports**

All Activity Reports are stored under **Automation Center > Reports**, under the **Activity** heading within one of the following sections:

- My Saved reports (if Visible to = Me)
- My Groups' reports (if Visible to = Automation Center\_SysAdmin)
- Global reports (if Visible to = Everyone)

To update, copy, or delete an Activity Report, select **Automation Center > Reports** and scroll to the Activity section where the report is stored, as described above.

#### **Updating an Activity Report**

| Step 1 | Display the report you want to modify.      |
|--------|---------------------------------------------|
| Step 2 | Make your changes and click <b>Update</b> . |

#### **Copying an Activity Report**

| Ste | ер 1 | Display the report you want to copy.                                                |
|-----|------|-------------------------------------------------------------------------------------|
| Ste | ep 2 | Give the report a new name, specify your changes, if any, and click <b>Insert</b> . |

#### **Deleting an Activity Report**

| Step 1 | Display the report you want to delete. |
|--------|----------------------------------------|
| Step 2 | Click <b>Delete</b> .                  |

# **Displaying Details about Task Instances**

To view details about any task instance displayed on the Activity screen, click the Instance Name of that task instance.

- If the task is a workflow, the worklow monitor opens. If you want to view record details about the workflow, such as status description, right-click in the workflow monitor white space and select Properties to display the task instance screen for that workflow.
- If the task is not a workflow, the Controller displays the task instance details on the task instance screen for that task.

# **Monitoring Activity from the Task Instances Screen**

- Overview
- Accessing the Task Instances Screen
  - Task Instances Screen Column Descriptions
- Issuing Commands Against Task Instances
- · Sorting and Filtering
- Accessing Task Instance Details
  - View Parent Workflow
  - View Output
  - View Complete Details
  - · Viewing Specific Details

#### Overview

The Task Instances screen displays the same information as the Activity screen, but only for task instances for which there has been a status change or a modification to the task instance record within the last 7 days (an **Updated on Last 7 Days** filter has been pre-selected for this display). Also, unlike the Activity screen, the display is not automatically refreshed. This screen allows you to issue commands against multiple tasks and provides more extensive filtering capabilities. The Task Instances screen also allows you to view details about workflow instances – information that is not available from the Activity screen.

You also can monitor activity for a specific task by displaying a task-specific Task Instances screen.

### Accessing the Task Instances Screen

From the navigation pane, select Automation Center > Task Instances > Task Instances. The Task Instances screen displays.

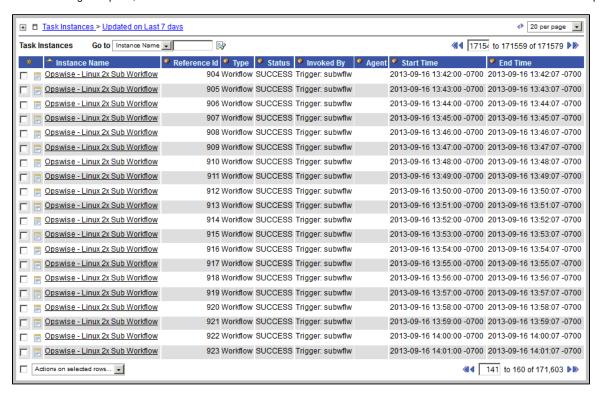

#### **Task Instances Screen Column Descriptions**

The following table describes the columns of information displayed on the Task Instances screen.

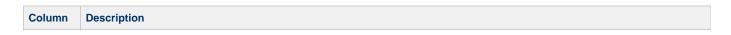

| Instance<br>Name | Required. Name used within the Controller to identify this task. Up to 40 alphanumerics; variables supported. It is the responsibility of the user to develop a workable naming scheme for tasks.                                                                                                    |
|------------------|----------------------------------------------------------------------------------------------------|
| Туре             | Type of task instance.                                                                                                    |
| Status           | Current status of the task instance.                                                                                                    |
| Invoked<br>By    | <ul> <li>System-supplied. How the task instance was launched. One of the following:</li> <li>Trigger: (Trigger Name) - The instance was launched by the named trigger.</li> <li>Workflow: (Workflow Name) - The instance was launched by the named workflow.</li> <li>Manually Launched - The instance was launched by a user. To determine the name of the user: <ol> <li>From the Activity or Task Instances screen, click the task instance name to open the record.</li> <li>The Execution User field identifies the user who launched the task instance.</li> </ol> </li> </ul> |
| Agent            | Required. Name used within the Controller to identify this resource. Up to 40 alphanumerics. It is the user's responsibility to develop a workable naming scheme for resources.                                                                                                    |
| Start<br>Time    | Date and time the task instance started.                                                                                                    |
| End Time         | Date and time the task instance ended.                                                                                                    |

## **Issuing Commands Against Task Instances**

Where applicable, you can manually intervene in processing by issuing a command against one or more task instances.

For information about the commands available for each type of task, see Supported Commands.

# **Sorting and Filtering**

For information about sorting, filtering, and other list options, see Using Lists.

## **Accessing Task Instance Details**

To display detailed information about a task instance, click the <u>Instance Name</u> of that task instance. The Task Instance screen for that task instance displays (for example):

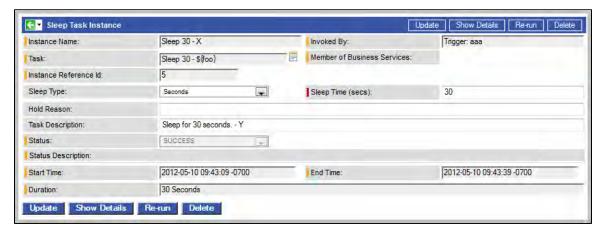

#### **View Parent Workflow**

If the task was triggered by a workflow, you can view the parent workflow task instance screen by clicking the **View Parent** button. To display the workflow monitor, click **View Workflow**.

## **View Output**

If the task instance is complete and it generated any output, you can view the output by clicking the Output tab.

## **View Complete Details**

To view complete details about the task instance, click the **Show Details** button. Opswise Controller opens a new browser tab and displays a table containing all the detailed elements for this task instance.

For a description of the data being displayed, see the documentation for that task type.

| Task Instance Sleep 30 - X |                                  |  |
|----------------------------|----------------------------------|--|
| attempt_count              | 1                                |  |
| avg_estimated_end          | 2012-05-10 16:43:39              |  |
| calendar                   | 77171434c0a801c9016d5b2b5d17ddee |  |
| cpu_time                   | 0                                |  |
| credentials_var_check      | false                            |  |
| duration                   | 30000                            |  |
| duration_seconds           | 30                               |  |
| early_finish               | false                            |  |
| ef_enabled                 | false                            |  |
| ef_type                    | TIME                             |  |
| end_time                   | 2012-05-10 16:43:39              |  |
| execution_user             | ops.admin                        |  |
| exit_code                  | 0                                |  |
| forced                     | false                            |  |
| high_estimated_end         | 2012-05-10 16:43:39              |  |
| invoked_by                 | Trigger: aaa                     |  |
| io_other                   | 0                                |  |
| io_reads                   | 0                                |  |
| io_writes                  | 0                                |  |
| late_finish                | false                            |  |
| late_start                 | false                            |  |
| If_enabled                 | false                            |  |
| If_type                    | TIME                             |  |
| low_estimated_end          | 2012-05-10 16:43:39              |  |
| ls_enabled                 | false                            |  |
| ls_type                    | TIME                             |  |
| memory_peak                | 0                                |  |
| memory_used                | 0                                |  |
| name                       | Sleep 30 - X                     |  |
| priority                   | MEDIUM                           |  |

| res_state          | Initial                          |
|--------------------|----------------------------------|
| retry_counter      | 0                                |
| retry_indefinitely | false                            |
| retry_interval     | 60                               |
| retry_maximum      | 0                                |
| run_called         | true                             |
| run_criteria_rt    | false                            |
| run_criteria_tt    | false                            |
| security_name      | Sleep 30 -                       |
| sleep_amount       | 30                               |
| sleep_duration     | 1970-01-01 00:00:00              |
| sleep_type         | SECONDS                          |
| start_held         | false                            |
| start_time         | 2012-05-10 16:43:09              |
| status_code        | SUCCESS                          |
| summary            | Sleep for 30 seconds Y           |
| sys_class_name     | ops_exec_sleep                   |
| sys_created_by     | ops.admin                        |
| sys_created_on     | 2012-05-10 16:43:09              |
| sys_id             | 37a1f397d861e5e401113e0ef2c0b4f4 |
| sys_mod_count      | 3                                |
| sys_updated_by     | ops.admin                        |
| sys_updated_on     | 2012-05-10 16:43:39              |
| task_id            | 410d696bc0a801c9017e5dbf756ecbd5 |
| task_ref_count     | 5                                |
| trigger_id         | 1877267bd861e5e400cd0a360984a0ce |
| type               | Sleep                            |
| wait_for_resources | false                            |

Close the browser to return to the Task Instance screen.

# **Viewing Specific Details**

To view specific details about the task instance, access the Action menu.

The actions and commands on the menu depends on the status of the task instance.

#### **View Notes**

Click View Notes to display the list of notes for that task. (See Creating Notes for information on how to create notes for tasks and scripts.)

#### **View Exclusive Requests**

Click View Exclusive Requests to view the list of the records in the Outstanding Exclusive Request (ops\_exclusive\_order) table for that selected task instance.

This option is available only when the Exclusive state is either:

- Requested (Exclusive Requests will have a status of Pending.)
- Acquired (Exclusive Requests will have a status of Filled.)

#### **View Resource Dependencies**

Click View Resource Dependencies to view the list of the records in the Task Instance Virtual Resources (ops\_exec\_to\_resource) table for that selected task instance.

This option is available only when the Resource state is either:

- Initial
- Returned

#### **View Resource Requests**

Click View Resource Requests to view the list of the records in the Outstanding Requests (ops\_resource\_order) table for that selected task instance.

This option is available only when the Resource state is:

Requested

#### **View Resources in Use**

Click View Resources in Use to view the list of the records in the Currently in Use By (ops\_resource\_usage) table for that selected task instance.

This option is available only when the Resource state is:

Acquired

#### **Monitoring Activity History**

- Overview
- Displaying the History Screen
- Displaying Details from the History Screen

#### Overview

The History screen provides an historical display of all completed task activity. Only task instances with a status in an "end state" (SUCCESS, FINISHED, FAILED, CANCELLED, START FAILURE, SKIPPED) display on the History screen.

This screen allows you to track information about specific task instances, including multiple runs. For example, Task A may have failed and then was re-run by a user. This task instance will display twice on the History screen, first for the time that it ran and failed and again for the time it was re-run to success.

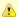

#### Note

If you want to display task activity for all tasks, for task instances in any status, and issue commands against those task instances, see the Activity screen and/or Task Instances screen

If you want to display task activity for a specific task, for task instances in any status, and issue commands against those task instances, see the Viewing Task Instances for a Specific Task.

#### **Displaying the History Screen**

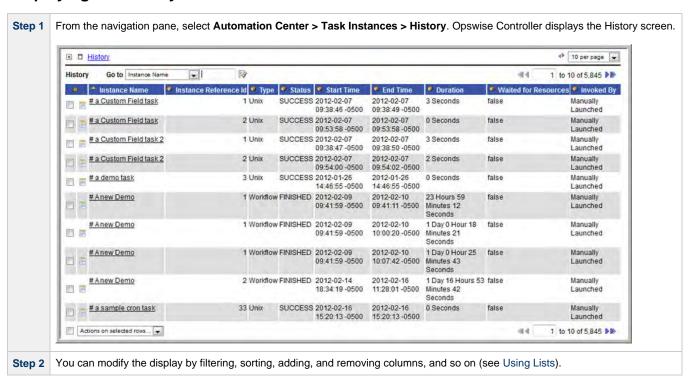

#### **Displaying Details from the History Screen**

To display execution details about a task instance on the History screen, click the underlined identifier in the left-most column. The Controller displays the execution details.

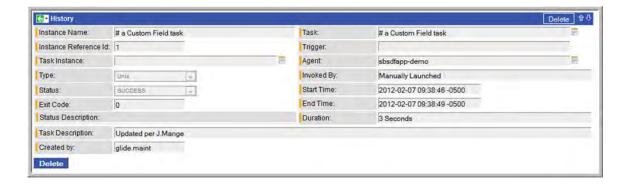

## **Monitoring Workflows**

- Overview
- Monitoring a Running Workflow
- Workflow Monitor Display Mode
  - Task Name
  - Task Type
  - Task Status
  - Changing a Task Status Color
  - Displaying Task Status Icons
- · Manually Intervening in a Workflow
- Displaying Processing Information

#### Overview

Opswise Controller allows you to monitor running workflows in graphical format. As the workflow progresses, the display provides up-to-date textual and color-coded status information for each task instance in the workflow. You can also intervene in processing where necessary.

### **Monitoring a Running Workflow**

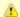

#### Note

A workflow already must be running in order for you to monitor its status.

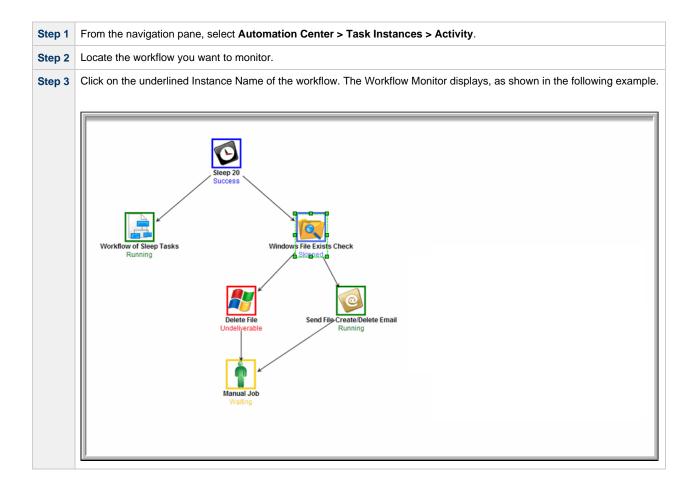

## **Workflow Monitor Display Mode**

The default display mode for the Workflow Monitor identifies each task instance in the workflow by:

- Task name
- Task type
- Task status

#### **Task Name**

The task name is the name given to the task when it was created (see Creating Tasks).

#### **Task Type**

The task type of each task is represented by an icon that displays above the task name.

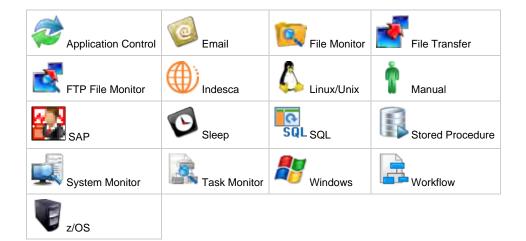

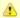

#### Note

You can change the Workflow Monitor so that the icon above each task name represents the current status of that task instance (see Displaying Task Status Icons).

#### **Task Status**

The current status of each task displays below the task name.

The Controller assigns a default color for each status, which you can change (see Changing a Task Status Color, below).

The following table identifies the default color for each status, along with the status value you will need if you change the color.

| Status              | Status Value | Default Color |
|---------------------|--------------|---------------|
| Defined             | 0            | Gray          |
| Waiting             | 10           | Gold          |
| Held                | 20           | Darkorange    |
| Exclusive Requested | 22           | Gold          |
| Exclusive Wait      | 23           | Tomato        |
| Resource Requested  | 25           | Gold          |
| Resource Wait       | 30           | Tomato        |
| Execution Wait      | 33           | Tomato        |
| Undeliverable       | 35           | Red           |

| Queued                | 40  | Coral          |
|-----------------------|-----|----------------|
| Submitted             | 43  | Green          |
| Action Required       | 60  | Darkorange     |
| Started               | 70  | YellowGreen    |
| Running               | 80  | Green          |
| Running Problems      | 81  | Red            |
| Cancel Pending        | 99  | Magenta        |
| In Doubt              | 110 | OrangeRed      |
| Start Failure         | 120 | Red            |
| Confirmation Required | 125 | Fuchsia        |
| Cancelled             | 130 | Magenta        |
| Failed                | 140 | Red            |
| Skipped               | 180 | RoyalBlue      |
| Finished              | 190 | CornflowerBlue |
| Success               | 200 | Blue           |

### **Changing a Task Status Color**

Perform the following steps to change a task status color.

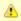

#### Note

You may need administrative privileges to perform these steps.

Step

From the navigation pane, select **Automation Center Administration > Configuration > Chart Colors**.

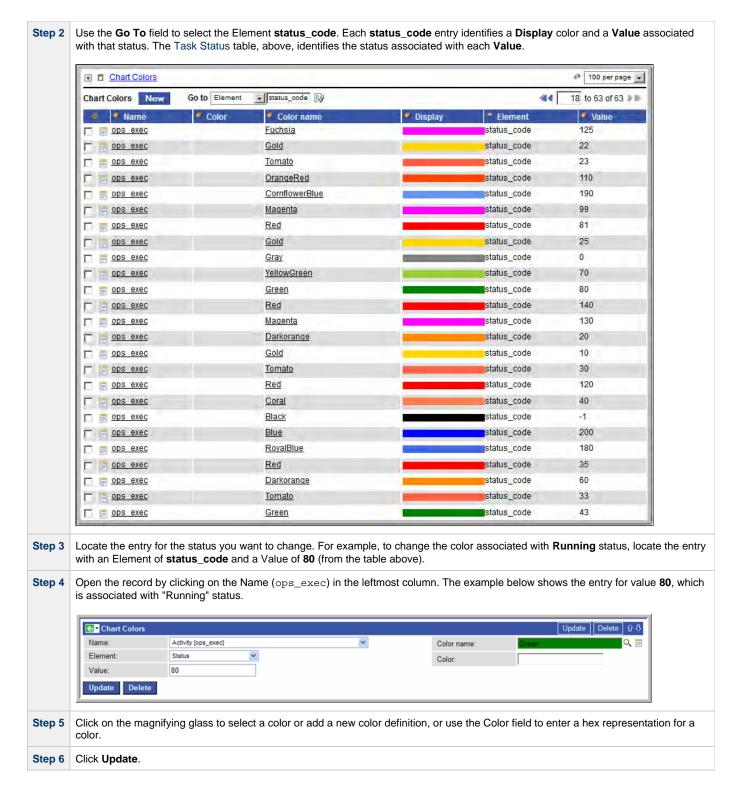

#### **Displaying Task Status Icons**

Each task status is categorized into one of five task status types: Running, Complete, Not Running, Problem, and Status Unknown.

Each task status type has a corresponding icon.

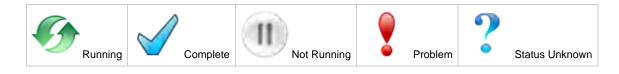

You can switch the Workflow Monitor display mode, which by default shows icons that represent task types, so that the icons represent task status types, as shown in the following example.

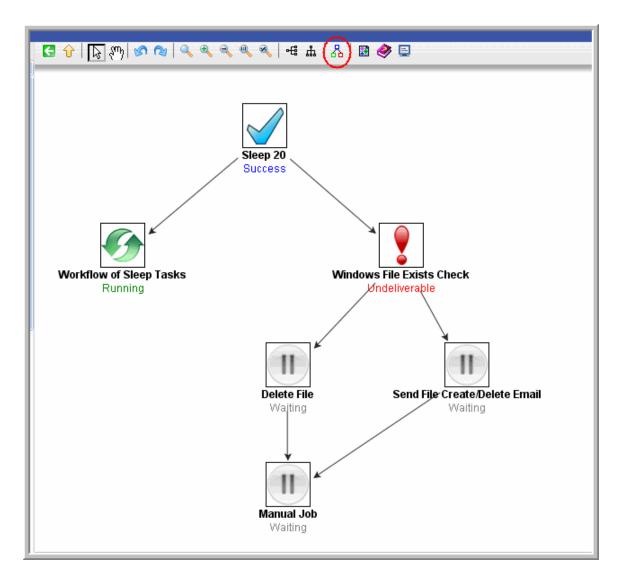

To switch display modes, click the **Toggle Vertex Style** icon 🖧.

#### Manually Intervening in a Workflow

You can take action on a task in a running workflow by right-clicking the task and selecting a command from the pop-up command list. When you select a command, the Console window automatically opens and displays processing information.

#### **Displaying Processing Information**

To display details about task instance processing while you monitor the workflow, click the Console icon. The Console window then displays on the Workflow Monitor canvas.

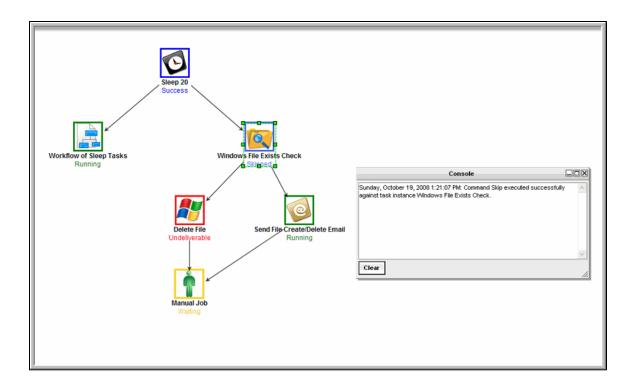

## **Viewing Task Instances for a Specific Task**

You can view a list of task instances for a specific task from its task definition screen.

The list will display all task instances for which there has been a status change or a modification to the task instance record within the last 30

From the displayed list of task instances, you can search for and display a specific instance, just as you can on the Task Instances screen.

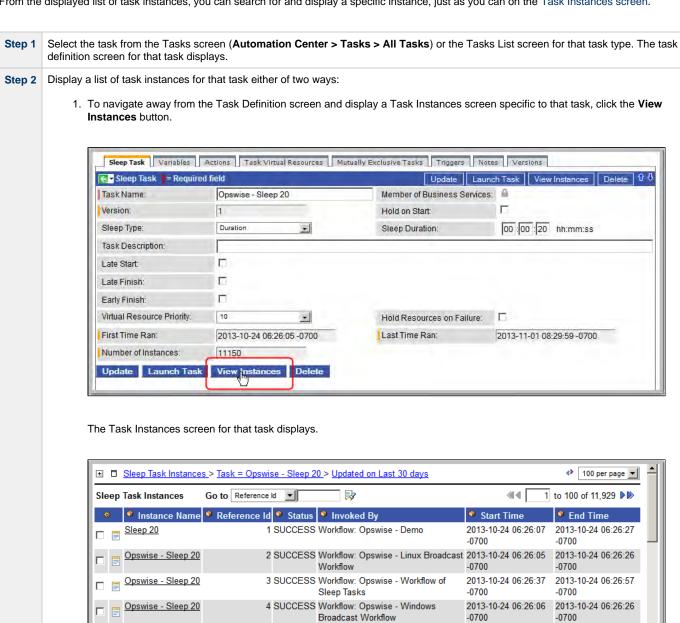

5 WAITING Workflow: Opswise - Conditional 6 DEFINED Workflow: Opswise - Workflow of

7 WAITING Workflow: Opswise - Conditional 8 SKIPPED Workflow: Opswise - Workflow of

9 SUCCESS Workflow: Opswise - Linux Broadcast 2013-10-24 06:27:59

-0700

2013-10-24 06:27:59

2013-10-24 06:27:47

2013-10-24 06:28:19

2013-10-24 06:28:19

-0700

-0700

-0700

Sleep Tasks

Sleep Tasks

10 SUCCESS Workflow: Opswise - Windows

Broadcast Workflow

Workflow

Sleep 20

Sleep 20

Opswise - Sleep 20

Opswise - Sleep 20

Opswise - Sleep 20

Opswise - Sleep 20

To return to the Task Definition screen, either:

- Click your browser Back arrow.
- Right-click outside of the listed task instances and click Back on the browser pop-up menu.

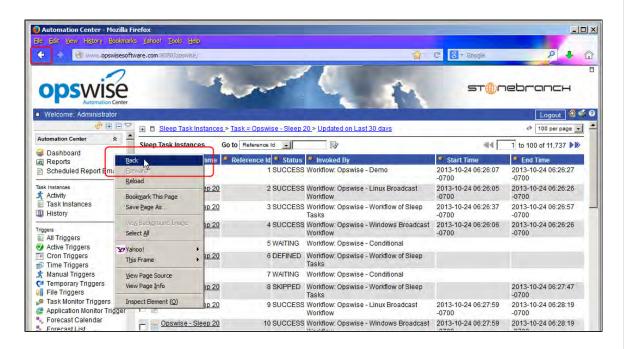

2. To stay on the Task Definition screen and display a pop-up version of the Task Instances screen specific to that task, access the Action menu and click **View Instances**.

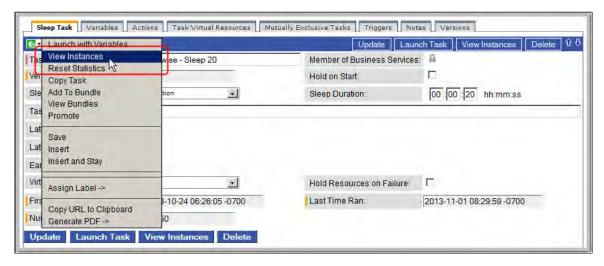

The Task Instances pop-up screen for that task displays.

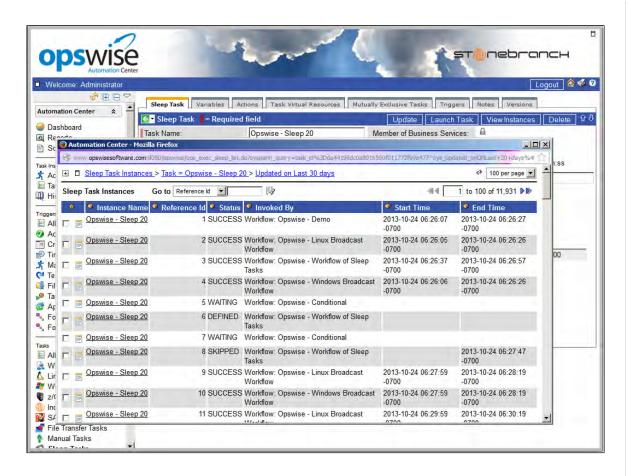

To close the Task Instances pop-up screen, either:

- Click the Close icon (x) at the top right corner of the pop-up screen.
- Click the Task Definition screen (still displayed underneath the pop-up screen).

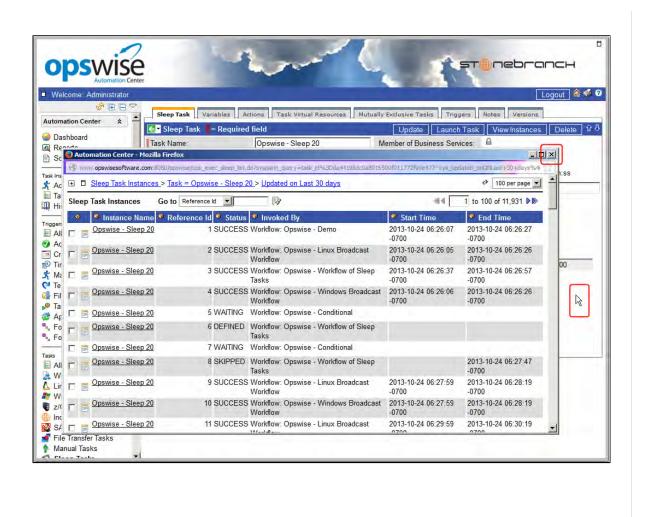

# **Displaying Task Instance Status**

- Displaying Task Instance Status
- Task Instance Status Types

## **Displaying Task Instance Status**

You can display the status of one or more task instances from the Activity screen, Task Instances screen, History screen, or Command Line Interface (CLI).

| Activity screen              | To display the status of one or more task instances on the Activity screen:  1. From the navigation pane, select <b>Automation Center &gt; Task Instances &gt; Activity</b> . The Activity screen |  |  |  |
|------------------------------|----------------------------------------------------------------------------------------------------|--|--|--|
|                              | displays.  2. From the drop-down menu at the top of the Activity screen, select the type of task instances to display.                                                                            |  |  |  |
| Task Instances screen        | To display the status of one or more task instances on the Task Instances screen:                                                                                                    |  |  |  |
|                              | <ul> <li>From the navigation pane, select Automation Center &gt; Task Instances &gt; Task Instances. The Task<br/>Instances screen displays.</li> </ul>                                           |  |  |  |
| History screen               | To display the status of one or more task instances on the History screen:                                                                                                    |  |  |  |
|                              | <ul> <li>From the navigation pane, select Automation Center &gt; Task Instances &gt; History. The History screen<br/>displays.</li> </ul>                                                         |  |  |  |
| Command Line Interface (CLI) | To display the status of one or more task instances from the Command Line Interface:                                                                                                    |  |  |  |
| (OLI)                        | Use the ops-task-status command.                                                                                                    |  |  |  |

### **Task Instance Status Types**

The following table describes all possible task instance statuses for all task types.

(See Commands Supported for Task Instance Statuses for a list of commands that you can issue against a task instance in each status.)

| Status                | Code | Task Type    | Description                                                                                                    |
|-----------------------|------|--------------|----------------------------------------------------------------------------------------------------|
| Action Required       | 60   | Manual       | When a manual task launches, it goes into Action Required status, meaning a user must perform some manual activity. For details, see Manual task.                                                                                                    |
| Cancel Pending        | 99   | Agent-based* | A process running on the Agent needs to be terminated. When the Cancel command is issued, the task instance will go into a Cancel Pending status until the Agent reports back that the process has been cancelled. At that point, the task instance will transition into the Cancelled status. |
| Cancelled             | 130  | All          | The task was cancelled by a user.                                                                                                    |
| Confirmation Required | 125  | z/OS         | If you make JCL changes and restart a z/OS task, Opswise Controller will put the task into Confirmation Required status and prompt you for a confirmation. For detailed processing steps, see Rerunning a z/OS Task.                                                                           |
| Defined               | 0    | All          | The new task instance has been created (the task has been launched).                                                                                                    |
| Exclusive Requested   | 22   | All          | All tasks with a mutually exclusive task defined go immediately to a status of Exclusive Requested. If the task is available to run exclusively, the task then moves to the next appropriate processing status.                                                                                |

| Exclusive Wait     | 23  | All                     | The task is mutually exclusive with one or more other tasks, and it is waiting for those tasks to finish before it will run.                                                                                                    |
|--------------------|-----|-------------------------|----------------------------------------------------------------------------------------------------|
| Execution Wait     | 33  | Agent-based*            | The task must wait to be completed; either the Agent/Agent Cluster running the task has reached its Task Execution Limit, or the ability of the Agent/Agent Cluster to run tasks has been suspended.                                                                                                    |
| Failed             | 140 | All**                   | The task ran to a failure status.                                                                                                    |
| Finished           | 190 | All                     | The task was forced by the user to finish. The user may do this in cases where the task had a Cancelled or Failed status, and the user needed to release other task instances depending on the successful completion of this task instance in a workflow. For more information, see Force Finishing a Task.                                                                                                    |
| Held               | 20  | All                     | The task has been put on hold by a user.                                                                                                    |
| In Doubt           | 110 | Agent-based*            | The Agent is "in doubt" about the current status of the task instance. This may occur if an Agent or Agent connection goes down. In this case, the Agent restarts and reviews its data about tasks in progress. If the Agent finds a task still running, it resumes normal monitoring. If the Agent cannot find the task, this usually indicates that the task completed, but the Agent considers the task status to be "in doubt." |
| Queued             | 40  | Agent-based*            | The task has been queued on a resource.                                                                                                    |
| Resource Requested | 25  | All                     | All tasks with a virtual resource defined go immediately to a status of Resource Requested. If the resource is available, the task then moves to the next appropriate processing status.                                                                                                    |
| Resource Wait      | 30  | All                     | All tasks with a virtual resource defined go immediately to a status of Resource Requested. If the resource is not available, the task goes to a status of Resource Wait. When the resource becomes available, the task moves to the next appropriate processing status                                                                                                    |
| Running            | 80  | All                     | The task is running. For Agent-based tasks, the Agent has started running the program.                                                                                                    |
| Running/Problems   | 81  | Workflow                | One or more tasks within the workflow has one of the following statuses:  Confirmation Required Undeliverable Running Problems (for sub-workflows) In Doubt Failure Start Failure Cancelled                                                                                                    |
| Skipped            | 180 | All                     | The task was skipped by a user.                                                                                                    |
| Start Failure      | 120 | All                     | The task was unable to start.                                                                                                    |
| Started            | 70  | Agent-based*,<br>Manual | The task has started. For Agent-based tasks, this means the Agent has received the task.                                                                                                    |
| Step Restarted     | 45  | z/OS                    | The task has been restarted from a specific z/OS jobstep.                                                                                                    |
| Submitted          | 43  | z/OS                    | The task has been submitted to the z/OS Job Entry subsystem and scheduled by the z/OS Job Scheduler.                                                                                                    |
| Success            | 200 | All                     | The task has completed successfully. Workflows will transition to Success status when all of its tasks have transitioned to Success, Finished, or Skipped status.                                                                                                    |
| Undeliverable      | 35  | Agent-based*            | The Agent is unavailable.                                                                                                    |
| Waiting            | 10  | All                     | The task has been loaded by a workflow and is waiting on a predecessor.                                                                                                    |
|                    |     | 1                       | l .                                                                                                    |

 $<sup>^{\</sup>star} \text{ Agent-based task types are Linux/Unix, Windows, z/OS, Indesca, SAP, File Transfer, File Monitor, FTP File Monitor, and System Monitor.} \\$ 

<sup>\*\*</sup> Workflows cannot go to Failed status.

# **Retrieving Output**

- Overview
- Retrieve the Output
- Retrieve Output Field Descriptions

#### **Overview**

For any running or completed task where output (for example, standard out and/or standard error) has been generated and you did not specify that output be automatically retrieved, you can instruct Opswise Controller to retrieve the output.

## **Retrieve the Output**

Step 1

From the navigation pane, select **Automation Center > Task Instances > Activity**. The Activity screen displays.

Step 2 Click the task whose output you want to retrieve. The task instance screen for that task displays, as shown in the following example of a Linux/Unix task instance. Linux/Unix Task Instance Output ← Linux/Unix Task Instance Update View Parent Show Details Retrieve Output Re-run Delete 🛈 🖰 Instance Name: Opswise - Linux Success Invoked By Workflow: Opswise - Linux 2x Sub Workflo Task: Execution User Opswise - Linux Success ops.admin 78503 Credentials: Reference Id: Member of Business Services: Credentials Variable: Run as sudo: Agent: server.opswisesoftware.com - AGN Q = Agent Cluster: Opswise - Demo Linux/Unix Cluste Agent Variable: Agent Cluster Variable Hold Reason: Task Description: Status: Exit Code: 0 Status Description: Queued Time: Process ID: 2013-09-18 11:55:03 -0700 11695 Start Time: 2013-09-18 11:55:04 -0700 CPU Time: 199 End Time: 2013-09-18 11:55:04 -0700 Duration: 0 Seconds Command or Script: Command ¥ - + Command: Parameters: - + Runtime Directory: Exit Code Processing: Success Exitcode Range 🔻 0 Add environment variables by inputing the name and value and clicking "Add": Add Name: Value: Automatic Output Retrieval: Standard Output Start Line: Number of Lines: Scan Text: Task Priority: Retry Indefinitely: Maximum Retries: 0 Retry Interval (Seconds): 60 Current Retry Count: 0 2013-09-19 08:55:04 -0700 Shortest Estimated End Time: 2013-09-18 11:55:04 -0700 User Estimated End Time: Average Estimated End Time: 2013-09-18 11:55:05 -0700 Longest Estimated End Time: 2013-09-18 11:55:11 -0700 Virtual Resource Priority: Hold Resources on Failure: Update View Parent Show Details Retrieve Output

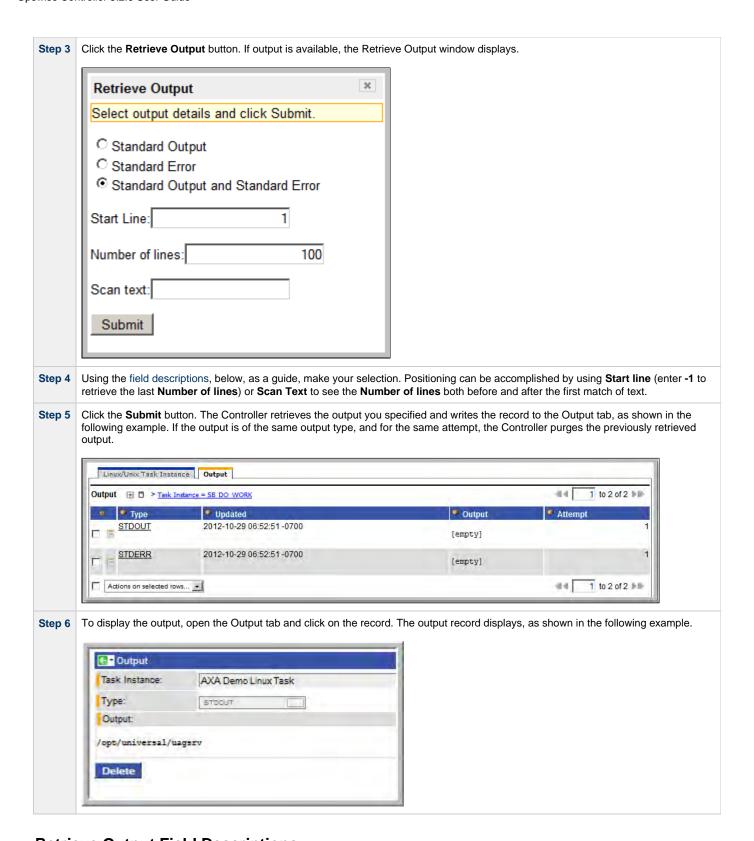

#### **Retrieve Output Field Descriptions**

| Field Name      | Description                                                  |  |
|-----------------|--------------------------------------------------------------|--|
| Standard Output | Retrieve standard output returned by the program.            |  |
| Standard Error  | Retrieve standard error information returned by the program. |  |

| Standard Output<br>and Standard<br>Error | Retrieve both standard output and standard error information.                                                                                                    |
|------------------------------------------|----------------------------------------------------------------------------------------------------|
| Start Line                               | Retrieve data beginning at the line indicated. If a <b>Start Line</b> value is not specified on the task instance screen, default is 1.                                                                                                    |
| Number of Lines                          | Limit the retrieved data to the <b>Number of Lines</b> value on the task instance screen. If a <b>Number of Lines</b> value is not specified, default is the value of the Retrieve Output Default Maximum Lines Opswise Controller system property. |
| Scan text:                               | Scan the data for the text specified and retrieve only that.                                                                                                    |

# **Variables and Functions**

| Variables                                                | Task and Trigger Bu     |
|----------------------------------------------------------|-------------------------|
| Overview                                                 | Task Instances Variable |
| User-Defined Variables                                   | Trigger Variables       |
| Built-In Variables                                       | File Monitor Variables  |
|                                                          | FTP File Monitor Variab |
| Using Variables                                          | Task Monitor Variables  |
|                                                          | Script Variables        |
| Setting Variables under Special Circumstances            | SAP Task Variables      |
| Launching With Variables                                 | z/OS Task Variables     |
| Triggering with Variables                                | Application Monitor Var |
| Creating a Set Variable Action within a Task or Workflow |                         |
| Listing and Setting Variables from the Command Line      | SQL and Stored Proced   |
|                                                          | System Monitor Variable |
| Other Built-In Variables                                 | Functions               |
| Agent Notification Variables                             | Overview                |
| Cluster Node Notification Variables                      | Date Functions          |
| OMS Server Notification Variables                        |                         |
| Connector Notification Variables                         | Mathematical Functions  |
|                                                          | System Functions        |
|                                                          | String Functions        |
|                                                          | SQL/Stored Procedure I  |

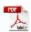

The information on these pages also is located in the Opswise Controller 5.2.0 User Guide.pdf.

#### **Variables and Functions Overview**

#### Variables and Functions

Variables and functions can be used in free-text fields within tasks and workflows. When a variable or function is specified in a free-text field, the Controller inserts its value into the field when the task or workflow is run.

Triggers can pass variables and functions into the tasks and workflows that they launch.

Additionally, email notifications for Controller resources (agents, OMS servers, and cluster nodes) can use Built-In Variables that are specific to that type of resource.

## **Types of Variables**

Opswise Controller supports the following types of variables, all of which can be used in free text fields within tasks:

| User-Defined Variables | These variables are created by the user for use within triggers, tasks, and workflows.                                                                                        |
|------------------------|----------------------------------------------------------------------------------------------------|
| Built-In Variables     | These variables, maintained by the Controller, allow you to access information about task instances and other related data, such as task name, task status, and trigger name. |
| Functions              | These variables calculate some value, such as current date and time, or perform some function, such as _replaceAll.                                                           |

#### **Setting Variables under Special Circumstances**

The Controller also supports several features that allow you to set variables under special circumstances:

- Manually launch tasks and temporarily set user-defined variables.
- Manually launch all of the tasks associated with a trigger while supplying variable values used by the task(s) (see Triggering with Variables).
- Use the Set Variable action to set variables within a task or workflow.
- Use the ops-variable-set CLI command to set variables.

#### **User-Defined Variables**

- Overview
- Variable Naming Conventions
- · Resolving User-Defined Variables
  - · For Tasks Launched by a Trigger
  - For Tasks Launched by a Workflow
  - For Tasks Launched Manually
- · Format for Using Variables
- Defining a New Variable
- Variable Field Descriptions

#### Overview

User-defined Opswise Controller variables are available for use in triggers, tasks, and Workflows.

You can define variables to be either:

- Available to a single trigger, task, or workflow
- Available to all triggers, tasks, and workflows; that is, Global.

You define variables specific to single a trigger, task, or workflow on the **Variables** tab in the Details of that trigger, task, or workflow. These variables are stored in the **ops\_local\_variable** table.

You define Global variables by either:

- Selecting Automation Center > Variables from the navigation pane.
- Using the Set Variable action for a task or workflow.

Global variables are stored in the *ops\_variable* table.

## **Variable Naming Conventions**

- Variable names must begin with a letter.
- Allowable characters are alphanumerics (upper or lower case), and underscore (\_).
- · White spaces are not permitted
- Variable names are not case-sensitive.

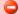

#### Warning

Do not define Controller variables with the prefix ops\_. That prefix is reserved for built-in variables.

## **Resolving User-Defined Variables**

When the Controller creates a task instance from a task definition, it also resolves all variables specified in its free text fields. Because you can define variables at four different levels (trigger, task, workflow, and global), the Controller follows a prescribed formula to determine which variable takes precedence if duplicate variables have been defined. The general order of precedence, each of which may or may not exist in any given situation, is as follows:

- 1. Task trigger (highest precedence)
- 2. Task
- 3. Workflow trigger
- 4. Workflow
- 5. Global (lowest precedence)

The following scenarios provide more detailed information about how Controller variables are resolved.

## For Tasks Launched by a Trigger

- 1. If the trigger defines the variable in the variables tab, that value is used to resolve the variable.
- 2. If the trigger does not define the variable, the value from the variable tab in the task definition is used.
- 3. If neither the trigger nor the task define the variable, the variable definition in the global variables table is used.

4. If the global variables table does not define the variable, the variable remains unresolved.

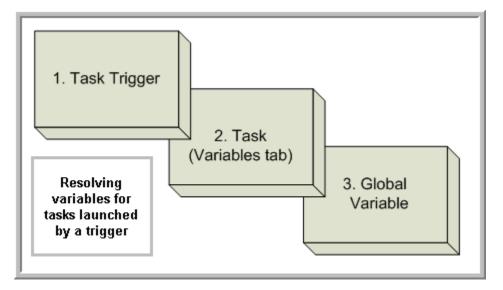

#### For Tasks Launched by a Workflow

- 1. If the task defines the variable in the variables tab, that value is used to resolve the variable.
- 2. If the task does not define the variable, and the workflow was launched by a trigger, the value defined in the trigger is used.
- 3. If the workflow's trigger does not define the variable or the workflow was not launched by a trigger, the value defined in the workflow is used.
- 4. If the workflow does not define the variable, and there is a parent workflow, the value defined in the parent workflow's trigger is used.
- 5. If the parent workflow's trigger does not define the variable or if there is no trigger, the value defined in the parent workflow is used.
- 6. If the parent workflow does not define the variable, the Controller checks up a level for the trigger on the next parent workflow.
- 7. If that trigger does not define the variable, it checks for variables associated with the workflow. (This continues until the top level workflow is reached.)
- 8. If the top-level workflow does not define the variable, the variable definition in the global variables table is used.
- 9. If the global variables table does not define the variable, the variable remains unresolved.

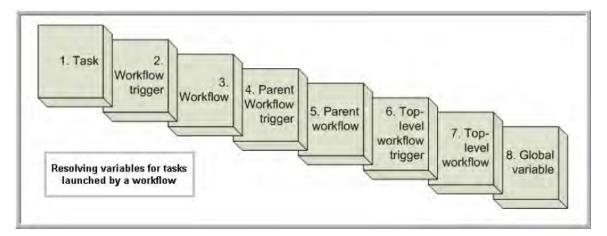

#### For Tasks Launched Manually

- 1. If the task defines the variable in the variables tab, that value is used to resolve the variable.
- 2. If the task does not define the variable, the variable definition in the global variables table is used.
- 3. If the global variables table does not define the variable, the variable remains unresolved.

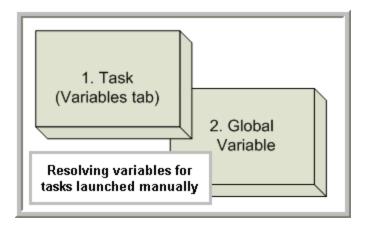

# Format for Using Variables

When you enter a variable into a text field, precede the variable with the dollar sign (\$) and enclose the variable in curly braces ({}). You can enter a series of variables or nested variables. Examples are:

```
${variable_name}
${v1}${v2}
${${inner_variable}}
```

# **Defining a New Variable**

You can define variables that are:

- 1. Available on a Global level; that is, available for any trigger, task, or workflow.
- 2. Available only for a specific trigger, task, or workflow.

Step 1 To define a Global variable: From the Navigation Pane, select **Automation Center > Variables**. The Variables list screen displays a list of all Global variables. (You also can define a Global variable by using the Set Variable action for a task or workflow.)

To define a trigger, task, or workflow variable: Click the **Variables** tab from the trigger, task, or workflow definition screen. A Variables list screen for that specific record displays.

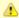

#### Note

You can set the Variables list screen of Global variables (illustrated below) and any Variables list screen of record-specific variables to display the same columns.

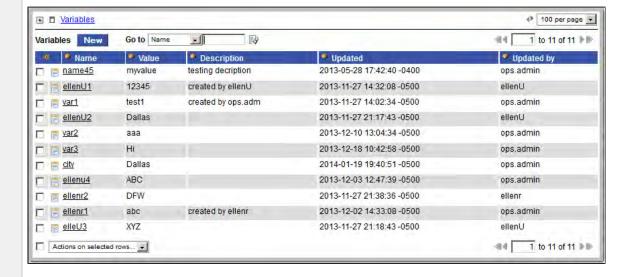

Step 2 Click New. The Variables definition screen displays:

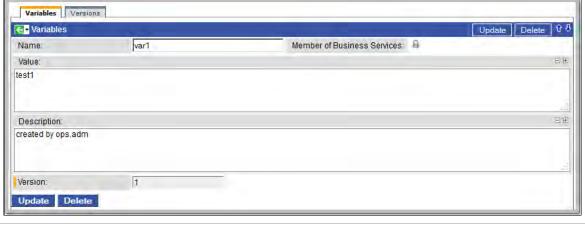

- Step 3 Using the field descriptions provided below as a guide, complete the fields as needed.
- Step 4 Click the Submit button to save the record and return to the Variables list screen, or access the Action menu and select Save to save the record and remain on the definition screen.
- **Step 5** If appropriate, repeat these steps for any additional variables you want to add.

# **Variable Field Descriptions**

The following table describes the fields and buttons on the Variables screen.

Field Name Description

| Name                              | Required. Name of variable. Up to 40 alphanumerics. The name must begin with an alphabetic character and can consist of: alphas (a-z, A-Z), numerics 0-9, _ (underscore). White spaces are not permitted; names are not case-sensitive. |
|-----------------------------------|----------------------------------------------------------------------------------------------------|
|                                   | Important Do not define variables with the prefix ops The ops_ prefix is reserved for built-in variables.                                                                                                    |
| Member of<br>Business<br>Services | User-defined. Allows you to select one or more Business Services that this record definition belongs to. Click the lock icon to unlock the field and select Business Services.                                                          |
| Value                             | Optional. The value of the variable.                                                                                                    |
| Description                       | Optional. Description of this variable.                                                                                                    |
| Version                           | System-supplied. The version number of the current record, which is incremented by the Controller every time a user updates a record. Click the Versions tab to view previous versions. For details, see Record Versioning.             |
| Submit button                     | Submits the new record to the database.                                                                                                    |
| Update button                     | Saves updates to the record.                                                                                                    |
| Delete button                     | Deletes the current record.                                                                                                    |
| Versions tab                      | Stores copies of all previous versions of the current record. See Record Versioning.                                                                                                    |

#### **Built-In Variables**

- Overview
- Task and Task Instance Variables
  - Task Instance Attempts
  - Task Command
  - Task Command Parameters
  - Task Running Time
  - Task Running Time (Text Format)
  - Task End Time
  - Execution User ID
  - Task Instance Exit Code
  - Task Launch Time
  - Current Retry Count
  - Retry Interval
  - Maximum Retry Count
  - Task Starting Time
  - Current Task Instance Status
  - Task Instance SYS\_ID
  - Task Name
  - Task Reference Count
  - Task Type
  - Parent Workflow Instance SYS\_ID
  - Parent Workflow Name
- Trigger Variables
  - Trigger Name
- Trigger TimeFile Monitor Variables
  - Trigger File Name
  - Trigger File Name (No Path)
  - Base File Name
  - File Extension
  - File Directory
  - File Directory (with Final Directory Separator)
  - File Directory (without Final Directory Separator)
  - Separator
  - Trigger File Size
  - Trigger File Date
  - Trigger File Scan Result
  - Trigger File Owner
  - Trigger File Group
- FTP File Monitor Variables
  - · Remote Trigger File Name
  - Remote Trigger File Name (No Path)
  - Base Trigger File Name
  - Trigger File Extension
  - Trigger File Directory
  - Trigger File Directory (with Final Directory Separator)
  - Trigger File Directory (without Final Directory Separator)
  - Files Matching Wildcard
  - Trigger Wildcard
  - Trigger Wildcard Path Only
  - Trigger Wildcard Path Only (without Final Slash)
- Task Monitor Variables
  - Trigger Task Name
  - Trigger Task SYS\_ID
  - Trigger Task Status
  - Trigger Task Type
- Trigger Workflow
- Script Variables
  - Script ID
  - Script Name
- SAP Task Variables
  - SAP Job ID
  - SAP Job Name
  - SAP Process Chain ID
  - SAP Process Chain Log ID
  - SAP InfoPackage Request ID
- z/OS Task Variables

- JCL Location
- Job Number
- Application Monitor Variables
  - Trigger Application Name
  - Trigger Application Status
  - Trigger Application Type
  - Trigger Application SYS\_ID
- SQL and Stored Procedure Variables
  - Error Message
  - Processed Rows
  - Return Code for SQL Statement Outcome
- Agent Variables
  - Agent Hostname
  - Agent Queue Name
  - Agent IP Address
  - Agent IP Address
  - Agent Name
  - Agent Mode
- Cluster Node Variables
  - Cluster Node Start Time
  - Cluster Node ID
  - Cluster Node Running Time
  - Cluster Node Name
  - Cluster Node Hostname
  - Cluster Node IP Address
  - Cluster Node Mode
- OMS Server Variables
  - OMS Server SYS\_ID
  - OMS Server IP Address
  - OMS Server Status
  - Last OMS Server Connected
- Connector Variables
  - Connector Hostname
  - Connector Queue Name
  - Connector IP Address
  - Connector Name
- Connector Mode System Monitor Variables

  - Size
  - Size (Rounded)
  - Scale
  - Actual Size
  - Actual Size (Rounded)
  - Actual Size Scale
- File Transfer Variables
  - Source User ID
  - Source Password ID
  - Destination User ID
  - Destination Password

#### Overview

Built-in variables are maintained by Opswise Controller and provide information about task instances, Agents, Opswise Message Service (OMS), and Cluster Nodes. They can be used in free text fields in triggers, tasks, task actions, and email notifications for agents, OMS servers, Connectors, and cluster nodes.

Supported built-in variables and their descriptions are provided below. All built-in variables are prefixed with ops\_.

#### Task and Task Instance Variables

The following built-in variables are associated with task instances:

### **Task Instance Attempts**

| Description | Resolves to the current task instance attempt count. Each Re-run operation increments the attempt. Initial attempt is 1. |
|-------------|----------------------------------------------------------------------------------------------------|
| Syntax      | \${ops_attempt}                                                                                                    |

| Exam | nla |
|------|-----|
|      | hie |

#### **Task Command**

| Description | For tasks that launch a command on a Windows, Linux/Unix, or z/OS machine, resolves to the task command. |  |
|-------------|----------------------------------------------------------------------------------------------------|--|
| Syntax      | \${ops_cmd}                                                                                              |  |
| Example     |                                                                                                    |  |

### **Task Command Parameters**

| Description | For tasks that launch a command on a Windows, Linux/Unix, or z/OS machine, resolves to the task command parameters. |  |
|-------------|----------------------------------------------------------------------------------------------------|--|
| Syntax      | \${ops_cmd_parms}                                                                                                   |  |
| Example     |                                                                                                    |  |

# **Task Running Time**

| Description | Resolves to the task running time in milliseconds. |  |
|-------------|----------------------------------------------------|--|
| Syntax      | \${ops_duration}                                   |  |
| Example     | ops_duration = 130000                              |  |

# **Task Running Time (Text Format)**

| Description | Resolves to the task running time in a more readable representation of the duration time. |  |
|-------------|-------------------------------------------------------------------------------------------|--|
| Syntax      | \${ops_duration_text}                                                                     |  |
| Example     | ops_duration_text = 2 Minutes 10 Seconds                                                  |  |

## **Task End Time**

| Description | Resolves to the task ending time. |
|-------------|-----------------------------------|
| Syntax      | \${ops_end_time}                  |
| Example     |                                   |

#### **Execution User ID**

| Description | Resolves to the ID of the user who launched the task or to the ID of the user who enabled the trigger that launched the task. |  |
|-------------|----------------------------------------------------------------------------------------------------|--|
| Syntax      | \${ops_execution_user}                                                                                                    |  |
| Example     |                                                                                                    |  |

#### **Task Instance Exit Code**

| Description | Resolves to the task instance exit code, if any. |
|-------------|--------------------------------------------------|
|             |                                                  |

| Syntax  | \${ops_exit_code} |
|---------|-------------------|
| Example |                   |

### **Task Launch Time**

| Description | Resolves to the task launch time. For workflows, all descendants will have the same launch time as the top-level workflow. |
|-------------|----------------------------------------------------------------------------------------------------|
| Syntax      | \${ops_launch_time}                                                                                                    |
| Example     |                                                                                                    |

## **Current Retry Count**

| Description | Resolves to the current retry count. |
|-------------|--------------------------------------|
| Syntax      | \${ops_retry_count}                  |
| Example     |                                      |

# **Retry Interval**

| Description | Resolves to the retry interval (seconds). |
|-------------|-------------------------------------------|
| Syntax      | \${ops_retry_interval}                    |
| Example     |                                           |

# **Maximum Retry Count**

| Description | Resolves to the maximum retry count. |
|-------------|--------------------------------------|
| Syntax      | \${ops_retry_maximum}                |
| Example     |                                      |

# **Task Starting Time**

| Description | Resolves to the task starting time. |
|-------------|-------------------------------------|
| Syntax      | \${ops_start_time}                  |
| Example     |                                     |

### **Current Task Instance Status**

| Description | Resolves to the current task instance status. |
|-------------|-----------------------------------------------|
| Syntax      | \${ops_status}                                |
| Example     |                                               |

# Task Instance SYS\_ID

| Description | Resolves to the sys_id of the task instance. |
|-------------|----------------------------------------------|
| Syntax      | \${ops_task_id}                              |
| Example     |                                              |

#### **Task Name**

| Description | Resolves to the task name. |
|-------------|----------------------------|
| Syntax      | \${ops_task_name}          |
| Example     |                            |

#### **Task Reference Count**

| Description | Resolves to the current task reference count.                                                                                                    |  |
|-------------|----------------------------------------------------------------------------------------------------|--|
|             | Each time an instance is created from a specific task, it gets a unique task reference count for that task. For example, if you launch a task twice, the first instance will have task reference count 1, and the second will have task reference count 2. |  |
| Syntax      | \${ops_task_ref_count}                                                                                                    |  |
| Example     |                                                                                                    |  |

# Task Type

| Description | Resolves to the task type. |
|-------------|----------------------------|
| Syntax      | \${ops_task_type}          |
| Example     |                            |

## Parent Workflow Instance SYS\_ID

| Description | Resolves to the sys_id of the parent workflow task instance. |
|-------------|--------------------------------------------------------------|
| Syntax      | \${ops_workflow_id}                                          |
| Example     |                                                              |

### **Parent Workflow Name**

| Description | Resolves to the name of the parent workflow. |
|-------------|----------------------------------------------|
| Syntax      | \${ops_workflow_name}                        |
| Example     |                                              |

# **Trigger Variables**

When a task is launched by a trigger of any type, the values of the following built-in variables, if they are specified in the task, are passed into the task instance.

## **Trigger Name**

| Description | Resolves to the name of the trigger that launched the task instance. |
|-------------|----------------------------------------------------------------------|
| Syntax      | \${ops_trigger_name}                                                 |
| Example     |                                                                      |

# **Trigger Time**

| Description Resolves to the scheduled time of the trigger or, if the trigger is not scheduled, the actual trigger time |  |
|----------------------------------------------------------------------------------------------------|--|
|----------------------------------------------------------------------------------------------------|--|

| Syntax  | \${ops_trigger_time} |
|---------|----------------------|
| Example |                      |

#### **File Monitor Variables**

When one or more tasks are launched by a File Monitor trigger after the conditions in its associated File Monitor task are met, the built-in variables described below are passed into the tasks being launched by the trigger.

For example, the File Monitor trigger may specify the launch of a Windows task each time the associated File Monitor task detects the creation of a specific file. The Windows task might use one of these built-in variables as a command argument. Or, if the File Monitor task is not associated with a trigger but is running within a workflow, on completion you can propagate one or more of these built-in variable values to the parent workflow level using the Set Variable action. This allows you to pass information from the File Monitor task to a successor task within the same workflow hierarchy.

#### **Trigger File Name**

| <b>Description</b> Resolves to the name of the file that fired the trig |                           |
|-------------------------------------------------------------------------|---------------------------|
| Syntax                                                                  | \${ops_trigger_file_name} |
| Example                                                                 |                           |

#### Trigger File Name (No Path)

| <b>Description</b> Resolves to the name of the file that fired the trigger, but without any path inform |                                  |
|----------------------------------------------------------------------------------------------------|----------------------------------|
| Syntax                                                                                                  | \${ops_trigger_file_name_nopath} |
| Example                                                                                                 |                                  |

#### **Base File Name**

| Description | Resolves to the base file name.  |
|-------------|----------------------------------|
| Syntax      | \${ops_trigger_file_name_simple} |
| Example     |                                  |

#### **File Extension**

| Description | Resolves to the file extension of a file. |
|-------------|-------------------------------------------|
| Syntax      | \${ops_trigger_file_name_extension}       |
| Example     |                                           |

## **File Directory**

| Description | Resolves to the directory where the new file was created, but not the file itself. If the existence or non-existence of the final directory separator is a requirement, we recommend the use of \${ops_trigger_file_fullpath} and \${ops_trigger_file_fullpath_no_separator}, respectively. |
|-------------|----------------------------------------------------------------------------------------------------|
| Syntax      | \${ops_trigger_file_path}                                                                                                    |
| Example     |                                                                                                    |

## File Directory (with Final Directory Separator)

| <b>Description</b> Resolves to the directory where the new file was created, but not the file itself; includes the final directory separator. |
|----------------------------------------------------------------------------------------------------|
|----------------------------------------------------------------------------------------------------|

| Syntax  | \${ops_trigger_file_fullpath} |
|---------|-------------------------------|
| Example |                               |

# **File Directory (without Final Directory Separator)**

| Description | Resolves to the directory where the new file was created, but not the file itself; does not include the final directory separator. |
|-------------|----------------------------------------------------------------------------------------------------|
| Syntax      | \${ops_trigger_file_fullpath_no_separator}                                                                                         |
| Example     |                                                                                                    |

### **Separator**

| Description | Resolves to the separator appropriate to the platform where the agent is running. For Windows, resolves to a backslash (\); for Linux/Unix, resolves to forward slash (/). This variable may be useful if you want to piece together a pathname using a combination of text and variables. |  |
|-------------|----------------------------------------------------------------------------------------------------|--|
| Syntax      | \${ops_trigger_file_separator}                                                                                                    |  |
| Example     | <pre>\${ops_trigger_file_fullpath}sub_folder_name \${ops_trigger_file_separator}filename.txt</pre>                                                                                                    |  |

# **Trigger File Size**

| <b>Description</b> Resolves to the file size of the file that fired the tri |                           |
|-----------------------------------------------------------------------------|---------------------------|
| Syntax                                                                      | \${ops_trigger_file_size} |
| Example                                                                     |                           |

# **Trigger File Date**

| Description | Resolves to the file date of the file that fired the trigger. |  |
|-------------|---------------------------------------------------------------|--|
| Syntax      | \${ops_trigger_file_date}                                     |  |
| Example     |                                                               |  |

# **Trigger File Scan Result**

| Description | Resolves to the result of the file scan: FOUND or NOT_FOUND. |
|-------------|--------------------------------------------------------------|
| Syntax      | \${ops_trigger_file_scan}                                    |
| Example     |                                                              |

## **Trigger File Owner**

| Description | Resolves to the file owner of the file that fired the trigger. |
|-------------|----------------------------------------------------------------|
| Syntax      | \${ops_trigger_file_owner}                                     |
| Example     |                                                                |

# **Trigger File Group**

| Description | Resolves to the file group of the file that fired the trigger. |  |
|-------------|----------------------------------------------------------------|--|
| Syntax      | \${ops_trigger_file_group}                                     |  |
| Example     |                                                                |  |

#### **FTP File Monitor Variables**

The following built-in variables are available for FTP File Monitor task instances and provide information about the file or file(s) that matched the monitor's criteria.

You can use these variables in an FTP File Monitor action or in a successor task instance by propagating one or more of these built-in variable values to a parent workflow using the Set Variable action.

### **Remote Trigger File Name**

| Description | Resolves to the remote file name. |
|-------------|-----------------------------------|
| Syntax      | \${ops_trigger_file_name}         |
| Example     |                                   |

## **Remote Trigger File Name (No Path)**

| Description | Resolves to the remote file name without any path information. |
|-------------|----------------------------------------------------------------|
| Syntax      | \${ops_trigger_file_name_nopath}                               |
| Example     |                                                                |

### **Base Trigger File Name**

| Description | Resolves to the base file name.  |
|-------------|----------------------------------|
| Syntax      | \${ops_trigger_file_name_simple} |
| Example     |                                  |

## **Trigger File Extension**

| Description | Resolves to the file extension of the file. |
|-------------|---------------------------------------------|
| Syntax      | \${ops_trigger_file_name_extension}         |
| Example     |                                             |

## **Trigger File Directory**

| Description | Resolves to the directory where the remote file is located, but not the file itself. \${ops_trigger_file_path} is an alias of \${ops_trigger_file_fullpath_no_separator}. |
|-------------|----------------------------------------------------------------------------------------------------|
| Syntax      | \${ops_trigger_file_path}                                                                                                    |
| Example     |                                                                                                    |

## **Trigger File Directory (with Final Directory Separator)**

| Description | Resolves to the directory where the remote file is located, but not the file itself; includes the final directory separator. |  |
|-------------|----------------------------------------------------------------------------------------------------|--|
| Syntax      | \${ops_trigger_file_fullpath}                                                                                                |  |

Example

## **Trigger File Directory (without Final Directory Separator)**

| Description | Resolves to the directory where the remote file is located, but not the file itself; does not include the final directory separator. |
|-------------|----------------------------------------------------------------------------------------------------|
| Syntax      | \${ops_trigger_file_fullpath_no_separator}                                                                                           |
| Example     |                                                                                                    |

## **Files Matching Wildcard**

| Description | Resolves to a comma-separated list of files that matched the wildcard, if one was specified in the Remote Filename field in the FTP File Monitor task. |  |
|-------------|----------------------------------------------------------------------------------------------------|--|
| Syntax      | \${ops_trigger_files}                                                                                                    |  |
| Example     | ops_trigger_files = COMPANY-2011-11-22.xls, COMPANY-2011-11-23.xls,COMPANY-2011-11-24.xls                                                              |  |

## **Trigger Wildcard**

| Description | Resolves to the contents of the Remote Filename field in the FTP File Monitor task. |
|-------------|-------------------------------------------------------------------------------------|
| Syntax      | \${ops_trigger_wildcard}                                                            |
| Example     | <pre>ops_trigger_wildcard = /home/prod/stonebranch/COMPANY*.xls</pre>               |

## **Trigger Wildcard Path Only**

| Description | Resolves to the path only, with the final slash but without the file name, from the Remote Filename field in the FTP File Monitor task. |  |
|-------------|----------------------------------------------------------------------------------------------------|--|
| Syntax      | \${ops_trigger_wildcard_path}                                                                                                    |  |
| Example     | <pre>ops_trigger_wildcard_path = /home/prod/stonebranch/</pre>                                                                          |  |

## **Trigger Wildcard Path Only (without Final Slash)**

| Description | Resolves to the path only, without the final slash and without the file name, from the Remote Filename field in the FTP File Monitor task. |  |
|-------------|----------------------------------------------------------------------------------------------------|--|
| Syntax      | \${ops_trigger_wildcard_path_no_separator}                                                                                                 |  |
| Example     | <pre>ops_trigger_wildcard_path_no_separator = /home/prod/stonebranch</pre>                                                                 |  |

### **Task Monitor Variables**

When the conditions of a Task Monitor task are met and its associated Task Monitor trigger launches one or more tasks, the following built-in variables are passed into the task instances being launched by the trigger.

For example, the Task Monitor trigger may specify an Email task that will launch each time the conditions in the associated Task Monitor task are met. You might want to specify one or more of these variables in the body of the email.

If the Task Monitor task is not associated with a trigger but is running within a workflow, on completion you can propagate one or more of these built-in variable values to the parent workflow level by using the Set Variable action. This allows you to pass information from the Task Monitor task to a successor task within the same workflow hierarchy.

#### **Trigger Task Name**

| Description | Resolves to the name of the task instance that fired the trigger. |
|-------------|-------------------------------------------------------------------|
| Syntax      | \${ops_trigger_task_name}                                         |
| Example     |                                                                   |

## Trigger Task SYS\_ID

| Description | Resolves to the sys_id of the task instance that fired the trigger. |
|-------------|---------------------------------------------------------------------|
| Syntax      | \${ops_trigger_task_id}                                             |
| Example     |                                                                     |

### **Trigger Task Status**

| Description | Resolves to the status of the task instance that fired the trigger. |
|-------------|---------------------------------------------------------------------|
| Syntax      | \${ops_trigger_task_status}                                         |
| Example     |                                                                     |

## **Trigger Task Type**

| Description | Resolves to the type of the task instance that fired the trigger. |
|-------------|-------------------------------------------------------------------|
| Syntax      | \${ops_trigger_task_type}                                         |
| Example     |                                                                   |

### **Trigger Workflow**

| Description | Resolves to the name of the Workflow instance that fired the trigger.                                                                                                    |  |
|-------------|----------------------------------------------------------------------------------------------------|--|
|             | This variable is available only for a Task Monitor task that has a Workflow Condition specified. If a Workflow Condition is specified, \${ops_trigger_workflow_name} will resolve to the name of the Workflow instance that the Workflow Condition matched. |  |
| Syntax      | \${ops_trigger_workflow_name}                                                                                                    |  |
| Example     |                                                                                                    |  |

## **Script Variables**

For Windows, Linux/Unix, and SAP tasks where a Script or SAP Definition from the Script Library is specified, the following built-in variables are passed into the task instance. You can use these in a Windows, Linux/Unix, or SAP task action or propagate one or more of these built-in variable values to the parent workflow using the Set Variable action.

#### Script ID

|--|

| Syntax  | \${ops_script_id} |
|---------|-------------------|
| Example |                   |

### **Script Name**

| Description | Resolves to the Controller name of the script. |
|-------------|------------------------------------------------|
| Syntax      | \${ops_script_name}                            |
| Example     |                                                |

### **SAP Task Variables**

For an SAP task instance, where applicable, the following built-in variables resolve to the SAP jobname and SAP jobid of the job running in the SAP system. If you need to use the SAP jobname and/or the SAP jobid from one SAP task instance in a successor SAP task instance, you can use the Set Variable action to propagate these built-in variable values to the parent workflow.

#### **SAP Job ID**

| Description | Resolves to the SAP job ID. |
|-------------|-----------------------------|
| Syntax      | \${ops_sap_jobid}           |
| Example     |                             |

#### **SAP Job Name**

| Description | Resolves to the SAP job name. |
|-------------|-------------------------------|
| Syntax      | \${ops_sap_jobname}           |
| Example     |                               |

## **SAP Process Chain ID**

| Description | Resolves to the SAP Process Chain ID. |
|-------------|---------------------------------------|
| Syntax      | \${ops_sap_chainid}                   |
| Example     |                                       |

### **SAP Process Chain Log ID**

| Description | Resolves to the SAP Process Chain Log ID. |
|-------------|-------------------------------------------|
| Syntax      | \${ops_sap_logid}                         |
| Example     |                                           |

## **SAP InfoPackage Request ID**

| Description | Resolves to the SAP InfoPackage Request ID. |
|-------------|---------------------------------------------|
| Syntax      | \${ops_sap_requestid}                       |
| Example     |                                             |

#### z/OS Task Variables

The following built-in variables are available for z/OS task instances:

#### **JCL Location**

| Description | Resolves to the file and member name containing the JCL script. |
|-------------|-----------------------------------------------------------------|
| Syntax      | \${ops_jcl_location}                                            |
| Example     |                                                                 |

#### **Job Number**

| Description | Resolves to the job number assigned to the job by JES. |
|-------------|--------------------------------------------------------|
| Syntax      | \${ops_job_id}                                         |
| Example     |                                                        |

## **Application Monitor Variables**

When a task is launched by an Application Monitor trigger, the following built-in variables are passed into the task being launched by the trigger:

### **Trigger Application Name**

| Description | Resolves to the name of the Application being monitored by the trigger. |
|-------------|-------------------------------------------------------------------------|
| Syntax      | \${ops_trigger_appl_name}                                               |
| Example     |                                                                         |

### **Trigger Application Status**

| Description | Resolves to the status of the Application being monitored by the trigger. |
|-------------|---------------------------------------------------------------------------|
| Syntax      | \${ops_trigger_appl_status}                                               |
| Example     |                                                                           |

## **Trigger Application Type**

| Description | Resolves to the type of Application being monitored by the trigger, as defined by the Application Type field. |
|-------------|----------------------------------------------------------------------------------------------------|
| Syntax      | \${ops_trigger_appl_type}                                                                                     |
| Example     |                                                                                                    |

## Trigger Application SYS\_ID

| Description | Resolves to the sys_id of the application. |
|-------------|--------------------------------------------|
| Syntax      | \${ops_trigger_appl_id}                    |
| Example     |                                            |

### **SQL** and Stored Procedure Variables

 $The following \ built-in \ variables \ are \ used \ in \ SQL \ tasks \ and \ Stored \ Procedure \ tasks \ to \ collect \ SQL \ Exception \ data, \ if \ any:$ 

### **Error Message**

| Description | Resolves to any error message generated by the database. |
|-------------|----------------------------------------------------------|
| Syntax      | \${ops_sql_error_msg}                                    |
| Example     |                                                          |

#### **Processed Rows**

| Description | Resolves to the number of rows processed. |
|-------------|-------------------------------------------|
| Syntax      | \${ops_sql_rows}                          |
| Example     |                                           |

#### **Return Code for SQL Statement Outcome**

| Description | Resolves to a return code that indicates the outcome of the most recently executed SQL statement |  |
|-------------|--------------------------------------------------------------------------------------------------|--|
| Syntax      | \${ops_sql_state}                                                                                |  |
| Example     |                                                                                                  |  |

## **Agent Variables**

The following agent variables can be used to pass information into an Agent notification.

Some of these variables, as noted, also can be used to pass agent information into an agent-based task (Windows, Linux/Unix, z/OS, and SAP).

### **Agent Hostname**

| Description | Resolves to the Agent hostname. You also can use this variable in task notifications; see Creating Email Notifications and Creating SNMP Notifications. |  |
|-------------|----------------------------------------------------------------------------------------------------|--|
| Syntax      | \${ops_agent_hostname}                                                                                                    |  |
| Example     |                                                                                                    |  |

## **Agent Queue Name**

| Description | Resolves to the Agent queue name. You also can use this variable in task notifications; see Creating Email Notifications and Creating SNMP Notifications. |  |
|-------------|----------------------------------------------------------------------------------------------------|--|
| Syntax      | \${ops_agent_id}                                                                                                    |  |
| Example     |                                                                                                    |  |

## **Agent IP Address**

| Description | Resolves to the agent IP address (see also \${ops_agent_ip}. |  |
|-------------|--------------------------------------------------------------|--|
| Syntax      | \${ops_agent_ipaddr}                                         |  |
| Example     |                                                              |  |

## **Agent IP Address**

| Description | Resolves to the agent IP address. You also can use this variable in task notifications; see Creating Email Notifications and Creating SNMP Notifications. |
|-------------|----------------------------------------------------------------------------------------------------|
|-------------|----------------------------------------------------------------------------------------------------|

| Syntax  | \${ops_agent_ip} |
|---------|------------------|
| Example |                  |

## **Agent Name**

| Description | Resolves to the Agent name. You also can use this variable in task notifications; see Creating Email Notifications and SNMP Notification Actions. |
|-------------|----------------------------------------------------------------------------------------------------|
| Syntax      | \${ops_agent_name}                                                                                                    |
| Example     |                                                                                                    |

## **Agent Mode**

| <b>Description</b> Resolves to the agent operational mode (Active, |                    |
|--------------------------------------------------------------------|--------------------|
| Syntax                                                             | \${ops_agent_mode} |
| Example                                                            |                    |

### **Cluster Node Variables**

The following Cluster Node variables allow you to pass information into a cluster node (Controller server) notification:

#### **Cluster Node Start Time**

| Description | Resolves to the date and time the cluster node (server) was started. |
|-------------|----------------------------------------------------------------------|
| Syntax      | \${ops_cluster_start_time}                                           |
| Example     | ops_cluster_start_time = 2011-09-26 17:35:01 -0400                   |

### **Cluster Node ID**

| Description | Resolves to the cluster node's internally-generated build ID. |
|-------------|---------------------------------------------------------------|
| Syntax      | \${ops_cluster_id}                                            |
| Example     | ops_cluster_id = MACHINEC19A:8080-opswise                     |

## **Cluster Node Running Time**

| Description | Resolves to the numbers of days, hours, and minutes that this cluster node has been running since it was last started. |  |
|-------------|----------------------------------------------------------------------------------------------------|--|
| Syntax      | \${ops_cluster_uptime}                                                                                                 |  |
| Example     | ops_cluster_uptime = 7 Seconds                                                                                         |  |

#### **Cluster Node Name**

| Description | Resolves to the URL, or Node ID, of this cluster node. |  |
|-------------|--------------------------------------------------------|--|
| Syntax      | \${ops_cluster_name}                                   |  |
| Example     | ops_cluster_name = MACHINEC19A:8080-opswise            |  |

#### **Cluster Node Hostname**

| Description | Resolves to the hostname of this cluster node. |  |
|-------------|------------------------------------------------|--|
| Syntax      | \${ops_cluster_hostname}                       |  |
| Example     | ops_cluster_hostname = MACHINEC19A             |  |

#### **Cluster Node IP Address**

| Description | Resolves to the IP address of this cluster node. |  |
|-------------|--------------------------------------------------|--|
| Syntax      | \${ops_cluster_ipaddr}                           |  |
| Example     | ops_cluster_ipaddr = 10.N.N.NN                   |  |

## **Cluster Node Mode**

| Description | Resolves to the current mode of this cluster node (Offline, Active, Passive/Available, Passive/Unavailable). |  |
|-------------|----------------------------------------------------------------------------------------------------|--|
|             | For more information, see Viewing Node Status.                                                               |  |
| Syntax      | \${ops_cluster_mode}                                                                                         |  |
| Example     | ops_cluster_mode = Active                                                                                    |  |

### **OMS Server Variables**

The following OMS Server variables allow you to pass information into an OMS Server notification.

### **OMS Server SYS\_ID**

| Description | Resolves to the sys_id of the OMS server. |
|-------------|-------------------------------------------|
| Syntax      | \${ops_oms_id}                            |
| Example     |                                           |

## **OMS Server IP Address**

| Description | Resolves to the OMS Server IP address. |
|-------------|----------------------------------------|
|-------------|----------------------------------------|

| Syntax  | \${ops_oms_server_address} |
|---------|----------------------------|
| Example |                            |

## **OMS Server Status**

| Description | Resolves to the current status of the OMS Server. |
|-------------|---------------------------------------------------|
| Syntax      | \${ops_oms_status}                                |
| Example     |                                                   |

#### **Last OMS Server Connected**

| Description | Resolves to the last OMS Server connected to the Controller in an OMS HA cluster. |  |
|-------------|-----------------------------------------------------------------------------------|--|
| Syntax      | \${ops_oms_last_connected}                                                        |  |
| Example     |                                                                                   |  |

#### **Connector Variables**

The following Connector (Message Hub or Transporter) variables allow you to pass information into a Connector notification.

#### **Connector Hostname**

| Description | Resolves to the connector hostname. |
|-------------|-------------------------------------|
| Syntax      | \${ops_connector_hostname}          |
| Example     |                                     |

#### **Connector Queue Name**

| Description | Resolves to the connector queue name. |
|-------------|---------------------------------------|
| Syntax      | \${ops_connector_id}                  |
| Example     |                                       |

#### **Connector IP Address**

| Description | Resolves to the connector IP address. |
|-------------|---------------------------------------|
| Syntax      | \${ops_connector_ipaddr}              |
| Example     |                                       |

#### **Connector Name**

| Description | Resolves to the connector name. |
|-------------|---------------------------------|
| Syntax      | \${ops_connector_name}          |
| Example     |                                 |

#### **Connector Mode**

| Description | Resolves to the connector operational mode (Active, Offline). |
|-------------|---------------------------------------------------------------|
|             | ,                                                             |

| Syntax  | \${ops_connector_mode} |
|---------|------------------------|
| Example |                        |

# **System Monitor Variables**

The following System Monitor variables show the results for Resource Available and Actual Available that can be utilized in System Monitor tasks.

#### **Size**

| Description | Size specified in the <b>Resource Available</b> field of the System Monitor task definition. |
|-------------|----------------------------------------------------------------------------------------------|
| Syntax      | \${ops_sm_size}                                                                              |
| Example     |                                                                                              |

## Size (Rounded)

| Description | Same as ops_sm_size, except that ops_sm_int_size is rounded to the nearest integer. |
|-------------|-------------------------------------------------------------------------------------|
| Syntax      | \${ops_sm_int_size}                                                                 |
| Example     |                                                                                     |

#### Scale

| Description | Scale specified in the <b>By Scale</b> field for <b>Resource Available</b> of the System Monitor task definition. |  |
|-------------|----------------------------------------------------------------------------------------------------|--|
| Syntax      | \${ops_sm_scale}                                                                                                  |  |
| Example     |                                                                                                    |  |

#### **Actual Size**

| Description | Actual size determined by the agent. |
|-------------|--------------------------------------|
| Syntax      | \${ops_sm_actual_size}               |
| Example     |                                      |

## **Actual Size (Rounded)**

| Description | Same as ops_sm_actual_size, except that ops_sm_actual_int_size is rounded to the nearest integer. |
|-------------|---------------------------------------------------------------------------------------------------|
| Syntax      | \${ops_sm_actual_int_size}                                                                        |
| Example     |                                                                                                   |

#### **Actual Size Scale**

| Description | Scale of the actual size determined by the agent. |
|-------------|---------------------------------------------------|
| Syntax      | \${ops_sm_actual_scale}                           |
| Example     |                                                   |

### **File Transfer Variables**

File Transfer variables are available for use in Infitran scripts.

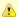

#### Note

These variables differ from all other built-in variables in that they are resolved by Universal Data Mover (UDM) on an Infitran Agent, not by the Opswise Controller. File Transfer variables are sent to an Agent unresolved and UDM performs all resolution for them. The resolved value is never available to the Controller.

Unlike the syntax of built-in variables resolved by Opswise Controller - \${<variable-name>} - the syntax of File Transfer variables is the same as all Infitran (UDM) variables - \$(<variable-name>).

The following example illustrates the correct way to code them:

open src=srcserver user=\$(ops\_src\_cred\_user) pwd=\$(ops\_src\_cred\_pwd) dst=dstserver user=\$(ops\_dst\_cred\_user) pwd=\$(ops\_dst\_cred\_pwd)

#### **Source User ID**

| Description | Resolves to the source user ID. |
|-------------|---------------------------------|
| Syntax      | \$(ops_src_cred_user)           |
| Example     |                                 |

#### **Source Password ID**

| Description | Resolves to the source password. |
|-------------|----------------------------------|
| Syntax      | \$(ops_src_cred_pwd)             |
| Example     |                                  |

#### **Destination User ID**

| Description | Resolves to the destination user ID. |  |
|-------------|--------------------------------------|--|
| Syntax      | \$(ops_dst_cred_user)                |  |
| Example     |                                      |  |

#### **Destination Password**

| Description | Resolves to the destination password. |
|-------------|---------------------------------------|
| Syntax      | \$(ops_dst_cred_pwd)                  |
| Example     |                                       |

# **Launching With Variables**

For information on how to launch a task with variables, see Provide Temporary Variable Values and Launch a Task Manually on the Manually Running and Controlling Tasks page.

# **Trigger With Variables**

For information on how to use variables when manually launching tasks associated with a trigger, see Triggering with Variables (in the Triggers and Calendars section of this documentation).

## Creating a Set Variable Action within a Task or Workflow

- Overview
- Variables and Variable Scope
- Creating a Set Variable Action
- Set Variables Field Descriptions

#### Overview

The Set Variable action allows you to set a variable to a specific value for a task or workflow, and to select a scope (level of usage) for that variable (see Variables and Variable Scope, below). Unless you set the scope of the variable to **GLOBAL**, which specifies that the variable can be accessed at any time by any task, workflow, or trigger, the value exists in memory only for the time that the task or workflow is running, or until another Set Variable action sets the variable to another value.

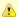

#### Note

Variables with a Variable Scope set to **GLOBAL** are added to the list of global variables on the Variables screen (**Automation Center > Variables**) after the task or workflow is run.

You can use the Set Variable action to create a new variable or modify an existing variable.

When creating a Set Variable action, you can trigger the Set Variable action based on one or more of the following:

- Status
- Exit codes
- Late start
- · Late or early finish

### **Variables and Variable Scope**

A variable defined for a task under the Variables tab for that task is used only by that task.

A variable defined for a workflow under the **Variables** tab for that workflow is available for any task in that workflow; a task will use the variable value defined for the workflow unless the variable is defined for that task.

A variable defined for a task or workflow on a Set Variable action screen let you specify, in the Variable Scope field, the scope of that variable. You can specify that a variable be available for:

- Only the task where it is set.
- · All tasks within the task's parent (immediate) workflow.
- All tasks within the task's top-level parent workflow.
- · All tasks and workflow instances.

For example, if you set a variable for a task to be available within the scope of its parent workflow, the value of that variable is propagated up to the parent workflow level. As each task in the workflow is run, that value is available for that task.

## **Creating a Set Variable Action**

| Step 1 | Display the task or workflow for which you want to create a Set Variable action.                                |
|--------|----------------------------------------------------------------------------------------------------|
| Step 2 | Click the <b>Actions</b> tab. The Actions List screen displays a list of actions already defined for this task. |

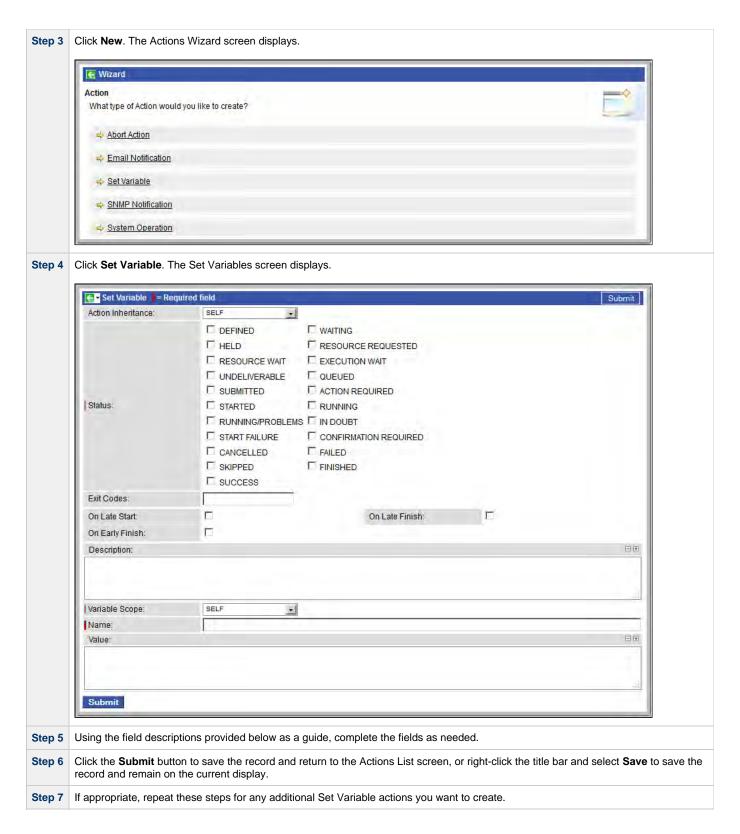

## **Set Variables Field Descriptions**

The table below describes the fields and buttons on the Set Variables screen.

| Field<br>Name | Description |
|---------------|-------------|
|               |             |

| Type<br>Details       | Displays - on the Actions List screen - the following information for this action:  • scope (SELF, PARENT, TOP_LEVEL_PARENT, or GLOBAL)  • name • value                                                                                                    |
|-----------------------|----------------------------------------------------------------------------------------------------|
| Action<br>Inheritance | Workflow tasks only. Specifies what records this action applies to.  Options:  • SELF - This action applies only to the workflow; it is not inherited by its children tasks.                                                                                                    |
|                       | <ul> <li>SELF - This action applies only to the workflow, it is not inherited by its children tasks.</li> <li>SELF/CHILDREN - This action applies to the workflow and its contained tasks (children).</li> <li>CHILDREN - This action applies only to the tasks within the workflow (children).</li> </ul> |

#### Status

The status(es) that will trigger the action. To trigger a Set Variable action, you can specify status only, or status and exit code. You can specify as many statuses as needed. Options:

| Status                   | Description                                                                                                    |  |
|--------------------------|----------------------------------------------------------------------------------------------------|--|
| Defined                  | All task types. The new task instance has been created (the task has been launched). Not yet implemented.                                                                                                    |  |
| Waiting                  | All task types. The task has been loaded by a workflow and is waiting to run.                                                                                                    |  |
| Held                     | All task types. The task has been put on hold by a user.                                                                                                    |  |
| Resource<br>Requested    | All tasks with a virtual resource defined go immediately to a status of Resource Requested. If the resource is available, the task then moves to the next appropriate processing status.                                                                                                    |  |
| Resource<br>Wait         | All tasks with a virtual resource defined go immediately to a status of Resource Requested. If the resource is not available, the task goes to a status of Resource Wait. When the resource becomes available, the task moves to the next appropriate processing status                                                                                                    |  |
| Execution<br>Wait        | Agent-based tasks. The task must wait to be completed; either the Agent/Agent Cluster running the task has reached its Task Execution Limit, or the ability of the Agent/Agent Cluster to run tasks has been suspended.                                                                                                    |  |
| Undeliverable            | Agent-based tasks. The Agent is unavailable.                                                                                                    |  |
| Queued                   | Agent-based tasks only. The task has been queued on a resource.                                                                                                    |  |
| Submitted                | z/OS only. The task has been submitted to the z/OS Job Entry subsystem and scheduled by the z/OS Job Scheduler.                                                                                                    |  |
| Action<br>Required       | Manual tasks only. When a Manual task launches, it goes into Action Required status, meaning a user must perform some manual activity.                                                                                                    |  |
| Started                  | Agent-based and Manual tasks only. The task has started. For Agent-based tasks, this means the Agent has received the task.                                                                                                    |  |
| Running                  | All task types. The task is running. For Agent-based tasks, the Agent has started running the program.                                                                                                    |  |
| Running<br>Problems      | Workflows only. One or more tasks within the workflow has one of the following statuses:  • Held • Undeliverable • Running Problems (for sub-workflows) • Cancel Pending • In Doubt • Start Failure • Cancelled                                                                                                    |  |
| In Doubt                 | Agent-based tasks only. The Agent is "in doubt" about the current status of the task instance. This may occur if an Agent or Agent connection goes down. In this case, the Agent restarts and reviews its data about tasks in progress. If the Agent finds a task still running, it resumes normal monitoring. If the Agent cannot find the task this usually indicates that the task completed, but the Agent considers the task status to be "in doubt." |  |
| Start Failure            | All task types. The task was unable to start.                                                                                                    |  |
| Confirmation<br>Required | z/OS only. If you make JCL changes and restart a z/OS task, the Controller will put the task into Confirmation Required status and prompt you for a confirmation. For detailed processing steps, see Rerunning a z/OS Task .                                                                                                    |  |
| Cancelled                | All task types. The task was cancelled by a user.                                                                                                    |  |
| Failed                   | All task types. The task ran to a failure status.                                                                                                    |  |
| Skipped                  | All task types. The task was skipped by a user.                                                                                                    |  |
| Finished                 | All task types. The task was forced by the user to finish. The user may do this in cases where the task had "Cancelled" or "Failed" status, and the user needed to release other task instances depending on the successful completion of this task instance in a workflow. For more information, see Force Finishing a Task.                                                                                                    |  |
| Success                  | All task types. The task has completed successfully.                                                                                                    |  |

| Exit Codes           |                             | t codes that will trigger the event. If you specify an exit code, you must also specify at least one status. multiple exit codes; use a hyphen to specify a range. Example: 1, 5, 22-30.                                                                                                    |
|----------------------|-----------------------------|----------------------------------------------------------------------------------------------------|
| On Late<br>Start     | Generate the action or no   | tification if the task started late, based on the Late Start Time specified in the task.                                                                                                    |
| On Late<br>Finish    | Generate the action or no   | tification if the task finishes late, based on the Late Finish time specified in the task.                                                                                                    |
| On Early<br>Finish   | Generate the action or no   | tification if the task finishes early, based on the Early Finish Time specified in the task.                                                                                                    |
| Description          | Optional. Description of th | nis variable.                                                                                                    |
| Variable<br>Scope    | Applies to variables assoc  | ciated with a task in a workflow.                                                                                                    |
|                      | Scope                       | Description                                                                                                    |
|                      | SELF                        | The variable is set only within the scope of the task that executes the Set Variable action.                                                                                                    |
|                      | PARENT                      | The variable is set within the scope of the (immediate) parent workflow. After it is set, any task within the parent workflow can access that variable.                                                                                                    |
|                      | TOP_LEVEL_PARENT            | The variable is set within the scope of the top level parent. Example: Workflow A contains workflow B and workflow B contains workflow C. If a Set Variable action is executed by a task within workflow C with Variable Scope set to TOP_LEVEL_PARENT, then the variable will be set in workflow A's scope. This means that after it is set, tasks in workflow A, workflow B and workflow C can access that variable. |
|                      | GLOBAL                      | The variable is set at the global variable level and, as such, is accessible by any task, workflow, or trigger. If the global variable is not already defined, it will be created.                                                                                                    |
| Name                 | alphas (a-z, A-Z), numeric  | le. Up to 40 alphanumerics. The name must begin with an alphabetic character and can consist of: cs 0-9, _ (underscore). White spaces are not permitted; names are not case-sensitive.  variables with the prefix ops The ops_ prefix is reserved for built-in variables.                                                                                                    |
| Value                | Optional. The value of the  | variable.                                                                                                    |
| <b>Submit</b> button | Submits the new record to   | o the database.                                                                                                    |
| <b>Update</b> button | Saves updates to the reco   | ord.                                                                                                    |
|                      |                             |                                                                                                    |

# **Listing and Setting Variables from the Command Line**

To list and set variables from the command line, use the ops-variable-list and ops-variable-set commands of the Opswise Controller Command Line Interface (CLI).

### **Functions**

- Overview
- Formatting Rules
- **Function Categories**
- Date Functions
  - · Return Nth Business Day of Month
  - Return Number of Business Days between Dates
  - Resolve to Current Unix Epoch Time
  - Resolve to Current Date and Time
  - Resolve to Current Date and Time (Advanced)
  - Return Nth Day of Month
  - · Return Day of Week
  - Return Days between Dates
  - Return Date with Offsets
  - · Return Date with Offsets (Advanced)
  - Return Non-Business Day of Month
- Mathematical Functions
  - Return Modulo
  - Add
  - Subtract
  - Multiply
  - Divide
  - Return Absolute Value
- System Functions
  - Resolve to GUID (Globally Unique ID)
  - Resolve to Host Name
  - · Resolve to IP Address
  - Generate Random Number
  - Resolve Variable
  - Resolve Variable (Advanced)
  - Display Variables
  - Resolve to SYS\_ID
  - · Resolve to Variable Value
- String Functions
  - Return Index of Substring in String Value
  - Return Index of Substring Plus Offset in String Value
  - Return Index of Rightmost Occurrence of Substring in String Value
  - Return Index of Rightmost Occurrence of Substring Plus Offset in String Value
  - Return Length of Value
  - Replace Substring of Value with Regular Expression
  - Return New String that is Substring of Value
  - Convert Characters in Value to Lower Case
  - · Convert Characters in Value to Upper Case
  - Return Copy of Value with Whitespace Omitted

  - Return Index of Substring within String Variable Return Index of Substring Plus Offset in String Variable
  - Return Index of Rightmost Occurrence of Substring in String Variable
  - Return Index of Rightmost Occurrence of Substring Plus Offset in String Variable
  - Return Length of Variable
  - Replace Substring of Variable with Regular Expression
  - Return New String that is Substring of Variable
  - Convert Characters in Variable to Lower Case
  - Convert Characters in Variable to Upper Case
  - Return Copy of variable
- SQL/Stored Procedure Functions
  - Return SQL Results from Current Task
  - Return SQL Results from Sibling Task
  - Return String Value of Row/Column by Column Name
  - Return String Value of Row/Column by Column Number
  - Return Column Names for SQL Results from Current Task · Return Column Names for SQL Results from Sibling Task
  - · Return String Values of Columns
  - Return SQL Warnings from Current Task
  - Return SQL Warnings from Sibling Task

#### Overview

Variables and functions can be used in free-text fields within tasks and workflows. When a variable or function is specified in a free-text field, the Controller inserts its value into the field when the task or workflow is run.

Also, triggers can pass variables and functions into the tasks and workflows they launch.

Opswise Controller supports a number of functions that can be specified in free-text fields. They are resolved when a task instance runs or when a Set Variable action containing a function is executed.

Functions are entered using the following formats:

```
${_function}
${_function(arg1, ..., argN)}
```

### **Formatting Rules**

- · Functions must be written either in all lower case or exactly as shown in the tables on this page.
- Any parameter can be quoted. Strings must be quoted with single or double quotation marks.
- All functions allow nesting to one level. That is, a function can be an argument to another function.

You must use a double underscore preceding the name of a nested function:

```
\{\underline{\text{function}(argl, ..., argN)}\}
```

For example:

```
${_substring("${ops_trigger_file_name_simple}", "${__indexOf("${ops_trigger_file_name_simple}",
"-")}")}
```

## **Function Categories**

There are five categories of Functions:

- Date functions
- · Mathematical functions
- System functions
- String functions
- SQL/Stored Procedure functions

#### **Date Functions**

#### **Return Nth Business Day of Month**

Pescription

Returns the Nth business day of month for the month of the date specified. Optionally, can start from the end of the month.

Whether a holiday is treated as a business day or a non-business day is specified by the Exclude Holidays for Business Days Opswise Controller system property.

Syntax

\${\_businessDayOfMonth(index, [date, format, reverse])}

| Parameters | <ul> <li>index         Required; Nth business day of month.</li> <li>date         Optional; Date in format yyyy-MM-dd. Default is the current date.</li> <li>format         Optional; Format of returned date. Default is yyyy-MM-dd. (For details on the format parameter, see http://docs.oracle.com/javase/6/docs/api/java/text/SimpleDateFormat.html</li> <li>reverse         Optional; Specification (true or false) for starting from the end of the month. Default is false.</li> </ul> |
|------------|----------------------------------------------------------------------------------------------------|
| Examples   | \${_businessDayOfMonth(1)}> 2012-08-01<br>\${_businessDayOfMonth(1,"2012-09-01")}> 2012-09-04<br>\${_businessDayOfMonth(1,"2012-09-01","",true)}> 2012-09-28                                                                                                    |

## **Return Number of Business Days between Dates**

| Description | Returns the number of business days between date1 and date2.  • If return value is > 0, date2 is after date1.  • If return value is < 0, date2 is before date1.  • If return value is 0, date1 is equal to date2.  The start date is inclusive, but the end date is not. |  |
|-------------|----------------------------------------------------------------------------------------------------|--|
|             | Whether a holiday is treated as a business day or a non-business day is specified by the Exclude Holidays for Business Days Opswise Controller system property.                                                                                                    |  |
| Syntax      | <pre>\${_businessDaysBetween(date1, date2)}</pre>                                                                                                    |  |
| Parameters  | Parameters:  • date1 Required; First date in format yyyy-MM-dd. • date2 Required; Second date in format yyyy-MM-dd.                                                                                                    |  |
| Example     | \${_businessDaysBetween("2012-08-01","2012-09-01")}> 23                                                                                                    |  |

## **Resolve to Current Unix Epoch Time**

| Description | Resolves to the current time in milliseconds since Wed Dec 31 1969 19:00:00 GMT-0500 (EST) – the start of Unix epoch time. |
|-------------|----------------------------------------------------------------------------------------------------|
| Syntax      | \${_currentTimeMillis}                                                                                                    |
| Parameters  | n/a                                                                                                    |
| Example     |                                                                                                    |

#### **Resolve to Current Date and Time**

| Description | Resolves to the current date and time.                      |  |
|-------------|-------------------------------------------------------------|--|
| Syntax      | \${_date([format, day_offset, hour_offset, minute_offset])} |  |

## 

### **Resolve to Current Date and Time (Advanced)**

| Description | Resolves to the current date and time.                                                                                                    |
|-------------|----------------------------------------------------------------------------------------------------|
| Syntax      | \${_dateadv([format, year_offset, month_offset, day_offset, hour_offset, minute_offset])}                                                                                                    |
| Parameters  | <ul> <li>format Date format. The default format is yyyy-MM-dd HH:mm:ss Z. For details on the format parameter, see http://docs.oracle.com/javase/6/docs/api/java/text/SimpleDateFormat.html</li> <li>year_offset Optional; +/- number of years to offset.</li> <li>month_offset Optional; +/- number of months to offset.</li> <li>day_offset Optional; +/- number of days to offset.</li> <li>hour_offset Optional; +/- number of hours to offset.</li> <li>minute_offset Optional; +/- number of minutes to offset.</li> </ul> |
| Examples    | <pre>\${_dateadv}&gt; 2012-07-29 09:31:42 -0700 \${_dateadv("yyyy-MMM", -1)}&gt; 2011-Jul \${_dateadv("yyyy-MMM", 0, -1)}&gt; 2012-Jun</pre>                                                                                                    |

### **Return Nth Day of Month**

| Description | Returns the Nth day of month for the month of the date specified. Optionally, can start from the end of the month.                                                                                                    |
|-------------|----------------------------------------------------------------------------------------------------|
| Syntax      | \${_dayOfMonth(index, [date, format, reverse])}                                                                                                    |
| Parameters  | <ul> <li>index Required; Nth day of month.</li> <li>date Optional; Date in format yyyy-MM-dd. Default is the current date.</li> <li>format Optional; Format of returned date. Default is yyyy-MM-dd.</li> <li>reverse Optional; Specification (true or false) for starting from the end of the month. Default is false.</li> </ul> |

```
${_dayOfMonth(5)} --> 2012-08-05
${_dayOfMonth(15,"2012-09-01","MM/dd/yyyy")} --> 09/15/2012
${_dayOfMonth(1,"2012-09-01","",true)} --> 2012-09-30
```

## **Return Day of Week**

| Description | Returns the day of week for the specified date as a number.                                                                                                    |
|-------------|----------------------------------------------------------------------------------------------------|
| Syntax      | \${_dayOfWeek([date, first_dow, first_dow_value])}                                                                                                    |
| Parameters  | <ul> <li>date         Optional; Date in format yyyy-MM-dd. Default is the current date.</li> <li>first_dow         Optional; Specification for whether the week starts on Sunday or Monday. Values are sun and mon (not case-sensitive). Default is sun.</li> <li>first_dow_value         Optional; Starting value for the first day of week. Value must be a non-negative number. Default is 1.</li> </ul> |
| Example     | \${_dayOfWeek}> 6<br>\${_dayOfWeek()}> 6<br>\${_dayOfWeek("2012-07-04")}> 4<br>\${_dayOfWeek("2012-07-04", "mon")}> 3                                                                                                    |

## **Return Days between Dates**

| Description | Returns the number of days between date1 and date2.  • If return value is > 0, date2 is after date1.  • If return value is < 0, date2 is before date1.  • If return value is 0, date1 is equal to date2.  The start date is inclusive, but the end date is not. |
|-------------|----------------------------------------------------------------------------------------------------|
| Syntax      | \${_daysBetween(date1, date2)}                                                                                                    |
| Parameters  | <ul> <li>date1         Required; First date in format yyyy-MM-dd.</li> <li>date2         Required; Second date in format yyyy-MM-dd.</li> </ul>                                                                                                    |
| Example     | \${_daysBetween("2012-08-01","2012-09-01")}> 31                                                                                                    |

#### **Return Date with Offsets**

## Description Returns the date after applying offsets. Optionally, can specify the output format. Whether a holiday is treated as a business day or a non-business day is specified by the Exclude Holidays for Business Days Opswise Controller system property. **Syntax \${\_formatDate**([date, format, day\_offset, use\_business\_days, hour\_offset, minute\_offset])} **Parameters** date Date in format yyyy-MM-dd HH:mm or yyyy-MM-dd. Time (HH:mm) is optional. Default is the current date and time. format Format of returned date. Default is the format used when specifying the date parameter: yyyy-MM-dd HH:mm or yyyy-MM-dd. For details on the format parameter, see http://docs.oracle.com/javase/6/docs/api/java/text/SimpleDateFormat.html • day\_offset +/- number of days to offset. • use\_business\_days Specification (true or false) for whether day\_offset is for business days. Default is false. • hour\_offset +/- number of hours to offset. minute\_offset +/- number of minutes to offset. **Example** \${\_formatDate} --> 2012-08-24 15:37

### **Return Date with Offsets (Advanced)**

| Description | Returns the date after applying offsets. Optionally, can specify the output format.                                                                             |  |
|-------------|----------------------------------------------------------------------------------------------------|--|
|             | Whether a holiday is treated as a business day or a non-business day is specified by the Exclude Holidays for Business Days Opswise Controller system property. |  |
| Syntax      | \${_formatDateAdv([date, format, year_offset, month_offset, day_offset, use_business_days, hour_offset, minute_offset])}                                        |  |

### **Parameters** Optional; Date in format yyyy-MM-dd HH:mm or yyyy-MM-dd. Time (HH:mm) is optional. Default is the current date and time. format Optional; Format of returned date. Default is the format used when specifying the date parameter: yyyy-MM-dd HH:mm or yyyy-MM-dd. For details on the format parameter, see http://docs.oracle.com/javase/6/docs/api/java/text/SimpleDateFormat.html year\_offset Optional; +/- number of years to offset. • month\_offset Optional; +/- number of months to offset. • day\_offset Optional; +/- number of days to offset. use\_business\_days Optional; Specification (true or false) for whether day\_offset is for business days. Default is false. hour offset +/- number of hours to offset. minute\_offset +/- number of minutes to offset. **Examples** \${\_formatDateAdv} --> 2012-08-24 15:55 \$\[ \] \text{15.35} \\ \frac{1}{\frac{1}{\frac{\frac{1}{\frac{1}{\frac{1}{\frac{1}{\frac{1}{\frac{1}{\frac{1}{\ \${\_formatDateAdv("2012-09-01","",0,0,5,false)} --> 2012-09-06

#### **Return Non-Business Day of Month**

```
Description
               Returns the Nth non-business day of month for the month of the date specified. Optionally, can start from the end of the month.
                           Whether a holiday is treated as a business day or a non-business day is specified by the Exclude Holidays for
                           Business Days Opswise Controller system property.
Syntax
               ${_nonBusinessDayOfMonth(index, [date, format, reverse])}
Parameters
                    index
                       Required; Nth non-business day of month.
                    • date
                       Optional; Date in format yyyy-MM-dd. If blank, defaults to the current date.
                      format.
                       Optional; Format of returned date. Default is yyyy-MM-dd. For details on the format parameter, see
                       http://docs.oracle.com/javase/6/docs/api/java/text/SimpleDateFormat.html
                       Optional; Specification (true or false) for starting from the end of the month. Default is false.
Examples
                      \{\underline{nonBusinessDayOfMonth(1)} \longrightarrow 2012-08-04
                      ${_nonBusinessDayOfMonth(1,"2012-09-01")} --> 2012-09-01
${_nonBusinessDayOfMonth(1,"2012-09-01","",true)} --> 2012-09-30
```

#### **Mathematical Functions**

#### **Return Modulo**

| Description | Return the modulo (remainder) of the dividend divided by divisor.                                                                                                    |
|-------------|----------------------------------------------------------------------------------------------------|
| Syntax      | <pre>\${_mod(dividend, divisor)}</pre>                                                                                                    |
| Parameters  | <ul> <li>dividend         Integer being divided by the divisor.     </li> <li>divisor         Integer being used to divide the dividend.     </li> </ul>                                         |
| Example     | \${_mod("10", "2")}> 0 \${_mod("10", "3")}> 1 \${_mod("70", 65")}> 5  Using Variables for dividend and divisor (\${dividend} = 23, \${divisor} = 5):  \${_mod("\${dividend}", "\${divisor}")}> 3 |

## Add

| Description | Return the sum of the augend added with the addend.                                                                                         |
|-------------|----------------------------------------------------------------------------------------------------|
| Syntax      | \${_add(augend, addend)}                                                                                                    |
| Parameters  | <ul> <li>augend</li> <li>Integer to which the addend is being added.</li> <li>addend</li> <li>Integer being added to the augend.</li> </ul> |
| Example     | \${_add("77", "33")}> 110                                                                                                    |
|             | Using Variables for augend and addend (\${augend} = 17, \${addend} = 5):                                                                    |
|             | \${_add("\${augend}","\${addend}")}> 22                                                                                                    |

## **Subtract**

| Description | Return the difference of the subtrahend subtracted from the minuend.                                                                                                    |
|-------------|----------------------------------------------------------------------------------------------------|
| Syntax      | \${_subtract(minuend, subtrahend)}                                                                                                    |
| Parameters  | <ul> <li>minuend         Integer from which the subtrahend is being subtracted.     </li> <li>subtrahend         Integer being subtracted from the minuend.     </li> </ul> |

# Example

```
${_subtract("77","33")} --> 44
${_subtract("33","77")} --> -44
```

Using Variables for minuend and subtrahend (\${minuend} = 100, \${subtrahend} = 5):

```
${_add("${minuend}","${ subtrahend }")} --> 95
```

## Multiply

| Description | Return the product of the multiplicand multiplied with the multiplier.                                                                                                    |
|-------------|----------------------------------------------------------------------------------------------------|
| Syntax      | <pre>\${_multiply(multiplicand, multiplier)}</pre>                                                                                                    |
| Parameters  | <ul> <li>multiplicand         Integer being multiplied by the multiplier.     </li> <li>multiplier         Integer being used to multiply the multiplicand.     </li> </ul> |
| Example     | \${_multiply("7","20")}> 140                                                                                                    |
|             | Using Variables for multiplicand and multiplier (\${multiplicand} = 100, \${multiplier} = 5):                                                                               |
|             | <pre>\${_multiply("\${multiplicand}","\${multiplier}")}&gt; 500</pre>                                                                                                    |

### Divide

| Description | Return the quotient of the dividend divided by divisor.                                                                                                  |
|-------------|----------------------------------------------------------------------------------------------------|
| Syntax      | <pre>\${_divide(dividend, divisor)}</pre>                                                                                                    |
| Parameters  | <ul> <li>dividend         Integer being divided by the divisor.     </li> <li>divisor         Integer being used to divide the dividend.     </li> </ul> |

```
$\{\_\divide(\"7\",\"20\")\} \cdots 0 \\ \$\{\_\divide(\"20\",\"7\")\} \cdots 2 \\ \$\{\_\divide(\"20\",\"5\")\} \cdots 4 \\\\

Using Variables for dividend and divisor (\$\{\dividend\} = 100,\$\{\divisor\} = 5)

$\$\{\_\divide(\"$\{\dividend\}\",\"$\{\divisor\}\")\} \cdots 20
```

#### **Return Absolute Value**

| Description | Return the absolute value of the parameter.                                                                                                  |
|-------------|----------------------------------------------------------------------------------------------------|
| Syntax      | {_abs(parameter)}                                                                                                    |
| Parameters  | <ul> <li>parameter<br/>Integer (positive or negative value).</li> </ul>                                                                      |
| Example     | \${_abs("-1200")}> 1200<br>\${_abs("1200")}> 1200<br>Using Variables for parameter (\${parameter} = -100):<br>\${_abs("\${parameter}")}> 100 |

## **System Functions**

## Resolve to GUID (Globally Unique ID)

| Description | Resolves to a 32-byte GUID (Globally Unique ID). |
|-------------|--------------------------------------------------|
| Syntax      | \${_guid}                                        |
| Parameters  | (none)                                           |
| Example     |                                                  |

#### **Resolve to Host Name**

| Description | Resolves to the hostname of the machine running the Controller, if available. |
|-------------|-------------------------------------------------------------------------------|
| Syntax      | \${_hostname}                                                                 |
| Parameters  | (none)                                                                        |
| Example     |                                                                               |

### **Resolve to IP Address**

| Description           | Resolves to the IP address of the machine running the Controller. |  |
|-----------------------|-------------------------------------------------------------------|--|
| Syntax \${_ipaddress} |                                                                   |  |
| Parameters (none)     |                                                                   |  |
| Example               |                                                                   |  |

### **Generate Random Number**

| Description | Generates a random number between max (inclusive) and min (inclusive)                                                                                                    |  |
|-------------|----------------------------------------------------------------------------------------------------|--|
| Syntax      | <b>\$</b> {_random([max, min])}                                                                                                    |  |
| Parameters  | <ul> <li>max         Optional; Upper bound (inclusive) on the random number (default = 9).     </li> <li>min         Optional; Lower bound (inclusive) on the random number (default = 0).     </li> </ul> |  |
| Example     |                                                                                                    |  |

### **Resolve Variable**

| Description | Resolves the variable specified by the <code>variable_name</code> parameter and substitutes the <code>default_value</code> if the variable cannot be resolved.         |  |
|-------------|----------------------------------------------------------------------------------------------------|--|
| Syntax      | \${_resolve(variable_name, default_value)}                                                                                                    |  |
| Parameters  | <ul> <li>variable_name</li> <li>Required; Variable name.</li> <li>default_value</li> <li>Required; Default value to use if the variable cannot be resolved.</li> </ul> |  |
| Example     |                                                                                                    |  |

## **Resolve Variable (Advanced)**

| Description | Resolves the variable specified by the variable_name parameter and substitutes the default value if the variable cannot be resolved.                                                                                                    |
|-------------|----------------------------------------------------------------------------------------------------|
| Syntax      | \${_resolveadv(variable_name, default_value, [use_default_if_blank])}                                                                                                    |
| Parameters  | <ul> <li>variable_name         Required; Variable name.</li> <li>default_value         Required; Default value to use if the variable cannot be resolved.</li> <li>use_default_if_blank         Optional; Specification (true or false) for whether or not to use the default value if the variable is empty or blank. (If use_default_if_blank is false, _resolveadv behaves like _resolve.)</li> </ul> |
| Example     |                                                                                                    |

# **Display Variables**

| Description | Displays all the defined and built-in variables associated with the task instance. |  |
|-------------|------------------------------------------------------------------------------------|--|
| Syntax      | \${_scope}                                                                         |  |

```
Example

$ {_scope} --> {ops_workflow_id=, ops_task_type=Unix, ops_status=DEFINED, ops_retry_interval=60, ops_exit_code=0, ops_retry_maximum=0, ops_cmd_parms=, ops_cmd=ls -la; exit $ {_random('9')}; ops_retry_count=0, ops_agent_id=67e4994143d2617201cdf4ba9df9ab0a, ops_task_id=84880af243d26172019aald25988a8f9, ops_task_name=Opswise - Linux Ls}
```

#### Resolve to SYS\_ID

| Description | Resolves to the sys_id of the first task instance found within the same workflow specified by the sibling name. |  |
|-------------|----------------------------------------------------------------------------------------------------|--|
| Syntax      | \${_siblingid(sibling_name)}                                                                                    |  |
| Parameters  | • sibling_name Required; Sibling name.                                                                          |  |
| Example     | \${_siblingid("Sleep 60")}<br>> 5dbaaab943d26172015e10ab3e894e10                                                |  |

#### **Resolve to Variable Value**

| Description | Locates the specified variable in the specified sibling task instance within the same workflow and resolves to the variable value.                                                                                                    |
|-------------|----------------------------------------------------------------------------------------------------|
| Syntax      | <pre>\${_varLookup(sibling_name, variable_name[,def])}</pre>                                                                                                    |
| Parameters  | <ul> <li>sibling_name         Required; Name of the sibling task instance from which the function is collecting the variable value.</li> <li>variable_name         Required; Name of the variable being collected by the function.</li> <li>def         Optional; default value to return if the variable is not defined in the sibling task instance.</li> </ul> |
| Example     |                                                                                                    |

## **String Functions**

String functions pass in either a **value** or a **variable**; for each String function that passes in a **value**, there is a corresponding String function that passes in a **variable**.

String functions that pass in a variable are prefixed with \_var. The variables must be fully resolved; they cannot resolve to a function.

In the **Syntax** for each String function in the following tables, the name of each function that passes a **value** and the name of the corresponding function that passes a **variable** link to each other.

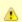

#### Note

Indexing functions use zero-based numbering; that is, the initial element is assigned the index 0.

### **Return Index of Substring in String Value**

| Description | Returns the index within the string value of the first occurrence of the specified substring, str.                                                                                                    |
|-------------|----------------------------------------------------------------------------------------------------|
| Syntax      | \${_indexOf(value, str)}                                                                                                    |
| Parameters  | <ul> <li>value         Any string.         str         Substring to search for. If the str argument occurs as a substring within the value, then the index of the first character of the first such substring is returned; if it does not occur as a substring, -1 is returned.     </li> </ul> |
| Example     |                                                                                                    |

## **Return Index of Substring Plus Offset in String Value**

| Description | Returns the index within this string of the first occurrence of the specified substring plus the specified offset. The integer returned is the smallest value.                                                                                                    |
|-------------|----------------------------------------------------------------------------------------------------|
| Syntax      | \${_indexOfWithOffset(value, str, offset)}                                                                                                    |
| Parameters  | <ul> <li>value         Required; Any string.</li> <li>str         Required; Substring to search for. If the str argument occurs as a substring within the value, then the index of the first character of the first such substring is returned; if it does not occur as a substring, -1 is returned.</li> <li>offset         Required; Number (positive or negative) to offset the found index.</li> </ul> |
| Example     |                                                                                                    |

## Return Index of Rightmost Occurrence of Substring in String Value

| Description | Returns the index within the string value of the rightmost occurrence of the specified substring, str.                                                                                                    |
|-------------|----------------------------------------------------------------------------------------------------|
| Syntax      | \${_lastIndexOf(value, str)}                                                                                                    |
| Parameters  | <ul> <li>value         Required; Any string.</li> <li>str         Required; Substring to search for. If the str argument occurs one or more times as a substring within the value, then the index of the first character of the last such substring is returned. If it does not occur as a substring, -1 is returned.</li> </ul> |
| Example     |                                                                                                    |

## Return Index of Rightmost Occurrence of Substring Plus Offset in String Value

| Description | Returns the index within this string of the rightmost occurrence of the specified substring, plus the specified offset. The returned                                                                                                    |
|-------------|----------------------------------------------------------------------------------------------------|
| Description | index is the largest value.                                                                                                    |
| Syntax      | \${_lastIndexOfWithOffset(value, str, offset)}                                                                                                    |
| Parameters  | <ul> <li>value         Required; Any string.</li> <li>str         Required; Substring to search for. If the str argument occurs as a substring within the value, then the index of the first character of the first such substring is returned; if it does not occur as a substring, -1 is returned.</li> <li>offset         Required; Number (positive or negative) to offset the found index.</li> </ul> |
| Example     |                                                                                                    |

## **Return Length of Value**

| Description | Returns the length of value.                        |
|-------------|-----------------------------------------------------|
| Syntax      | \${_length(value)}                                  |
| Parameters  | <ul> <li>value<br/>Required; Any string.</li> </ul> |
| Example     |                                                     |

## Replace Substring of Value with Regular Expression

| Description | Replaces each substring of value that matches the specified regular expression, regex, with the specified replacement.                            |
|-------------|----------------------------------------------------------------------------------------------------|
| Syntax      | \${_replaceAll(value, regex, replacement)}                                                                                                    |
| Parameters  | <ul> <li>value Required; Input string.</li> <li>regex Required; Regular expression.</li> <li>replacement Required; Replacement string.</li> </ul> |
| Example     |                                                                                                    |

## Return New String that is Substring of Value

| Description | Returns a new string that is a substring of value. The substring begins at begin_index and extends to the character at end_index -1.                                                                          |
|-------------|----------------------------------------------------------------------------------------------------|
| Syntax      | \${_substring(value, begin_index[, end_index])}                                                                                                    |
| Parameters  | <ul> <li>value         Required; String to make a substring from.</li> <li>begin_index         Required; Beginning index, inclusive.</li> <li>end_index         Optional; Ending index, exclusive.</li> </ul> |
| Example     | <pre>\${_substring("hamburger", 4, 8)}   resolves to "urge". \${_substring("smiles", 1, 5)}   resolves to "mile".</pre>                                                                                       |

### **Convert Characters in Value to Lower Case**

| Description | Converts all of the characters in the value to lower case using the rules of the default locale. |
|-------------|--------------------------------------------------------------------------------------------------|
| Syntax      | \${_toLowerCase(value)}                                                                          |
| Parameters  | <ul> <li>value<br/>Required; String to convert to lower case.</li> </ul>                         |
| Example     |                                                                                                  |

### **Convert Characters in Value to Upper Case**

| Description | Converts all of the characters in the value to upper case using the rules of the default locale. |
|-------------|--------------------------------------------------------------------------------------------------|
| Syntax      | \${_toUpperCase(value)}                                                                          |
| Parameters  | <ul> <li>value<br/>Required; String to convert to upper case.</li> </ul>                         |
| Example     |                                                                                                  |

### **Return Copy of Value with Whitespace Omitted**

| Description | Returns a copy of value, with leading and trailing whitespace omitted. |
|-------------|------------------------------------------------------------------------|
| Syntax      | \${_trim(value)}                                                       |
| Parameters  | <ul> <li>value<br/>Required; String to trim.</li> </ul>                |
| Example     |                                                                        |

## **Return Index of Substring within String Variable**

| Description | Returns the index within the string variable of the first occurrence of the specified substring, str.                                                                                                    |
|-------------|----------------------------------------------------------------------------------------------------|
| Syntax      | \${_varIndexOf(variableName, str)}                                                                                                    |
| Parameters  | <ul> <li>variableName         Required; Variable that this function is passing in.</li> <li>str         Required; Substring to search for. If the str argument occurs as a substring within the variable, the index of the first character of the first such substring is returned; if it does not occur as a substring, -1 is returned.</li> </ul> |
| Example     |                                                                                                    |

## **Return Index of Substring Plus Offset in String Variable**

| Description | Returns the index within this string of the first occurrence of the specified substring plus the specified offset. The integer returned is the smallest variable.                                                                                                    |
|-------------|----------------------------------------------------------------------------------------------------|
| Syntax      | \${_varIndexOfWithOffset(variableName, str, offset)}                                                                                                    |
| Parameters  | <ul> <li>variableName         Required; Variable that this function is passing in.</li> <li>str         Required; Substring to search for. If the str argument occurs as a substring within the variable, then the index of the first character of the first such substring is returned; if it does not occur as a substring, -1 is returned.</li> <li>offset         Required; Number (positive or negative) to offset the found index.</li> </ul> |
| Example     |                                                                                                    |

## **Return Index of Rightmost Occurrence of Substring in String Variable**

| Description | Returns the index within the string variable of the rightmost occurrence of the specified substring, str. |
|-------------|----------------------------------------------------------------------------------------------------|
| Syntax      | \${_varLastIndexOf(variableName, str)}                                                                    |

| Parameters | <ul> <li>variableName         Required; Variable that this function is passing in.</li> <li>str         Required; Substring to search for. If the str argument occurs one or more times as a substring within the variable, then the index of the first character of the last such substring is returned. If it does not occur as a substring, -1 is returned.</li> </ul> |
|------------|----------------------------------------------------------------------------------------------------|
| Example    |                                                                                                    |

## Return Index of Rightmost Occurrence of Substring Plus Offset in String Variable

| Description | Returns the index within this string of the rightmost occurrence of the specified substring, plus the specified offset. The returned index is the largest variable.                                                                                                    |
|-------------|----------------------------------------------------------------------------------------------------|
| Syntax      | \${_varLastIndexOfWithOffset(variableName, str, offset)}                                                                                                    |
| Parameters  | <ul> <li>variableName         Required; Variable that this function is passing in.</li> <li>str         Required; Substring to search for. If the str argument occurs as a substring within the variable, then the index of the first character of the first such substring is returned; if it does not occur as a substring, -1 is returned.</li> <li>offset         Required; Number (positive or negative) to offset the found index.</li> </ul> |
| Example     |                                                                                                    |

## **Return Length of Variable**

| Description | Returns the length of variableName.                                                                                                    |
|-------------|----------------------------------------------------------------------------------------------------|
| Syntax      | \${_varLength(variableName[, useEmptyForUndefined])}                                                                                                    |
| Parameters  | <ul> <li>variableName Required; Variable that this function is passing in.</li> <li>useEmptyForUndefined Optional; Specification (true or false) for the handling of a missing variable name. Default is false.         <ul> <li>If useEmptyForUndefined = true, the function will return 0.</li> <li>If useEmptyForUndefined = false, the function will remain unresolved if the variable name does not exist.</li> </ul> </li> </ul> |
| Example     |                                                                                                    |

## Replace Substring of Variable with Regular Expression

| Description | Replaces each substring of $variableName$ that matches the specified regular expression, regex, with the specified replacement.                                                                               |
|-------------|----------------------------------------------------------------------------------------------------|
| Syntax      | \${_varReplaceAll(variableName, regex, replacement)}                                                                                                    |
| Parameters  | <ul> <li>variableName         Required; Variable that this function is passing in.</li> <li>regex         Required; Regular expression.</li> <li>replacement         Required; Replacement string.</li> </ul> |
| Example     |                                                                                                    |

## Return New String that is Substring of Variable

| Description | Returns a new string that is a substring of variableName. The substring begins at begin_index and extends to the character at {end_index}} -1.                                                                                 |
|-------------|----------------------------------------------------------------------------------------------------|
| Syntax      | \${_varSubstring(variableName, beginIndex, endIndex)}                                                                                                    |
| Parameters  | <ul> <li>variableName         Required; Variable that this function is passing in.</li> <li>begin_index         Required; Beginning index, inclusive.</li> <li>end_index         Required; Ending index, exclusive.</li> </ul> |
| Examples    | <pre>\${_substring("hamburger", 4, 8)}   resolves to "urge". \${_substring("smiles", 1, 5)}   resolves to "mile".</pre>                                                                                                    |

#### **Convert Characters in Variable to Lower Case**

| Description | Converts all of the characters in the variable to lower case using the rules of the default locale. |
|-------------|----------------------------------------------------------------------------------------------------|
| Syntax      | \${_varToLowerCase(variableName)}                                                                   |
| Parameters  | <ul> <li>variableName<br/>Required; Variable that this function is passing in.</li> </ul>           |
| Example     |                                                                                                    |

## **Convert Characters in Variable to Upper Case**

| Description | Converts all of the characters in the variable to upper case using the rules of the default locale. |
|-------------|----------------------------------------------------------------------------------------------------|
| Syntax      | \${_varToUpperCase(variableName)}                                                                   |
| Parameters  | <ul> <li>variableName<br/>Required; Variable that this function is passing in.</li> </ul>           |
| Example     |                                                                                                    |

## **Return Copy of variable**

| Description | Returns a copy of variableName, with leading and trailing whitespace omitted.                  |
|-------------|------------------------------------------------------------------------------------------------|
| Syntax      | \${_varTrim(variableName)}                                                                     |
| Parameters  | <ul> <li>variableName</li> <li>Required; Variable that this function is passing in.</li> </ul> |
| Example     |                                                                                                |

## **SQL/Stored Procedure Functions**

#### **Return SQL Results from Current Task**

| Description | Returns all SQL results from the current SQL or Stored Procedure task. Columns are separated by the specified separator and rows are separated by a new line. |
|-------------|----------------------------------------------------------------------------------------------------|
| Syntax      | \${_resultsAll([separator, rowSeparator])}                                                                                                    |
| Parameters  | Parameters:  • separator Optional; Column separator (default = comma). • rowSeparator Optional; Overrides default New Line character.                         |
| Example     |                                                                                                    |

# Return SQL Results from Sibling Task

| Description | Returns all SQL results from a sibling SQL or Stored Procedure task, within the same workflow. Columns are separated by the specified separator and rows are separated by a new line.                                                                                                    |
|-------------|----------------------------------------------------------------------------------------------------|
| Syntax      | <pre>\${_resultsAllFromTask(name[, separator, rowSeparator])}</pre>                                                                                                    |
| Parameters  | <ul> <li>name         Required; Name of the sibling task that the results should come from. The task must be within the same workflow.</li> <li>separator         Optional; Column separator (default = comma).</li> <li>rowSeparator         Optional; Overrides default New Line character.</li> </ul> |
| Example     |                                                                                                    |

## Return String Value of Row/Column by Column Name

| Description | Returns the string value of a row/column from a previously executed SQL task within the same workflow, or from the current SQL task.                                                                                                    |
|-------------|----------------------------------------------------------------------------------------------------|
| Syntax      | \${_resultsColumn(name, colname[, rownum, default_value])}                                                                                                    |
| Parameters  | <ul> <li>name         Required; Name of a sibling SQL task within the same workflow from which you want the function to fetch results. If you want to execute the function against the current task, use an empty string for the name parameter.</li> <li>colname         Required; Name of column to retrieve.</li> <li>rownum         Optional; Numeric row number in result set to retrieve (default = 1).</li> <li>default_value         Optional; Default value to return if result not found.</li> </ul> |
| Example     |                                                                                                    |

## Return String Value of Row/Column by Column Number

| Description | Returns the string value of a row/column from a previously executed SQL task within the same workflow, or from the current task. |
|-------------|----------------------------------------------------------------------------------------------------|
| Syntax      | \${_resultsColumnByNo(name, colnum[, rownum, default_value])}                                                                    |

| Parameters | <ul> <li>name         Required; Name of a sibling SQL task within the same workflow from which you want the function to fetch results. If you want to execute the function against the current task, use an empty string for the name parameter.</li> <li>colnum         Required; Number of column to retrieve. First column in result is 1, second is 2, and so on.</li> <li>rownum         Optional; Numeric row number in result set to retrieve (default = 1).</li> <li>default_value         Optional; Default value to return if result not found.</li> </ul> |
|------------|----------------------------------------------------------------------------------------------------|
| Example    |                                                                                                    |

## **Return Column Names for SQL Results from Current Task**

| Description | Returns the column names for the SQL results from the current SQL or Stored Procedure task. Column names are separated by the specified separator. |  |
|-------------|----------------------------------------------------------------------------------------------------|--|
| Syntax      | \${_resultsColumnNames([separator])}                                                                                                    |  |
| Parameters  | • separator Optional; Column name separator (default = comma).                                                                                     |  |
| Examples    |                                                                                                    |  |

# **Return Column Names for SQL Results from Sibling Task**

| Description | Returns the column names for the SQL results from a sibling SQL or Stored Procedure task, within the same workflow. Column names are separated by the specified separator.                                                                |  |  |
|-------------|----------------------------------------------------------------------------------------------------|--|--|
| Syntax      | \${_resultsColumnNamesFromTask(name[, separator])}                                                                                                    |  |  |
| Parameters  | <ul> <li>name         Required; Name of the sibling task that the results should come from. The task must be within the same workflow.     </li> <li>separator         Optional; Column name separator (default = comma).     </li> </ul> |  |  |
| Examples    |                                                                                                    |  |  |

# **Return String Values of Columns**

| Description | Returns the string values of columns in a specific row in CSV (comma-separated values) format, from a previously executed SQL task within the same workflow, or from the current SQL task.                                                                                                    |  |  |
|-------------|----------------------------------------------------------------------------------------------------|--|--|
| Syntax      | <pre>\${_resultsColumnsCSV(name[, rownum])}</pre>                                                                                                    |  |  |
| Parameters  | <ul> <li>name         Required; Name of a sibling SQL task within the same workflow from which you want the function to fetch results. If you want to execute the function against the current task, use an empty string for the name parameter.</li> <li>rownum         Optional; Numeric row number in result set to retrieve (default = 1).</li> </ul> |  |  |
| Example     |                                                                                                    |  |  |

# **Return SQL Warnings from Current Task**

| rns all SQL warnings from the current SQL or Stored Procedure task. Columns are separated by the specified separator lows are separated by a new line. |
|----------------------------------------------------------------------------------------------------|
|----------------------------------------------------------------------------------------------------|

| Syntax     | \${_SQLWarnings([separator])}                             |  |
|------------|-----------------------------------------------------------|--|
| Parameters | • separator Optional; Column separator (default = comma). |  |
| Example    |                                                           |  |

# **Return SQL Warnings from Sibling Task**

| Description | eturns all SQL warnings from a sibling SQL or Stored Procedure task, within the same workflow. Columns are separated by the pecified separator and rows are separated by a new line.                                        |  |  |
|-------------|----------------------------------------------------------------------------------------------------|--|--|
| Syntax      | \${_SQLWarningsFromTask(name[, separator])}                                                                                                    |  |  |
| Parameters  | <ul> <li>name         Required; Name of the sibling task that the warnings should come from. The task must be within the same workflow.</li> <li>separator         Optional; Column separator (default = comma).</li> </ul> |  |  |
| Example     |                                                                                                    |  |  |

# **Triggers and Calendars**

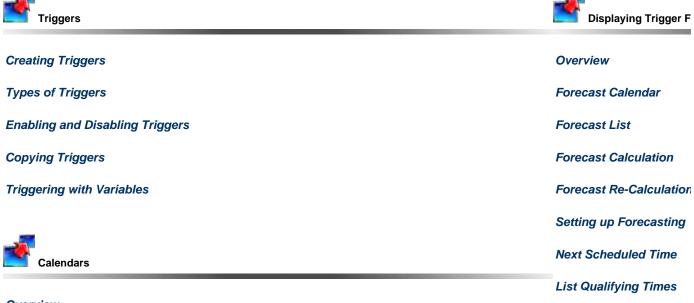

**Overview** 

**Creating Calendars** 

**Copying Calendars** 

**Creating Custom Days** 

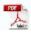

The information on these pages also is located in the Opswise Controller 5.2.0 User Guide.pdf.

# **Creating Triggers**

- Triggers
- Trigger Types
- Accessing a Triggers List
- Creating a Trigger
- Daylight Saving Time
   Interval-Based Times
  - Absolute Times

# **Triggers**

A trigger specifies times and/or events that trigger the launching one or more tasks.

When a trigger is satisfied, Opswise Controller launches the tasks specified in the trigger. Each trigger can have an unlimited number of tasks associated with it. All of the specified tasks are run each time the trigger is satisfied. If you want to specify dependencies such as "run Task B only if Task A fails," create a Workflow, which is a series of inter-connected tasks.

A built-in trigger variable is available for returning the trigger name. Additional built-in variables are supported for specific trigger types.

# **Trigger Types**

| Trigger Type           | Usage                                                                                                    |  |  |
|------------------------|----------------------------------------------------------------------------------------------------|--|--|
| Cron                   | Specify dates and times, using Cron syntax, at which a task will be triggered.                                                    |  |  |
| Time                   | Specify dates and times at which a task will be triggered.                                                                        |  |  |
| Manual                 | Launch task(s) immediately, while setting or overriding the value of one or more user-defined variables specified in the task(s). |  |  |
| Temporary              | Set up a one-time trigger for a task, based on a single date and time.                                                            |  |  |
| File Monitor           | Trigger one or more tasks based on the creation, deletion, change, existence or non-existence of a file on a particular machine.  |  |  |
| Task Monitor           | Trigger one or more tasks based on the conditions specified in an associated Task Monitor task.                                   |  |  |
| Application<br>Monitor | Trigger one or more tasks based on the status of one or more application resources.                                               |  |  |

# **Accessing a Triggers List**

The Controller provides two lists of triggers:

- · All triggers
- Active triggers

Active Triggers are triggers that have their Enabled flag set.

To access either list, select Automation Center > Triggers > All Triggers or Automation Center > Triggers > Active Triggers, as appropriate, from the navigation pane.

The following illustrates an All Triggers screen:

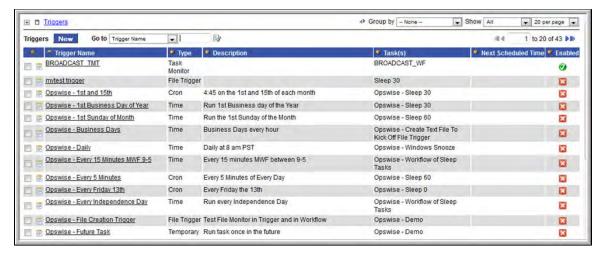

The following table provides column descriptions for the default column display.

For information about customizing this list, including filtering, sorting, searching, and other list features, see Using Lists.

| Column                    | Description                                                                                                    |  |  |  |  |
|---------------------------|----------------------------------------------------------------------------------------------------|--|--|--|--|
| Trigger<br>Name           | Required. Name used within the Controller to identify this trigger. It can contain a maximum of 40 alphanumerics. It is the responsibility of the user to develop a workable naming scheme for triggers.                                                   |  |  |  |  |
| Type                      | User-defined. The type of trigger. Options:  CRON Time Temporary Manual File Task Monitor Application Monitor                                                                                                    |  |  |  |  |
| Description               | User-defined description of this trigger.                                                                                                    |  |  |  |  |
| Task(s)                   | Required. Name of the task(s) being triggered when this trigger is satisfied. When selecting tasks from the definition screen, click on the lock icon to unlock the field and select tasks.                                                                |  |  |  |  |
| Next<br>Scheduled<br>Time | Supplied by the Controller. For time-based triggers, the next date and time this trigger will be satisfied. See Displaying Trigger Forecast Information.                                                                                                   |  |  |  |  |
| Enabled                   | User-defined. Indication of whether the trigger is enabled (checked) or disabled (not checked). The user enables and disables the trigger by clicking the Enable Trigger / Disable Trigger buttons. Only enabled triggers are processed by the Controller. |  |  |  |  |
| Status                    | For the File Monitor Triggers List screen only: Task instance status of the File Monitor task instance running on behalf of an enabled File Monitor trigger. This column is blank for a File Monitor trigger that is disabled.                             |  |  |  |  |

# **Creating a Trigger**

You can create a trigger either of two ways.

| Step 1 | From the navigation pane, select Automation Center > Trigger. |  |
|--------|---------------------------------------------------------------|--|
| Step 2 | Select a trigger type.                                        |  |

Step 3 When the Triggers List screen for that trigger type displays, click **New**. The Trigger Definition screen for that trigger type displays.

#### OR

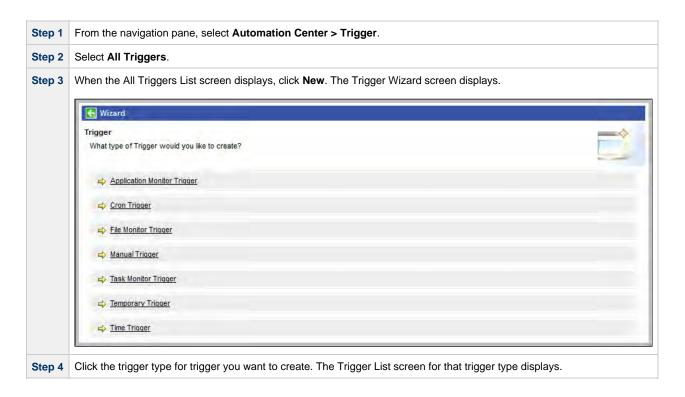

For detailed information on creating triggers for specific trigger types, click that trigger type in the navigation panel on the left-hand side of this page.

# **Daylight Saving Time**

For Cron and Time triggers, the Controller handles the switch to and from Daylight Saving Time as described below.

How the time change is handled differs between interval-based times (such as "every 15 minutes") and absolute times (such as "2:30 a.m.").

### **Interval-Based Times**

For interval-based time Cron and Time triggers, the behavior is the same.

#### When Time Moves Forward

An interval-based time Cron or Time trigger defined to run at a time that is being skipped due to the time change will also be "skipped," as shown in the following example. In the example, the timezone is Eastern (EST) and the time changes from 2 a.m. EST to 3 a.m. on March 11. In this case, the 15 minute interval trigger will run at the following times:

```
Sunday, March 11, 2012 00:00:00 EST -0500
Sunday, March 11, 2012 00:15:00 EST -0500
Sunday, March 11, 2012 00:30:00 EST -0500
Sunday, March 11, 2012 00:45:00 EST -0500
Sunday, March 11, 2012 01:00:00 EST -0500
Sunday, March 11, 2012 01:15:00 EST -0500
Sunday, March 11, 2012 01:15:00 EST -0500
Sunday, March 11, 2012 01:30:00 EST -0500
Sunday, March 11, 2012 01:45:00 EST -0500
Sunday, March 11, 2012 03:00:00 EDT -0400
Sunday, March 11, 2012 03:15:00 EDT -0400
Sunday, March 11, 2012 03:30:00 EDT -0400
Sunday, March 11, 2012 03:45:00 EDT -0400
Sunday, March 11, 2012 03:45:00 EDT -0400
```

#### When Time Moves Back

A Time or Cron trigger defined to run at a time that is being repeated due to the time change will also be repeated, as shown in the example below. In the example, the timezone is Eastern (EST) and the time changes from 2 a.m. EST to 1 a.m. on November 4. In this case, the 15 minute interval trigger will run at the following times:

```
Sunday, November 04, 2012 00:00:00 EDT -0400
Sunday, November 04, 2012 00:15:00 EDT -0400
Sunday, November 04, 2012 00:30:00 EDT -0400
Sunday, November 04, 2012 00:45:00 EDT -0400
Sunday, November 04, 2012 01:00:00 EDT -0400
Sunday, November 04, 2012 01:15:00 EDT -0400
Sunday, November 04, 2012 01:30:00 EDT -0400
Sunday, November 04, 2012 01:45:00 EDT -0400
Sunday, November 04, 2012 01:00:00 EST -0500
Sunday, November 04, 2012 01:15:00 EST -0500
Sunday, November 04, 2012 01:30:00 EST -0500
Sunday, November 04, 2012 01:45:00 EST -0500
Sunday, November 04, 2012 02:00:00 EST -0500
Sunday, November 04, 2012 02:15:00 EST -0500 Sunday, November 04, 2012 02:30:00 EST -0500
Sunday, November 04, 2012 02:45:00 EST -0500
Sunday, November 04, 2012 03:00:00 EST -0500
Sunday, November 04, 2012 03:15:00 EST -0500
Sunday, November 04, 2012 03:30:00 EST -0500
Sunday, November 04, 2012 03:45:00 EST -0500
```

#### **Absolute Times**

For absolute time Cron and Time triggers, the behavior is different.

#### **Cron Trigger**

#### **Basic Behavior**

The behavior of the Cron trigger follows the standard Cron behavior as described in the man page for Cron.

Each line has five time and date fields, followed by a user name if this is the system crontab file, followed by a command. Commands are executed by cron(8) when the minute, hour, and month of year fields match the current time, and at least one of the two day fields (day of month, or day of week) match the current time. This means that non-existent times, such as "missing hours" during daylight saving conversion, will never match, causing jobs scheduled during the "missing times" not to be run. Similarly, times that occur more than once (again, during daylight savings conversion) will cause matching jobs to be run twice.

#### When Time Moves Forward

A Cron trigger defined to run at a time that is being skipped due to the time change will also be skipped. For example: A trigger is defined for every Sunday at 2:30 a.m. On March 11, 2012, the time changes from 2 a.m. EST to 3 a.m. On March 11, the 2:30 a.m. run is skipped and runs the following Sunday at 2:30 a.m.

#### When Time Moves Back

A Cron trigger defined to run at a time that is being repeated due to the time change will also be repeated. For example: A trigger is defined for every Sunday at 1:30 a.m. On November 4, 2012, the time changes from 2 a.m. EDT to 1 a.m. On November 4, the 1:30 a.m. run is repeated, as shown below:

```
Sunday, November 04, 2012 01:30:00 EDT -0400
Sunday, November 04, 2012 01:30:00 EST -0500
```

## **Time Trigger**

### When Time Moves Forward

A Time trigger defined to run at a time that is being skipped due to the time change will run as though the time did not change; however, the recorded run time will be one hour later. For example: A trigger is defined for every Sunday at 2:30 a.m. On March 11, 2012, the time changes from 2 a.m. EST to 3 a.m. EST. On March 11, the 2:30 a.m. run fires at 3:30. The following Sunday and henceforth it runs at 2:30 a.m., as shown:

```
Sunday, March 04, 2012 02:30:00 EST -0500
Sunday, March 11, 2012 03:30:00 EDT -0400
Sunday, March 18, 2012 02:30:00 EDT -0400
Sunday, March 25, 2012 02:30:00 EDT -0400
```

#### When Time Moves Back

A Time trigger defined to run at a time that is being repeated due to the time change will not be repeated. For example: A trigger is defined for every Sunday at 1:30 a.m. On November 4, 2012, the time changes from 2 a.m. EDT to 1 a.m. EST. On November 4, the 1:30 a.m. run fires once, as shown below:

```
Sunday, October 28, 2012 01:30:00 EDT -0400
Sunday, November 04, 2012 01:30:00 EST -0500
Sunday, November 11, 2012 01:30:00 EST -0500
Sunday, November 18, 2012 01:30:00 EST -0500
Sunday, November 25, 2012 01:30:00 EST -0500
```

# **Cron Trigger**

- Overview
- Cron Syntax
  - Cron Fields
  - · Cron Special Characters
  - Cron Criteria Examples
- Creating a New Cron Trigger
- Cron Trigger Field Descriptions
- Scheduling a Time Interval
- Generating a List of Qualifying Times

#### Overview

The Cron trigger, similar to the Time trigger, allows you to specify dates and times at which a task will be triggered.

With both Cron and Time triggers, you can define:

- Simple date and times, such as "every weekday at 12:00 a.m."
- Specific dates and times, such as "March 15 at 12:00 a.m."
- A series of dates and times, such as "every Friday at every hour."
- A mixture of specific dates/times and a series, such as "every Monday at 9 a.m."
- · Complex dates and times, such as "every 3 hours between 8 a.m. and 5 p.m. on the last business day of the year."

(Read Daylight Saving Time for details about how Opswise Controller handles Daylight Saving Time.)

It is recommended that you use a Cron trigger, rather than a Time trigger, if you want to schedule non-standard time intervals for a triggering a task (see Scheduling a Time Interval, below)

## **Cron Syntax**

The Cron trigger uses standard Cron syntax. Once the Cron trigger is entered into the system, the Controller interprets it and processes it as it would any other trigger. The trigger is satisfied when the current date and time match all the values specified in the Minutes, Hours, Day of Month, Month, and Day of Week fields.

## **Cron Fields**

The following table identifies the allowed values for the time and date fields that are used to specify the Cron Criteria on the Cron Trigger screen.

| Field Name   | Required | Allowed Values  | Allowed Special Characters |
|--------------|----------|-----------------|----------------------------|
| Minutes      | Yes      | 0-59            | */,-                       |
| Hours        | Yes      | 0-23            | */,-                       |
| Day of Month | Yes      | 1-31            | */,-                       |
| Month        | Yes      | 1-12 or JAN-DEC | */,-                       |
| Day of Week  | Yes      | 0-6 or SUN-SAT  | */,-                       |

#### **Cron Special Characters**

| Asterisk (*) | An asterisk indicates that the expression matches for all values of the field. For example, using * in the Month field indicates every month.                                                     |  |
|--------------|----------------------------------------------------------------------------------------------------|--|
| Slash (/)    | slash describes an increment of ranges. For example, <b>5-50/15</b> in the Minutes field indicate the fifth minute of the hour and very 15 minutes thereafter until the 50th minute (5,20,35,50). |  |
| Hyphen ( - ) | Defines a range of numbers, which are two numbers separated by a hyphen. The specified range is inclusive. For example, <b>9-17</b> in the Hours field means from 9 a.m. to 5 p.m., inclusive.    |  |
| Comma (,)    | Separates items in a list. A list is a set of numbers or ranges separated by commas. For example, <b>1,5-9,18-20</b> in the Hours field indicate the following hours 1,5,6,7,8,9,18,19,20.        |  |

## **Cron Criteria Examples**

| Cron Criteria       | Description                                                                                          |
|---------------------|----------------------------------------------------------------------------------------------------|
| 0 3 30 4,6,9,11 5   | At 3 a.m. on the 30th of the month, for months with exactly 30 days, if the 30th is a Friday.        |
| 0 3 31 * 0          | At 3 a.m. on the 31st of the month if the 31st is a Sunday.                                          |
| 0 3 22-28 * 0       | At 3 a.m. on the 4th Sunday of every month.                                                          |
| 0 5-19/7 * * *      | Every 7 hours between 5 a.m. and 7 p.m., daily.                                                      |
| 0 5,12,19 * * 1,3   | Every 7 hours between 5 a.m. to 7 p.m. on Monday and Wednesday.                                      |
| 0 9-17 * * Mon-Fri  | Every hour between 9 a.m. and 5 p.m. from Monday to Friday.                                          |
| 0 2-11/3 * * *      | Every 3 hours between 2 a.m. and 11 a.m., daily.                                                     |
| 0 3 29 2 *          | At 3 a.m. on February 29th.                                                                          |
| 30 1-3,17 * * 1,3,5 | At 30 minutes past the hours of 1 a.m., 2 a.m., 3 a.m., and 5 p.m. on Monday, Wednesday, and Friday. |

## **Creating a New Cron Trigger**

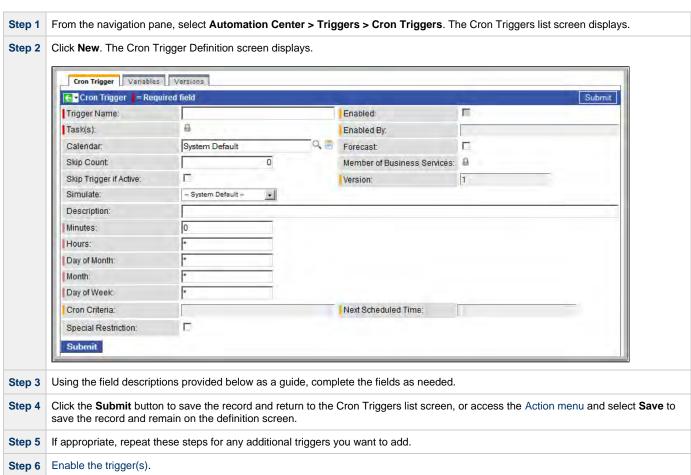

# **Cron Trigger Field Descriptions**

| Field<br>Name   | Description                                                                                                    |
|-----------------|----------------------------------------------------------------------------------------------------|
| Trigger<br>Name | Required. Name used within the Controller to identify this trigger. It can contain a maximum of 40 alphanumerics. It is the responsibility of the user to develop a workable naming scheme for triggers. |

| Enabled                           |                                                                                                    |
|-----------------------------------|----------------------------------------------------------------------------------------------------|
| Litabled                          | User-defined. Indication of whether the trigger is enabled (checked) or disabled (not checked). The user enables and disables the trigger by clicking the Enable Trigger / Disable Trigger buttons. Only enabled triggers are processed by the Controller.                                                                                                    |
| Task(s)                           | Required. Name of the task(s) being triggered when this trigger is satisfied. When selecting tasks from the definition screen, click on the lock icon to unlock the field and select tasks.                                                                                                    |
| Enabled<br>By                     | System-supplied. ID of the user who most recently enabled this trigger.                                                                                                    |
| Forecast                          | Enabled or disabled by user. If enabled, the Controller calculates the date and time when this trigger will be satisfied for the next number days, as specified in the Forecast Period In Days Opswise Controller system property. The Controller writes the forecasting entries to the <b>Triggers &gt; Forecasts</b> display. For details, see Displaying Trigger Forecast Information. |
| Member of<br>Business<br>Services | User-defined. Allows you to select one or more Business Services that this record definition belongs to. Click the lock icon to unlock the field and select Business Services.                                                                                                    |
| Calendar                          | Calendars define business days, holidays, and other special days that determine the run dates for the task(s) specified in the trigger.                                                                                                    |
|                                   | Enter a calendar name or click the magnifying glass icon either to browse for an existing calendar or to add a new calendar. To display details about the calendar specified in this field, hover over the paper icon.                                                                                                    |
| Skip Count                        | User-defined. Allows you to specify that the Controller should skip the next N times this task is triggered.                                                                                                    |
| Skip<br>Trigger if<br>Active      | User-defined. Allows you to specify that the Controller should skip the next run of the specified task(s) if the previous run has not gone to a Complete status (that is, it is still active).                                                                                                    |
| Version                           | System-supplied. The version number of the current record, which is incremented by the system every time a user updates a record. Click the Versions tab to view previous versions. For details, see Record Versioning.                                                                                                    |
| Simulate                          | Optional. Enables the override of the Enable Trigger Simulation Opswise Controller system property specification for whether or not to simulate the launching of tasks when triggers are eligible to fire. (If simulation is enabled, only the scheduled launch of the task by the trigger is inhibited.)                                                                                 |
|                                   | Options:                                                                                                    |
|                                   | <ul> <li> System Default Use the system default for enabling / disabling trigger simulation as specified by Enable Trigger Simulation.</li> <li>True - Enable trigger simulation</li> <li>False - Disable trigger simulation.</li> </ul>                                                                                                    |
| Description                       | User-defined description of this trigger.                                                                                                    |
| Minutes                           | Required. Time in minutes, using standard Cron syntax.                                                                                                    |
| Hours                             | Required. Time in hours, using standard Cron syntax. (See also Daylight Saving Time.)                                                                                                    |
| Day of                            | Required. Day of the month, using standard Cron syntax.                                                                                                    |

| Month                     | Required. Month, using standard Cron syntax.                                                                                                    |
|---------------------------|----------------------------------------------------------------------------------------------------|
| Day of<br>Week            | Required. Day of the week, using standard Cron syntax.                                                                                                    |
| Cron<br>Criteria          | System-supplied. Provides a summary of the Cron specifications. Displays in the Cron Criteria field on the Cron Triggers list.                                                                                                    |
| Next<br>Scheduled<br>Time | Supplied by the Controller. For time-based triggers, the next date and time this trigger will be satisfied. See Displaying Trigger Forecast Information.                                                                                                    |
| Special<br>Restriction    | Enable this field in order to specify additional parameters that tell the Controller how to handle exceptions, such as when the trigger is satisfied on a holiday or non-business day. You can specify simple and/or complex restrictions. For example, you can specify a Simple Restriction that disables the trigger if it is satisfied on a holiday identified in the calendar and/or a Complex Restriction that disables the trigger on the last business day of every month. |
| Simple<br>Restriction     | If enabled, allows you to specify an action (see Action field) such as Do Not Trigger on a non-business day or holiday (see Situation field). For example, do not trigger on a non-business day.                                                                                                    |
| Situation                 | If Simple Restriction is enabled, allows you to select the situation that causes the system to initiate the action specified in the Action field.  Options:  On Non Business Day On Holiday                                                                                                    |
| Action                    | If Special Restriction is enabled, allows you to select an action to take on a non business day or holiday (see Situation field).  Options:  Do Not Trigger  Next Day (run on the next day)  Next Business Day (run on the next business day, as defined in the calendar)  Previous Day (run on the previous day)  Previous Business Day (run on the previous business day, as defined in the calendar)                                                                           |
| Complex<br>Restriction    | If enabled, allows you to specify a set of parameters that determine one or more situations when this trigger should not be satisfied. Used in conjunction with the following fields: Restriction Mode, Restriction Adjective, Restriction Noun, Restriction Qualifier. For example, you may specify that you do not want to satisfy this trigger on the last business day of the year or the first day of each month.                                                            |
| Restriction<br>Mode       | If both Simple Restriction and Complex Restriction are enabled, specifies whether you want to use both restriction types (AND) or one or the other (OR).  Options:  • And • Or                                                                                                    |

| Restriction Noun  Restriction Noun  Restriction Noun  Restriction  Restriction  Res |                     |                                                                                                    |
|----------------------------------------------------------------------------------------------------|---------------------|----------------------------------------------------------------------------------------------------|
| Ist                                                                                                    |                     | If Complex Restriction is enabled, the type of selection.                                                  |
| * 2 and * 3 rd * 4 rd * 4 rd * |                     | Options:                                                                                                   |
| * 3rd * 4th * List * Example: The last business day of the month.  Restriction (Complex Restriction is enabled, the day you want to select.  Options:  ** Sunday through Saturday * Day * Day *  |                     | • 1st                                                                                                    |
| * 4 th     * Last     Example: The last business day of the month.  Restriction Noun  If Complex Restriction is enabled, the day you want to select. Options:  Sunday through Saturday  Delainess Day  Custom day (see Creating Custom Days)  Example: The last business day of the month.  Restriction Cualifier  If Complex Restriction is enabled, the period you are selecting from. Options:  Month Year  Available to Ustom Priod (see Creating Custom Days)  Example: The last quarter of the year.  Submit button  Submits the new record to the database.  Update button  Saves updates to the record.  List Cualifying Times Dutton  Chesiale  Tringger button  Activates this trigger and writes your UserID to the Enabled By field.  Disable Tringger Dutton  Disable Tringger Now Dutton  Immediately triggers all the tasks specified in this trigger.  Delete Dutton  Deletes Dutton  Deletes Dutton  Deletes Dutton  Deletes the current record.  Variables  Lisplays all variables associated with this record.                                                                                                    |                     | • 2nd                                                                                                    |
| Example: The last business day of the month.  Restriction Noun  If Complex Restriction is enabled, the day you want to select.  Options:  Sunday through Saturday Day Business Day Usamps Day Business Day Busines Day Business Day Business Da |                     | • 4th                                                                                                    |
| Restriction Noun  If Complex Restriction is enabled, the day you want to select. Options:  Sunday through Saturday Day Business Day Custem day (see Creating Custom Days) Example: The last business day of the month.  Restriction Cualifier  If Complex Restriction is enabled, the period you are selecting from. Options:  Month Year January through December Custom period (see Creating Custom Days) Example: The last quarter of the year.  Submit button  Submits the new record to the database.  Update button  Saves updates to the record.  List Coustifying Times Dutton  Disable Trigger Activates this trigger and writes your UserID to the Enabled By field.  Disable Trigger Now Deactivates this trigger.  Immediately triggers all the tasks specified in this trigger.  Urriables Deletes Deletes the current record.  Variables Displays all variables associated with this record.                                                                                                    |                     | • Last                                                                                                    |
| If Complex Restriction is enabled, the day you want to select.   Options:   Sunday through Saturday                                                                                                    |                     | Example: The <b>last</b> business day of the month.                                                        |
| Submit outon  Submit button  Saves updates to the record.  List Coulifying Times Doubtton  Enable Trigger button  Enable Trigger button  Enable Trigger button  Disable Trigger button  Delete button  Deletes the current record.  Variables associated with this record.  Variables associated with this record.  Variables associated with this record.  Variables associated with this record.  Variables associated with this record.                                                                                                    |                     | If Complex Restriction is enabled, the day you want to select.                                             |
| Business Day Business Day Custom day (see Creating Custom Days)  Example: The last business day of the month.  Restriction Cualifier  If Complex Restriction is enabled, the period you are selecting from. Options: Month Year January through December January through December January through Desember January through Desember January through Desem  |                     | Options:                                                                                                   |
| Possiness Day     Substinction Qualifier  Restriction Qualifier  If Complex Restriction is enabled, the period you are selecting from. Options:     Month     Year     January through December     January through December     Justin the last quarter of the year.  Submit Dutton  Submits the new record to the database.  Update button  Saves updates to the record.  List Qualifying Times button  Denable Trigger Dutton  Destable Trigger Dutton  Deactivates this trigger and writes your UserID to the Enabled By field.  Deactivates this trigger.  Immediately triggers all the tasks specified in this trigger.  Delete Dutton  Deletes Dutton  Deletes the current record.  Variables Iab Displays all variables associated with this record.                                                                                                    |                     | Sunday through Saturday                                                                                    |
| Custom day (see Creating Custom Days) Example: The last business day of the month.  Restriction Qualifier  If Complex Restriction is enabled, the period you are selecting from. Options:  Month Year January through December January through December January through December January through December January through December January through December January through December January through December January through December January through December January through December January through December January through December January through December January through Desember January through December January through Desember January through Desemb  |                     | • Day                                                                                                    |
| Restriction Qualifier  If Complex Restriction is enabled, the period you are selecting from.  Options:  * Month * Year * January through December * Custom period (see Creating Custom Days)  Example: The last quarter of the year.  Submit button  Submits the new record to the database.  Update button  Saves updates to the record.  List Qualifying Times button  Disable Trigger Now button  Disable Trigger Now button  Disable Trigger Now button  Disable Trigger Now button  Disable Trigger Now button  Disable Trigger Now button  Disable Trigger Now button  Disable Trigger Now button  Disable Trigger Now button  Disable Trigger Now button  Disable Trigger Now button  Disable Trigger Now button  Disable Trigger Now button  Disable Delete button  Delete button  Displays all variables associated with this record.  Variables tab  Displays all variables associated with this record.                                                                                                    |                     | Custom day (see Creating Custom Days)                                                                      |
| Qualifier If Complex Restriction is enabled, the period you are selecting from.  Options:  • Month • Year • January through December • Custom period (see Creating Custom Days)  Example: The last quarter of the year.  Submit button  Submits the new record to the database.  Update button  Saves updates to the record.  List Qualifying Times button  Copens a new browser tab and displays a list of the next 20 dates and times this trigger will be satisfied.  Enable Trigger button  Disable Trigger Now  Immediately triggers all the tasks specified in this trigger.  Urdiables tab  Displays all variables associated with this record.  Variables  Topics Immediately triggers all variables associated with this record.                                                                                                    |                     | Example: The last <b>business day</b> of the month.                                                        |
| Options:                                                                                                    |                     | If Complex Restriction is enabled, the period you are selecting from                                       |
| Month     Year     January through December     Custom period (see Creating Custom Days)  Example: The last quarter of the year.  Submit button  Submits the new record to the database.  Update button  Saves updates to the record.  List Qualifying Times button  Causifying Trigger button  Activates this trigger and writes your UserID to the Enabled By field.  Disable Trigger button  Disable Trigger button  Trigger Now  Limediately triggers all the tasks specified in this trigger.  Delete button  Delete button  Deletes the current record.  Variables tab  Displays all variables associated with this record.                                                                                                    | Qualifor            |                                                                                                    |
| Year     January through December     Custom period (see Creating Custom Days)  Example: The last quarter of the year.  Submit button  Submits the new record to the database.  Update button  Saves updates to the record.  List Qualifying Times button  Canalifying Trigger button  Disable Trigger button  Disable Trigger button  Disable Trigger button  Disable Trigger button  Disable Trigger button  Disable Trigger button  Disable Trigger button  Disable Trigger button  Disable Trigger button  Disable Trigger button  Delete button  Delete button  Deletes the current record.  Variables tab  Displays all variables associated with this record.                                                                                                    |                     |                                                                                                    |
| Custom period (see Creating Custom Days)  Example: The last quarter of the year.  Submit button Submits the new record to the database.  Update button Saves updates to the record.  List Qualifying Times button  Enable Trigger Activates this trigger and writes your UserID to the Enabled By field.  Disable Trigger button  Disable Trigger button  Immediately triggers all the tasks specified in this trigger.  Delete button  Displays all variables associated with this record.  Variables tab  Displays all variables associated with this record.                                                                                                    |                     |                                                                                                    |
| Submit button  Submits the new record to the database.  Update button  Saves updates to the record.  List Qualifying Times button  Prigger button  Disable Trigger button  Disable Trigger button  Disable Trigger button  Disable Trigger button  Disable Trigger button  Disable Trigger button  Delete button  Delete button  Deletes the current record.  Variables tab  Displays all variables associated with this record.                                                                                                    |                     | <ul> <li>January through December</li> <li>Custom period (see Creating Custom Days)</li> </ul>             |
| Submit button  Update button  Saves updates to the record.  List Qualifying Times button  Enable Trigger button  Disable Trigger button  Disable Trigger Now button  Trigger Now button  Delete button  Delete button  Displays all variables associated with this record.  Versions  Saves updates to the database.  Department of the next 20 dates and times this trigger will be satisfied.  Deneted button button  Displays all variables associated with this record.                                                                                                    |                     |                                                                                                    |
| Dutton  Submits the new record to the database.  Update button  Saves updates to the record.  List Qualifying Times button  Enable Trigger button  Disable Trigger button  Disable Trigger button  Deactivates this trigger.  Immediately triggers all the tasks specified in this trigger.  Delete button  Displays all variables associated with this record.  Versions                                                                                                    |                     | Example: The last quarter of the <b>year</b> .                                                             |
| List Qualifying Times button  Disable Trigger button  Disable Trigger button  Disable Trigger button  Disable Trigger button  Disable Trigger button  Disable Trigger button  Disable Trigger button  Disable Trigger button  Deactivates this trigger and writes your UserID to the Enabled By field.  Disable Trigger button  Delete button  Delete button  Deletes the current record.  Variables tab  Displays all variables associated with this record.                                                                                                    |                     | Submits the new record to the database.                                                                    |
| Qualifying Times button       Opens a new browser tab and displays a list of the next 20 dates and times this trigger will be satisfied.         Enable Trigger Dutton       Activates this trigger and writes your UserID to the Enabled By field.         Disable Trigger Dutton       Deactivates this trigger.         Immediately triggers all the tasks specified in this trigger.         Delete Dutton       Deletes the current record.         Variables tab       Displays all variables associated with this record.                                                                                                    |                     | Saves updates to the record.                                                                               |
| Trigger button  Disable Trigger button  Trigger Now button  Delete button  Delete button  Delete button  Deletes tab  Displays all variables associated with this record.                                                                                                    | Qualifying<br>Times | Opens a new browser tab and displays a list of the next 20 dates and times this trigger will be satisfied. |
| Trigger Now button  Delete button  Delete button  Deletes the current record.  Variables tab  Displays all variables associated with this record.  Versions                                                                                                    | Trigger             | Activates this trigger and writes your UserID to the Enabled By field.                                     |
| Now button  Delete button  Deletes the current record.  Variables tab  Displays all variables associated with this record.  Versions                                                                                                    | Trigger             | Deactivates this trigger.                                                                                  |
| button  Deletes the current record.  Variables tab  Displays all variables associated with this record.  Versions                                                                                                    | Now                 | Immediately triggers all the tasks specified in this trigger.                                              |
| tab Displays all variables associated with this record.  Versions                                                                                                    |                     | Deletes the current record.                                                                                |
|                                                                                                    |                     | Displays all variables associated with this record.                                                        |
|                                                                                                    |                     | Stores copies of all previous versions of the current record. See Record Versioning.                       |

## Scheduling a Time Interval

A Cron trigger lets you schedule a time interval for how often a task will be triggered. You also can select a time frame that restricts the time during which the trigger is active, so that a task will be triggered only at the time intervals within that time frame.

The time interval for a Cron trigger resets at the end of the day; when the 24-hour clock expires, the time interval count begins again at 12 a.m. on the next specified day. Therefore, if you select a time interval for multiple days, the task will be triggered at the same times each day.

Although you also can use a Time trigger to schedule a time interval for a task to be triggered on multiple days, you should use a Cron trigger if the time interval is not one by which the 24-hour clock is even divisible (2, 3, 4, 6, 8, and 12), such as in the Cron criteria examples, above. Using a Time trigger to schedule this type of time interval could produce unexpected results, since the time interval for a Time trigger does not reset at the end of the day. It continues into the next day, regardless of the 24-hour clock (see Scheduling a Time Interval with a Time Trigger).

Conversely, if you want to trigger a task on multiple days at a time interval without regard to the time of day, and the interval is not one by which the 24-hour clock is even divisible, you must use a Time trigger, which will not reset at the end of the day. For example, if you want to trigger a task every 5 hours, from Monday to Friday, without regard to the time of day, a Time trigger will allow you to trigger the task on Monday at 12 a.m., 5 a.m., 10 a.m., 3 p.m., 8 p.m. and then next (5 hours later) on Tuesday at 1 a.m.. This time interval scheduling cannot be accomplished with a Cron trigger.

## **Generating a List of Qualifying Times**

The Controller allows you to generate a list of future dates and times that this trigger will trigger the specified task. Click the **List Qualifying Times** button. The Controller opens a new browser tab and displays a list of the next 20 dates and times.

## **Time Trigger**

- Overview
- Creating a New Time Trigger
- Time Trigger Field Descriptions
- Scheduling a Time Interval
  - Restrict Times
- · Generating a List of Qualifying Times

### Overview

The Time trigger, similar to the Cron trigger, allows you to specify dates and times at which a task will be triggered.

With both Time and Cron triggers, you can define:

- Simple date and times, such as "every weekday at 12:00 a.m."
- Specific dates and times, such as "March 15 at 12:00 a.m."
- A series of dates and times, such as "every Friday at every hour."
- A mixture of specific dates/times and a series, such as "every Monday at 9 a.m."
- Complex dates and times, such as "every 3 hours between 8 a.m. and 5 p.m. on the last business day of the year."

(Read Daylight Saving Time for details about how Opswise Controller handles Daylight Saving Time.)

If you want to schedule time intervals for triggering a task on multiple days, use the trigger type (Time or a Cron) that allows you to most accurately select the scheduling parameters (see Scheduling a Time Interval, below).

## **Creating a New Time Trigger**

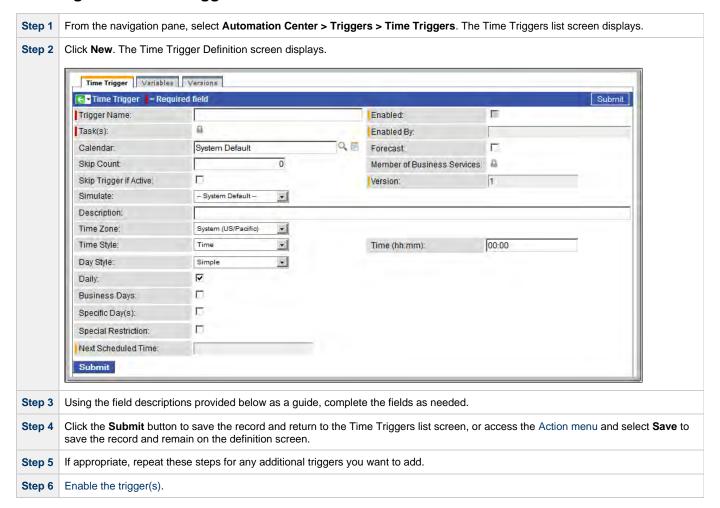

# **Time Trigger Field Descriptions**

| Field<br>Name                     | Description                                                                                                    |
|-----------------------------------|----------------------------------------------------------------------------------------------------|
| Trigger<br>Name                   | Required. Name used within the Controller to identify this trigger. It can contain a maximum of 40 alphanumerics. It is the responsibility of the user to develop a workable naming scheme for triggers.                                                                                                    |
| Enabled                           | User-defined. Indication of whether the trigger is enabled (checked) or disabled (not checked). The user enables and disables the trigger by clicking the Enable Trigger / Disable Trigger buttons. Only enabled triggers are processed by the Controller.                                                                                                    |
| Task(s)                           | Required. Name of the task(s) being triggered when this trigger is satisfied. When selecting tasks from the definition screen, click on the lock icon to unlock the field and select tasks.                                                                                                    |
| Enabled<br>By                     | System-supplied. ID of the user who most recently enabled this trigger.                                                                                                    |
| Calendar                          | Calendars define business days, holidays, and other special days that determine the run dates for the task(s) specified in the trigger.  Enter a calendar name or click the magnifying glass icon either to browse for an existing calendar or to add a new calendar. To display details about the calendar specified in this field, hover over the paper icon.                           |
| Forecast                          | Enabled or disabled by user. If enabled, the Controller calculates the date and time when this trigger will be satisfied for the next number days, as specified in the Forecast Period In Days Opswise Controller system property. The Controller writes the forecasting entries to the <b>Triggers &gt; Forecasts</b> display. For details, see Displaying Trigger Forecast Information. |
| Skip Count                        | User-defined. Allows you to specify that the Controller should skip the next N times this task is triggered.                                                                                                    |
| Member of<br>Business<br>Services | User-defined. Allows you to select one or more Business Services that this record definition belongs to. Click the lock icon to unlock the field and select Business Services.                                                                                                    |
| Skip<br>Trigger if<br>Active      | User-defined. Allows you to specify that the Controller should skip the next run of the specified task(s) if the previous run has not gone to a Complete status (that is, it is still active).                                                                                                    |
| Version                           | System-supplied. The version number of the current record, which is incremented by the system every time a user updates a record. Click the Versions tab to view previous versions. For details, see Record Versioning.                                                                                                    |
| Simulate                          | Optional. Enables the override of the Enable Trigger Simulation Opswise Controller system property specification for whether or not to simulate the launching of tasks when triggers are eligible to fire. (If simulation is enabled, only the scheduled launch of the task by the trigger is inhibited.)                                                                                 |
|                                   | Options:  • System Default Use the system default for enabling / disabling trigger simulation as specified by Enable Trigger Simulation.  • True - Enable trigger simulation  • False - Disable trigger simulation.                                                                                                    |
| Description                       | User-defined description of this trigger.                                                                                                    |

| Time Zone                         | User-defined. Allows you to specify the time zone that will be applied to the time(s) specified in the trigger. For example, if you specify 23:00 and a time zone of Canada/Central, the task will run at 11:00 p.m. Central Canada time.                                                                                                    |
|-----------------------------------|----------------------------------------------------------------------------------------------------|
| Time Style                        | <ul> <li>Specifies whether this trigger is a specific time or a series of times. Options:</li> <li>Time - Triggers the task at a specific time. Required field: Time.</li> <li>Time Interval - Triggers the task at specific intervals of times. Required fields: Time Interval, Time Interval Units. Optional fields: Enable Offset, Restrict Times.</li> </ul>                                                                                                    |
| Time                              | Required if Time Style = Time. Specifies the time of the trigger in hours, minutes, and seconds, using 24-hour time. For example, 01:45:00 means trigger the task at 1:45 a.m.; 13:45:00 means trigger the task at 1:45 p.m. (See also Daylight Saving Time.)                                                                                                    |
| Time<br>Interval                  | Required if Time Style = Time Interval. Specify a number indicating the number of Time Interval Units (see below). For example, for a Time Interval of every three hours, specify 3 in the Time Interval Field and select Hours in the Time Interval Units field.                                                                                                    |
|                                   | Note See Scheduling a Time Interval, below, for information on using a Time Trigger to schedule a time interval for triggering a task.                                                                                                    |
| Time<br>Interval<br>Units         | Required if Time Style = Time Interval. Select a type of time interval. Used in conjunction with the Time Interval field (see above). For example, for a Time Interval of every three hours, specify 3 in the Time Interval Field and select Hours in the Time Interval Units field. Options are:  • Minutes • Hours                                                                                                    |
| Enable<br>Offset                  | If Time Style = Time Interval, select this field if you want define (in the Initial Time Offset field) a starting time, in minutes offset from the hour, for the trigger to run.                                                                                                    |
| Initial Time<br>Offset<br>(hh:mm) | If Enable Offset is selected, use this field to define a starting time, in minutes offset from the hour.  The default value (*) lets you select a starting hour (0 to 23) other than the next hour.  For example:  • If you want the task to run every 30 minutes at the :15 and :45 minute mark, you would select Time Interval: 30, Time Interval Units: minutes, and Initial Time Offset: *:15.  • If you want the task to run every 30 minutes at the :15 and :45 minute mark starting at 6:15 p.m., you would select Time Interval: 30, Time Interval Units: minutes, and Initial Time Offset: 18:15. |
| Restrict<br>Times                 | If Time Style = Time Interval, you can specify a period during which the trigger is active. Enable the Restrict Times field and specify the start and end times in the Enabled Start and Enabled End fields (see below).                                                                                                    |
| Enabled<br>Start                  | If Restrict Times is enabled, specify the start time of the period during which the trigger should be active. Use 24-hour time.                                                                                                    |
| Enabled<br>End                    | If Restrict Times is enabled, specify the end time of the period during which the trigger should be active. Use 24-hour time.                                                                                                    |

| Day Style         |                                                                                                    |
|-------------------|----------------------------------------------------------------------------------------------------|
|                   | Allows you to indicate when this trigger will be run:                                                                                                    |
|                   | <ul> <li>Simple - The trigger is run every day, on business days, or on one or more specific days, depending on what you select in the Daily, Business Days, and Custom Days fields (see below).</li> <li>Complex - The trigger is run on one or more days selected by a formula specified using the Date Adjective, Date Noun, and Date Qualifier fields (see below).</li> <li>Every - The trigger is run at an interval of a specified number of days (see Day Interval, below) starting on a specified date (see Interval Start, below).</li> </ul> |
| Daily             | If Date Style = Simple, you can select this field to specify that the trigger is active every day of the week.                                                                                                    |
| Business<br>Days  | If Date Style = Simple, you can select this field to specify that the trigger is active on the business days specified in the calendar selected in the trigger's Calendar field.                                                                                                    |
| Date<br>Adjective | If Day Style = Complex, you can use this field to specify which in a series of days you want to select. Used in conjunction with the Date Noun and the Date Qualifier fields.                                                                                                    |
|                   | For example, to specify "the 15th business day of the month," select Date Adjective: Nth, Date Noun: Business Day, Date Qualifier: Month.                                                                                                    |
|                   | Options:                                                                                                    |
|                   | <ul> <li>Every</li> <li>1st</li> <li>2nd</li> <li>3rd</li> <li>4th</li> <li>Nth</li> <li>Last</li> </ul>                                                                                                    |
| Nth<br>Amount     | If Day Adjective = Nth, use this field to specify the value of N.                                                                                                    |
| Date Noun         | If Day Style is Complex, you can use this field to specify the type of day you want to select. Used in conjunction with the Date Adjective and the Date Qualifier fields.                                                                                                    |
|                   | For example, to specify "the 15th business day of the month," select Date Adjective: Nth, Date Noun: Business Day, Date Qualifier: Month.                                                                                                    |
|                   | This drop-down menu is populated as follows:                                                                                                    |
|                   | <ul> <li>Sunday through Saturday</li> <li>Day = any day</li> <li>Business Day = The business days specified in the calendar selected in the trigger's Calendar field.</li> <li>Any Custom Days specified in the calendar selected in the trigger's Calendar field.</li> </ul>                                                                                                    |
| Date<br>Qualifier | If Day Style is Complex, you can use this field to specify the period for your selection formula. Used in conjunction with the Date Noun and the Date Adjective fields.                                                                                                    |
|                   | For example, to specify "the 15th business day of the month," select Date Adjective: Nth, Date Noun: Business Day, Date Qualifier: Month.                                                                                                    |
|                   | Options:                                                                                                    |
|                   | <ul> <li>Month</li> <li>Year</li> <li>January through December</li> <li>Custom Period (see Creating Custom Days)</li> </ul>                                                                                                    |

## Date If Day Style is Complex, you can use this field to adjust your date setting by a less or plus number of Days or Business Days. Adjustment For example, to specify the 2nd to last day of the month (last day of the month less one day), select Date Adjective: Last, Date Noun: Day, Date Qualifier: Month, Data Adjustment: Less, Adjustment Amount: 1, Adjustment Type: Day. Options: None Less Plus Default is None. Adjustment Amount If Day Adjustment = Less or More, use this field to specify the number of Days or Business Days to adjust your date setting. Adjustment Type If Day Adjustment = Less or More, use this field to specify the type of day by which to adjust your date setting. Options: • Day Business Day Day If Day Style = Every, use this field to specify the interval (in days) at which this trigger will run. Interval Interval Start If Day Style = Every, use this field to specify the first day of the interval on which this trigger will run. Special Restriction Enable this field in order to specify additional parameters that tell the Controller how to handle exceptions, such as when the trigger is satisfied on a holiday or non-business day. You can specify simple and/or complex restrictions. For example, you can specify a Simple Restriction that disables the trigger if it is satisfied on a holiday identified in the calendar and/or a Complex Restriction that disables the trigger on the last business day of every month. Simple If enabled, allows you to specify an action (see Action field) such as Do Not Trigger on a non-business day or holiday (see Restriction Situation field). For example, do not trigger on a non-business day. Situation If Simple Restriction is enabled, allows you to select the situation that causes the system to initiate the action specified in the Action field. Options: On Non Business Day On Holiday Action If Special Restriction is enabled, allows you to select an action to take on a non business day or holiday (see Situation field). Options: Do Not Trigger Next Day (run on the next day) Next Business Day (run on the next business day, as defined in the calendar) Previous Day (run on the previous day) Previous Business Day (run on the previous business day, as defined in the calendar) Complex If enabled, allows you to specify a set of parameters that determine one or more situations when this trigger should not be Restriction satisfied. Used in conjunction with the following fields: Restriction Mode, Restriction Adjective, Restriction Noun, Restriction Qualifier. For example, you may specify that you do not want to satisfy this trigger on the last business day of the year or the first day of each month.

| Restriction<br>Mode                   | If both Simple Restriction and Complex Restriction are enabled, specifies whether you want to use both restriction types (AND) or one or the other (OR). |
|---------------------------------------|----------------------------------------------------------------------------------------------------|
|                                       | Options:                                                                                                    |
|                                       | <ul><li>And</li><li>Or</li></ul>                                                                                                    |
| Restriction<br>Adjective              | If Complex Restriction is enabled, the type of selection.                                                                                                |
|                                       | Options:                                                                                                    |
|                                       | <ul><li>1st</li><li>2nd</li><li>3rd</li></ul>                                                                                                    |
|                                       | 4th     Last                                                                                                    |
|                                       | Example: The <b>last</b> business day of the month.                                                                                                    |
| Restriction<br>Noun                   | If Complex Restriction is enabled, the day you want to select.                                                                                           |
|                                       | Options:                                                                                                    |
|                                       | <ul><li>Sunday through Saturday</li><li>Day</li></ul>                                                                                                    |
|                                       | <ul> <li>Business Day</li> <li>Custom day (see Creating Custom Days)</li> </ul>                                                                          |
|                                       | Example: The last <b>business day</b> of the month.                                                                                                    |
| Restriction<br>Qualifier              | If Complex Restriction is enabled, the period you are selecting from.                                                                                    |
|                                       | Options:                                                                                                    |
|                                       | <ul><li>Month</li><li>Year</li></ul>                                                                                                    |
|                                       | January through December                                                                                                    |
|                                       | Custom period (see Creating Custom Days)                                                                                                    |
|                                       | Example: The last quarter of the <b>year</b> .                                                                                                    |
| Next<br>Scheduled<br>Time             | Supplied by the Controller. For time-based triggers, the next date and time this trigger will be satisfied. See Displaying Trigger Forecast Information. |
| <b>Submit</b> button                  | Submits the new record to the database.                                                                                                    |
| <b>Update</b> button                  | Saves updates to the record.                                                                                                    |
| List<br>Qualifying<br>Times<br>button | Opens a new browser tab and displays a list of the next 20 dates and times this trigger will be satisfied.                                               |
| Enable<br>Trigger<br>button           | Activates this trigger and writes your UserID to the Enabled By field.                                                                                   |
| Disable<br>Trigger<br>button          | Deactivates this trigger.                                                                                                    |

| Trigger<br>Now<br>button | Immediately triggers all the tasks specified in this trigger.                        |
|--------------------------|--------------------------------------------------------------------------------------|
| <b>Delete</b> button     | Deletes the current record.                                                          |
| Variables<br>tab         | Displays all variables associated with this record.                                  |
| Versions<br>tab          | Stores copies of all previous versions of the current record. See Record Versioning. |

## Scheduling a Time Interval

A Time trigger time interval lets you specify how often a task will be triggered, but for triggering a task on multiple days, you may not be able to specify the same time every day that the task will be triggered. This could produce unexpected results.

By default, a time interval count begins at 12 a.m.. If you schedule a time interval for a task to be triggered on multiple days, the task will be triggered at the first specified time interval, and then again whenever the time interval is reached. When the 24-hour clock expires, the time interval count does not reset to 12 a.m.; it continues into the next day. If the time interval is not one by which the 24-hour clock is even divisible (2, 3, 4, 6, 8, and 12), the task will be triggered at different times than on the first day.

For example, if you want a task to be triggered at the same time every 4 hours from Monday to Friday, a Time trigger will trigger the task on Monday at 4 a.m., 8 a.m., 12 p.m., 4 p.m., 8 p.m., and Tuesday at 12 a.m., 4 hours later, at 4 a.m. - it will again start triggering the task every 4 hours. Since the time interval (4) divides evenly into 24, the task is triggered at the same time every day, and results will be as expected.

However, if you want a task to be triggered every 7 hours from Monday to Friday, a Time trigger will trigger the task on Monday at 7 a.m., 2 p.m., and 9 p.m., and then - 7 hours later - Tuesday at 4 a.m. The time interval "rolls over" to the next day. It does not restart at 12:00 a.m. when the 24-hour clock expires, and so the task will not be triggered at the same time every day. The same results will occur if you use Restrict Times, below, for the time interval.

Therefore, for scheduling time intervals by which the 24-hour clock is not evenly divisible, it is recommended that instead you use a Cron trigger.

#### **Restrict Times**

If you are triggering a task on a time interval, the Restrict Times field lets you select a time frame during which the trigger is active. The task will be triggered at the specified time interval only when the time interval occurs during the specified Restrict Times.

For example, if you want a task to be triggered every 4 hours from Monday to Friday and only between the hours of 8 a.m. (Enabled Start) and 7 p.m. (Enabled End), a Time trigger will check the time on Monday at 4 a.m., 8 a.m., 12 p.m., 4 p.m., 8 p.m., and Tuesday at 12 a.m., but only will trigger the task at 8:00 a.m., 12 p.m., and 4 p.m. (the only three 4-hour interval times between 8 a.m. and 7 p.m.). On Tuesday at 12 a.m., it will continue checking the time every 4 hours and will trigger the task at the same times it did on Monday.

However, if you want a task to be triggered every 7 hours from Monday to Friday and only between the hours of 8 a.m. and 7 p.m., a Time trigger will check the time on Monday at 12 a.m., 7 a.m., 2 p.m., and 9 p.m., but only will trigger the task at 2 p.m. (the only 7-hour interval time between 8 a.m. and 7 p.m.). On Monday at 9 p.m., it will continue checking the time every 7 hours, beginning on Tuesday at 4 a.m., and will trigger the task on Tuesday at 11 a.m. and 6 p.m. (both of which are 7-hour interval times between 8 a.m. and 7 p.m.).

### Generating a List of Qualifying Times

The Controller allows you to generate a list of future dates and times that a trigger will trigger the specified task. Click the **List Qualifying Times** button. The Controller opens a new browser tab and displays a list of the next 20 dates and times.

## **Manual Trigger**

- Overview
- Creating a New Manual Trigger and Triggering One or More Tasks
  - Entering Variables
- Manual Trigger Field Descriptions

#### Overview

The Manual trigger allows you to launch a task(s) immediately, while setting or overriding the value of one or more user-defined variables specified in the task. You will use this trigger if you want to manually launch a task but cannot use the Launch Task or Trigger Now buttons because you need to set or override one or more variables. For example, you might choose to use a Manual trigger to launch a "generic" workflow that you run occasionally with a slight variation in specific details. In this case, you will launch the workflow and pass in the appropriate details using variables.

You can use the Manual trigger to set values to pre-existing variables or create new variables. The variable values you enter here override all others. However, the change in value only persists while this launched task instance(s) is running. Future executions of the task(s), unless they are launched by a Manual trigger, will use the standard methods for resolving user-defined variables.

The audit message created when you use Manual trigger is the same as Trigger Now.

## Creating a New Manual Trigger and Triggering One or More Tasks

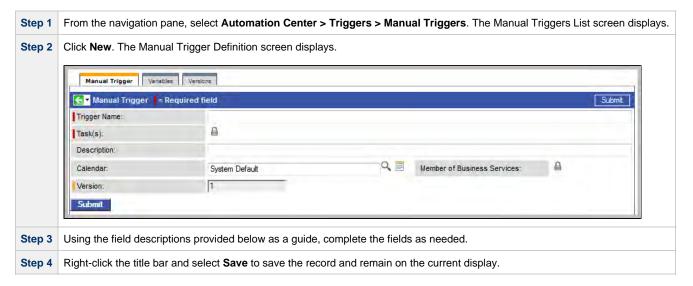

#### **Entering Variables**

Two methods are available for entering variables:

- 1. Use the **Trigger With Variables** Action menu item.
- 2. Use the Variables tab and Trigger Now button.

If you want to preserve information about the variables you are setting or overriding (the name and value), or if you want to specify default values, use the Variables tab. If you set up a Manual trigger with default values in the Variables tab, any values you set using the Trigger With Variables popup window override the values in the Variables tab. Each method is described below.

#### **Using the Trigger with Variables Menu Option**

Step 1 Select a trigger from the Manual Triggers list screen.

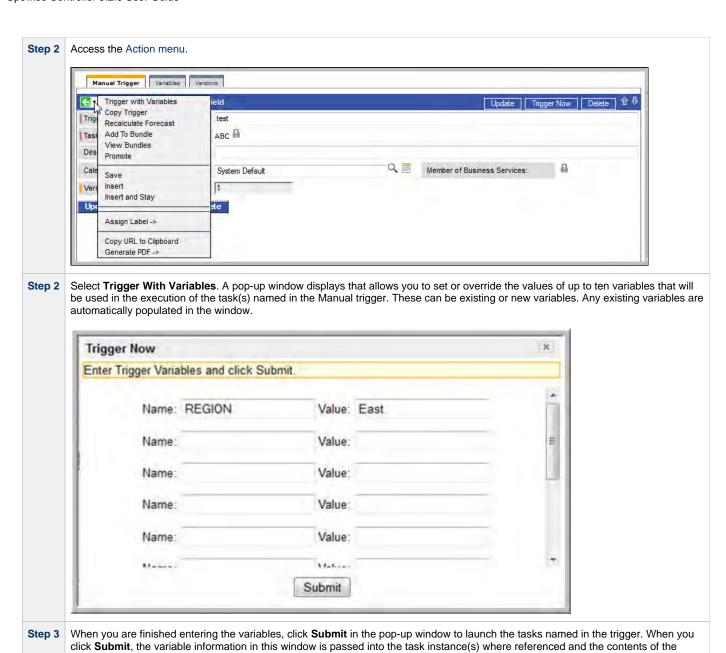

### **Using the Variables Tab**

window are deleted.

| Step 1 | Click the Variables tab.                                                                                                    |
|--------|----------------------------------------------------------------------------------------------------|
| Step 2 | Use the <b>New</b> button to add the variables you want to set.                                                               |
| Step 3 | When you are finished, return to the main Trigger page and click <b>Trigger Now</b> to launch the tasks named in the trigger. |

# **Manual Trigger Field Descriptions**

| Field Name   | Description                                                                                                    |
|--------------|----------------------------------------------------------------------------------------------------|
| Trigger Name | Required. Name used within the Controller to identify this trigger. It can contain a maximum of 40 alphanumerics. It is the responsibility of the user to develop a workable naming scheme for triggers. |

| Task(s)                           | Required. Name of the task(s) being triggered when this trigger is satisfied. When selecting tasks from the definition screen, click on the lock icon to unlock the field and select tasks.                             |
|-----------------------------------|----------------------------------------------------------------------------------------------------|
| Description                       | User-defined description of this trigger.                                                                                                    |
| Calendar                          | Calendars define business days, holidays, and other special days that determine the run dates for the task(s) specified in the trigger.                                                                                 |
|                                   | Enter a calendar name or click the magnifying glass icon either to browse for an existing calendar or to add a new calendar. To display details about the calendar specified in this field, hover over the paper icon.  |
| Member of<br>Business<br>Services | User-defined. Allows you to select one or more Business Services that this record definition belongs to. Click the lock icon to unlock the field and select Business Services.                                          |
| Version                           | System-supplied. The version number of the current record, which is incremented by the system every time a user updates a record. Click the Versions tab to view previous versions. For details, see Record Versioning. |
| Submit button                     | Submits the new record to the database.                                                                                                    |
| Update button                     | Saves updates to the record.                                                                                                    |
| Trigger Now button                | Immediately triggers all the tasks specified in this trigger.                                                                                                    |
| Delete button                     | Deletes the current record.                                                                                                    |
| Variables tab                     | Displays all variables associated with this record.                                                                                                    |
| Versions tab                      | Stores copies of all previous versions of the current record. See Record Versioning.                                                                                                    |
|                                   |                                                                                                    |

# **Temporary Trigger**

- Overview
- Creating a New Temporary Trigger
- Temporary Trigger Field Descriptions

#### Overview

The Temporary trigger allows you to set up a one-time trigger for a task, based on a single date and time. You will use this trigger if you want to set up a task to run once at some time in the future.

## **Creating a New Temporary Trigger**

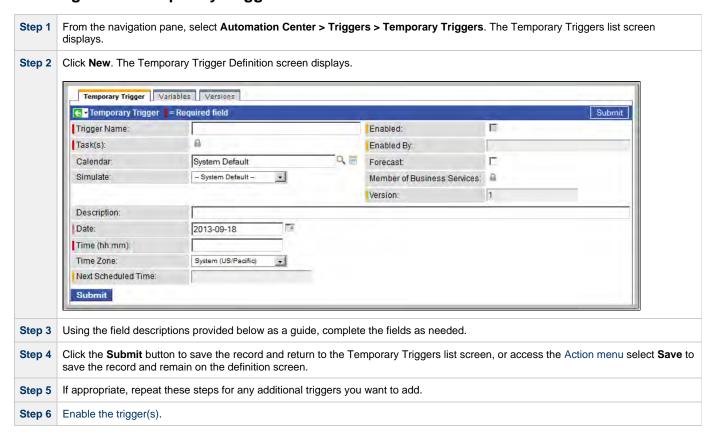

# **Temporary Trigger Field Descriptions**

| Field<br>Name   | Description                                                                                                    |
|-----------------|----------------------------------------------------------------------------------------------------|
| Trigger<br>Name | Required. Name used within the Controller to identify this trigger. It can contain a maximum of 40 alphanumerics. It is the responsibility of the user to develop a workable naming scheme for triggers.                                                   |
| Enabled         | User-defined. Indication of whether the trigger is enabled (checked) or disabled (not checked). The user enables and disables the trigger by clicking the Enable Trigger / Disable Trigger buttons. Only enabled triggers are processed by the Controller. |
| Task(s)         | Required. Name of the task(s) being triggered when this trigger is satisfied. When selecting tasks from the definition screen, click on the lock icon to unlock the field and select tasks.                                                                |

| Enabled<br>By                     | System-supplied. ID of the user who most recently enabled this trigger.                                                                                                    |
|-----------------------------------|----------------------------------------------------------------------------------------------------|
| Calendar                          | Calendars define business days, holidays, and other special days that determine the run dates for the task(s) specified in the trigger.                                                                                                    |
|                                   | Enter a calendar name or click the magnifying glass icon either to browse for an existing calendar or to add a new calendar. To display details about the calendar specified in this field, hover over the paper icon.                                                                                                    |
| Forecast                          | Enabled or disabled by user. If enabled, the Controller calculates the date and time when this trigger will be satisfied for the next number days, as specified in the Forecast Period In Days Opswise Controller system property. The Controller writes the forecasting entries to the <b>Triggers &gt; Forecasts</b> display. For details, see Displaying Trigger Forecast Information. |
| Simulate                          | Optional. Enables the override of the Enable Trigger Simulation Opswise Controller system property specification for whether or not to simulate the launching of tasks when triggers are eligible to fire. (If simulation is enabled, only the scheduled launch of the task by the trigger is inhibited.) Options:                                                                        |
|                                   | <ul> <li> System Default Use the system default for enabling / disabling trigger simulation as specified by Enable Trigger Simulation.</li> <li>True - Enable trigger simulation</li> <li>False - Disable trigger simulation.</li> </ul>                                                                                                    |
| Member of<br>Business<br>Services | User-defined. Allows you to select one or more Business Services that this record definition belongs to. Click the lock icon to unlock the field and select Business Services.                                                                                                    |
| Version                           | System-supplied. The version number of the current record, which is incremented by the system every time a user updates a record. Click the Versions tab to view previous versions. For details, see Record Versioning.                                                                                                    |
| Description                       | User-defined description of this trigger.                                                                                                    |
| Date                              | Date you want the trigger to be satisfied.                                                                                                    |
| Time<br>(hh.mm)                   | Required. Specifies the time of the trigger in hours and minutes. For example, 01:45 means trigger the task at 1:45 a.m.; 13:45 means trigger the task at 1:45 p.m.                                                                                                    |
| Next<br>Scheduled<br>Time         | Supplied by the Controller. For time-based triggers, the next date and time this trigger will be satisfied. See Displaying Trigger Forecast Information.                                                                                                    |
| <b>Submit</b> button              | Submits the new record to the database.                                                                                                    |
| <b>Update</b> button              | Saves updates to the record.                                                                                                    |
| Enable<br>Trigger<br>button       | Activates this trigger and writes your UserID to the Enabled By field.                                                                                                    |
| Disable<br>Trigger<br>button      | Deactivates this trigger.                                                                                                    |
| Trigger<br>Now<br>button          | Immediately triggers all the tasks specified in this trigger.                                                                                                    |

| <b>Delete</b> button | Deletes the current record.                                                          |
|----------------------|--------------------------------------------------------------------------------------|
| Variables<br>tab     | Displays all variables associated with this record.                                  |
| Versions<br>tab      | Stores copies of all previous versions of the current record. See Record Versioning. |

# **File Monitor Trigger**

- Overview
- Built-In Variables
- Prerequisites
- Creating a New File Monitor Trigger
- File Monitor Trigger Field Descriptions

#### Overview

The File (Monitor) trigger allows you to trigger one or more tasks based on the creation, deletion, change, existence or non-existence of a file on a particular machine. The trigger works in conjunction with the File Monitor task, as illustrated in the image below. For a detailed description, see Launching a File Monitor Task Using a File (Monitor) Trigger.

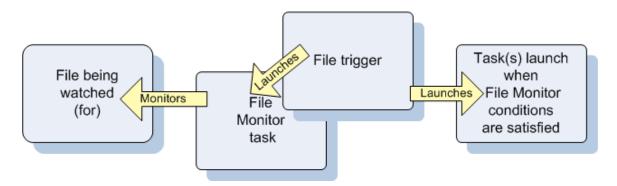

#### **Built-In Variables**

The built-in variables outlined below can be used to pass data where appropriate:

- Task and Task Instance Variables
- File Monitor Variables.

### **Prerequisites**

Before you can use a File Monitor Trigger, you need the following:

- A Windows, Linux/Unix, or z/OS agent, which will execute the File Monitor task.
- · A File Monitor task, which watches for the creation, deletion, change, existence, or non-existence of a file.

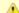

#### Note

Any changes made to a File Monitor task are not recognized by its respective File Monitor Triggers until those Triggers are disabled and re-enabled.

## **Creating a New File Monitor Trigger**

Sten 1

From the navigation pane, select Automation Center > Triggers > File Triggers. The File Monitor Triggers list screen displays.

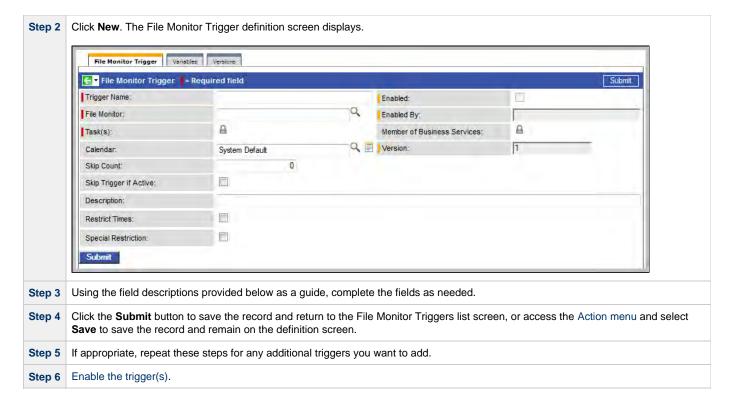

# **File Monitor Trigger Field Descriptions**

| Field<br>Name                     | Description                                                                                                    |
|-----------------------------------|----------------------------------------------------------------------------------------------------|
| Trigger<br>Name                   | Required. Name used within the Controller to identify this trigger. It can contain a maximum of 40 alphanumerics. It is the responsibility of the user to develop a workable naming scheme for triggers.                                                   |
| Enabled                           | User-defined. Indication of whether the trigger is enabled (checked) or disabled (not checked). The user enables and disables the trigger by clicking the Enable Trigger / Disable Trigger buttons. Only enabled triggers are processed by the Controller. |
| File<br>Monitor                   | Required. File Monitor task being executed. Enter a task name or click the magnifying glass either to browse for an existing task or add a new task. To display details about the task specified in this field, hover over the paper icon.                 |
| Enabled<br>By                     | System-supplied. ID of the user who most recently enabled this trigger.                                                                                                    |
| Task(s)                           | Required. Name of the task(s) being triggered when this trigger is satisfied. When selecting tasks from the definition screen, click on the lock icon to unlock the field and select tasks.                                                                |
| Member of<br>Business<br>Services | User-defined. Allows you to select one or more Business Services that this record definition belongs to. Click the lock icon to unlock the field and select Business Services.                                                                             |
| Calendar                          | Calendars define business days, holidays, and other special days that determine the run dates for the task(s) specified in the trigger.                                                                                                    |
|                                   | Enter a calendar name or click the magnifying glass icon either to browse for an existing calendar or to add a new calendar. To display details about the calendar specified in this field, hover over the paper icon.                                     |

| Version                      | System-supplied. The version number of the current record, which is incremented by the system every time a user updates a record. Click the Versions tab to view previous versions. For details, see Record Versioning.                                                                                                    |
|------------------------------|----------------------------------------------------------------------------------------------------|
| Running<br>Monitor           | System-supplied. Lists File Monitor tasks currently running that were launched by this trigger.                                                                                                    |
| Skip Count                   | User-defined. Allows you to specify that the Controller should skip the next N times this task is triggered.                                                                                                    |
| Skip<br>Trigger if<br>Active | User-defined. Allows you to specify that the Controller should skip the next run of the specified task(s) if the previous run has not gone to a Complete status (that is, it is still active).                                                                                                    |
| Description                  | User-defined description of this trigger.                                                                                                    |
| Restrict<br>Times            | If Time Style = Time Interval, you can specify a period during which the trigger is active. Enable the Restrict Times field and specify the start and end times in the Enabled Start and Enabled End fields (see below).                                                                                                    |
| Time Zone                    | User-defined. Allows you to specify the time zone that will be applied to the times specified in the Restrict Times parameters. For example, if you specify an Enabled Start of 23:00, an Enabled End of 24:00, and a time zone of Canada/Central, the trigger is enabled at 11:00 p.m. and disabled at 12:00 a.m., Central Canada time.                                                                                                    |
| Enabled<br>Start             | If Restrict Times is enabled, specify the start time of the period during which the trigger should be active. Use 24-hour time.                                                                                                    |
| Enabled<br>End               | If Restrict Times is enabled, specify the end time of the period during which the trigger should be active. Use 24-hour time.                                                                                                    |
| Special<br>Restriction       | Enable this field in order to specify additional parameters that tell the Controller how to handle exceptions, such as when the trigger is satisfied on a holiday or non-business day. You can specify simple and/or complex restrictions. For example, you can specify a Simple Restriction that disables the trigger if it is satisfied on a holiday identified in the calendar and/or a Complex Restriction that disables the trigger on the last business day of every month. |
| Simple<br>Restriction        | If enabled, allows you to specify an action (see Action field) such as Do Not Trigger on a non-business day or holiday (see Situation field). For example, do not trigger on a non-business day.                                                                                                    |
| Situation                    | If Simple Restriction is enabled, allows you to select the situation that causes the system to initiate the action specified in the Action field.                                                                                                    |
|                              | Options:                                                                                                    |
|                              | <ul><li>On Non Business Day</li><li>On Holiday</li></ul>                                                                                                    |
| Action                       | If Special Restriction is enabled, allows you to select an action to take on a non business day or holiday (see Situation field).                                                                                                    |
|                              | Options:                                                                                                    |
|                              | Do Not Trigger     Not Day (syr on the next day)                                                                                                    |
|                              | <ul> <li>Next Day (run on the next day)</li> <li>Next Business Day (run on the next business day, as defined in the calendar)</li> </ul>                                                                                                    |
|                              | <ul> <li>Previous Day (run on the previous day)</li> <li>Previous Business Day (run on the previous business day, as defined in the calendar)</li> </ul>                                                                                                    |

| Complex<br>Restriction       | If enabled, allows you to specify a set of parameters that determine one or more situations when this trigger should not be satisfied. Used in conjunction with the following fields: Restriction Mode, Restriction Adjective, Restriction Noun, Restriction Qualifier. For example, you may specify that you do not want to satisfy this trigger on the last business day of the year or the first day of each month. |
|------------------------------|----------------------------------------------------------------------------------------------------|
| Restriction<br>Mode          | If both Simple Restriction and Complex Restriction are enabled, specifies whether you want to use both restriction types (AND) or one or the other (OR).                                                                                                    |
|                              | Options:                                                                                                    |
|                              | <ul><li>And</li><li>Or</li></ul>                                                                                                    |
| Restriction<br>Adjective     | If Complex Restriction is enabled, the type of selection.                                                                                                    |
|                              | Options:                                                                                                    |
|                              | • 1st                                                                                                    |
|                              | <ul><li>2nd</li><li>3rd</li></ul>                                                                                                    |
|                              | <ul><li>4th</li><li>Last</li></ul>                                                                                                    |
|                              | Example: The <b>last</b> business day of the month.                                                                                                    |
| Restriction<br>Noun          | If Complex Restriction is enabled, the day you want to select.                                                                                                    |
|                              | Options:                                                                                                    |
|                              | Sunday through Saturday                                                                                                    |
|                              | <ul><li>Day</li><li>Business Day</li></ul>                                                                                                    |
|                              | Custom day (see Creating Custom Days)                                                                                                    |
|                              | Example: The last <b>business day</b> of the month.                                                                                                    |
| Restriction<br>Qualifier     | If Complex Restriction is enabled, the period you are selecting from.                                                                                                    |
|                              | Options:                                                                                                    |
|                              | Month                                                                                                    |
|                              | <ul><li>Year</li><li>January through December</li></ul>                                                                                                    |
|                              | Custom period (see Creating Custom Days)                                                                                                    |
|                              | Example: The last quarter of the <b>year</b> .                                                                                                    |
| <b>Submit</b> button         | Submits the new record to the database.                                                                                                    |
| <b>Update</b> button         | Saves updates to the record.                                                                                                    |
| Enable<br>Trigger<br>button  | Activates this trigger and writes your UserID to the Enabled By field.                                                                                                    |
| Disable<br>Trigger<br>button | Deactivates this trigger.                                                                                                    |

| Trigger<br>Now<br>button | Immediately triggers all the tasks specified in this trigger.                        |
|--------------------------|--------------------------------------------------------------------------------------|
| <b>Delete</b><br>button  | Deletes the current record.                                                          |
| Variables<br>tab         | Displays all variables associated with this record.                                  |
| Versions<br>tab          | Stores copies of all previous versions of the current record. See Record Versioning. |

# **Task Monitor Trigger**

- Overview
- Built-In Variables
- Prerequisites
- Creating a New Task Monitor Trigger
- Task Monitor Trigger Field Descriptions

#### Overview

The Task Monitor Trigger allows you to trigger one or more tasks based on the conditions specified in an associated Task Monitor task, as illustrated in the example below. For details, see Launching a Task Monitor Task Using a Task Monitor Trigger.

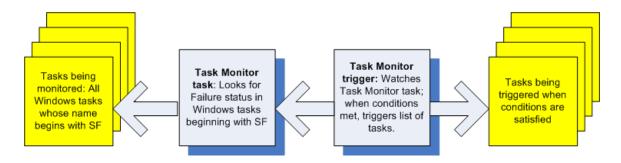

### **Built-In Variables**

The built-in variables outlined below can be used to pass data where appropriate:

- Task and Task Instance Variables
- · Task Monitor Variables.

### **Prerequisites**

Before you can use a Task Monitor Trigger, you need a Task Monitor task, which defines the statuses being monitored for and the tasks being monitored.

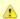

#### Note

Any changes made to a Task Monitor task are not recognized by its respective Task Monitor Triggers until those Triggers are disabled and re-enabled.

# **Creating a New Task Monitor Trigger**

Step 1

From the navigation pane, select **Automation Center > Triggers > Task Monitor Triggers**. The Task Monitor Triggers list screen displays.

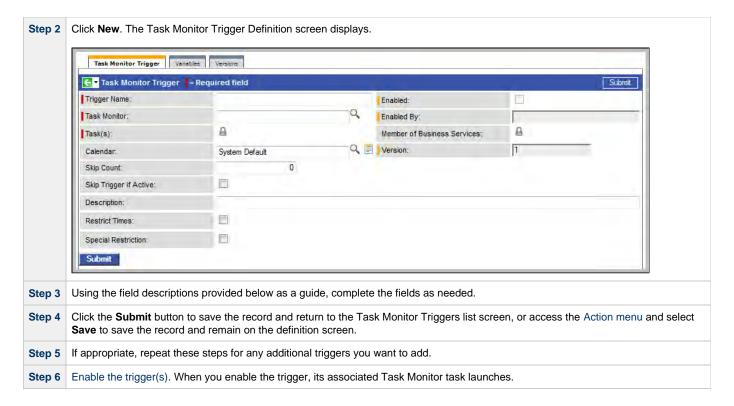

# **Task Monitor Trigger Field Descriptions**

| Field<br>Name                     | Description                                                                                                    |
|-----------------------------------|----------------------------------------------------------------------------------------------------|
| Trigger<br>Name                   | Required. Name used within the Controller to identify this trigger. It can contain a maximum of 40 alphanumerics. It is the responsibility of the user to develop a workable naming scheme for triggers.                                                   |
| Enabled                           | User-defined. Indication of whether the trigger is enabled (checked) or disabled (not checked). The user enables and disables the trigger by clicking the Enable Trigger / Disable Trigger buttons. Only enabled triggers are processed by the Controller. |
| Task<br>Monitor                   | Required. Task Monitor task being executed. Enter a task name or click the magnifying glass either to browse for an existing task or add a new task. To display details about the task specified in this field, hover over the paper icon.                 |
| Enabled<br>By                     | System-supplied. ID of the user who most recently enabled this trigger.                                                                                                    |
| Task(s)                           | Required. Name of the task(s) being triggered when this trigger is satisfied. When selecting tasks from the definition screen, click on the lock icon to unlock the field and select tasks.                                                                |
| Member of<br>Business<br>Services | User-defined. Allows you to select one or more Business Services that this record definition belongs to. Click the lock icon to unlock the field and select Business Services.                                                                             |
| Calendar                          | Calendars define business days, holidays, and other special days that determine the run dates for the task(s) specified in the trigger.                                                                                                    |
|                                   | Enter a calendar name or click the magnifying glass icon either to browse for an existing calendar or to add a new calendar. To display details about the calendar specified in this field, hover over the paper icon.                                     |

| Version                      | System-supplied. The version number of the current record, which is incremented by the system every time a user updates a record. Click the Versions tab to view previous versions. For details, see Record Versioning.                                                                                                    |
|------------------------------|----------------------------------------------------------------------------------------------------|
| Skip Count                   | User-defined. Allows you to specify that the Controller should skip the next N times this task is triggered.                                                                                                    |
| Skip<br>Trigger if<br>Active | User-defined. Allows you to specify that the Controller should skip the next run of the specified task(s) if the previous run has not gone to a Complete status (that is, it is still active).                                                                                                    |
| Description                  | User-defined description of this trigger.                                                                                                    |
| Restrict<br>Times            | Allows you to specify a period during which the trigger is active. Enable the Restrict Times field and specify the start and end times in the Enabled Start and Enabled End fields (see below).                                                                                                    |
| Enabled<br>Start             | If Restrict Times is enabled, specify the start time of the period during which the trigger should be active. Use 24-hour time.                                                                                                    |
| Enabled<br>End               | If Restrict Times is enabled, specify the end time of the period during which the trigger should be active. Use 24-hour time.                                                                                                    |
| Timezone                     | Specifies the time zone for the times specified in the Restrict Time parameters.                                                                                                    |
| Special<br>Restriction       | Enable this field in order to specify additional parameters that tell the Controller how to handle exceptions, such as when the trigger is satisfied on a holiday or non-business day. You can specify simple and/or complex restrictions. For example, you can specify a Simple Restriction that disables the trigger if it is satisfied on a holiday identified in the calendar and/or a Complex Restriction that disables the trigger on the last business day of every month. |
| Simple<br>Restriction        | If enabled, allows you to specify an action (see Action field) such as Do Not Trigger on a non-business day or holiday (see Situation field). For example, do not trigger on a non-business day.                                                                                                    |
| Situation                    | If Simple Restriction is enabled, allows you to select the situation that causes the system to initiate the action specified in the Action field.  Options:                                                                                                    |
|                              | On Non Business Day     On Holiday                                                                                                    |
| Action                       | If Special Restriction is enabled, allows you to select an action to take on a non business day or holiday (see Situation field).  Options:                                                                                                    |
|                              | <ul> <li>Do Not Trigger</li> <li>Next Day (run on the next day)</li> <li>Next Business Day (run on the next business day, as defined in the calendar)</li> <li>Previous Day (run on the previous day)</li> <li>Previous Business Day (run on the previous business day, as defined in the calendar)</li> </ul>                                                                                                    |
| Complex<br>Restriction       | If enabled, allows you to specify a set of parameters that determine one or more situations when this trigger should not be satisfied. Used in conjunction with the following fields: Restriction Mode, Restriction Adjective, Restriction Noun, Restriction Qualifier. For example, you may specify that you do not want to satisfy this trigger on the last business day of the year or the first day of each month.                                                            |

| Restriction<br>Mode          | If both Simple Restriction and Complex Restriction are enabled, specifies whether you want to use both restriction types (AND) or one or the other (OR). |
|------------------------------|----------------------------------------------------------------------------------------------------|
|                              | Options:                                                                                                    |
|                              | • And                                                                                                    |
|                              | • Or                                                                                                    |
| Restriction<br>Adjective     | If Complex Restriction is enabled, the type of selection.                                                                                                |
|                              | Options:                                                                                                    |
|                              | • 1st                                                                                                    |
|                              | • 2nd                                                                                                    |
|                              | <ul><li>3rd</li><li>4th</li></ul>                                                                                                    |
|                              | • Last                                                                                                    |
|                              | Example: The <b>last</b> business day of the month.                                                                                                    |
| Restriction<br>Noun          | If Complex Restriction is enabled, the day you want to select.                                                                                           |
|                              | Options:                                                                                                    |
|                              |                                                                                                    |
|                              | <ul><li>Sunday through Saturday</li><li>Day</li></ul>                                                                                                    |
|                              | Business Day     Custom day (see Creating Custom Days)                                                                                                   |
|                              | Example: The last <b>business day</b> of the month.                                                                                                    |
| Restriction<br>Qualifier     | If Complex Restriction is enabled, the period you are selecting from.                                                                                    |
|                              | Options:                                                                                                    |
|                              |                                                                                                    |
|                              | Month     Year                                                                                                    |
|                              | January through December                                                                                                    |
|                              | Custom period (see Creating Custom Days)                                                                                                    |
|                              | Example: The last quarter of the <b>year</b> .                                                                                                    |
| <b>Submit</b> button         | Submits the new record to the database.                                                                                                    |
| <b>Update</b> button         | Saves updates to the record.                                                                                                    |
| Enable<br>Trigger<br>button  | Activates this trigger and writes your UserID to the Enabled By field.                                                                                   |
| Disable<br>Trigger<br>button | Deactivates this trigger.                                                                                                    |
| Trigger<br>Now<br>button     | Immediately triggers all the tasks specified in this trigger.                                                                                            |
| <b>Delete</b> button         | Deletes the current record.                                                                                                    |
|                              |                                                                                                    |

| Variables<br>tab    | Displays all variables associated with this record.                                  |
|---------------------|--------------------------------------------------------------------------------------|
| <b>Versions</b> tab | Stores copies of all previous versions of the current record. See Record Versioning. |

### **Enabling and Disabling Triggers**

- Introduction
- Enabling/Disabling Multiple Triggers
- Enabling/Disabling a Single Trigger
- Enabling/Disabling One or More Triggers from the Command Line

### Introduction

When you create a trigger, you must enable it in order for Opswise Controller to begin processing it. The Controller only processes triggers that are flagged as Enabled (Enabled triggers are Active triggers).

For tracking and compliance purposes, you must manually enable and disable triggers either by using:

- Enable and Disable buttons or Action menu items on the Trigger screen.
- ops-trigger-enable and ops-trigger-disable CLI commands.

This process saves an audit record detailing the event. The trigger record also displays the ID of the user who enabled it.

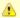

#### Note

This does not apply to Manual triggers.

### **Enabling/Disabling Multiple Triggers**

| Step 1 | Display the All Triggers list, Active Triggers list, or the Triggers list for a specific trigger type.                                |
|--------|----------------------------------------------------------------------------------------------------|
| Step 2 | Ctrl-click the triggers that you want to enable/disable, and then right-click any of the selected triggers to display an Action menu. |
| Step 3 | Click <b>Enable</b> or <b>Disable</b> , as appropriate. The Enabled flag on the triggers is modified as appropriate.                  |

### **Enabling/Disabling a Single Trigger**

| Step 1 | Display the All Triggers list, Active Triggers list, or the Triggers list for a specific trigger type.              |
|--------|----------------------------------------------------------------------------------------------------|
| Step 2 | Right-click the trigger you want to enable/disable to display an Action menu.                                       |
| Step 3 | Click <b>Enable</b> or <b>Disable</b> , as appropriate. The Enabled flag on the trigger is modified as appropriate. |

#### OR

| Step 1 | Display the All Triggers list, Active Triggers list, or the Triggers list for a specific trigger type.         |
|--------|----------------------------------------------------------------------------------------------------|
| Step 1 | Open the Details for the trigger you want to enable/disable.                                                   |
| Step 2 | Click the <b>Enable</b> or <b>Disable</b> button, as appropriate. The Enabled flag on the trigger is modified. |

### **Enabling/Disabling One or More Triggers from the Command Line**

See the ops-trigger-enable and ops-trigger-disable CLI commands for instructions.

# **Copying Triggers**

- Overview
  - Copying One or More Triggers from the Triggers List
  - Copying a Trigger from the Trigger Definition Screen

### **Overview**

You can make copies of all Opswise Controller records, including triggers, using the standard methods for copying: Insert, Insert and Stay (see Saving, Updating, Deleting, and Copying Records).

However, these methods do not make copies of other records that may be attached to the trigger, such as Notifications, Actions, Variables, and so on.

The Copy Trigger option allows you to make a complete copy of a trigger, including all of its associated records, such as variables and notes. It does not copy referenced records, such as virtual resources, but retains the relationship to these records for the copied trigger.

### **Copying One or More Triggers from the Triggers List**

| Step 1 | From the navigation pane, select a trigger type from <b>Automation Center &gt; Triggers</b> . The Triggers List for the selected trigger type displays. |
|--------|----------------------------------------------------------------------------------------------------|
| Step 2 | Locate the trigger(s) you want to copy (see Searching for Records).                                                                                     |

**Step 3** Copy the trigger(s) using either of two methods:

1. To copy a single trigger, right-click the Trigger Name and, on the Action menu, select Copy Trigger.

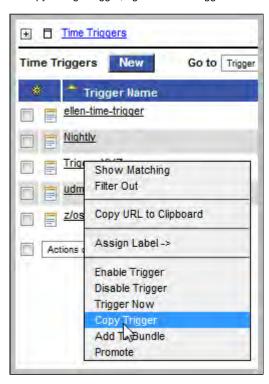

2. To copy one or more triggers, click the box to the left of each trigger name. From the **Action on selected rows...** drop-down list at the bottom of the page, select **Copy Trigger**.

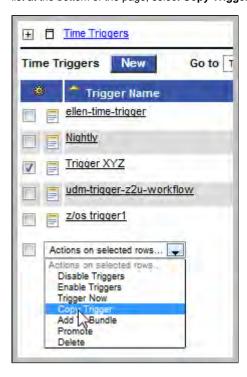

Step 4 The Controller copies the trigger(s), automatically creating the new name by prepending the original name with "Copy of" (for example, "Copy of Trigger XYZ"), and adds it to the list. If the new name already exists, the system appends a counter to the name, such as "Copy of Trigger XYZ 1", "Copy of Trigger XYZ 2", and so on, until it finds a name that is available.

Step 5 To modify the name or any other information in the trigger, open the new trigger, make your changes, and click **Update**.

### Copying a Trigger from the Trigger Definition Screen

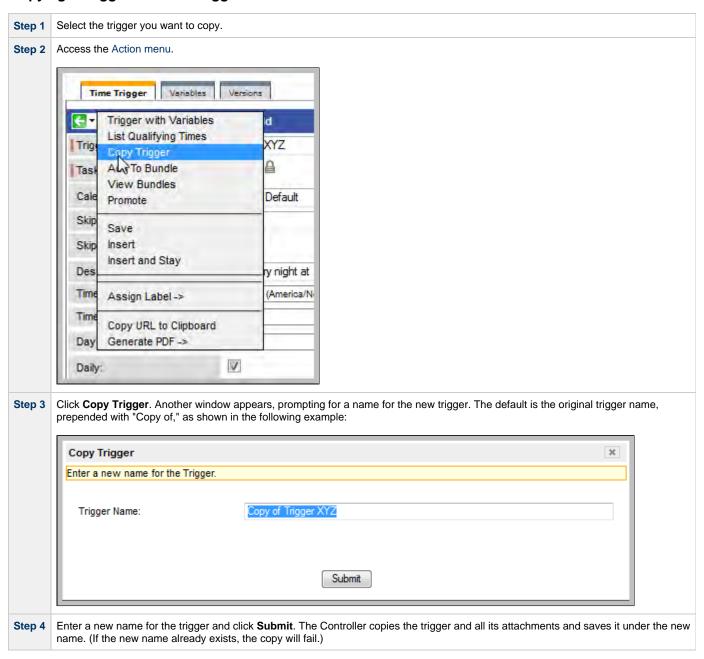

### **Triggering with Variables**

- Overview
- Using the Trigger with Variables Pop-up Method
- Using the Variables Tab Method

#### Overview

Opswise Controller provides two methods for manually launching all of the tasks associated with a trigger while supplying values for variables used by the task(s):

- Use the Trigger with Variables pop-up method if you do not want the values that you enter for variables to persist. The values will apply
  only for the time the task(s) is running.
- Use the Variables tab method if you want to preserve the information (name and value) about the variables you are setting.

Both methods are available for all trigger types. You can use either method to manually launch task(s) when you cannot use the **Launch Task** button (on the task screen) because you want to override one or more variables.

The values that you enter when using either method override the all other values, set elsewhere, for those variables.

Variables set with the **Trigger with Variables pop-up** method override any specified with the **Variables tab** method, but only for that run of the task(s).

The audit message created when you use either method is the same.

### **Using the Trigger with Variables Pop-up Method**

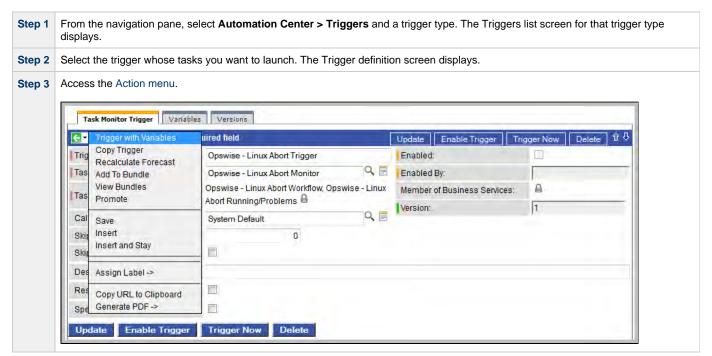

Step 4 Click Trigger with Variables. The Trigger Variables pop-up dialog displays. Any variables attached to the trigger automatically are displayed in alphabetic order (a-z). Application Monitor Trigger Variables Versions 💽 Application Monitor Trigger 🚪 = Required field APP Sta Trigger Now Trigger Name: Task(s): Finance Enter Trigger Variables and click Submit Calendar System Skip Count: Name: Start Time Value: \${ops\_start\_time} Skip Trigger if Active: Name: Value: Description: This trig Name: Status(es): ☑ Inac Name: Value Monitoring Type: Specific Q Application: CRON Name Value Special Restriction: Submit Enter the name and value for up to 10 variables that will be used when executing the task(s) named in the trigger. Click **Submit** to launch the tasks named in the trigger. The variable information in this window is used where referenced in the tasks. Step 6

### **Using the Variables Tab Method**

After launching the tasks, the system deletes the contents of the window.

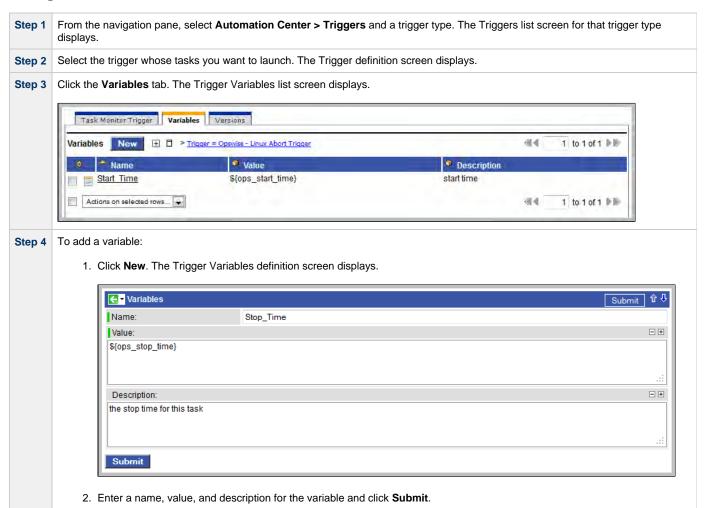

| Step 5 | To update a variable:                                                                                                    |
|--------|----------------------------------------------------------------------------------------------------|
|        | <ol> <li>Click the variable name on the Trigger Variables list screen.</li> <li>Change the name, values, and/or description of the variable and click <b>Update</b>.</li> </ol> |
| Step 6 | Click the <trigger type=""> Trigger tab.</trigger>                                                                                                    |
| Step 7 | Click <b>Trigger Now</b> to launch the tasks named in the trigger.                                                                                                    |

### **Displaying Trigger Forecast Information**

- Overview
- Forecast Calendar
  - Customizing the Forecast Calendar to Include All Tasks
  - Displaying Forecast Details
  - Forecast Information Screen
- Forecasts List
- Forecast Calculation
- Forecast Re-Calculation
- · Setting up Forecasting
- Next Scheduled Time
- List Qualifying Times
  - · Modifying the Qualifying Times List

#### Overview

Four methods are available for displaying forecasting information on time-based triggers and the tasks they launch:

- Forecast Calendar is a report that displays a calendar showing tasks scheduled to run based on Time, Cron, and Temporary triggers.
   Where data is available, the estimated end time for each task also is calculated and displayed.
- · Forecast List is a report that displays a sequential list of the tasks scheduled to run based on Time, Cron, and Temporary triggers.
- Next Scheduled Time field on a trigger definition screen that identifies the next time a trigger will launch its task(s).
- List Qualifying Times is a button on the Time and Cron triggers screens that opens a new browser tab and displays a list of the next 30
  qualifying dates and times.

Each of these methods is described below.

#### **Forecast Calendar**

For enabled Time, Temporary, and Cron triggers where forecasting has been specified, the Controller writes an entry to the Forecast Calendar for each time that a trigger task is scheduled to run within the next *N* days, where *N* is the forecast period specified in the configurable Forecast Period in Days Opswise Controller system property.

To display the Forecast Calendar, select Automation Center > Triggers > Forecast Calendar from the navigation pane.

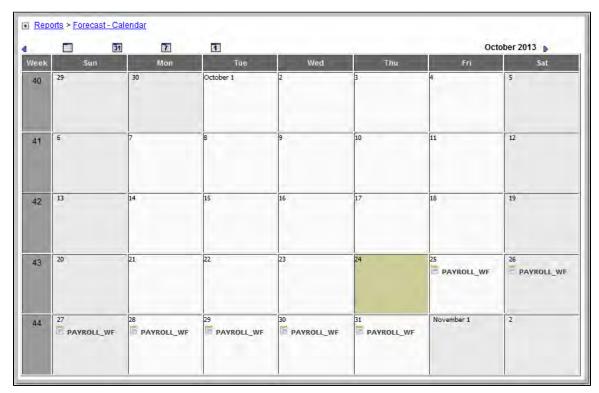

### **Customizing the Forecast Calendar to Include All Tasks**

By default, the Forecast Calendar displays only those tasks launched directly by the trigger, or more specifically, it does not display tasks within a workflow launched by the trigger. (For a more detailed view of forecast records, see the Forecast List screen.)

However, you can customize the Forecast Calendar to include all tasks:

| Step 1 | Click the Display (+) icon next to Reports > Forecast - Calendar at the top of the page to display the information fields for the Forecast Calendar. |
|--------|----------------------------------------------------------------------------------------------------|
| Step 2 | Delete the <b>Workflow is empty</b> entry in the Filter and Order section by clicking the Delete icon ( <b>X</b> ).                                  |
| Step 3 | Click the Save button.                                                                                                    |
| Step 4 | Click the Hide (-) icon next to Reports > Forecast - Calendar.                                                                                       |

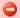

#### Warning

When removing the **Workflow is empty** condition with large amounts of forecast data, the loading of the calendar can take considerably longer. In such situations, it is recommended to use the Forecast List as an alternative view instead.

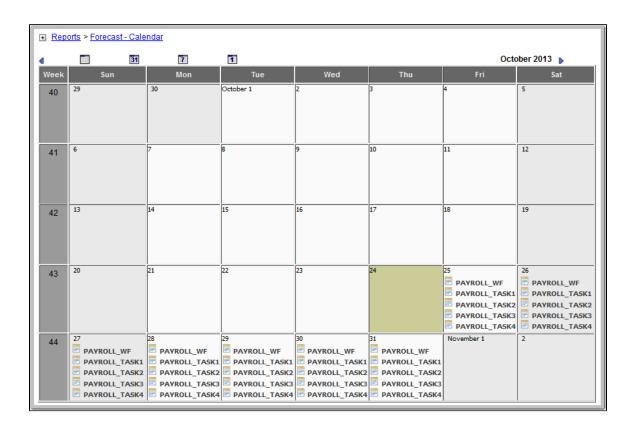

This Forecast calendar example has been customized to show all tasks. It shows only those tasks scheduled to be run in the current month.

To see any additional tasks scheduled to be run in the specified forecast period, click the right arrow next to the month and year to show the following month.

#### **Displaying Forecast Details**

To display details of an entry in the Forecast calendar, hover your mouse over the entry icon. The following example shows details for the PAYROLL\_TASK1 task of the PAYROLL\_WF workflow. The same type of information displays for workflows.

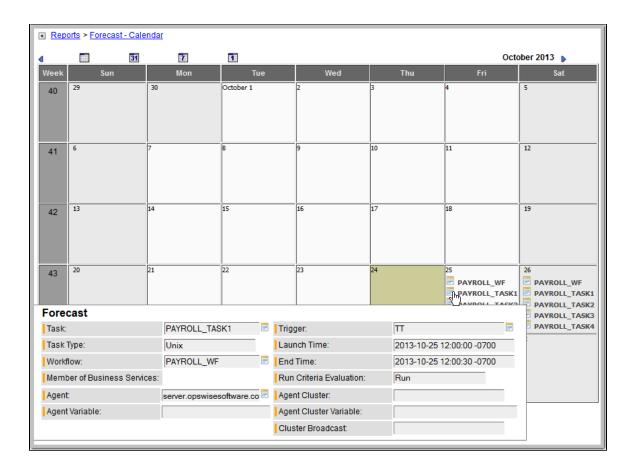

### **Forecast Information Screen**

If you want to see details about the task, workflow, agent, or trigger associated with a calendar entry, click the entry itself. (For a workflow, only details about tasks and triggers are available.) A Forecast Information screen displays information specific to that type of entry.

 $The following example shows the Forecast Information screen for the PAYROLL\_TASK1 task of the PAYROLL\_WF workflow.$ 

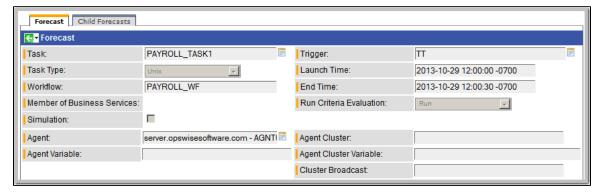

Hover your cursor over a Task, Workflow, Agent, or Trigger field icon to display detailed information about it, or click the icon to display editable information about it on its Definition screen.

#### **Forecast Information Screen Field Descriptions**

| Field<br>Name | escription                                                                                                    |  |
|---------------|----------------------------------------------------------------------------------------------------|--|
| Task          | Name of the task selected in the Forecast Calendar. The icon is a link to the Task Definition screen for this task. |  |
| Task Type     | Task type of this task.                                                                                             |  |

| Workflow                             | For tasks included in a workflow: Name of the workflow in which this task is included. The icon is a link to the Workflow Task Definition screen for this workflow.                                                                                                    |
|--------------------------------------|----------------------------------------------------------------------------------------------------|
| Trigger                              | Name of the trigger that will launch this task (or the workflow in which this task is included). The icon is a link to to the Trigger Definition screen for this trigger.                                                                                                    |
| Launch<br>Time                       | Calculated start time of this task.                                                                                                    |
| End Time                             | Calculated end time of this task.                                                                                                    |
| Member<br>of<br>Business<br>Services | One or more Business Services that this task belongs to.                                                                                                    |
| Run<br>Criteria<br>Evaluation        | Evaluation, based on run criteria specified for this task via the Workflow Task Definition screen, of whether this task run or skip when the workflow is run. (Tasks, including workflows, launched directly by the trigger will always have a run criteria evaluation of <b>Run</b> . Likewise, tasks within a launched workflow that do not have any run criteria defined will always have a run criteria evaluation of <b>Run</b> . Any task within a workflow with run criteria utilizing variables will have a run criteria evaluation of <b>Not Evaluated</b> .) |
| Simulation                           | Indication of whether or not this forecast is based on the simulated launch of this trigger.                                                                                                    |
| Agent                                | Name of the agent resource definition that identifies the machine where the task will run.                                                                                                    |
| Agent<br>Variable                    | If enabled on the Task Definition screen for this task, the Agent field converts from a reference field (where you browse and select a record) into a text field that allows you to enter a variable.                                                                                                    |
| Agent<br>Cluster                     | Group of Agents, one of which the Controller will choose to run this task.                                                                                                    |
| Agent<br>Cluster<br>Variable         | If enabled on the Task Definition screen for this task, the Agent Cluster field converts from a reference field (where you browse and select a record) into a text field that allows you to enter a variable.                                                                                                    |
| Cluster<br>Broadcast                 | Specification for a Cluster Broadcast in addition to or in place of a specific Agent and/or Agent Cluster. An agent cluster specified in this field causes the Controller to run the task task on all the Agents in the cluster. Each instance of the task running on its own Agent becomes a separate task instance record in the database and displays separately in the Activity monitor.                                                                                                    |
| Child<br>Forecasts<br>tab            | For workflow tasks only; Displays a list of forecast information for tasks within this workflow (see Forecast List, below).                                                                                                    |

#### **Forecasts List**

The Forecasts list displays information about every task in the Forecast Calendar, including tasks within a workflow launched by a trigger.

To display the Forecasts list, select Triggers > Forecasts from the Automation Center navigation pane.

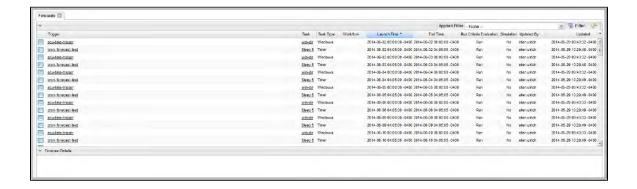

### **Forecast Calculation**

As the tasks are run, the Controller calculates the end time of each forecast entry. The calculation is the average run time, based on task instances that already have run. This information is updated each time you display the forecast.

As task instances run within the Controller, task instance durations are collected, allowing the Controller to calculate their average run time. The average run time is used to determine the estimated end time provided on each forecast entry. For task instances that run within a triggered

workflow, an average start offset within the workflow, along with the average run time, are used to determine the estimated launch time and end time

To reset the statistics information collected by the Controller for a particular task or workflow, use the **Reset Statistics** command (permission to use this command is assigned under Task Permissions).

#### **Forecast Re-Calculation**

Certain changes in the system will automatically cause a re-calculation of forecast data. However, not all changes will result in immediate re-calculation.

Changes to the definition of an enabled trigger that impact the schedule of that trigger or the tasks launched by that trigger will result in an immediate re-calculation of the forecast data for that trigger.

Changes to the agent, agent variable, agent cluster, agent cluster variable, or broadcast cluster fields of a task will be reflected immediately in the any forecast data referring to that particular task.

Changes to the definition of a workflow launched by a trigger or a calendar used by a trigger (including the custom days within the calendar) will result in the forecast data of an associated trigger being flagged for re-calculation, as indicated by the Forecast Recalculation Required field. Any forecast data flagged for re-calculation will be re-calculated automatically at 12:00 a.m. (midnight) daily.

Statistics for a particular task may not be available at the time the original forecast calculation occurs. Therefore, the accuracy of estimated end times for triggered tasks, as well as the estimated start and end times of tasks launched within a triggered workflow, may be inaccurate. The current accuracy of a forecast record is indicated by the End Time Accuracy field. The End Time Accuracy is based upon the number of task instance runs for which historical data has been collected at the time of forecast calculation. It can have one of the following values.

| Runs | Accuracy |
|------|----------|
| 0    | 0        |
| 1    | Low      |
| 2-9  | Medium   |
|      | High     |

Any forecast data with accuracy that can be improved significantly through re-calculation will be re-calculated automatically at 12:00 a.m. (midnight) daily.

For any forecast data for which you wish to force an immediate re-calculation, use the **Recalculate Forecast** command (permission to use this command is assigned under Trigger Permissions and Task Permissions).

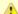

#### Note

By default, the Forecast Recalculation Required and End Time Accuracy fields are not included in the Forecast List report. To customize the report, either:

- · Click the Personalize default icon next to the name of the list (Forecast) and add those fields to the Selected list.
- Select the report from the Reports screen and add those columns to the Selected list.

### **Setting up Forecasting**

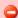

#### Warning

We strongly discourage enabling forecasting for very frequent and predictable trigger schedules.

For example, if you enable forecasting on a trigger that runs every 30 seconds, that would generate - at a minimum - 89,280 forecast records, based on the default configuration of 31 days of forecasting. If that trigger launches a workflow task, it would generate an extra 89,280 forecast records per task within the workflow.

For these types of triggers, the forecast feature does not provide much insight, yet it requires a very large amount of processing to compute.

Use the following points as a checklist when setting up forecasting:

- Forecasting is supported for the following trigger types: Time, Temporary, and Cron.
- In the trigger, enable the Forecast field.
- Specify the number of days for which you want scheduled tasks to display in the Forecast Calendar / Forecast List (default is 31):
  - 1. Select **Automation Center Administration > Configuration > Properties**. (You need administrative privileges to access this function.)
  - 2. Click Forecast Period In Days and enter the number of days you want in the forecast period.
  - Click Update.
- Enable the trigger. (Disabling the trigger removes all related entries from the Forecast Calendar / Forecast List.)
- The Forecast calendar is generated by the report **Forecast All Calendar**. The Forecast List is generated by the report **Forecast List with Run Criteria Evaluation**. You also can navigate to the Reports menu and run several other pre-defined forecasting reports, as shown in the following section of the Reports page:

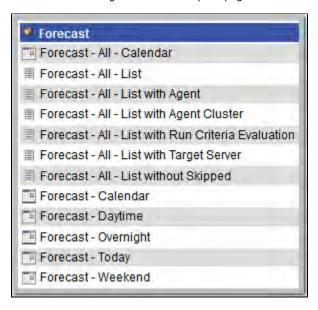

#### **Next Scheduled Time**

For enabled Time, Temporary, and Cron triggers, the Controller calculates the next scheduled time and displays it on the Triggers List screen, as well as on the All Triggers and Active Triggers screens, for those trigger types.

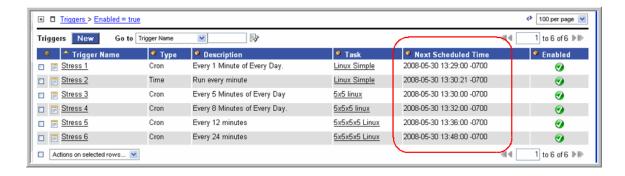

The next scheduled time also displays within the trigger record:

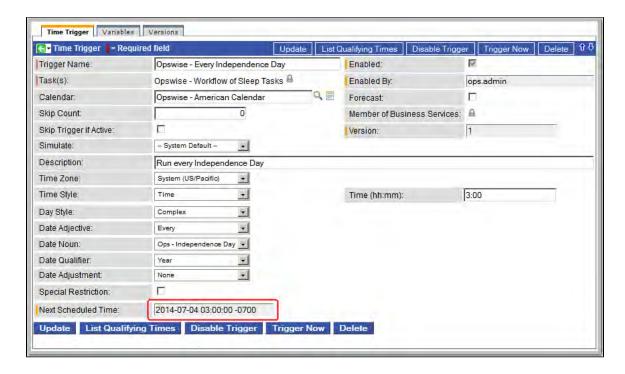

### **List Qualifying Times**

For Time, Temporary, and Cron triggers, you can display a list of the next 30 dates and times when the trigger will be satisfied by clicking the **List Qualifying Times** button on the Trigger definition screen. The Controller displays the list in a new browser tab.

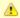

#### Note

This display differs from the Forecast list, which shows scheduled task instances as opposed to qualifying times.

The following example shows the next 30 dates and times when a Time trigger will be satisfied.

# Trigger Name: Workflow #1 Trigger

### Trigger for Workflow #1

Listing From "Tuesday, September 11, 2012 17:22:14 EDT -0400"

User/Trigger Timezone: America/New\_York

Wednesday, September 12, 2012 00:00:00 EDT -0400

Thursday, September 13, 2012 00:00:00 EDT -0400

Friday, September 14, 2012 00:00:00 EDT -0400

Monday, September 17, 2012 00:00:00 EDT -0400

Tuesday, September 18, 2012 00:00:00 EDT -0400

Wednesday, September 19, 2012 00:00:00 EDT -0400

Thursday, September 20, 2012 00:00:00 EDT -0400

Friday, September 21, 2012 00:00:00 EDT -0400

Monday, September 24, 2012 00:00:00 EDT -0400

Tuesday, September 25, 2012 00:00:00 EDT -0400

Wednesday, September 26, 2012 00:00:00 EDT -0400

Thursday, September 27, 2012 00:00:00 EDT -0400

Friday, September 28, 2012 00:00:00 EDT -0400

Monday, October 01, 2012 00:00:00 EDT -0400

Tuesday, October 02, 2012 00:00:00 EDT -0400

Wednesday, October 03, 2012 00:00:00 EDT -0400

Thursday, October 04, 2012 00:00:00 EDT -0400

Friday, October 05, 2012 00:00:00 EDT -0400

Monday, October 08, 2012 00:00:00 EDT -0400

Tuesday, October 09, 2012 00:00:00 EDT -0400

Wednesday, October 10, 2012 00:00:00 EDT -0400

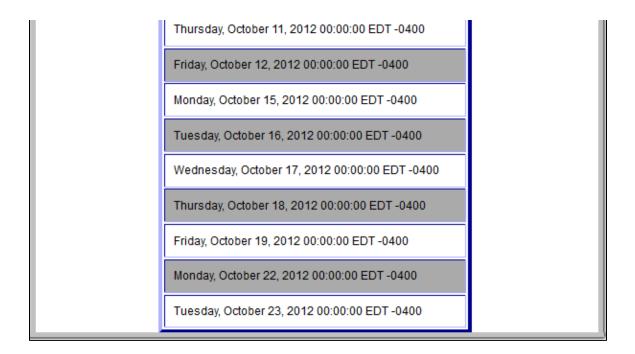

#### **Modifying the Qualifying Times List**

You can modify the Qualifying Times List to show greater or fewer qualifying dates/times and to specify a specific date for when the list will start:

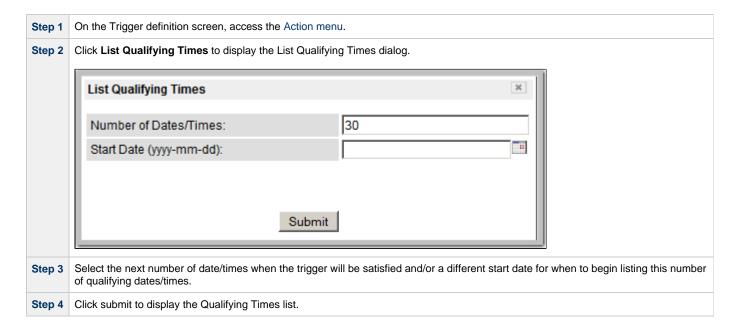

### **Calendars**

Calendars define business days, holidays, and other special days. Opswise Controller uses calendars, in conjunction with triggers, to define when tasks are run.

### **Using Calendars**

The Controller uses the calendar specified in a trigger to determine the run dates for the task(s) specified in that trigger:

- If you select Business Days in a trigger, the calendar identifies those business days.
- If you select Day Style = Complex in a trigger:
  - All custom days for a single day attached to the calendar are selectable day types (in the trigger's Date Noun drop-down menu).
  - All custom days for a period of days attached to the calendar are selectable day types (in the trigger's Date Qualifier drop-down menu).
- If you select Special Restriction in a trigger, the calendar defines the Holidays or Non Business days.

### **Setting up Calendars**

The process for setting up your calendars is:

| Step 1 | efine the custom days you will need.                   |  |
|--------|--------------------------------------------------------|--|
| Step 2 | Create one or more calendars.                          |  |
| Step 3 | Create one or more copies of any calendar, as desired. |  |
| Step 4 | Assign the custom days to the calendar(s).             |  |

### **Creating Custom Days**

- Creating Custom Days
- Custom Days Field Descriptions

### **Creating Custom Days**

A custom days definition defines a single one-time date, a repeating date, or a list of dates. Custom days are attached to calendars.

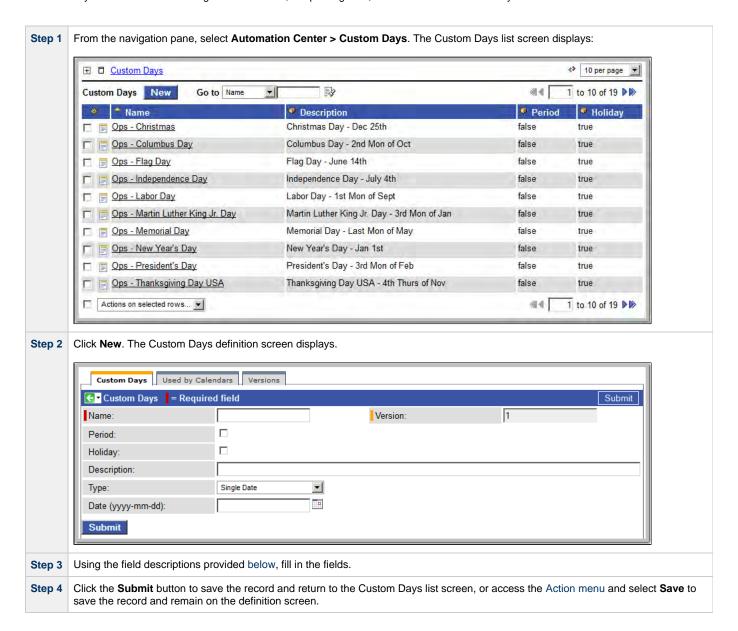

### **Custom Days Field Descriptions**

The following table provides descriptions of the fields on the Custom Days form.

| Name                            | Required. Name for this Custom Day.                                                                                                    |
|---------------------------------|----------------------------------------------------------------------------------------------------|
| Version                         | System-supplied. The version number of the current record, which is incremented by the system every time a user updates a record. Click the Versions tab to view previous versions. For details, see Record Versioning.                                                                                                    |
| Period                          | Indication of whether or not this Custom Days record defines a custom period of days (for example: quarters, fiscal year, or 4-5-4 calendar).  Custom periods can be selected in:  • Date Qualifier field for Time Triggers.  • Restriction Qualifier field for Time, Cron, File, Task Monitor, and Application Monitor triggers.  Note  If the Custom Days record is for a specific day rather than a period, it can be selected in:  • Date Noun field for Time triggers.  • Restriction Noun field for Time, Cron, File, Task Monitor, and Application Monitor triggers. |
| Holiday                         | Indication of whether or not this Custom Days record is defining a holiday. Dates flagged as holidays come into play when the user enables Special Restriction on a trigger and selects a situation of On Holiday.                                                                                                    |
| Description                     | Description of this day, which displays on the Custom Days list.                                                                                                    |
| Туре                            | Single Date - Any one-time date. Relative Repeating Date - An annual (repeating) date that changes from year to year. For example, the U.S. Thanksgiving falls on the 4th Thursday of November, and is therefore on a different date every year. Absolute Repeating Date - An annual (repeating) date that does not change from year to year. For example, the Canadian holiday Canada Day falls on July 1st of every year. List of Dates - The dates are listed below.                                                                                                    |
| Date<br>(yyyy-mm-dd)            | If Type = Single Date: Specific date for this Custom Days definition (entered manually or selected from Calendar tool).  If Type = List of Dates: Multiple specific dates for this Custom Days definition (entered manually or selected from Calendar tool).                                                                                                    |
| When                            | If Type = Relative Repeating Date: Occurrence of this day in the month. Options: 1st, 2nd, 3rd, 4th, Last, Every. Example: The 4th Thursday of November.                                                                                                    |
| Day Of Week                     | If Type = Relative Repeating Date: Day of the week. Example: The 4th Thursday of November.                                                                                                    |
| Month                           | If Type = Relative Repeating Date or Absolute Repeating Date: Month of the year, or All. Example: The fourth Thursday of November.                                                                                                    |
| Day                             | If Type = Absolute Repeating Date: Day of the month. Options: 1 through 31. Example: December 25.                                                                                                    |
| Submit button                   | Submits the new record to the database.                                                                                                    |
| <b>Update</b> button            | Saves updates to the record.                                                                                                    |
| List Qualifying<br>Dates button | Opens a new browser tab and displays a list of the next 20 dates on which this day occurs.                                                                                                    |
| <b>Delete</b> button            | Deletes the current record.                                                                                                    |

| Used by<br>Calendars tab | Displays all calendars that use this custom day.                                     |
|--------------------------|--------------------------------------------------------------------------------------|
| Versions tab             | Stores copies of all previous versions of the current record. See Record Versioning. |

### **Creating Calendars**

- Creating a New Calendar
  - Calendar Field Descriptions
- Assigning Existing Custom Days to the Calendar
- Adding New Custom Days and Assigning Them to this Calendar

### **Creating a New Calendar**

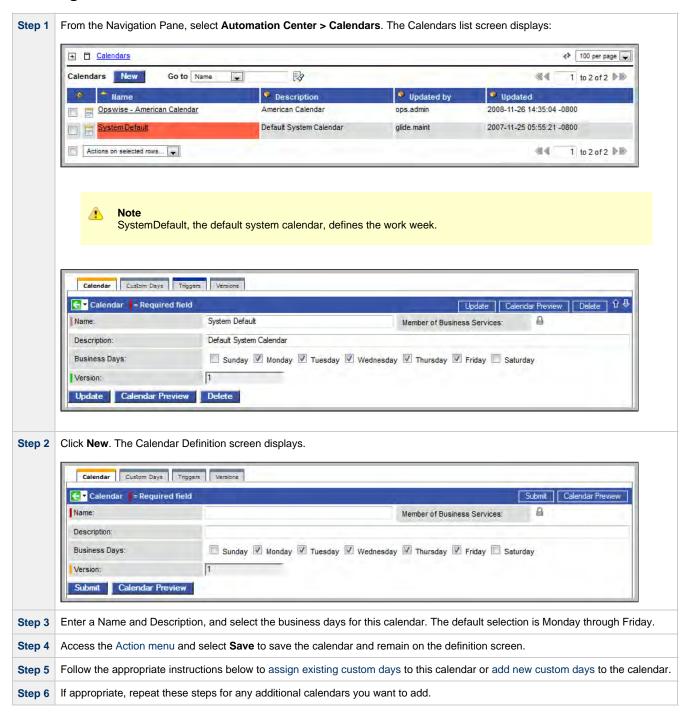

#### **Calendar Field Descriptions**

The following table provides field descriptions for the calendar form.

| Field Name                        | Description                                                                                                    |
|-----------------------------------|----------------------------------------------------------------------------------------------------|
| Name                              | Required. Name used within the Controller to identify this calendar. Up to 40 alphanumerics. It is the responsibility of the user to develop a workable naming scheme for calendars.                                                              |
| Member of<br>Business<br>Services | User-defined. Allows you to select one or more Business Services that this record definition belongs to. Click the lock icon to unlock the field and select Business Services.                                                                    |
| Description                       | User-defined. Provides a description for the calendar.                                                                                                    |
| Business<br>Days                  | User-defined. Allows the user to select which days of the week constitute business days for this calendar.                                                                                                    |
| Version                           | Task definition only; system-supplied. The version number of the current record, which is incremented by the Controller every time a user updates a record. Click the Versions tab to view previous versions. For details, see Record Versioning. |
| Submit button                     | Submits the new record to the database.                                                                                                    |
| <b>Update</b> button              | Saves updates to the record.                                                                                                    |
| Calendar<br>Preview<br>button     | Opens a new browser and displays a calendar for the next four years (including the current year). All the dates specified in this calendar are highlighted and identified.                                                                        |
| Delete button                     | Deletes the current record.                                                                                                    |
| Custom Days tab                   | Displays all custom days associated with this calendar.                                                                                                    |
| Triggers tab                      | Displays a list of all triggers that use this calendar.                                                                                                    |
| Versions tab                      | Stores copies of all previous versions of the current record. See Record Versioning.                                                                                                    |

# **Assigning Existing Custom Days to the Calendar**

Step 1 On the Calendar Definition screen, click the **Custom Days** tab.

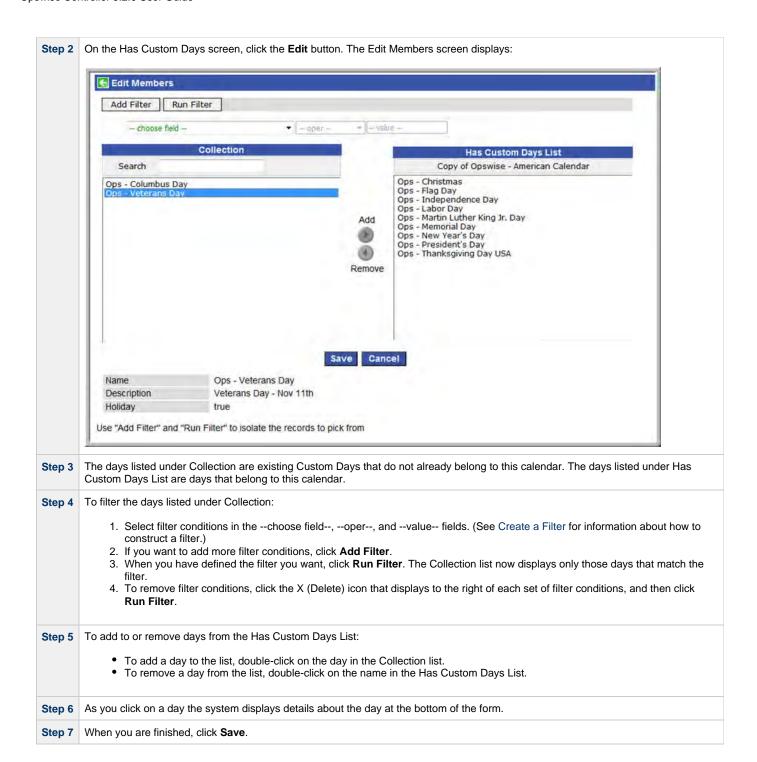

### Adding New Custom Days and Assigning Them to this Calendar

| Step 1 | Open the calendar to which you want to add and assign custom days.                   |
|--------|--------------------------------------------------------------------------------------|
| Step 2 | Click the <b>Custom Days</b> tab to display the Has Custom Days screen.              |
| Step 3 | Click <b>New</b> to display the Custom Days Definition screen.                       |
| Step 4 | Fill in the fields (see Creating Custom Days).                                       |
| Step 5 | Click <b>Submit</b> to automatically add the Custom Day to the Has Custom Days List. |

### **Copying Calendars**

- Overview
  - Copying One or More Calendars on the Calendar List
  - Copying a Calendar on the Calendar Definition Form

### Overview

You can make copies of all Opswise Controller records, including calendars, using the standard methods for copying: Insert, Insert and Stay (see Saving, Updating, Deleting, and Copying Records).

However, these methods do not make copies of other records that may be attached to the calendar, such as Notifications, Actions, Variables, and so on.

The Copy Calendar option allows you to make a complete copy of a calendar, including all of its associated records, such as variables and notes. It does not copy referenced records, such as virtual resources, but retains the relationship to these records for the copied calendar.

### Copying One or More Calendars on the Calendar List

| Step 1 | Display the Calendars List screen by selecting <b>Calenders</b> from the navigation pane. |
|--------|-------------------------------------------------------------------------------------------|
| Step 2 | Locate the calendars you want to copy (see Searching for Records).                        |

**Step 3** Two methods are available for copying calendars:

1. To copy a single calendar, access the Action menu and select Copy Calendar.

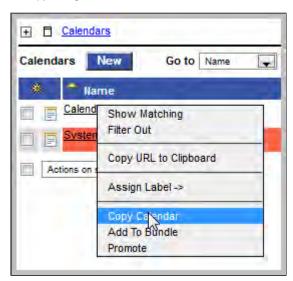

2. To copy multiple calendars, click the box to the left of each calendar name. From the **Action on selected rows...** drop-down list at the bottom of the page, select **Copy Calendar**.

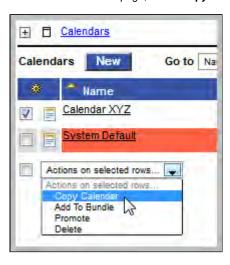

Step 4 The Controller copies the calendar(s), automatically creating the new name by prepending the original name with "Copy of" (for example, "Copy of Calendar XYZ"), and adds it to the list. If the new name already exists, the system appends a counter to the name, such as "Copy of Calendar XYZ 1", "Copy of Calendar XYZ 2", and so on, until it finds a name that is available.

Step 5 To modify the name or any other information in the calendar, open the new calendar, make your changes, and click **Update**.

#### Copying a Calendar on the Calendar Definition Form

Step 1 Open the calendar you want to copy.

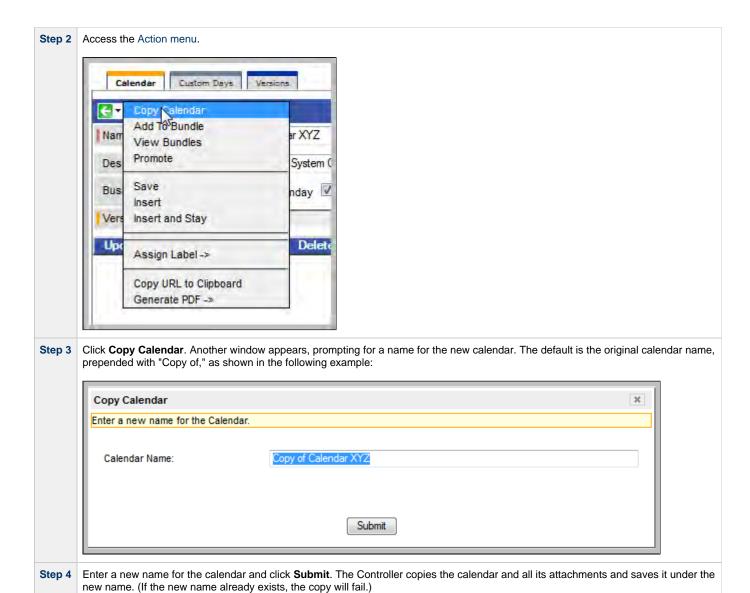

# **Application Monitoring and Control**

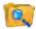

Application Monitoring and Control

Overview

**Application Monitoring Processing Flow** 

**Application Resources** 

**Application Control Tasks** 

**Application Monitor Trigger** 

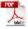

The information on these pages also is located in the Opswise Controller 5.2.0 User Guide.pdf.

# **Application Monitoring and Control Overview**

- · Application Monitoring and Control
- Processing Flow

### **Application Monitoring and Control**

The Application Monitoring and Control feature of Opswise Controller allows you to use it as a network control and monitoring tool. You can use Application Monitoring and Control to start, stop, and query any application running on any machine where you have Opswise Universal Agent installed and running.

You will use the three components of Application Monitoring and Control to monitor your applications:

- The Application Resource record defines the name and location of the application, along with the necessary control commands. The list of application records displays a status for each application.
- Three Application Control tasks are automatically generated when you save an Application Resource record to the Controller database:
   one each for executing a start, stop, and query command against the application. You can use these control tasks to schedule the Start,
   Stop, and Query commands in Workflows and triggers. You can also create customized Application Control tasks where necessary.

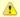

#### Note

You can manually run an Application Control task to execute a command specified in an Application resource record, but it is simpler to just execute the command from the Applications list or Application resource record.

 Optional Application Monitor triggers allow you to launch other tasks based on the status of the Application Resource record being monitored.

# **Processing Flow**

The following steps show a sample process flow for the manual monitoring (that is, not via a trigger or Workflow) of an application:

Step 1

Use the Application Resource screen to create an Application resource record, specifying the name of an application and the start, stop, and query commands to control it. The Controller will automatically create three Application Control tasks that you can use in Workflows and triggers for starting, stopping, and querying the application.

Step 2 Start the application using either of the following methods:

- Method 1
  - 1. Click the box to the left of the Application name to select it.
  - 2. From the Actions on selected rows... menu, select Start.

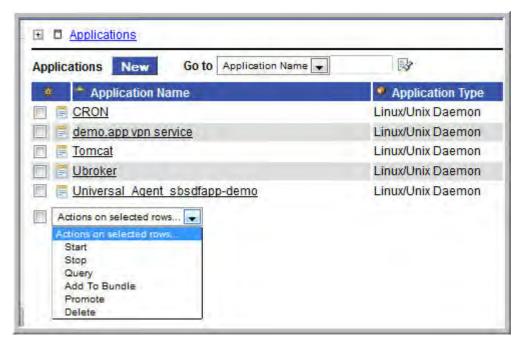

#### Method 2

- 1. To start a single application, right-click the Application Name.
- 2. On the Action menu, select Start.

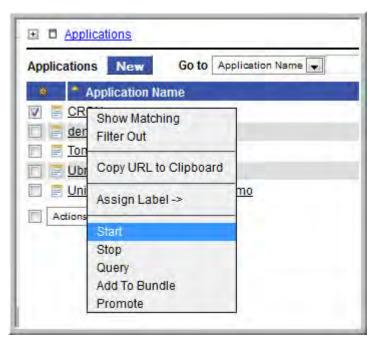

Step 3 The Controller executes the Start command, as provided by the user in the Application Resource definition. It puts the Application into Starting status, and saves the Start Time. The Start command has two functions:

- 1. It starts the application.
- 2. It starts the query process that monitors the application.

Step 4 After 30 seconds, the Controller automatically executes a Query command, as provided by the user in the Application resource definition to determine the status of the application. The Controller continues executing the Query command every 120 seconds thereafter until the user stops the monitoring by issuing a Stop command from the Controller.

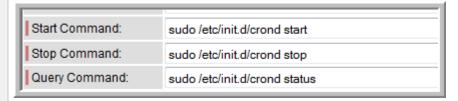

Step 5 The purpose of the Query is to determine whether or not the Application is Active. The Controller uses the specifications provided by the user in the Exit Code Processing fields (example shown below) to make this determination.

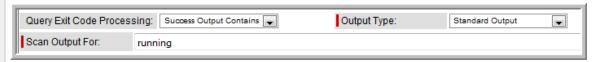

- · If the response from the application indicates a successful startup, the Controller puts the Application in Active status.
- If the response indicates the Application has not started, the Controller continues executing the Query (keeping track in the Star Query Attempts field) until it reaches the maximum attempts specified by the user in the Startup Query Maximum field. If the maximum number is reached before achieving an Active status, the Controller puts the Application into Impaired status. However the Controller continues monitoring. If the appropriate exit code parameters are eventually returned, the application will go to Active status. The purpose of the Startup Query Attempts field is to avoid having the application go right into Impaired status if it takes awhile to start.

The Controller writes any Exit Code captured by the Query in the Query Exit Code field.

Step 6 After starting the application, the Controller continues monitoring by sending out the Query commands every 120 seconds.

- If the Controller detects a problem based on the Exit Code parameters, it puts the Application into Impaired status. If this occurs you have several options for handling the problem, with increasing levels of automation:
  - 1. The Application list displays the status of all Applications being monitored. You could create a filter for the Application li that displays only those with status of Impaired (or other), as shown in the example below. When you see a problem, troubleshoot the issue and restart the Application from outside the Controller.

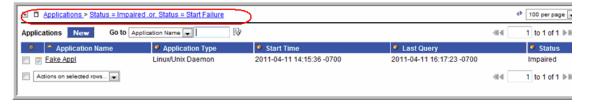

- Set up an Application Monitor trigger that monitors this application for Impaired and other problem statuses. When the
  trigger is satisfied, it launches an email task that sends emails to support personnel, notifying them of the problem.
  Several built-in variables are supported that allow you to pass required data into the email message: the application nai
  type, and status.
- 3. You also could create a workflow launched by an Application Monitor trigger looking for Impaired or other problem statuses. The workflow can include Application Control tasks that attempt to resolve the problem by stopping and then re-starting the application. You could also include any other tasks that are specific to troubleshooting the application.
- If the Controller fails to get a response to a Query for three minutes, it puts the Application into Query Overdue status, where is last known query status. This can be any of the following: Starting/Query Overdue, Active/Query Overdue, and Impaired/Query Overdue. For example, you may see this status if the agent went down or there was some other problem on the machine unrela to the application itself. If this occurs, you should troubleshoot the issue. When you have fixed the problem, the continued queric from the Controller will then return an Active status for the application.

Step 7 To stop monitoring an Application, issue the Stop command against it. the Controller stops the Application and puts it into Inactive status which means it is no longer monitoring.

# **Applications**

- Overview
- Built-In Variables
- Creating a New Application Resource Record
- Application Field Descriptions

#### Overview

Application Resource records are the core component of the Opswise Controller Application Monitoring and Control feature. These records define the names of the Applications being monitored, the name and location of the machines where they are running, and the start, stop, and query commands needed to perform the monitoring and control functions.

Shown below is a sample Applications resource list, which displays all the Applications you have set up to be monitored. You must manually refresh this screen (click **Applications** in the navigation pane) to fetch the latest status information.

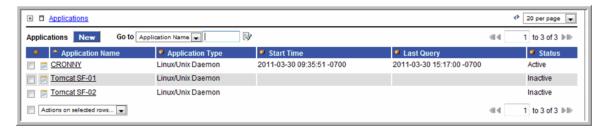

You can also use Application resources and their associated Application Control tasks to start, stop, and query applications as part of your scheduling processes. You can execute Application Control tasks as you would execute any other task and include them in workflows where applicable. In addition, you can define Application Monitor triggers to automatically launch one or more tasks of any type, depending on the status of one or more Application resources. For example, you might set up an Application Monitor trigger that sends an email to Windows tech support personnel if any Windows application goes to Impaired or Inactive status.

In order for the Controller to access the application, the application must be installed on a machine where Opswise Universal Agent (for Windows, Linux/Unix, or z/OS) is running.

If you set up the Controller to monitor your applications, you should always start and stop the applications from within the Controller. If you stop an application outside of the Controller, you must also restart it from outside of the Controller. If the Controller detects a problem with an application (the application goes to Impaired status), you should troubleshoot the problem and restart the application outside of the Controller. The Controller will continue monitoring and when it detects that the application is back up, it will put the application back into Active status.

### **Built-In Variables**

Application Monitor built-in variables are provided to pass information about the Application being monitored into the task or tasks being launched by the trigger. You can pass the information into the launched tasks by including the variables in a text field in the task definition.

### **Creating a New Application Resource Record**

Step 1 From the navigation pane, select Automation Center Resources > Applications. The Applications list screen displays.

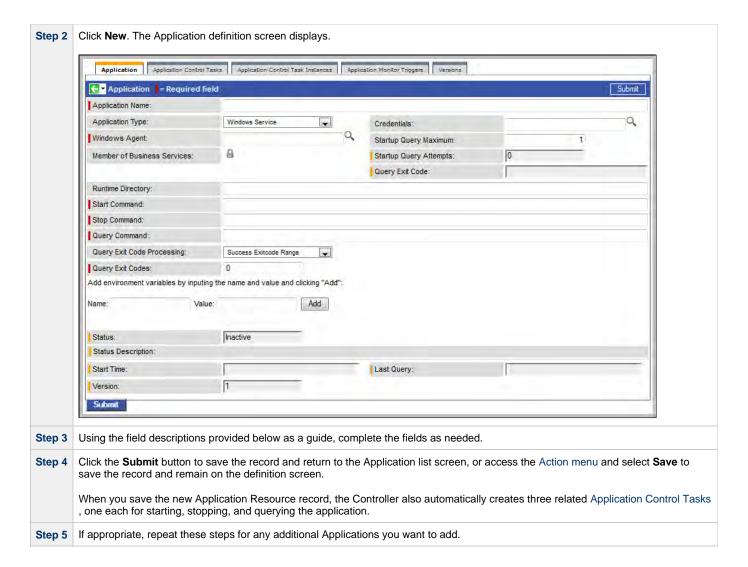

# **Application Field Descriptions**

| Field Name                        | Description                                                                                                    |
|-----------------------------------|----------------------------------------------------------------------------------------------------|
| Application<br>Name               | Required. Name used within the Controller to identify this resource. Up to 40 alphanumerics. It is the responsibility of the user to develop a workable naming scheme for resources. |
| Application<br>Type               | User-defined. The type of application. Options:  • Windows Service • Linux/Unix Daemon • z/OS Started Task                                                                           |
| Credentials                       | Optional. The login credentials that the Controller will use to access the remote machine. For z/OS application resources, make sure the credentials are in upper case.              |
| Agent                             | Required. The name of the Windows, Linux/Unix, or z/OS agent resource that describes the machine where the application will run.                                                     |
| Run as<br>sudo                    | Optional; Linux/Unix only. Run the command as Sudo (superuser do).                                                                                                    |
| Member of<br>Business<br>Services | User-defined. Allows you to select one or more Business Services that this record definition belongs to. Click on the lock icon to unlock the field and select Business Services.    |

| Startup<br>Query<br>Maximum      | User-defined. The default is 1. Allows you to specify the maximum number of times that the Controller should query for Active status during start-up before it puts the application into Impaired status. For applications that take awhile to start, you should specify a higher number. When you issue a Start command, the Controller issues the Start, waits 30 seconds, then executes the Query command. It continues executing the Query command every 120 seconds thereafter (until you issue a Stop command). If the start-up takes longer than the maximum queries specified, the application goes to Impaired status. However, the Controller continues to query. If the required exit codes are eventually returned, the application then goes to Active status.                                                                                                    |
|----------------------------------|----------------------------------------------------------------------------------------------------|
| Startup<br>Query<br>Attempts     | System-supplied. The number of queries that were executed before the Application went into Active or Impaired status.                                                                                                    |
| Query Exit<br>Code               | System-supplied. The most recent exit code returned by the application in response to a query.                                                                                                    |
| Runtime<br>Directory             | Optional. The directory where the application executes. Variables supported.                                                                                                    |
| Start<br>Command                 | Required. The command used to start the application. This can be any process or command that starts the application. If you try to start an application monitor that is already started, you will see the message: Application already monitored with <status> status.</status>                                                                                                    |
| Stop<br>Command                  | Required. The command used to stop the application. This can be any process or command that stops the application.                                                                                                    |
| Query<br>Command                 | Required. The command used to query the application. This can be any process or command that queries the application. You must first start the application monitor from the Controller before you can query the application.                                                                                                    |
| Query Exit<br>Code<br>Processing | <ul> <li>Specifies how the Controller should determine whether or not the application is running. Options:</li> <li>Success Exitcode Range - Application goes to or remains in Active status if its exit code falls within the range specified in the Query Exit Codes field (see below). Otherwise it has Impaired status.</li> <li>Failure Exitcode Range - Application goes to or remains in Impaired status if its exitcode falls within the range specified in the Exit Codes field (see below). Otherwise it has Active status.</li> <li>Success Output Contains - Application goes to or remains in Active status if its output contains the text specified in the Scan Output For field (see below). Otherwise it has Impaired status.</li> <li>Failure Output Contains - Application goes to or remains in Impaired status if its output contains the text specified in the Scan Output For field (see below). Otherwise it has Active status.</li> </ul>                                                                                                    |
| Query Exit<br>Codes              | Required if Query Exit Code Processing = Success Exitcode Range or Failure Exitcode Range. Specifies the range. Format: Numeric. Use commas to list a series of exit codes; use hyphens to specify a range. Example: 1,5, 22-30.                                                                                                    |
| Output<br>Type                   | Required if Query Exit Code Processing = Success Output Contains or Failure Output Contains. Specifies the type of output. Options: Standard Output (STDOUT) Standard Error (STDERR) File                                                                                                    |
| Scan<br>Output For               | Required if Query Exit Code Processing = Success Output Contains or Failure Output Contains. Specifies the string that the Controller should scan for in the output.                                                                                                    |
| Output File                      | Required if Output Type=File. The path and name of the file.                                                                                                    |
| Status                           | System-supplied. Indicates the current status of the application. One of the following:                                                                                                    |
|                                  | <ul> <li>Inactive - Application is not being monitored by the Controller.</li> <li>Start Failure - Application failed to start. This may occur, for example, if you have problems with credentials or the start command itself is incorrect. When this occurs, the Controller is not monitoring the application. You should troubleshoot the problem and restart the application from the Controller.</li> <li>Starting - Start command has been executed.</li> <li>Active - Application has successfully started and is running, based on the parameters specified in the Exit Code processing fields.</li> <li>Impaired - An application that is being monitored returned a response that, based on the specified exit code parameters, indicates it is not running. If this occurs, you should troubleshoot the problem and restart the application from outside the Controller. Unless you issue a stop command, the Controller continues monitoring during this process. When the application comes back up, the query process will recognize this and return the application to Active status.</li> </ul> |
| Status<br>Description            | System-supplied. A more detailed status message describing why a status change occurred, in the format: "Query exit code <in-not in=""> <success-failure> exit code range. Query <success-failure> output not found."</success-failure></success-failure></in-not>                                                                                                    |
| Start Time                       | System-supplied. Date and time that the application was last started by the Controller.                                                                                                    |
| Last Query                       | System-supplied. Date and time of the last query response received from the application.                                                                                                    |
| Version                          | Version number of the current record, which is incremented by the Controller every time a user updates a record. Click on the Versions tab to view previous versions. For details, see Record Versioning.                                                                                                    |

| Application<br>Control<br>Tasks tab                | Lists all Application Control tasks associated with this Application resource.                                                                                                    |
|----------------------------------------------------|----------------------------------------------------------------------------------------------------|
| Application<br>Control<br>Task<br>Instances<br>tab | Lists all Application Control task instances associated with this Application resource.                                                                                           |
| <b>Versions</b> tab                                | Stores copies of all previous versions of the current record. See Record Versioning.                                                                                              |
| <b>Update</b> button                               | Updates this record with any changes.                                                                                                    |
| Start button                                       | Executes the Start command associated with this Application resource and begins querying.                                                                                         |
| <b>Query</b><br>button                             | Executes the Query command associated with this Application resource. This allows you to get immediate status of the application instead of waiting for the next automated query. |
| Stop button                                        | Executes the Stop command associated with this Application resource. the Controller stops the application and stops querying (monitoring).                                        |
| <b>Delete</b> button                               | Deletes this Application Resource record.                                                                                                    |

# **Application Control Tasks**

- Overview
- Built-In Variables
- Creating a New Application Control Task
- Application Control Task Field Descriptions
- · Specifying When a Task Runs
- Monitoring Task Execution

### Overview

Application Control tasks allow you to execute a start, stop, or query command against an application in the Opswise Controller network. Three Application Control tasks are created automatically when you define and save an Application Resource record – one each for starting, stopping, and querying the application.

The following shows three Application Control tasks created when an Application resource record called "Appl Tomcat" was saved to the Controller database:

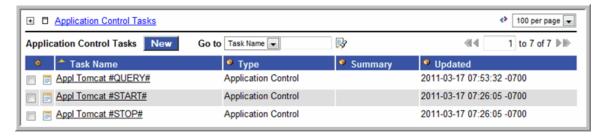

Each of these auto-created records is stored as a separate task record and can be executed independently or added to a workflow like any other task.

The following shows the task record for the Appl Tomcat#START# task that was automatically created when the Appl Tomcat Application resource record was submitted to the database. Note that many of the fields are protected and the Generated field at the bottom is selected, indicating that this task was generated automatically. You cannot delete an auto-generated Application Control task.

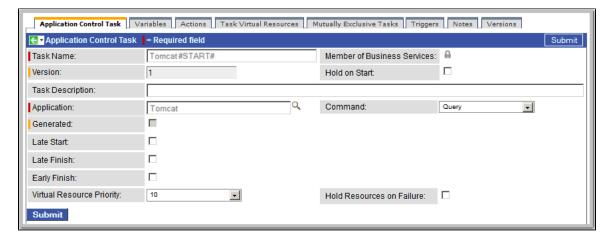

#### **Built-In Variables**

Several built-in variables are provided to pass information about the Application being monitored into the task or tasks being launched by the trigger. You can pass the information into the launched tasks by including the variables in a text field in the task definition. See Application Monitor Variables for details.

# **Creating a New Application Control Task**

You can also manually create Application Control tasks. You might want to do so if you need to set different variables or conditions for different

uses of the same task.

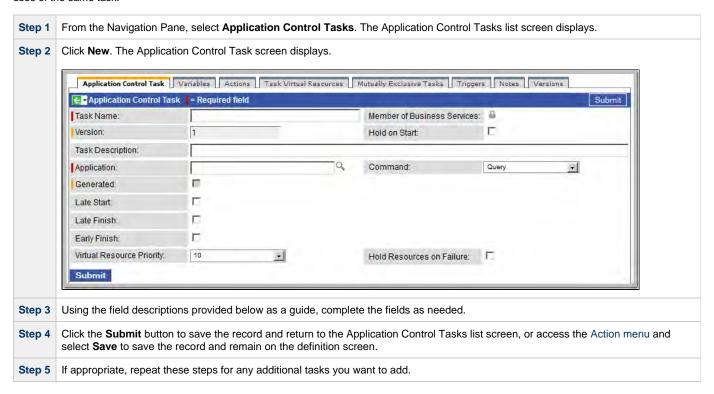

## **Application Control Task Field Descriptions**

The table below describes the fields, buttons, and tabs on the Application Control task definition and task instance screens. Most fields appear on both screens; however they do not always appear at the same spot. In the latter case, the table provides a field description at the location found on the task definition screen. Some fields appear only on one of the screens.

| Field Name            | Description                                                                                                    |
|-----------------------|----------------------------------------------------------------------------------------------------|
| Task/Instance<br>Name | Required. Name used within the Controller to identify this task. Up to 40 alphanumerics; variables supported. It is the responsibility of the user to develop a workable naming scheme for tasks.                                                                                                    |
| Summary               | User-supplied; description of this record. (Maximum = 200 characters.)                                                                                                    |
| Application           | Required; protected if auto-generated. The name of the Application resource defined using the Application resource screen. The Application resource defines where the software application is running; it also defines the start, stop, and query commands for the application. Type in a name, or click the magnifying glass to browse to an existing Application resource record or create a new one. |
| Command               | Required; protected if auto-generated. The command this task is executing against the software application.  Options:  Query Start Stop                                                                                                    |
| Hold on Start         | If enabled, when the task is launched it appears in the Activity display with a status of Held. The task runs when the user releases it.                                                                                                    |

| Member of<br>Business<br>Services | User-defined. Allows you to select one or more Business Services that this record definition belongs to. Click the lock icon to unlock the field and select Business Services.                                                                                                    |
|-----------------------------------|----------------------------------------------------------------------------------------------------|
| Version                           | Task definition only; system-supplied. The version number of the current record, which is incremented by the Controller every time a user updates a record. Click the Versions tab to view previous versions. For details, see Record Versioning.                                                                                                    |
| Late Start                        | If enabled, and if the task instance starts after the time or period specified, the task instance is flagged as late. You can specify a time or duration to determine a late start (see Late Start Type). To determine whether a task instance started late, open the task instance and locate the Started Late field; the field is checked if the instance started after the specified time. This field only displays on the task instance screen if the user specified a Late Start in the task definition.                                |
| Late Start<br>Type                | Required if Late Start is enabled.  Options are:  Time - Flag the task if it starts after the specified time.  Duration - Flag the task if it starts a certain amount of time after the programmed start time. The task must have a specific start time.                                                                                                    |
| Late Start<br>Time                | Time after which the task start time is considered late. Use hh:mm, 24-hour time.                                                                                                    |
| Late Start<br>Duration            | Duration (amount of relative time) after which the task is considered to have started late. For a task within a workflow, the duration is the period between the time the workflow starts and the time the task itself starts. For example, a task might have a Late Start Duration of 60 minutes. If the workflow starts at 9:00 a.m. but the task itself does not start until 10:30, the task has started late.                                                                                                    |
|                                   | For a task that is not within a workflow, Late Start Duration has meaning only if the task has been held upon starting. For example, if a task has a Late Start Duration of 60 minutes and the Hold on Start field is enabled, if the task is not released from hold within the amount of time specified in the Late Start Duration field, the task has started late.                                                                                                    |
| Started Late                      | Task instance only; system-supplied. This field is flagged if the task started later than the time specified in the Late Start fields.                                                                                                    |
| Late Finish                       | If enabled, and if the task instance finishes after the time or period specified, the task instance is flagged as late. You can specify a time or duration to determine a late finish (see Late Finish Type). To determine whether a task instance finished late, open the task instance and locate the Finished Late field; the field is checked if the instance finished after the specified time or lasted longer than expected. This field only appears on the task instance if the user specified a Late Finish in the task definition. |
| Late Finish<br>Type               | Required if Late Finish is enabled.  Options:  • Time - Flag the task if it finishes after the specified time (see Late Finish Time).  • Duration - Flag the task if it finishes a certain amount of time after the programmed finish time (see Late Finish Duration). The task must have a specific finish time.                                                                                                    |
| Late Finish<br>Time               | If Late Finish Type = Time, use this to specify the time after which the task finish time is considered late. Use hh:mm, 24-hour time.                                                                                                    |
| Late Finish<br>Duration           | If Late Finish Type = Duration, use this field to specify the longest amount of time this task instance should take to run. You can specify any combination of hours, minutes, and seconds.                                                                                                    |

| Finished Late                   | Task instance only; system-supplied. This field is flagged if the task finished later than the time or duration specified in the Late Finish fields.                                                                                                    |
|---------------------------------|----------------------------------------------------------------------------------------------------|
| Early Finish                    | If enabled, and if the task instance finishes before the time or period specified, the task instance is flagged as early. You can specify a time or duration to determine an early finish (see Early Finish Type). To determine whether a task instance finished early, open the task instance and locate the Finished Early field; the field is checked if the instance finished before the specified time or did not last as long as expected. This field only appears on the task instance if the user added Early Finish specifications to the task definition. |
| Early Finish<br>Type            | Required if Early Finish is enabled.  Options are:  • Time - Flag the task if it finishes before the specified time (see Early Finish Time).  • Duration - Flag the task if it finishes a certain amount of time before the programmed finish time (see Early Finish Duration). The task must have a specific finish time.                                                                                                    |
| Early Finish<br>Time            | If Early Finish Type = Time, use this field to specify the time before which the task finish time is considered early. That is, enter a time at which the task should still be running. Use hh:mm, 24-hour time.                                                                                                    |
| Early Finish<br>Duration        | If Early Finish Type = Duration, use this to specify the shortest amount of time this task instance should take to run. You can specify any combination of hours, minutes, and seconds.                                                                                                    |
| Finished<br>Early               | Task instance only; system-supplied. This field is flagged if the task finished earlier than the time specified in the Early Finish fields.                                                                                                    |
| First Time<br>Ran               | Task definition only; system-supplied. Displays after the first time the task runs. The date and time this task first ran.                                                                                                    |
| Lowest<br>Instance<br>Time      | Task definition only; system-supplied. Displays after the first time the task runs. The shortest amount of time this task has taken to run.                                                                                                    |
| Last Time<br>Ran                | Task definition only; system-supplied. Displays after the first time the task runs. The most recent date and time the task ran.                                                                                                    |
| Average<br>Instance<br>Time     | Task definition only; system-supplied. Displays after the first time the task runs. Shows the average amount of time this task takes to run.                                                                                                    |
| Number of<br>Instances          | System-supplied; the number of instances in the database for this task.                                                                                                    |
| Highest<br>Instance<br>Time     | Task definition only; system-supplied. Displays after the first time the task runs. The longest amount of time this task has taken to run.                                                                                                    |
| Virtual<br>Resource<br>Priority | Priority for acquiring a resource when two or more tasks are waiting for the resource. This priority applies to all resources required by the task.                                                                                                    |
|                                 | Options: 1 (high) - 20 (low).  Default is 10.                                                                                                    |

| Hold<br>Resources on<br>Failure | If enabled, the task instance will continue to hold Renewable resources if the task instance fails. Renewable resources will be returned only if the task instance status is either Complete, Finished, or Skipped.                                                                                                    |
|---------------------------------|----------------------------------------------------------------------------------------------------|
| Generated                       | System-supplied; protected. If selected, indicates that this Application Control task was generated automatically when the Application resource record was submitted.                                                                                                    |
| <b>Submit</b> button            | Submits the new record to the database.                                                                                                    |
| <b>Update</b> button            | Saves updates to the record.                                                                                                    |
| Launch Task<br>button           | Manually launches the task.                                                                                                    |
| View<br>Instances<br>button     | Displays a list of task instances for which there has been a status change or a modification to the task instance record within the last 30 days (an <b>Updated on Last 30 Days</b> filter has been pre-selected for the list).                                                                                            |
| Delete button                   | Deletes the current record.                                                                                                    |
| View Parent<br>button           | Task instance only; Displays this task's parent task (workflow), if any.                                                                                                    |
| Show<br>Details<br>button       | Task instance only; displays detailed information about this task instance.                                                                                                    |
| Skip button                     | Task instance only; for tasks loaded into the schedule that have not run yet. Allows you to tell the Controller to skip this task. See Skipping a Task.                                                                                                    |
| Hold button                     | Task instance only; see Putting a Task on Hold.                                                                                                    |
| Force Finish button             | Task instance only; see Force Finishing a Task.                                                                                                    |
| Output tab                      | Task instance only. Displays output generated from the process, if any, based on specifications provided by the user in the Automatic Output Retrieval fields in the task definition.  If automatic output retrieval was not available or was not selected, output can be obtained by clicking the Retrieve Output button. |
| Variables tab                   | Displays all variables associated with this record.                                                                                                    |

| Actions tab                        |                                                                                                    |                                                                                                    |
|------------------------------------|----------------------------------------------------------------------------------------------------|----------------------------------------------------------------------------------------------------|
|                                    | Allows you to s task.                                                                                      | specify actions that the Controller will take automatically based on events that occur during the execution of this                                                                                                    |
|                                    | Events are:                                                                                                |                                                                                                    |
|                                    | <ul><li>Task i</li><li>Exit co</li><li>Late s</li><li>Late fi</li><li>Early</li><li>Actions are:</li></ul> | tart<br>nish                                                                                                    |
|                                    | Abort<br>Action                                                                                            | Abort the task if certain events occur. For details, see Abort Actions.                                                                                                    |
|                                    | Email<br>Notification                                                                                      | Send an email if certain events occur. For details, see Email Notification Actions.                                                                                                    |
|                                    | Set<br>Variable                                                                                            | Used in tasks and workflows to set a variable based on the occurrence of certain events. For details, see Creating a Set Variable Action within a Task or Workflow.                                                                                                    |
|                                    | SNMP<br>Notification                                                                                       | Send an email if certain events occur. For details, see SNMP Notification Actions.                                                                                                    |
|                                    | System<br>Operation                                                                                        | Run an Opswise Controller system operation based on specified conditions. For details, see System Operation Actions.                                                                                                    |
| Task Virtual<br>Resources<br>tab   | Lists Virtual Re                                                                                           | esources to which this task is assigned.                                                                                                    |
| Mutually<br>Exclusive<br>Tasks tab | Displays all tas                                                                                           | sks that have been set to be mutually exclusive of this task.                                                                                                    |
| Triggers tab                       | trigger from thi                                                                                           | of all triggers that have been defined to launch this task. Also allows you to add new triggers. If you add a new is location, the Controller automatically constructs a default trigger name as follows: <current can="" change="" creating="" default="" desired.="" for="" ger#.="" if="" instructions="" name="" on="" see="" task="" td="" the="" triggers,="" triggers.<="" you=""></current> |
| Notes tab                          | Displays all no                                                                                            | tes associated with this task.                                                                                                    |
| <b>Versions</b><br>Tab             | Stores copies                                                                                              | of all previous versions of the current record. See Record Versioning.                                                                                                    |

## **Specifying When a Task Runs**

You can run the task as part of a workflow, specify triggers that run the task automatically based on times or events, or run the task manually.

# **Monitoring Task Execution**

You can monitor all system activity from the Activity screen and can view activity history from the Activity History screen.

## **Application Monitor Trigger**

- Overview
- Built-In Variables
- Creating a New Application Monitor Trigger
- Application Monitor Trigger Field Descriptions

#### Overview

The Application Monitor Trigger allows you to trigger one or more tasks based on the status of:

- A specific application resource.
- One or more application resources, based on selection criteria you supply.

You can launch any number of tasks when the conditions in the trigger are satisfied.

If you specify Application Monitor Condition = ALL, and select all Application types, the trigger monitors all Application resource records you have defined. Any time any one of them goes to any of the Statuses you specified in the Status(es) fields, the trigger launches the task(s) specified in the Task(s) field. For example, you might use this trigger to send an email notification to technical support if any of the monitored applications goes into a failure status.

### **Built-In Variables**

Application Monitor built-in variables are provided to pass information about the Application being monitored into the task(s) being launched by the trigger. You can pass the information into the launched tasks by including the variables in a text field in the task definition.

## **Creating a New Application Monitor Trigger**

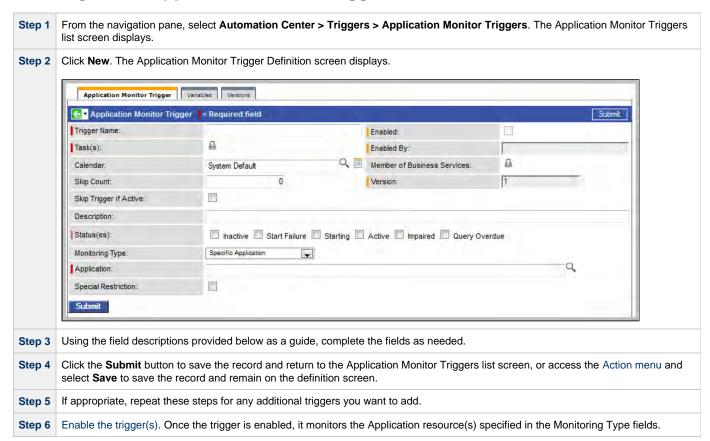

# **Application Monitor Trigger Field Descriptions**

| Field<br>Name                     | Description                                                                                                    |
|-----------------------------------|----------------------------------------------------------------------------------------------------|
| Trigger<br>Name                   | Required. Name used within the Controller to identify this trigger. It can contain a maximum of 40 alphanumerics. It is the responsibility of the user to develop a workable naming scheme for triggers.                                                                                                    |
| Enabled                           | User-defined. Indication of whether the trigger is enabled (checked) or disabled (not checked). The user enables and disables the trigger by clicking the Enable Trigger / Disable Trigger buttons. Only enabled triggers are processed by the Controller.                                                                                                    |
| Task(s)                           | Required. Name of the task(s) being triggered when this trigger is satisfied. When selecting tasks from the definition screen, click on the lock icon to unlock the field and select tasks.                                                                                                    |
| Enabled<br>By                     | System-supplied. ID of the user who most recently enabled this trigger.                                                                                                    |
| Member of<br>Business<br>Services | User-defined. Allows you to select one or more Business Services that this record definition belongs to. Click the lock icon to unlock the field and select Business Services.                                                                                                    |
| Calendar                          | Calendars define business days, holidays, and other special days that determine the run dates for the task(s) specified in the trigger.  Enter a calendar name or click the magnifying glass icon either to browse for an existing calendar or to add a new calendar. To                                                                                                    |
| Skip Count                        | display details about the calendar specified in this field, hover over the paper icon.  User-defined. Allows you to specify that the Controller should skip the next <i>N</i> times this task is triggered.                                                                                                    |
| Version                           | System-supplied. The version number of the current record, which is incremented by the system every time a user updates a record. Click the Versions tab to view previous versions. For details, see Record Versioning.                                                                                                    |
| Skip<br>Trigger if<br>Active      | User-defined. Allows you to specify that the Controller should skip the next run of the specified task(s) if the previous run has not gone to a Complete status (that is, it is still active).                                                                                                    |
| Description                       | User-defined description of this trigger.                                                                                                    |
| Status(es)                        | <ul> <li>System-supplied. The application status being monitored for. One or more of the following:</li> <li>Inactive - The initial state of the Application. The Application is stopped and unmonitored.</li> <li>Start Failure - The Agent experienced a failure while attempting to execute the Start command.</li> <li>Starting - The Start command was executed and the Controller is waiting for Query command response.</li> <li>Active - The Query command response is reporting that the Application is Active.</li> <li>Impaired - The Query command response is reporting that the Application is experiencing a problem and is possibly down.</li> <li>Query Overdue - The Agent is late sending the Controller an updated Query command response.</li> </ul> |

### Monitoring Indicates whether you are monitoring one specific Application resource or want to provide selection parameters to monitor Type multiple Application resources. See Applications for information about setting up Application resources. Options: Specific Application - Use the Application field below to browse for and select the Application resource you want to General Applications - Use the Application Monitor Condition and Application Type(s) fields to provide parameters for selecting which Application resources you want to monitor. Application Required if Monitoring Type = Specific Application. Name of a specific application resource to be monitored. Application Monitor If Monitoring Type = General Application(s), allows you to specify selection parameters, as follows: Condition • ALL - Monitor all Application resources. Starts With - Monitor all Application resources whose name starts with the string you provide in the Condition Value field. Contains - Monitor all Application resources whose name contains the string you provide in the Condition Value field. Ends With - Monitor all Application resources whose name ends with the string you provide in the Condition Value field. Condition Value If Application Monitor Condition = Starts With, Contains, or Ends With, use this field to specify the search string. Application If Monitoring Type = General Application(s), type(s) of applications to monitor. Options: Type(s) Windows Service Linux/Unix Daemon z/OS Started Task Special Restriction Enable this field in order to specify additional parameters that tell the Controller how to handle exceptions, such as when the trigger is satisfied on a holiday or non-business day. You can specify simple and/or complex restrictions. For example, you can specify a Simple Restriction that disables the trigger if it is satisfied on a holiday identified in the calendar and/or a Complex Restriction that disables the trigger on the last business day of every month. Simple If enabled, allows you to specify an action (see Action field) such as Do Not Trigger on a non-business day or holiday (see Restriction Situation field). For example, do not trigger on a non-business day. Situation If Simple Restriction is enabled, allows you to select the situation that causes the system to initiate the action specified in the Action field. Options: On Non Business Day On Holiday Action If Special Restriction is enabled, allows you to select an action to take on a non business day or holiday (see Situation field). Options: Do Not Trigger Next Day (run on the next day) Next Business Day (run on the next business day, as defined in the calendar) Previous Day (run on the previous day) Previous Business Day (run on the previous business day, as defined in the calendar) Complex If enabled, allows you to specify a set of parameters that determine one or more situations when this trigger should not be Restriction satisfied. Used in conjunction with the following fields: Restriction Mode, Restriction Adjective, Restriction Noun, Restriction Qualifier. For example, you may specify that you do not want to satisfy this trigger on the last business day of the year or the first day of each month.

| Restriction<br>Mode          | If both Simple Restriction and Complex Restriction are enabled, specifies whether you want to use both restriction types (AND) or one or the other (OR). |
|------------------------------|----------------------------------------------------------------------------------------------------|
|                              | Options:                                                                                                    |
|                              | • And                                                                                                    |
|                              | • Or                                                                                                    |
| Restriction<br>Adjective     | If Complex Restriction is enabled, the type of selection.                                                                                                |
|                              | Options:                                                                                                    |
|                              | • 1st                                                                                                    |
|                              | • 2nd                                                                                                    |
|                              | <ul><li>3rd</li><li>4th</li></ul>                                                                                                    |
|                              | • Last                                                                                                    |
|                              | Example: The <b>last</b> business day of the month.                                                                                                    |
| Restriction<br>Noun          | If Complex Restriction is enabled, the day you want to select.                                                                                           |
|                              | Options:                                                                                                    |
|                              | Sunday through Saturday                                                                                                    |
|                              | • Day                                                                                                    |
|                              | <ul> <li>Business Day</li> <li>Custom day (see Creating Custom Days)</li> </ul>                                                                          |
|                              | Example: The last <b>business day</b> of the month.                                                                                                    |
| Restriction<br>Qualifier     | If Complex Restriction is enabled, the period you are selecting from.                                                                                    |
|                              | Options:                                                                                                    |
|                              | Month                                                                                                    |
|                              | Year                                                                                                    |
|                              | <ul> <li>January through December</li> <li>Custom period (see Creating Custom Days)</li> </ul>                                                           |
|                              | Example: The last quarter of the <b>year</b> .                                                                                                    |
| <b>Submit</b> button         | Submits the new record to the database.                                                                                                    |
| <b>Update</b> button         | Saves updates to the record.                                                                                                    |
| 2411011                      | 5-1-1-                                                                                                    |
| Enable<br>Trigger<br>button  | Activates this trigger and writes your UserID to the Enabled By field.                                                                                   |
| Disable<br>Trigger<br>button | Deactivates this trigger.                                                                                                    |
| Trigger<br>Now<br>button     | Immediately triggers all the tasks specified in this trigger.                                                                                            |
| <b>Delete</b><br>button      | Deletes the current record.                                                                                                    |
|                              |                                                                                                    |

| Variables<br>tab       | Displays all variables associated with this record.                                  |
|------------------------|--------------------------------------------------------------------------------------|
| <b>Versions</b><br>Tab | Stores copies of all previous versions of the current record. See Record Versioning. |

# **Managing Records**

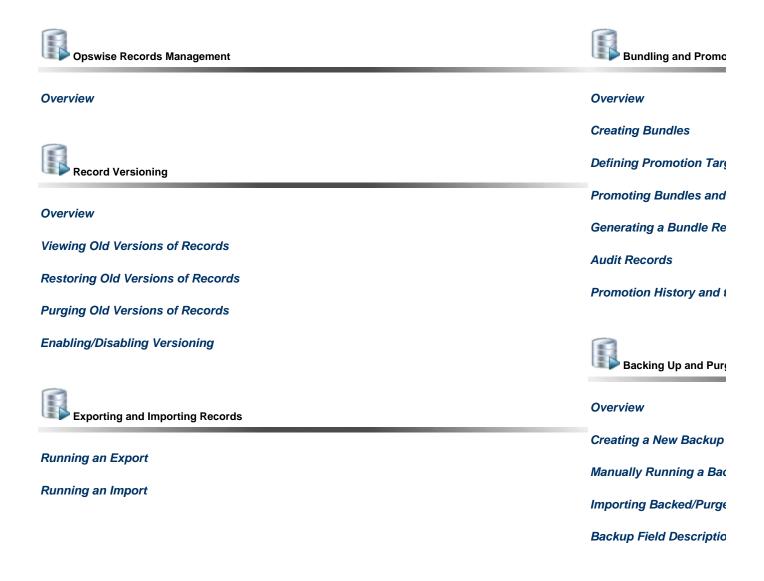

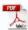

The information on these pages also is located in the Opswise Controller 5.2.0 User Guide.pdf.

# **Overview of Opswise Records Management**

Opswise Controller supports several features that allow you to manage records and control the amount of data in your database:

- Record Versioning
- Bundling and Promoting Records
  Backing Up and Purging Data
  Exporting and Importing Records

## **Record Versioning**

- Overview
- Viewing Old Versions of Records
- Restoring Old Versions of Records
- Purging Old Versions of Records
  - Purge Specific Versions Manually
  - Purge All Outdated Versions Manually
- Purge All Outdated Versions Automatically
- Enabling/Disabling Versioning

#### Overview

Opswise Controller maintains historical copies of most user-created records in the database. These include tasks and their associated records (virtual resources, variables, actions, notes), calendars and their custom day associations, custom days, variables, credentials, virtual resources, scripts (and associated notes), email templates and connections, database connections, SNMP managers, SAP connections, agent clusters, applications, Business Services, and triggers (and associated variables).

These historical copies - old versions of the current records - are read-only.

When you update any of these records, the Controller creates an image of the old version and stores it in the record's **Versions** tab. It also updates the Version field in the current version of the record. For example, if you have updated **TaskABC** three times, there will be three versions of that task stored in the Versions tab, and the current version will be identified as Version 4.

You can view a video about Record Versioning.

## **Viewing Old Versions of Records**

To view old versions:

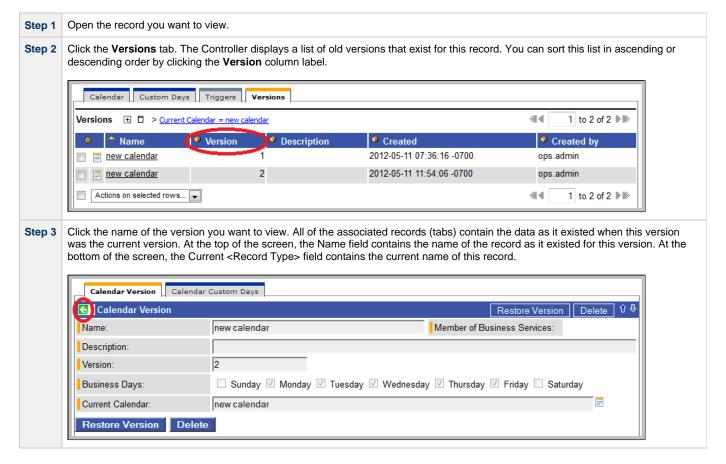

**Step 4** To return to the list of Record Versions, click the green arrow.

## **Restoring Old Versions of Records**

You can restore old versions to the current version. When you restore an old version, the current version will become the newest old version.

Display the version of the record you want to restore. Step 2 Click the **Restore Record** button.

# **Purging Old Versions of Records**

The Controller provides three methods for purging old versions of records.

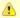

#### Note

When you purge old versions of records, the version number of the current version remains the same.

#### **Purge Specific Versions Manually**

| Step 1 | Display the record definition screen for the record versions you want to purge.                                                                                                    |  |
|--------|----------------------------------------------------------------------------------------------------|--|
| Step 2 | Click the <b>Version</b> tab to display a list of old versions of that record.                                                                                                    |  |
| Step 3 | Either:                                                                                                    |  |
|        | <ol> <li>Select one or more versions to be purged and click <b>Delete</b> on the drop-down menu at the bottom of the list.</li> <li>Click the <b>Name</b> of the Version to be purged and, on the definition screen for that version, click the <b>Delete</b> button.</li> </ol> |  |

#### Purge All Outdated Versions Manually

| Step 1 | From the navigation pane, select Automation Center Administration -> Properties.                                                                                                    |
|--------|----------------------------------------------------------------------------------------------------|
| Step 2 | Run the purge_versions_exceeding_maximum.js maintenance script to purge versions that exceed the maximum number of records allowed, as defined by the System Default Maximum Versions Opswise Controller property. |

### **Purge All Outdated Versions Automatically**

| Step 1 | From the navigation pane, select Automation Center Administration -> Properties.                                                                                                    |
|--------|----------------------------------------------------------------------------------------------------|
| Step 2 | Set the Automatically Purge Versions Opswise Controller property to <b>true</b> to automatically purge versions that exceed the maximum number of records allowed, as defined by the System Default Maximum Versions Opswise Controller property. |

# **Enabling/Disabling Versioning**

Two properties are available that allow you to control if and when the Controller automatically creates a new version of a record (and all its associated records):

- The Automatically Create Versions Opswise Controller system property (true or false) determines whether modifications to the record itself will cause the Controller to create a new version of the record. The default value is true. If this property is set to false, the Controller does not create versions.
- The Create Version On Related List Change Opswise Controller system property (true or false) determines whether changes, deletions, or additions to a related list will cause the Controller to create a new version of the record. For example, if this property is enabled, the Controller will create a new version of the task and all its associated records when the user adds a variable to the task, deletes a Note, or changes an Email Notification. The default value is true. If this property is set to false, and the Automatically Create Versions property is set to true, the Controller creates a new version only if the base record is updated.

To change one or both of the above-described properties:

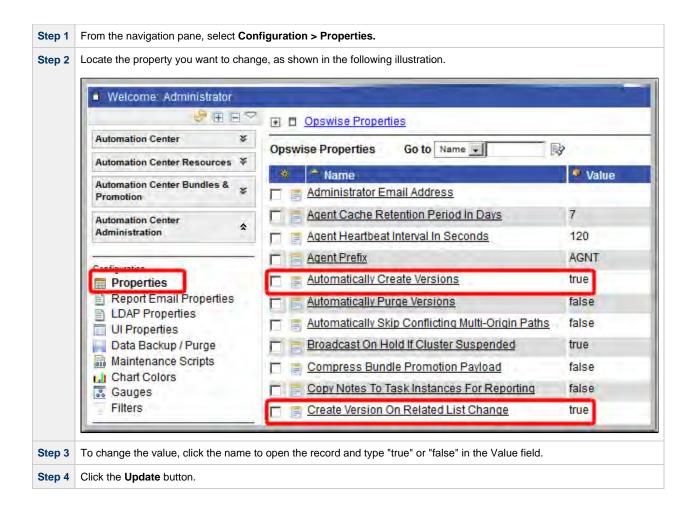

# **Exporting and Importing Records**

Opswise Controller provides maintenance scripts that allow you to perform a bulk export and bulk import of all records in your Controller database.

Normally, you would use bulk export and bulk import to migrate data during a Controller upgrade.

#### See:

- · Run an Import
- Run an Export

You also can perform an export of records selected on a list, or an import of an XML file to any list, for a specific record type.

## **Bundling and Promoting Records**

- Overview
  - Bundling and Promoting Process
- Best Practices
- Creating Bundles
  - Manually Defining a New Bundle
  - · Creating a Bundle Based on Date
  - Adding Record(s) to a Bundle From Record Lists and Definitions
  - Displaying a Record's Bundles
- Defining Promotion Targets
  - Promotion Target Field Descriptions
  - Specifying Agent Mapping
- Promoting Bundles and Records to a Target
  - Introduction
  - · Promoting a Bundle
  - · Promoting One or More Individual Records
  - Promotion Error Messages
- · Generating a Bundle Report
- Audit Records
- Promotion History and the Restore Option

#### Overview

The Opswise Controller Bundling and Promoting features allow you to select and bundle a group of Controller records and "promote" them from a source Controller to a target Controller. (If desired, you also can promote a single record.)

For example, you can use these features when you create your Workflows on a development Controller then move them to a QA Controller for testing. Once you are satisfied with the stability of the Workflows, you can promote them to your production Controller.

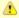

#### Note

You can bundle and promote records only between Controllers of the same full release; for example, 5.x to 5.x. Bundling and promoting records between releases 5.x and 6.x is not supported.

## **Bundling and Promoting Process**

The general process for bundling and promoting your data is:

| Step 1 | On the source Controller:                                                                                                    |  |
|--------|----------------------------------------------------------------------------------------------------|--|
|        | <ol> <li>Define one or more Bundle records.</li> <li>Create a Promotion Target record for each target Controller.</li> </ol> |  |
| Step 2 | Specify Agent mappings between the source and target Controllers.                                                            |  |
| Step 3 | Promote Bundles and/or individual records to the target Controller.                                                          |  |

These features use web services calls to communicate when you are promoting Bundles of records from one Controller to another.

To see a demonstration of how to bundle and promote records, watch the Bundling and Promoting video.

#### **Best Practices**

#### **Bundling from Different Versions of the Controller**

Bundle promotion should be performed only to and from the same versions, or to a higher version, of the Controller. Promoting to an older version could result in loss of data or promotion exception.

#### **Creating Objects**

To ensure optimal bundling and promotion of records, make sure that you create bundles on one Controller and promote them to another Controller.

Do not create objects individually on different Controllers.

## **Creating Bundles**

You can create Bundles manually by selecting records yourself or you can specify a date parameter that automatically selects all records added or changed on or after the date.

Each procedure is described below.

### Manually Defining a New Bundle

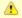

#### Note

Your userid must have the ops\_bundle\_admin role to use this feature.

The procedure for defining a new Bundle involves creating the Bundle record, selecting which records you want to include, and selecting a target Controller for promotion.

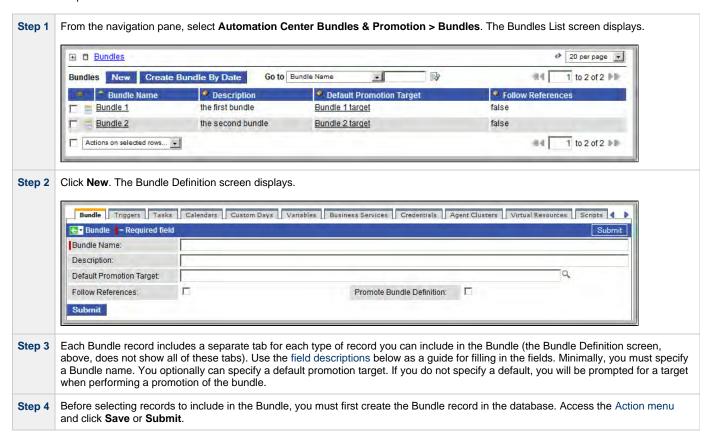

Step 5 To select records for inclusion in this Bundle, select the tab for that record type. (You also can add a record to a bundle directly from a record form, or you can add one or more records directly from a records list. See Adding Records to a Bundle, below).

You can create a new record to add to the Bundle by selecting **New** and filling out the form, or you can select from existing records:

- 1. Click the **Edit** button. The Controller displays all records for which you have read permission.
- 2. The records listed under Collection are existing records that do not already belong to this Bundle. The records listed under Has (Record Type) List are records that belong to this Bundle.
- 3. To filter the records listed under Collection:
  - a. Select filter conditions in the --choose field--, --oper--, and --value-- fields. (See Create a Filter for information about how to construct a filter.)
  - b. If you want to add more filter conditions, click Add Filter.
  - c. When you have defined the filter you want, click **Run Filter**. The Collection list now displays only those records that match the filter.
  - d. To remove filter conditions, click the X (Delete) icon that displays to the right of each set of filter conditions, and then click **Run Filter**.
- 4. To add to or remove records from the Has (Record Type) List:
  - To add a record to the list, double-click the record in the Collection list. Or, use **CTRL-click** to select multiple records and click the right arrow.
  - To remove a record from the list, double-click the name in the Has (Record Type) List. Or, use **CTRL-click** to select multiple records and click the left arrow.

As you click a record, the Controller displays details about it at the bottom of the form.

Step 6 When you are finished, click Save.

Step 7 Repeat the above steps in the appropriate tabs for all records you want to add.

#### **Bundle Field Descriptions**

| Field<br>Name                   | Description                                                                                                    |  |
|---------------------------------|----------------------------------------------------------------------------------------------------|--|
| Bundle<br>Name                  | Required. Name for this bundle.                                                                                                    |  |
| Description                     | User-supplied; description of this record. (Maximum = 200 characters.)                                                                                                    |  |
| Default<br>Promotion<br>Target  | Allows you to browse for and select a Promotion Target, which you defined using the Promotion Targets feature.                                                                                                    |  |
| Follow<br>References            | Specification for whether or not to dynamically include items that are referenced by bundled item definitions.  For example, if you bundle an Email Task and enable the Follow References option, the Email Connection and/or Email Template referenced by the Email Task will be included in the promotion operation. If you bundle a Trigger and enable the Follow References option, the Task(s) and Calendar referenced by the Trigger will be included in the promotion. Tasks within a bundled Workflow are included in the promotion regardless of the Follow Reference option. Custom Days that are defined within a bundled Calendar are included in the promotion regardless of the Follow Reference option as well.  (The information included is similar to the information included in an XML export with references.) |  |
| Promote<br>Bundle<br>Definition | Enable this option to promote the bundle definition along with the bundle itself when performing the promotion operation.  Note This option is not supported when promoting to Opswise Controller 5.1.1.3 or earlier.                                                                                                    |  |
| <b>Submit</b> button            | Submits the new record to the database.                                                                                                    |  |

| <b>Update</b> button        | Saves updates to the record.                                                                                                    |
|-----------------------------|----------------------------------------------------------------------------------------------------|
| Bundle<br>Report<br>button  | Allows you to generate a report about the current bundle. See Generating a Bundle Report.                                                                                            |
| Promote<br>Bundle<br>button | Allows you to promote this bundle to a target Opswise Controller server. See Promoting a Bundle to a Target.                                                                         |
| <b>Delete</b> button        | Deletes the current record.                                                                                                    |
| Record type tabs            | Each tab shows the records of that type that belong to this Bundle. The <b>New</b> and <b>Edit</b> keys allow you to add records to the Bundle, as described in the above procedure. |

### Creating a Bundle Based on Date

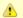

#### Note

Your userID must have the ops\_Bundle\_admin role to use this feature.

This feature allows you to Bundle all records created or updated on the current Controller on or since a specific date. The procedure involves selecting which records you want to include and specifying the date parameter.

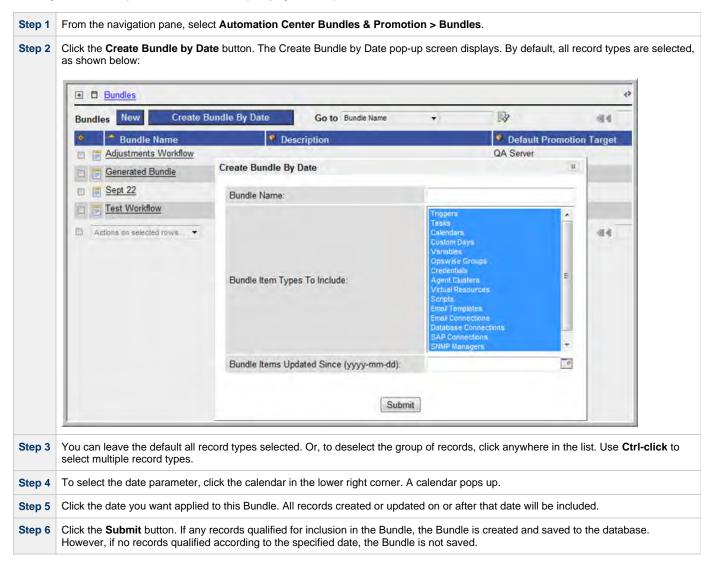

### Adding Record(s) to a Bundle From Record Lists and Definitions

At any time, you can add record(s) to a Bundle from lists of records or from the record itself, as described below.

#### Add a Single Record from a List of Records

| Step 1 | Right-click the record you want to add.                                                                                                    |
|--------|----------------------------------------------------------------------------------------------------|
| Step 2 | On the Action menu, select <b>Add to Bundle</b> . The Controller displays a window, prompting you to select the Bundle from a drop-down list of Bundles. |
| Step 3 | Select the Bundle from the drop-down list and click <b>Submit</b> .                                                                                      |

#### Add Multiple Records from a List of Records

| Step 1 | Select the records you want to add by clicking the box to the left of the record name.                                                                                     |
|--------|----------------------------------------------------------------------------------------------------|
| Step 2 | From the <b>Actions on selected rows</b> menu, click <b>Add to Bundle</b> . A pop-up window displays, prompting you to select the Bundle from a drop-down list of Bundles. |
| Step 3 | Select the Bundle from the drop-down list and click <b>Submit</b> .                                                                                                    |

#### Add the Current Record to a Bundle

| Step 1 | Open the record you want to add.                                                                                            |
|--------|----------------------------------------------------------------------------------------------------|
| Step 2 | Access the Action menu.                                                                                                    |
| Step 3 | Click <b>Add To Bundle</b> . A pop-up window displays, prompting you to select the Bundle from a drop-down list of Bundles. |
| Step 4 | Select the Bundle from the drop-down list and click <b>Submit</b> .                                                         |

### **Displaying a Record's Bundles**

To find out what Bundles a record belongs to:

| Step 1 | Open the record.                                                                                                    |
|--------|----------------------------------------------------------------------------------------------------|
| Step 2 | Access the Action menu and select <b>View Bundles</b> . A list of Bundles to which the current record belongs displays. |
| Step 3 | Add a new Bundle, click a Bundle name to view it, or click the browser's back button to return to the record.           |

## **Defining Promotion Targets**

Before you can promote Bundles or individual records, you must identify and create a Promotion Target record for each target Controller. The Promotion Target record provides the Uniform Resource Identifier (URI) of a target Controller cluster node, along with the user name and password required to log on to the target cluster node.

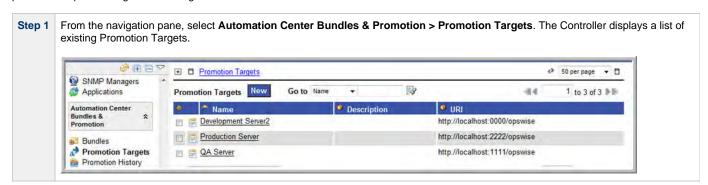

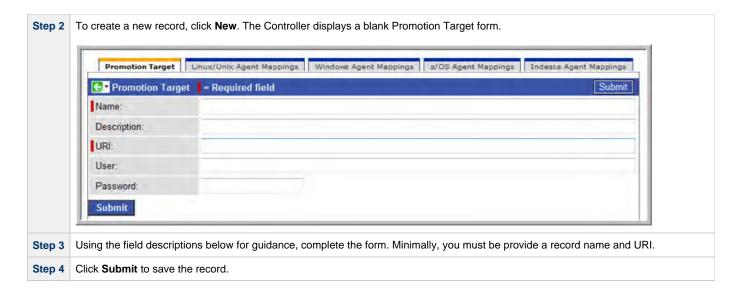

### **Promotion Target Field Descriptions**

| Field Name                   | Description                                                                                                    |
|------------------------------|----------------------------------------------------------------------------------------------------|
| Name                         | Required. Name for this promotion target.                                                                               |
| Description                  | User-supplied; description of this record. (Maximum = 200 characters.)                                                  |
| URI                          | Required. Uniform Resource Identifier (URI) used to locate the target cluster node.                                     |
| User                         | Login ID on the target cluster node of Opswise Controller.                                                              |
| Password                     | Login password on the target cluster node of Opswise Controller.                                                        |
| Submit button                | Submits the new record to the database.                                                                                 |
| Update button                | Saves updates to the record.                                                                                            |
| Refresh Target Agents button | Accesses the specified Opswise Controller server and fetches all Agent records. For details, see Specify Agent Mapping. |
| Delete button                | Deletes the current record.                                                                                             |
| Agent Mappings tabs          | Each tab contains the Agent mapping instructions between the source and target Controllers. See Specify Agent Mapping.  |

### **Specifying Agent Mapping**

Because your source and target Controller machines may not have the same Agents, you must provide instructions to the Controller on how to map Agents on the source machine to Agents on the target machine. The process consists of instructing the Controller to fetch the list of Agents on the target machine and manually identifying how each Agent should be mapped.

Step 1 Open the Promotion Target record for which you want to specify the mapping.

- Step 2 Click Refresh Target Agents. If the Promotion Target record does not provide the user ID and password, the Controller prompts for them. If you want to override the ID and password from the Promotion Target record, click Override User/Password and type in the new information.
- Step 3 Click Submit. The Controller logs in to the target machine specified in the URI field, accesses the appropriate tables, sorts the Agents into Agent types and lists them in the appropriate Agent tab in the Promotion Target record.
- Step 4 To specify Agent mapping, complete the steps below for each tab that contains Agents:
  - 1. Click the tab title to display the target Agents. The example below shows a list of Unix agents on a target machine:

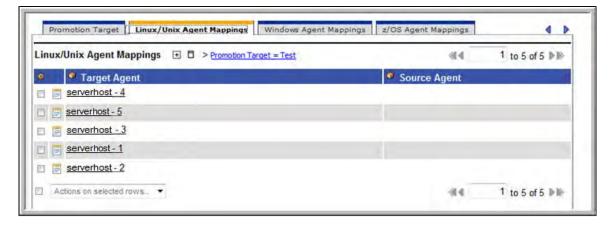

2. To specify mapping, click the name of a Target Agent. A record opens showing more detail, as shown in the example below.

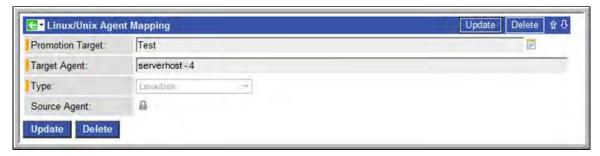

- 3. In the Source Agent field, click the Lock icon . Click the magnifying glass to browse for and select a record from the list of agents defined on the source machine. Select the source agent that you want to map to the target agent.
- 4. Repeat the above procedure for each Agent listed. For best results, you should make sure all the Agents on your source machine are mapped to an Agent on the target machine. You can map as many source Agents to a single target Agent as needed. Once you have specified the mapping for all your source Agents, you can easily promote Bundles or individual records to this Promotion Target. When you promote records (via Bundle or individually) to the target machine, the target Agent will replace the source Agent.

#### **Refresh Agent Error Messages**

If your setup is incorrect, you may see the error message described below.

If you tried to refresh target Agents using a non-existent user or invalid password on the Promotion Target:

| Error Message                                                                                            |  | Location                         |
|----------------------------------------------------------------------------------------------------|--|----------------------------------|
| GET http://NN.NNN.NN.N:8080/opswise/resources/agents/list returned a response status of 401 Unauthorized |  | User interface on source machine |

Opswise log on source machine

2012-03-29-16:27:17:134 ERROR [http-8080-6]
com.sun.jersey.api.client.UniformInterfaceException:
GET returned a response status of 401 Unauthorized

Opswise log on source machine

2012-03-29-16:27:16:138 ERROR [http-8080-1] \*\*\* ERROR \*\*\*
Login using Basic Authentication failed for: [userID]

## **Promoting Bundles and Records to a Target**

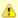

#### Note

To use this feature, the user logged into the source Controller must have the ops\_promotion\_admin role. Also, the user ID and password specified for the Promotion Target must be a valid user on the target Controller with the ops\_promotion\_admin role.

#### Introduction

Promoting a Bundle means copying all of the records in a Bundle from a source Controller to a target Controller. You also can promote one or more individual records without first bundling them.

For every item in the bundle being promoted and every item being promoted individually, the following associated item data is always included in the promotion.

- If you promote a workflow, all of the tasks in the workflow are also promoted.
- If you promote a task (including a workflow), all variables, virtual resource dependencies, actions, notes, etc. are included in the
  promotion.
- If you promote an application, its associated start, stop, and query tasks are included in the promotion.
- If you promote a calendar, its associated custom days are included in the promotion.

## **Promoting a Bundle**

| Step 1 | Select the Bundle you want to promote.                                                                                                    |
|--------|----------------------------------------------------------------------------------------------------|
| Step 2 | Access the Action menu and click <b>Promote Bundle</b> . A pop-up window displays, prompting you to select the Promotion Target from a drop-down list. Select the target.                                                                                                    |
| Step 3 | The default login ID and password are provided from the Promotion Target record, if specified. If you want to override the default, click <b>Override User/Password</b> and type in the new information.                                                                               |
| Step 4 | Click <b>Submit</b> . The Controller logs in to the target machine specified in the URI field of the Promotion Target Record and copies the bundled records to the target Controller. Based on the specified Agent mapping, the target Agent replaces the source Agent where required. |

This process creates audit records on the source and target machine. On the target machine, the Controller also creates a Promotion History record. For details, see Promotion History and the Restore Option.

## **Promoting One or More Individual Records**

The Controller also allows you to promote records to a target machine without going through the process of creating a Bundle.

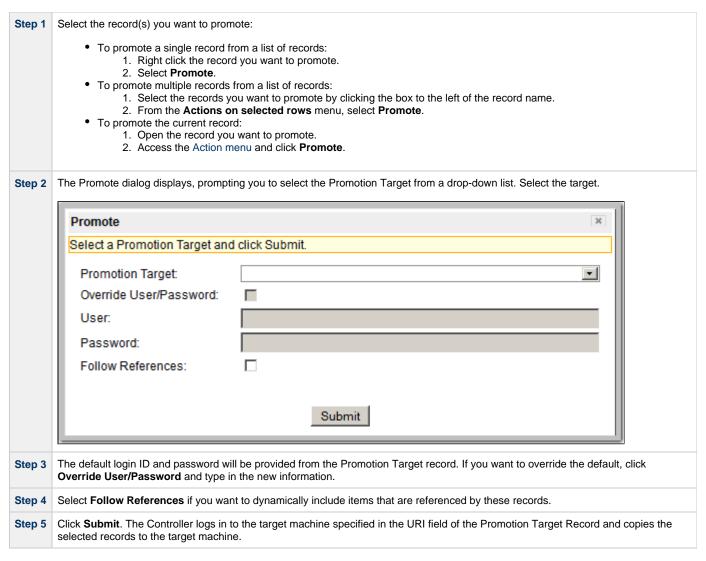

This process creates audit records on the source and target machines. On the target machine, the Controller also creates a Promotion History record

## **Promotion Error Messages**

If your setup is incorrect, you may see the following error messages.

If you tried to promote a bundle or record using a non-existent user or invalid password on the Promotion Target:

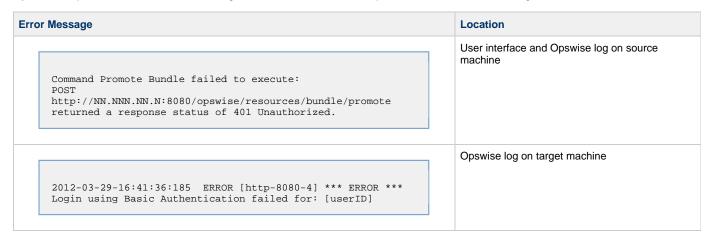

If you tried to promote a Bundle or record using a valid user/password on the Promotion Record that does not have the ops\_promotion\_admin role .

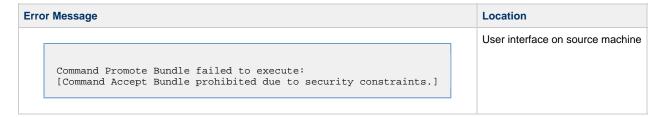

## **Generating a Bundle Report**

The Bundle Report feature allows you to display on a single page all the records included in the current Bundle, with a summary of records at the top.

To generate the report, display the Bundle and click the **Bundle Report** button. An example is shown below:

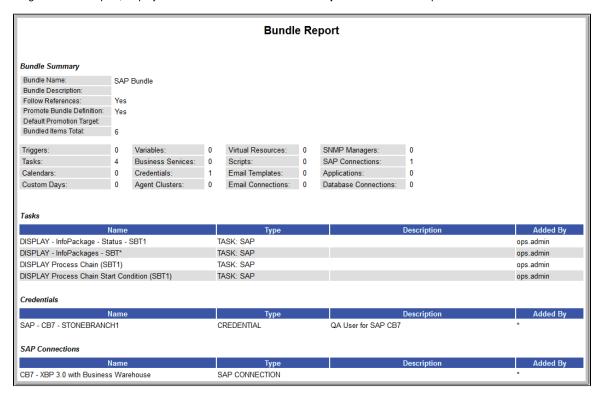

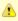

#### Note

Items included in the promotion that were added directly to the Bundle have a user id in the **Added By** column. Items included in the promotion dynamically (that is, Tasks within a Workflow, Custom Days within a Calendar, or, when the Follow References option is enabled, the number of items referenced by the bundled items) have an asterisk (\*) in the **Added By** column.

### **Audit Records**

Whenever a Bundle or an individual record is promoted to a target machine, the Controller creates audit records on both the source and target machines.

On the source machine, each time you promote a record or a Bundle, the Controller creates a single audit record for that event. If you promoted a Bundle, the audit message is PROMOTE\_Bundle; if you promoted a single record or multiple records, the audit message is PROMOTE. An example audit record is shown below for a Bundle called Adjustments Workflow:

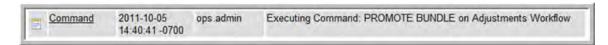

On the target machine, the Controller creates an ACCEPT\_BUNDLE audit record, along with "child" audit records associated with that promotion (either record[s] or a Bundle). These may include UPDATE commands for records that existed on the target already and CREATE commands for records that did not previously exist.

For example, if you promote an updated Calendar record, the Controller creates an ACCEPT\_BUNDLE audit for the promotion, and Update audit records for the calendar and each of the custom days used in the calendar, as shown in the following example:

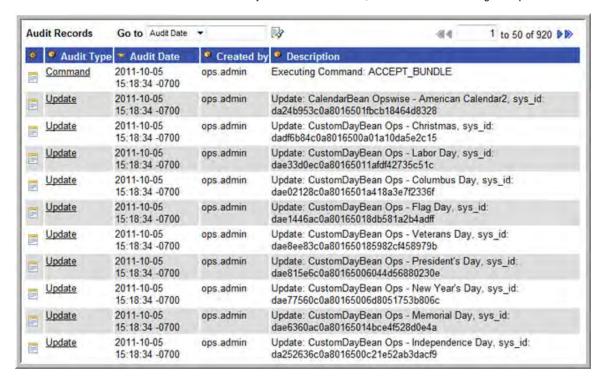

## **Promotion History and the Restore Option**

The Controller creates a Promotion History record each time a record or a Bundle is promoted into the target Controller. You can access the Promotion History records by selecting **Automation Center Bundles & Promotion > Promotion History** from the navigation pane on the target Controller.

Each Promotion History record provides a complete list of all records promoted during this promotion event, along with their version numbers. This screen also provides the option of restoring records to the state they were in before the promotion. This applies only to records being updated by the promotion, not those being created by a promotion. See the field descriptions below for details.

The fields on the Promotion History screen are system-supplied and display-only.

| Field Name        | Description                                                                               |
|-------------------|-------------------------------------------------------------------------------------------|
| Bundle<br>Name    | Name of this record.                                                                      |
| Source<br>Node    | Machine name or URI of the machine where the source Opswise Controller system is running. |
| Promotion<br>User | UserID of the user who promoted the bundle or record(s).                                  |

| Updated                           | Date and time this record was last updated.                                                                                                    |
|-----------------------------------|----------------------------------------------------------------------------------------------------|
| Promotion<br>History<br>Items tab | This tab lists all the record (items) promoted as part of this bundle or set of records. Each item in the list provides the name and type of the record, the latest version number on the target, the previous version number on the target, and the source version number.                                                                                                    |
| Run<br>Report<br>button           | Generates a one page summary of the contents of the bundle. See Generating a Bundle Report.                                                                                                    |
| Restore<br>Unchanged<br>button    | For records that already existed on the target server, you can restore them to their state prior to the promotion. The <b>Restore Unchanged</b> button restores only those records that have not been changed since the promotion updated the record. For records that were created on the target machine by the promotion, no changes will occur since no previous version exists.               |
| Restore All button                | For records that already existed on the target server, you can restore them to their state prior to the promotion. The <b>Restore All</b> button restores all records that were updated by the promotion, including records that were modified since the promotion. For records that were created on the target machine by the promotion, no changes will occur since no previous version exists. |
| <b>Delete</b> button              | Deletes the current record.                                                                                                    |

## **Backing Up and Purging Data**

- Overview
- Creating a New Backup / Purge Instruction
  - Backup Definition Screen Field Descriptions
- Manually Running a Backup/Purge
- Importing Backed/Purged Data into Opswise Controller
- Returning Virtual Resources for Purged Task Instances in Failure Status

### **Overview**

Opswise Controller maintains a record of all system activity, including:

- · Audit records
- Activity
- History

The Backup screen allows you to configure automatic backups and/or purges of some or all of the Controller activity data. Depending on your organization's needs, you should schedule regular data backups. Depending on the volume of your installation, the amount of data in your Controller database could become unwieldy if you do not schedule regular purges of old data.

The data is written to XML files in the directory you specify.

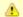

#### Note

For instructions on how to purge user-created Controller records, see Purging Old Versions of Records.

## **Creating a New Backup / Purge Instruction**

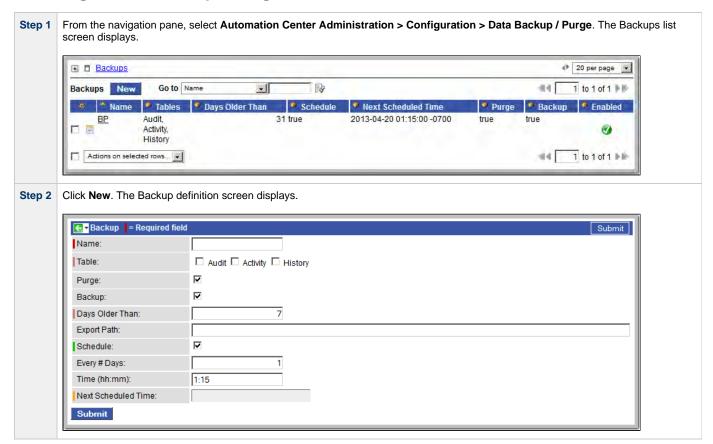

| Step 3 | Using the field descriptions provided below as a guide, complete the fields as needed.                                                                                                    |  |
|--------|----------------------------------------------------------------------------------------------------|--|
|        | If you want the backup/purge to run automatically, enable the <b>Schedule</b> field and specify how often and what time it should run. Otherwise, you can run it manually.                                              |  |
| Step 4 | Click the <b>Submit</b> button to save the record and return to the Backups list screen, or access the Action menu and select <b>Save</b> to save the record and remain on the definition screen.                       |  |
| Step 5 | To enable the instructions, right-click the record name on the Backups List screen and, on the Action menu, select <b>Enable Backup</b> . The list of Backup records identifies which records are enabled and disabled. |  |
| Step 6 | If appropriate, repeat these steps for any additional Backup / Purge records you want to add.                                                                                                    |  |

# **Backup Definition Screen Field Descriptions**

| Field<br>Name         | Description                                                                                                    |
|-----------------------|----------------------------------------------------------------------------------------------------|
| Name                  | Name of this backup specification.                                                                                                    |
| Table                 | Specifies which records you want to back up and/or purge:  Audit Activity History                                                                                                    |
| Purge                 | If enabled, the process will purge the selected data from your Opswise Controller database.                                                                                                    |
| Backup                | If enabled, the process will write all the selected data to XML files.                                                                                                    |
| Days<br>Older<br>Than | Allows you to specify the minimum number of days you wish to retain data. The process will run according to the schedule you specify, only processing data that is older than the number of days you specify in this field.                                           |
| Export<br>Path        | Specifies the path to the directory to which you want the backed up data written. The data must be backed up to a location on the server's file system. It is written to a separate XML file for each record type, as shown in the following examples:                |
|                       | Audit: ops_audit_Sat_Apr_30_08_30_00_PDT_2011.xml  Activity: ops_exec_sleep_Sat_Apr_30_08_30_00_PDT_2011.xml ops_exec_unix_Sat_Apr_30_08_30_00_PDT_2011.xml ops_exec_workflow_Sat_Apr_30_08_30_00_PDT_2011.xml  History: ops_history_Sat_Apr_30_08_30_00_PDT_2011.xml |
|                       | Note If no path is specified, the default path specified by the Opswise Controller system property Export Path will be used. If a path is specified but does not exist as an "absolute" path, it will be assumed to be a "relative" path from Tomcat home.            |

| Schedule                    | If enabled, displays additional fields that allow you to specify an automated backup and/or purge schedule. If you do not select schedule, you must manually run the backup / purge process. |
|-----------------------------|----------------------------------------------------------------------------------------------------|
| Every #<br>Days             | Specifies, in number of days, the frequency of the backup / purge process. Default is 1.                                                                                                    |
| Time                        | Specifies the time of the backup / purge. Use 24:00 hour time.                                                                                                    |
| Next<br>Scheduled<br>Time   | Displays the next scheduled time the backup / purge process will run, based on the specifications in your schedule.                                                                          |
| <b>Submit</b> button        | Submits the new record to the database.                                                                                                    |
| <b>Update</b> button        | Saves updates to the record.                                                                                                    |
| Enable<br>Backup<br>button  | Enables these Backup / Purge instructions so that they will be processed by the Controller.                                                                                                  |
| Disable<br>Backup<br>button | Disables these backup / purge instructions so they will not be processed by the Controller.                                                                                                  |
| <b>Delete</b> button        | Deletes the current record.                                                                                                    |
| Run<br>button               | Manually runs the backup / purge instructions.                                                                                                    |

## Manually Running a Backup/Purge

If you want to manually run a backup or purge, either:

- On the Backups list screen, right-click the Name of the Backup/Purge record that you want to run and click Run.
- Open the Backup/Purge record that you want to run and click the **Run** button.

## Importing Backed/Purged Data into Opswise Controller

If you need to import any of the XML files created by using the backup/purge function, you can copy the XML file(s) into the bulk export output path and run bulk import. See Running an Import.

# Returning Virtual Resources for Purged Task Instances in Failure Status

Task instances that have their Hold Resources on Failure field enabled will hold their renewable virtual resources if the task instance is in Failed status.

However, when these task instances are purged, the virtual resources are returned.